# **OMRON**

机器自动化控制器

NJ/NX系列 CPU单元

# 用户手册 运动控制篇

NX701-17□□ NX701-16□□ NX1P2-11□□□ NX1P2-10□□□ NX1P2-90□□□□ NJ501-□5□□  $NJ501 - 4$ NJ501-□3□□ NJ301-12□□ NJ301-11□□ NJ101-10□□

CPU单元

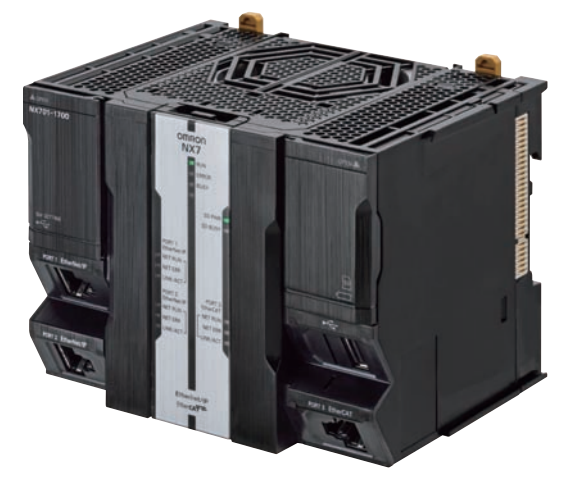

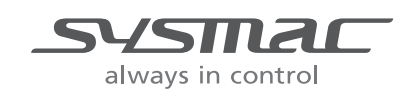

SBCE-CN5-363R

#### 预告

(1) 严禁擅自对本手册的部分或全部内容进行影印、复制或转载。

(2) 因产品改良的关系,本手册记载的产品规格等有时可能会不经预告而变更, 恕不事先通知。

(3) 本手册内容力求尽善尽美,如有不明或错误之处等,烦请联系本公司分部或营业所。 届时,请一并告知卷末记载的手册编号。

#### 商标

· Sysmac为欧姆龙株式会社在日本和其他国家用于欧姆龙工厂自动化产品的商标或注册商标

- · Microsoft、Windows、Windows Vista、Excel、Visual Basic是美国Microsoft Corporation在美国及其它国 家的注册商标或商标。
- · EtherCAT®是德国倍福自动化有限公司(Beckhoff Automation GmbH)提供许可的注册商标,是获得 专利保护的技术。
- · ODVA、CIP、CompoNet、DeviceNet、EtherNet/IP是ODVA的商标。

· SD、SDHC标志是SD-3C、LLC的商标。 SA H

本手册中记载的其它系统名称、产品名称为各公司的商标或注册商标。

#### - 著作权 —

屏幕截图的使用已获得微软的许可。

<span id="page-2-0"></span>前言

非常感谢您购买 NJ/NX 系列 CPU 单元。

本手册记载了使用 NJ/NX 系列 CPU 单元的运动控制功能模块所必需的信息。使用前请仔细阅读本手册, 充分理解其功能和性能,并用于系统的构建。 此外,阅读后请将本手册妥善保管于易取处。

#### <span id="page-2-1"></span>阅读对象

本手册提供给下列阅读对象:

具有电工专业知识的人员 ( 合格的电气工程师或具有同等知识的人员 ) ;

- ·引进 FA 设备的人员;
- ·设计 FA 系统的人员;
- ·安装或连接 FA 设备的人员;
- ·FA 现场管理人员。

此外,编程语言的阅读对象为理解国际标准规格IEC61131-3或国内标准规格JIS B3503的规定内容的人员。

#### <span id="page-2-2"></span>对象商品

本手册以下列产品为对象。

- ·NX 系列 CPU 单元
	- $\cdot$  NX701-1700
	- $\cdot$  NX701-1600
	- $\cdot$  NX1P2-110000
	- $\cdot$  NX1P2-1100001
	- $\cdot$  NX1P2-100000
	- $\cdot$  NX1P2-1000001
	- $\cdot$  NX1P2-900000
	- $\cdot$  NX1P2-9000001
- ·NJ 系列 CPU 单元
	- $\cdot$  NJ501-0500
	- $\cdot$  NJ501-0400
	- $\cdot$  NJ501-0300
	- $\cdot$  NJ301-1200
	- $\cdot$  NJ301-11 $\Box$  $\Box$
	- $\cdot$  NJ101-1000

各产品的部分规格或限制事项可能记载在其他手册中。请确认 I [" 分册构成 \(P.2\)"](#page-3-0) 及 I [" 相关手册](#page-24-0)  $(P.23)''$ 

# <span id="page-3-0"></span>分册构成

本产品的手册分为下表所示各分册。请根据目的阅读,充分应用本产品。

本产品操作主要使用自动化软件 Sysmac Studio。关于 Sysmac Studio, 请参阅 □ "Sysmac Studio Version 1 操作手册 "(SBCA-362)"。

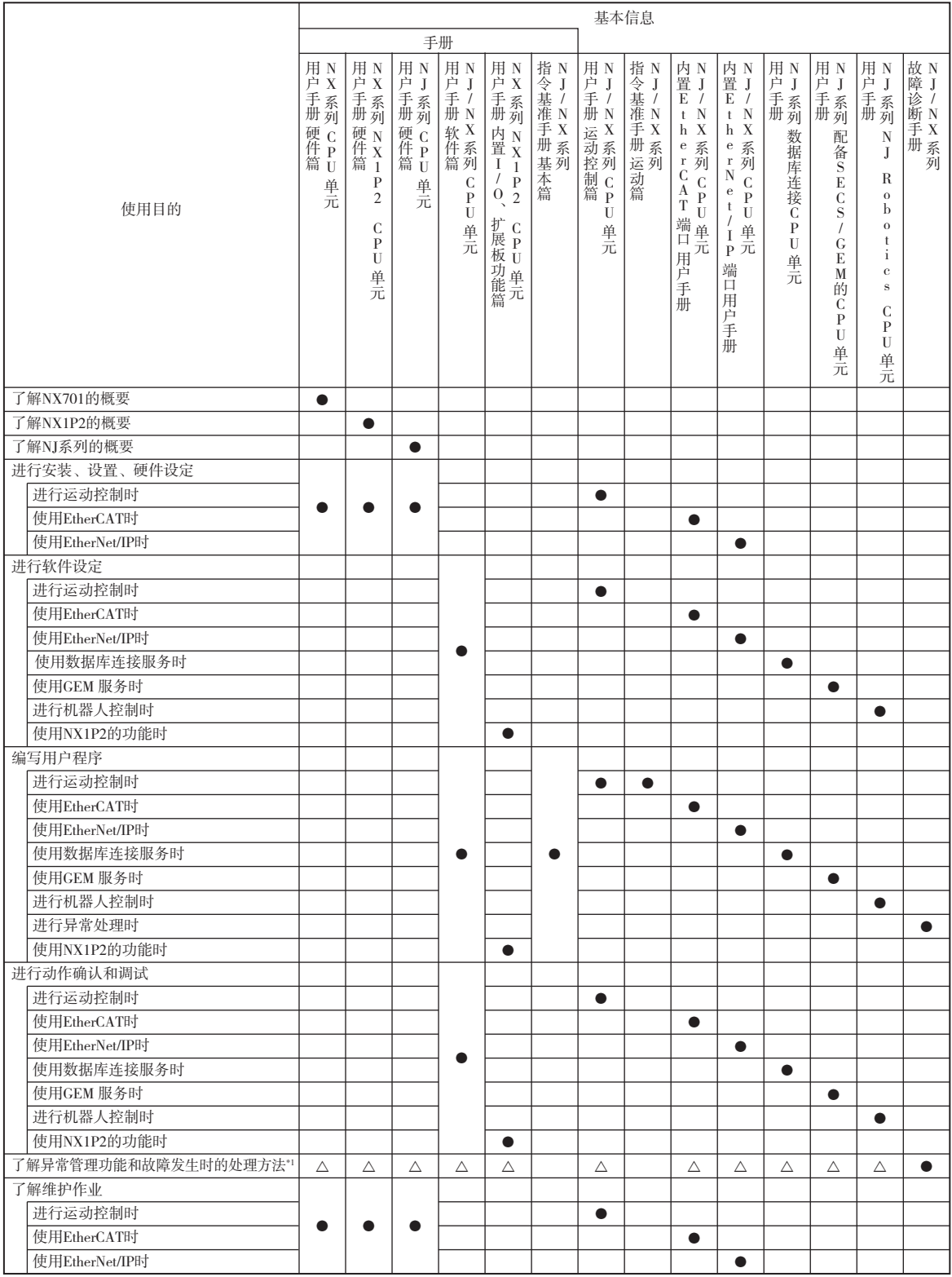

\*1 关于异常管理的思路和异常项目的概要,请参阅  $\Box$  "NJ/NX 系列 故障诊断手册 (SBCA-361)"。 关于异常详情,请根据异常内容,参阅标有△标志的手册。

# <span id="page-4-0"></span>手册的阅读方法

#### <span id="page-4-1"></span>页面构成

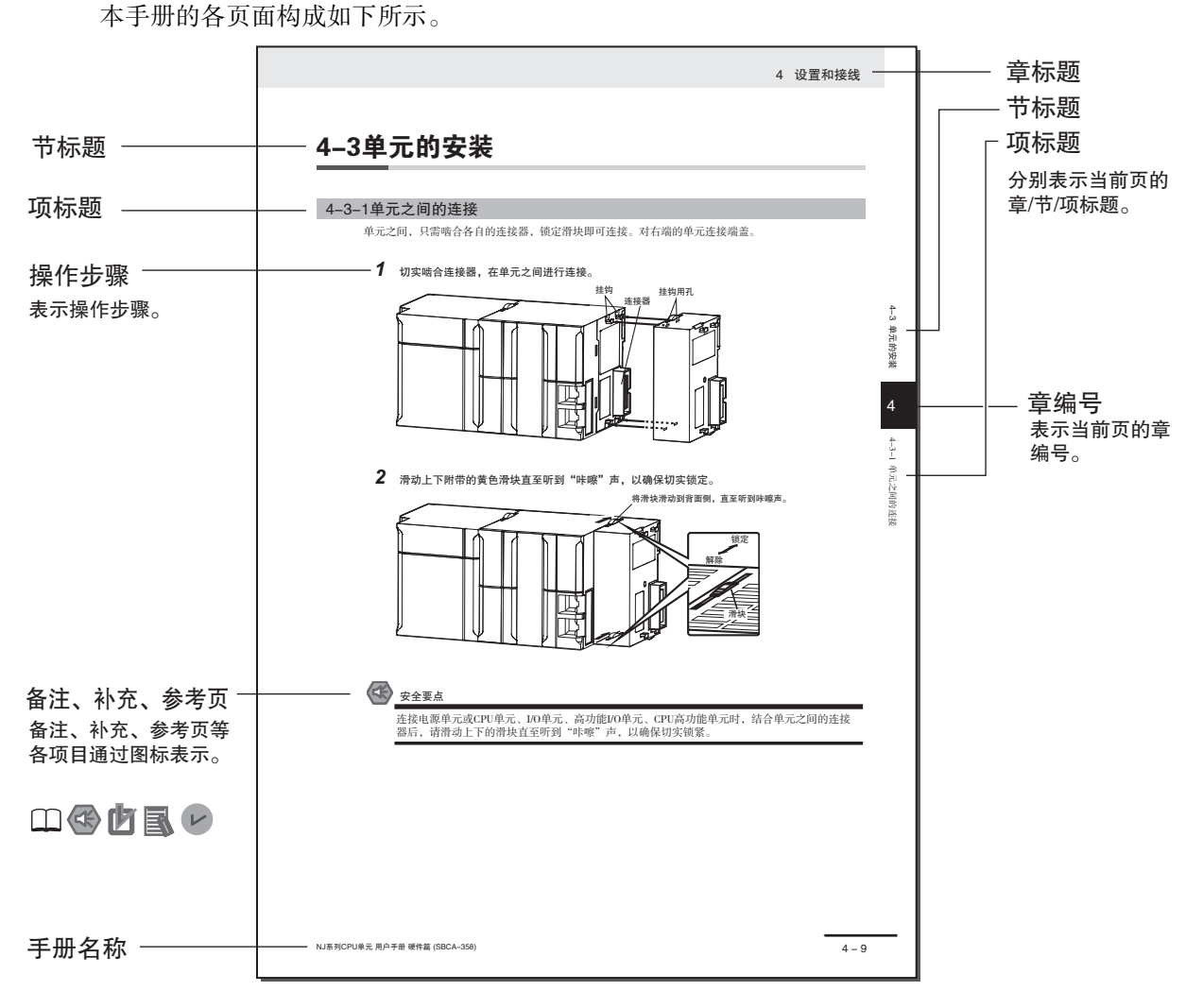

本页为用于说明的范例页。与实际内容有所差异。

<span id="page-5-0"></span>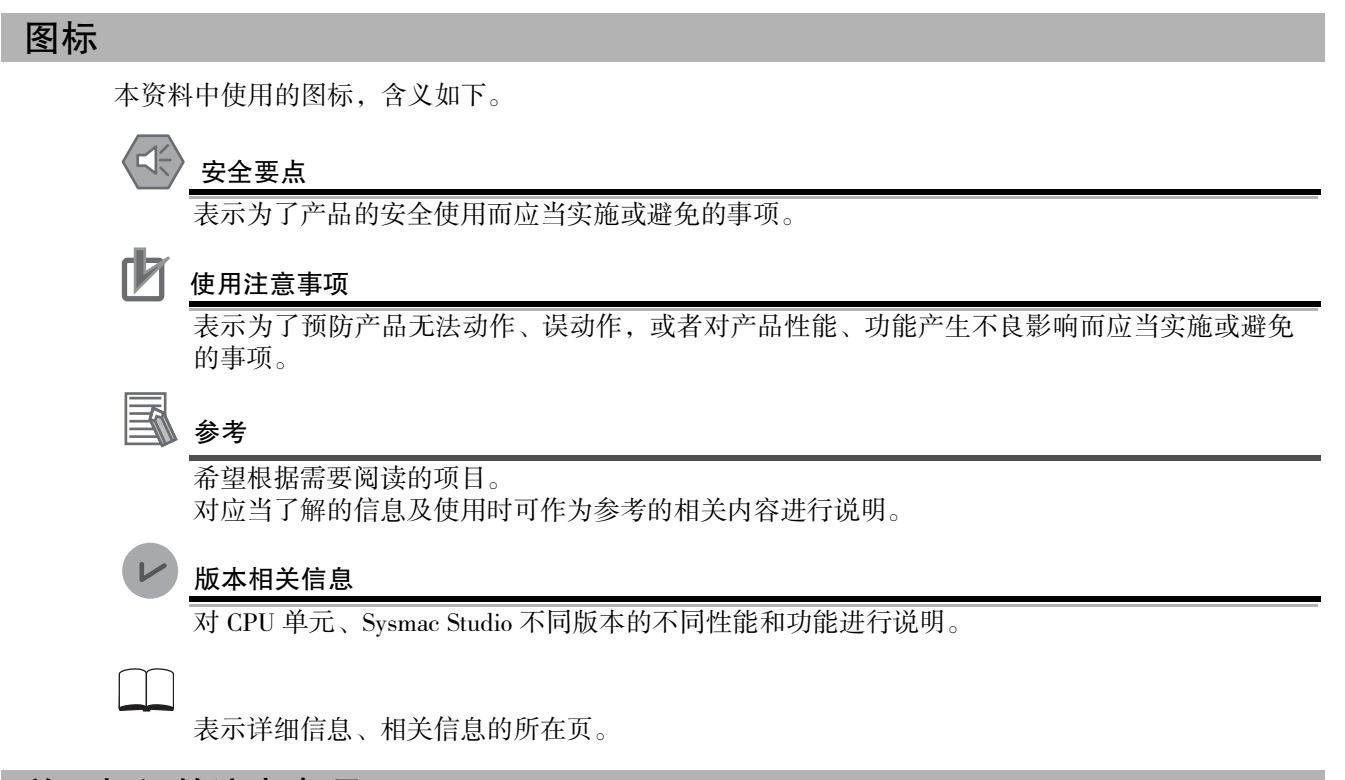

#### <span id="page-5-1"></span>关于标记的注意事项

在本手册中,将数据从 Sysmac Studio 传送到实机控制器被称为 "下载",从实机控制器传送到 Sysmac Studio 被称为 " 上传 "。

在 Sysmac Studio 中," 下载 " 及 " 上传 " 都使用 " 同步 " 功能。Sysmac Studio 的 " 同步 " 功能是 指自动核对电脑上的数据与实机控制器的数据,由用户选择向哪个方向传送数据的功能。

<span id="page-6-0"></span>目录构成

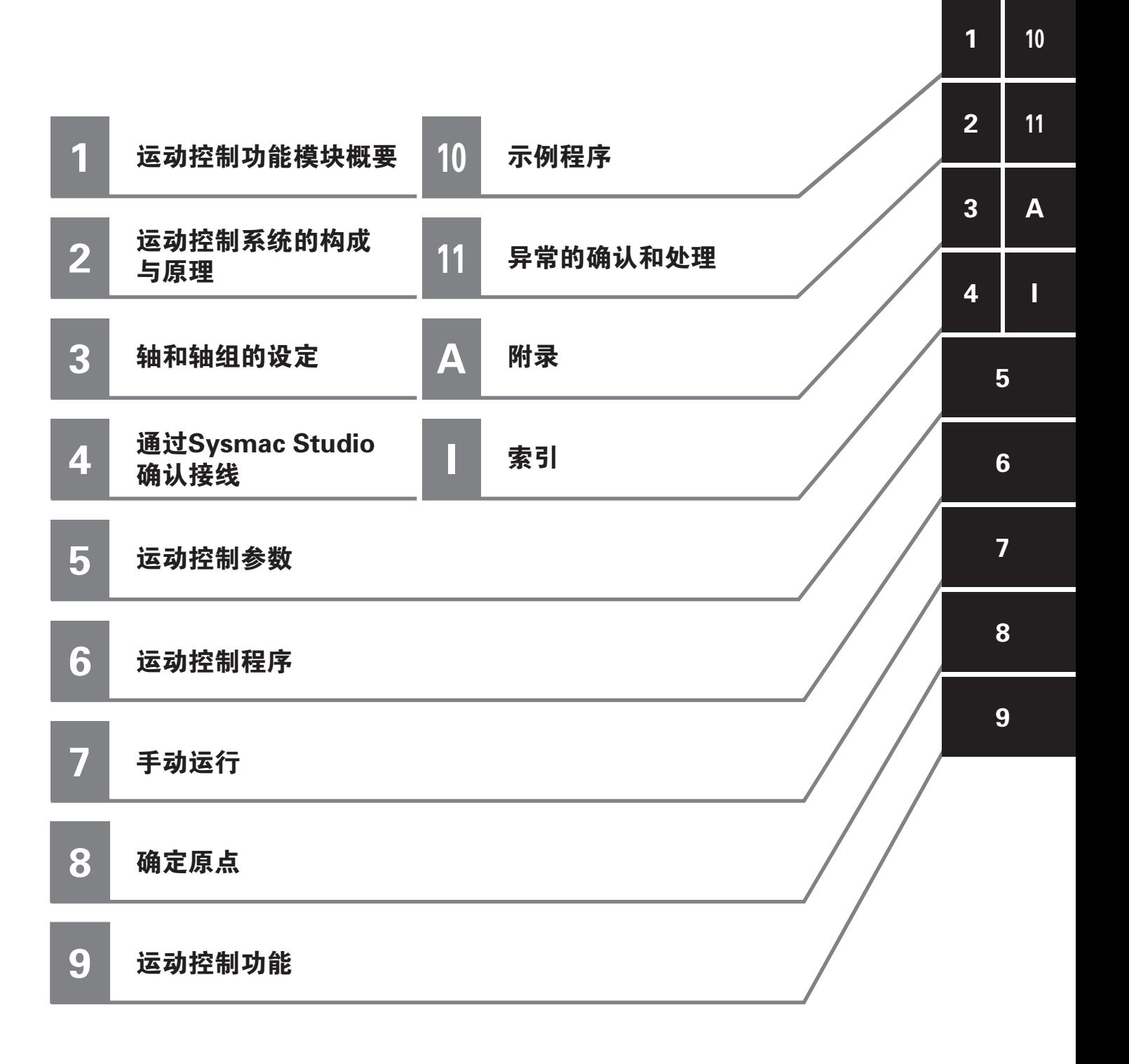

# 目录

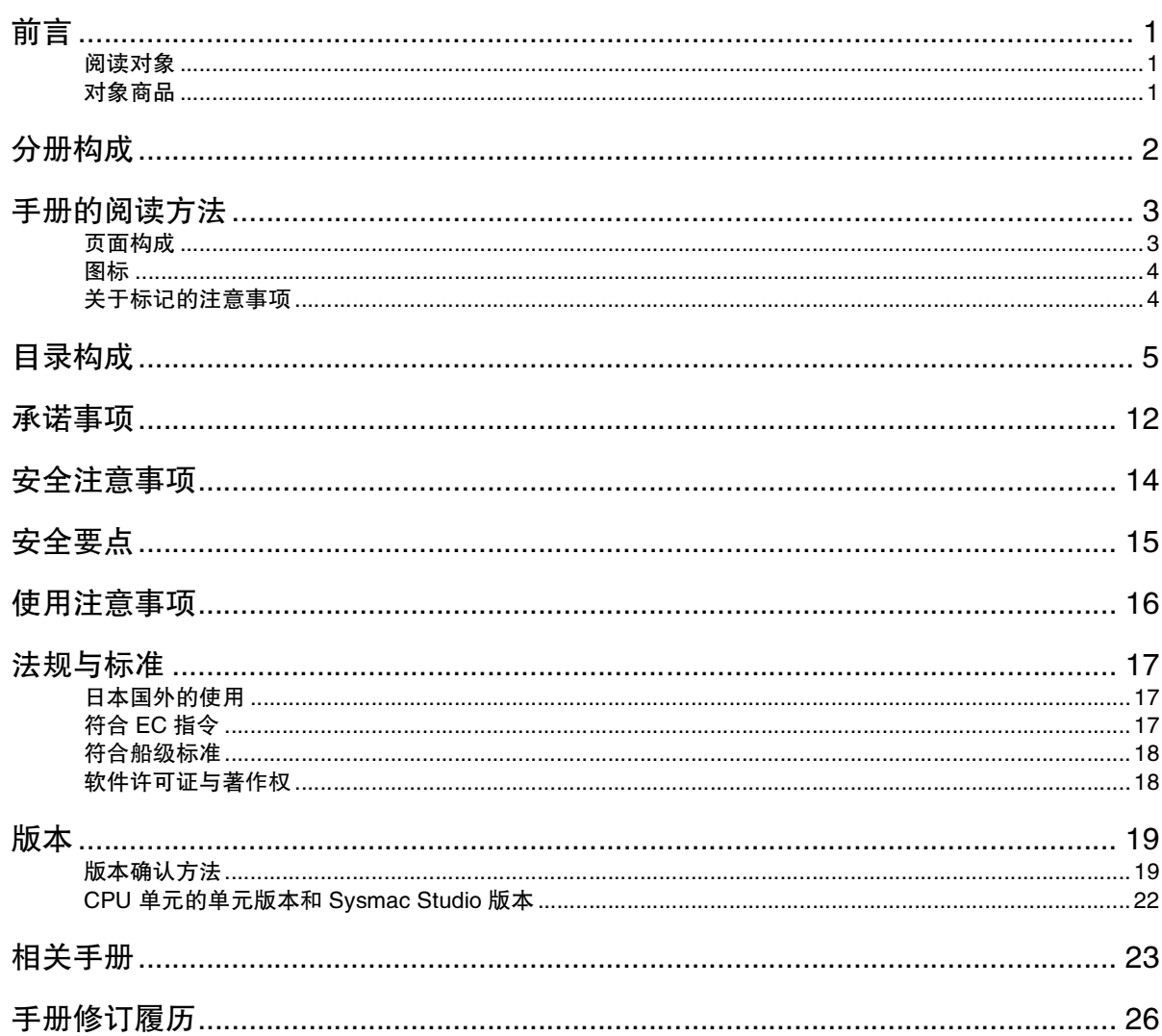

## 第1章 运动控制功能模块概要

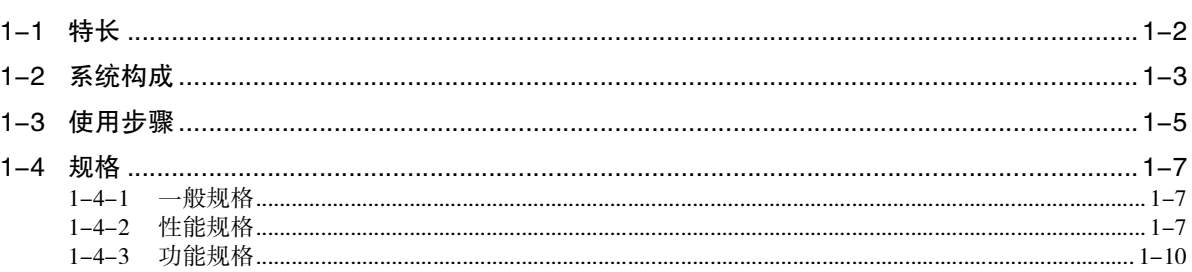

# 第2章 运动控制系统的构成与原理

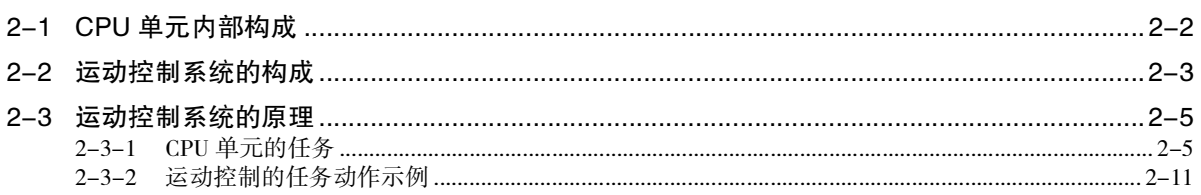

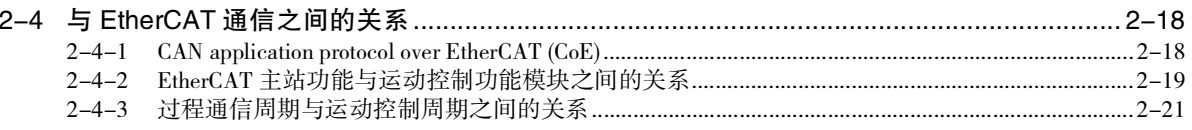

## 第3章 轴和轴组的设定

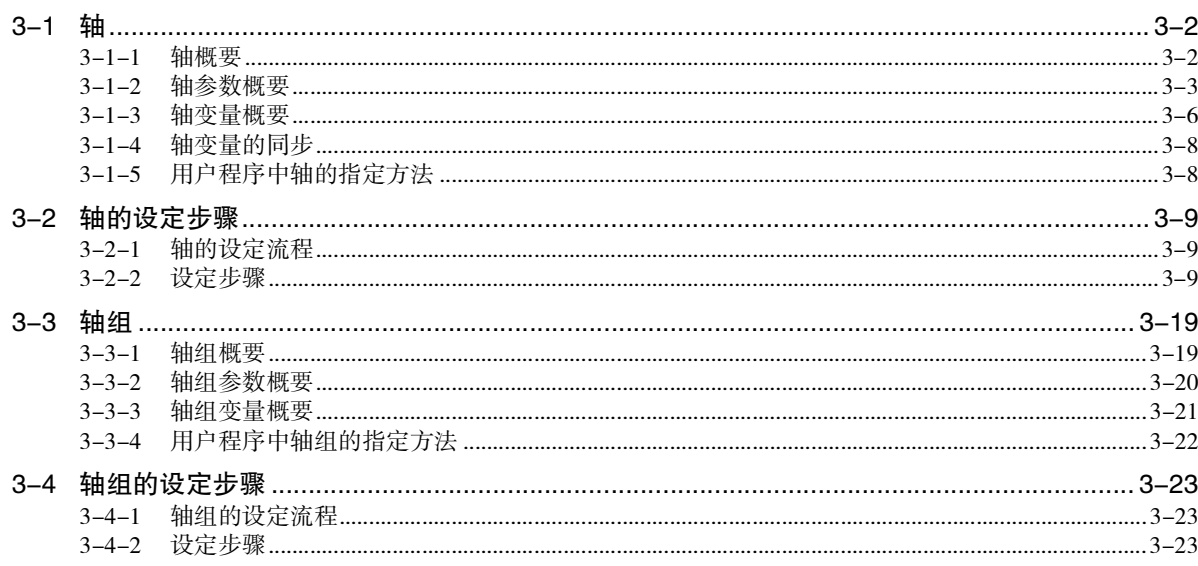

# 第4章 通过 Sysmac Studio 确认接线

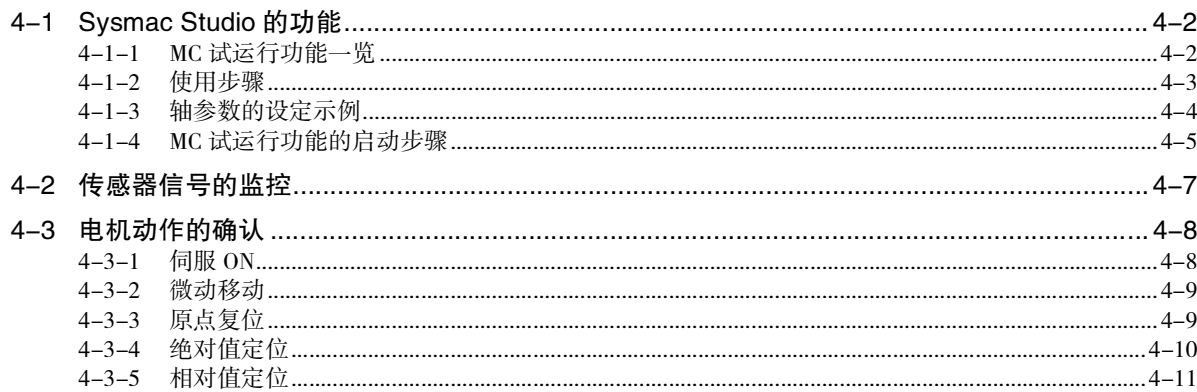

## 第5章 运动控制参数

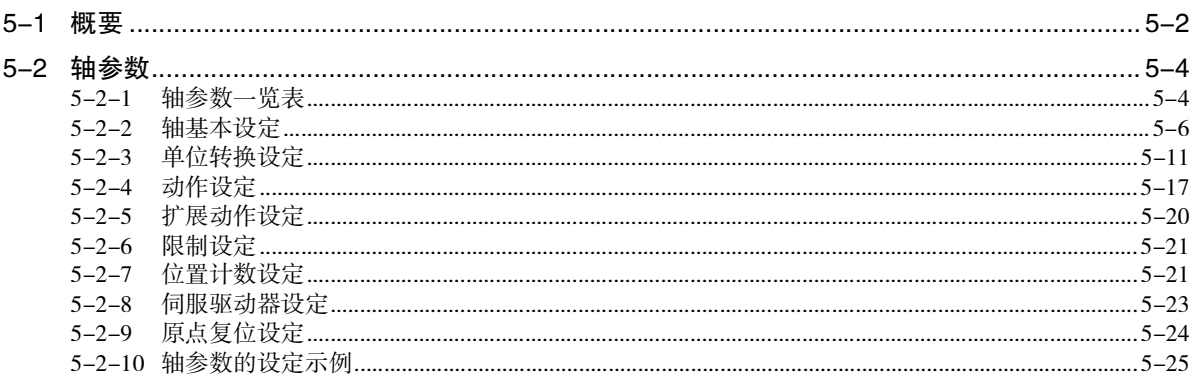

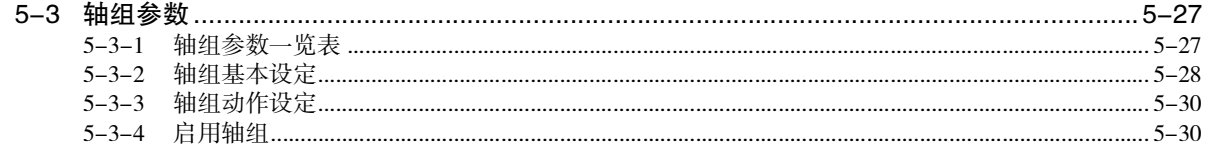

## 第6章 运动控制程序

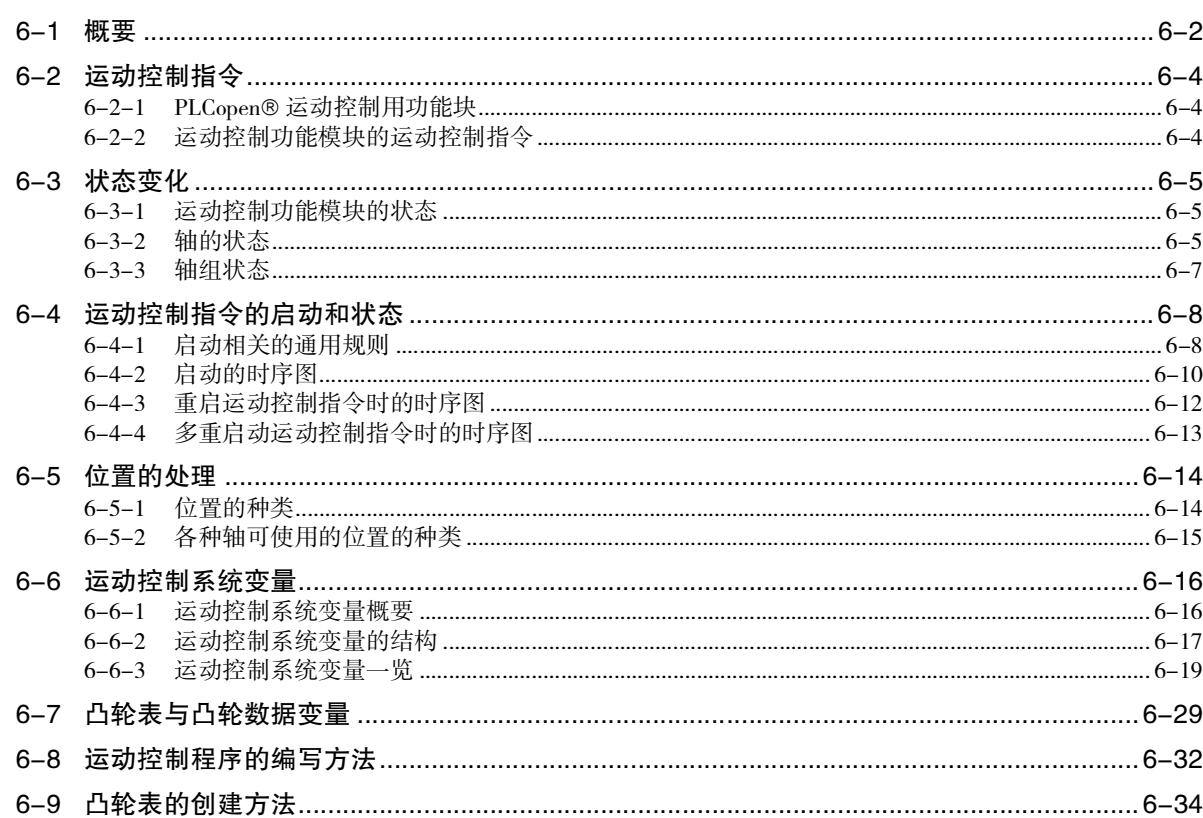

## 第7章 手动运行

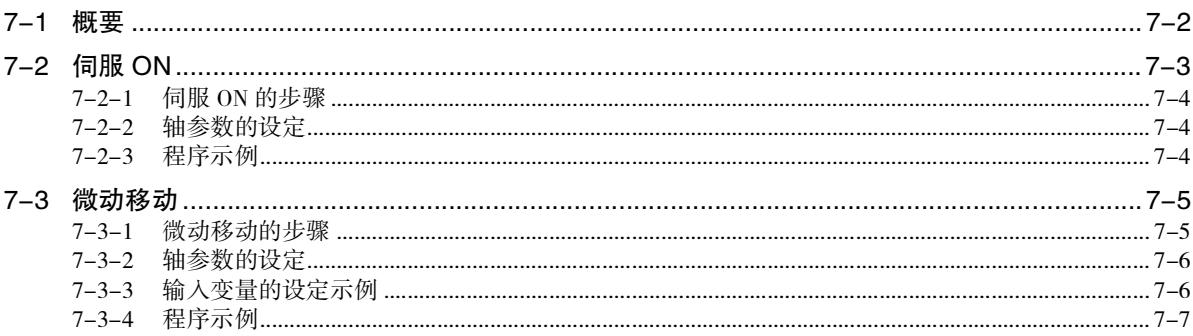

# 第8章 确定原点

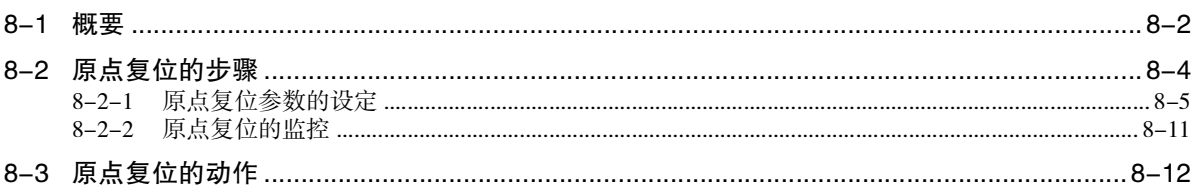

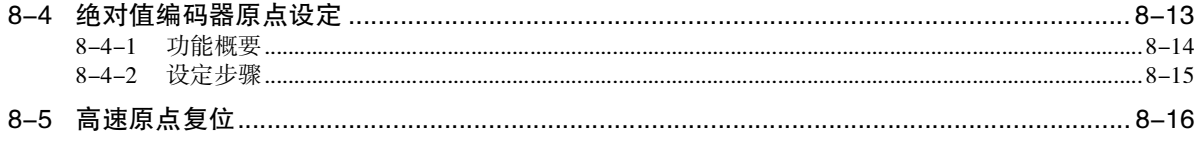

## 第9章 运动控制功能

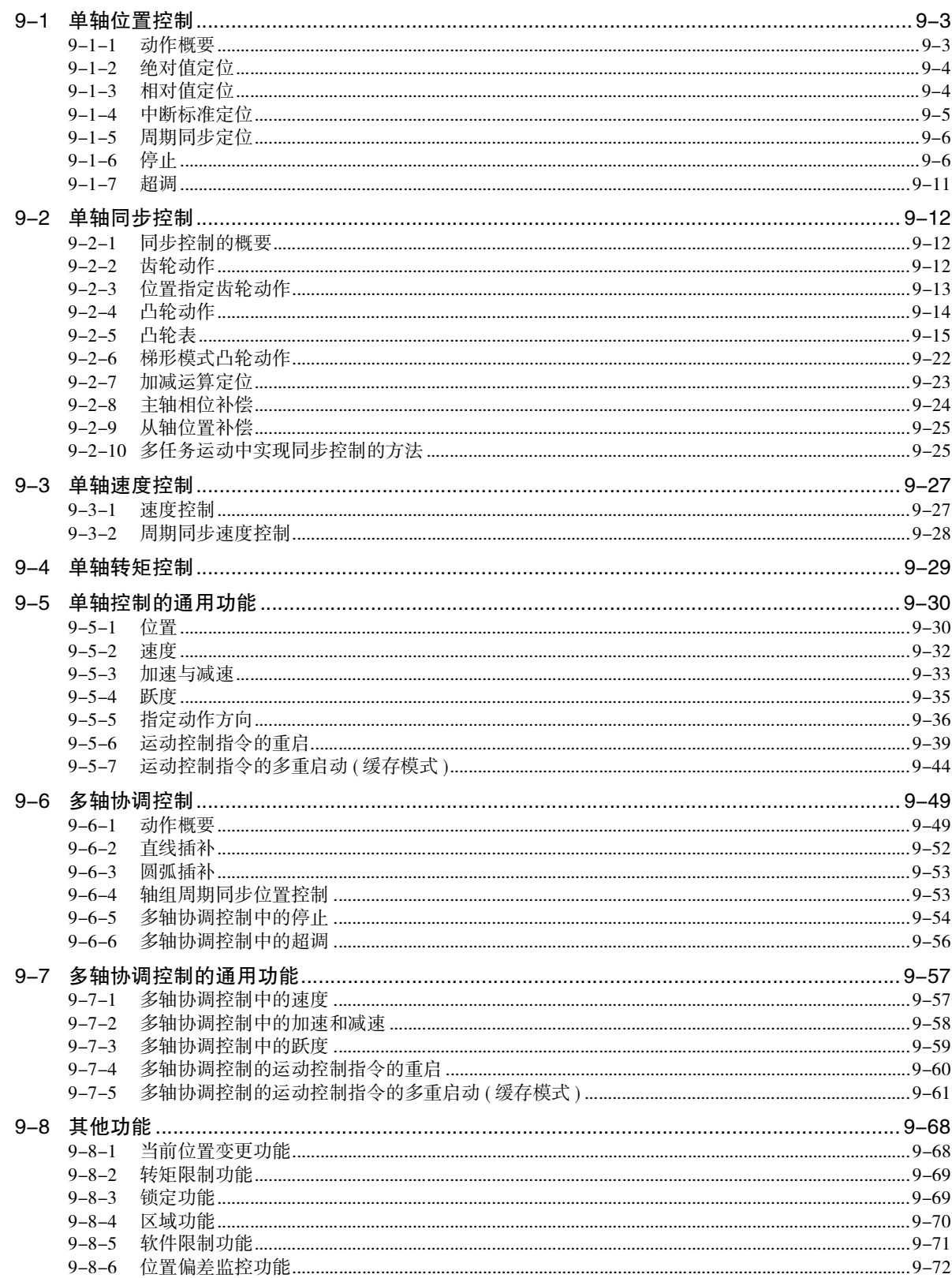

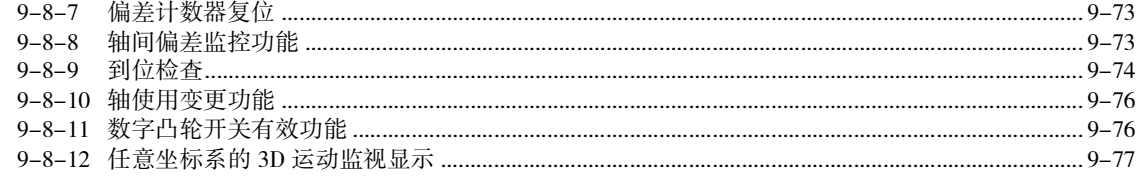

# 第10章 示例程序

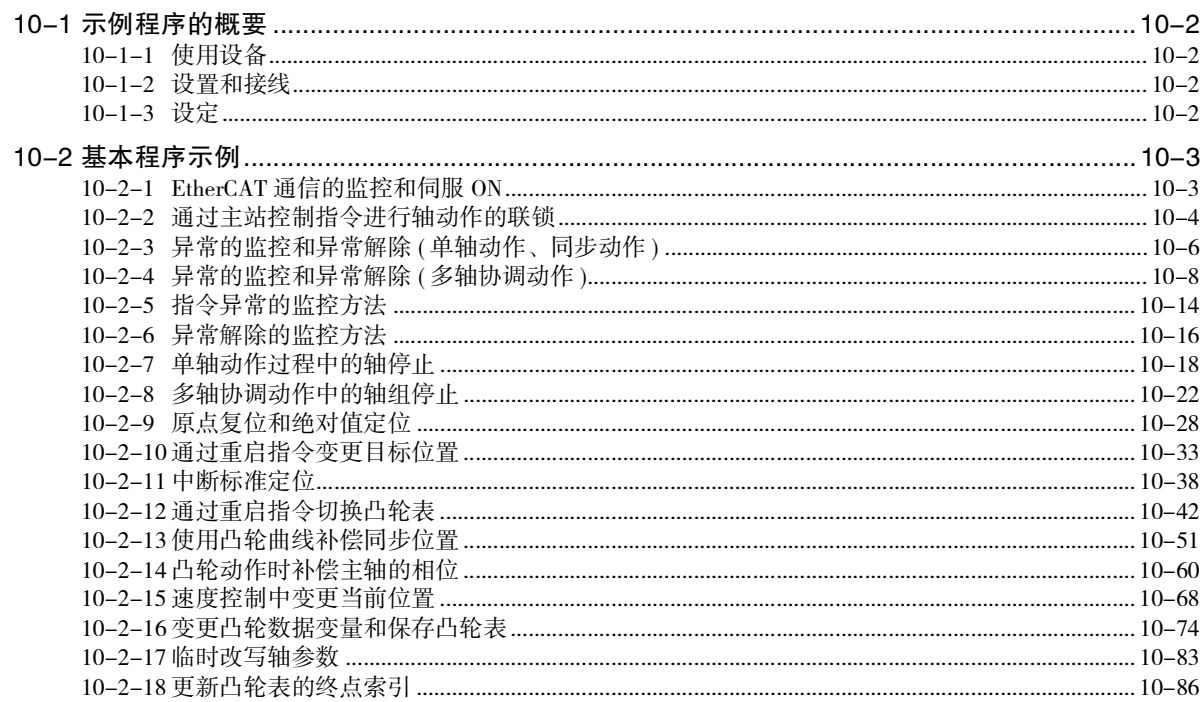

# 第11章 异常的确认和处理

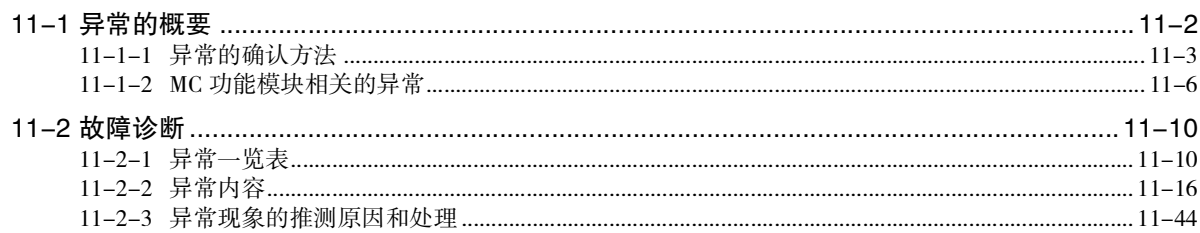

## 附录

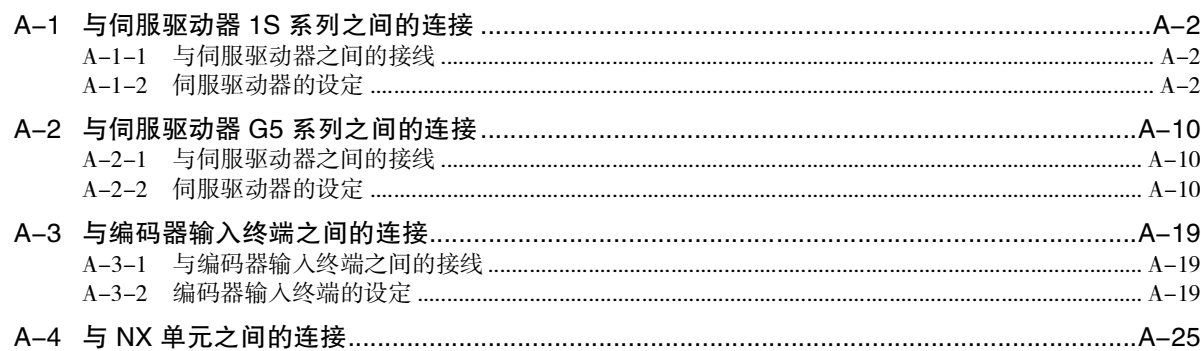

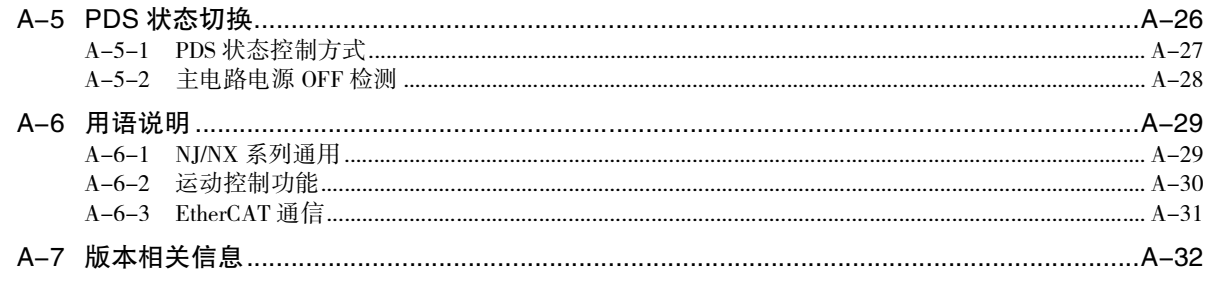

# <span id="page-13-0"></span>承诺事项

关于 "本公司产品",若无特殊协议,无论客户从何处购买,均适用本承诺事项中的条件。

#### ● 定义

本承诺事项中用语的定义如下所示。

- ·" 本公司产品 ":" 本公司 " 的 FA 系统设备、通用控制设备、传感设备、电子和机械零件。
- •"产品样本等":与 "本公司产品 " 相关的欧姆龙工控设备、电子和机械零件综合样本、其他 产品样本、规格书、使用说明书、手册等,还包括通过电磁介质提供的资料。
- •" 使用条件等 ": " 产品样本等 " 中的 " 本公司产品 " 的使用条件、额定值、性能、运行环 境、使用方法、使用注意事项、禁止事项等。
- ·" 用户用途 ":用户使用 " 本公司产品 " 的方法,包括直接使用或将 " 本公司产品 " 装入用 户制造的零件、印刷电路板、机械、设备或系统等。
- ·" 适用性等 ":" 用户用途 " 中 " 本公司产品 " 的 (a) 适用性、(b) 动作、(c) 不侵犯第三方知识 产权、(d) 遵守法律以及 (e) 遵守各种标准。

#### ● 记载内容的注意事项

关于 " 产品样本等 " 中的内容,请注意以下几点。

- ·额定值和性能值是在各条件下进行单独试验后获取的值,并不保证在复合条件下可获取各额定值和 性能值。
- •参考数据仅供参考,并不保证在该范围内始终正常运行。
- ·使用实例仅供参考, "本公司" 不保证 "适用性等"。
- ·" 本公司 " 可能会因产品改良、本公司的原因而中止 " 本公司产品 " 的生产或变更 " 本公司产 品"的规格。

#### ● 使用注意事项

使用时,请注意以下几点。

- ·使用时请符合额定值、性能以及 " 使用条件等 "。
- ·请用户自行确认 " 适用性等 ",判断是否可使用 " 本公司产品 "。 " 本公司 " 对 " 适用性等 " 不作任何保证。
- ·用户将 " 本公司产品 " 用于整个系统时,请务必事先自行确认配电、设置是否恰当。
- ·使用 "本公司产品 " 时, 请注意以下各事项。(i) 使用 "本公司产品 " 时, 应在额定值和性能方 面留有余量,采用冗余设计等安全设计,(ii) 采用安全设计,即使 "本公司产品 " 发生故障,也可 将 "用户用途" 造成的危险降至最低程度,(iii) 对整个系统采取安全措施,以以便向使用者告知危 险,(iv) 定期维护 "本公司产品" 及 "用户用途"。
- ·" 本公司产品 " 是本公司设计并制造面向一般工业产品的通用产品。但是,不可用于以下用途。 如果用户将 " 本公司产品 " 用于以下用途,则 " 本公司 " 不对 " 本公司产品 " 作任何保证。 但经 " 本公司 " 许可后用于以下用途或与 " 本公司 " 签订特殊协议的情况除外。
	- (a) 需高安全性的用途 (例:原子能控制设备、燃烧设备、航空航天设备、铁路设备、起重设备、 娱乐设备、医疗设备、安全装置以及其他危及生命、健康的用途)
	- (b) 需高可靠性的用途 (例:煤气、自来水、电力等供应系统、24 小时连续运行的系统、支付系 统等涉及权利、财产的用途等)
	- (c) 用于严格条件或环境下 (例:需设置在室外的设备、会受化学污染的设备、会受电磁波干扰 的设备、会受振动和冲击影响的设备等)
	- (d) 在 " 产品样本等 " 中未记载的条件或环境下使用
- ·上述 (a) ~ (d) 以及 " 本产品样本等中记载的产品 " 不可用于汽车 (含两轮车。下同 )。请勿装入 汽车进行使用。关于可装入汽车的产品,请咨询本公司销售负责人。

#### ● 保修条件

- " 本公司产品 " 的保修条件如下所述。
- ·保修期为购买本产品后的 1 年内。
	- (" 产品样本等 " 中另有记载的情况除外。)
- •保修内容 对发生故障的 "本公司产品", 经 "本公司"判断后提供以下任一服务。
	- (a) 发生故障的 " 本公司产品 " 可在本公司维修服务网点免费维修 ( 不提供电子和机械零件的维修服务。)
	- (b) 免费提供与发生故障的 " 本公司产品 " 数量相同的替代品
- ·非保修范围 如果因以下任一原因造成故障,则不在保修范围内。
	- (a) 用于 " 本公司产品 " 原本用途以外的用途
	- (b) 未按 " 使用条件等 " 进行使用
	- (c) 违反本承诺事项中的 " 使用注意事项 " 进行使用
	- (d) 改造或维修未经 " 本公司 "
	- (e) 使用的软件程序非由 " 本公司 " 人员编制
	- (f) 因以出厂时的科学技术水平无法预见的原因
	- (g) 除上述以外,因 " 本公司 " 或 " 本公司产品 " 以外的原因 ( 包括自然灾害等不可抗力 )

#### ● 责任免除

本承诺事项中的保修即与 " 本公司产品 " 相关的保修的所有内容。 对因 "本公司产品 " 造成的损害, "本公司 " 及 "本公司产品 " 的销售店概不负责。

#### ● 出口管理

出口 " 本公司产品 " 或技术资料或向非居民的人员提供时,应遵守日本及各国安全保障贸易管理相 关的法律法规。如果用户违反上述法律法规,则可能无法向其提供 " 本公司产品 " 或技术资料。

<span id="page-15-0"></span>安全注意事项

关于安全注意的内容,请参阅如下手册。

- · □ "NX 系列 CPU 单元 用户手册 硬件篇 (SBCA-418)"
- $\Box$  "NX 系列 NX1P2 CPU 单元 用户手册 硬件篇 (SBCA-448)"
- · □ "NJ 系列 CPU 单元 用户手册 硬件篇 (SBCA-358)"

<span id="page-16-0"></span>安全要点

关于安全要点的内容,请参阅如下手册。

- · □ "NX 系列 CPU 单元 用户手册 硬件篇 (SBCA-418)"
- $\Box$  "NX 系列 NX1P2 CPU 单元 用户手册 硬件篇 (SBCA-448)"
- · □ "NJ 系列 CPU 单元 用户手册 硬件篇 (SBCA-358)"

# <span id="page-17-0"></span>使用注意事项

关于使用注意事项的内容,请参阅如下手册。

- · □ "NX 系列 CPU 单元 用户手册 硬件篇 (SBCA-418)"
- $\Box$  "NX 系列 NX1P2 CPU 单元 用户手册 硬件篇 (SBCA-448)"
- · □ "NJ 系列 CPU 单元 用户手册 硬件篇 (SBCA-358)"

# <span id="page-18-0"></span>法规与标准

#### <span id="page-18-1"></span>日本国外的使用

对本产品,根据外汇和外国贸易管理法的规定,出口 ( 或提供给非本土企业 ) 需获得出口许可、批准的货 物 ( 或技术 ) 时, 需依照上述法规获得出口许可、批准 ( 或劳务贸易许可 )。

#### <span id="page-18-2"></span>符合 EC 指令

#### 符合指令

- ·EMC 指令
- ·低电压指令

适用途径

#### ● EMC 指令

欧姆龙的产品为装入各种机械、制造装置使用的电气设备,为使装入的机械、装置更容易符合 EMC 标 准,产品自身需符合相关 EMC 标准 (\*1)。

但客户的机械、装置多种多样,且 EMC 的性能因装入符合 EU 指令产品的机械、控制柜的构成、布线 状态、配置状态等而异,因此无法确认客户使用状态下的适用性。因此,请客户自行确认机械、装置 整体最终的 EMC 适用性。

\*1 EMC (Electro-Magnetic Compatibility:电磁环境兼容性 ) 相关标准中, 与 EMS (Electro-Magnetic Susceptibility:电磁敏感性 ) 相关的为 EN61131-2 ; 与 EMI (Electro-Magnetic Interference:电磁干扰 ) 相关的为 EN61131-2。 此外, Radiated emission 依照 10m 法。

#### ● 低电压指令

对于以电源电压 50V AC ~ 1000V AC 以及 75V DC ~ 1500V DC 工作的设备, 要求必须确保必要的安 全性。适用标准为 EN61010-2-201。

● 符合 EU 指令

NJ/NX 系列符合 EU 指令。要使客户的机械、装置符合 EU 指令,需注意以下事项。

- ·NJ/NX 系列请务必安装在控制柜内。
- ·与 DC 电源单元及 I/O 单元连接的 DC 电源请使用 SELV 规格的电源。
- ·NJ/NX 系列的 EU 指令符合产品符合 EMI 相关的通用排放标准,但关于 Radiated emission(10m 法 ), 会因使用的控制柜构成、与连接的其它设备间的关系、接线等而异。 因此,使用符合 EU指令的 NJ/NX 系列时,也需客户自行根据机械、装置整体确认是否符合 EU指令。

#### <span id="page-19-0"></span>符合船级标准

本产品符合各种船级标准。为符合各船级标准,需设定使用条件,部分安装场所无法使用,因此使用时 请务必向本公司营业部咨询。

## 各船级标准的使用条件 (NK、LR)

- ·本产品请务必安装在控制柜中。
- ·控制柜的开关口等处的间隙请使用衬垫等完全遮蔽。
- ·电源线上请连接下列噪声滤波器。

#### 噪声滤波器

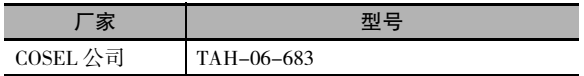

#### <span id="page-19-1"></span>软件许可证与著作权

本产品已安装第三方软件。该软件的相关许可证和著作权请浏览 http://www.fa.omron.co.jp/nj\_info\_j/。

<span id="page-20-0"></span>版本

NJ/NX 系列各单元及各 EtherCAT 从站的硬件和软件是通过硬件版本、单元版本等不同编号来进行版本管 理。硬件或软件每次变更规格,都将更新硬件版本或单元版本。因此,即使是同一型号的单元和 EtherCAT 从站,如果硬件版本或单元版本不同,配备的功能和性能就会存在差异。

#### <span id="page-20-1"></span>版本确认方法

版本可通过识别信息标签或 Sysmac Studio 进行确认。

## 通过识别信息标签确认

版本可通过产品侧面的识别信息标签进行确认。 NX 系列 CPU 单元 NX701-ロロロロ 的识别信息标签如下图所示。

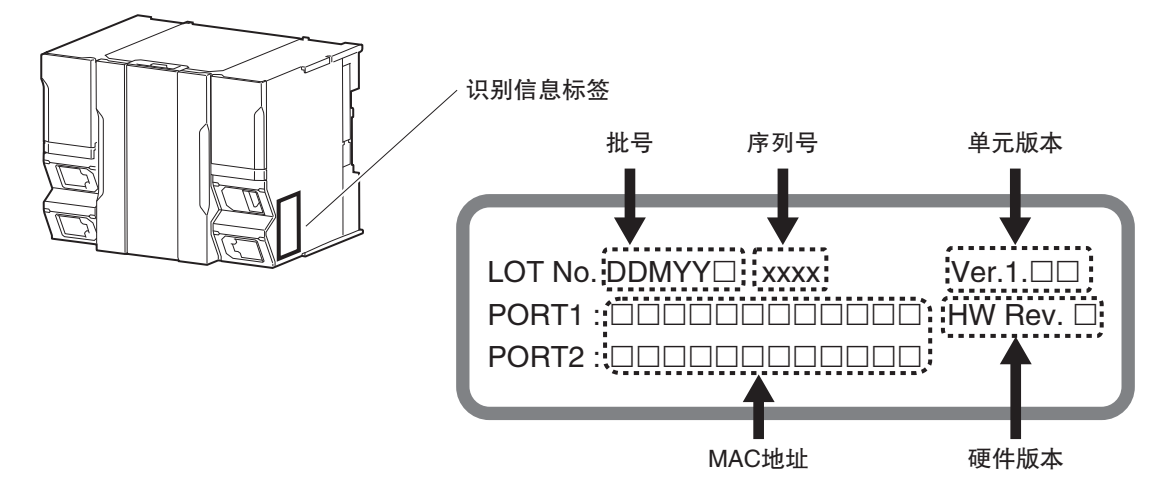

( 注 ) 硬件版本为 " 无 " 的单元不显示硬件版本。

NX 系列 CPU 单元 NX1P2-ロロロロロロロ 的识别信息标签如下图所示。

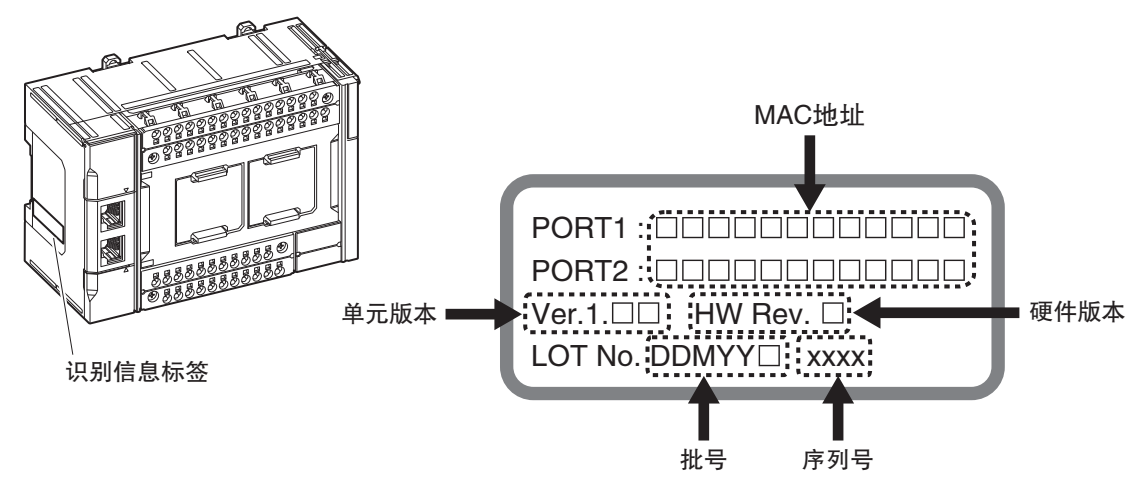

( 注 ) 硬件版本为 " 无 " 的单元不显示硬件版本。

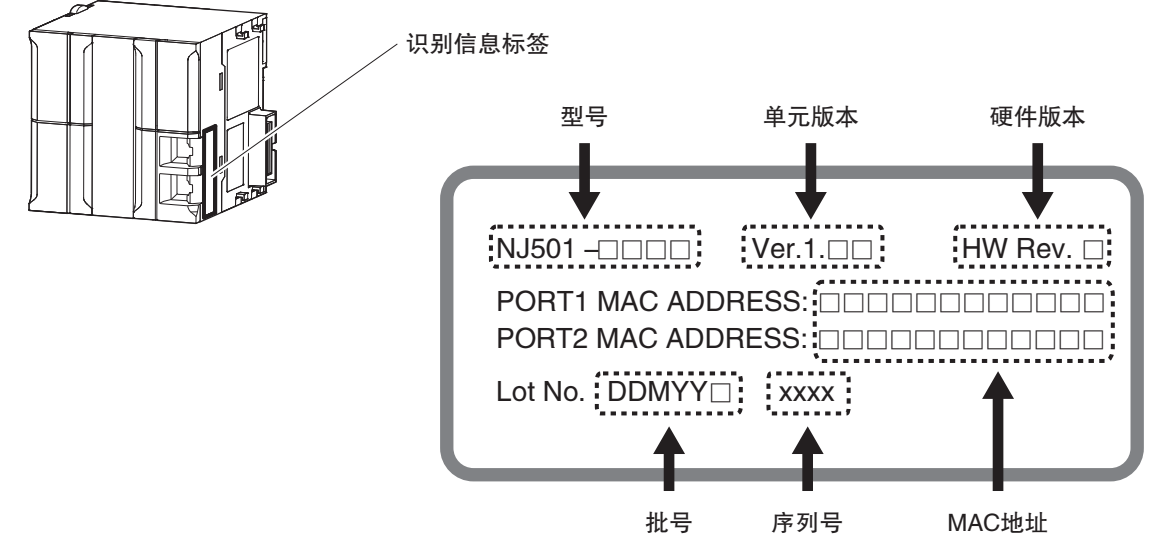

NJ 系列 CPU 单元 NJ501-ロロロロ 的识别信息标签如下图所示。

( 注 ) 硬件版本为 " 无 " 的单元不显示硬件版本。

#### 基于 Sysmac Studio 的确认方法

可通过 Sysmac Studio 确认版本。单元和 EtherCAT 从站的确认方法不同。

#### ● NX 系列 CPU 单元的版本确认方法

单元版本可通过在线状态下的 [ 生产信息 ] 确认。可确认版本的单元为 CPU 单元、CPU 机架上的 NX 单元及扩展板。

- ・在多视图浏览器中右击 [ 构成 · 设定 ]-[CPU · 扩展机架 ]-[CPU 机架 ], 选择 [ 显示生产信息 ]。 显示 [ 生产信息 ] 对话框。
- NJ 系列 CPU 单元的版本确认方法

单元版本可通过在线状态下的 [ 生产信息 ] 确认。但可确认版本的单元只有 CPU 单元、CJ 系列的高功 能I/O单元及CJ系列的CPU高功能单元。CJ单元的基本I/O单元的版本无法通过Sysmac Studio进行确认。 版本确认方法如下所示。

*1* 在多视图浏览器中双击[构成·设定]-[CPU·扩展机架]。或者右击[构成·设定]-[CPU·扩展机架], 选择 [ 编辑 ]。

显示单元编辑器。

*2* 右击单元编辑器的空白处,选择 [ 显示生产信息 ]。 显示 [ 生产信息 ] 对话框。

#### ● 生产信息显示内容的切换

选择 [ 生产信息 ] 对话框右下方的 [ 简要显示 ] 或 [ 详细显示 ]。 [ 生产信息 ] 的简要显示和详细显示将会切换。

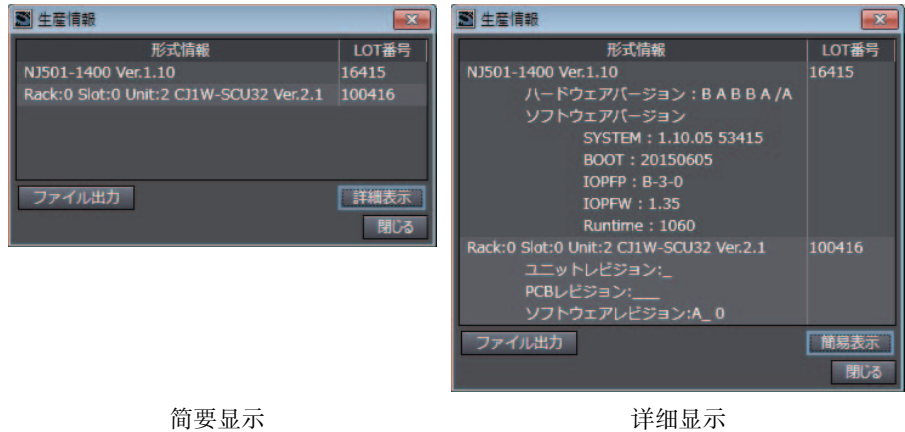

简要显示和详细显示的显示内容不同。详细显示会显示单元版本、硬件版本及软件版本。简要显示只 显示单元版本。

( 注 ) 硬件版本在硬件版本的右端以 "/" 隔开显示。硬件版本为 " 无 " 的单元不显示硬件版本。

#### ● EtherCAT 从站版本确认方法

EtherCAT 从站版本可通过在线状态下的 [ 生产信息 ] 确认。 确认方法如下所示。

- *1* 双击多视图浏览器内的[构成·设定]-[EtherCAT]。或者右击[构成·设定]-[EtherCAT],选择[编辑]。 显示 EtherCAT 构成编辑画面。
- *2* 在 EtherCAT 构成的编辑画面中右击主机,选择 [ 显示生产信息 ]。 显示生产信息对话框。 显示的单元版本附带 "Rev" 字样。

#### ● 生产信息显示内容的切换

选择 [ 生产信息 ] 对话框右下方的 [ 简要显示 ] 或 [ 详细显示 ]。 [ 生产信息 ] 的简要显示和详细显示将会切换。

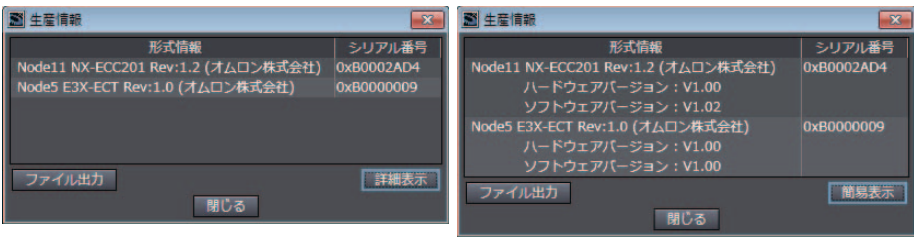

简要显示<br>简要显示

#### <span id="page-23-0"></span>CPU 单元的单元版本和 Sysmac Studio 版本

对应的功能因NJ/NX系列CPU单元的版本而异。使用版本升级后的新增功能时,需使用对应版本的Sysmac Studio。

CPU 单元的单元版本的种类和 Sysmac Studio 版本之间的关系,请参阅 CD "NJ/NX 系列 CPU 单元 用户手 册 软件篇 (SBCA-359)"。

关于不同单元版本支持功能一览,请参阅 1 ["A-7 版本相关信息 \(P.A-32\)"。](#page-437-1)

# <span id="page-24-1"></span><span id="page-24-0"></span>相关手册

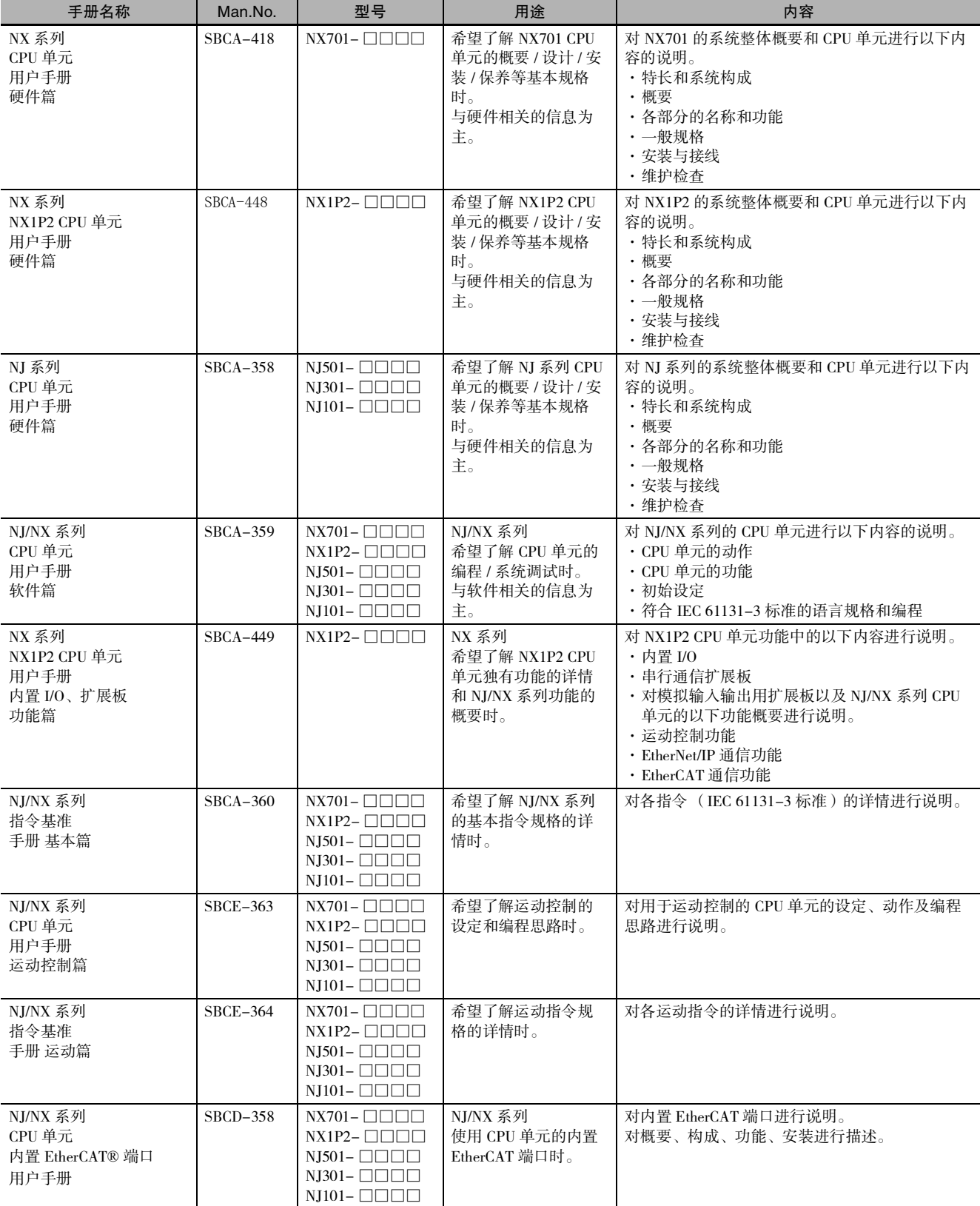

#### 与本手册相关的手册如下表所述。请同时参阅。

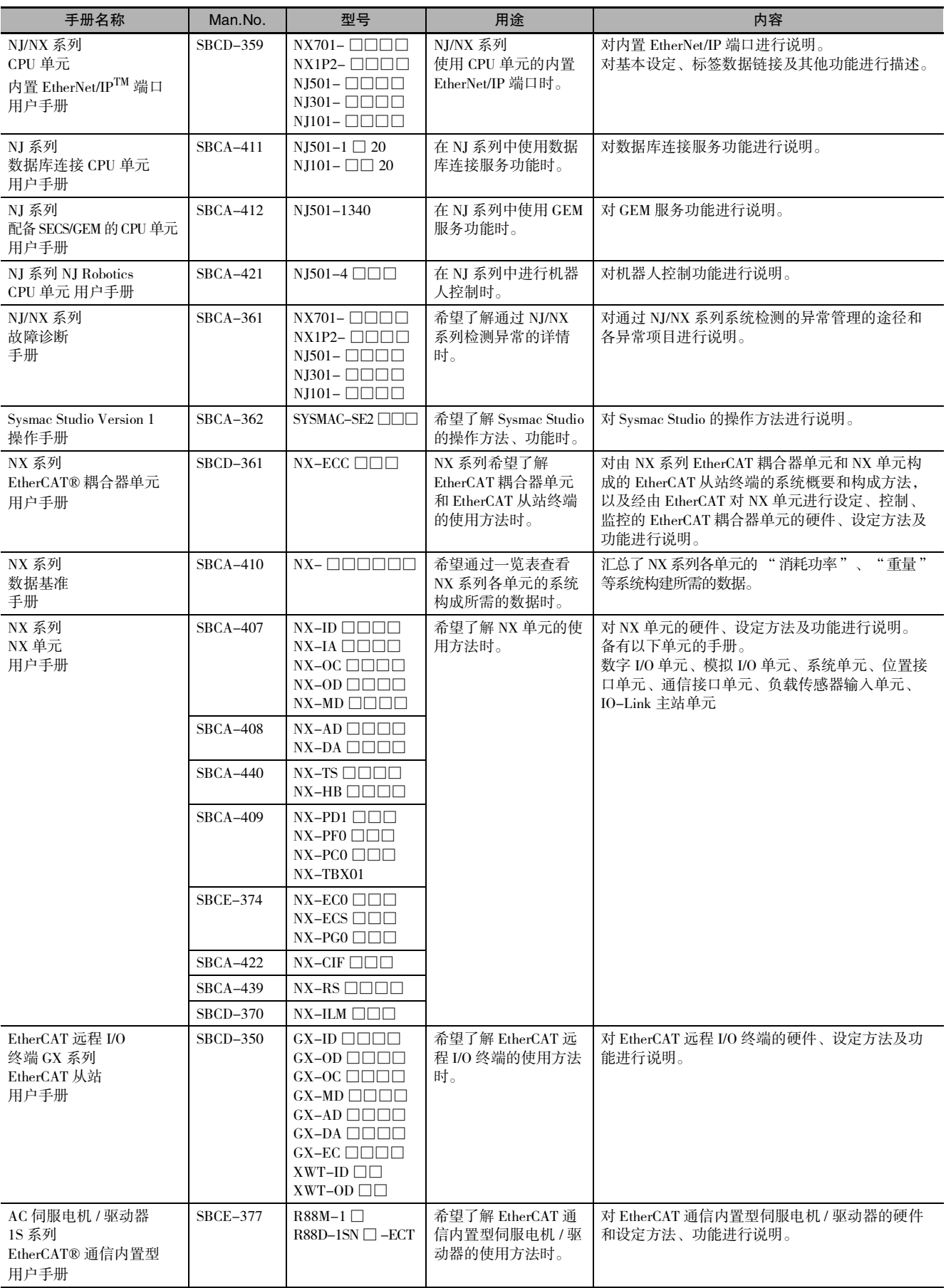

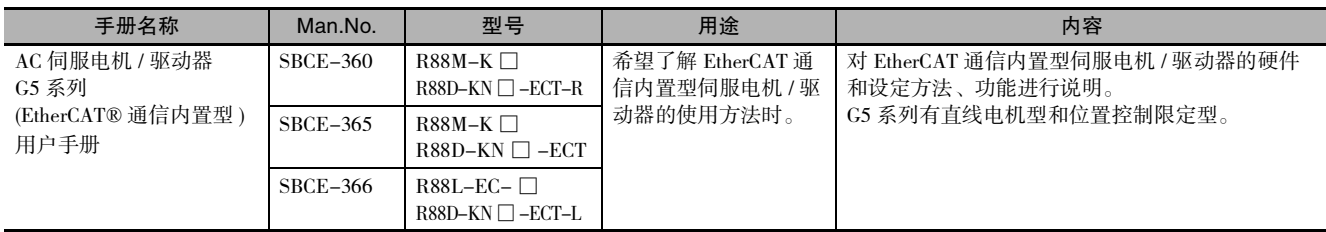

# <span id="page-27-0"></span>手册修订履历

手册的修订记号附加在封面和封底的 Man.No. 的末尾。

SBCE-CN5-363R Man.No.  $\overline{\textbf{f}}$ 

修订记号

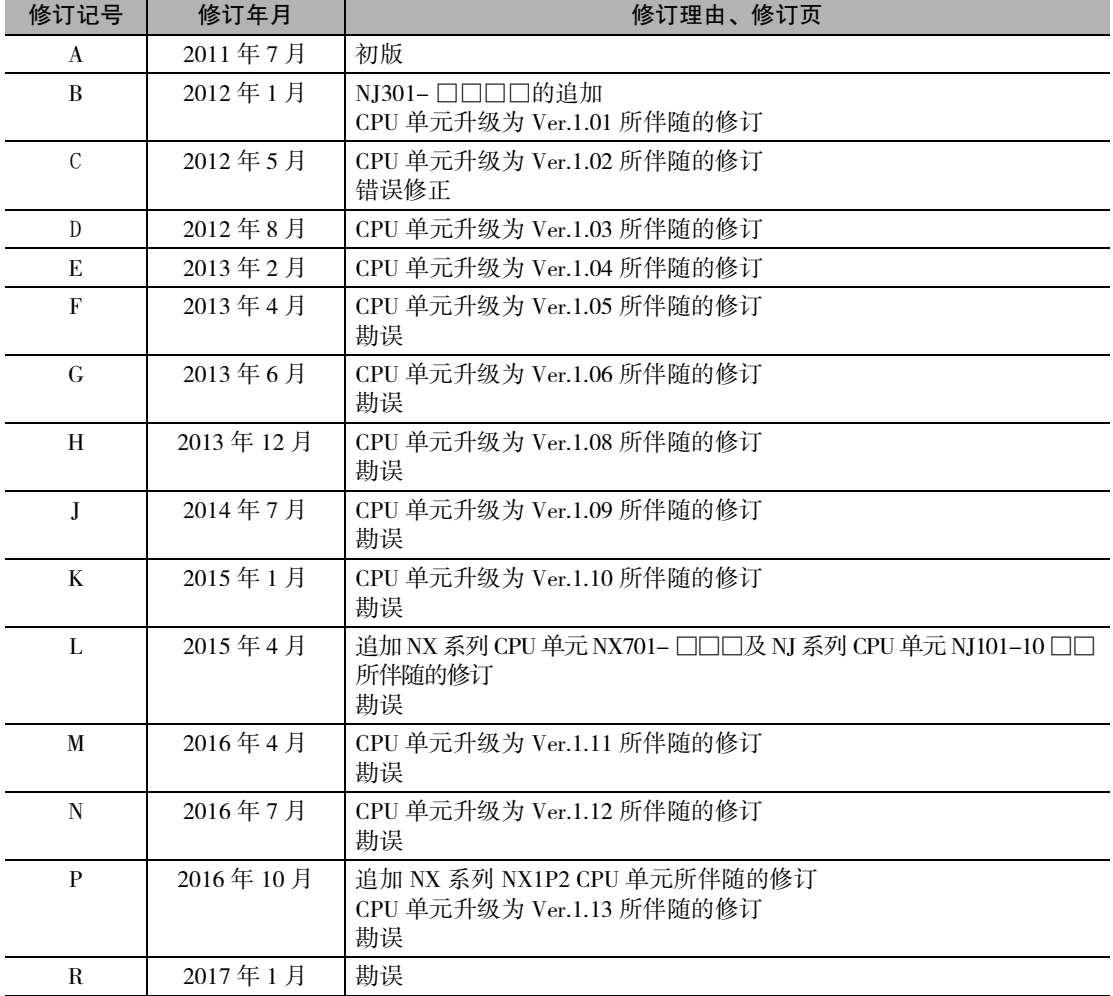

# 7

# <span id="page-28-0"></span>运动控制功能模块概要

下面对运动控制功能模块的特长和系统构成、使用流程进行说明。

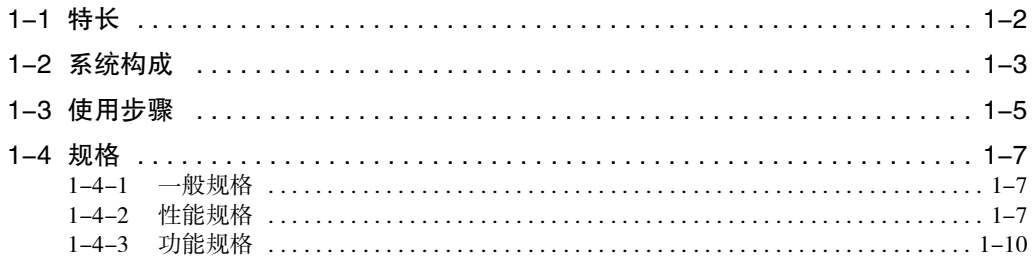

# <span id="page-29-0"></span>1-1 特长

运动控制功能模块 ( 以下有时简称 "MC 功能模块 ") 是指,CPU 单元内置软件的功能模块。 MC 功能模块通过 CPU 单元的内置 EtherCAT 端口,最多可执行 256 轴的运动控制。 通过与 EtherCAT 端口连接的伺服驱动器建立周期通信,可实现要求高速及高精度的机器控制。

#### 依据 PLCopen® 的运动控制命令

MC 功能模块的运动控制指令以通过 PLCopen® 实现标准化的运动控制用功能块为基础。

除了单轴 PTP 定位、插补控制、电子凸轮等同步控制,通过依据标准的指令还可对速度控制及转矩控制 进行编程。

另外,还可对各运动控制指令的启动设定速度、加速度、减速度及跃度,因此可实现基于应用的灵活动 作控制。

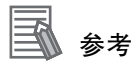

#### ·何谓 PLCopen®

PLCopen® 是总部在欧洲的 IEC 61131-3 推广团体, 是一个全球性的会员组织。PLCopen® 对运 动控制用功能块进行了标准化,制定了 IEC 61131-3(JISB 3503) 规格语言程序接口的定义。

#### ·何谓跃度

跃度是指加速度 / 减速度的变化比率,也也称为 "跃动 "、"跃度 "或 "加加速度 "。如果 指定跃度,则加减速时的速度波形变为 S 型。

## 通过 EtherCAT 通信传送数据

通过与欧姆龙制 1S 系列或 G5 系列伺服驱动器 EtherCAT 通信内置型组合,可通过高速数据通信交换所有 控制信息。

使用数据通信传输各种控制指令,从而不受编码器反馈脉冲响应频率等接口规格的限制,将伺服电机的 性能发挥至最大极限。

另外,在高位控制器侧可处理伺服驱动器的各种控制参数及监控信息,从而实现系统信息管理的一元化。

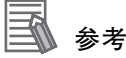

#### 何谓 EtherCAT

EtherCAT 是指,基于 Ethernet(IEEE802.3) 的打开实现超高速产业用网络系统。各节点以高速传 送以太网帧,因此可实现较短通信周期。另外,通过共享时钟信息的结构,可实现较低通信抖 动的高精度同步控制。

# <span id="page-30-0"></span>1-2 系统构成

MC 功能模块接收来自装置和控制柜的传感器信号状态和来自用户程序的运动控制指令的指令,执行伺服 驱动器、编码器输入终端及 NX 系列位置接口单元的运动控制。

### EtherCAT 网络中的运动控制的结构

MC 功能模块使用 EtherCAT 网络结构、EtherCAT 耦合器单元的从站终端结构,以及 Sysmac Studio。

#### ● EtherCAT 网络构成

MC 功能模块使用 CPU 单元内置的 EtherCAT 通信主站功能端口,控制伺服驱动器、编码器输入终端。 使用该构成,可在固定周期内实现波动较少的高精度运动控制。

#### ● EtherCAT 耦合器单元的从站终端结构

MC 功能模块使用 EtherCAT 耦合器单元上安装的位置接口单元,进行电机控制用脉冲输出及编码器输 入的导入。

使用该构成,可在固定周期内实现波动较少的高精度运动控制。

#### ● Sysmac Studio

通过市售 USB 电缆连接至 CPU 单元的外接 USB 端口。或通过 Ethernet 电缆连接至 CPU 单元内置的 EtherNet/IP 端口。

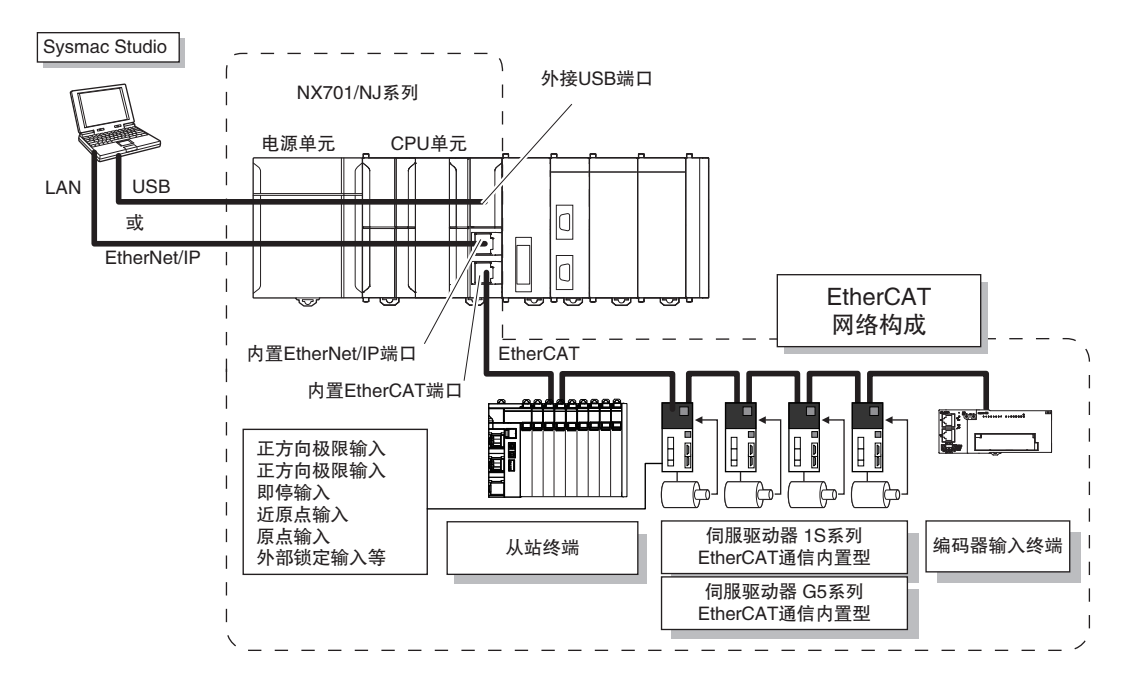

#### 使用注意事项

使用 NX 系列位置接口单元时,运动控制功能的部分功能存在差别。详情请参阅 CD "NX 系列 位置接口单元 用户手册 (SBCE-374)"。

#### 版本相关信息

NX 系列位置接口单元可组合使用CPU单元Ver.1.05以上版本与Sysmac Studio Ver.1.06以上版本。

1

## CPU 单元上的运动控制结构

MC 功能模块中使用位置接口单元及 Sysmac Studio。

#### ● 位置接口单元

使用位置接口单元,进行电机控制用脉冲输出及编码器输入的导入。

#### ● Sysmac Studio

通过 Ethernet 电缆连接至 CPU 单元内置的 EtherNet/IP 端口。

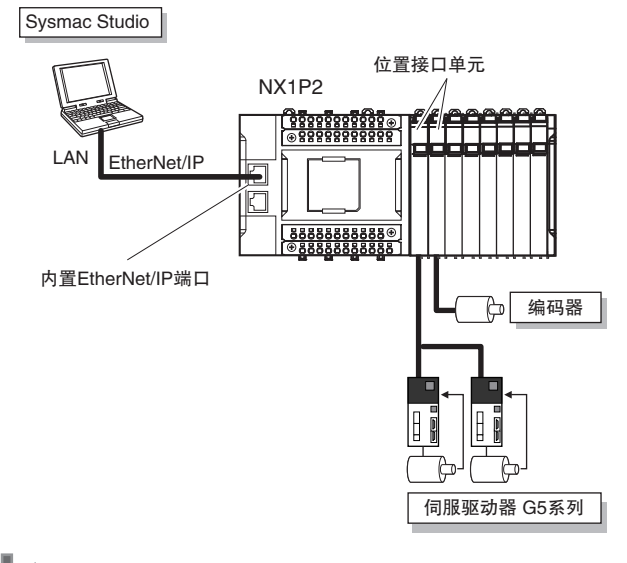

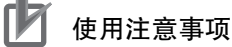

使用 NX 系列位置接口单元时,运动控制功能的部分功能存在差别。详情请参阅 CD "NX 系列 位置接口单元 用户手册 (SBCE-374)"。

# <span id="page-32-0"></span>1-3 使用步骤

下面对使用 MC 功能模块执行运动控制的基本使用步骤进行说明。 START J "Sysmac Studio Version 1 设定 新建项目 操作手册(SBCA-362)" "NJ/NX系列 CPU单元 用户手册 创建EtherCAT网络构成\*<sup>1</sup> 软件篇(SBCA-359)" 追加轴 第3章"轴和轴组的设定" 分配轴 设定轴参数 "NJ/NX系列 CPU单元 用户手册 设定控制器设定 软件篇(SBCA-359)" 传送 传送项目[电脑→控制器] 确认接线 | 启动MC试运行画面 第4章 "通过Sysmac Studio确认接线" 确认动作监控输入信号,检查接线 执行微动移动 A 转下页的

\*1 连接实机时,可在线设定实机构成。 无实机时,可在线选择并设定所用 EtherCAT 从站。

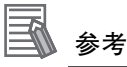

使用 NX 系列位置接口单元时的使用步骤请参阅 CD "NX 系列位置接口单元 用户手册 (SBCE-374)"。

1

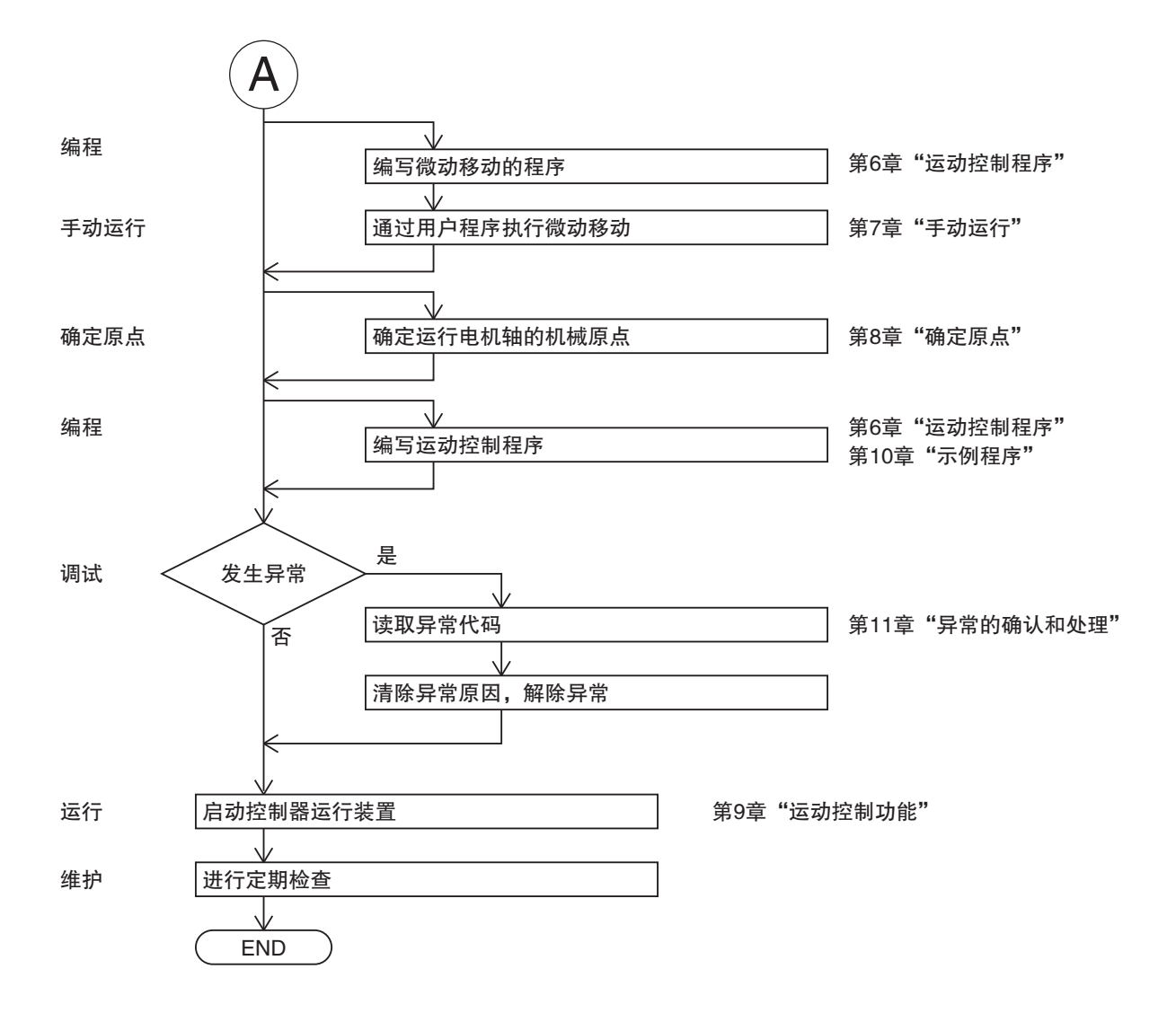

# <span id="page-34-0"></span>1-4 规格

下面对 MC 功能模块的规格进行说明。

ПИ 使用注意事项

NJ101-90 □□没有运动控制功能模块。

#### <span id="page-34-1"></span>1-4-1 一般规格

一般规格依据 CPU 单元的一般规格。

详情请参阅 □ "NX 系列 CPU 单元 用户手册 硬件篇 (SBCA-418)" 或 "NJ 系列 CPU 单元 用户手册 硬 件篇 (SBCA-358)"。

#### <span id="page-34-2"></span>1-4-2 性能规格

对各 CPU 单元的性能规格进行说明。

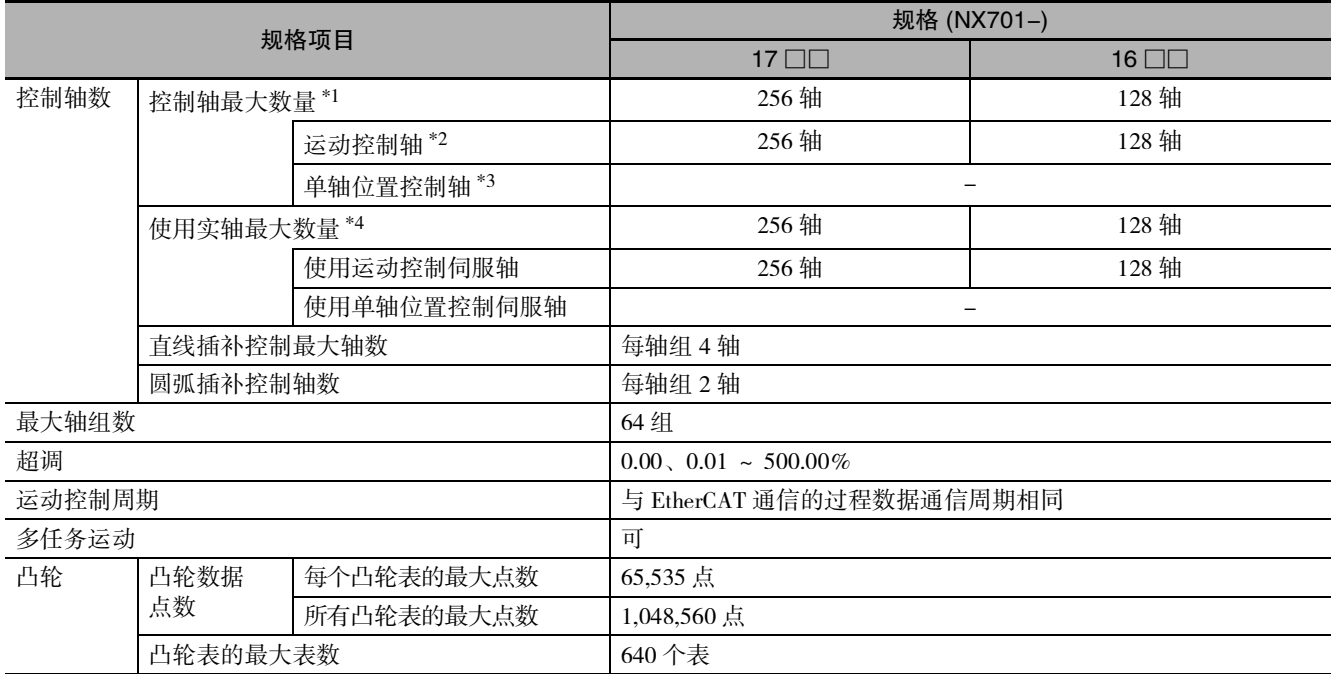

 $*1.$  所有轴种类的合计。轴种类的详情请参阅 $\Box$ "轴种类 $(P.5-8)$ "。

\*2. 可使用运动控制功能的所有功能的轴。

\*3. 运动控制功能中, 仅可使用" 单轴位置控制" 的轴。单轴位置控制轴的详情请参阅  $\Box$  "控制功能 (P.5-9)"。

\*4. 轴种类为 [ 伺服轴 ] 或 [ 编码器轴 ], 且轴使用设为 [ 使用轴 ] 的轴的合计。

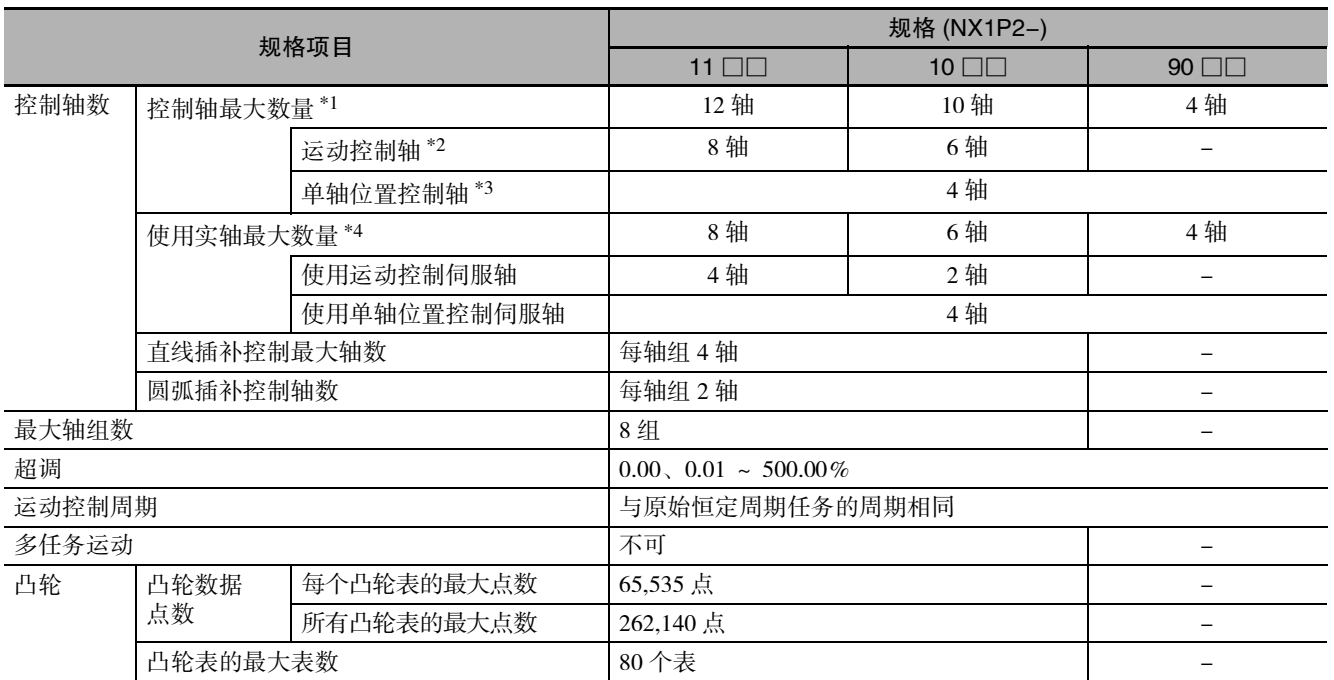

 $*1.$  所有轴种类的合计。轴种类的详情请参阅 $\Box$ "轴种类 (P.5-8)"。

\*2. 可使用运动控制功能的所有功能的轴。

\*3. 运动控制功能中, 仅可使用" 单轴位置控制" 的轴。单轴位置控制轴的详情请参阅  $\Box$  "控制功能 (P.5-9)"。

\*4. 轴种类为 [ 伺服轴 ] 或 [ 编码器轴 ], 且轴使用设为 [ 使用轴 ] 的轴的合计。

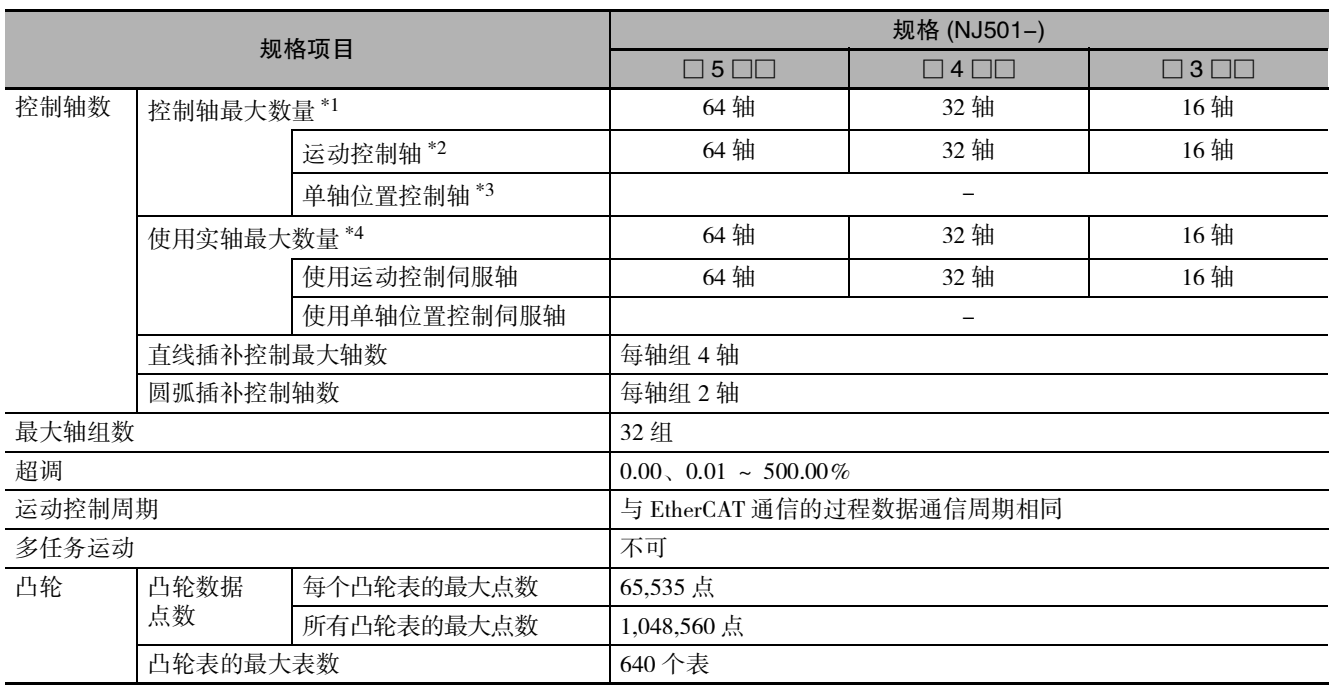

 $*1.$  所有轴种类的合计。轴种类的详情请参阅 $\Box$ "轴种类  $(P.5-8)$ "。

\*2. 可使用运动控制功能的所有功能的轴。

\*3. 运动控制功能中, 仅可使用" 单轴位置控制" 的轴。单轴位置控制轴的详情请参阅  $\Box$  "控制功能 (P.5-9)"。

\*4. 轴种类为 [ 伺服轴 ] 或 [ 编码器轴 ], 且轴使用设为 [ 使用轴 ] 的轴的合计。
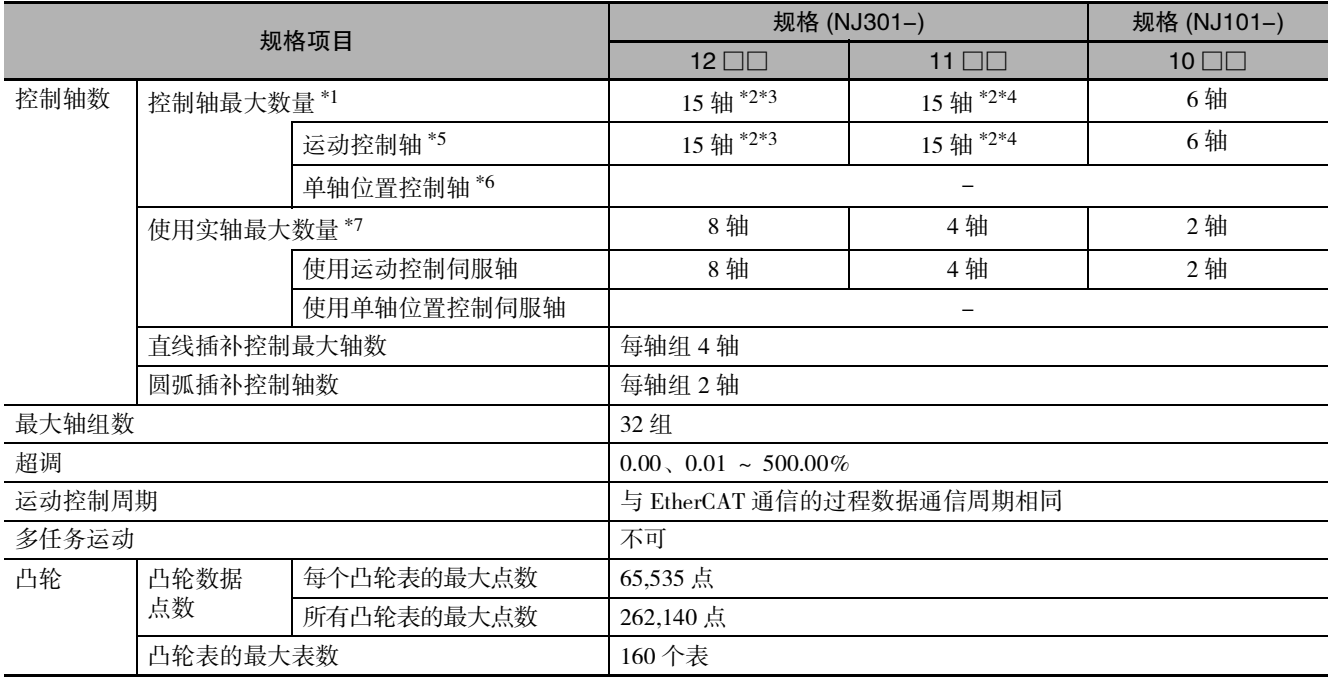

\*1. 所有轴种类的合计。轴种类的详情请参阅 $\Box$ "轴种类 (P.5-8)"。

\*2. CPU 单元版本升级后追加的功能。版本升级的相关信息请参阅 [1] ["A-7 版本相关信息 \(P.A-32\)"。](#page-437-0)

\*3. Ver.1.06 以上的 CPU 单元和 Ver.1.07 以上的 Sysmac Studio 组合时的轴数。其它情况下为 8 轴。

\*4. Ver.1.06 以上的 CPU 单元和 Ver.1.07 以上的 Sysmac Studio 组合时的轴数。其它情况下为 4 轴。

\*5. 可使用运动控制功能的所有功能的轴。

 $*6.$  运动控制功能中, 仅可使用" 单轴位置控制" 的轴。单轴位置控制轴的详情请参阅  $\Box$  "控制功能 (P.5-9)"。

\*7. 轴种类为 [ 伺服轴 ] 或 [ 编码器轴 ], 且轴使用设为 [ 使用轴 ] 的轴的合计。

# 1-4-3 功能规格

<span id="page-37-0"></span>下面介绍与欧姆龙制控制对象设备连接时的功能。

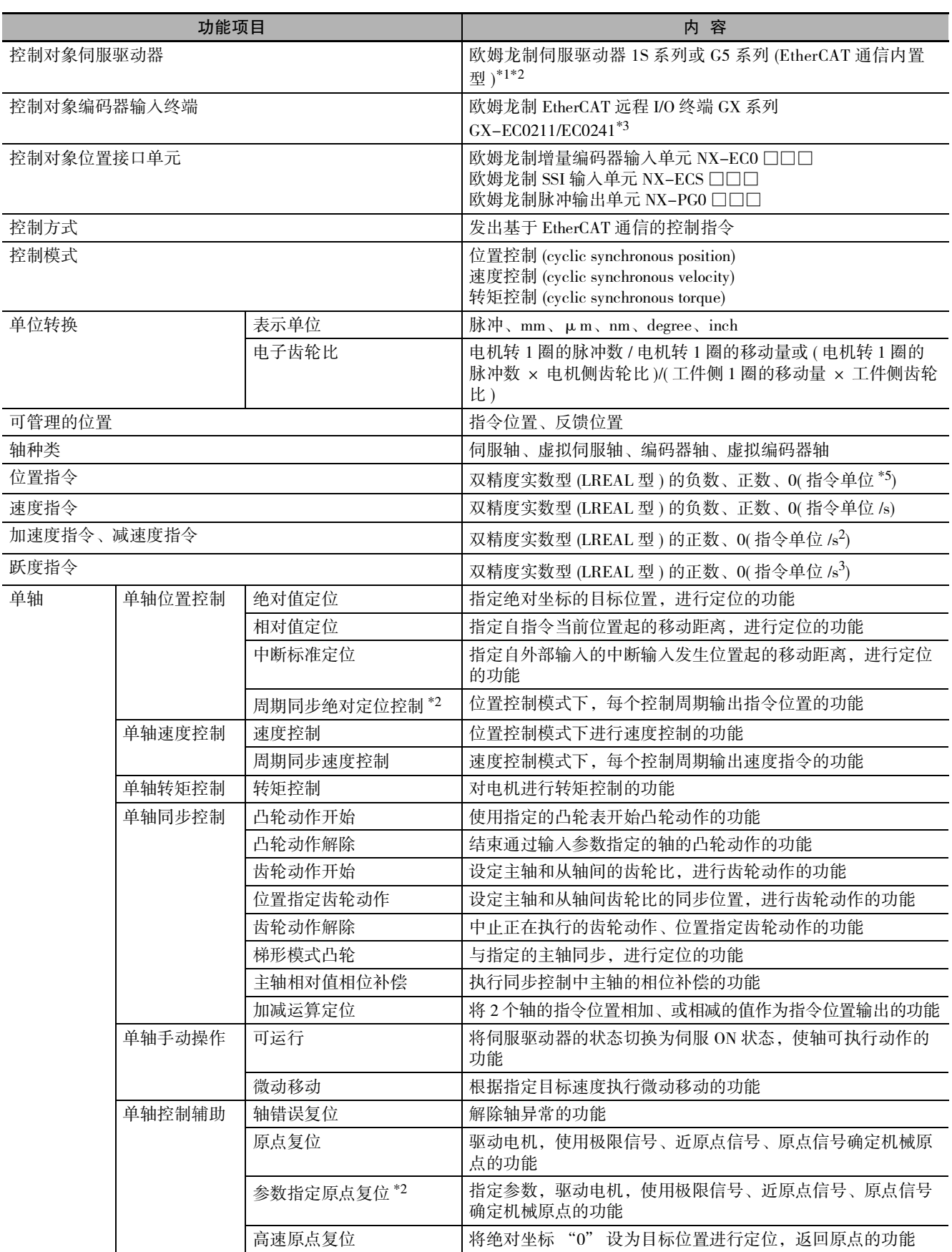

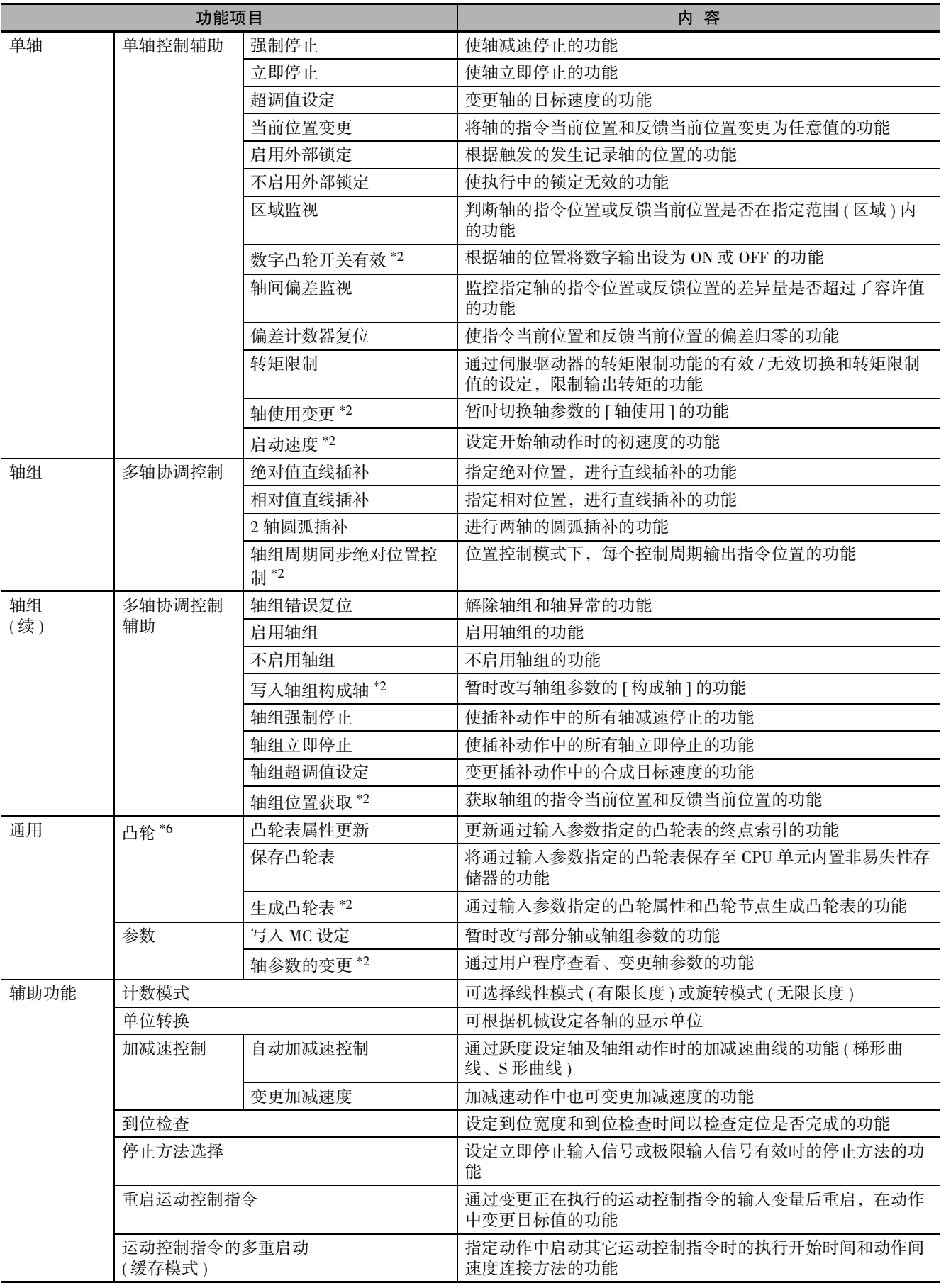

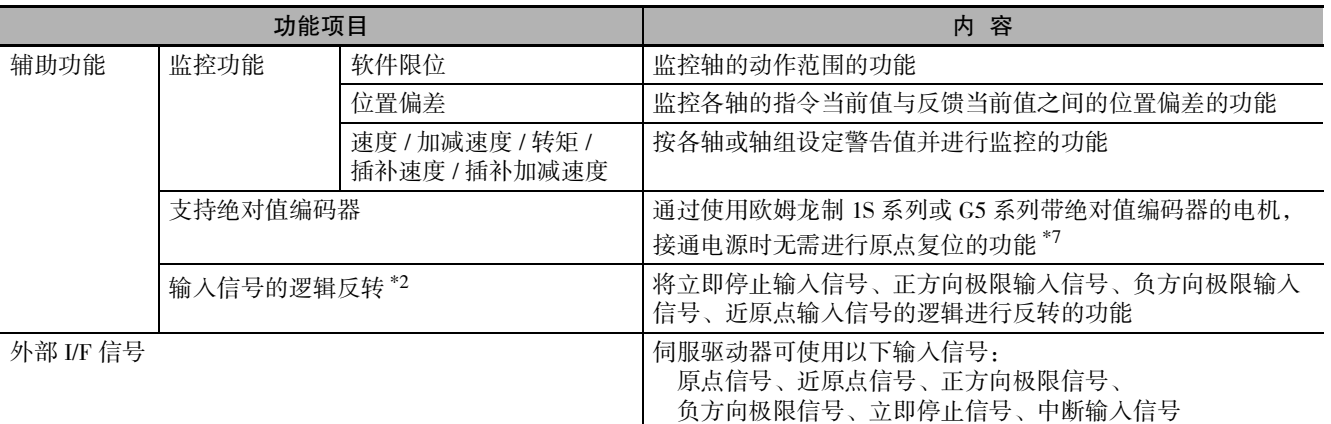

\*1. 推荐的伺服驱动器 G5 系列的版本在电机为气缸型时为 Ver.2.1 以上,在电机为直线型时为 Ver.1.1 以上。

\*2. CPU 单元版本升级后追加的功能。版本升级的相关信息请参阅 $\Box$  ["A-7 版本相关信息 \(P.A-32\)"](#page-437-0)。

\*3. 推荐单元版本为 Ver.1.1 以上。

\*4. 使用 NX 系列位置接口单元时,运动控制功能的部分功能存在差别。详情请参阅 [1] "NX 系列 位置接口单元 用户手册 (SBCE-374)"。

\*5. 可在带符号整数型 40 位范围内设定转换为脉冲单位的数值。

\*6. 凸轮表可通过 Sysmac Studio 的凸轮编辑器或用户程序中的凸轮表生成指令进行创建。指定主轴相和从轴位移。可按区间分 别变更相位间隔宽度。可在用户程序内改写凸轮数据。

\*7. 欧姆龙制伺服驱动器 G5 系列 EtherCAT 通信内置直线电机型可使用绝对值型外部标尺。

# *2*

# 运动控制系统的构成与原理

本章对 CPU 单元内部构成的概要和运动控制功能模块的构成、原理进行说明。

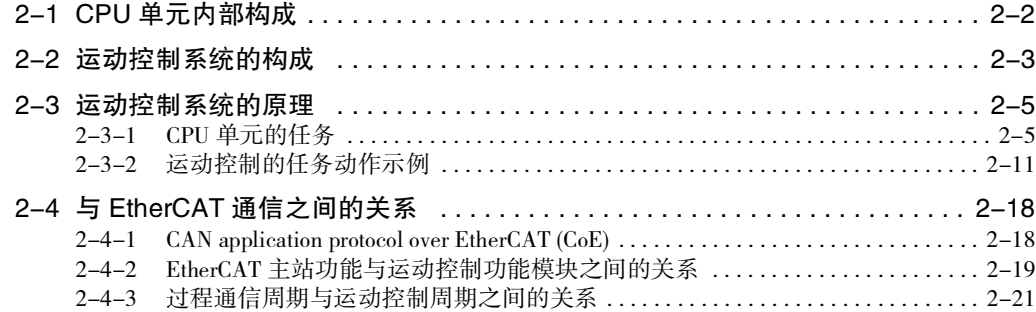

# <span id="page-41-0"></span>2-1 CPU 单元内部构成

下面,对 NJ/NX 系列 CPU 单元内部结构的概要进行说明。 CPU 单元的软件结构如下所示。 运动控制功能模块是指执行运动控制的软件。

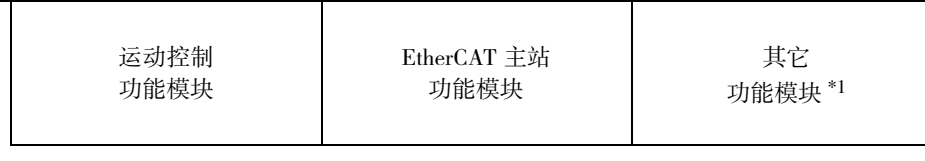

#### PLC 功能模块

OS

\*1. 其它功能模块请参阅 0 "NJ/NX 系列 CPU 单元 用户手册 软件篇 (SBCA-359)"。

OS 中含有 PLC 功能模块, 在该 OS 中运行各功能模块。

各功能模块的内容如下所示。

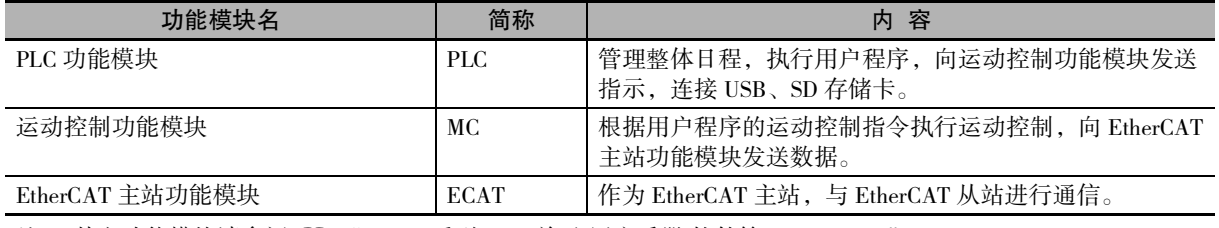

(注) 其它功能模块请参阅 □ "NJ/NX 系列 CPU 单元 用户手册 软件篇 (SBCA-359)"。

本手册对运动控制功能模块 ( 以下有时简称 "MC 功能模块 ") 的规格和使用进行说明。 使用 MC 功能模块时,请同时参阅 NJ/NX 系列的相关用户手册。

# <span id="page-42-0"></span>2-2 运动控制系统的构成

通过伺服构建的控制系统一般采用半闭环方式控制电机动作。采用半闭环方式时,通过电机上安装的编 码器检测指令值相应的电机旋转量。将其反馈为机械的移动量。计算指令值与电机实际旋转量之间的偏 差并使其变为 "0" 的控制方法。

在使用了 MC 功能模块的设备构成中,不对 CPU 单元用户程序发送的指令使用反馈信息。在伺服驱动器 内构建反馈系统。

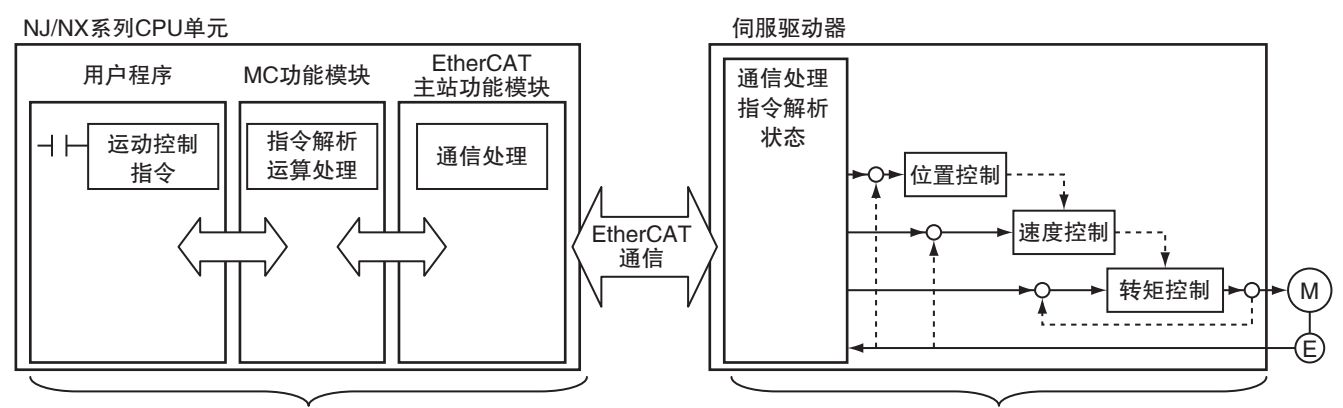

#### ● EtherCAT 网络构成时

未构成反馈系统

- ·通过用户程序启动运动控制指令时,由 MC 功能模块解析指令。
- ·MC 功能模块根据指令的解析结果以固定周期执行运动运算,向伺服驱动器生成指令值。生成的指令值 为目标位置、目标速度、目标转矩。
- ·通过 PDO 通信,在每个 EtherCAT 通信的过程数据通信周期内发送生成的指令值。
- ·伺服驱动器根据各 EtherCAT 通信的过程数据通信周期的指令值,执行位置循环、速度循环、转矩循环 控制。
- ·在每个 EtherCAT 通信的过程数据通信周期内向 CPU 单元发送编码器的当前值和伺服驱动器的状态。

#### 定 参考

- ·运动运算和 EtherCAT 通信的过程数据通信的周期相同。
- ·MC 功能模块以内置位置控制循环、速度控制循环、转矩控制循环的伺服驱动器为对象。
- · 使用 NX 系列 位置接口单元时的构成,请参阅 □ "NX 系列 位置接口单元 用户手册 (SBCE-374)"。

2

● CPU 单元上的构成时

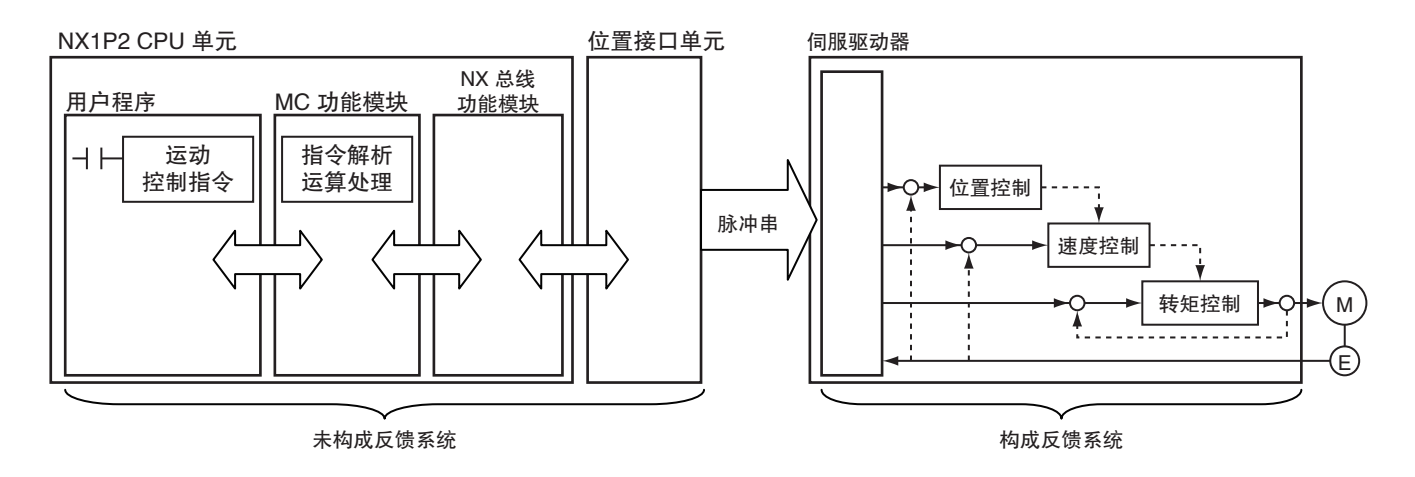

- ·通过用户程序启动运动控制指令时,由 MC 功能模块解析指令。
- ·MC 功能模块根据指令的分析结果按一定周期执行运动运算,生成针对位置接口单元 ( 脉冲输出单元 ) 的指令值。生成的指令值为目标位置、目标速度。
- ·将生成的指令值作为脉冲串输出至伺服驱动器。
- ·伺服驱动器根据脉冲串的指令值执行位置环控制、速度环控制。

 $\equiv$ 参考

使用 NX 系列 位置接口单元时的构成, 请参阅 1 "NX 系列 位置接口单元 用户手册 (SBCE-374)"。

# <span id="page-44-0"></span>2-3 运动控制系统的原理

下面,对 CPU 单元的任务与运动控制之间的关系进行说明。

# <span id="page-44-1"></span>2-3-1 CPU 单元的任务

任务是指处理用户程序等时的执行条件和顺序的属性。 NJ/NX 系列 CPU 单元中含有以下任务。

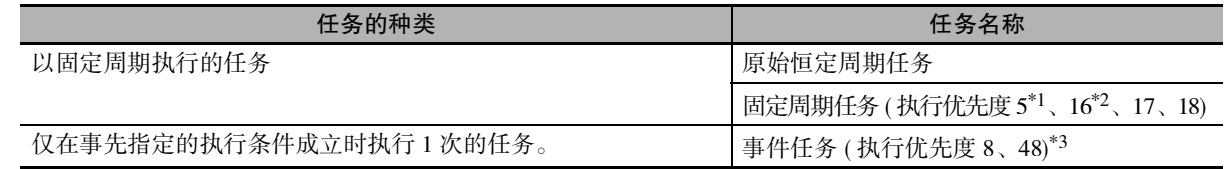

\*1. 固定周期任务 ( 执行优先度 5) 仅 NX701 CPU 单元可使用。

\*2. 固定周期任务 ( 执行优先度 16) 不能在 NX1P2 CPU 单元中使用。

\*3. Ver.1.03 以上的 CPU 单元和 Ver.1.04 以上的 Sysmac Studio 的组合中可使用事件任务。

用户程序和任务的详情以及设定方法请参阅 CQ "NJ/NX 系列 CPU 单元 用户手册 软件篇 (SBCA-359)"。

# 任务的种类与优先度

NX701 CPU 单元通过搭载多芯处理器,可并行执行原始恒定周期任务和固定周期任务 ( 执行优先度 5)。 NX1P2 CPU 单元及 NJ 系列 CPU 单元无法同时执行多个任务。

任务具有执行优先度,优先执行优先度较高的任务。执行某一任务时,如果其他执行优先度较高的任务 的执行条件成立,则优先执行优先度较高的任务。

下表是 NJ/NX 系列 CPU 单元中可使用运动控制指令的任务种类和优先度。事件任务无法使用运动控制指令。

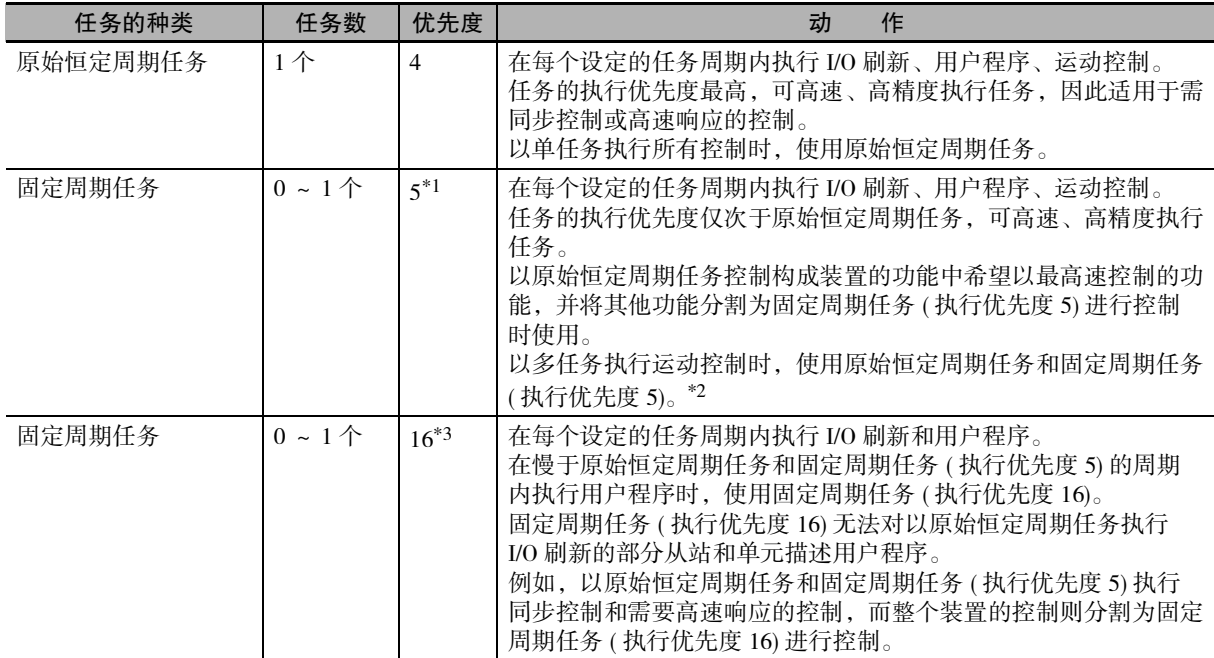

\*1. 固定周期任务 ( 执行优先度 5) 仅 NX701 CPU 单元可使用。

\*2. 使用原始恒定周期任务和固定周期任务 ( 执行优先度 5) 两种任务并行执行运动控制被称为 " 多任务运动 "。

\*3. 固定周期任务 ( 执行优先度 16) 不能在 NX1P2 CPU 单元中使用。

( 注 ) CPU 单元中含有执行优先度为 17 和 18 的恒定周期任务。但在此类任务中无法使用运动控制指令。也无法 执行 I/O 刷新。

单元的任务

#### 使用注意事项

·运动控制指令可在原始恒定周期任务和执行优先度为 5 和 16 的固定周期任务中使用。 ·如果在上述以外的任务中使用运动控制指令,则在 Sysmac Studio 中编连时会发生异常。

#### 不 参考

NX701 CPU 单元不能以原始恒定周期任务和固定周期任务 ( 执行优先度 5) 执行运动控制。需要 区分 2 种运动控制时,将原始恒定周期任务的运动控制称为 " 运动控制 1",将固定周期任务 ( 执行优先度 5) 的运动控制称为 " 运动控制 2"。

## 任务的分配

·轴及轴组可分配给原始恒定周期任务或固定周期任务 ( 执行优先度 5) 其中之一。分配给轴的 I/O 设备的 任务必须与被分配轴的任务相同。

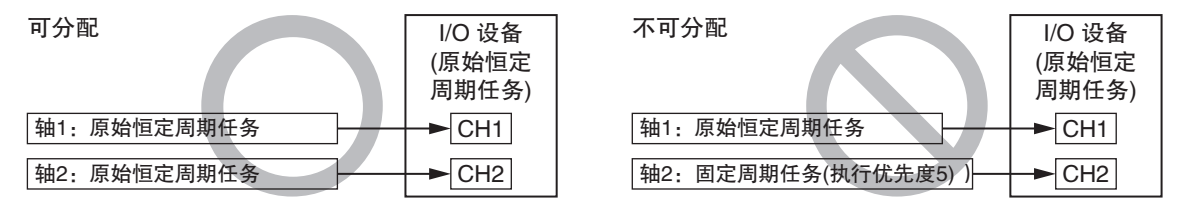

·对于分配给原始恒定周期任务的轴及轴组,可通过在固定周期任务 ( 执行优先度 16) 中运行的用户程序 执行运动控制指令。

#### ſИ 使用注意事项

·对于分配给原始恒定周期任务的轴及轴组,无法通过在固定周期任务 ( 执行优先度 5) 中运行 的用户程序执行运动控制指令。执行后,将发生 "执行 ID 设定范围外 ( 事件代码: 57490000 Hex)"。

同样,对于分配给固定周期任务 ( 执行优先度 5) 的轴及轴组, 无法通过在原始恒定周期任务 中运行的用户程序执行运动控制指令。

· 对于分配给固定周期任务 ( 执行优先度 5) 的轴及轴组, 无法通过在固定周期任务 ( 执行优先 度 16) 中运行的用户程序执行运动控制指令。执行后, 将发生 "执行 ID 设定范围外 (事件代 码: 57490000 Hex)"。

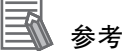

轴及轴组请参阅 11 "第3章轴和轴组的设定"。

# 任务的基本动作

#### ● 任务整体的动作

原始恒定周期任务和固定周期任定周期任务的任务周期(以下称为"原始周期")运行。 原始恒定周期任务及固定周期任务 ( 执行优先度 5) 中除了 I/O 刷新、执行用户程序外, 还包括系统通 用处理、运动控制。

执行该任务的 END 指令后,通过用户程序中描述的运动控制指令在下一运动控制 (MC) 的时间内执行 运算。

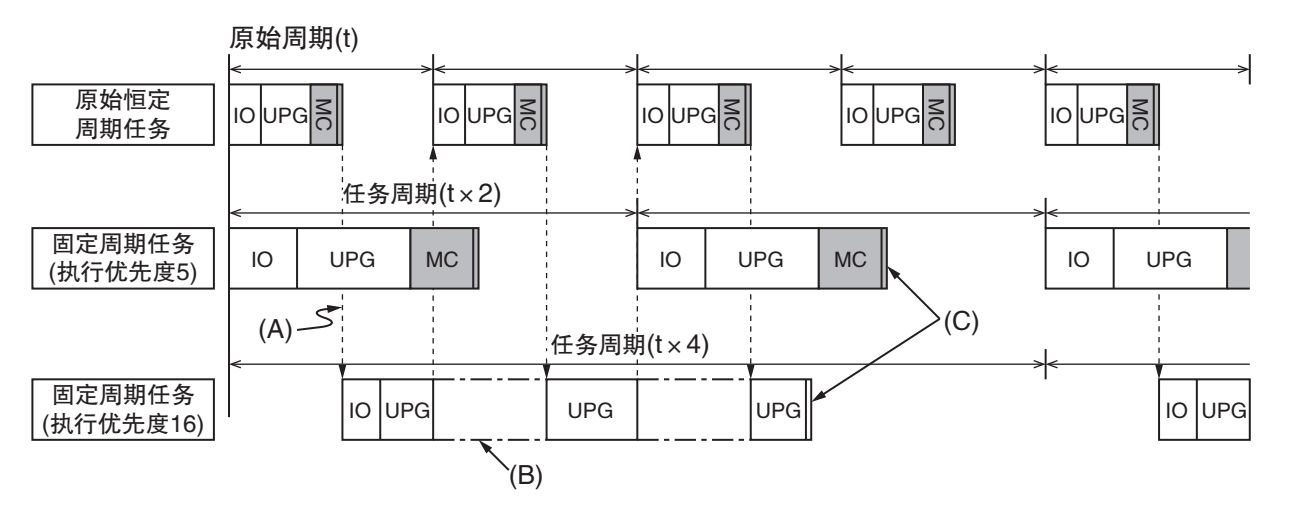

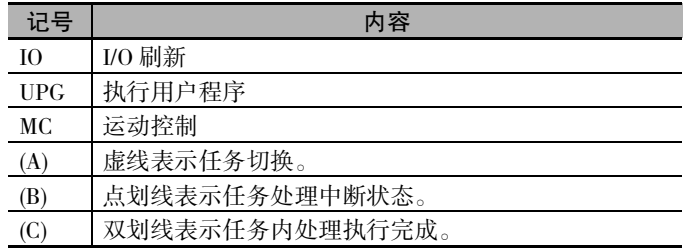

2

#### ● 原始恒定周期任务的动作

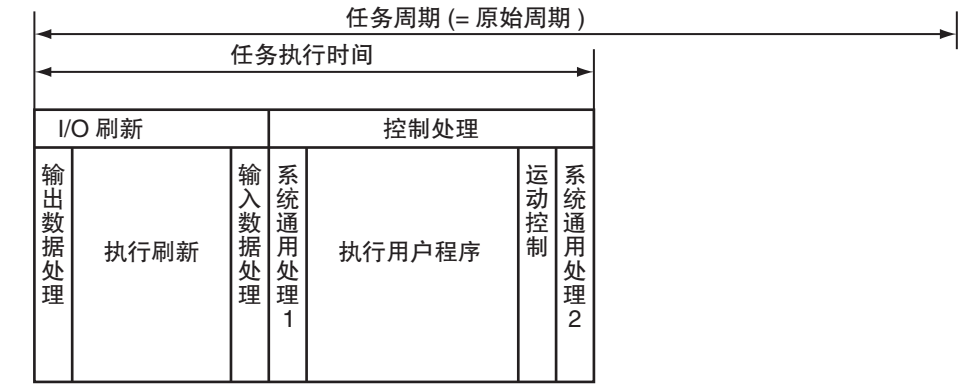

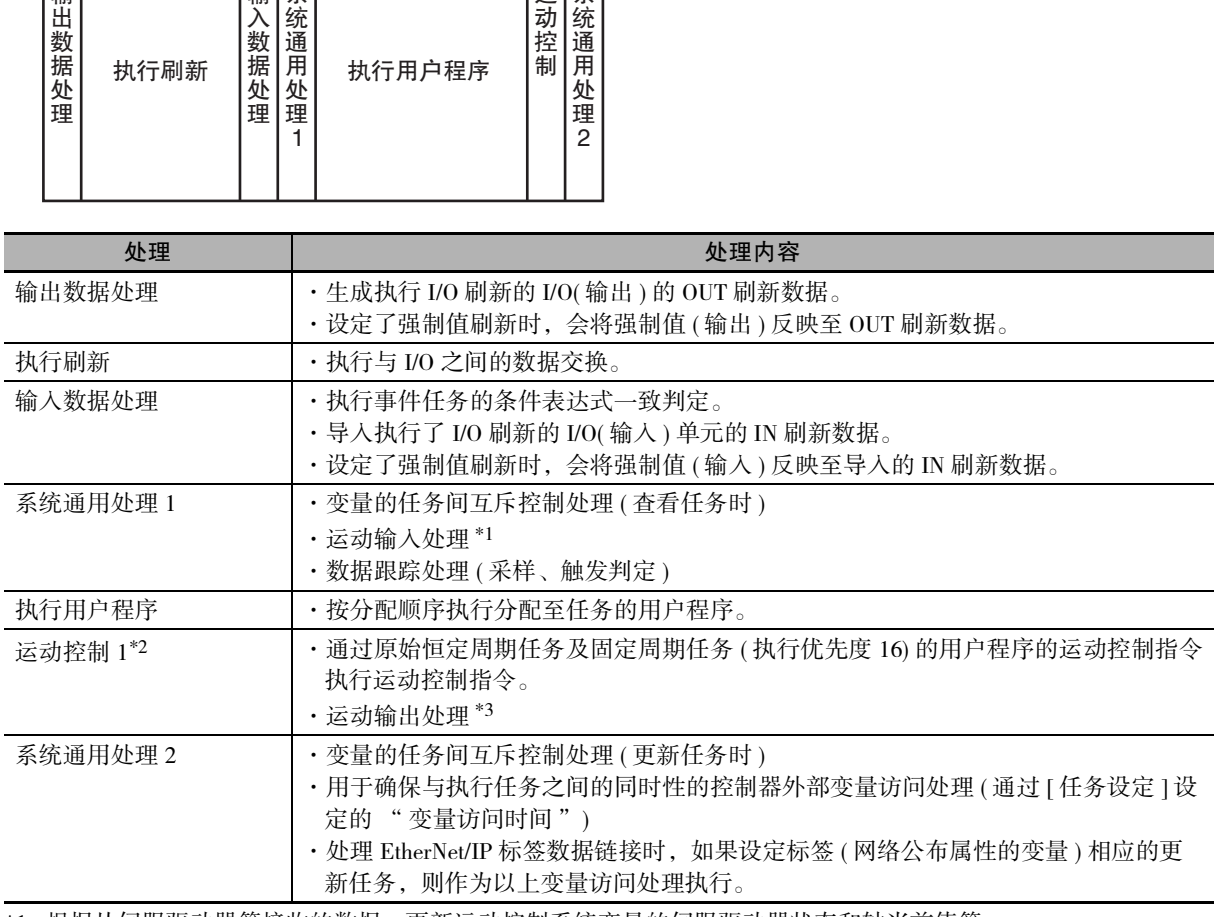

\*1. 根据从伺服驱动器等接收的数据,更新运动控制系统变量的伺服驱动器状态和轴当前值等。

\*2. 分配给运动控制 1 的轴的系统定义变量使用 "\_MC\_AX[0-255]" 或 "\_MC1\_AX[0-255]"。同样,轴组的系统定 义变量使用 "\_MC\_GRP[0-63]" 或 "\_MC1\_GRP[0-63]"。 轴的系统定义变量请参阅 [҈] ["3-1-3 轴变量概要 \(P.3-6\)",](#page-67-0)轴组的系统定义变量请参阅 [ः] ["3-3-3 轴组变量](#page-82-0) [概要 \(P.3-21\)"。](#page-82-0)

\*3. 通过下一原始恒定周期任务的 "I/O 刷新 " 向伺服驱动器等进行发送。

#### ● 执行优先度 5 的固定周期任务动作

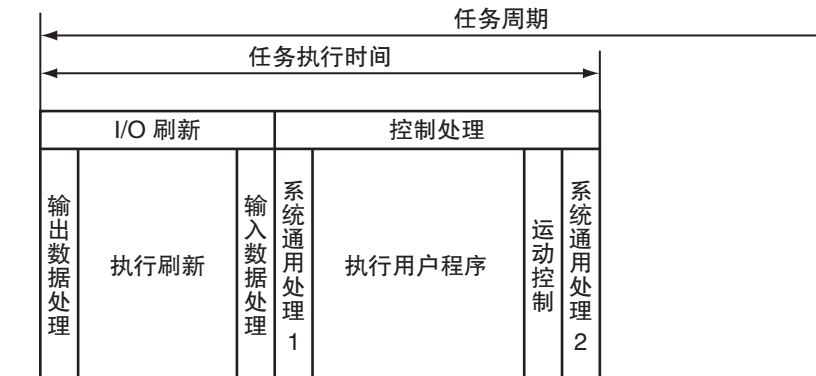

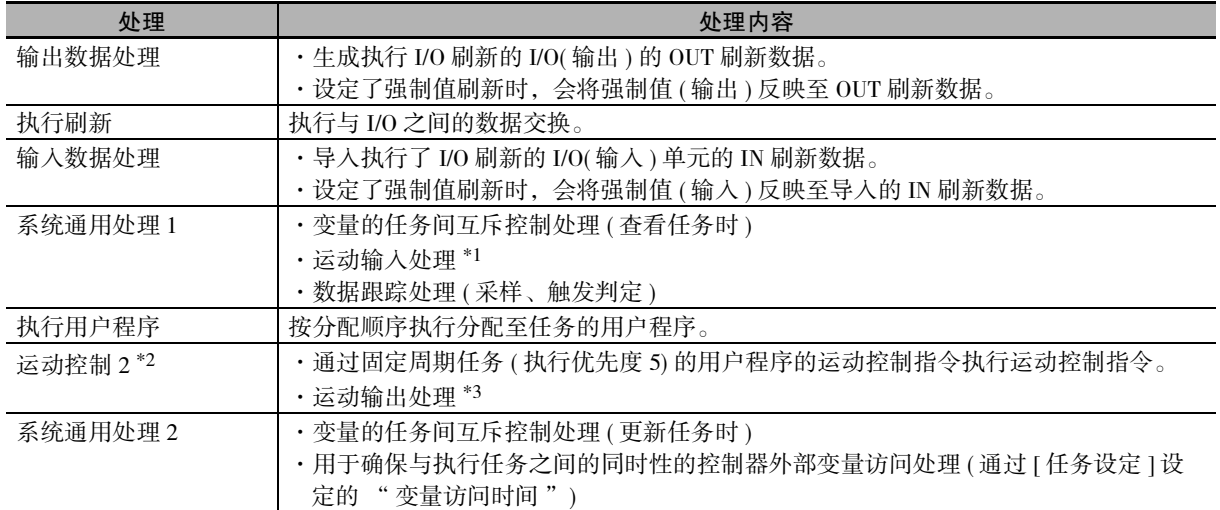

\*1. 根据从伺服驱动器等接收的数据,更新运动控制系统变量的伺服驱动器状态和轴当前值等。

\*2. 分配给运动控制 2 的轴的系统定义变量使用 "\_MC2\_AX[0-255]"。同样,轴组的系统定义变量使用 "\_MC2\_GRP[0-63]"。 轴的系统定义变量请参阅 [1] ["3-1-3 轴变量概要 \(P.3-6\)",](#page-67-0)轴组的系统定义变量请参阅 [1] ["3-3-3 轴组变量](#page-82-0) [概要 \(P.3-21\)"。](#page-82-0)

\*3. 通过下一固定周期任务 ( 执行优先度 5) 的 "I/O 刷新 " 向伺服驱动器等进行发送。

#### ● 执行优先度 16 的固定周期任务动作

执行优先度 16 的固定周期任务可执行 I/O 刷新。

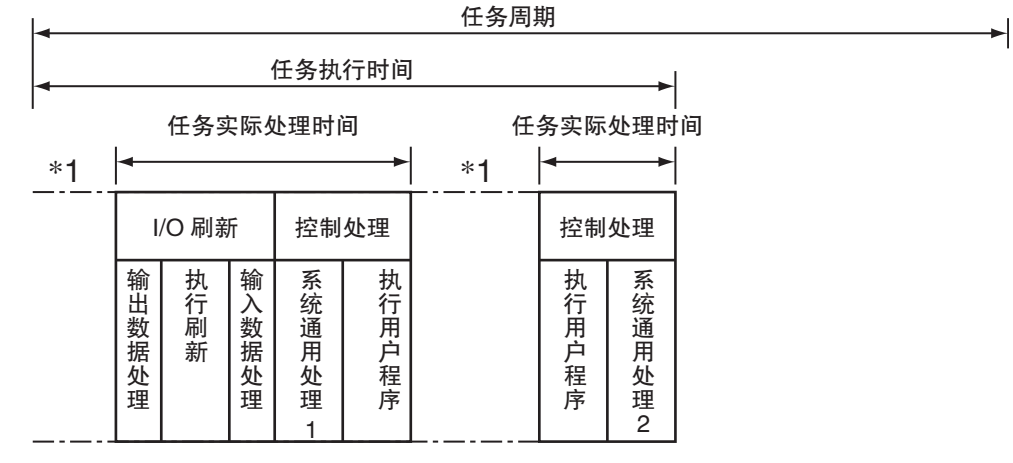

\*1 通过执行优先度较高的任务,暂时中断执行任务。

# 任务周期

单任务时,在原始恒定周期任务的任务周期即原始周期内进行动作。

单任务时,原始周期自动变为运动控制周期 (=EtherCAT 通信的过程数据通信周期 )。

NX1P2 CPU 单元及 NJ 系列 CPU 单元仅限于单任务的控制。

多任务运动时,在原始周期和固定周期任务 ( 执行优先度 5) 的任务周期内进行动作。

多任务运动时,运动控制周期也变为 2 个,EtherCAT 通信的过程数据通信周期也自动变为各个任务周期。 在原始周期内同步执行固定周期任务。请将固定周期任务的任务周期设定为原始周期的整数倍。

例如,将原始周期设为 1ms、固定周期任务 ( 执行优先度 5) 的任务周期设为 2ms、固定周期任务 ( 执行优 先度 16) 的任务周期设为 4ms 时, 原始恒定周期任务和固定周期任务 ( 执行优先度 5) 的周期起点每 2 个 原始周期排列 1 次。同样,固定周期任务 ( 执行优先度 16) 和原始恒定周期任务的周期起点每 4 个原始周 期排列 1 次。

任务周期详情请参阅 □ "NJ/NX 系列 CPU 单元 用户手册 软件篇 (SBCA-359)"。

# 参考

需要区分 2 种过程数据通信周期时,将原始恒定周期任务的通信周期称为 " 过程数据通信周期 1",将固定周期任务 ( 执行优先度 5) 的通信周期称为 " 过程数据通信周期 2"。

#### ● NX701 CPU 单元的可设定任务周期

根据任务种类,NX701 CPU 单元的可设定任务周期如下所示。

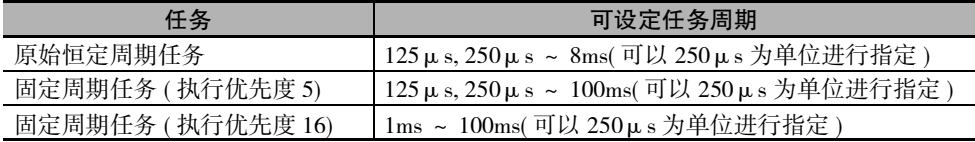

( 注 ) 原始恒定周期任务和固定周期任务的任务周期设定条件如下所示。 请将固定周期任务的任务周期设定为原始恒定周期任务的整数倍。 各任务的任务周期的最小公倍数请控制在 600ms 以下。

#### ● NX1P2 CPU 单元的可设定任务周期

NX1P2 CPU 单元的任务种类仅限于原始恒定周期任务。可设定任务周期如下所示。

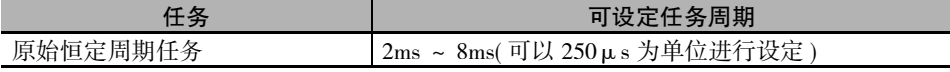

#### ● NJ 系列 CPU 单元的可设定任务周期

NJ 系列 CPU 单元的原始恒定周期任务与固定周期任务 ( 执行优先度 16) 的任务周期的可能组合如下表 所示。

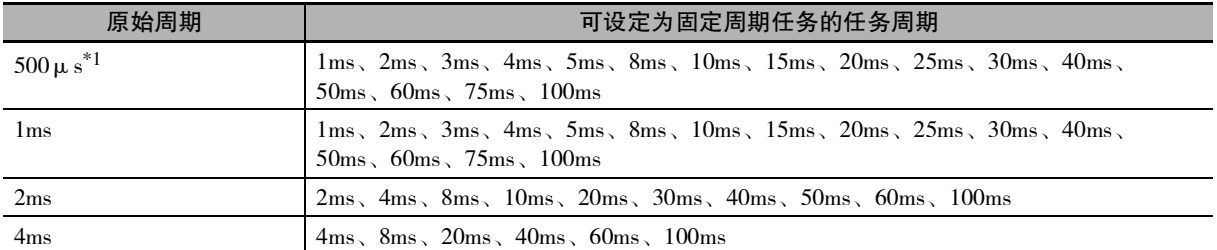

\*1. NJ301 CPU 单元中可用于 Ver.1.03 以上的单元版本。

NJ101-10 □□不适用。

# <span id="page-50-0"></span>2-3-2 运动控制的任务动作示例

可在原始恒定周期任务或执行优先度 5 和 16 的固定周期任务中描述运动控制指令。 下面,对各种情况下的任务动作示例进行说明。

# 在原始恒定周期任务中使用运动控制指令时

需高速运动控制时,在原始恒定周期任务中描述运动控制指令 (FB)。

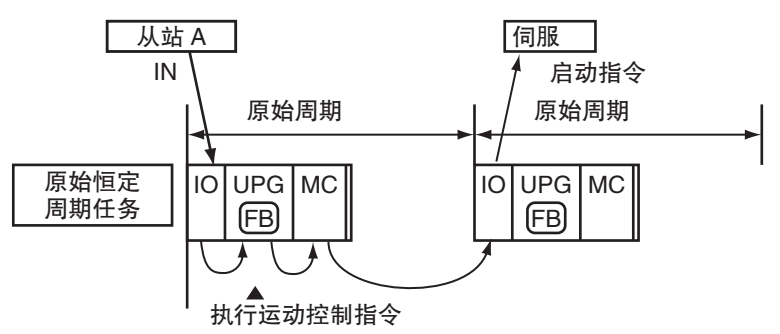

#### *1* 数据的导入

通过 I/O 刷新 (IO) 导入 EtherCAT 从站 ( 从站 A) 的输入数据。

# *2* 指令的启动

执行用户程序 (UPG) 时,根据导入的输入数据启动运动控制指令 (FB)。 此时,更新运动控制指令的输出变量。

# *3* 指令的生成

根据启动的运动控制指令 (FB), 通过该原始恒定周期任务中之后的运动控制 (MC) 执行运动运算, 向伺服驱动器生成启动指令。

## *4* 指令的发送

通过下一周期的 I/O 刷新 (IO),向伺服驱动器发送生成的启动指令。

# 参考

高速处理从输入到向伺服驱动器输出启动指令的整个过程,因此建议在原始恒定周期任务中描 述运动控制指令。

# 在执行优先度 5 的固定周期任务中使用运动控制指令时

要求仅次于原始恒定周期任务的高速运动控制时,在固定周期任务 ( 执行优先度 5) 中描述运动控制指令 (FB)。 基本动作与原始恒定周期任务相同。

#### ● 处理时间

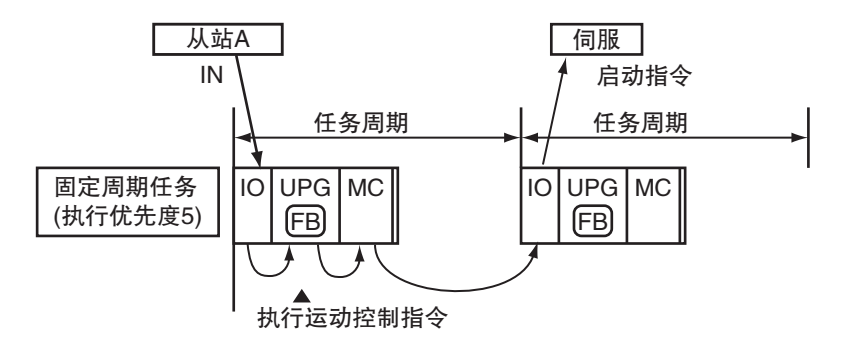

## *1* 数据的导入

通过 I/O 刷新 (IO) 导入 EtherCAT 从站 ( 从站 A) 的输入数据。

#### *2* 指令的启动

执行用户程序 (UPG) 时, 根据导入的输入数据启动运动控制指令 (FB)。 此时,更新运动控制指令的输出变量。

# *3* 指令的生成

根据启动的运动控制指令 (FB), 通过该原始恒定周期任务中之后的运动控制 (MC) 执行运动运算, 向伺服驱动器等生成启动指令。

## *4* 指令的发送

通过下一周期的 I/O 刷新 (IO), 向伺服驱动器发送生成的启动指令。

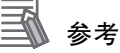

·固定周期任务 ( 执行优先度 5) 仅 NX701 CPU 单元可使用。

·将构成装置的功能中希望以最高速控制的功能分割为原始恒定周期任务,并将其他功能分割 为固定周期任务 ( 执行优先度 5) 进行并行控制时,使用固定周期任务 ( 执行优先度 5)。

#### ● 多任务运动中的轴变量的反映时间

" 多任务运动 " 是指使用原始恒定周期任务和固定周期任务 ( 执行优先度 5) 两种任务进行并行控制。 在多任务运动中,以原始恒定周期任务控制的轴的轴变量值可通过固定周期任务 ( 执行优先度 5) 的用 户程序查看。与之相反,以固定周期任务 ( 执行优先度 5) 控制的轴的轴变量值可通过原始恒定周期任 务的用户程序查看。

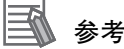

- ·关于轴变量的同步请参阅 □ ["3-1-4 轴变量的同步 \(P.3-8\)"。](#page-69-0)
- ·以原始恒定周期任务控制的轴的轴变量值可通过固定周期任务 ( 执行优先度 16) 的用户程序查 看。详情请参阅 工 [" 在执行优先度 16 的固定周期任务中使用运动控制指令时 \(P.2-15\)"](#page-54-0) 及 ["3-1-4 轴变量的同步 \(P.3-8\)"。](#page-69-0)

轴变量值与查看侧的任务周期同步执行。

在查看轴变量值侧的任务的用户程序的执行过程中,所查看的轴变量值不会改写。

将原始恒定周期任务的轴变量值反映至固定周期任务 ( 执行优先度 5) 的时间如下所示。

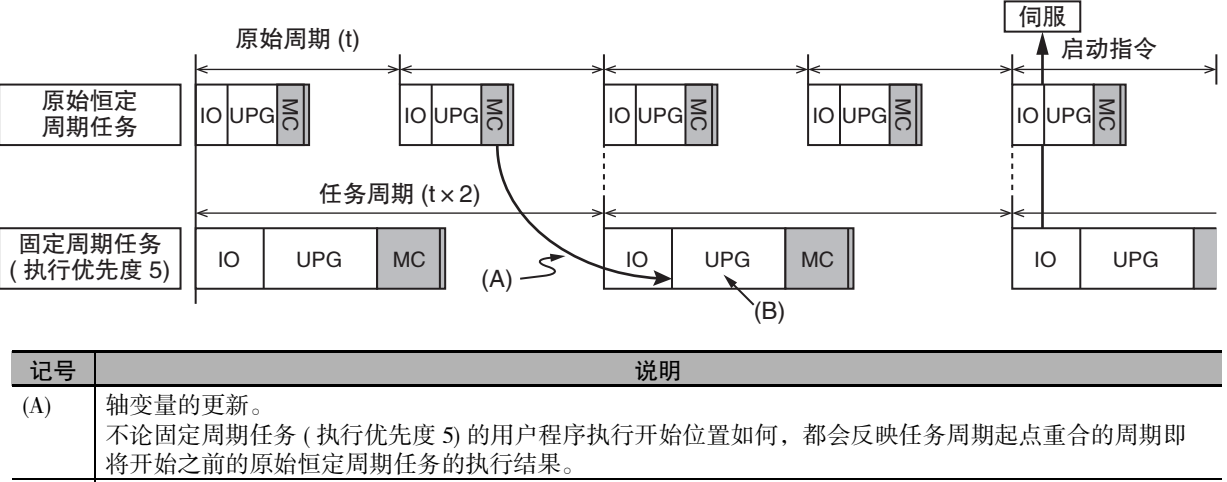

任务周期相同时也一样。

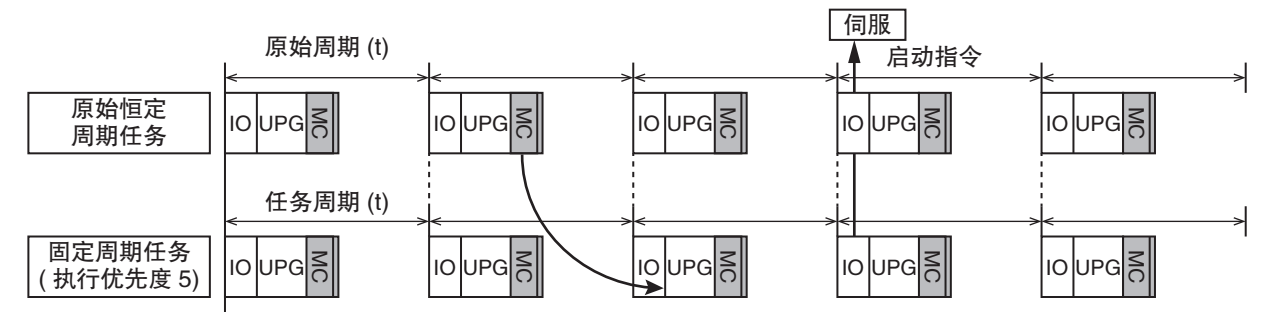

#### 军 参考

发生任务周期超限时,不是反映任务周期起点重合的周期即将开始之前的任务周期的执行结 果,而是反映再前一个周期的执行结果。

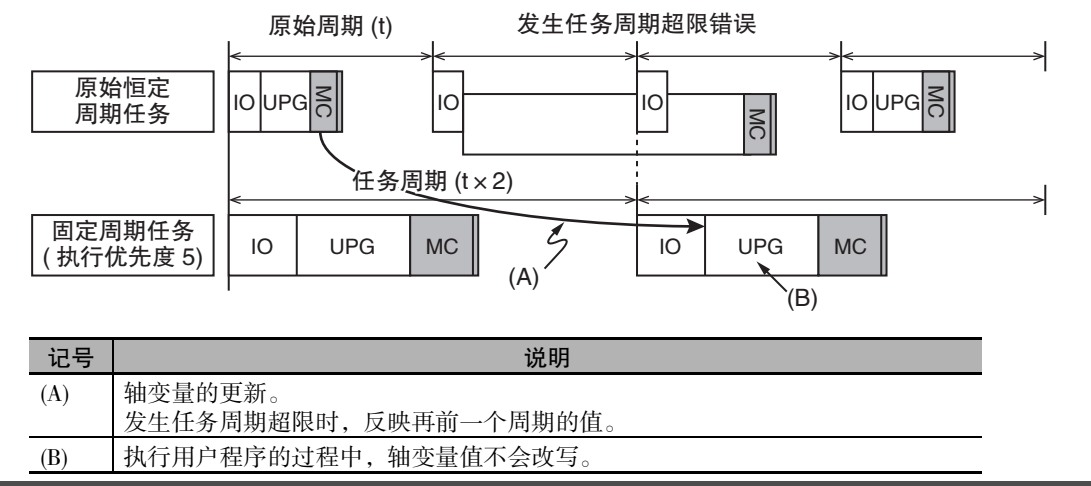

将固定周期任务 ( 执行优先度 5) 的轴变量值反映至原始恒定周期任务的时间如下所示。

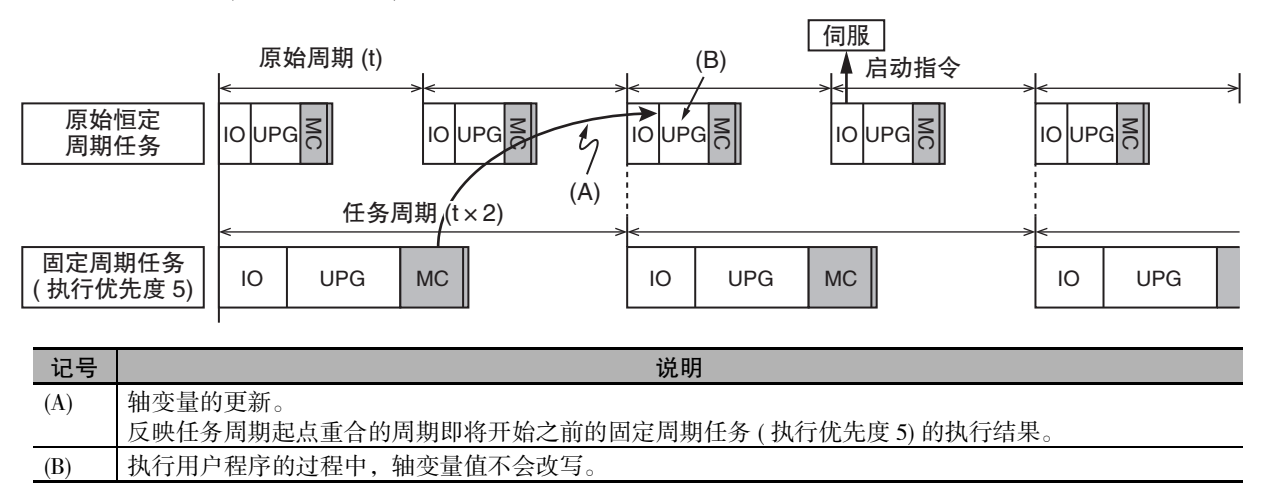

# <span id="page-54-0"></span>在执行优先度 16 的固定周期任务中使用运动控制指令时

无需高速运动控制且用户程序较大等时,在固定周期任务 ( 执行优先度 16) 中描述运动控制指令。

#### ● 处理时间

在与固定周期任务 ( 执行优先度 16) 相同的任务周期内执行的运动控制指令 (FB) 在相同时间内执行运 动控制 (MC)。

因此,可在多轴中同时启动或中断。

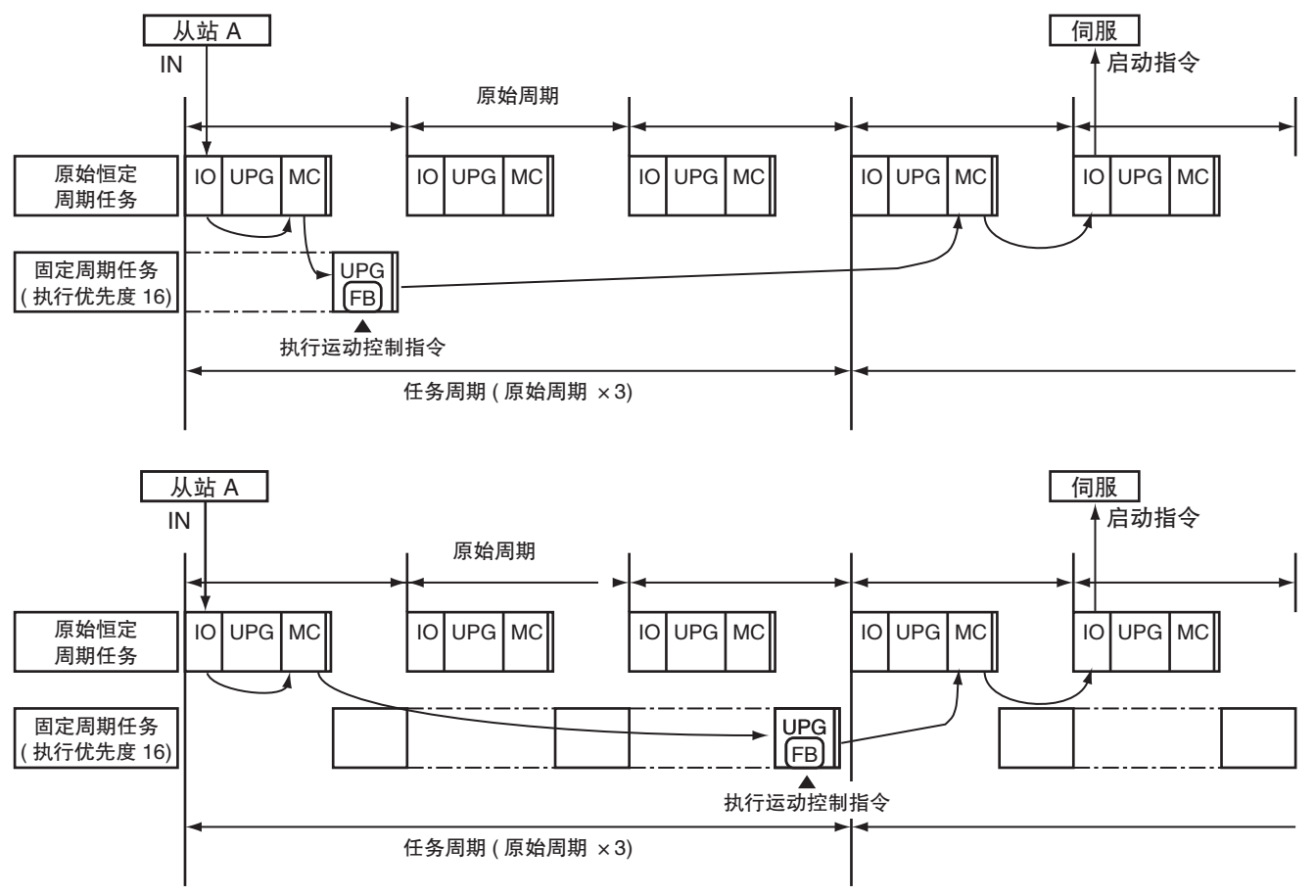

## *1* 数据的导入

通过 I/O 刷新 (IO) 导入 EtherCAT 从站 ( 从站 A) 的输入数据。

# *2* 指令的启动

执行固定周期任务 ( 执行优先度 16) 的用户程序 (UPG) 时,根据导入的输入数据启动运动控制指令  $(FB)$ 

此时,更新运动控制指令的输出变量。

## *3* 指令的生成

根据启动的运动控制指令 (FB),在固定周期任务 ( 执行优先度 16) 的任务周期内执行运动控制指令  $(FB)$ <sub>o</sub>

通过该固定周期任务的下一原始恒定周期任务中的运动控制 (MC) 执行运动运算,向伺服驱动器等 生成指令。

#### *4* 指令的发送

通过下一周期的 I/O 刷新 (IO), 向伺服驱动器等发送生成的启动指令。

2

#### ● 轴变量的反映时间

轴变量是由部分 MC 功能模块的轴参数、当前位置及异常信息等监控信息组成的系统定义变量。 通过固定周期任务 ( 执行优先度 16) 查看原始固定周期任务的轴变量时,读取固定周期任务 ( 执行优先 度 16) 开始执行时的值。

执行运动控制指令 (FB) 时,不改写轴变量的值。通过下一固定周期任务 ( 执行优先度 16) 中首次处理 的运动控制 (MC) 进行改写。

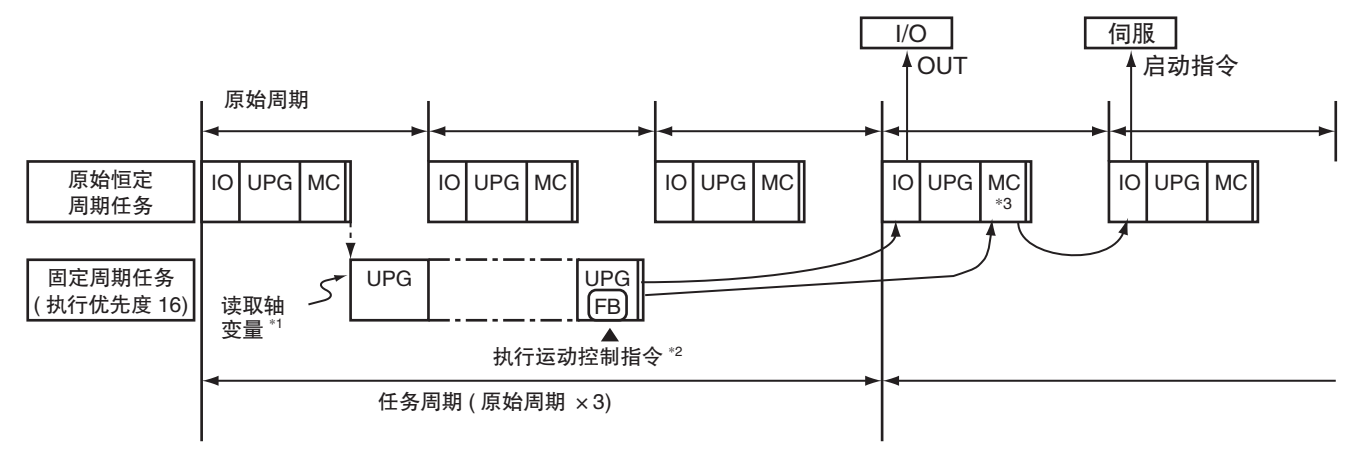

\*1 读取固定周期任务 ( 执行优先度 16) 的用户程序执行开始时的原始恒定周期任务的轴变量值。

\*2 执行固定周期任务 ( 执行优先度 16) 的运动控制指令 (FB) 时,不改写轴变量值。

\*3 通过该运动控制 (MC) 进行改写。

rh 使用注意事项

- ·在固定周期任务 ( 执行优先度 16) 中描述运动控制指令时,如果固定周期任务 ( 执行优先度 16) 的任务周期变长,则伺服驱动器等的响应时间也会变长。
- ·从外部执行紧急停止时,请事先确认可否安全停止。
- ·创建程序时请注意,执行优先度 16 的固定周期任务中描述的运动控制指令的执行时间和 I/O 控制的执行时间有所不同。
- ·固定周期任务 ( 执行优先度 16) 不能在 NX1P2 CPU 单元中使用。

F 参考

关于轴变量, 请参阅 □ ["3-1-3 轴变量概要 \(P.3-6\)"](#page-67-0)。

# 在 2 种任务中使用运动控制指令时

在相同轴中存在需或无需高速运动控制的处理时,在原始恒定周期任务和执行优先度 16 的固定周期任务 中描述运动控制指令 (FB)。

在执行优先度 16 的周期内, 启动上述 2 种任务的运动控制指令 (FB) 时, MC 功能模块先执行原始恒定周 期任务的指令的运动运算。

例如,在执行优先度 16 的固定周期内启动 MC\_MoveAbsolute。然后,在原始恒定周期任务中对相同轴启 动 MC\_MoveRelative 时,动作如下所示。

·MC 功能模块先执行 MC\_MoveRelative,作为指令的多重启动执行 MC\_MoveAbsolute。

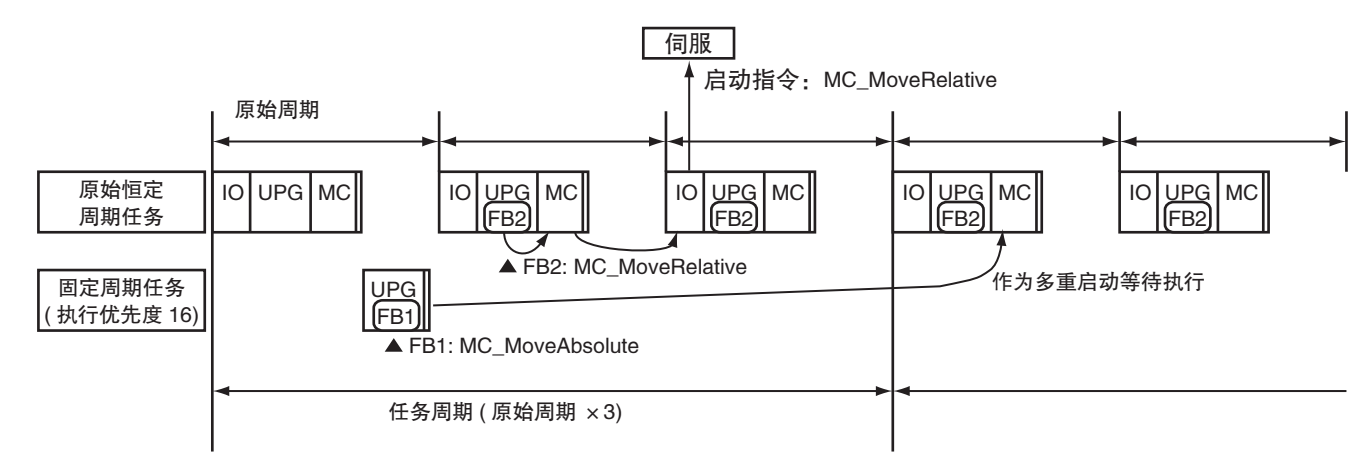

在启动了该指令的任务的 I/O 刷新时间内,运动控制指令的输出变量值和运动控制系统变量值会发生变 化。因此,在多个任务中对相同轴使用运动控制指令时,状态可能因任务而异。 请充分了解各任务的处理后创建程序。

# 使用注意事项

- ·在原始恒定周期任务和执行优先度 16 的固定周期任务中描述相同轴的运动控制指令时,创建 程序时请注意运动控制指令的执行顺序、运动控制系统变量的更新时间及指令值的输出时间。
- ·如果在多个任务中使用相同轴的运动控制系统变量,则编程时请注意运动控制系统变量的更 新时间的不同。
- ·固定周期任务 ( 执行优先度 16) 不能在 NX1P2 CPU 单元中使用。

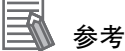

关于多重启动, 请参阅 CD ["9-5-7 运动控制指令的多重启动 \( 缓存模式 \)\(P.9-44\)"](#page-237-0)。

# <span id="page-57-0"></span>2-4 与 EtherCAT 通信之间的关系

MC 功能模块通过 CPU 单元内置的 EtherCAT 主功能模块的 PDO 通信控制伺服驱动器、计数器及 NX 系列 位置接口单元。

下面,对 EtherCAT 通信时 MC 功能模块的相关内容进行说明。

## <span id="page-57-1"></span>2-4-1 CAN application protocol over EtherCAT (CoE)

MC 功能模块使用 CAN application protocol over EtherCAT(CoE) 协议, 与 EtherCAT 从站之间进行信息交换。 在 CoE 中通过对象字典 (OD) 的数据规格规定各种从站带有的参数和控制信息。

在控制器/通信主站与从站之间传输此类数据的方法分为在固定周期内进行实时信息交换的过程数据对象 (Process Data Objects: PDO) 和在任意时间内传递信息的服务数据对象 (Service Data Objects: SDO) 的 2 种。

在 MC 功能模块中,对伺服电机的位置控制等以一定的控制周期进行输入输出数据更新的指令使用 PDO 通信。

与其不同,在参数传送等指定时间内读写数据的指令中使用 SDO 通信。

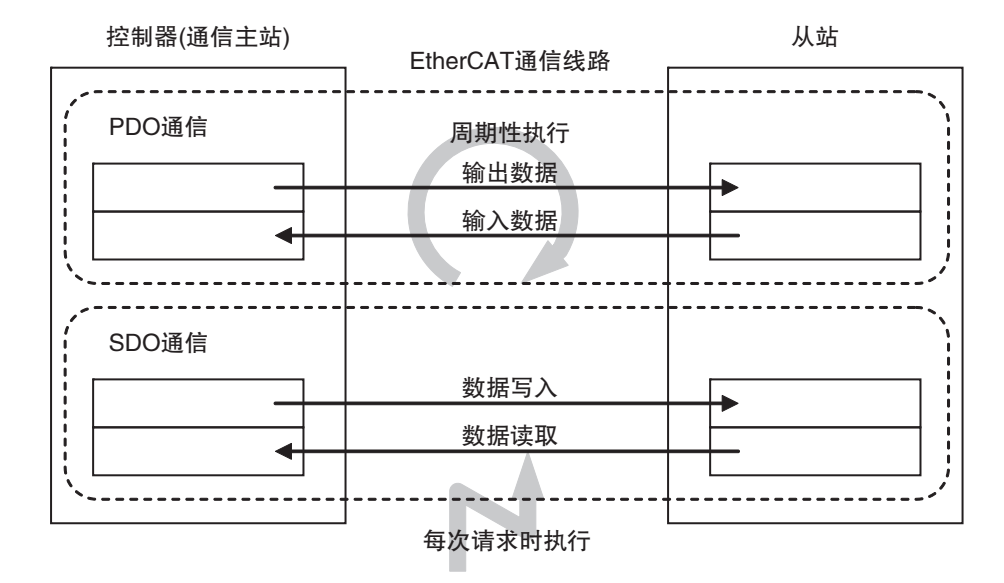

# <span id="page-58-0"></span>2-4-2 EtherCAT 主站功能与运动控制功能模块之间的关系

在 NJ/NX 系列 CPU 单元中,可连接 EtherCAT 从站执行时序控制和运动控制。

# 时序控制

- ·在 Sysmac Studio 的 EtherCAT 编辑画面中创建 EtherCAT 构成时,自动生成构成从站的 "I/O 端口 "。
- ·通过 Sysmac Studio 的 I/O 映射分配设备变量。
- ·通过运动控制指令以外的指令执行时序控制。

# 运动控制

- ·在 Sysmac Studio 的 EtherCAT 编辑画面中创建 EtherCAT 构成时,自动生成构成从站的 "I/O 端口 "。
- ·通过运动控制设定视图创建轴变量,分配作为运动控制对象的 EtherCAT 从站。
- ·通过运动控制指令执行运动控制。

可分配给轴变量的设备为 EtherCAT 从站的伺服驱动器和编码器输入终端, 以及 NX 系列 位置接口单元。

# 参考

- ·运动控制指令以外的指令不能通过 PDO 通信直接向分配给轴变量的 EtherCAT 从站和 NX 系列 位置接口单元发出指令。但可通过轴变量间接查看状态。但可通过轴变量间接查看状态。
- ·使用 SDO 通信,也可读取分配给轴变量的 EtherCAT 从站和 NX 系列位置接口单元的对象。 请勿通过 SDO 通信写入 PDO 通信中映射的对象。写入后的动作取决于从站的规格。如果是欧 姆龙制从站,则会发生 SDO 通信异常。
- ·未将 EtherCAT 从站的伺服驱动器和编码器输入终端及 NX 系列 位置接口单元分配给轴变量 时,请按照与通用 EtherCAT 从站相同的方式执行时序控制。

## 版本相关信息

使用Sysmac Studio Ver.1.09 以上版本,可对分配给轴变量的从站、单元的I/O 端口分配设备变量。 可分配的 I/O 端口的条件如下。

- ·I/O 端口的 Read/Write 属性为 Read 属性 (R: 只读) 的端口
- ·I/O 端口的 Read/Write 属性为 Write 属性 (W:只写 ),Sysmac Studio 的 [ 轴基本设定 ] 画面的 [ 详细设定 ] 中将过程数据设为 [ <不分配> ] 的端口 在 Ver.1.08 以下版本的 Sysmac Studio 中打开将设备变量分配给轴变量的项目,若使用 Ver.1.09 以上版本的 Sysmac Studio, 则设备 变量的分配将被解除。

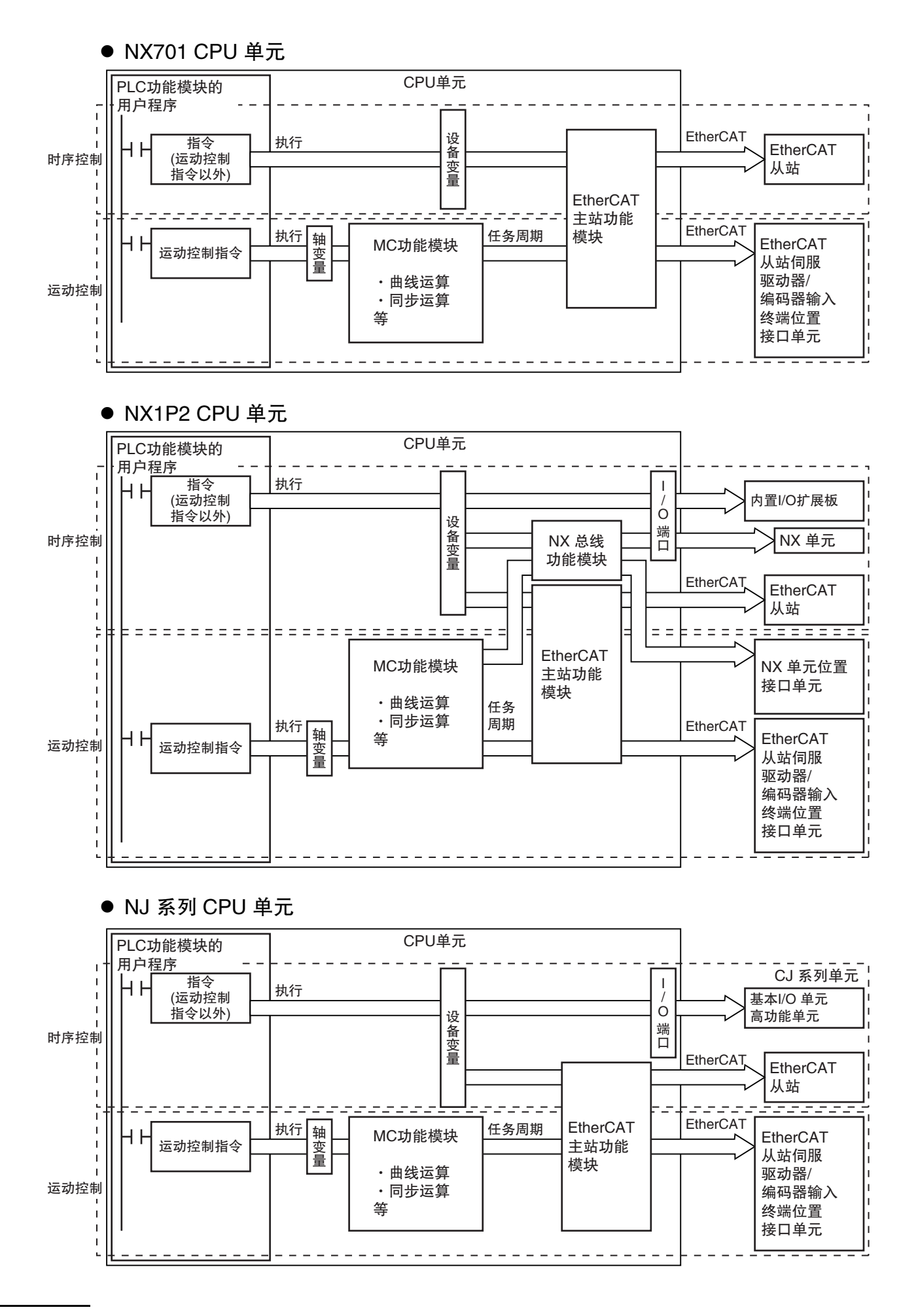

# <span id="page-60-0"></span>2-4-3 过程通信周期与运动控制周期之间的关系

PLC 功能模块通过启动用户程序中的运动控制指令,向运动控制功能模块发送运动控制的指令。通过以 上操作,运动控制功能模块会执行运动运算,向 EtherCAT 的伺服驱动器发送运算结果 ( 指令 )。

此类数据交换按以下周期更新。

- NX701 CPU 单元
	- ·" 原始周期 " = " 运动控制 1 的周期 " = "EtherCAT 通信的过程数据通信周期 1"
	- ·" 固定周期任务 ( 执行优先度 5) 的任务周期 " = " 运动控制 2 的周期 " = "EtherCAT 通信的过 程数据通信周期 2"

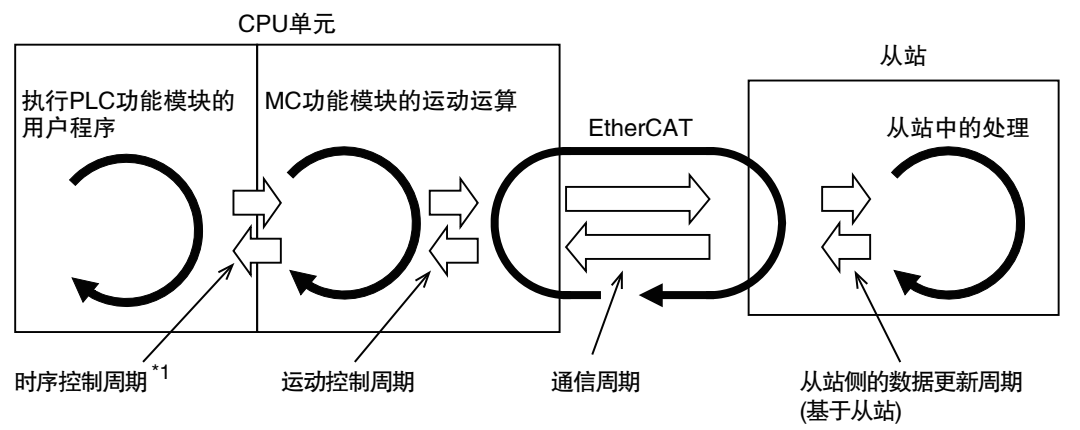

\*1 时序控制周期为原始周期时,运动控制周期及通信周期变为原始周期。 时序控制周期为固定周期任务 ( 执行优先度 5) 的任务周期时,运动控制周期及通信周期变为固定周期任务 ( 执 行优先度 5) 的任务周期。

# ● NX1P2 CPU 单元及 NJ 系列 CPU 单元

· "原始周期" = "运动控制周期" = "EtherCAT 通信的过程数据通信周期"

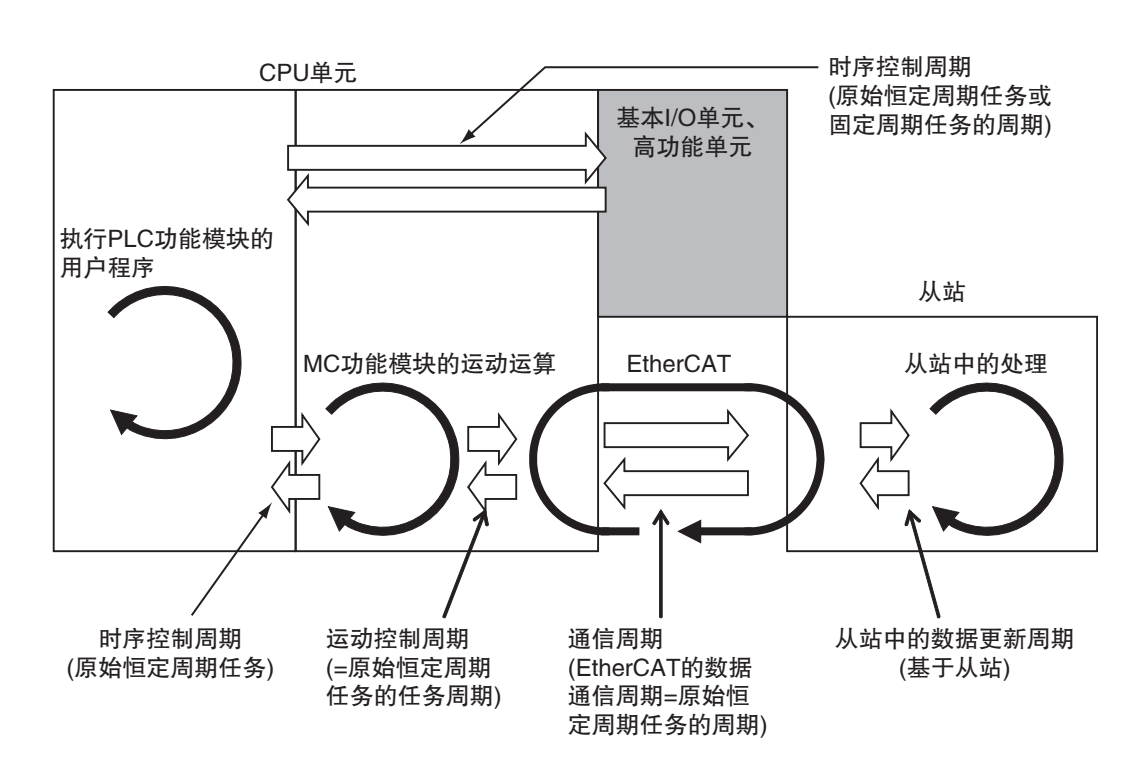

# 3

# <span id="page-62-0"></span>轴和轴组的设定

本章对轴和轴组的概要、通过 Sysmac Studio 的 MC 试运行功能运行时所需的轴的设定项 目及通过 Sysmac Studio 进行创建和设定的步骤进行说明。

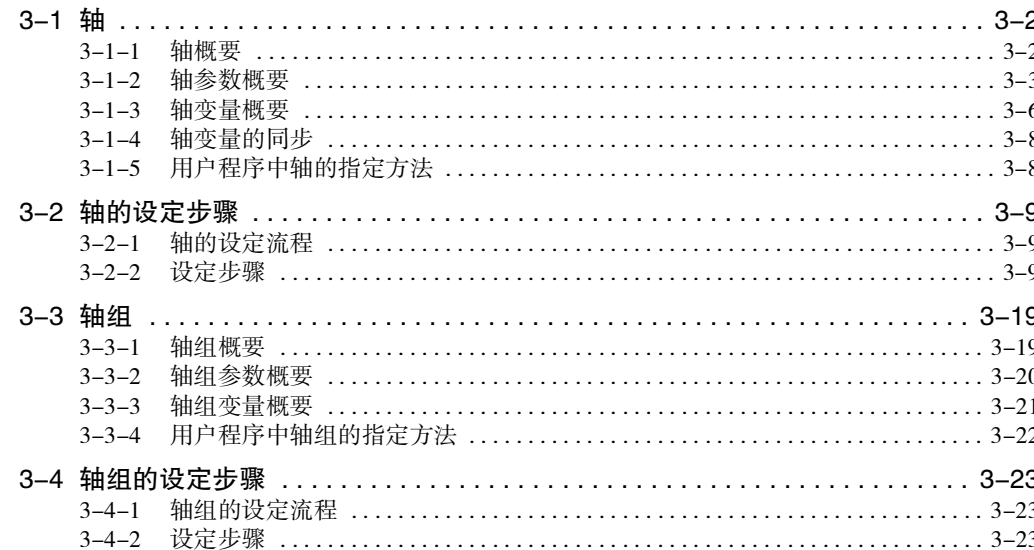

# <span id="page-63-0"></span>3-1 轴

下面,对 MC 功能模块的轴进行说明。

# <span id="page-63-1"></span>3-1-1 轴概要

在运动控制系统中,将运动控制的对象称为 " 轴 "。 轴中含有通过 EtherCAT 连接的实际伺服驱动器、编码器和 MC 功能模块内部的虚拟伺服驱动器、编码器。

此外, NX701 CPU 单元和 NJ 系列 CPU 单元的所有 "轴 " 为运动控制轴, 而 NX1P2 CPU 单元除运动控 制轴以外,还增加了"单轴位置控制轴"。通过轴基本设定的 [控制功能]切换到"单轴位置控制轴"。 [控制功能 ] 的详情请参阅 1 "控制功能 (P.5-9)"。

MC 功能模块的轴中包括下表中的种类。

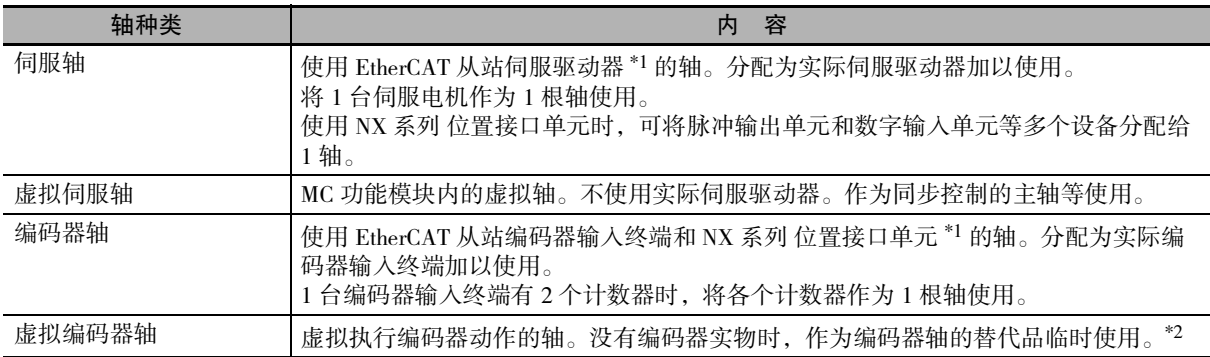

\*1. 控制对象设备请参阅 1 ["1-4-3 功能规格 \(P.1-10\)"](#page-37-0)。

\*2. 与更新虚拟编码器轴当前位置的运动控制指令组合使用。在支持该指令的版本的 MC 功能模块中,无法使用计数 器功能。

MC 功能模块的轴中含有以下相关要素。

这些要素对应各型号的最大控制轴数。最大控制轴数因型号而异。详情请参阅 [1] ["1-4-2 性能规格](#page-34-0)  $(P.1-7)$ ".

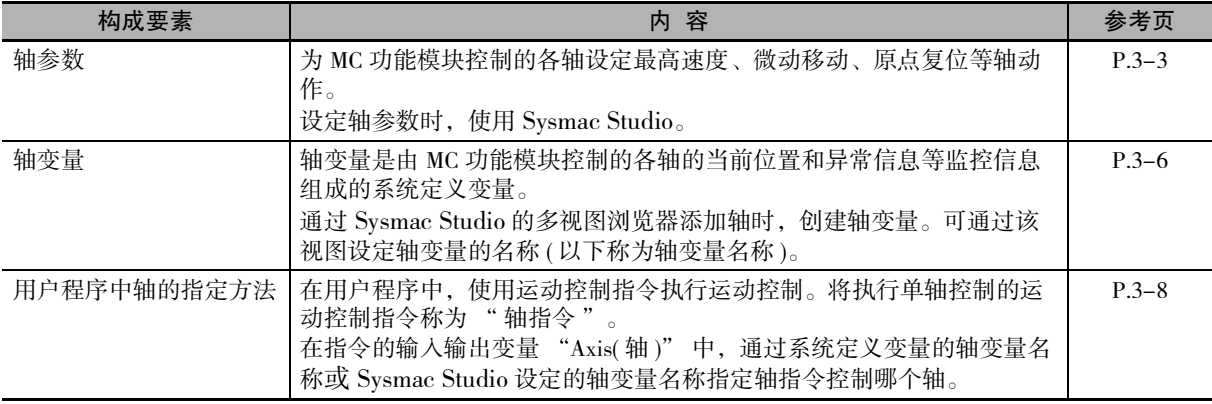

# <span id="page-64-0"></span>3-1-2 轴参数概要

## ● 轴参数一览表

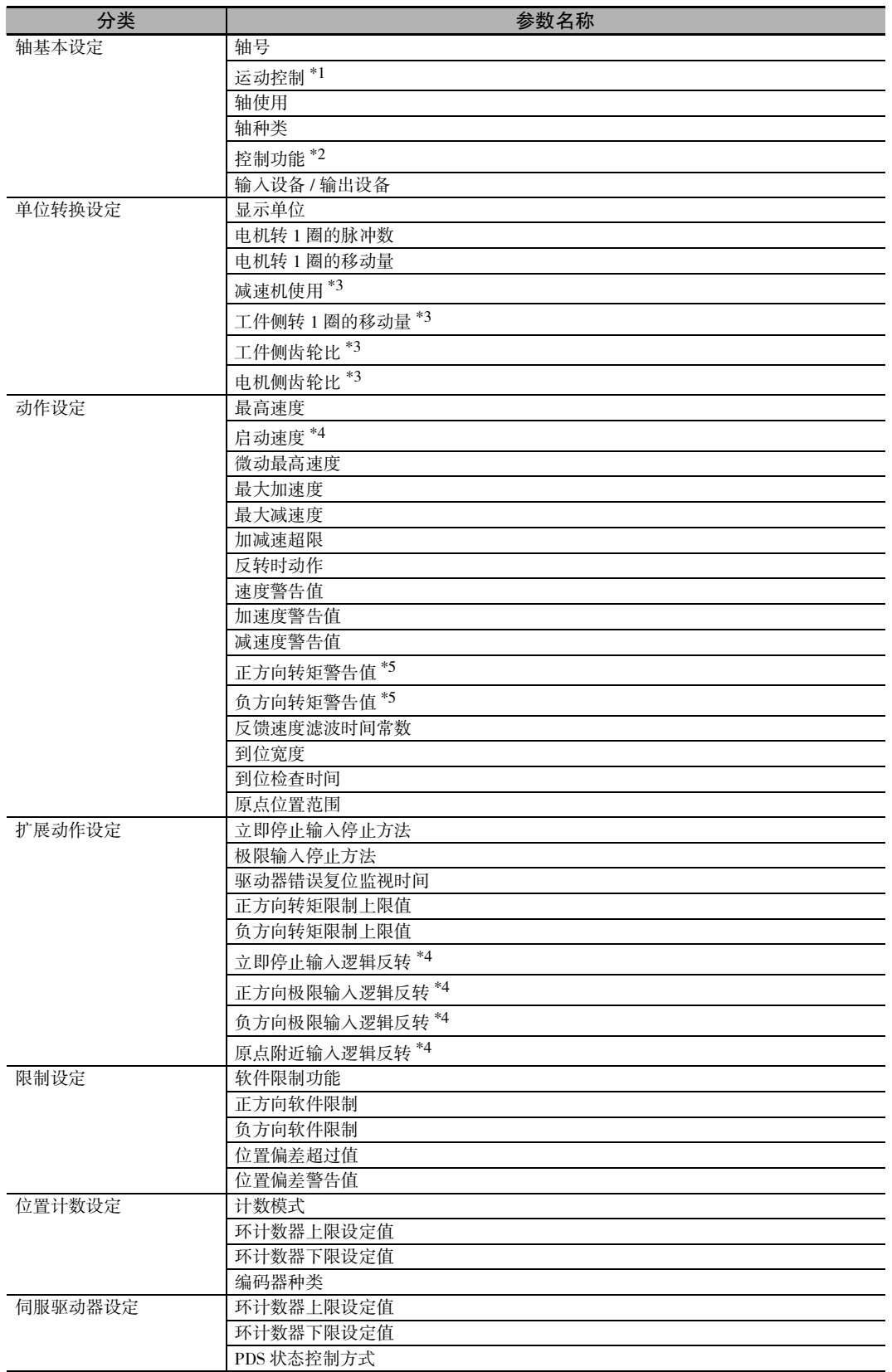

NJ/NX 系列 CPU 单元 用户手册 运动控制篇 (SBCE-CN5-363)

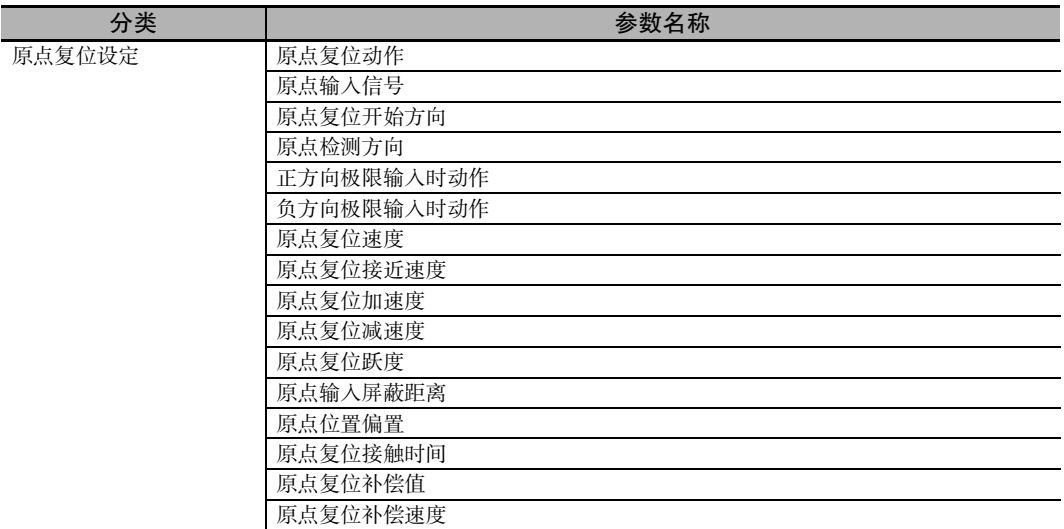

\*1. NX701 CPU 单元时设定。

\*2. NX1P2 CPU 单元时设定。

\*3. Ver.1.11 以上的 CPU 单元和 Ver.1.15 以上的 Sysmac Studio 组合时可使用。

\*4. Ver.1.05 以上的 CPU 单元和 Ver.1.06 以上的 Sysmac Studio 组合时可使用。

\*5. 仅转矩控制时有效。

轴参数的详情请参阅 □ "5-2 轴参数 (P.5-4)"。

#### ● 使用轴时须设定的项目

为通过 Sysmac Studio 创建的轴设定以下项目后可使用轴。

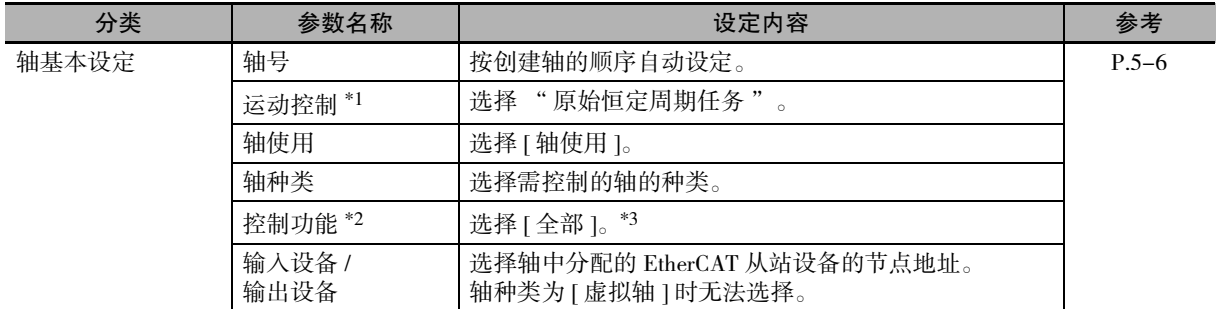

\*1. NX701 CPU 单元时设定。

\*2. NX1P2 CPU 单元时设定。

\*3. 用作运动控制轴时,选择 " 全部 "。用作单轴位置控制轴时,请选择 " 仅单轴位置控制 "。

#### ● 通过 Sysmac Studio 试运行伺服驱动器时须设定的项目

通过 Sysmac Studio 的 MC 试运行功能运行 EtherCAT 连接的伺服驱动器时,设定以下项目。

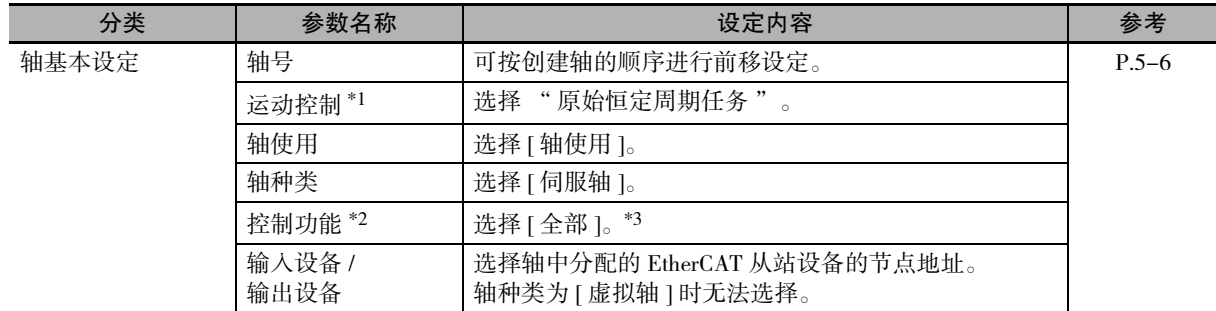

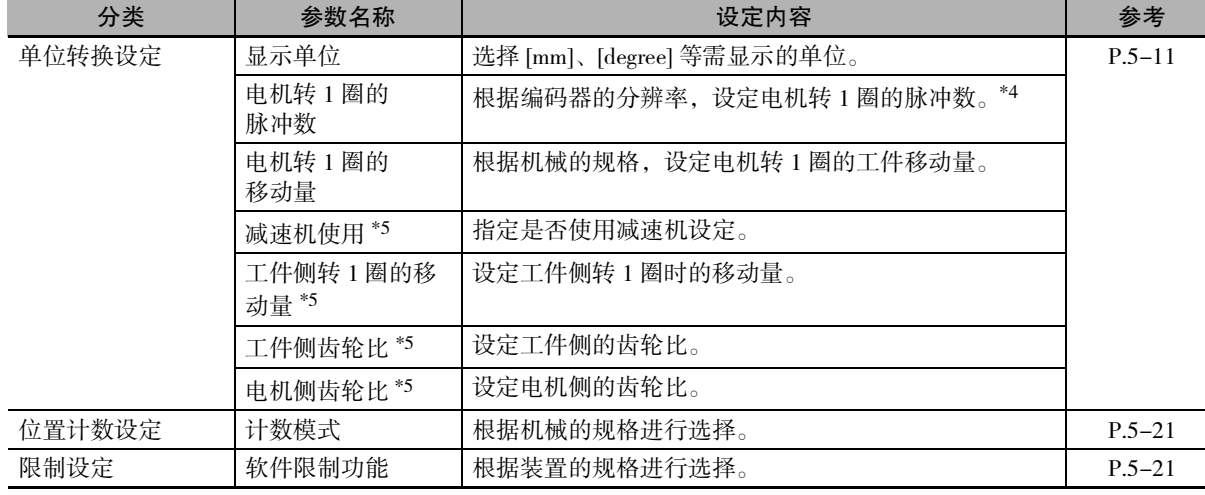

\*1. NX701 CPU 单元时设定。

\*2. NX1P2 CPU 单元时设定。

\*3. 用作运动控制轴时,选择 " 全部 "。用作单轴位置控制轴时,请选择 " 仅单轴位置控制 "。

- \*4. 例如,编码器分辨率为 10000 脉冲 / 圈时,设为 10000。
- \*5. Ver.1.11 以上的 CPU 单元和 Ver.1.15 以上的 Sysmac Studio 组合时可使用。

#### rh 使用注意事项

- ·实际运行电机时,请根据机械的动作条件,为最高速度、最大加减速度及停止设定等设定恰 当的值。
- ·欧姆龙制伺服驱动器 1S 系列及 G5 系列可通过驱动器正面的旋转开关对节点地址设定固定 值。将该旋转开关设定为 "00" 时,节点地址遵从 Sysmac Studio 的 EtherCAT 编辑的设定值。 连接的所有驱动器将旋转开关设定为 "00" 时,即使变更驱动器的连接位置也不会发生异 常。为装置的各控制对象分配特定的伺服驱动器时,请通过旋转开关设定驱动器的节点地址。

#### <span id="page-67-1"></span>3-1-3 轴变量概要

<span id="page-67-0"></span>轴变量是由部分 MC 功能模块的轴参数、当前位置及异常信息等监控信息组成的系统定义变量。 通过 Sysmac Studio 创建轴时,按创建的顺序将轴变量登录至变量表。 轴变量的数据类型为结构体型,数据名称为 "\_sAXIS\_REF"。

#### 轴变量名称

MC功能模块的轴变量名称分为系统定义变量的轴变量名称和通过Sysmac Studio添加轴时的轴变量名的2种。 系统定义变量的轴变量名称为 "\_MC\_AX[0] ~ \_MC\_AX[255]"、"\_MC1\_AX[0] ~ \_MC1\_AX[255]"、 "\_MC2\_AX[0] ~ \_MC2\_AX[255]" 。

通过Sysmac Studio添加轴时, 为"\_MC\_AX[0]~\_MC\_AX[255]"设定相应的默认名称, 即"MC\_Axis000~ MC\_Axis255"。编号按添加的顺序前移。可通过 Sysmac Studio 将各轴的轴变量名称变更为任意的变量名称。 用户程序中可使用系统定义变量的轴变量名称或通过 Sysmac Studio 添加的轴变量名称。

#### ● 使用 MC AX[0-255] 时的示例

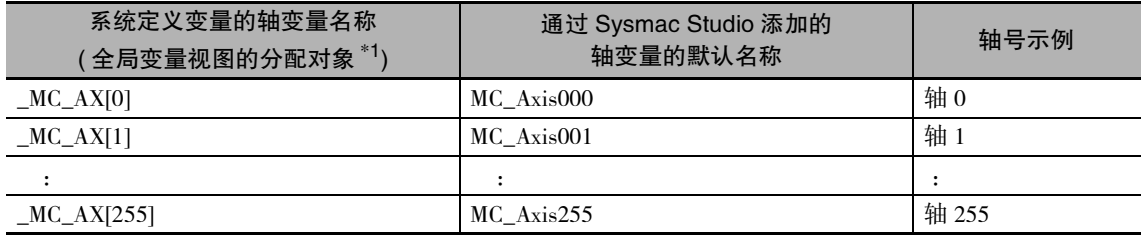

\*1. 变更 Sysmac Studio 的全局变量视图中的分配对象栏名称时会发生异常。

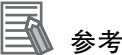

· 对于 NX701 CPU 单元, 可使用 "\_MC\_AX[0-255]"或 "\_MC1\_AX[0-255]", 以及 "\_MC2\_  $AX[0-255]$ " 对于 NX1P2 CPU 单元, 只能使用 "\_MC\_AX[0-11]"。

对于 NJ 系列 CPU 单元, 只能使用 "\_MC\_AX[0-63]"。

- · 对于 NX701 CPU 单元, "\_MC\_AX[0-255]" 和 "\_MC1\_AX[0-255]" 的轴号相同时查看相同 值。任意轴变量皆可使用,也可混合使用。
- ·分配给原始恒定周期任务的轴变量为 "\_MC\_AX[0-255]" 或 "\_MC1\_AX[0-255]"。
- ·分配给恒定周期任务 ( 执行优先度 5) 的轴变量为 "\_MC2\_AX[0-255]"。

# 轴变量的层次和轴变量名称的变更示例

下面以 \_MC\_AX[0] 为例进行说明。其他轴变量也一样。

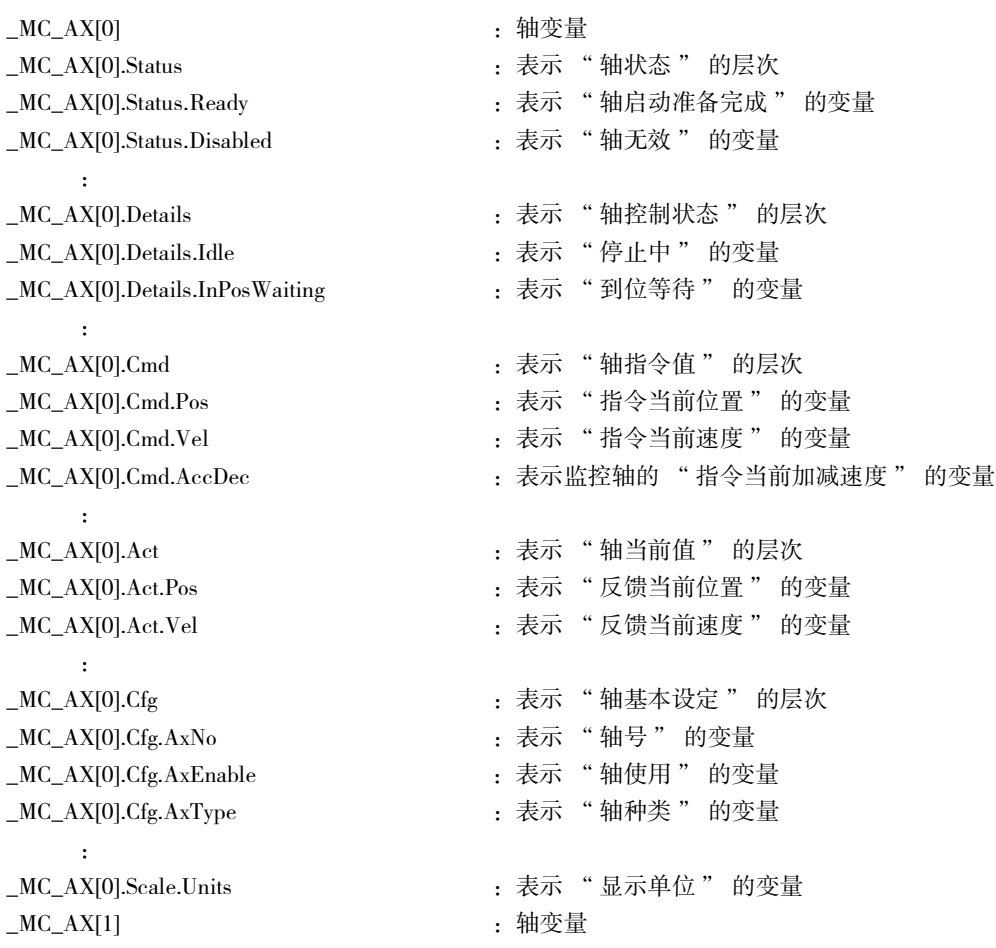

#### 例

:

将"MC\_Axis000"变更为"MyAxis1"时,表示"反馈当前位置"的变量可使用"MyAxis1.Act.Pos" 和 "\_MC\_AX[0].Act.Pos" 中的任意一个。

轴变量的详情请参阅 $\Box$ "轴变量 $($ P.6-20 $)$ "。

#### <span id="page-69-2"></span>3-1-4 轴变量的同步

<span id="page-69-0"></span>以原始恒定周期任务控制的轴的轴变量值可通过固定周期任务 ( 执行优先度 5) 的用户程序查看。与之相 反,以固定周期任务 ( 执行优先度 5) 控制的轴的轴变量值可通过原始恒定周期任务的用户程序查看。 另外,以原始恒定周期任务控制的轴变量值可通过固定周期任务 ( 执行优先度 16) 的用户程序查看。 查看任务的种类及轴变量的关系如下所示。

○ : 可查看 ×: 不可查看

| 任务的种类                    | 运动控制<br>的轴变量       |                    | 运动控制 2 的轴变量        |               |
|--------------------------|--------------------|--------------------|--------------------|---------------|
|                          | 用户定义 <sup>*1</sup> | 系统定义 <sup>*2</sup> | 用户定义 <sup>*1</sup> | 系统定义 *3       |
| 原始恒定周期任务                 |                    |                    | $\bigcirc$ *4      | $\times$      |
| 固定周期任务 (执行优先<br>度 5)     | $\bigcap$ *5       | $\times$           |                    |               |
| 固定周期任务 (执行优先<br>度 16)    | $\bigcap$ *5       | *6<br>$\bigcap$    | $\bigcirc$ *4      | $\times$      |
| 固定周期任务 (执行优先<br>度 17、18) | $\bigcap$ *5       | $*7$<br>$\bigcap$  | $\bigcirc$ *4      | $\bigcirc$ *8 |
| 事件任务 (8、48)              | $\bigcap$ *5       | $*7$<br>∩          | $\circ$ *4         | *8<br>◯       |

\*1. 通过 Sysmac Studio 创建 " 轴 " 时自动生成的用户定义的轴变量 "MC\_Axis000" 和 "Loader1" 等。建议使用用户定义的 轴变量。

\*2. "\_MC\_AX[\*]" 和 "\_MC1\_AX[\*]"。

\*3. "\_MC2\_AX[\*]"。

\*4. 在固定周期任务 ( 执行优先度 5) 的每个任务周期内处理单个轴的轴变量。

\*5. 在每个原始周期内处理单个轴的轴变量。

\*6. 在每个原始周期内处理最大轴数的轴变量。原始恒定周期任务的任务执行时间会增加,因此不推荐。

\*7. 在每个原始周期内处理最大轴数的轴变量。

\*8. 在固定周期任务 ( 执行优先度 5) 的每个任务周期内处理最大轴数的轴变量。

#### <span id="page-69-1"></span>3-1-5 用户程序中轴的指定方法

在用户程序中,将轴变量名称指定为运动控制指令的输入输出变量 "Axis"。

如下图所示,对于系统定义变量的轴变量名称为 "\_MC\_AX[0]" 的轴,将通过 Sysmac Studio 添加的轴变 量名称变更为 "MyAxis1"。

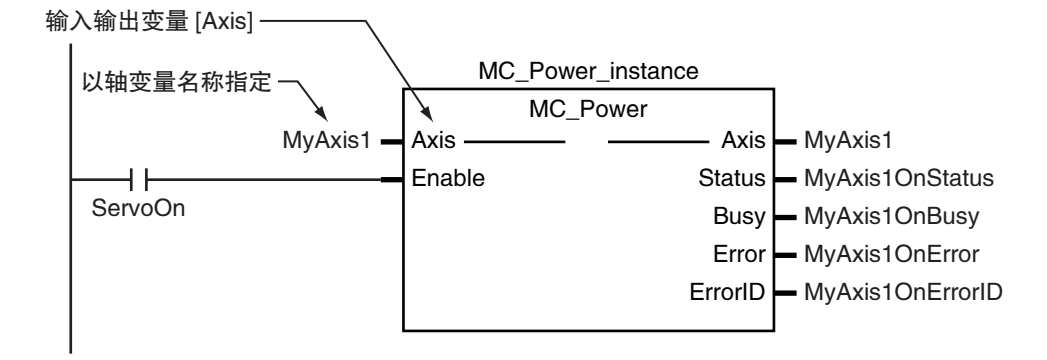

也可使用系统定义变量 "\_MC\_AX[0]" 替代 "MyAxis1"。

运动控制指令的详情请参阅 □ ["6-2 运动控制指令 \(P.6-4\)"。](#page-137-0)

各运动控制指令的详细功能 ① 请参阅"NJ/NX系列 指令基准手册 运动篇(SBCE-364)"中各指令的说明。

# <span id="page-70-0"></span>3-2 轴的设定步骤

下面,对使用 Sysmac Studio 首次设定伺服轴的步骤进行说明。

#### <span id="page-70-1"></span>3-2-1 轴的设定流程

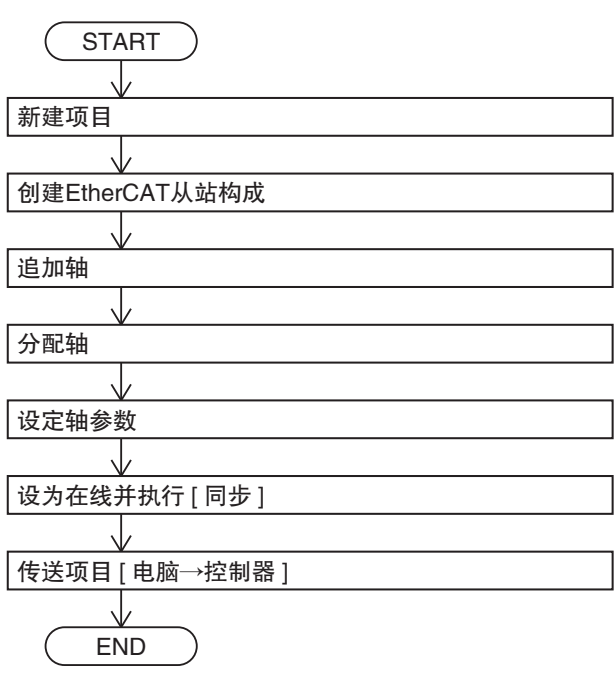

# <span id="page-70-2"></span>3-2-2 设定步骤

下面,对轴的设定方法进行说明。

# Sysmac Studio 的启动

1 启动 Sysmac Studio,点击 [新建项目] 按钮。

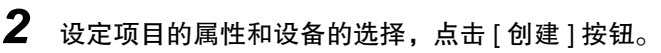

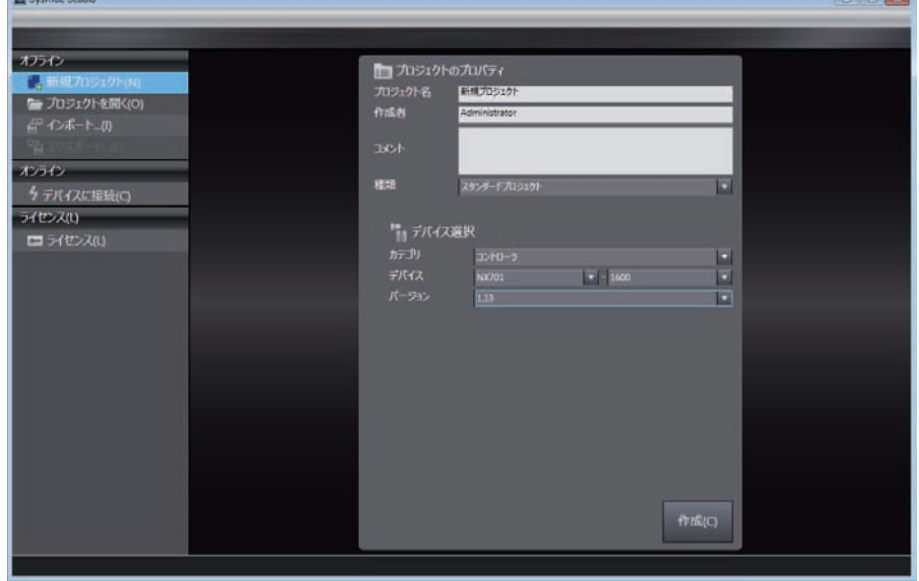

3-2-1 轴的设定流程

3-2-1 轴的设定流程

显示新建项目画面。

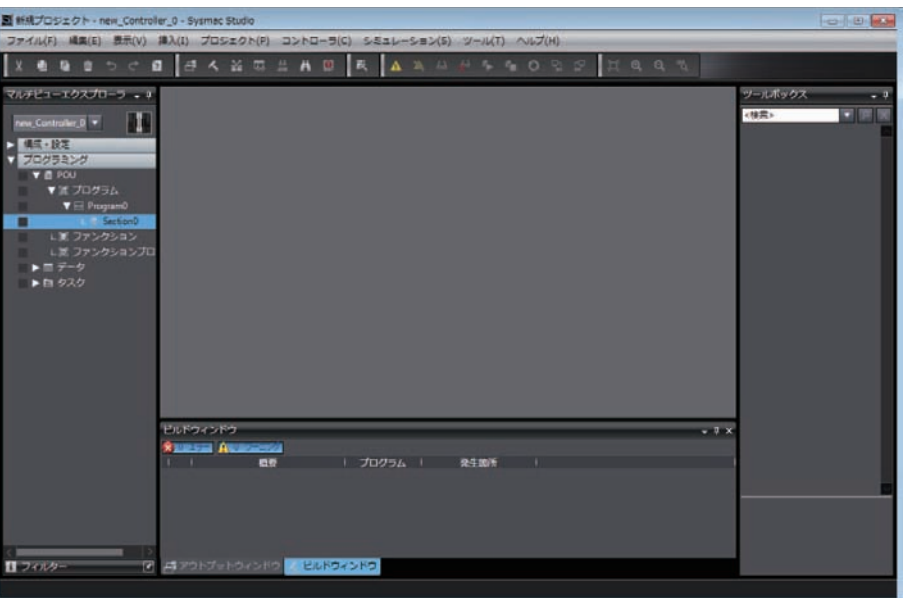

# EtherCAT 网络构成的创建

创建 EtherCAT 网络构成的方法分为在线创建和离线创建的 2 种方法。

- 在线创建的方法
	- **1** 在 [ 多视图浏览器 ] 中双击 [EtherCAT]。 显示 EtherCAT 编辑画面。
	- 2 点击 [ 控制器 ] 菜单中的 [ 在线 ],设为在线。
	- $3$  右击画面中的 [Master], 选择 [ 实际网络构成以及比较和合并 ]。

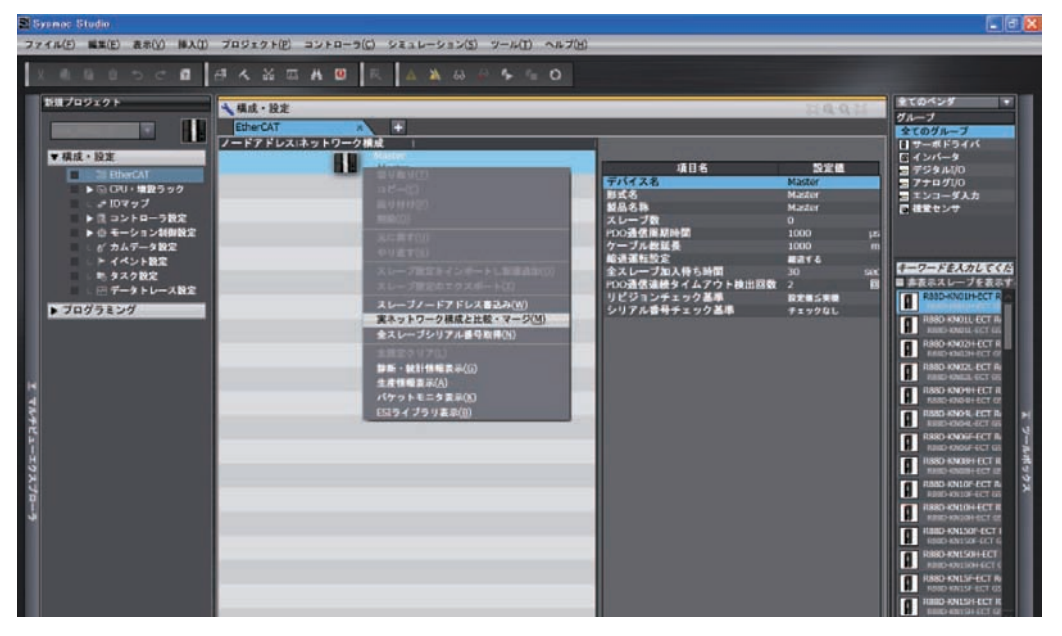

获取信息结束后,显示 EtherCAT 从站的实际设备构成。 右击显示的实际设备构成,再点击 [ 使用实际网络构成 ]。
- 在线创建时
	- *1* 在 [ 多视图浏览器 ] 中双击 [EtherCAT]。 显示 EtherCAT 编辑画面。

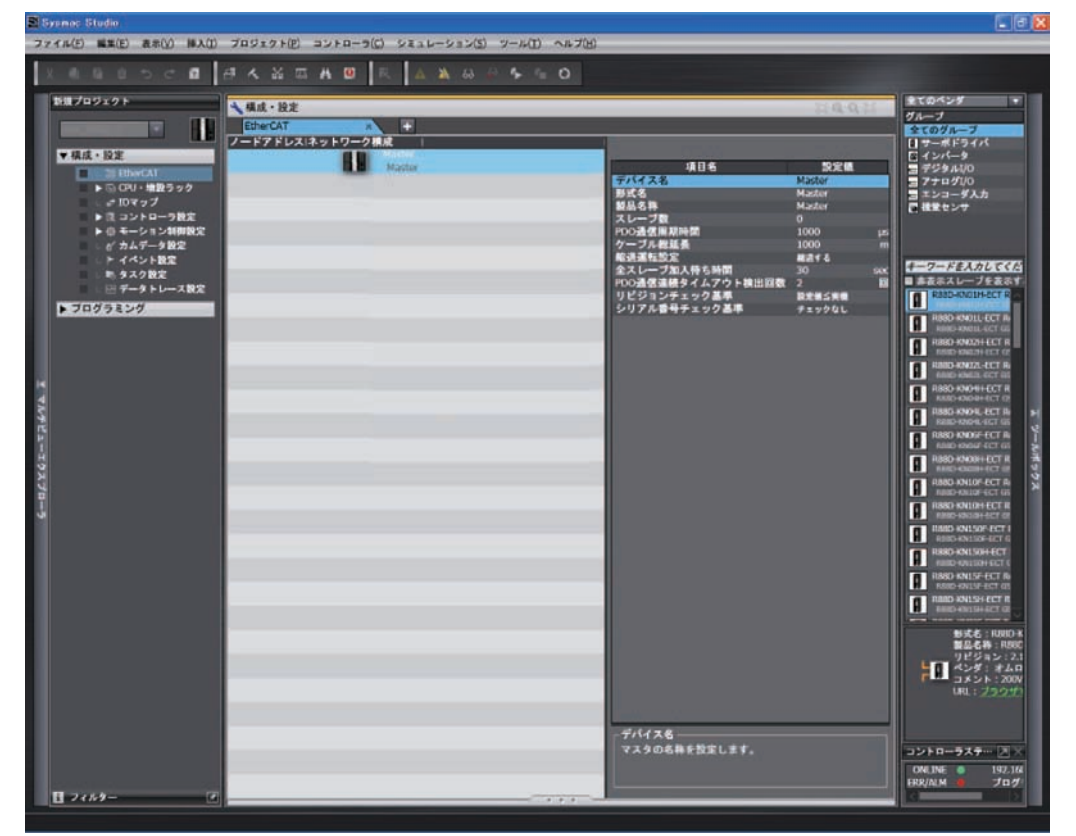

## *2* 右击需连接的从站,再点击 [ 插入 ]。

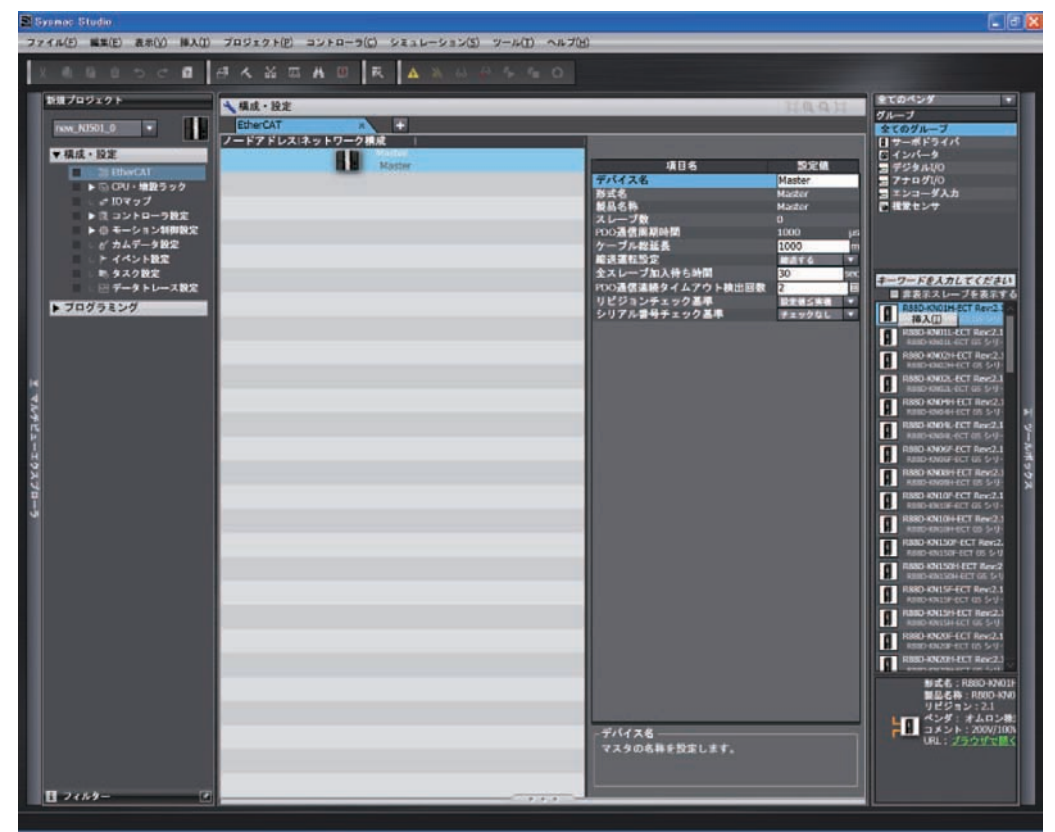

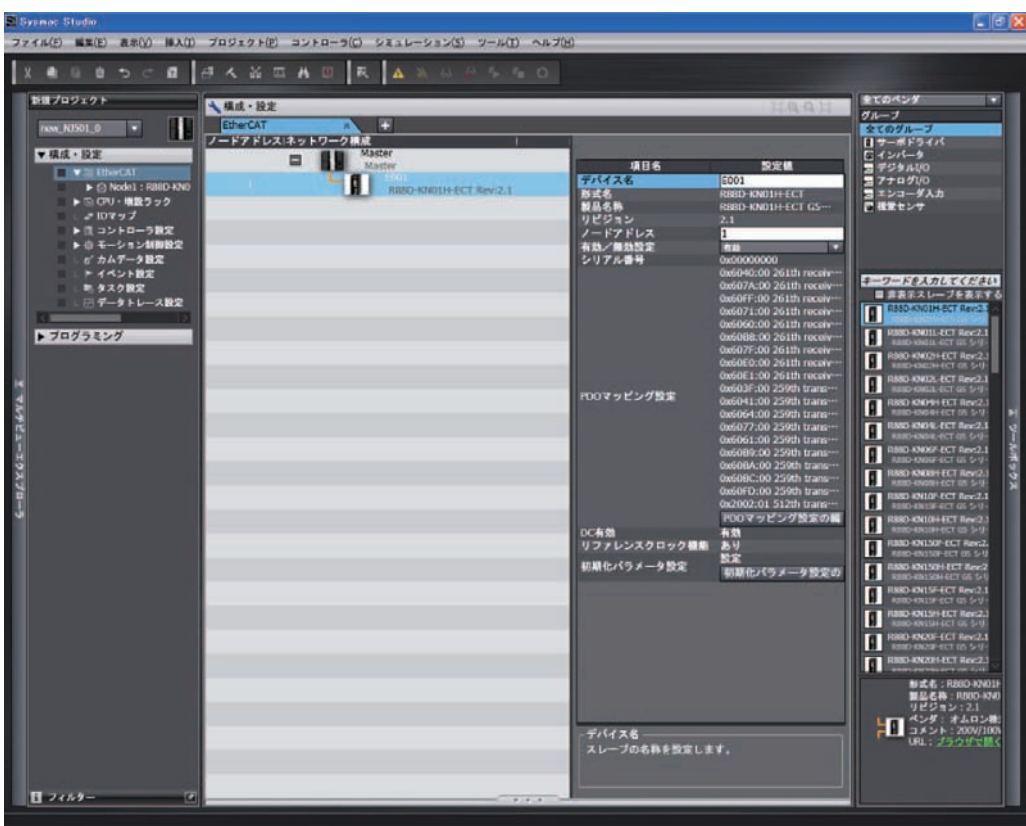

显示插入的从站。

## *3* 插入需使用的所有从站。

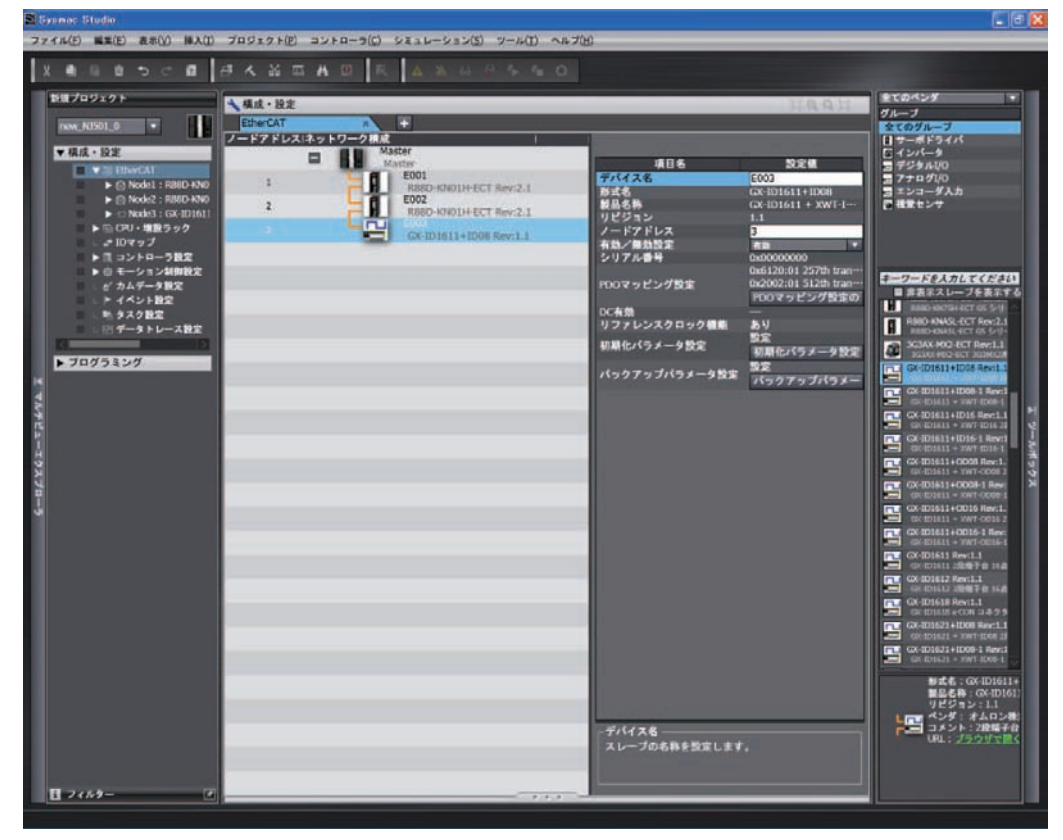

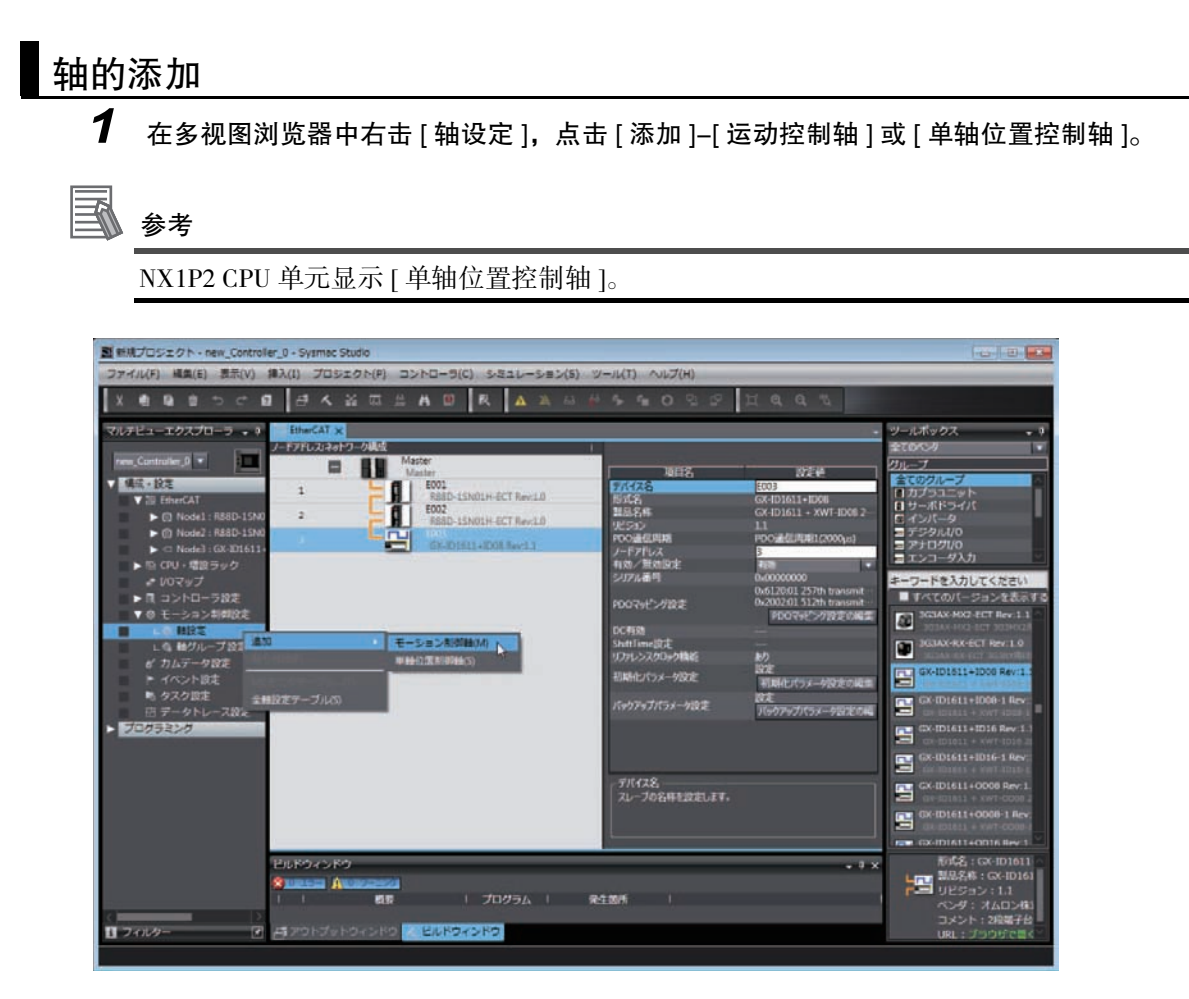

#### 在多视图浏览器中添加轴。 添加的轴变量的默认名称为 "MC\_Axis000"。

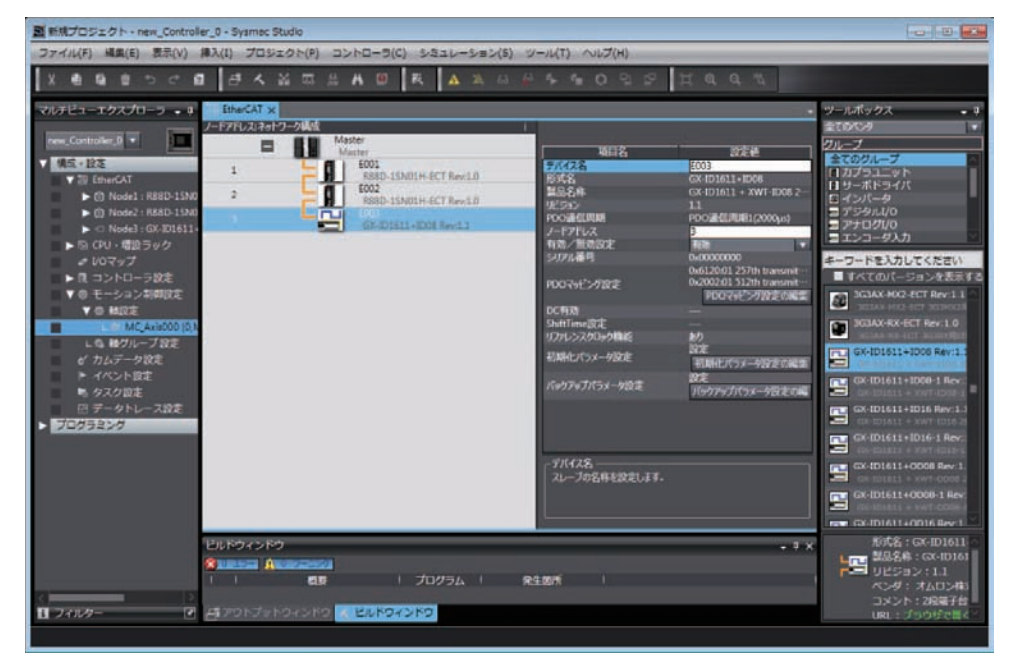

#### ● 通过复制添加轴

通过复制粘帖现有的轴设定,也可添加轴。

## 轴的分配

*1* 右击多视图浏览器中添加的轴,再点击 [ 编辑 ]。

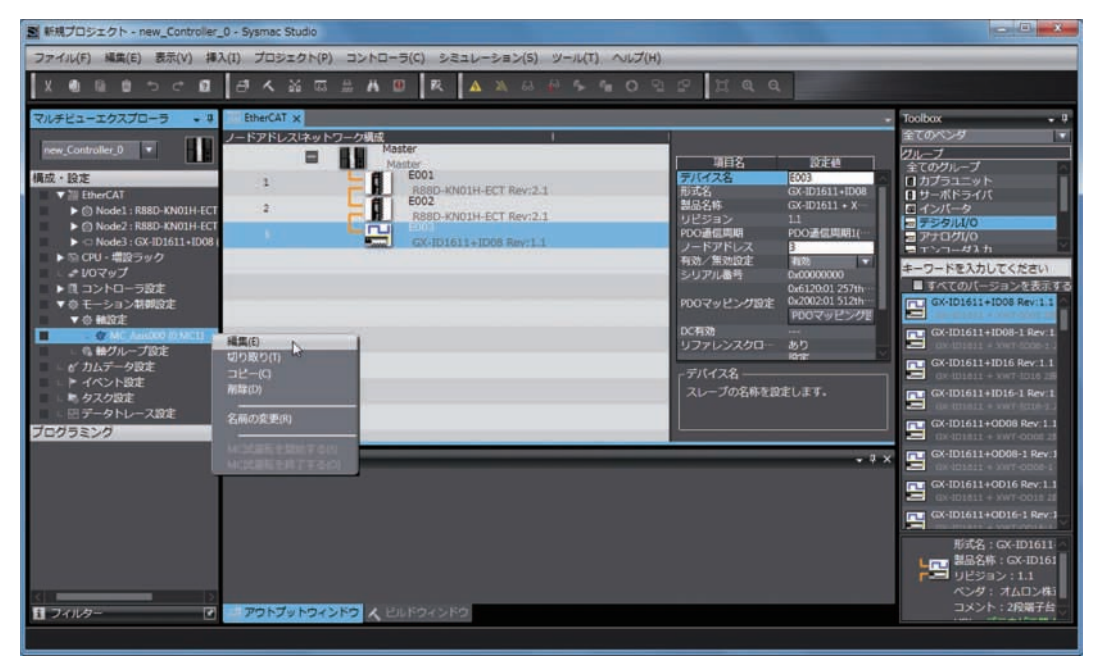

显示轴参数设定画面中的 [ 轴基本设定 ] 画面。

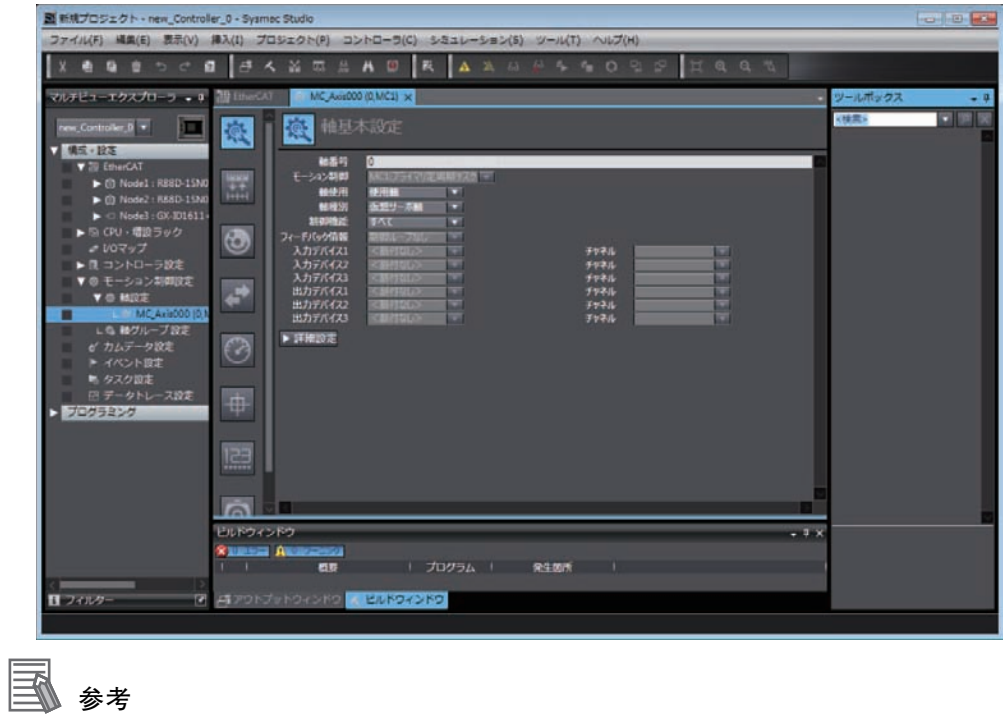

NX1P2 CPU 单元显示 [ 控制功能 ]。

*2* 选择 [ 运动控制 ] 中的 [ 原始恒定周期任务 ] 或 [ 固定周期任务 ( 优先度 5)]。

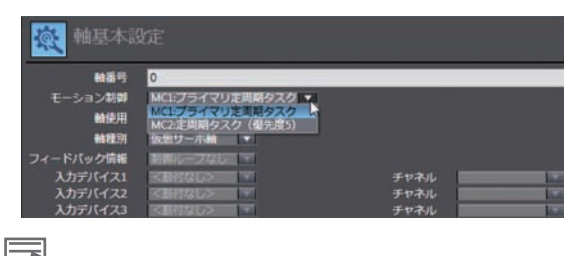

 $\equiv$ 参考

NX701 CPU 单元时设定。

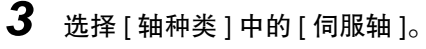

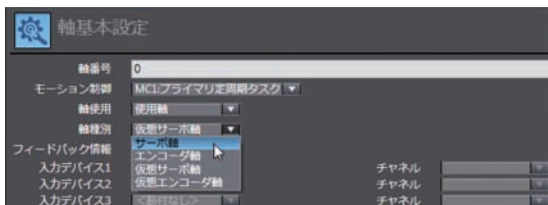

*4* 选择 [ 控制功能 ] 中的 [ 全部 ]。

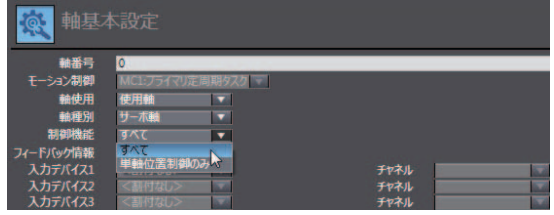

#### R 参考

·NX1P2 CPU 单元时设定。

·用作运动控制轴时,选择 " 全部 "。用作单轴位置控制轴时,请选择 " 仅单轴位置控制 "。

## *5* 选择要使用的伺服驱动器。

通过该操作,可将 EtherCAT 从站的伺服驱动器用作轴。

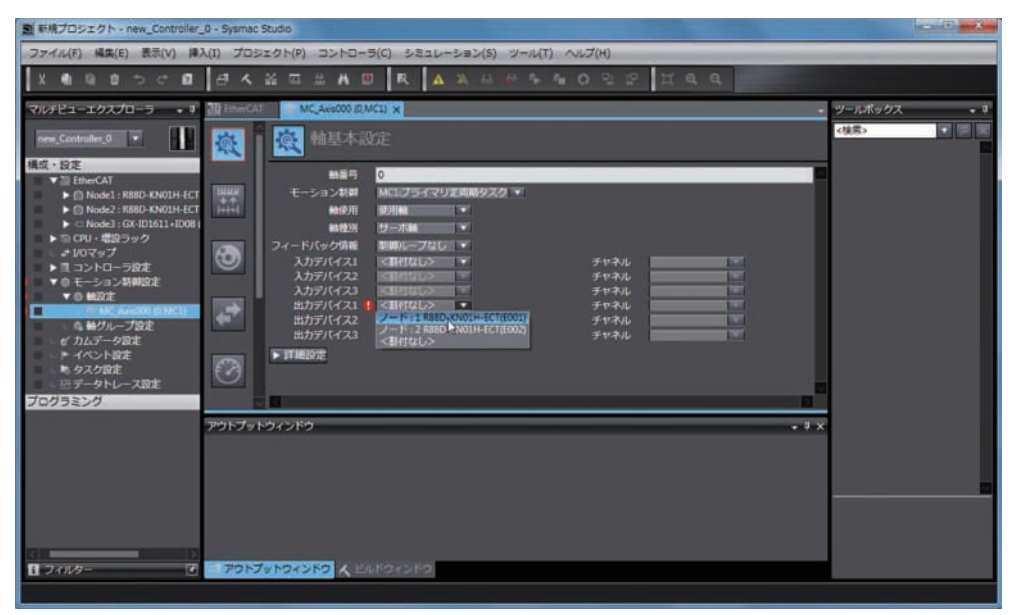

## 轴参数的设定

点击轴参数设定画面中的图标。

显示按图标分类的轴参数设定画面。

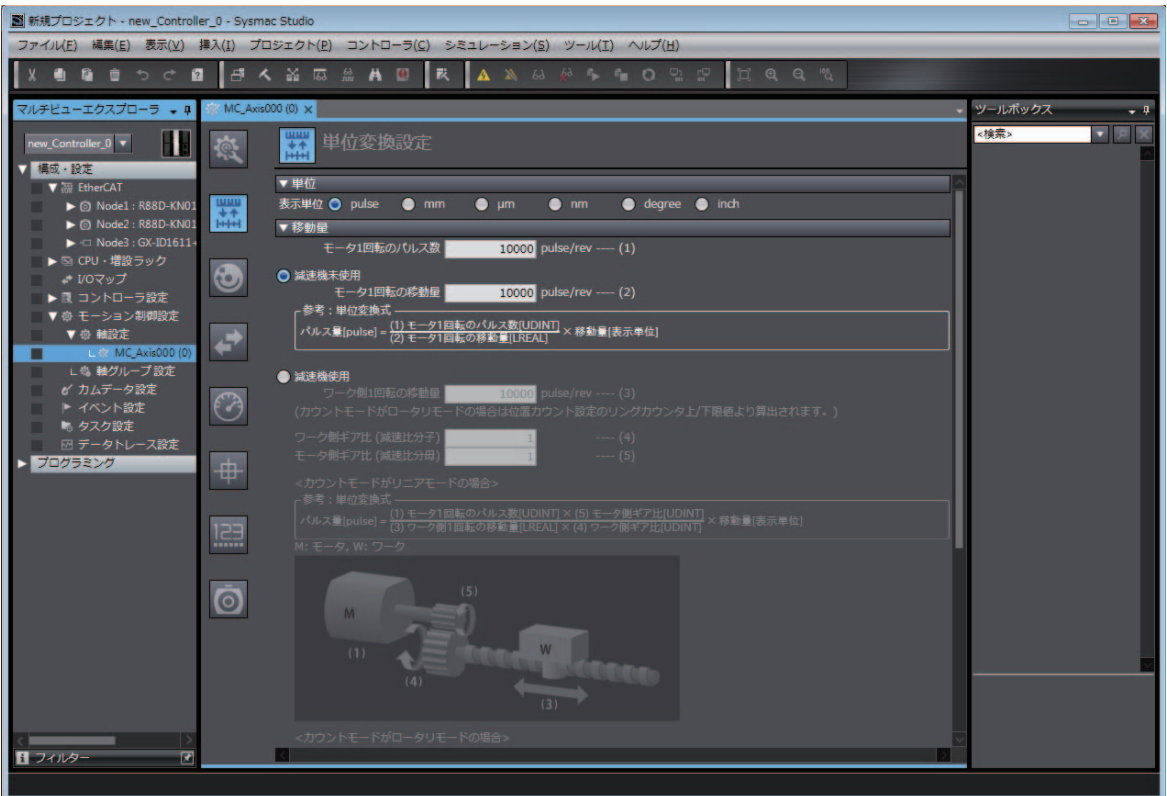

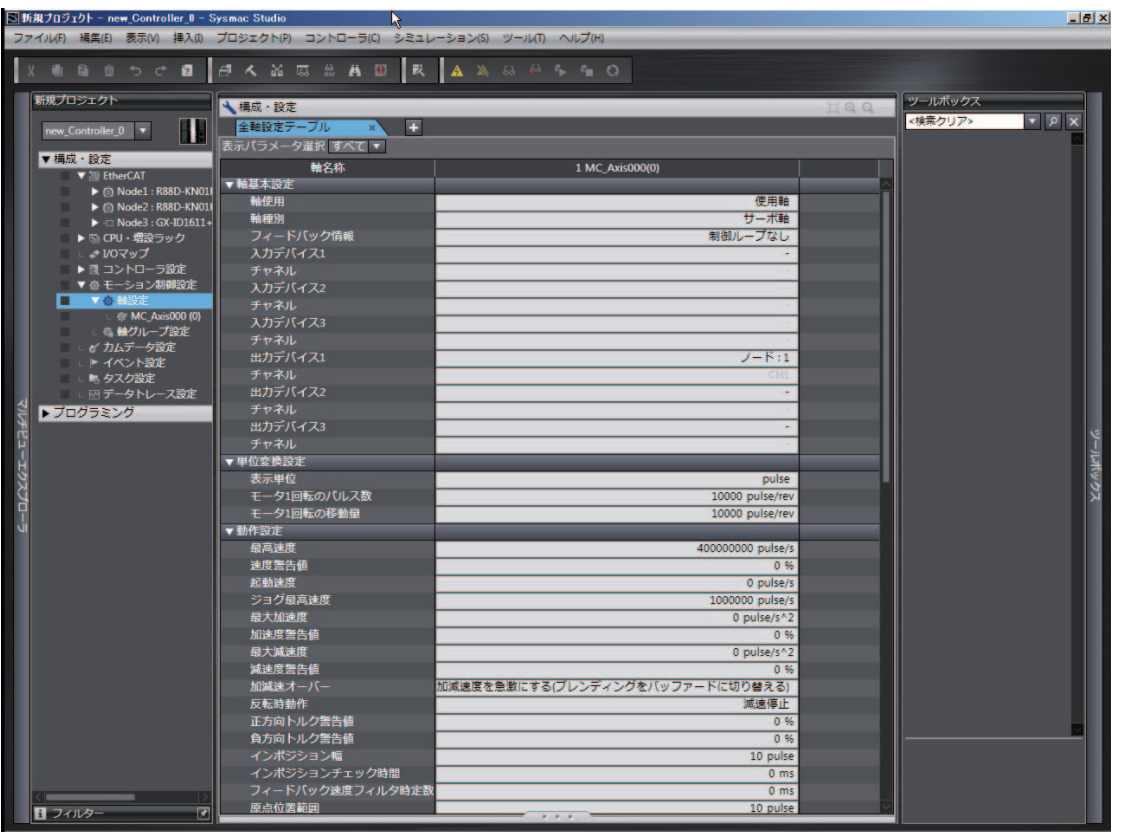

通过右击多视图浏览器中的 [ 轴设定 ] 并点击 [ 所有轴设定表 ], 可在一览画面中设定所有轴的轴 参数。

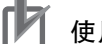

#### 使用注意事项

请根据装置的动作条件,为显示单位、电子齿轮 ( 单位转换公式 )、最高速度及最大加减速度等 动作设定恰当的值。

参考

#### 用户程序中使用的轴变量名称的变更

变更已使用的轴变量名称时,请执行以下 2 个操作。

- ·声明变量的变量表中的轴变量名称的变更。
- ·用户程序中轴变量名称的变更。

变更变量表中的轴变量名称后仍不反映至用户程序中的轴变量名称。

将未在变量表中声明的变量名称用于用户程序时,会发生异常。请务必变更上述 2 项内容。

## 下载至 CPU 单元

下载至 CPU 单元时,使用 Sysmac Studio 的 " 同步 " 功能。

- **1** 点击 [ 控制器 ] 菜单中的 [ 在线 ],设为在线。
- $2$  选择 [ 控制器 ] 菜单中的 [ 同步 ],点击 [ 传送 [ 计算机→控制器 ]]。

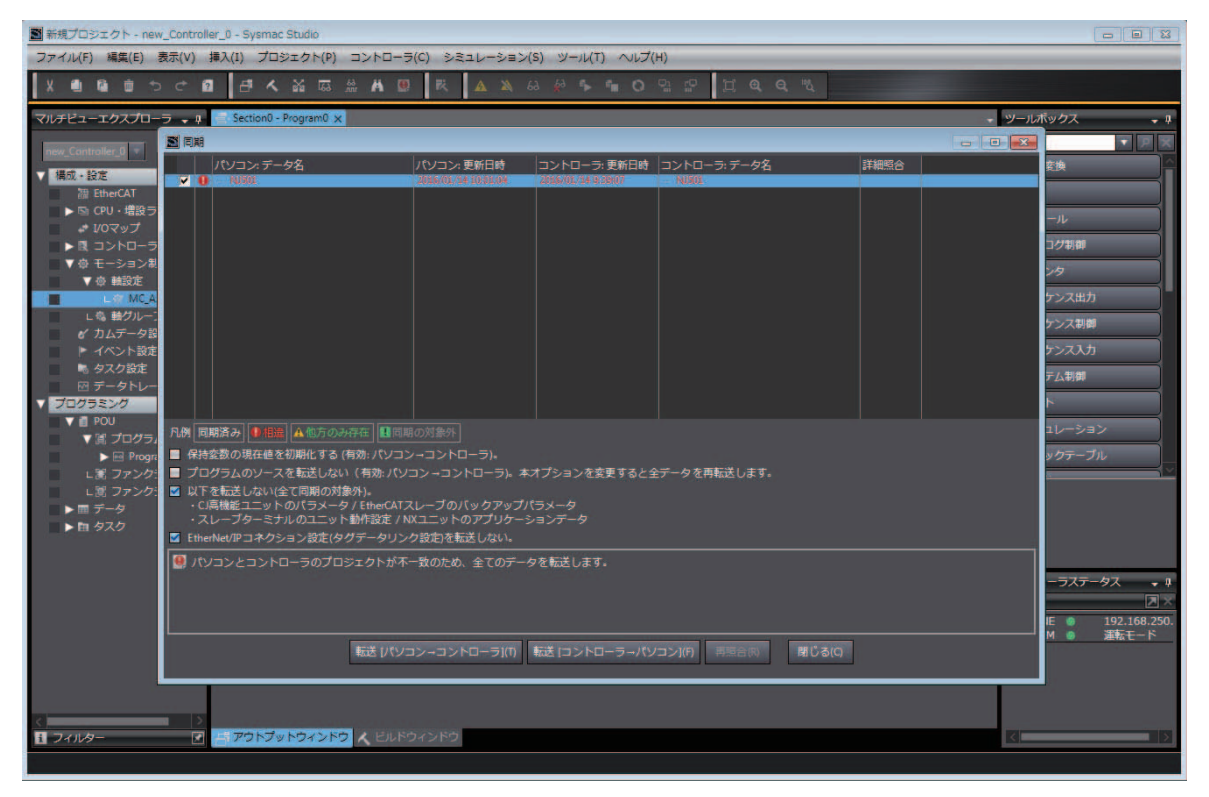

## 参考

MC 功能模块以欧姆龙制伺服驱动器 1S 系列 EtherCAT 通信内置型,以及 G5 系列 EtherCAT 通信 内置型、NX 系列脉冲输出单元为连接对象。

#### 伺服驱动器的连接对象机型

- · 伺服驱动器的对象机型的型号为 R88D-1SN □□□ -ECT, 以及 R88D-KN □□□ -ECT、  $R88D-KN \square \square \square -ECT-L$
- ·R88D-KN□□□-ECT-R是仅适用于位置控制 (cyclic synchronous position)模式的伺服驱动器。 因此,使用速度控制 (cyclic synchronous velocity) 模式或转矩控制 (cyclic synchronous torque) 模 式的功能无法使用。

#### 伺服驱动器的设定

·MC 功能模块使用伺服驱动器的输入信号和部分功能。为了正确使用 MC 功能模块的功能,需 设定伺服驱动器的信号接线和对象。

关于设定内容,请参阅"A-1 与伺服驱动器 1S 系列之间的连接 (P.A-2)"或 [I] ["A-2 与伺](#page-415-0) [服驱动器 G5 系列之间的连接 \(P.A-10\)"](#page-415-0)。

使用 NX 系列 脉冲输出单元时的设定请参阅 "NX 系列 位置接口单元 用户手册(SBCE-374)"。

## 3-3 轴组

下面,对 MC 功能模块的轴组进行说明。

### 3-3-1 轴组概要

同时运行直线插补和圆弧插补等多个轴时,使用轴组。 因此,轴组由多个轴构成。 使用 Sysmac Studio 设定轴组变量,可启动轴组的运动控制指令或获取轴组的状态。 MC 功能模块中最多可处理 64 组。 轴组规格的概要如下所示。

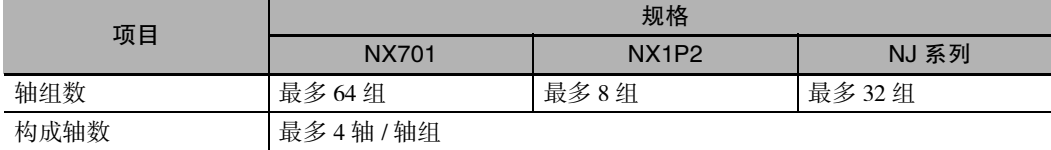

#### MC 功能模块的轴组中含有以下相关要素。

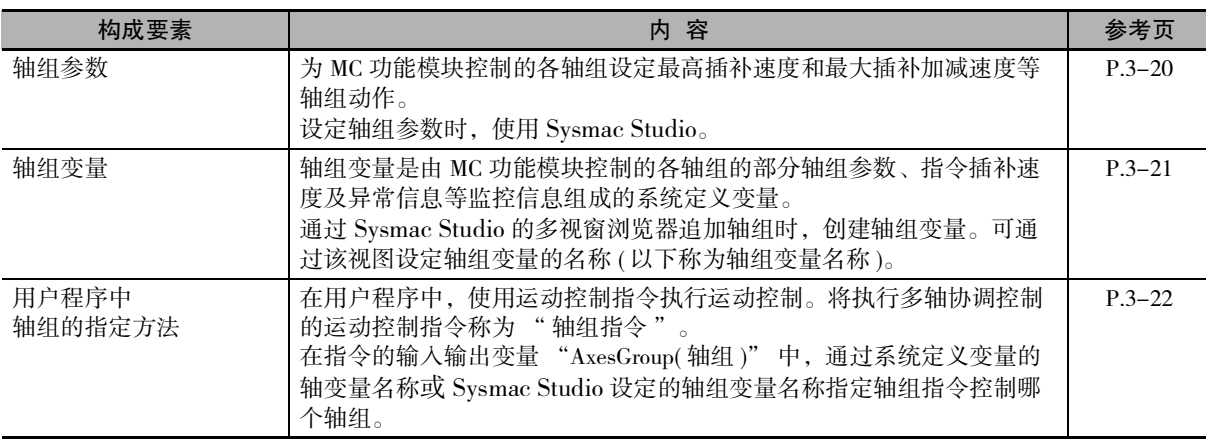

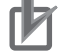

#### 使用注意事项

请勿通过 EtherCAT 网络上的轴和 CPU 单元上的轴构成轴组。 由于网络之间不进行同步,因此可能会导致指令时间发生偏差,引发意外动作。

## <span id="page-81-0"></span>3-3-2 轴组参数概要

#### ● 轴组参数一览表

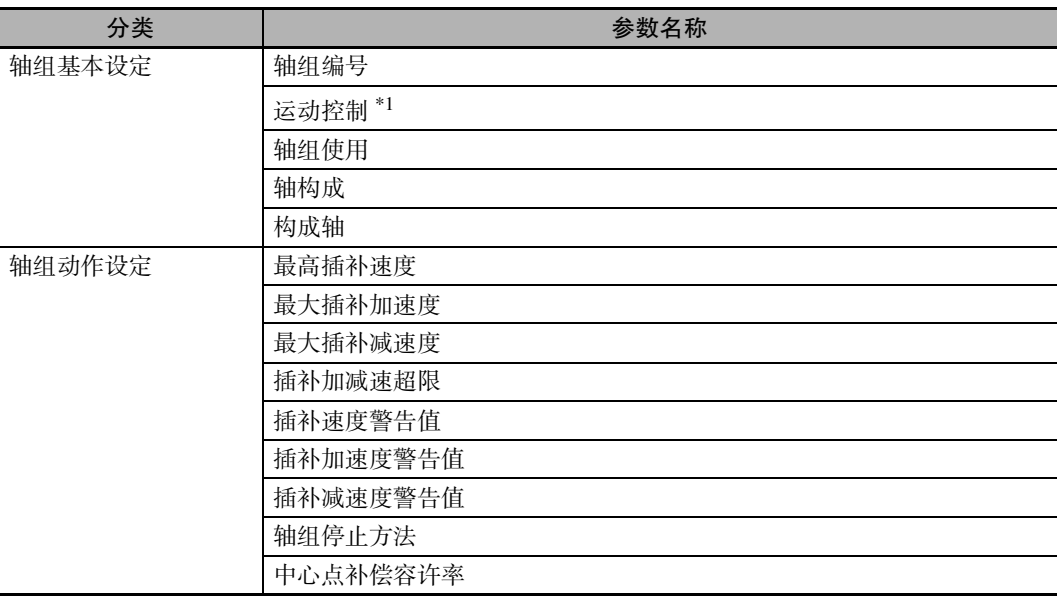

\*1. NX701 CPU 单元时设定。

轴组参数的详情请参阅 $\Box$  "5-3 轴组参数 $(P.5-27)$ "。

#### ● 使用轴组时须设定的项目

为通过 Sysmac Studio 创建的轴组设定以下项目后可使用轴组。

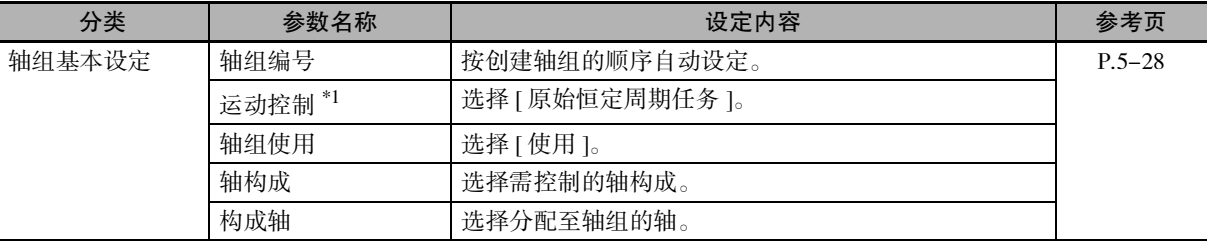

\*1. NX701 CPU 单元时设定。

## ■ 使用注意事项

- ·请根据动作条件等为最高插补速度和停止方法等设定恰当的值。
- ·[ 控制功能 ] 的设定为 [ 仅单轴位置控制 ] 的轴,无法分配为轴组的构成轴。

## <span id="page-82-0"></span>3-3-3 轴组变量概要

轴组变量是由 MC 功能模块的各轴组的设定信息、当前位置及异常信息等监控信息组成的系统定义变量。 通过 Sysmac Studio 创建轴组时,按创建的顺序将轴组变量登录至变量表。轴组变量的数据类型为结构体 型,数据类型名称为 "\_sGROUP\_REF"。

## 轴组变量名称

MC功能模块的轴组变量名称分为系统定义变量的轴组变量名称和通过Sysmac Studio添加轴组时的轴组变 量名称的 2 种。

系统定义变量的轴组变量名称为"\_MC\_GRP[0] ~ \_MC\_GRP[63]"、"\_MC1\_GRP[0] ~\_MC1\_GRP[63]"、 "\_MC2\_GRP[0] ~ \_MC2\_GRP[63]".

通过 Sysmac Studio 添加轴组时, 为 "\_MC\_GRP[0] ~ \_MC\_GRP[63]" 设定相应的默认名称, 即 "MC\_Group000 ~ MC\_Group063"。编号按添加的顺序前移。可通过 Sysmac Studio 将各轴组的轴组变量 名称变更为任意的变量名称。

用户程序中可使用系统定义变量的轴变量名称或通过 Sysmac Studio 添加的轴变量名称。

#### ● 使用 MC GRP[0-63] 时的示例

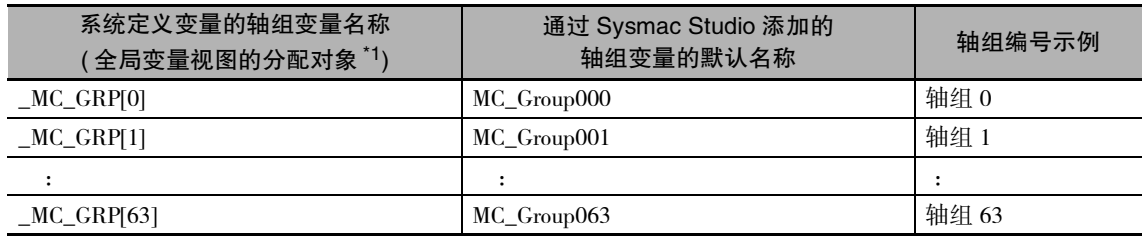

\*1. 变更 Sysmac Studio 的全局变量视图中的分配对象栏名称时会发生异常。

### 参考

- · 对于 NX701 CPU 单元, 可使用 " MC\_GRP[0-63]"或 " MC1\_GRP[0-63]",以及 " MC2 GRP[0-63]"。
- 对于 NX1P2 CPU 单元,只能使用 "\_MC\_GRP[0-7]"。
- 对于 NJ 系列 CPU 单元, 只能使用 "\_MC\_GRP[0-31]"。
- · 对于 NX701 CPU 单元, "\_MC\_GRP[0-63]" 和 "\_MC1\_GRP[0-63]" 的轴组号相同时查看相 同值。任意轴组变量皆可使用,也可混合使用。
- ·分配给原始恒定周期任务的轴组变量为 "\_MC\_GRP[0-63]" 或 "\_MC1\_GRP[0-63]"。 分配给固定周期任务 ( 执行优先度 5) 的轴组变量为 "\_MC2\_GRP[0-63]"。

## 轴组变量的层次和轴组变量名称的变更示例

下面以 \_MC\_GRP[0] 为例进行说明。其他轴组变量也一样。

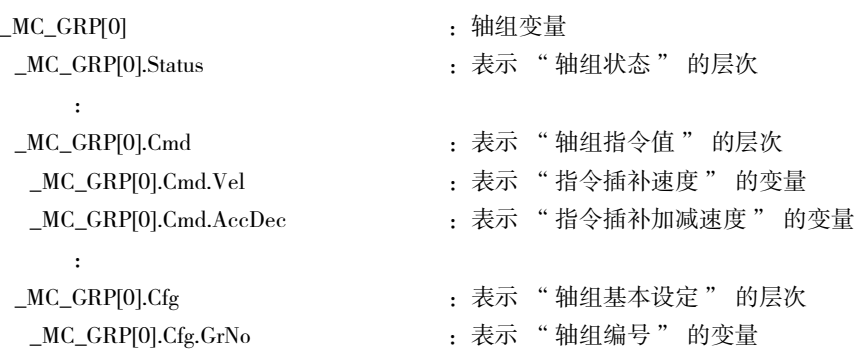

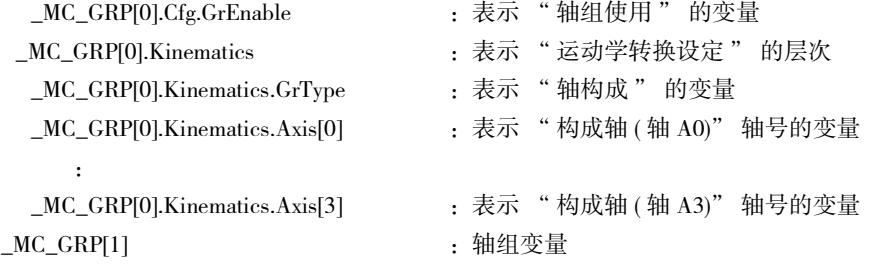

```
● 例
```
:

将 "MC\_Group000" 变更为 "MyGroup1" 时,表示 " 指令插补速度 " 的变量可使用 "MyGroup1.Cmd.Vel" 和 "\_MC\_GRP[0].Cmd.Vel" 中的任意一个。

轴组变量的详情请参阅 $\Box$ "轴组变量 $(P.6-27)$ "。

#### <span id="page-83-0"></span>3-3-4 用户程序中轴组的指定方法

在用户程序中,将轴组变量名称指定为运动控制指令的输入输出变量 "AxesGroup"。 如下图所示,对于系统定义变量的轴变量名称为 "\_MC\_GRP[0]" 的轴组,将通过 Sysmac Studio 添加时 的轴组变量名称变更为 "MyGroup1"。

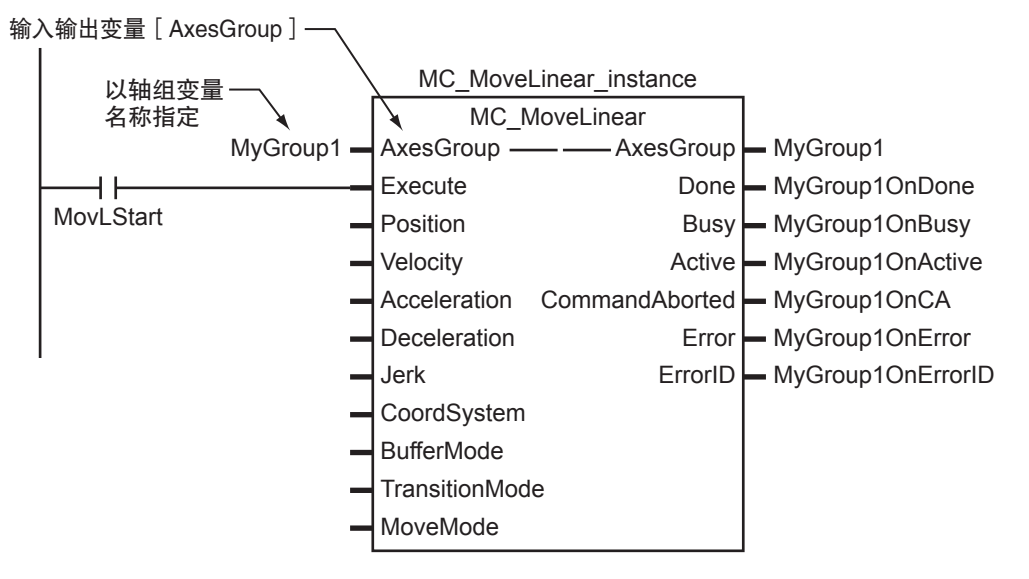

也可用系统定义变量 "\_MC\_GRP[0]" 替代 "MyGroup1"。

运动控制指令的详情请参阅 CD ["6-2 运动控制指令 \(P.6-4\)"。](#page-137-0)

各运动控制指令的详细功能 CD 请参阅"NJ/NX系列 指令基准手册 运动篇(SBCE-364)"中各指令的说明。

# 3-4 轴组的设定步骤

下面,对使用 Sysmac Studio 设定轴组的步骤进行说明。 不使用直线插补或圆弧插补等轴组指令时,无需进行设定。

## 3-4-1 轴组的设定流程

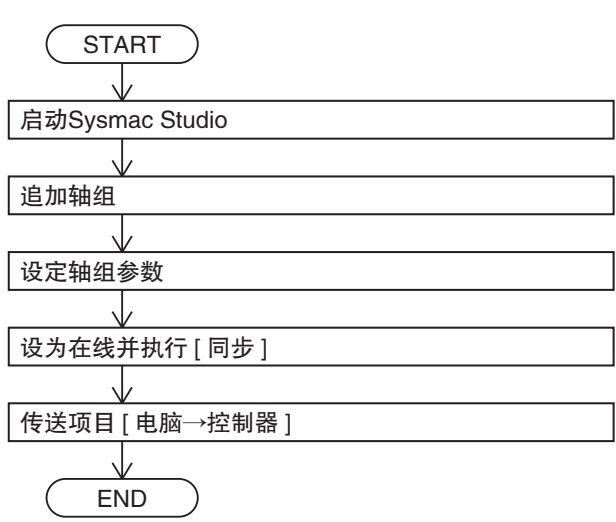

## 3-4-2 设定步骤

下面,对在已添加轴的现有项目中设定轴组的方法进行说明。

## Sysmac Studio 的启动

启动 Sysmac Studio,打开现有项目。

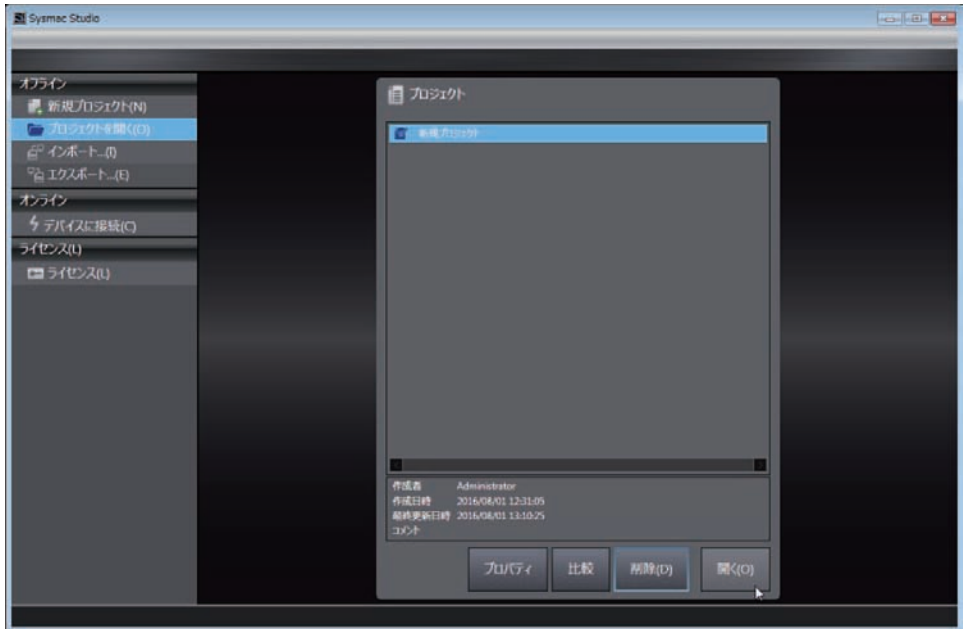

## 轴组的添加

右击多视图浏览器中的 [ 轴组设定 ], 再点击 [ 添加 ] 中的 [ 轴组设定 ]。

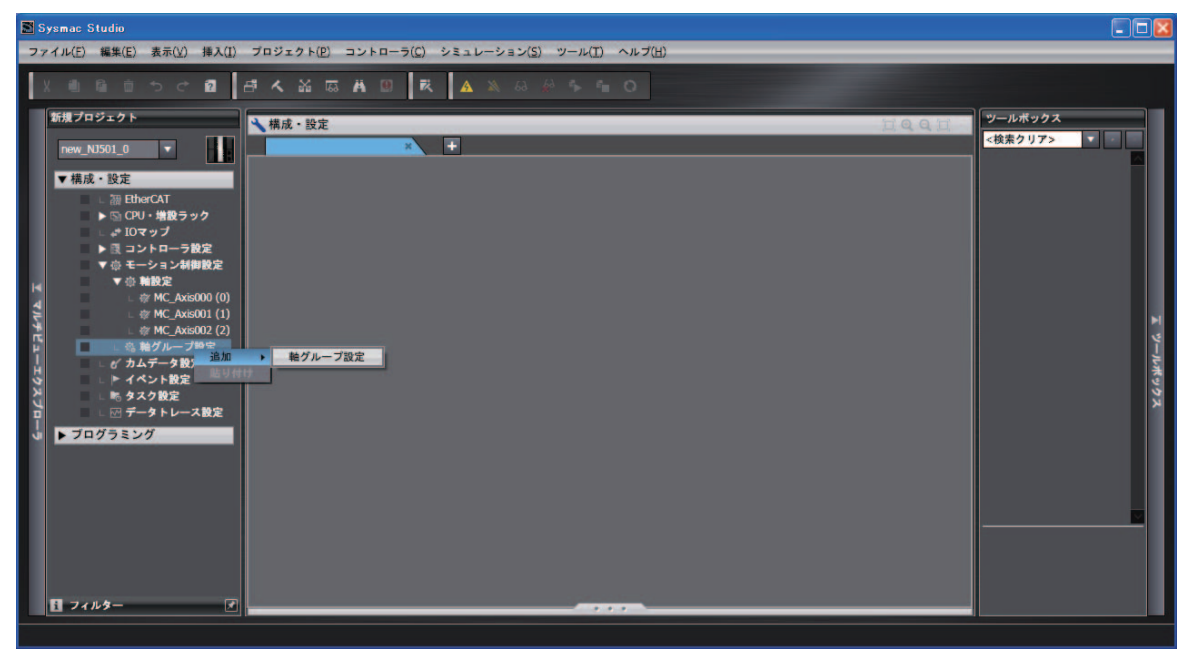

在多视图浏览器中添加轴组。

添加的轴组变量的默认名称为 "MC\_Group000"。

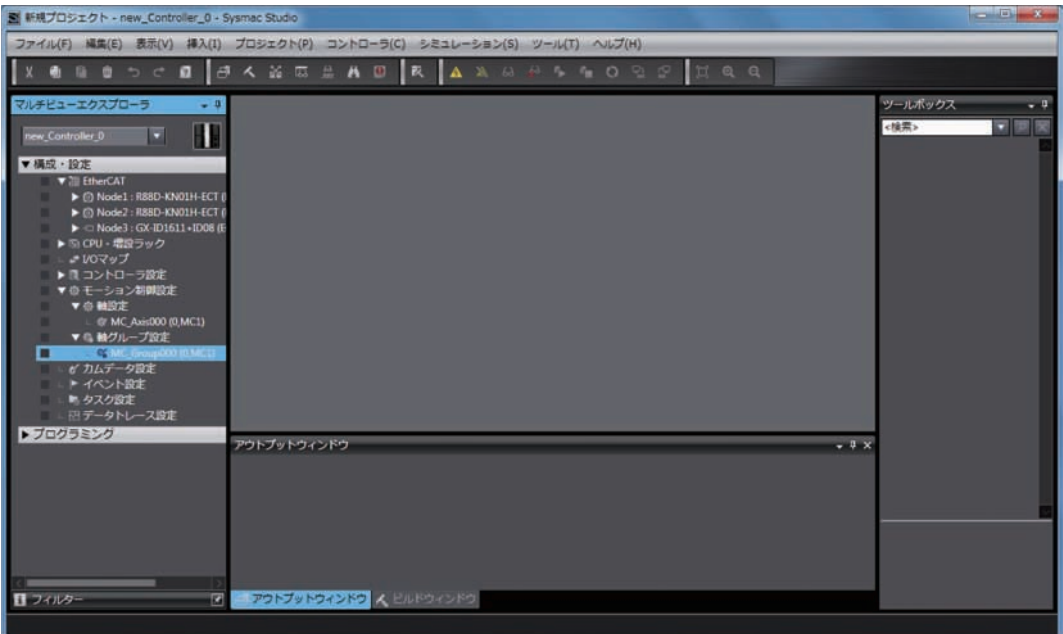

#### ● 通过复制创建轴

也可通过复制现有项目的轴组新建轴组。

## 轴组参数的设定

*1* 右击多视图浏览器中添加的轴组,再点击 [ 编辑 ]。

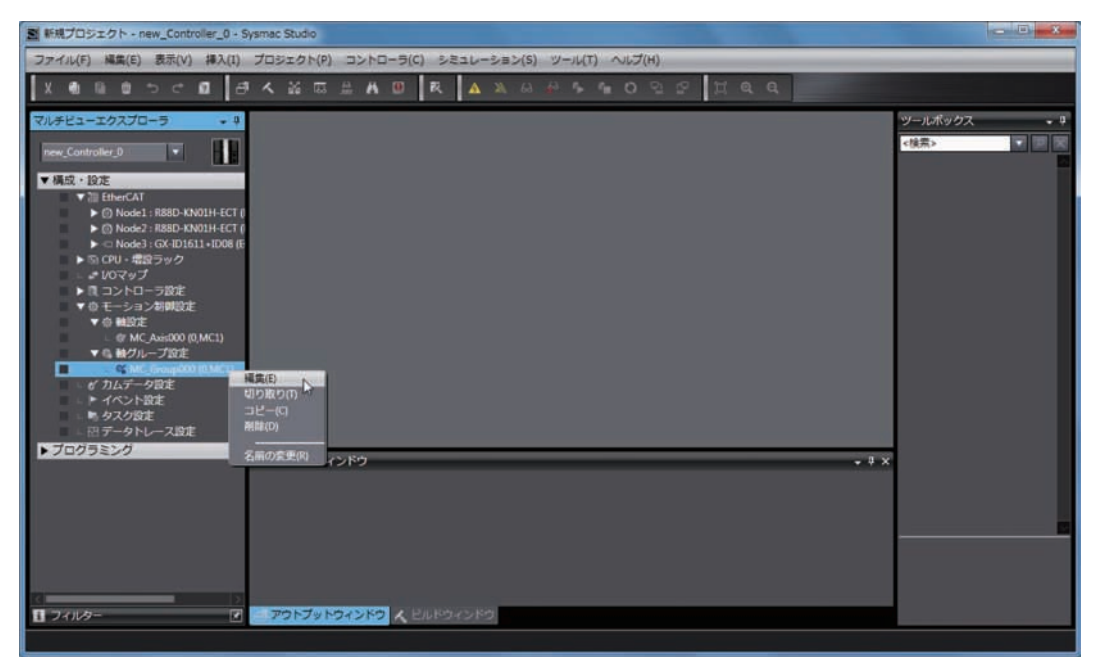

显示轴组参数设定画面中的 [ 轴组基本设定 ] 画面。

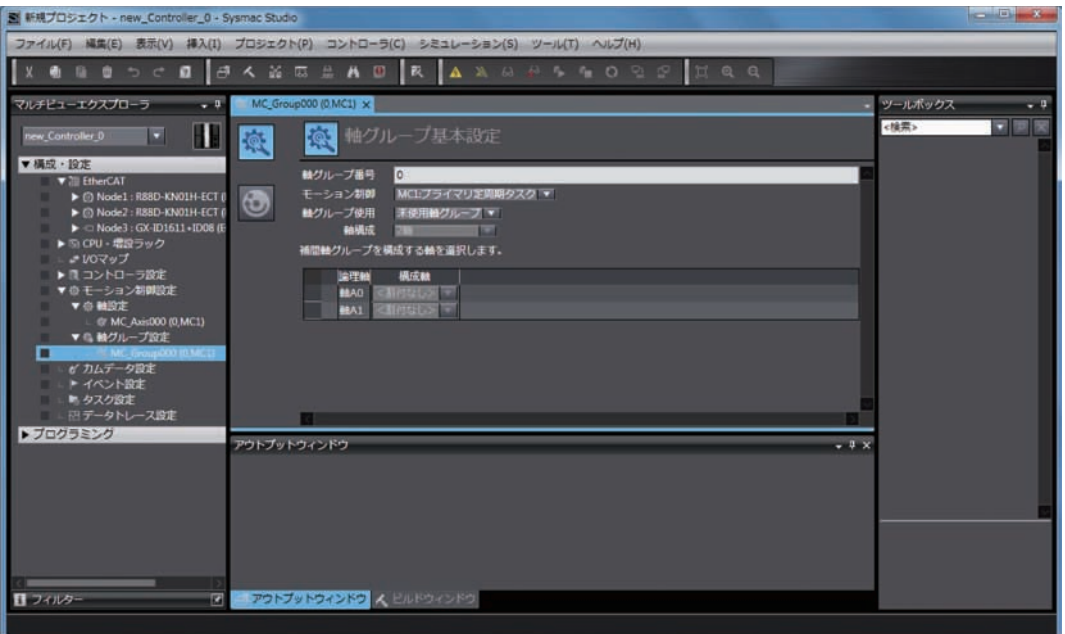

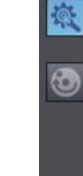

#### 巨 参考

NX701 CPU 单元时设定。

※ 軸グループ基本設定

-<br>ブを構成する輪を選択します。 模块制

万番号

使用<br>illut

**3** 通过 [轴组使用 ], 选择 [使用轴组 ]。

MC1:プライマリ定問期タスク<br>MC1:プライマリ連測時クスク<br>MC2:追問期タスク(最先度5)

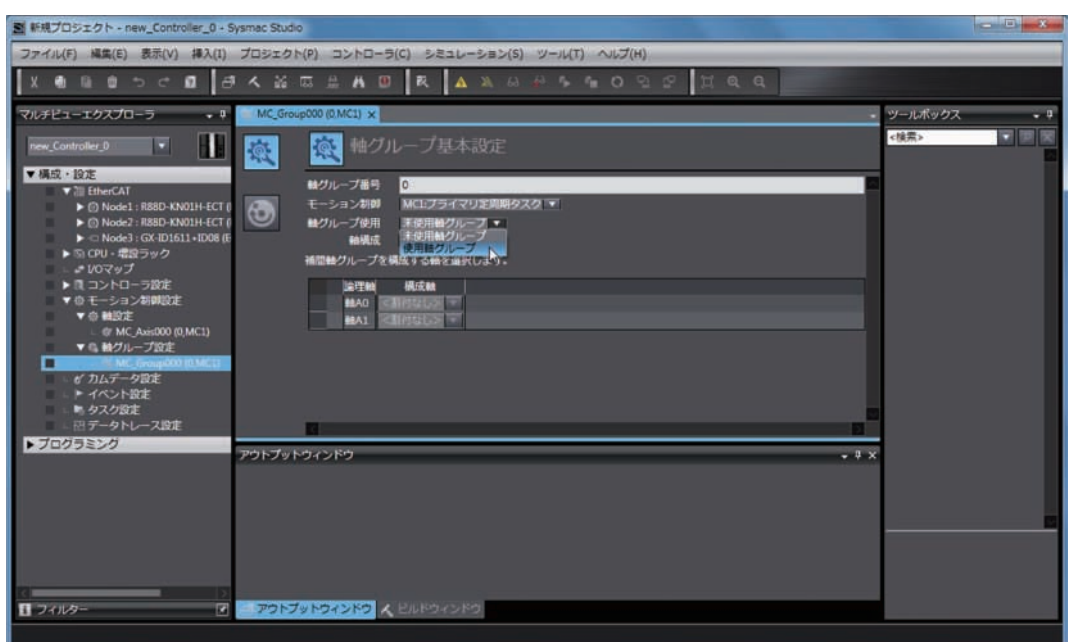

*2* 选择 [ 运动控制 ] 中的 [ 原始恒定周期任务 ] 或 [ 固定周期任务 ( 优先度 5)]。

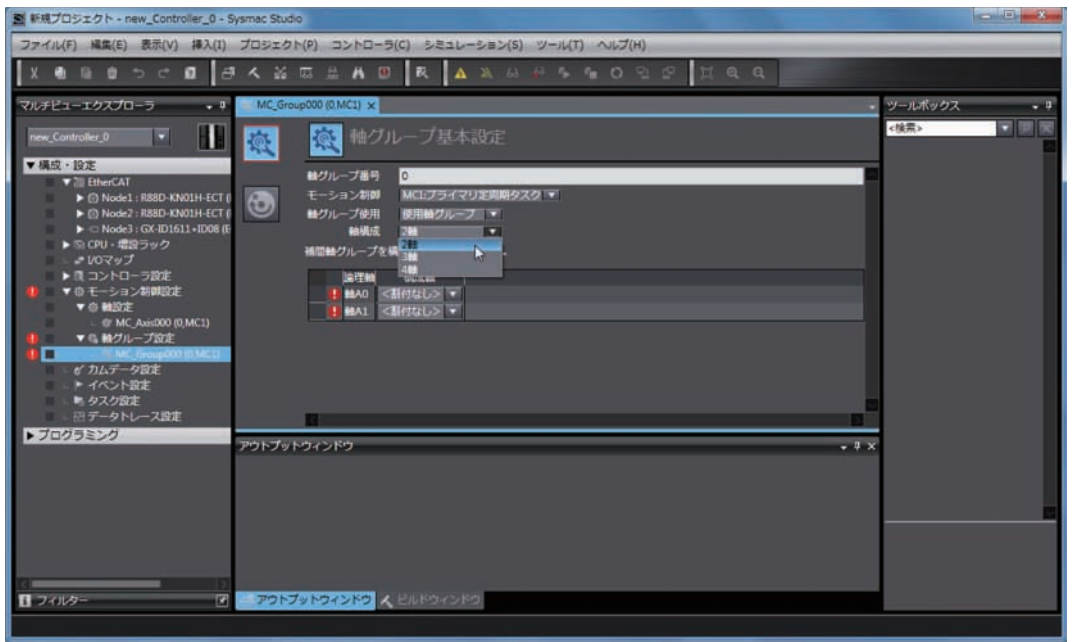

## *4* 通过 [ 轴构成 ] 选择轴组的构成。以下为选择 2 轴构成时的情形。

## *5* 在 [ 逻辑轴 ] 中分配需使用的轴。

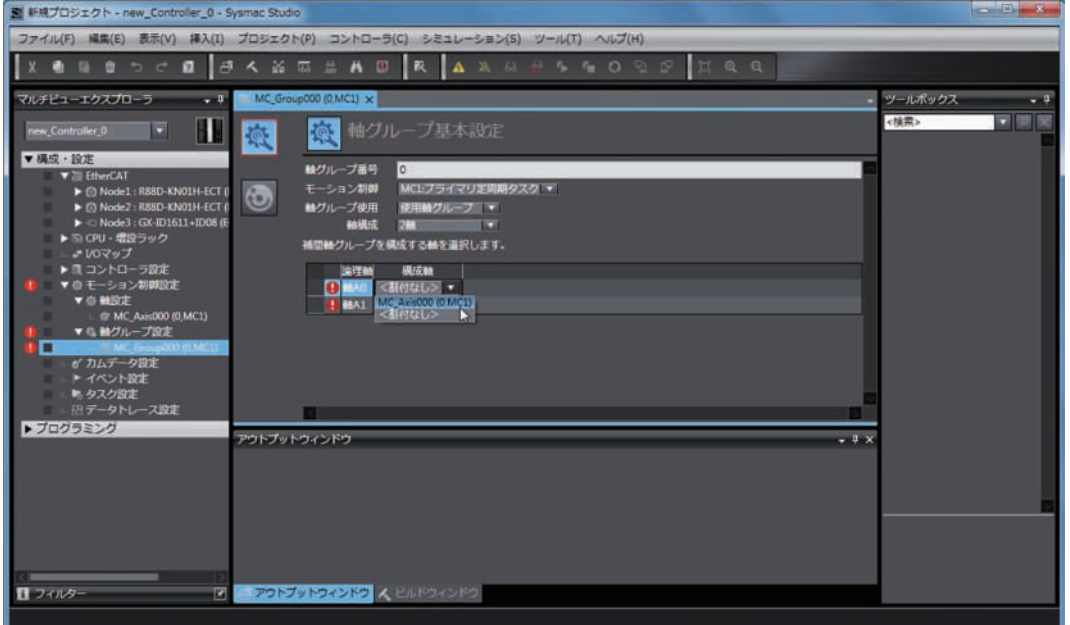

- 
- *6* 点击下方的图标,显示 [ 轴组动作设定 ] 画面。 请根据装置的动作条件分别设定恰当的值。

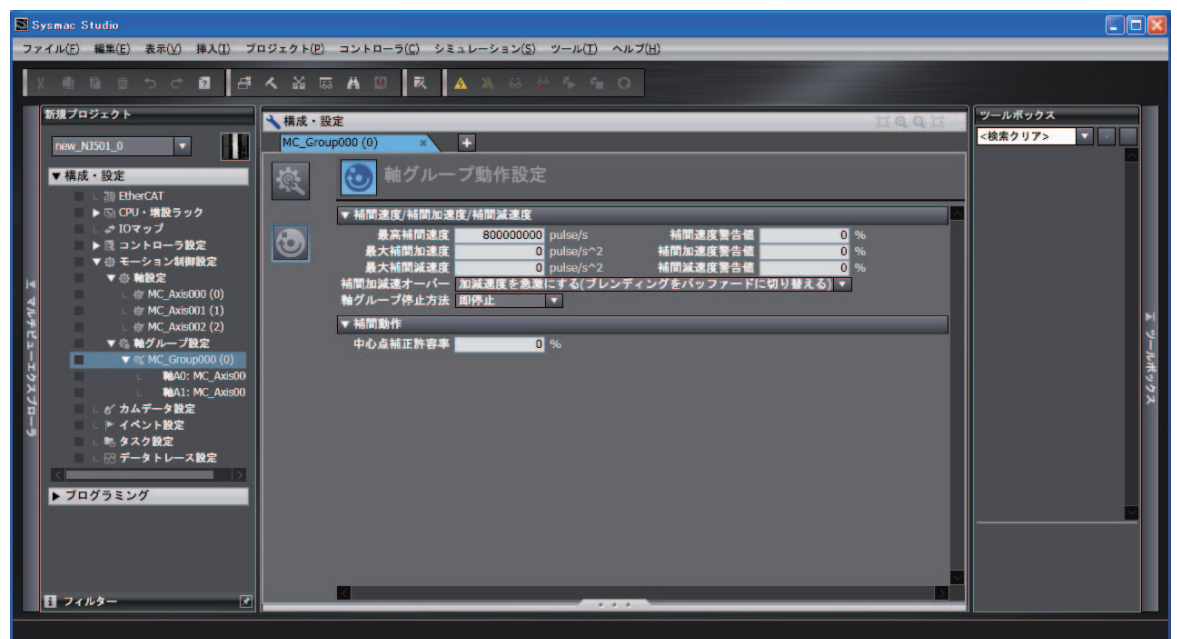

囩 参考

#### 用户程序中使用的轴组变量名称的变更

变更已使用的轴组变量名称时,请执行以下 2 个操作。

- ·声明变量的变量表中的轴组变量名称的变更。
- ·用户程序中轴组变量名称的变更。

变更变量表中的轴组变量名称后仍不反映至用户程序中的轴组变量名称。 将未在变量表中声明的变量名称用于用户程序时,会发生异常。请务必变更上述 2 项内容。

## 下载至 CPU 单元

下载至 CPU 单元时,使用 Sysmac Studio 的 " 同步 " 功能。

- 1 点击 [ 控制器 ] 菜单中的 [ 在线 ],设为在线。
- $2$  选择 [ 控制器 ] 菜单中的 [ 同步 ],点击 [ 传送 [ 计算机→控制器 ]]。

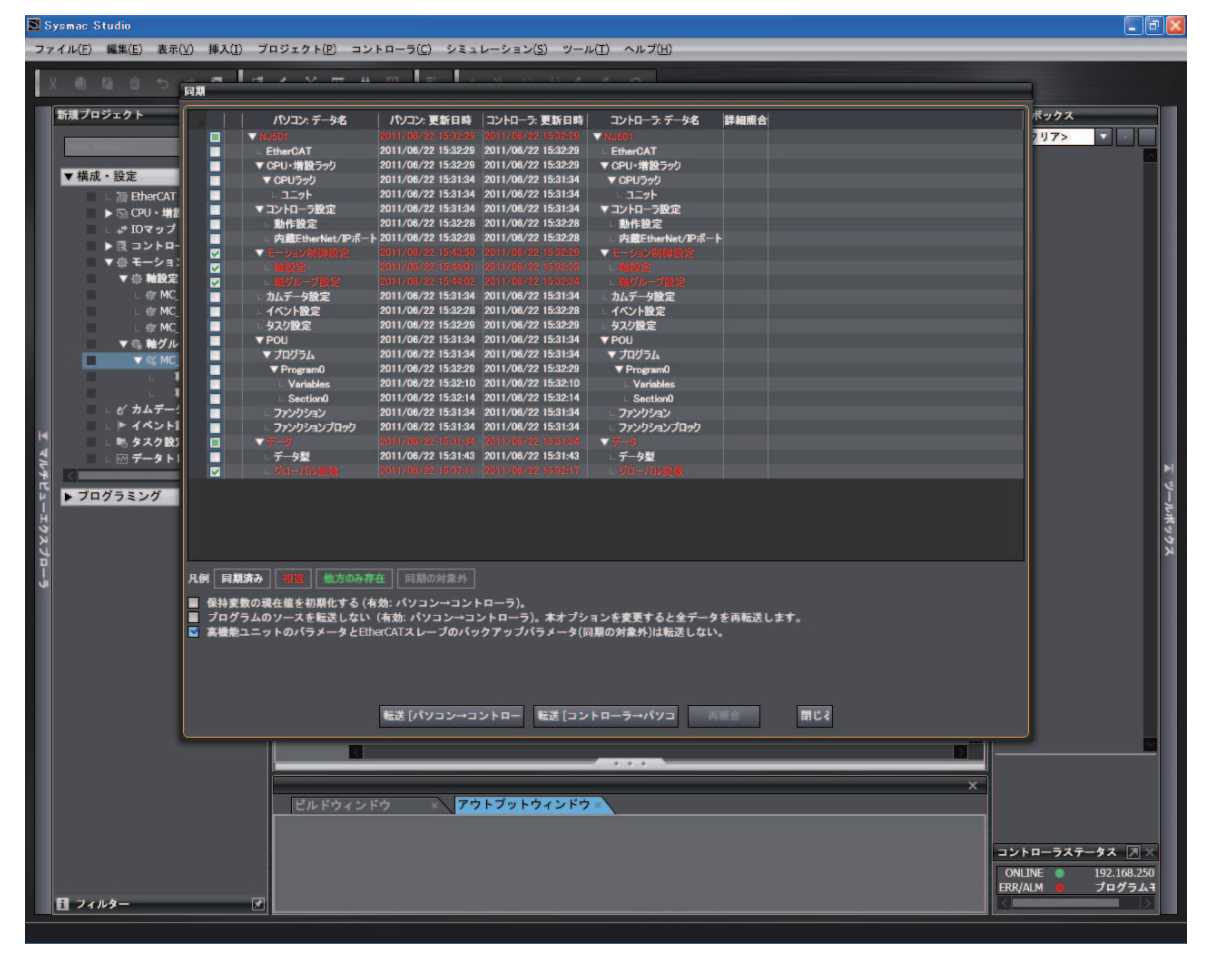

# 4

# 通过 Sysmac Studio 确认接线

下面, 对 Sysmac Studio 中的 MC 试运行功能进行说明。通过 MC 试运行功能, 无需程序 即可确认传感器信号的监控情况和伺服电机的接线情况。

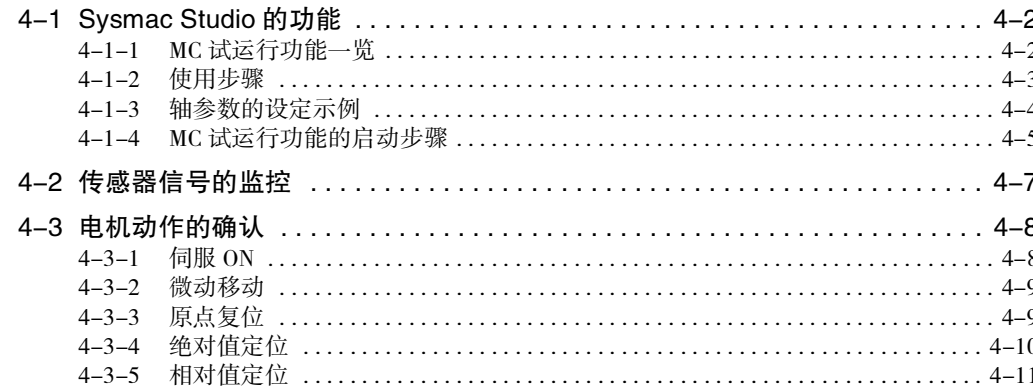

# <span id="page-93-0"></span>4-1 Sysmac Studio 的功能

下面使用 MC 试运行功能,对接线和基本设定的确认进行说明。 通过 Sysmac Studio 中的 MC 试运行功能,无需程序即可确认接线情况。

## <span id="page-93-1"></span>4-1-1 MC 试运行功能一览

MC 试运行功能含有以下功能。

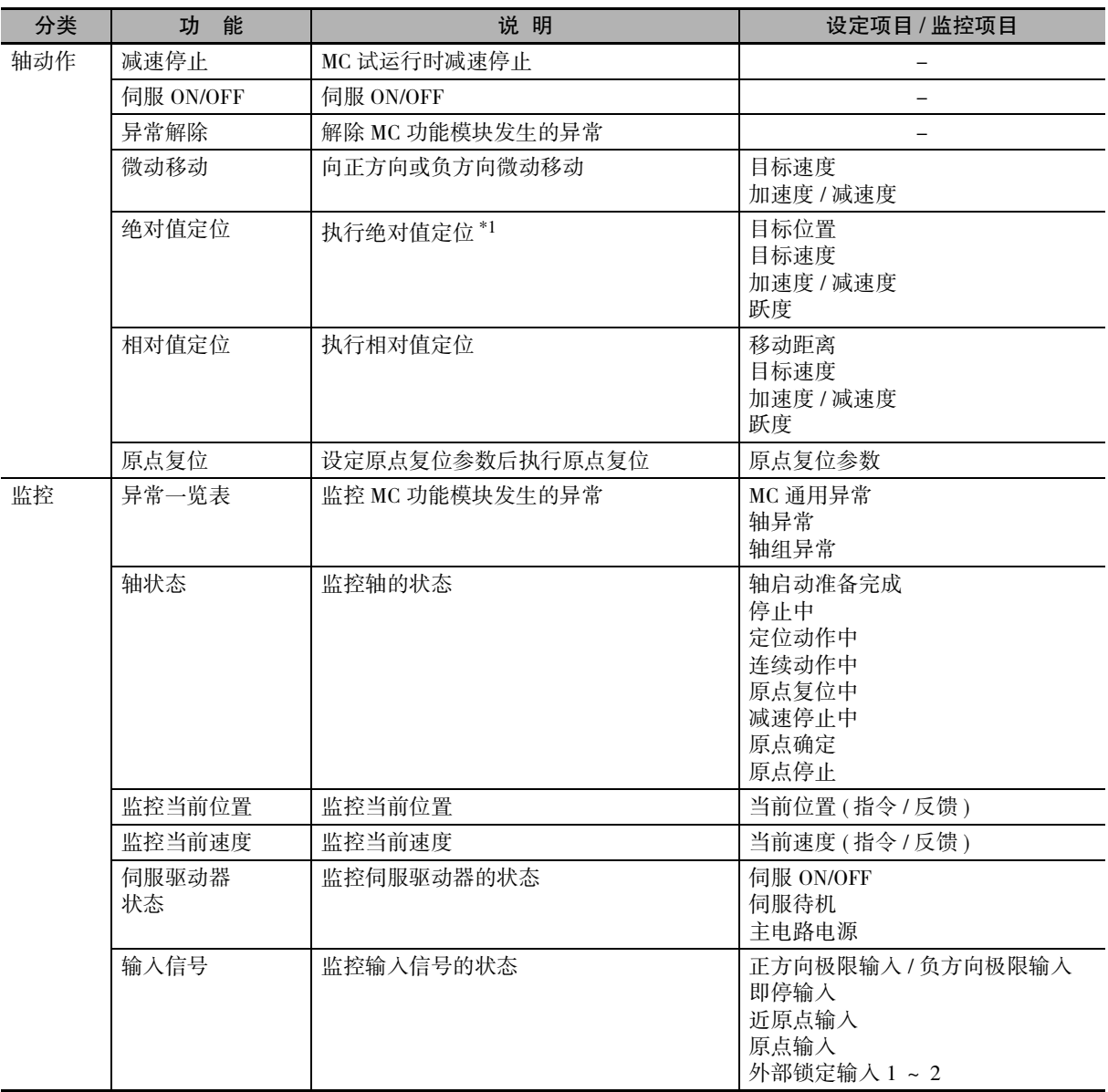

\*1. 轴的计数模式为旋转模式时,向正方向的目标位置定位。

详情请参阅 "NJ/NX 系列 指令基准手册 运动篇 (SBCE-364)" 的 MC\_MoveAbsolute( 绝对值定位 ) 指令。 ( 注 ) MC 试运行功能以欧姆龙制伺服驱动器 1S 系列及 G5 系列、NX 系列脉冲输出单元为对象。请勿用于其它公 司生产的驱动器。

## <span id="page-94-0"></span>4-1-2 使用步骤

执行 MC 试运行时, 请务必确认以下 2 点。

- ·是否在线连接了 Sysmac Studio 和控制器主体。
- ·是否通过其它 Sysmac Studio 启动了 MC 试运行。

请在确认结束后按以下流程进行操作。

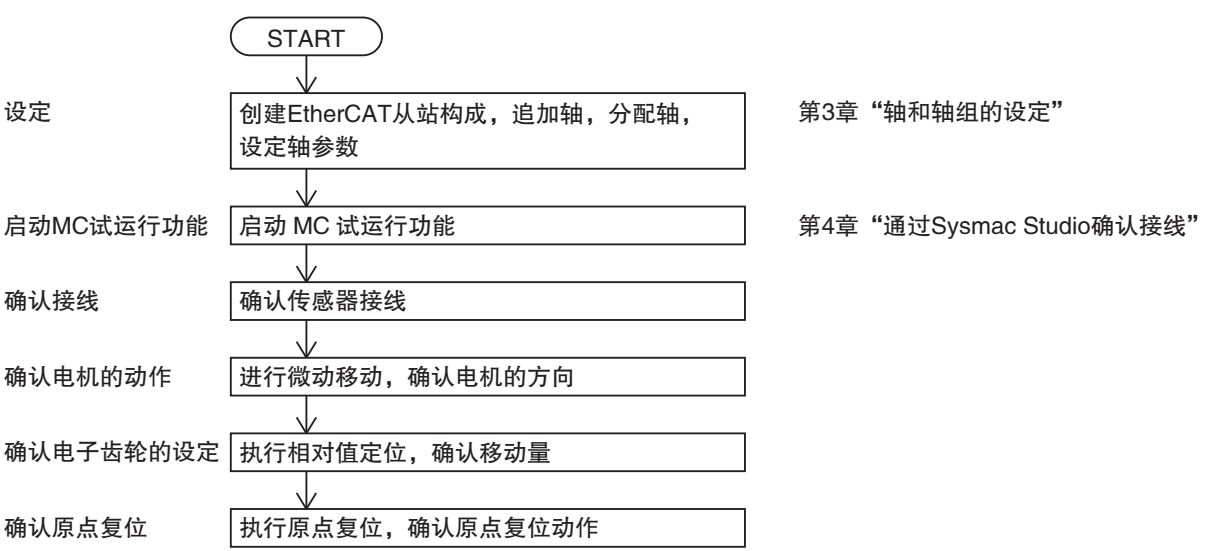

## 使用注意事项

·通过 Sysmac Studio 发送的指令执行伺服 ON、微动移动、相对值定位、绝对值定位、原点复位 后,以设定的速度运行电机。

请充分确认不会因运行电机而导致危险后再执行。

- ·通过 Sysmac Studio 操作时,请在外部设置紧急停止电路,以确保可安全停止电机。计算机发 生异常等时,可能无法从 Sysmac Studio 发送指令。
- · 通过 Sysmac Studio 操作时, 请设定 EtherCAT 通信并建立通信后再执行。
- · 使用 NX 系列 位置接口单元时的步骤, 请参阅 11 "NX 系列 位置接口单元 用户手册 (SBCE-374)"。

## 参考

通过以下操作,可随时结束 MC 试运行。

- ·在 Sysmac Studio 的 [ 控制器 ] 菜单中的 [MC 试运行 ] 中选择 [ 结束 ]。
- · 右击 Sysmac Studio 的多视图浏览器的对称轴, 选择 [ 结束 MC 试运行 ]。
- ·关闭 Sysmac Studio 的 MC 试运行画面。
- ·关闭 Sysmac Studio。

操作方法的详情请参阅 ① "Sysmac Studio Version 1 操作手册 (SBCA-362)"。

## <span id="page-95-0"></span>4-1-3 轴参数的设定示例

启动 Sysmac Studio 的 MC 试运行功能时, 轴参数的设定如下。 下面以 1 轴装置为例对设定例进行说明。

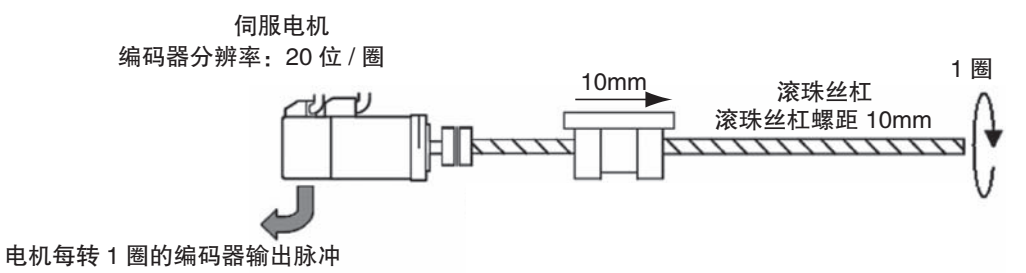

20 位 =1,048,576

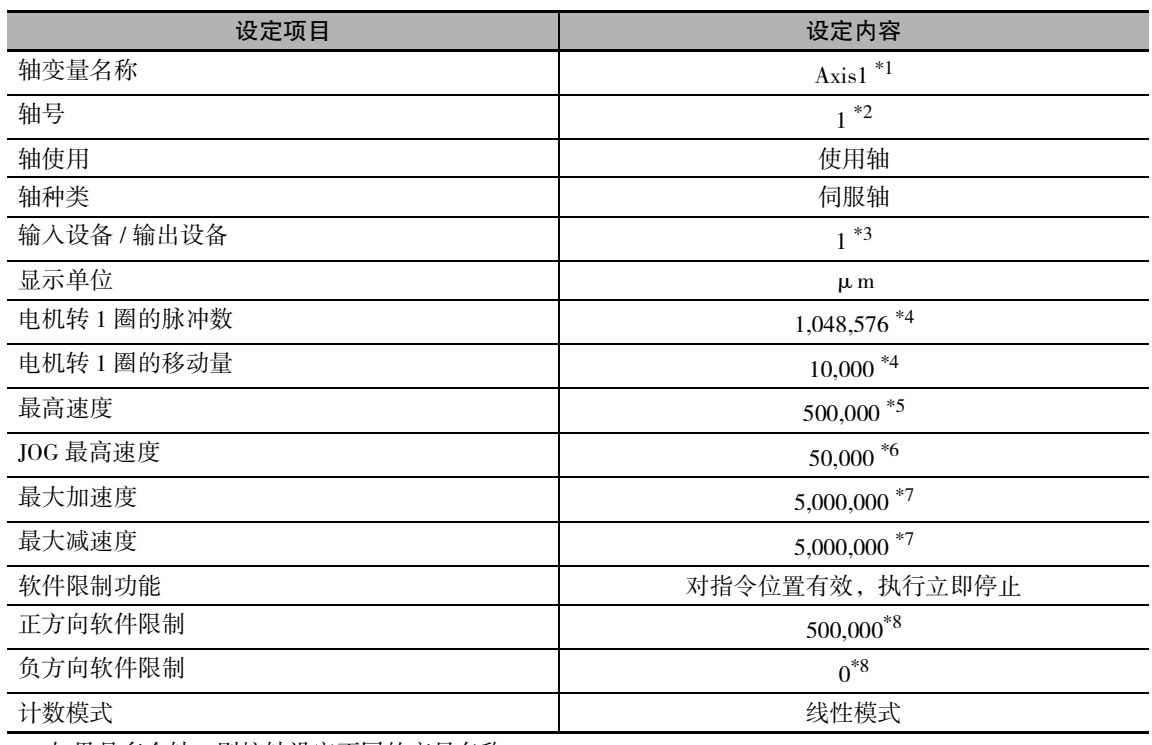

\*1. 如果是多个轴,则按轴设定不同的变量名称。

\*2. 如果是多个轴,则按轴设定不同的值。

\*3. 设定与伺服驱动器的节点地址相同的值。如果是多个轴,则按轴设定不同的值。

\*4. 位置的指令单位为 1(μm)。

\*5. 最高速度为 3,000r/min = 30m/min = 0.5m/s = 500,000μm/s。

\*6. 微动最高速度为最高速度的 10% 即 0.05m/s = 50,000μm/s。

\*7. 最大加速度和最大减速度为 5m/s2。达到最高速度 3,000r/min 的加速时间设为 0.1s。

\*8. 设定装置可动范围内侧的位置。正方向软件限制的设定值为 50cm=500,000μm。

## <span id="page-96-0"></span>4-1-4 MC 试运行功能的启动步骤

通过 Sysmac Studio 启动 MC 试运行功能。

- 1 启动 Sysmac Studio,打开完成伺服轴设定的现有项目。
- **2** 点击 [ 控制器 ] 菜单中的 [ 在线 ],设为在线。
- **3** 在 [ 控制器 ] 菜单中的 [MC 试运行 ] 中点击 [ 开始 ]。

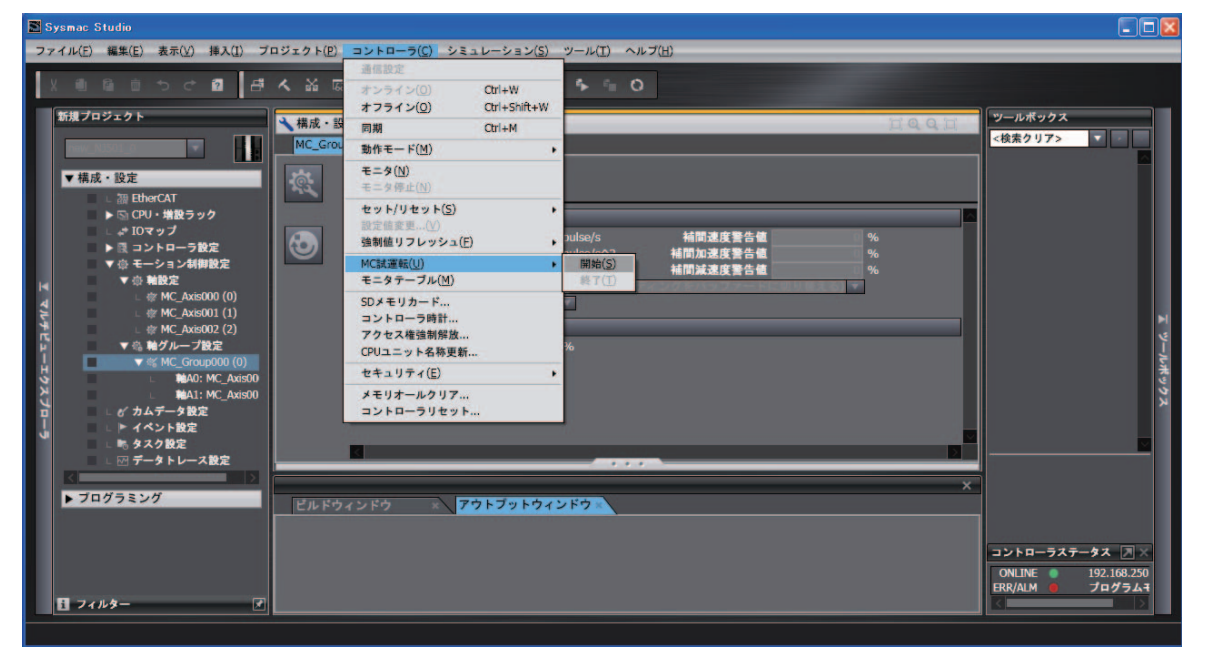

显示以下注意对话窗口,请仔细阅读内容并确认安全后点击 [OK]。

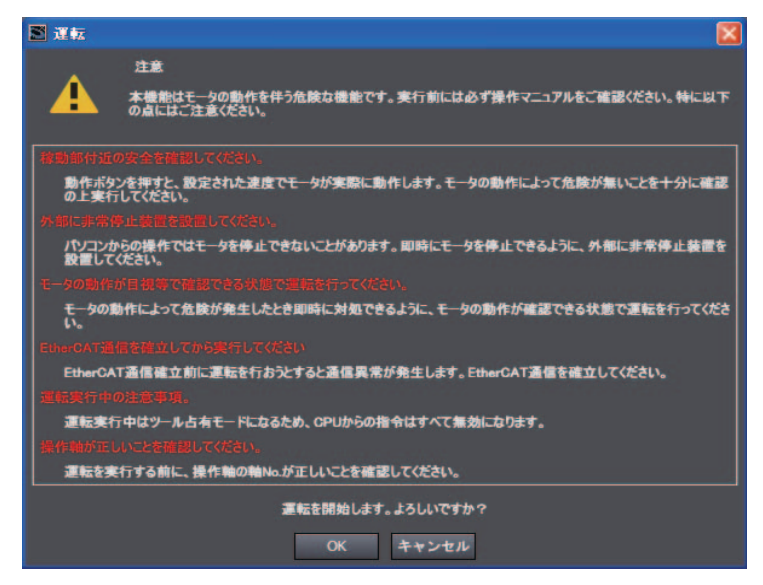

显示 MC 试运行画面。

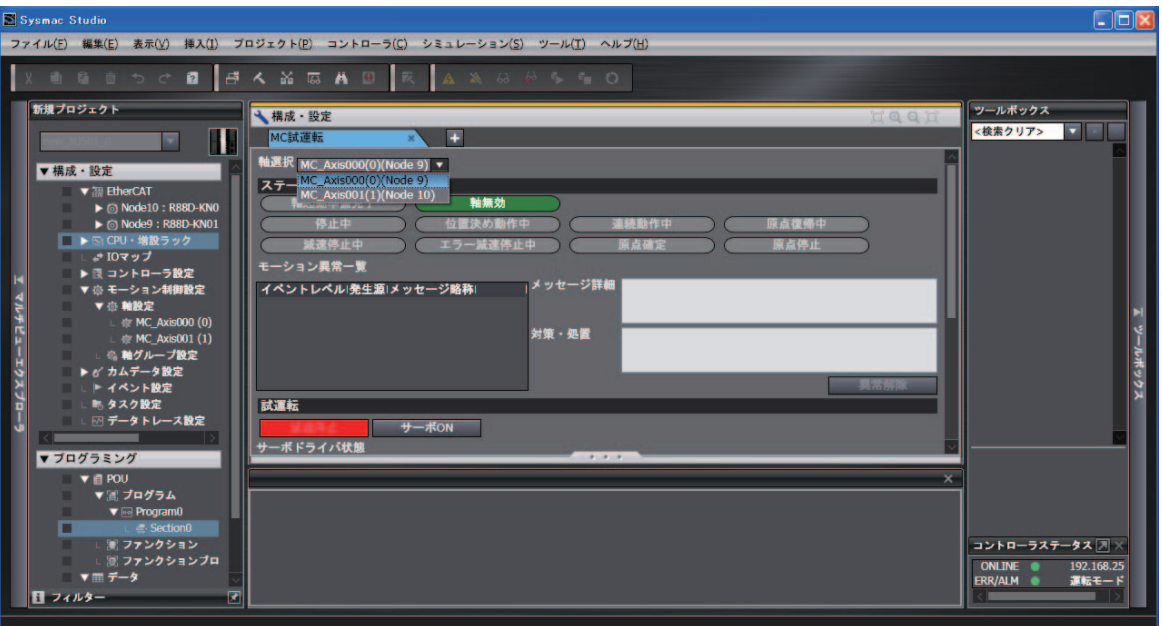

# <span id="page-98-0"></span>4-2 传感器信号的监控

确认传感器信号的接线情况时,使用各输入信号的显示。

- *1* 选择需通过 MC 试运行画面进行确认的轴。  $\Box$ el <mark>コッパル(E) 編集(E) 表示(<u>V)</u> 挿入(I) ブロジェクト(P) コントローラ(C</mark>) シミュレーション(<u>S</u>) ツール(I) ヘルプ(<u>H)</u> 0 8 < X & A 0 新規プロジェクト ツールボックス<br><mark><検索クリア> マー</mark> →構成・設定  $\overline{\mathbf{H}}$ MC試運転 W. 轴通択 MC de 9) • ▼構成·設定 MLAR MC\_Axis000(0)(Node 9)  $\sigma$ <br> $Z = \frac{MC}{MC}$  Axis001(0)(Node 9) - 2000年<br>-ショ<mark>ン異常一覧</mark> イベントレベル発生源メッセー 一の略語 **第一机器** 試運転 <mark>ーーボドライバ状態</mark> ▼ブログラミング -<br>相令現在位置<br>フィードバック現在位置<br>指令現在速度<br>フィードバック現在速度
- *2* 将各输入信号连接的传感器 ON/OFF,确认监控画面中的相应信号是否正确 ON/OFF。

# <span id="page-99-0"></span>4-3 电机动作的确认

确认电机动作时,使用 MC 试运行的各功能。

## <span id="page-99-1"></span>4-3-1 伺服 ON

按下 [ 伺服 ON] 按钮, 可在伺服 ON/OFF 之间进行切换。

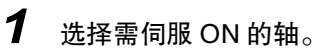

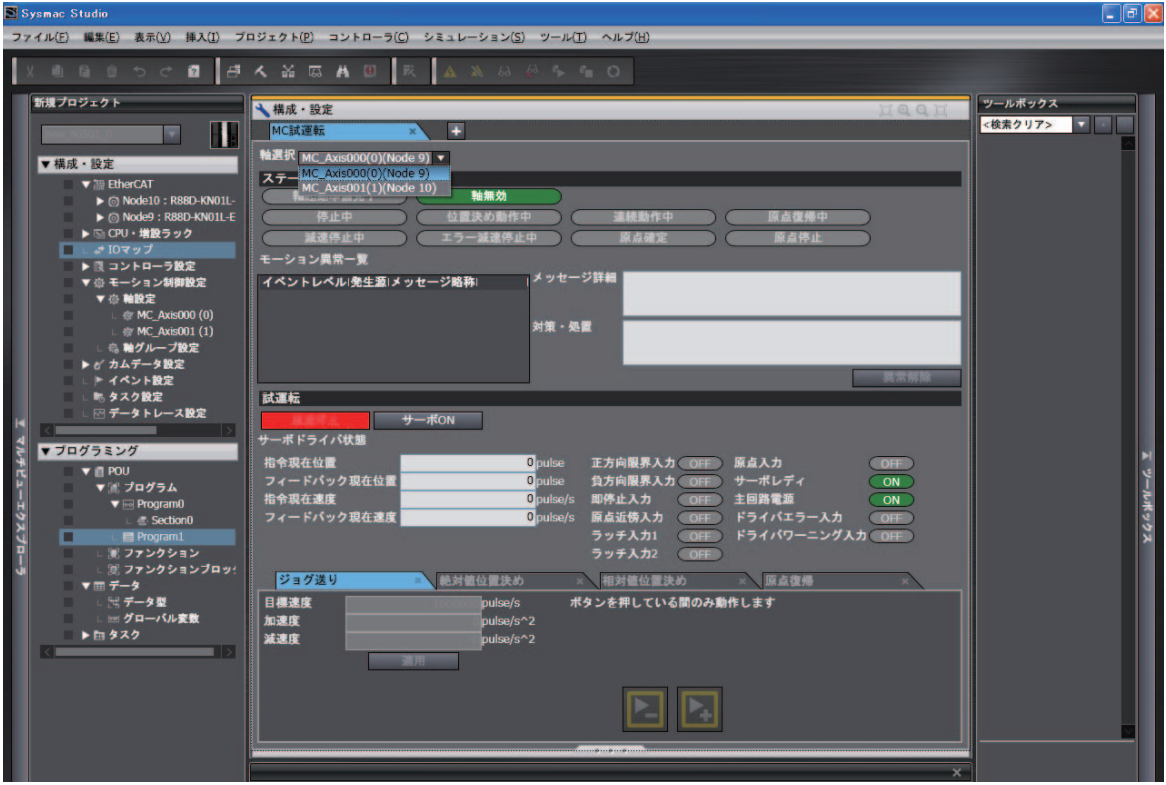

 $\overline{2}$  按下 [ 伺服 ON] 按钮,设为伺服 ON 状态。

 $\, {\bf 3} \,$  按下 [ 伺服 OFF] 按钮,返回至伺服 OFF 状态。

### 使用注意事项

ſИ

·通过 Sysmac Studio 发送的指令执行伺服 ON、微动移动、相对值定位、绝对值定位、原点复位 后,以设定的速度运行电机。

请充分确认不会因运行电机而导致危险后再执行。

- ·通过 Sysmac Studio 操作时,请在外部设置紧急停止电路,以确保可安全停止电机。计算机发 生异常等时,可能无法从 Sysmac Studio 发送指令。
- · 通过 Sysmac Studio 操作时, 请设定 EtherCAT 通信并建立通信后再执行。
- · 使用 NX 系列脉冲输出单元, 需另行对电机驱动器进行通电 ON/OFF。详情请参阅 CQ "NX 系 列 位置接口单元 用户手册 (SBCE-374)"。

<span id="page-100-1"></span><span id="page-100-0"></span>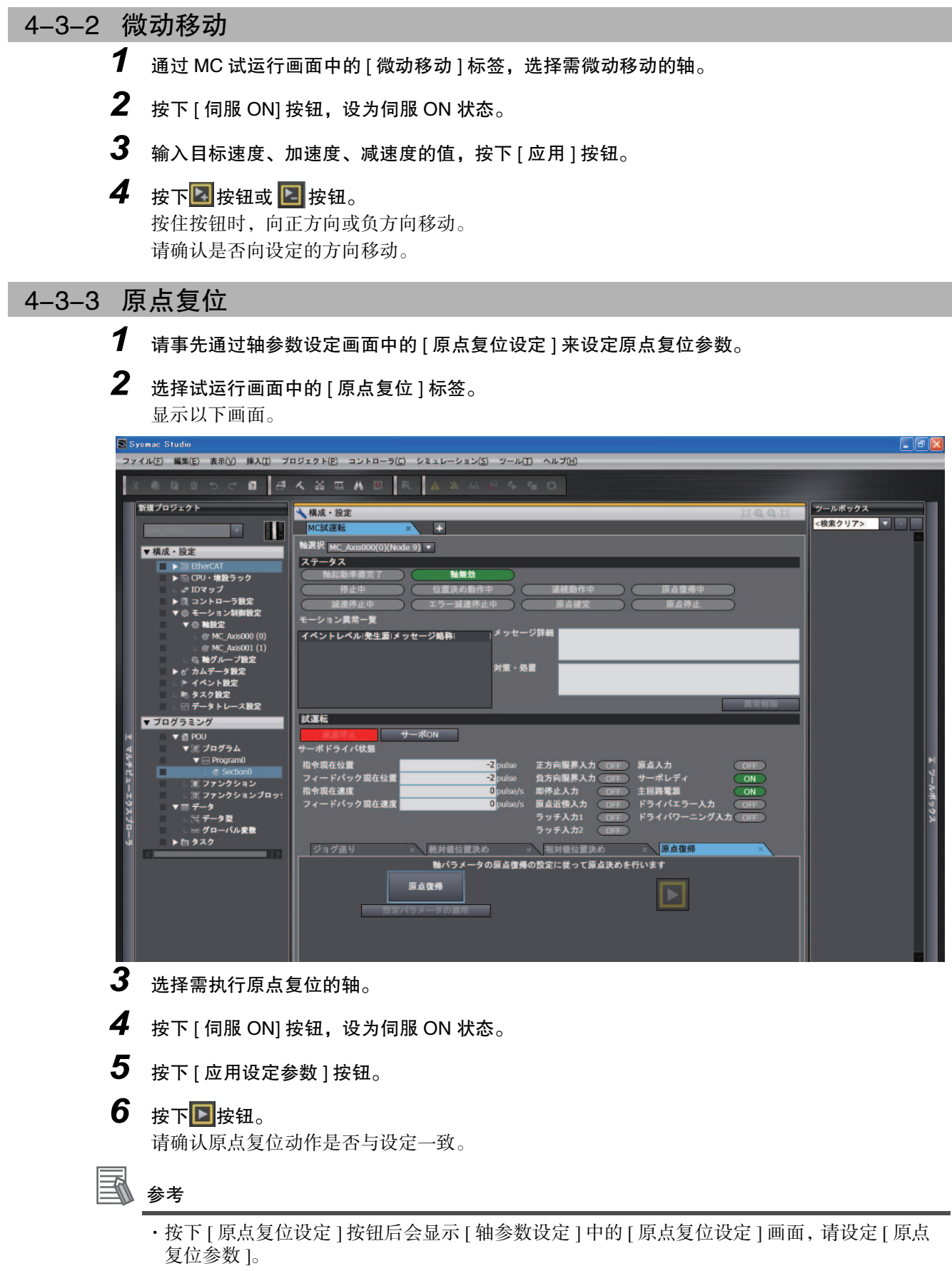

·事先设定 [ 原点复位参数 ],按下 [ 应用设定参数 ] 按钮后应用该设定。

4-3 电机动作的确认

4-3 电机动作的确认

4

4-3-2 微动移动

4-3-2 微动移动

## <span id="page-101-0"></span>4-3-4 绝对值定位

*1* 在 MC 试运行画面中选择 [ 绝对值定位 ] 标签。 显示以下画面。

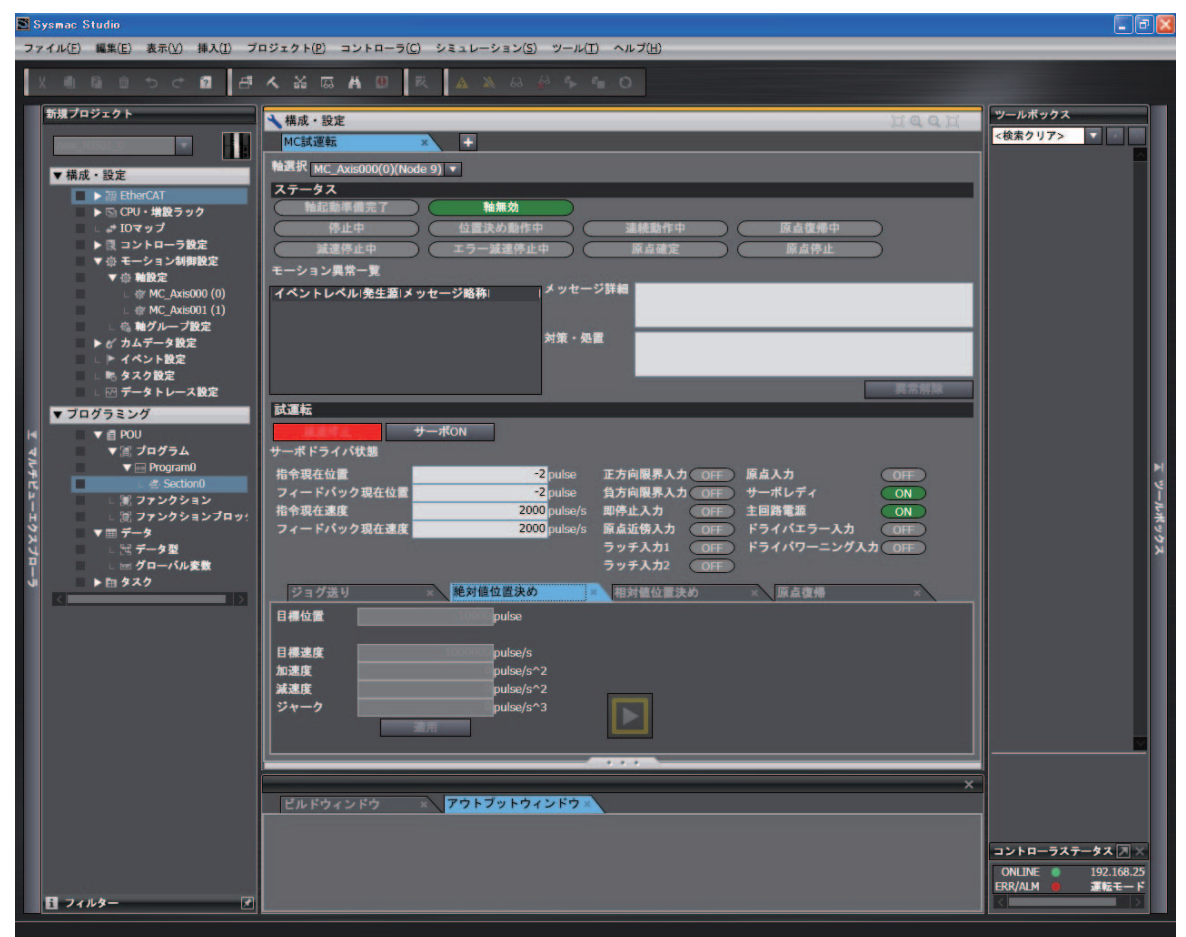

- *2* 选择需执行绝对值定位的轴。
- **3** 按下 [ 伺服 ON] 按钮,设为伺服 ON 状态。
- *4* 输入目标位置、目标速度、加速度、减速度、跃度值,按下 [ 应用 ] 按钮。

## 5 按下<mark>下</mark>按钮,开始执行绝对值定位。

请确认完成定位的位置是否与设定一致。

<span id="page-102-0"></span>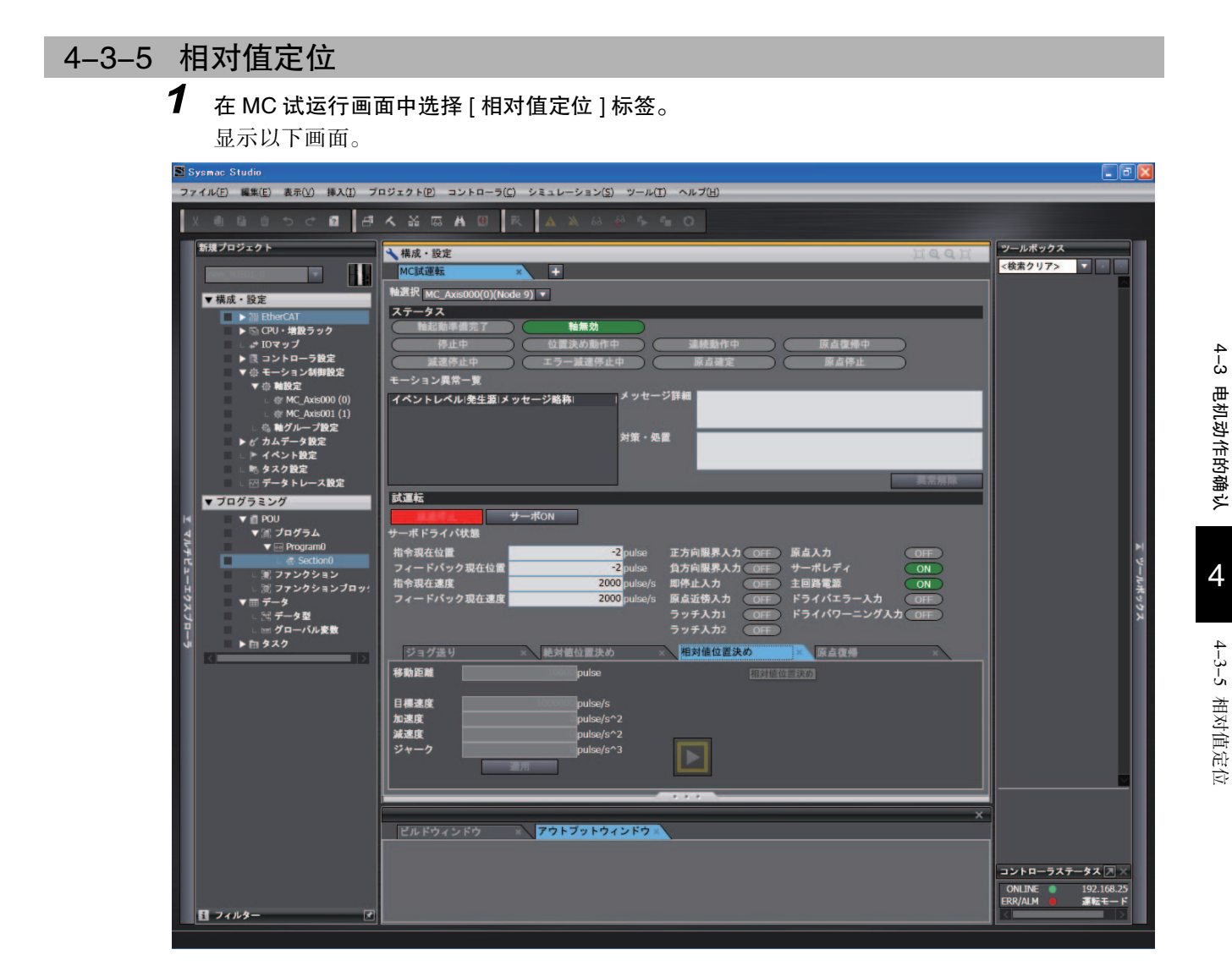

- *2* 选择需执行相对值定位的轴。
- 3 按下 [ 伺服 ON] 按钮, 设为伺服 ON 状态。
- **4** 输入目标移动距离、目标速度、加速度、减速度、跃度值,按下 [ 应用 ] 按钮。
- 5 按下<mark>下</mark>按钮,开始执行相对值定位。 请确认移动距离是否与设定一致。

NJ/NX 系列 CPU 单元 用户手册 运动控制篇 (SBCE-CN5-363)

4 通过 Sysmac Studio 确认接线

# 5

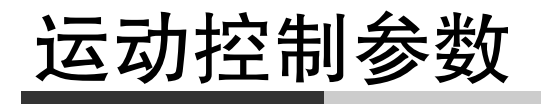

本章对运动控制使用的轴参数和轴组参数进行说明。

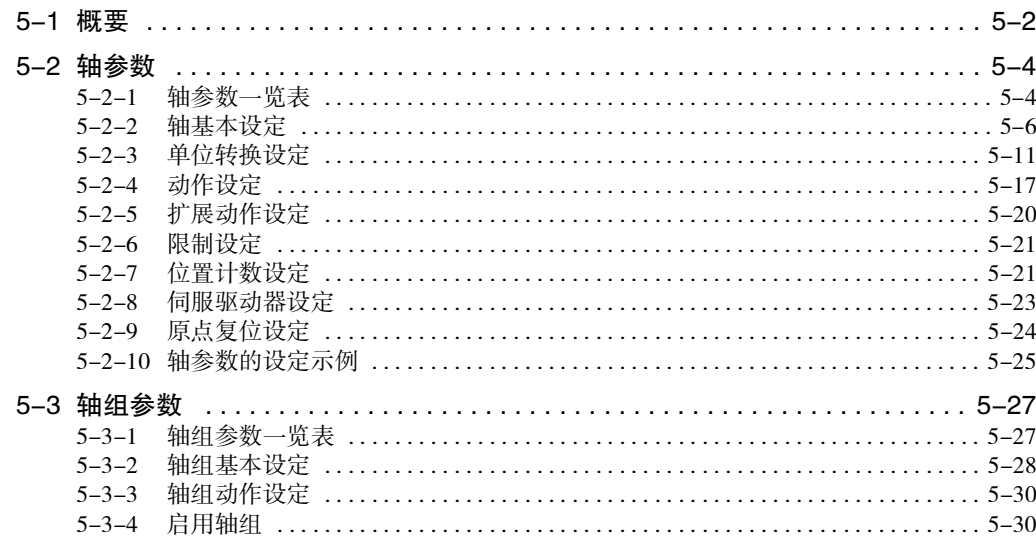

## <span id="page-105-0"></span>5-1 概要

NJ/NX 系列 CPU 单元的 MC 功能模块中,可通过运动控制指令执行单轴动作和轴组的多轴动作。 轴参数和轴组参数是用于设定这些动作的参数。 轴参数需要时常设定,但是,不使用轴组的多轴动作时,无需设定轴组参数。

这些参数称为运动控制参数设定 ( 简称: MC 参数设定 )。

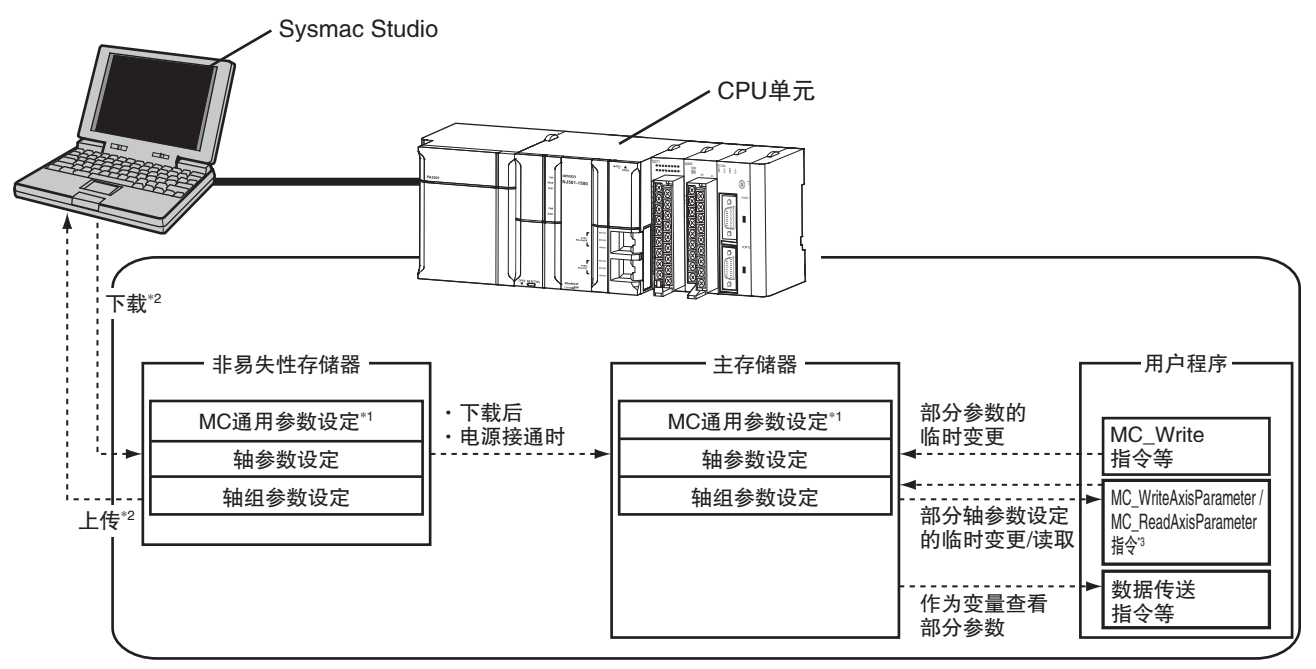

\*1 当前版本的 MC 功能模块中,没有 "MC 通用参数设定 " 设定项目。

\*2 " 下载 " 和 " 上传 " 使用 Sysmac Studio 的 " 同步 " 功能。

\*3 MC\_WriteAxisParameter( 轴参数写入 ) 指令和 MC\_ReadAxisParameter( 轴参数读取 ) 指令可组合 Ver.1.08 以上版 本的 CPU 单元和 Ver.1.09 以上版本的 Sysmac Studio 使用。

## MC 参数设定的数据流

- ·将通过 Sysmac Studio 设定的 MC 参数设定下载到 CPU 单元中时,保存到 CPU 单元内置的非易失性 存储器中。将 MC 参数设定上传到 Sysmac Studio 中时, 非易失性存储器中保存的设定被上传。
- ·非易失性存储器中保存的设定在下载后或接通电源时,将反映到主存储器中。
- ·如果设定内容正确,则 MC 功能模块以主存储器的设定内容执行控制。
- ·部分参数作为运动控制系统变量,可查看设定内容。
- ·无论 CPU 单元的模式和 MC 功能模块的状态如何,均可执行 MC 参数设定的上传和下载。
- ·开始下载时,动作中的轴立即停止。

#### 版本相关信息

组合 Ver.1.13 以上版本的 CPU 单元和 Ver.1.17 以上版本的 Svsmac Studio, 即使在下载期间仍可 持续向 I/O 设备发送指令。 Ver.1.12 以下版本的 CPU 单元,则在下载期间停止向 I/O 设备发送指令。 开始下载时停止 / 持续向 I/O 设备发送指令的设定,请参阅 "NJ/NX 系列 CPU 单元 用户手册 软 件篇 (SBCA-359)"。 停止向 I/O 设备发送指令 下载期间, 伺服 OFF 、轴状态为 "Disable(轴无效 )"。 持续向 I/O 设备发送指令 下载期间,将持续下载前通过 MC\_Power 指令实现的伺服 ON 状态、及通过 MC\_SetTorqueLimit 指令进行的输出转矩限制。 即使通过下载更新用户程序、删除 MC\_Power 指令及 MC\_SetTorqueLimit 指令,仍将持续伺 服 ON 状态及转矩限制。

## 通过 MC 参数设定的指令改写

- ·利用运动控制指令的 MC\_Write( 写入 MC 设定 ) 指令、MC\_ChangeAxesInGroup( 写入轴组构成轴 ) 指令、 以及 MC\_WriteAxisParameter( 写入轴参数 ) 指令等, 可在执行用户程序的过程中对主存储器中的部分 MC 参数设定内容进行变更。
- ·如果指定的设定值超出范围,则指令的输出变量 "Error( 错误 )" 变为 TRUE, MC 参数设定不变。
- ·变更后的 MC 参数设定内容生效的时间为下列任一时间。 a) 在轴或轴组停止状态下,启动轴指令、轴组指令时。 b)将指令的缓存模式选择设为中断,多重启动时。
- ·关于MC\_Write(写入MC设定)指令、MC\_ChangeAxesInGroup(写入轴组构成轴)指令、以及MC\_WriteAxisParameter (写入轴参数) 指令等的详情,请参阅 □ "NJ/NX 系列 指令基准手册 运动篇 (SBCE-364)"。

## 使用注意事项

·通过 MC 参数设定的 MC\_Write( 写入 MC 设定 ) 指令等进行的变更将保存到 CPU 单元内的主存 储器中。不会保存到CPU单元内置的非易失性存储器中。因此,必须重新接通电源或从Sysmac Studio 下载,才能恢复为非易失性存储器的参数设定内容。此外,无法通过 Sysmac Studio 上 传这些数据。

必须保存到非易失性存储器中时,请通过 Sysmac Studio 变更参数设定,下载到 CPU 单元中。

- ·要在下载后也保持 MC\_Power( 可运行 ) 指令及 MC\_SetTorqueLimit( 转矩限制 ) 指令,请将指令 输入接点的保持属性设为保持。
- ·可变更 MC 参数设定的指令如下所示。
	- ·MC\_Write( 写入 MC 设定 ) 指令
	- ·MC\_ChangeAxesInGroup( 写入轴组构成轴 ) 指令
	- ·MC\_ChangeAxisUse( 轴使用变更 ) 指令
	- ·MC\_WriteAxisParameter( 轴参数写入 ) 指令
- ·使用 NX 系列 位置接口单元时, 请参阅 □ "NX 系列 位置接口单元 用户手册(SBCE-374)"。

# <span id="page-107-0"></span>5-2 轴参数

关于通过 MC 功能模块控制的轴, 轴参数执行最高速度、跃度、原点复位等轴动作的设定。

轴参数对应各型号的最大控制轴数。最大控制轴数因型号而异。详情请参阅 00 ["1-4-2 性能规格](#page-34-0)  $(P.1-7)$ ".

各轴参数设定相同,下面对单轴进行说明。

## <span id="page-107-1"></span>5-2-1 轴参数一览表

使用 Sysmac Studio, 按轴分别设定轴参数。

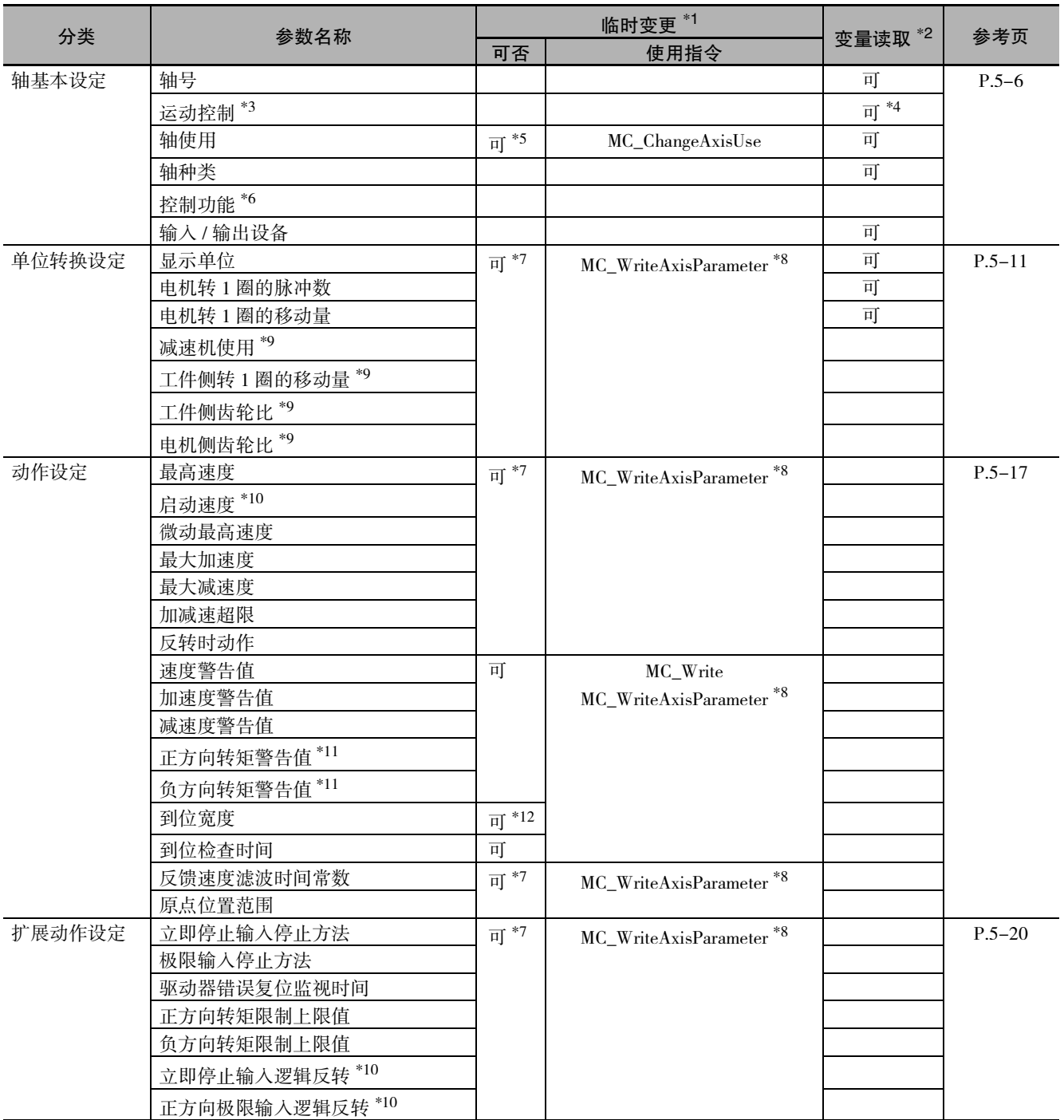
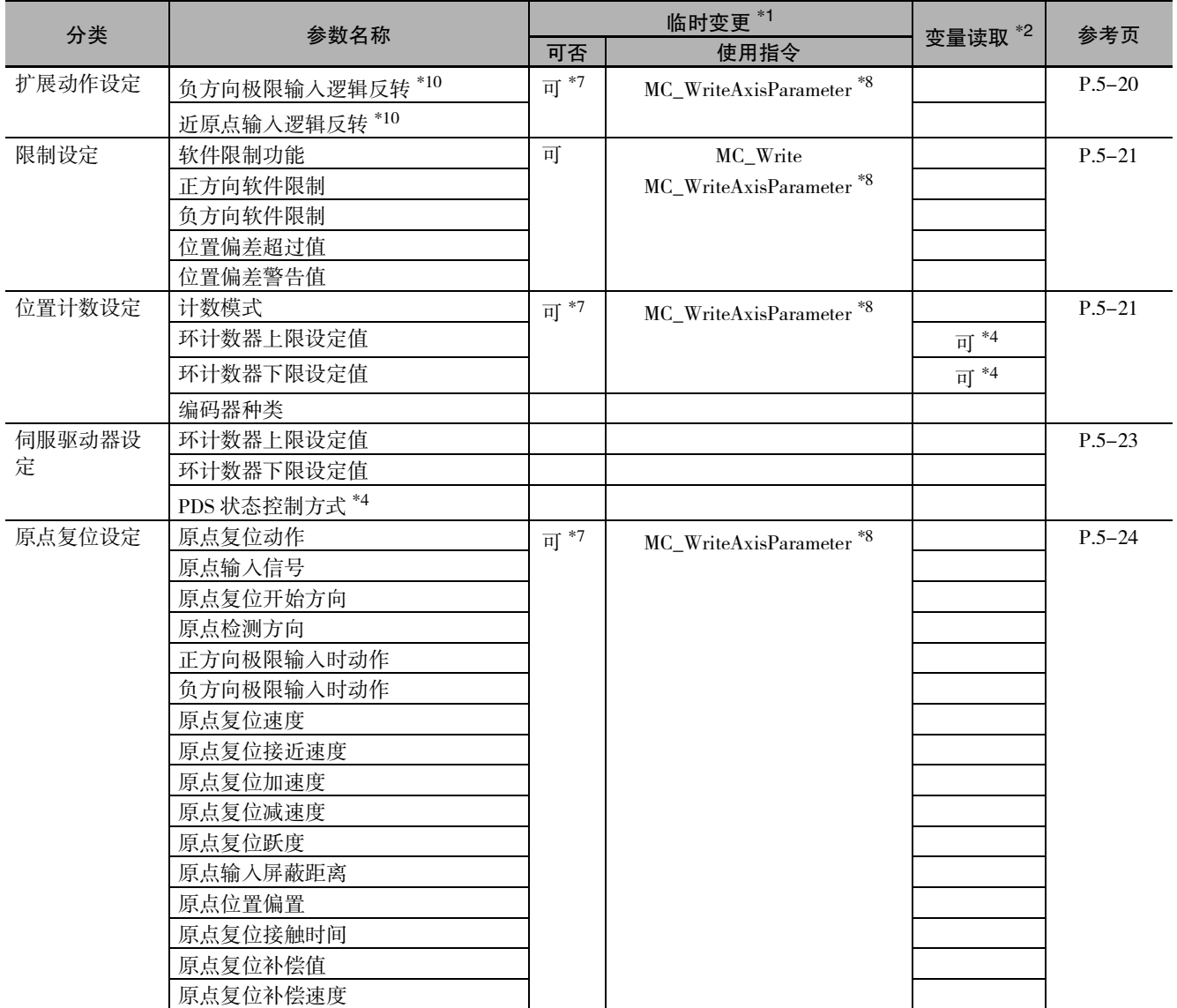

\*1. 表示可否通过指令临时变更。

\*2. 表示可否从用户程序读取运动控制系统变量。

\*3. NX701 系列 CPU 单元时设定。

\*4. Ver.1.10 以上的 CPU 单元和 Ver.1.12 以上的 Sysmac Studio 组合时可使用。

\*5. Ver1.04 以上的 CPU 单元和 Ver1.05 以上的 Sysmac Studio 组合时可临时变更。

\*6 NX1P2 CPU 单元时设定。

\*7. Ver1.08 以上的 CPU 单元和 Ver1.09 以上的 Sysmac Studio 组合时可临时变更。

\*8. MC\_WriteAxisParameter 指令在 Ver.1.08 以上的 CPU 单元和 Ver.1.09 以上的 Sysmac Studio 组合时可使用。 可通过 MC\_WriteAxisParameter 指令临时变更的参数可通过 MC\_ReadAxisParameter 指令读取。

\*9. Ver.1.11 以上的 CPU 单元和 Ver.1.15 以上的 Sysmac Studio 组合时可使用。

\*10.Ver.1.05 以上的 CPU 单元和 Ver.1.06 以上的 Sysmac Studio 组合时可使用。

\*11.仅转矩控制时有效。

\*12.通过 MC\_Write 指令可在 Ver.1.01 以上的 CPU 单元和 Ver.1.02 以上的 Sysmac Studio 组合时进行临时变更。

通过 MC\_WriteAxisParameter 指令可在 Ver.1.08 以上的 CPU 单元和 Ver.1.09 以上的 Sysmac Studio 组合时进行临时变更。

关于轴参数的设定方法,请参阅 CD ["3-2 轴的设定步骤 \(P.3-9\)"。](#page-70-0)

关于 MC\_Write( 写入 MC 设定) 指令的详情, 请参阅 □ "NJ/NX 系列 指令基准手册 运动篇 (SBCE-364)"。 关于运动控制系统变量,请参阅 0 ["6-6 运动控制系统变量 \(P.6-16\)"](#page-149-0)。

#### 5-2-2 轴基本设定

设定使用 / 不使用轴、使用时的轴种类、以及 EtherCAT 从站设备的节点地址。

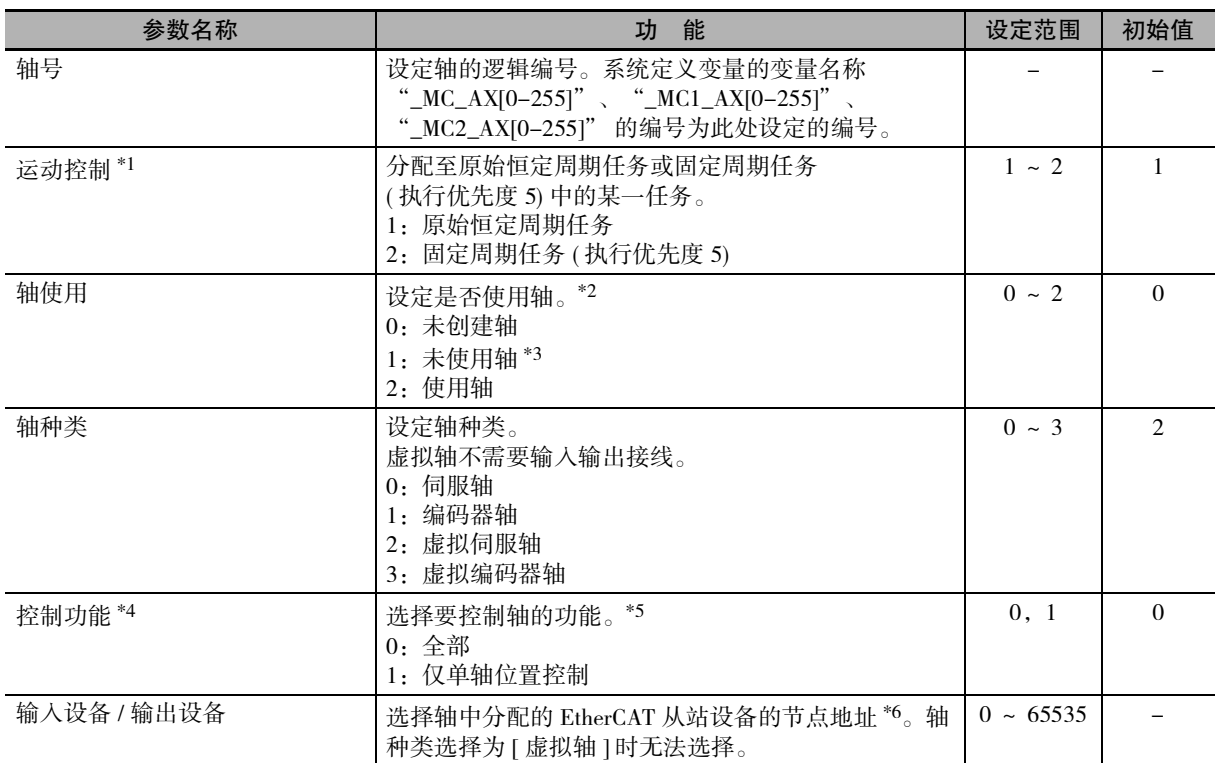

\*1. NX701 CPU 单元时设定。

\*2. 通过未使用轴和未创建轴执行运动控制指令时,Busy( 执行中 ) 变为 TRUE。

将 Execute( 启动) 或 Enable( 有效) 设为 FALSE, 则 Busy( 执行中) 也变为 FALSE。

设为 " 未使用轴 " 时, 使轴构成不同的装置共用 1 个用户程序, 因此无需删除未使用轴的程序。

\*3. Ver.1.04 以上的 CPU 单元和 Ver.1.05 以上的 Sysmac Studio 组合时,在 Sysmac Studio 的设定画面中,显示 [ 未使用 轴 ( 可切换为使用轴 )]、[ 未使用轴 ( 不可切换为使用轴 )]。设为 [ 未使用轴 ( 可切换为使用轴 )] 时, 可设定轴参 数, 通过 MC\_ChangeAxisUse(轴使用变更) 指令临时变更 [ 轴使用 ]。 关于轴使用变更功能,请参阅  $\Box$  ["9-8-10 轴使用变更功能 \(P.9-76\)"。](#page-269-0)

\*4. NX1P2 CPU 单元时设定。

\*5. 用作运动控制轴时,选择 " 全部 "。用作单轴位置控制轴时,请选择 " 仅单轴位置控制 "。

\*6. 对于 NX 系列 位置接口单元,选择 EtherCAT 耦合器单元的节点地址及位置接口单元的 NX 单元号。

#### 07 使用注意事项

#### 使用绝对值编码器时

[ 绝对值编码器原点位置偏置 ] 与轴号建立关联,按轴分别保存到电池备份存储器中。变更轴号 时,保存的偏置量将消失。变更轴号时,请再次执行原点复位。

## 轴号

可设定的最大轴号为最大控制轴数。可切换为使用轴的最大实轴数为最大使用实轴数。

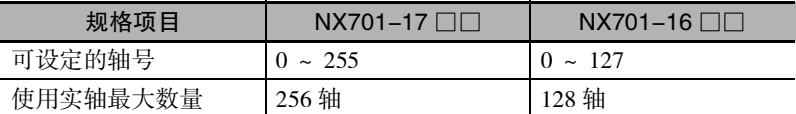

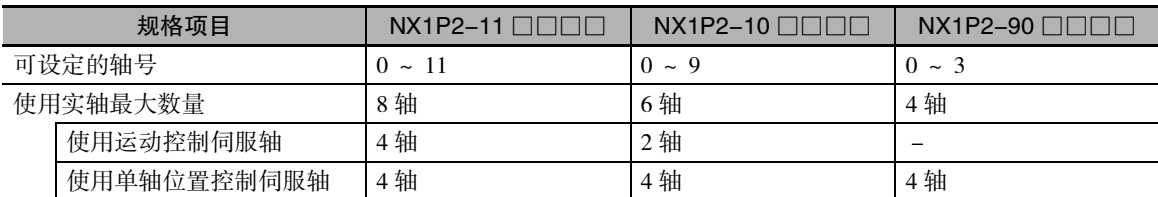

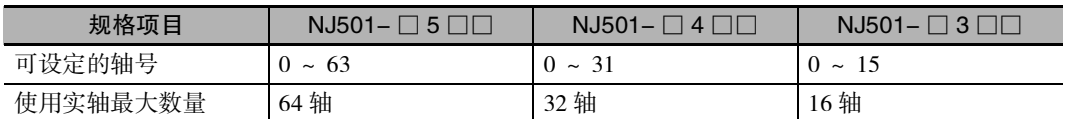

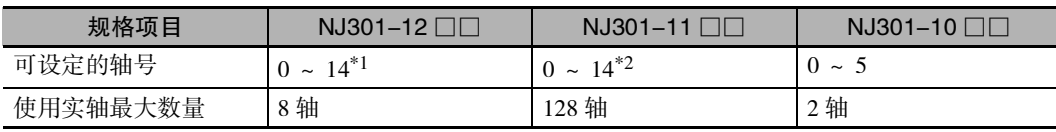

\*1. Ver.1.05 以下版本的 CPU 单元的轴号为 "0 ~ 7"。

\*2. Ver.1.05 以下版本的 CPU 单元的轴号为 "0 ~ 3"。

#### 运动控制

对于 NX701 CPU 单元,将使用的轴分配至原始恒定周期任务或固定周期任务 ( 执行优先度 5) 中的某一任务。

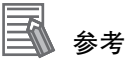

NX1P2 CPU 单元及 NJ 系列 CPU 单元只有原始恒定周期任务,因此没有 " 运动控制 " 设定。

#### 轴种类

利用轴种类可选择的轴种类的内容如下表所述。

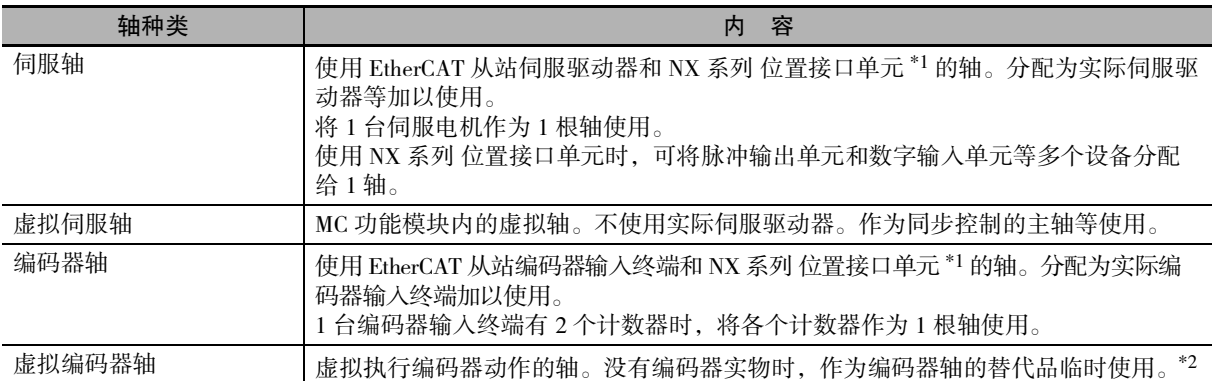

\*1. 控制对象设备请参阅 □ ["1-4-3 功能规格 \(P.1-10\)"](#page-37-0)。

\*2. 与更新虚拟编码器轴当前位置的运动控制指令组合使用。在与该指令不对应的版本的 MC 功能模块中,不能作为 编码器轴的替代品使用。

#### ● 虚拟伺服轴

虚拟伺服轴不存在物理性编码器和外部输入输出信号。

- 因此,虚拟伺服轴与实际伺服轴存在如下不同。
	- ·作为常时伺服 ON 状态进行处理。
	- ·反馈当前位置 = 指令当前位置。\*1
	- ·反馈当前速度 = 指令当前速度。\*1
	- ·无法使用外部输入信号。
	- ·通过 MC\_Home( 原点复位 ) 指令或 MC\_HomeWithParameter( 参数指定原点复位 ) 指令执行原点复 位时,作为 [ 原点预设 ] 进行处理。与轴参数的原点复位动作的设定无关。
	- ·需要通过使用锁定功能的运动控制指令,将触发输入条件的模式设定为控制器模式。即使设定 为驱动器模式也不会发生异常,但是,由于不发生锁定触发,因此无法完成指令的执行。 使用锁定功能的指令包括,MC\_TouchProbe( 启用外部锁定 ) 指令、MC\_MoveFeed( 中断标准定位 ) 指令、以及 MC\_MoveLink( 梯形模式凸轮 ) 指令等。
	- ·由于不存在即停输入和极限输入信号,因此,不会发生即停输入、正方向 / 负方向极限输入检 测的异常。

#### ● 编码器轴 / 虚拟编码器轴

编码器轴 / 虚拟编码器轴与伺服轴 / 虚拟伺服轴存在如下不同。

- ·没有指令位置。仅有反馈位置。
- ·无法使用动作类的运动控制指令。

#### ПИ 使用注意事项

单轴位置控制轴的轴种类无法指定为编码器轴 / 虚拟编码器轴。

\*1 由于在 MC 功能模块内部是以双精度实数型进行处理,因此可能包括运算误差。

# 控制功能

选择要控制轴的功能。

仅使用 NX1P2 CPU 单元时可选择。

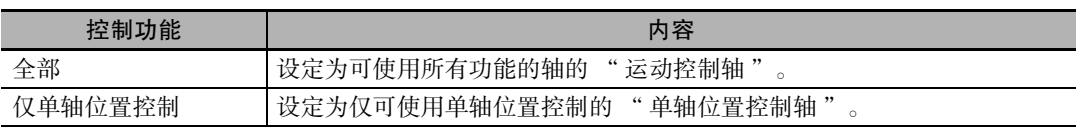

通过选择控制功能,可使用的轴种类如下所示。

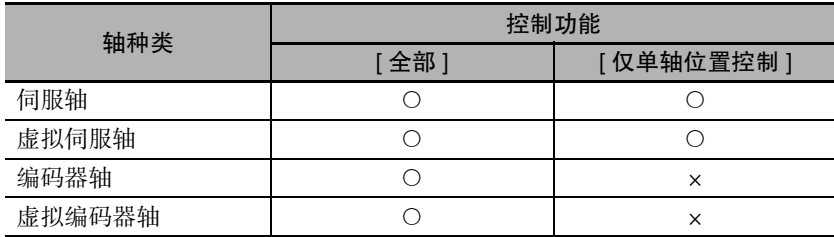

另外,可动作的功能如下所示。

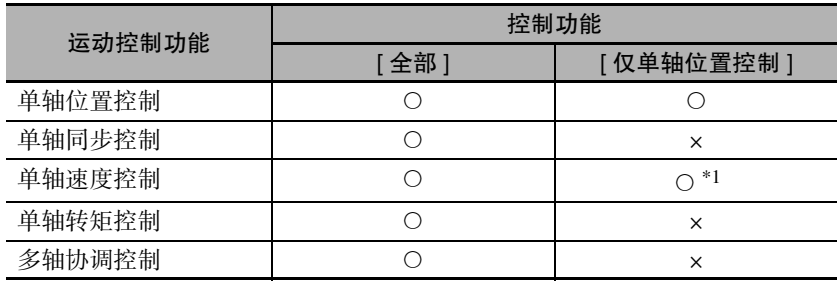

\*1. 仅可使用 MC\_MoveVelocity( 速度控制 ) 指令。

运动控制功能的详情请参阅 " 第 9 章 运动控制功能 "。

#### 屋 参考

使用 NX1P2-90 □□□□时, 请选择 [ 仅单轴位置控制 ]。

#### 输入 / 输出设备

轴种类为伺服轴或编码器轴时,选择轴中分配的 EtherCAT 设备的节点地址。对于 NX 系列 位置接口单 元,选择 EtherCAT 耦合器单元的节点地址及位置接口单元的 NX 单元号。轴种类选择为 [ 虚拟轴 ] 时无法 选择。

#### 07 使用注意事项

·欧姆龙制 1S 系列及 G5 系列伺服驱动器可以通过驱动器正面的节点地址开关,将节点地址设 定为固定值。将该节点地址开关设为 "00" 时,节点地址遵从 Sysmac Studio 的 EtherCAT 编 辑的设定值。

相连的所有驱动器将节点地址开关设为 "00" 时,即使变更驱动器的连接位置也不会发生异 常。对装置的各控制对象分配特定的伺服驱动器时,驱动器的节点地址请通过节点地址开关 加以设定。

- ·接通伺服驱动器控制电源时,仅读取一次伺服驱动器节点地址开关的设定值。 接通电源后即使变更也不会反映到控制中,将在下次接通电源时生效。 接通电源后请勿变更节点地址开关的数值。
- ·节点地址重复时将发生异常。

### 参考

·作为 EtherCAT 设备节点地址的设定示例,欧姆龙制 1S 系列伺服驱动器 EtherCAT 通信内置型 如下所示。

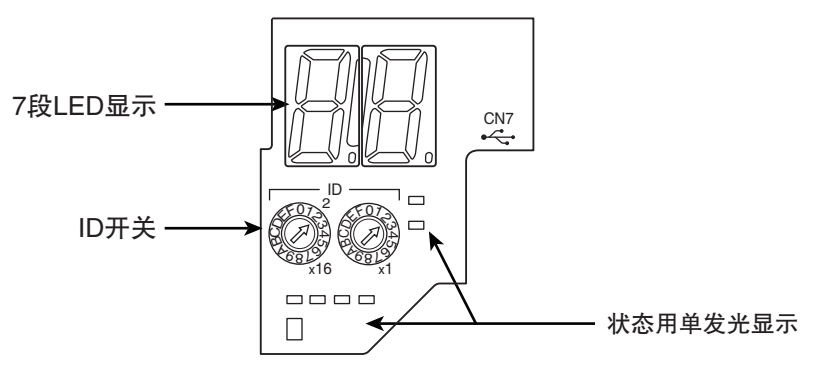

·使用伺服驱动器显示部的旋转开关,设定 EtherCAT 的节点地址。

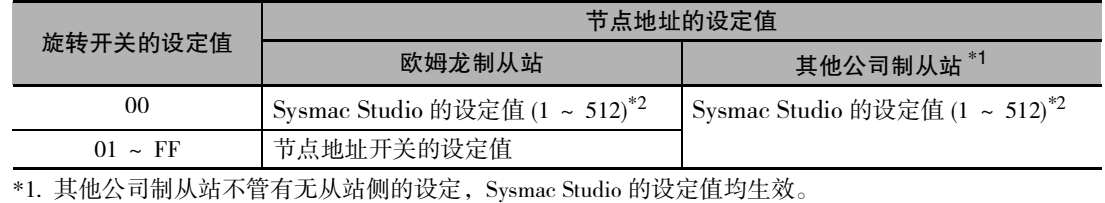

\*2. NJ 系列 CPU 单元时为 "1 ~ 192"。

#### <span id="page-114-0"></span>5-2-3 单位转换设定

设定位置的单位系。

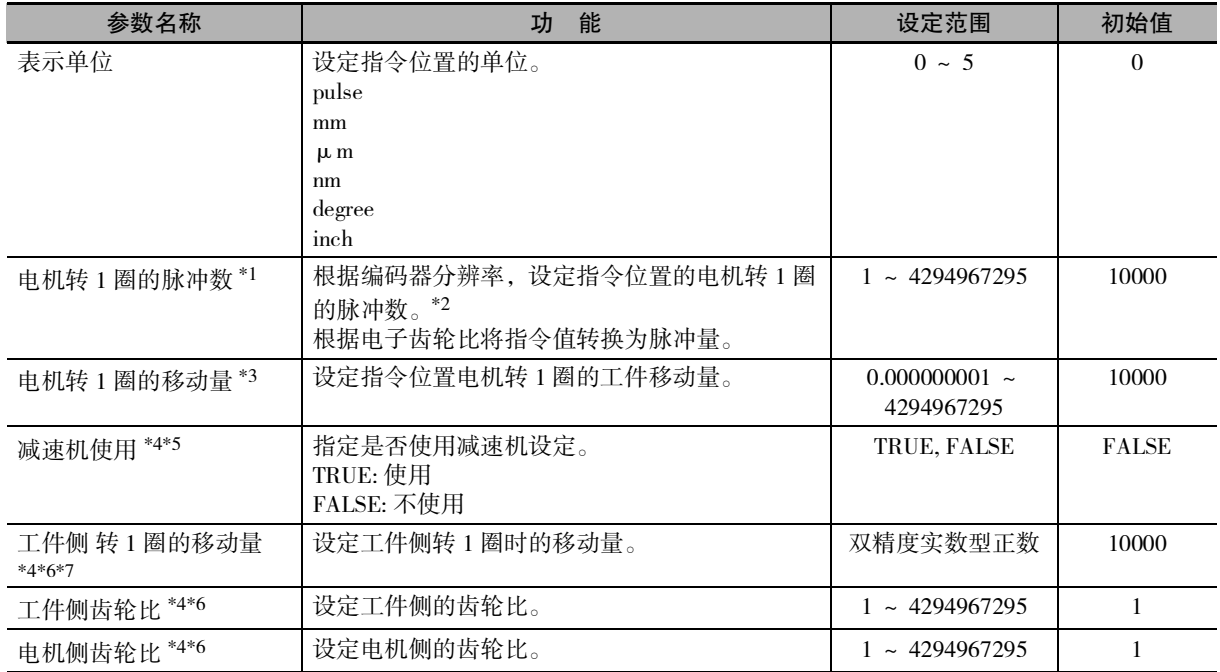

\*1. 是电子齿轮比 ( 单位转换的表达式 ) 的分子。

\*2. 例如,编码器分辨率为 10000 脉冲 / 圈时,设为 10000。

\*3. 将减速机使用设定为 " 不使用 " 时的电子齿轮比 ( 单位转换的表达式 ) 的分母。

将减速机使用设定为 " 使用 " 时无效。

\*4. Ver.1.11 以上的 CPU 单元和 Ver.1.15 以上的 Sysmac Studio 组合时可使用。

- \*5. 将减速机使用设定为"使用"时, 单位转换设定的设定有条件。条件请参阅 []] "减速机使用的条件(P.5-12)"。
- \*6. 将减速机使用设定为 " 使用 " 时有效。
- \*7. 仅计数模式为线性模式时可设定。为旋转模式时,根据环计数器上限设定值及环计数器下限设定值计算得出。

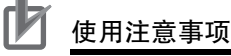

·在旋转模式下使用计数模式时,请将减速机使用设定为 " 使用 "。

将减速机使用设定为 " 不使用 " 时,由于将环计数器的 1 圈转换为脉冲单位时的运算误差, 环计数器每 1 圈的脉冲数可能无法变为预期的整数。这种情况会导致位置偏移。

·除显示单位的转换外,变更单位转换设定时,物理机械位置和 MC 功能模块的指令当前位置 之间的关系会发生偏差。因此,变更单位转换设定时,请执行原点复位指令,再次确定原点。

在伺服驱动器、编码器输入终端和 MC 功能模块之间,原则上使用脉冲单位的位置。 为了轻松把握实际动作,运动控制指令使用的位置使用 mm、degree 等表示单位。

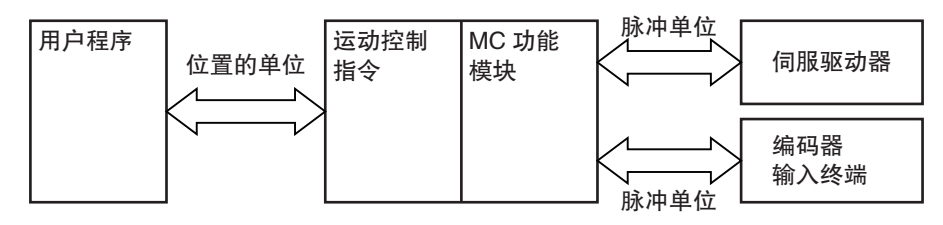

可根据表示单位和电子齿轮 ( 单位转换的表达式 ) 的设定,将脉冲单位的表示转换为 mm、degree。

#### 定 参考

对于虚拟伺服轴,以脉冲为单位转换指令当前值,并将该值再次按表示单位转换后的值作为反 馈当前值。

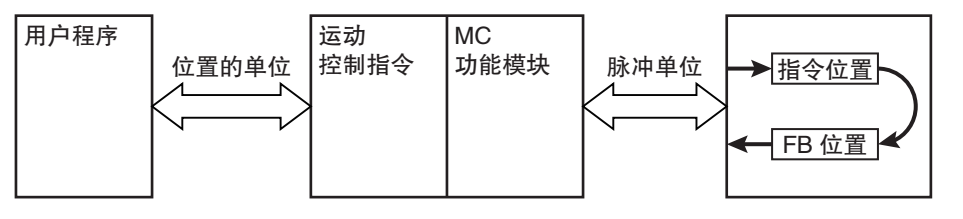

#### 表示单位

表示单位为 Sysmac Studio 中表示单位的设定。显示位置的表示单位。 下面对可设定的单位进行说明。

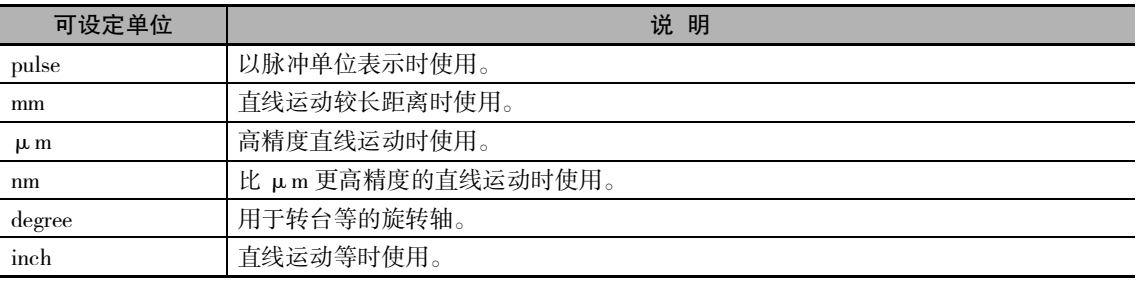

#### 减速机使用的条件

将减速机使用设定为"使用"时,单位转换设定的设定需要满足以下条件。

·工件侧转 1 圈的移动量 × 工件侧齿轮比 ÷ 电机侧齿轮比的值应大于 0.000000001、小于 4294967295。

计数模式为旋转模式时,还需要满足下列条件。 ·电机转 1 圈的脉冲数 × 电机侧齿轮比应小于 1099511627775。

但是,这些条件的工件侧齿轮比和电机侧齿轮比的值是作为除以两者的最大公约数后的商进行计算的。 因此,即使按设定的值计算不满足条件,实际也有可能满足条件。

#### ● 例

工件侧齿轮比为 "4"、电机侧齿轮比为 "6" 时,分别将工件侧齿轮比视为 "2"、电机侧齿轮比 视为 "3" 进行计算。

## 电子齿轮比 ( 单位转换的表达式 )

MC 功能模块中,为了设定表示单位和脉冲单位的关系,使用电子齿轮。 使用 Sysmac Studio,设定电子齿轮比。

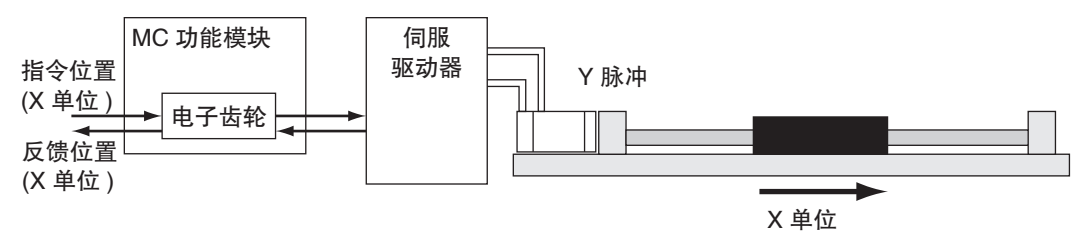

指令位置 ( 脉冲 ) 值 = 指令位置 (X 单位 )× 电子齿轮比

#### <span id="page-116-0"></span>● 将减速机使用设定为 "不使用" 时

将减速机使用设定为"不使用"时,电子齿轮比通过以下表达式表示。

电子齿轮比 = 电机转 1 圈的脉冲数 \*1(Y 脉冲 )

电机转 1 圈的移动量 \*2(X 单位 )

\*1 采用编码器轴时,为编码器转 1 圈的脉冲数。

\*2 采用编码器轴时,为编码器转 1 圈的移动量。

#### 使用注意事项

MC 功能模块、运动控制指令使用的位置,使用电子齿轮单位转换后的值。 通过运动控制指令将目标位置指定为 LREAL 型。但是,经电子齿轮转换为脉冲单位后的指令位 置超过 40 位时,指令将发生异常。

例如,使用电机带欧姆龙制 1S 系列的 23 位绝对值编码器。 下面对减速机的减速比为 1/5,滚珠丝杠转 1 圈时,工件移动 10mm 的机械进行说明。

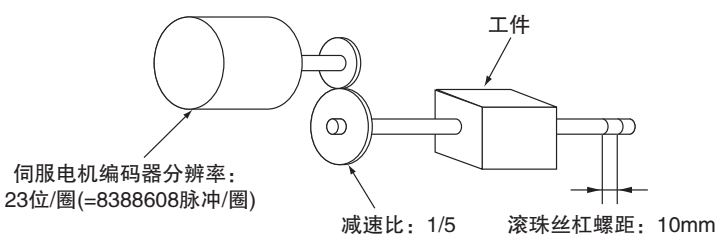

表示单位为 mm。在电机转 1 圈的脉冲数中,设定伺服电机的编码器分辨率。 由于使用减速比为 1/5 的减速机,因此,伺服电机转 5 圈时,滚珠丝杠转动 1 圈。此时,工件移动 2mm ( = 10mm×1/5),因此,将电机转 1 圈的移动量设为 "2"。

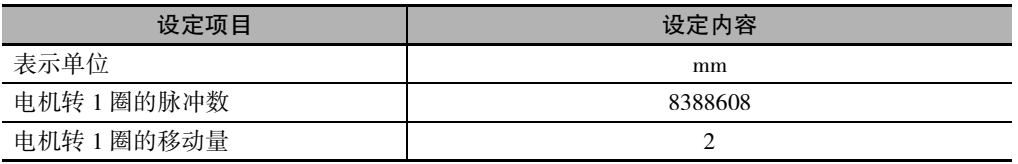

根据该设定,用户程序的位置指令单位为 1(mm)。

例如,向 100.5mm 的位置进行绝对值定位时,将 MC\_MoveAbsolute( 绝对值定位 ) 指令的输入变量 "Position ( 目标位置 )" 设为 "100.5"。

参考

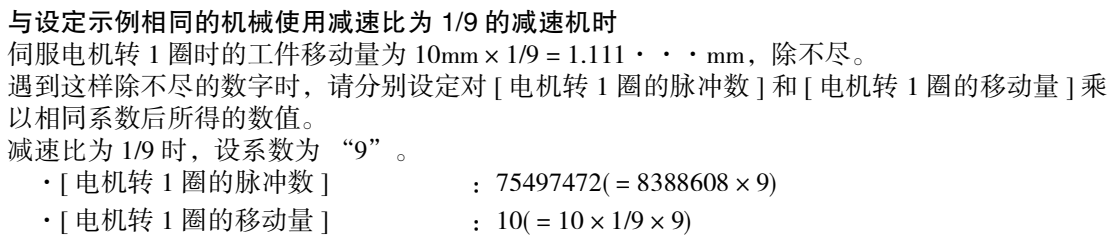

#### ● 将减速机使用设定为 "使用"、计数模式为线性模式时

将减速机使用设定为 " 使用 " 且计数模式为线性模式时, 电子齿轮比通过以下表达式表示。

电子齿轮比 = 工件转 1 圈的移动量 × 工件侧齿轮比 电机转 1 圈的脉冲数 × 电机侧齿轮比

#### ſИ 使用注意事项

MC 功能模块、运动控制指令使用的位置,使用电子齿轮单位转换后的值。 通过运动控制指令将目标位置指定为 LREAL 型。但是,经电子齿轮转换为脉冲单位后的指令位 置超过 40 位时,指令将发生异常。

以使用欧姆龙制伺服电机 1S 系列带 23 位绝对值编码器伺服电机为例进行说明。 机械系统中,减速机的减速比为 3/5,滚珠丝杠转 1 圈工件移动 10mm。

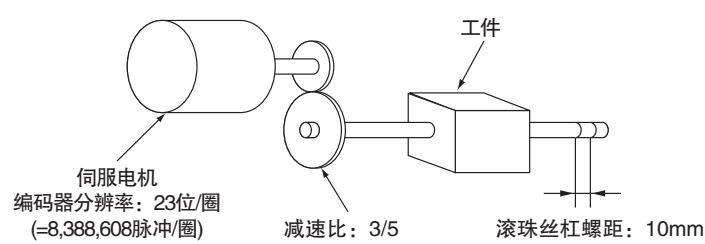

表示单位为 mm。在电机转 1 圈的脉冲数中,设定伺服电机的编码器分辨率。 在工件转 1 圈的移动量中,设定滚珠丝杠螺距 10mm。 由于使用减速比为 3/5 的减速机,因此, 伺服电机转 5 圈时, 滚珠丝杠转 3 圈。此时减速比的设定如 下:工件侧齿轮比设为 "3",电机侧齿轮比设为 "5"。

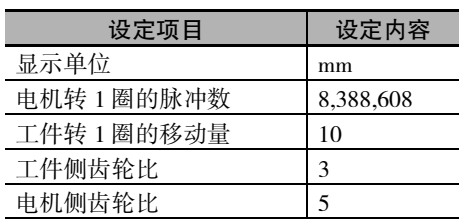

根据该设定,用户程序的位置指令单位为 1(mm)。

例如,向 100.5mm 的位置进行绝对值定位时,将 MC\_MoveAbsolute( 绝对值定位 ) 指令的输入变量 "Position( 目标位置 )" 设为 "100.5"。

#### ● 将减速机使用设定为 " 使用 "、计数模式为旋转模式时

将减速机使用设定为 " 使用 " 且计数模式为旋转模式时,电子齿轮比通过以下表达式表示。 为旋转模式时,工件转 1 圈的移动量根据 " | 环计数器上限值 - 环计数器下限值 | " 自动设定。

电子齿轮比 = 电机转 1 圈的脉冲数 × 电机侧齿轮比 工件转 1 圈的移动量 × 工件侧齿轮比

电机转 1 圈的脉冲数 × 电机侧齿轮比

| 环计数器上限值 - 环计数器下限值 | × 工件侧齿轮比

## 使用注意事项

MC 功能模块、运动控制指令使用的位置,使用电子齿轮单位转换后的值。 通过运动控制指令将目标位置指定为 LREAL 型。但是,经电子齿轮转换为脉冲单位后的指令位 置超过 40 位时,指令将发生异常。

例 1 以使用欧姆龙制伺服电机 1S 系列带 23 位绝对值编码器伺服电机为例进行说明。 机械系统中,减速机的减速比为 3/5,转台转 1 圈工件移动 360degree。

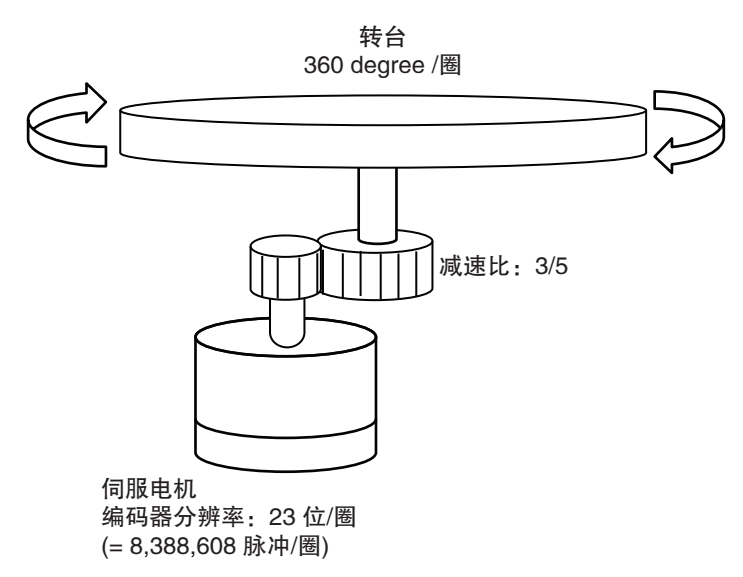

表示单位为 degree。在电机转 1 圈的脉冲数中, 设定伺服电机的编码器分辨率。 工件转 1 圈的移动量根据 " | 环计数器上限值 - 环计数器下限值 | " 自动设定。 由于使用减速比为 3/5 的减速机,因此,伺服电机转 5 圈时,转台 (工件)转 3 圈。此时减速比的设定 如下:工件侧齿轮比设为 "3",电机侧齿轮比设为 "5"。

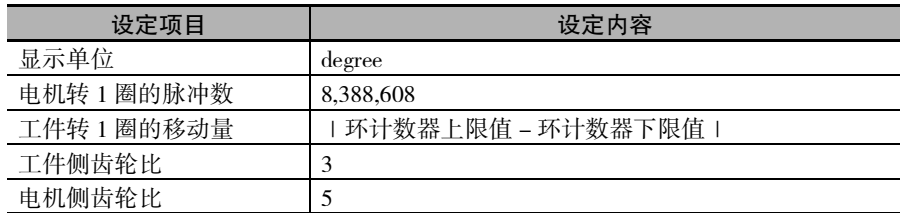

根据该设定,用户程序的位置指令单位为 1(degree)。

例如,向 100.5degree 的位置进行绝对值定位时,将 MC\_MoveAbsolute(绝对值定位)指令的输入变量 "Position( 目标位置 )" 设为 "100.5"。

例 2 以使用欧姆龙制伺服电机 1S 系列带 23 位绝对值编码器伺服电机为例进行说明。 机械系统中,减速机的减速比为 3/5,滑轮转 1 圈输送机移动 80mm。输送机转 1 周为 360mm。

伺服电机 编码器分辨率:23位/圈

(=8,388,608脉冲/圈)

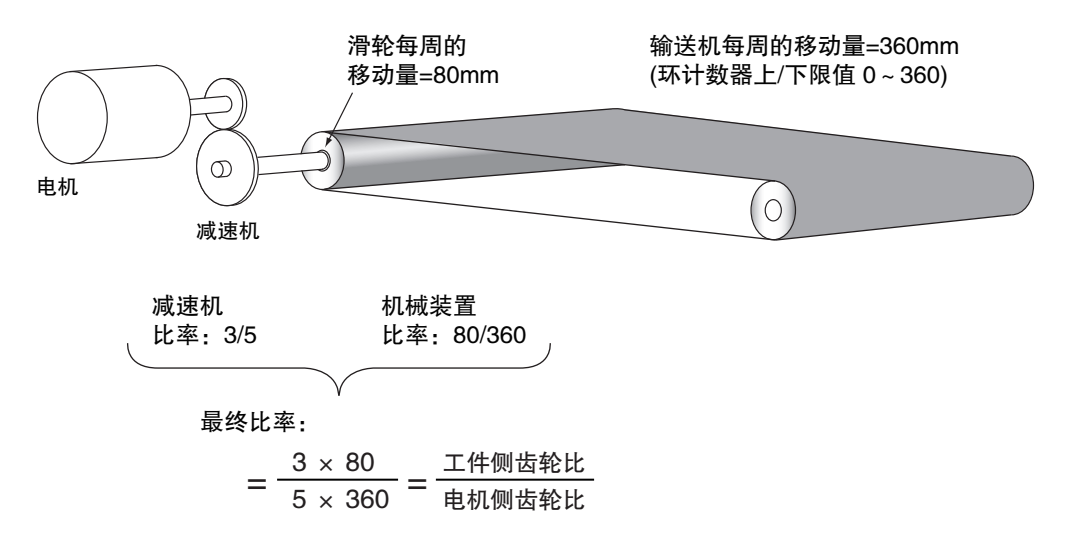

表示单位为 mm。在电机转 1 圈的脉冲数中,设定伺服电机的编码器分辨率。 输送机转 1 圈的移动量根据 " | 环计数器上限值 - 环计数器下限值 | " 自动设定。

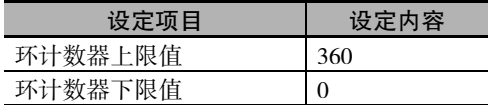

由于使用减速比为 3/5 的减速机,因此, 伺服电机转 5 圈时, 滑轮转 3 圈。并且, 由于滑轮每转 1 周 输送机的移动量为 80mm,输送机转 1 周为 360mm,因此减速比的设定如下:工件侧齿轮比设为 "3×80" 即 "240",电机侧齿轮比设为 "5×360" 即 "1800"。

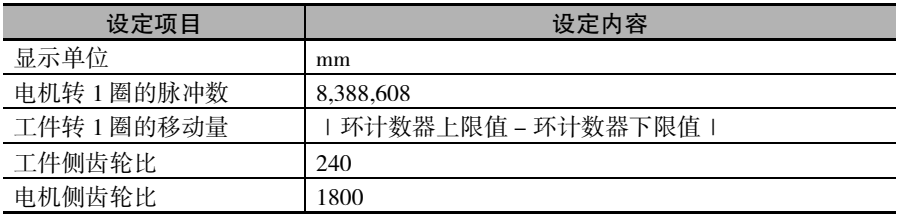

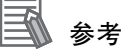

- ·滑轮每转 1 圈输送机的移动量为 80.1mm 等非整数时,请使用乘以整数系数 "10" 后得到的 比率,计算出工件侧齿轮比和电机侧齿轮比。以上述例为基础,工件侧齿轮的比率为 "3×80.1×10" 即 "2403",电机侧齿轮的比率为 "5×360×10" 即 "18000"。
- · 为多级减速机时也和上述例 2 一样, 将乘以多个比率的最终比率设定为工件侧齿轮比和电机 侧齿轮比。

#### 5-2-4 动作设定

根据控制装置的规格,如最高速度、最大加减速度等,对轴动作进行设定。

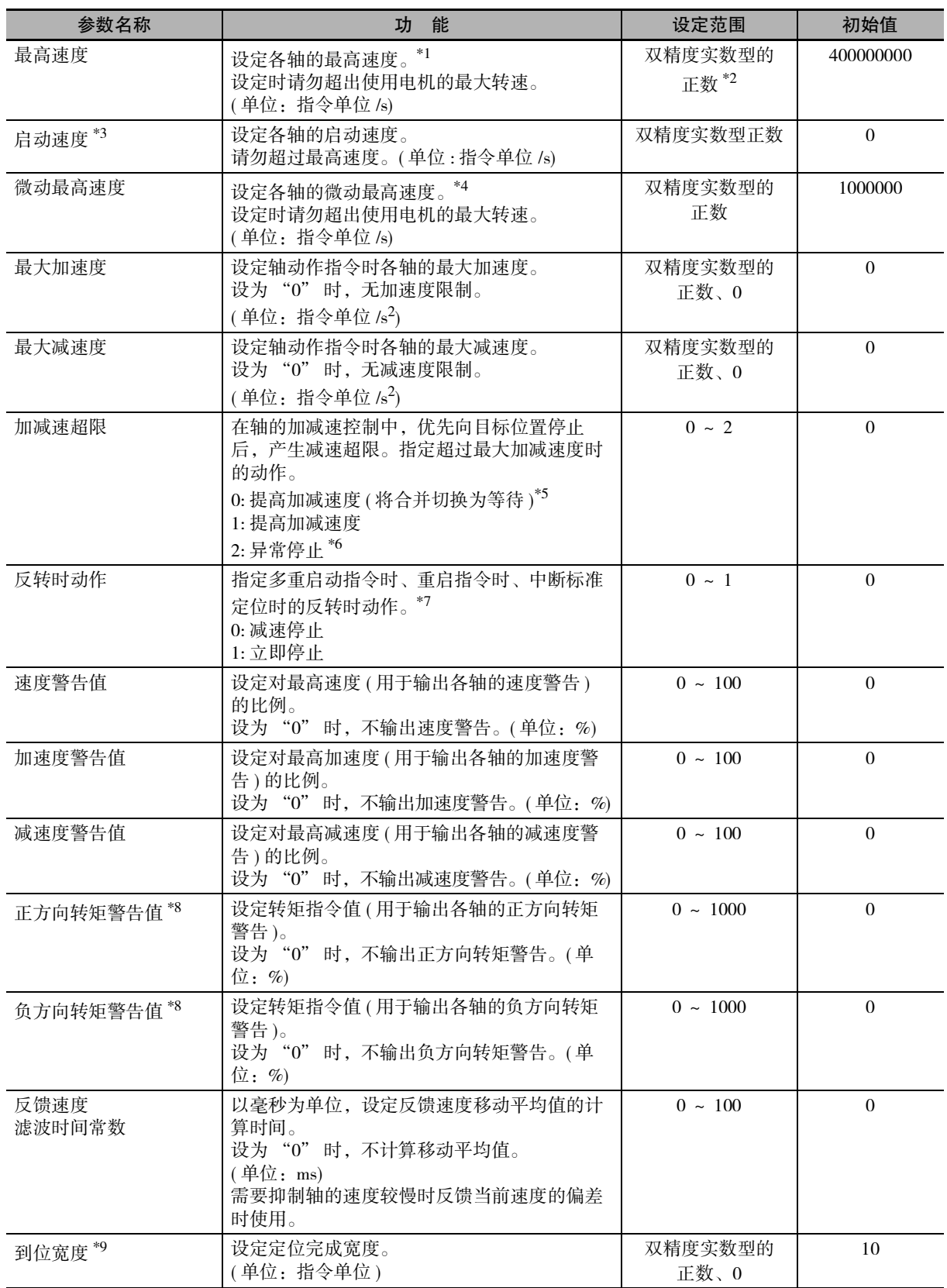

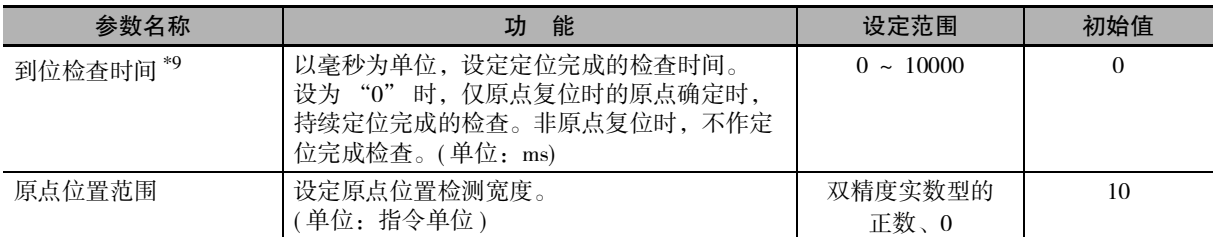

\*1. 指定超过最高速度的速度指令值时,以最高速度发出指令。插补控制动作时也生效。 请勿设定超过与轴连接的伺服电机 / 驱动器的可输出电机最高速度 ( 最高转速 ) 的值。请在确认所连接的伺服电

- 机 / 驱动器的规格的基础上进行设定。
- \*2. 可设定的最大值为转换为脉冲单位的值,如下所示。 对于 Ver.1.02 以下版本的 CPU 单元,为 400,000,000 [pulse/s], 对于 Ver.1.03 以上版本的 CPU 单元,为 500,000,000 [pulse/s], 对于 Ver.1.11 以上版本的 CPU 单元, 为 2,147,483,647 [pulse/s]。
- \*3. Ver.1.05 以上的 CPU 单元和 Ver.1.06 以上的 Sysmac Studio 组合时可使用。
- \*4. 指定超过微动最高速度的速度指令值时,以微动最高速度发出指令。
- \*5. Ver.1.10 以上的 CPU 单元, 无法将合并切换为等待。详情请参阅 [ ] ["9-5-7 运动控制指令的多重启动 \( 缓存模](#page-237-0) 式 )  $(P.9-44)$ "
- \*6. Ver.1.10 以上的 CPU 单元, 合并动作时不会异常停止。详情请参阅 □ ["9-5-7 运动控制指令的多重启动 \( 缓存](#page-237-0) [模式 \) \(P.9-44\)"。](#page-237-0)
- \*7. 关于反转时动作的详情,请参阅 [ ] ["9-5-6 运动控制指令的重启 \(P.9-39\)"](#page-232-0) 和 [ ] ["9-5-7 运动控制指令的多](#page-237-0) [重启动 \( 缓存模式 \) \(P.9-44\)"。](#page-237-0)
- \*8. 仅转矩控制时有效。
- \*9. 到位检查在 MC 功能模块侧处理。未使用伺服驱动器侧的功能。

#### 最高速度

对最高速度的设定示例进行说明。

#### ● 最高速度的设定示例

下面对在与前述的 [" 将减速机使用设定为 " 不使用 " 时 \(P.5-13\)"](#page-116-0) 相同的机械中,伺服电机的最大 转速为 6,000r/min 时的情形进行说明。

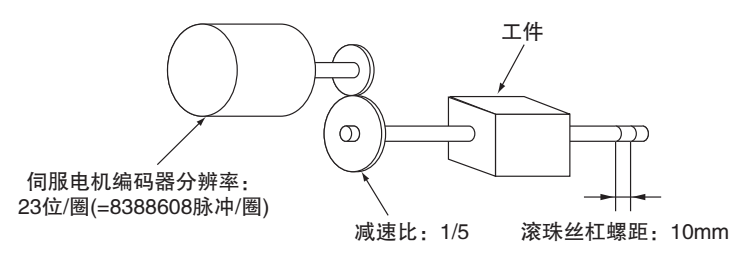

根据最大转速:6,000r/min、减速比:1/5、滚珠丝杠螺距:10mm 等各条件计算可得,6,000r/min × 1/5 × 10mm = 12,000mm/min = 200mm/s。因此将最高速度设为 "200"。 初始值 400,000,000 超过电机的最大转速,因此请务必变更设定值。

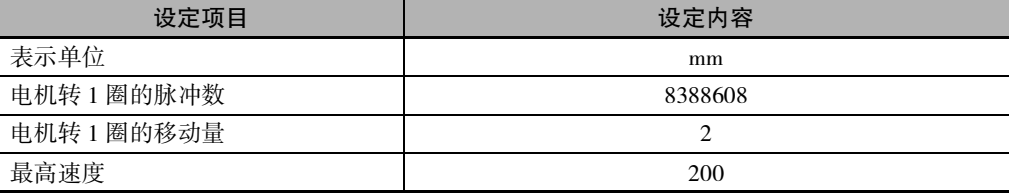

#### 启动速度

使用伺服电机时,请设为 "0"。 使用步进电机时,为了防止启动时失步,通常设定为最大自启动频率的 1/10 ~ 1/2 的值。会根据负荷情 况变化,详情请确认步进电机的手册。

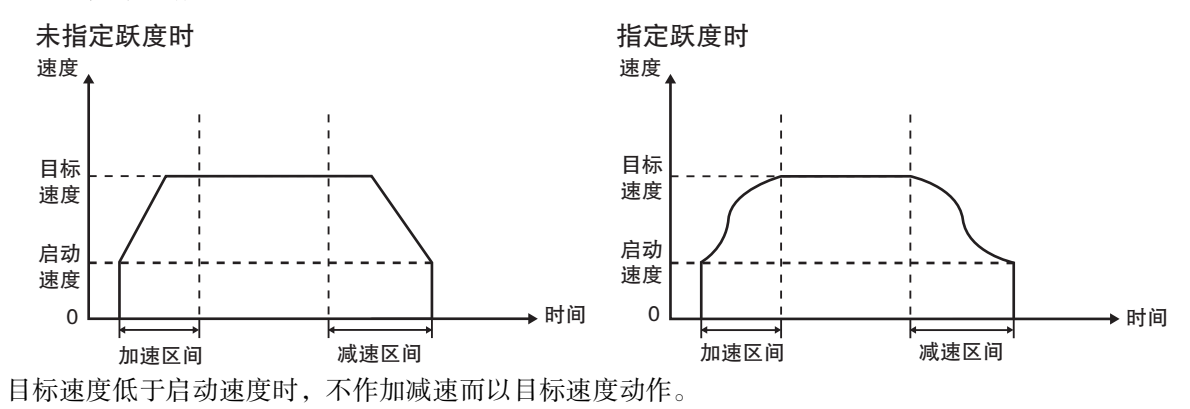

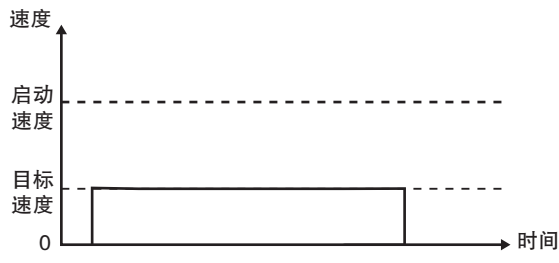

动作中根据运动控制指令的重启和多重启动,在变更目标速度后也适用启动速度。目标速度超过启动速 度时,以指定的加速度和减速度进行加减速动作。目标速度低于启动速度时,不作加减速而动作。

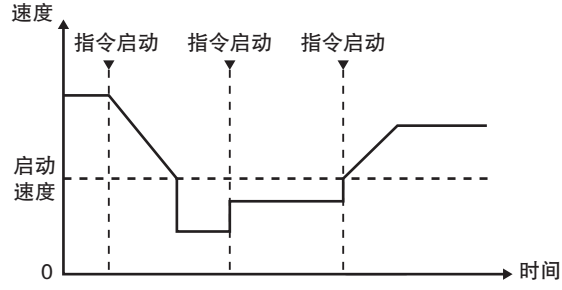

启动速度也适用于通过 MC\_SetOverride( 超调值设定 ) 指令变更速度时。目标速度超过启动速度时,以指 定的加速度和减速度进行加减速动作。目标速度低于启动速度时,不作加减速而动作。 速度

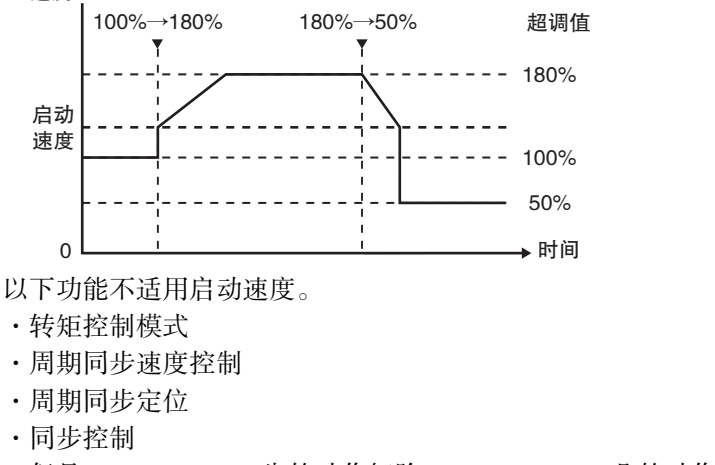

但是,MC\_GearOut( 齿轮动作解除 )、MC\_CamOut( 凸轮动作解除 ) 适用启动速度。 ·多轴协调控制

但是,以"减速停止各轴"减速时,适用各轴的启动速度。

#### <span id="page-123-0"></span>5-2-5 扩展动作设定

设定各种输入信号有效时的停止方法和转矩限制值等。 参数名称 功 能 设定范围 初始值 立即停止输入停止方法 对定立即停止输入有效时的 MC 功能模块侧的停 止方法。 0:立即停止指令值 2:立即停止指令值,同时执行偏差计数器复位 3:立即停止指令值,同时执行伺服 OFF  $0, 2, 3 \qquad \qquad 0$ 极限输入停止方法 | 设定正方向极限输入或负方向极限输入有效时的 MC 功能模块侧的停止方法。 0:立即停止指令值 1:减速停止指令值 2:立即停止指令值,同时执行偏差计数器复位 3:立即停止指令值,同时执行伺服 OFF  $0 \sim 3$  0 驱动器错误 复位监视时间 设定执行驱动器错误复位时的监视时间。 ( 单位:ms) 超过监视时间时,即使驱动器异常未复位,也会 结束复位处理。  $1 \sim 1000$  200 正方向转矩限制上限值 设定正方向转矩限制值的上限。 \*1 ( 单位:%)  $0.0 \sim 1000.0$  300.0 负方向转矩限制上限值 设定负方向转矩限制值的上限。\*1 ( 单位:%)  $0.0 \sim 1000.0$  300.0 立即停止输入逻辑反转\*2 设定立即停止输入信号的逻辑反转。 FALSE: 不反转 TRUE:反转 FALSE, TRUE FALSE\*3 正方向极限输入逻辑反转\*2 | 设定正方向极限输入信号的逻辑反转。 FALSE:不反转 TRUE:反转 FALSE, TRUE FALSE<sup>\*3</sup> 负方向极限输入逻辑反转\*2 | 设定负方向极限输入信号的逻辑反转。 FALSE:不反转 TRUE:反转 FALSE, TRUE  $FAISE^*3$ 原点附近输入逻辑反转\*2 設定原点附近输入信号的逻辑反转。 FALSE, TRUE FALSE

\*1. PDO 映射中映射了 " 正转侧转矩限制 (60E0h)" 和 " 反转侧转矩限制 (60E1h)" 时,这些设定值将通过 EtherCAT 的过程数据通信发送。通过 MC\_SetTorqueLimit( 转矩限制) 指令将转矩限制设为有效时, 指令输入变量中的指定 值将被发送。

\*2. Ver.1.05以上的CPU单元和Ver.1.06以上的Sysmac Studio组合时可使用。Ver.1.04 以下的 CPU 单元不进行逻辑反转。 分配了 NX 系列数字输入单元等不能设定输入信号逻辑的设备时设定。欧姆龙制伺服驱动器 1S 系列等可设定输 入信号逻辑的设备通常设定为 " 不反转 "。

\*3. 分配了 NX 系列脉冲输出单元的轴的初始值为 "TRUE"。

FALSE:不反转 TRUE:反转

#### <span id="page-124-0"></span>5-2-6 限制设定

选择位置偏差相关的限制功能和软件的限制功能。

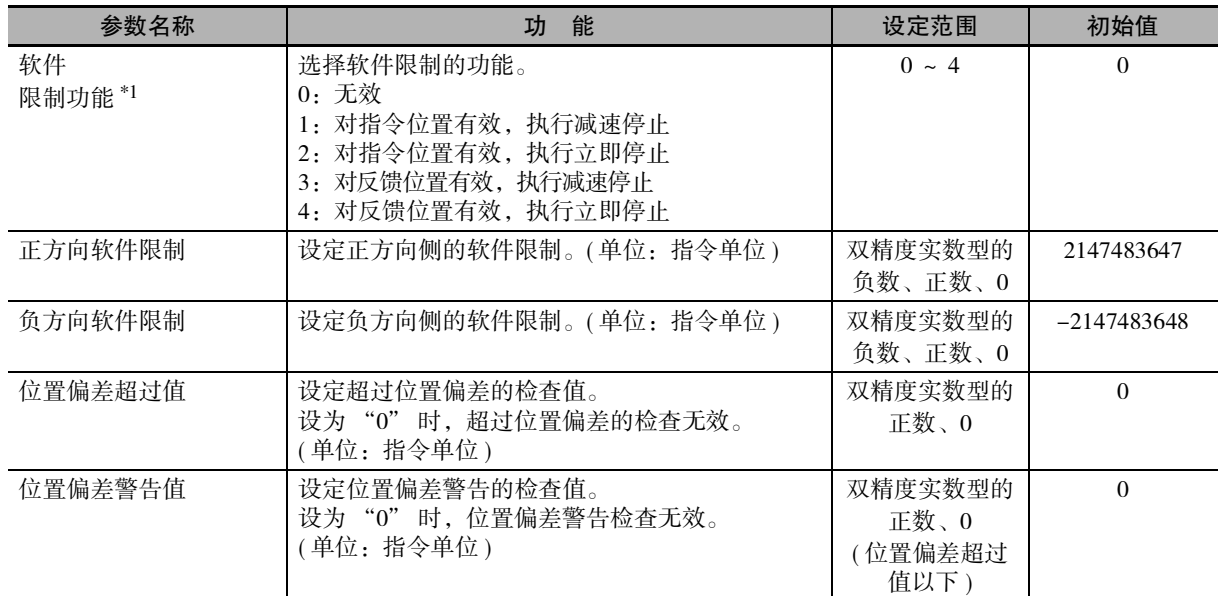

\*1. 该功能仅在计数模式为线性模式、原点已确定时启动。

关于软件限制功能的详情, 请参阅  $\Box$  ["9-8-5 软件限制功能 \(P.9-71\)"](#page-264-0)。

#### <span id="page-124-1"></span>5-2-7 位置计数设定

设定位置的计数模式。

使用 NX 系列位置接口单元时, 请参阅 C "NX 系列 位置接口单元 用户手册 (SBCE-374)"。

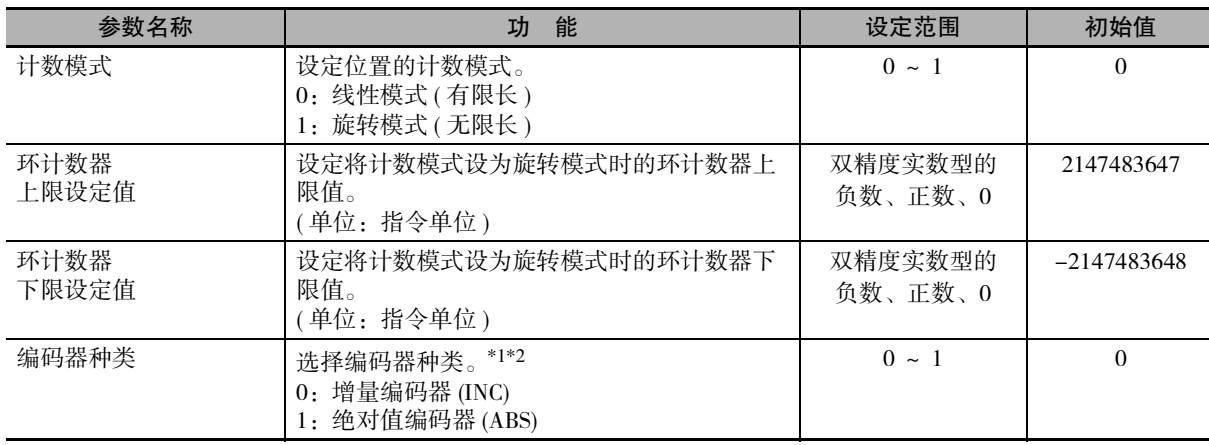

\*1. 使用以下设备时,请在编码器种类中设定 [1:绝对值编码器 (ABS)]。 使用欧姆龙制伺服电机 / 驱动器 1S 系列时 欧姆龙制伺服电机 / 驱动器 G5 系列使用带绝对值编码器的伺服电机时 欧姆龙制伺服电机 / 驱动器 G5 系列使用全闭环控制用绝对值型外部标尺时

欧姆龙制伺服电机 / 驱动器 G5 系列 EtherCAT 通信内置直线电机型使用绝对值型外部标尺时

\*2. 欧姆龙制伺服电机 / 驱动器 G5 系列使用全闭环控制用外部标尺时,或者使用欧姆龙制伺服电机 / 驱动器 G5 系列 EtherCAT 通信内置直线电机型时,请分别如下进行改读。

0:增量型外部标尺

1:绝对值型外部标尺

 $\frac{5}{2}$ 甞

#### 计数模式

是轴移动的模式。按轴分别选择指令位置的计数模式。分为轴移动范围为有限长度的线性模式和为无限 长度的旋转模式。

#### ● 线性模式 (有限长轴)

- ·是以 "0" 为中心的直线设定。
- 在 X-Y 轴滑台等限定机械动作范围的装置中使用。
- ·设定范围为脉冲单位转换后的带符号整数型 40 位 (0x8000000000 ~ 7FFFFFFFFF)。
- ·在相对值移动或绝对值移动等指定目标位置的定位中,无法发出超范围目标位置的指令。
- · 在速度控制、原点复位以及转矩控制等不指定目标位置的动作中, 如果超出动作范围, 则出现监控信 息 ( 指令位置溢出 / 下溢 )。指令位置的输出持续,但不更新当前位置,以上限值或下限值固定。
- ·当前位置固定的状态下,在不指定目标位置的动作中沿着进入范围内的方向发出指令或停止时,可以 启动。沿着远离范围的方向发出指令时,在启动指令时将发生异常。
- ·溢出 / 下溢状态得不到解除,当前位置就不会更新。

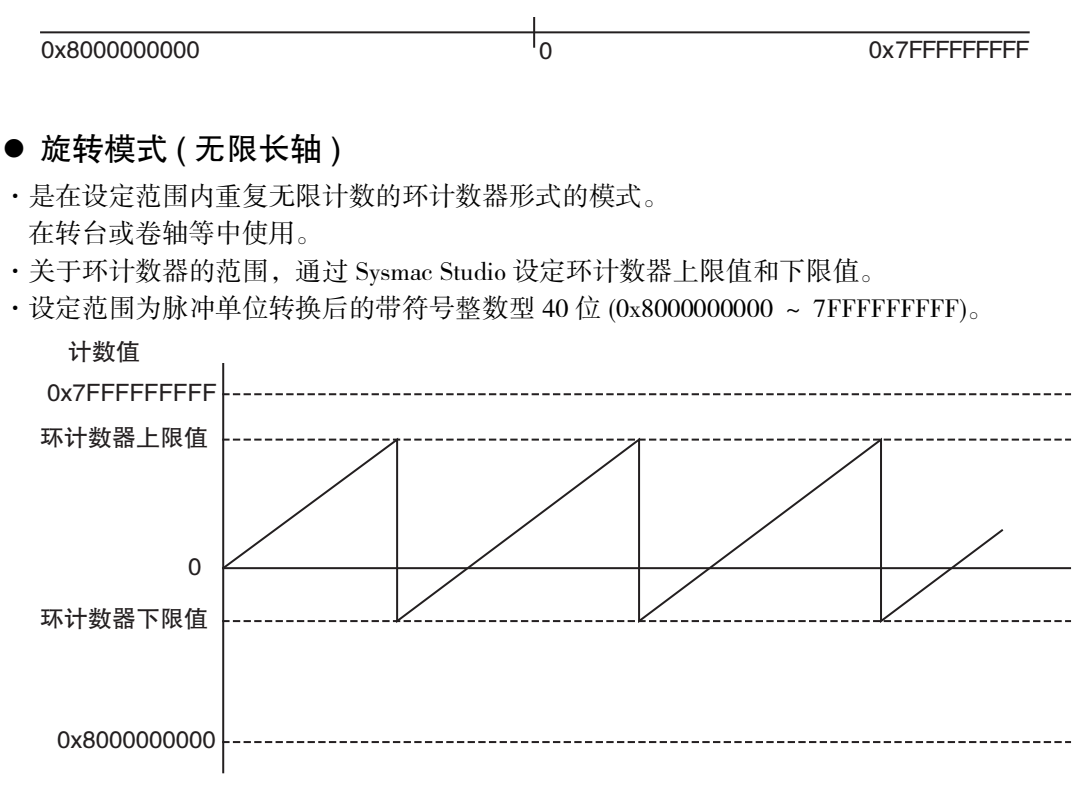

·由于将环计数器的 1 圈转换为脉冲单位时的运算误差,环计数器每 1 圈的脉冲数可能无法变为预期的 整数。这种情况会导致位置偏移。

#### 版本相关信息

使用 V1.11 以上的 CPU 单元时,请将减速机使用设定为 " 使用 "。 通过设定为 " 使用 ",可消除上述位置偏差的原因。 关于减速机使用, 请参阅 □ ["5-2-3 单位转换设定 \(P.5-11\)"](#page-114-0)

### 环计数器上限设定值和环计数器下限设定值

将计数模式设为旋转模式后生效的设定值。 设定环计数器的上限值和下限值。

#### 使用注意事项

- ·环计数器的上限值和下限值之间不含 "0"时,如果执行 MC\_MoveZeroPosition(高速原点复位) 指令,将发生异常。
- ·此外,通过 MC\_MoveAbsolute( 绝对值定位 ) 指令、MC\_Move( 定位 ) 指令执行绝对值定位时, 请在环计数器的范围内设定目标位置。超出范围时会发生异常。 但是, 在指令的输入变量 Direction( 方向选择) 中指定 "4: 无方向指定 " 时, 超出范围也可 以设定为目标位置。此时的动作表现为,将目标位置和指令当前位置的差值作为目标距离的 相对值定位。
- ·变更了位置计数设定后,物理机械位置与 MC 功能模块的指令当前位置会产生相对偏移。因 此,变更了位置计数设定后,请执行原点复位指令,再次确定原点。

## 编码器种类

选择要反馈输入的编码器种类。

使用以下设备时, 请在编码器种类中设定 [1: 绝对值编码器 (ABS)]。

- ·使用欧姆龙制伺服电机 / 驱动器 1S 系列时
- ·欧姆龙制伺服电机 / 驱动器 G5 系列使用带绝对值编码器伺服电机时
- ·欧姆龙制伺服电机 / 驱动器 G5 系列使用全闭环控制用绝对值型外部标尺时
- ·欧姆龙制伺服电机 / 驱动器 G5 系列 EtherCAT 通信内置直线电机型使用绝对值型外部标尺时

#### <span id="page-126-0"></span>5-2-8 伺服驱动器设定

设定相连伺服驱动器或编码器输入终端设定的数值。

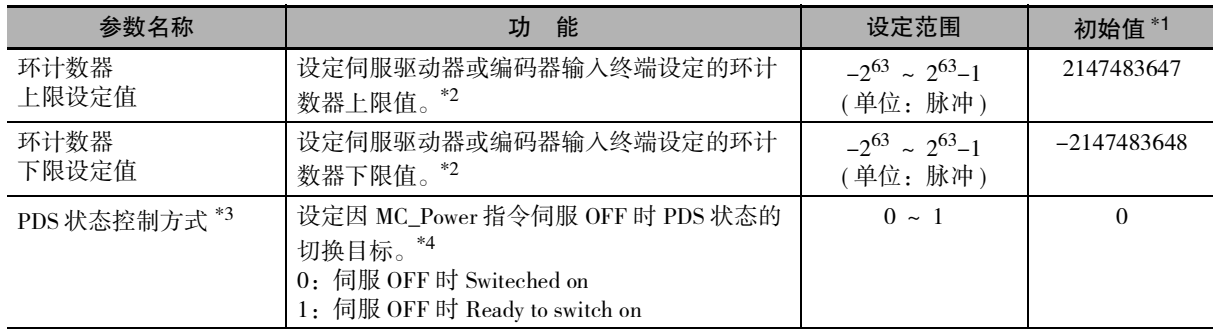

\*1. 初始值为整数型 (DINT) 的所有范围。由于是整数型 (DINT) 的所有范围,欧姆龙制 1S 系列及 G5 系列伺服驱动器 可以直接使用初始值。

使用 NX 系列位置接口单元时,请参阅  $\Box$  "NX 系列 位置接口单元 用户手册 (SBCE-374)"。

- \*2. 使用欧姆龙制 GX 系列 EtherCAT 从站编码器输入终端时,必须使编码器输入终端的环计数器最大值 ( 对象索引 0x4003) 与环计数器上限设定值一致。并且,必须将环计数器下限设定值设为 0。
- \*3. Ver.1.10 以上的 CPU 单元和 Ver.1.12 以上的 Sysmac Studio 组合时可使用。
- \*4. 使用欧姆龙制伺服驱动器 G5 系列时,如设为 "1",则无法使用伺服驱动器的伺服待机 (Switeched on)。要使用 伺服准备就绪(Switeched on)时, 请设为"0"。关于 PDS 状态的切换, 请参阅 □ ["A-5 PDS状态切换 \(P.A-26\)"](#page-431-0)。

5-2 轴参数

 $\frac{5}{2}$ 甞 参数

#### <span id="page-127-0"></span>5-2-9 原点复位设定

对确定机械原点的电机动作进行设定。

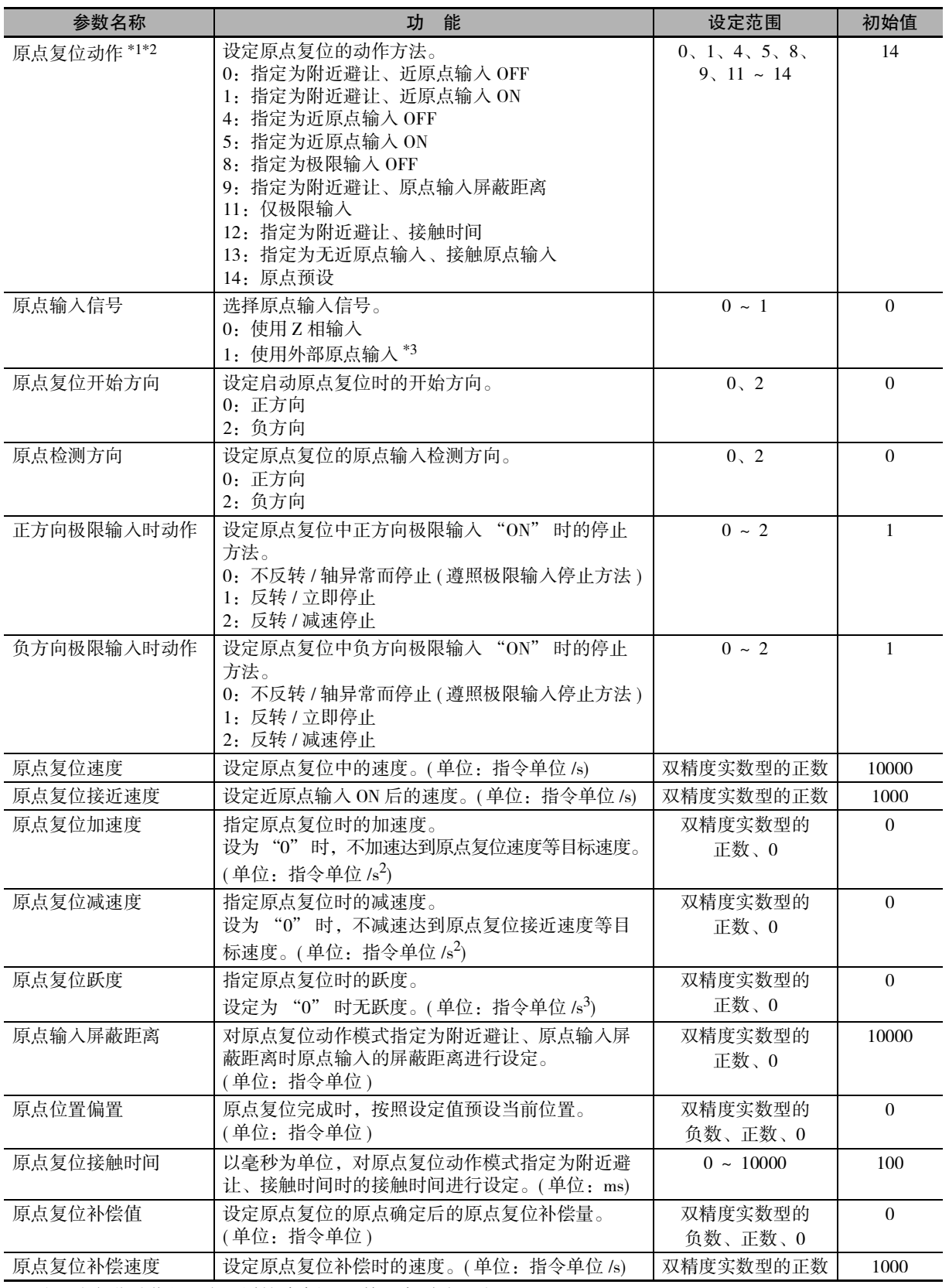

\*1. 为原点复位动作的设定。详情请参[阅 " 第 8 章 确定原点 "](#page-178-0)。

\*2. 欧姆龙制伺服驱动器 G5 系列中,直线电机型无法将 Z 相输入映射到 PDO 中。因此,要使用原点复位动作的 " 指 定为无近原点输入、接触原点输入"时,请勿在原点输入信号中选择 Z 相输入。注:该原点复位动作使用 PDO 中映射的 Z 相输入。

\*3. 使用欧姆龙制伺服驱动器 1S 系列及 G5 系列时可指定。将分配给伺服驱动器的锁定功能 1 的输入用作外部原点输 入。1S 系列及 G5 系列的初始状态下,将外部锁定输入 1 分配给锁定功能 1。 详情请参阅  $\Box$  "AC 伺服电机 / 驱动器 1S 系列 EtherCAT 通信内置型 用户手册 (SBCE-377)"、 $\Box$  "AC 伺服电 机 / 驱动器 G5 系列 EtherCAT 通信内置型 用户手册 (SBCE-365)" 及 □ "AC 伺服电机 / 驱动器 G5 系列 EtherCAT 通信内置直线电机型 用户手册 (SBCE-366)"。 使用 NX 系列位置接口单元时,请参阅 ① "NX 系列 位置接口单元 用户手册 (SBCE−374)"。

#### 5-2-10 轴参数的设定示例

下面对轴参数中间位置相关项目的设定示例进行说明。

#### 单轴定位

下面以使用各个单轴对双轴进行定位的装置为例进行说明。

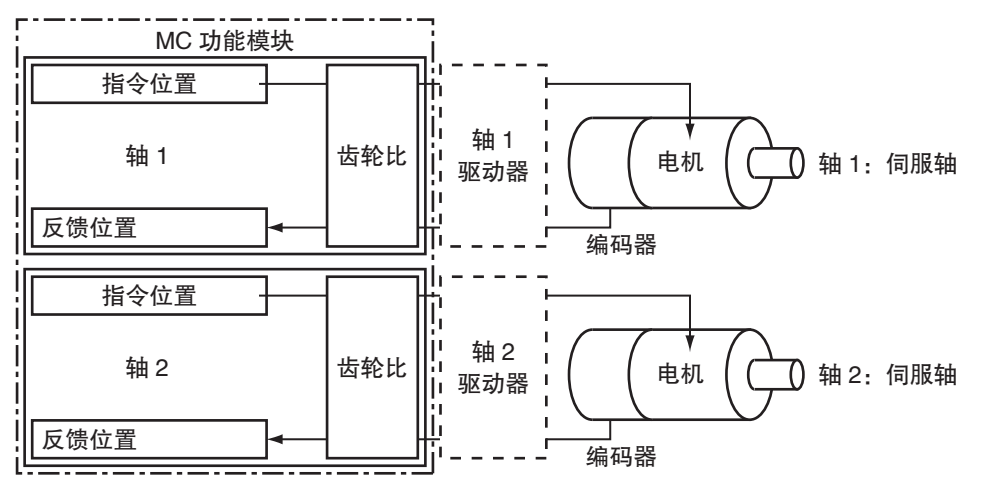

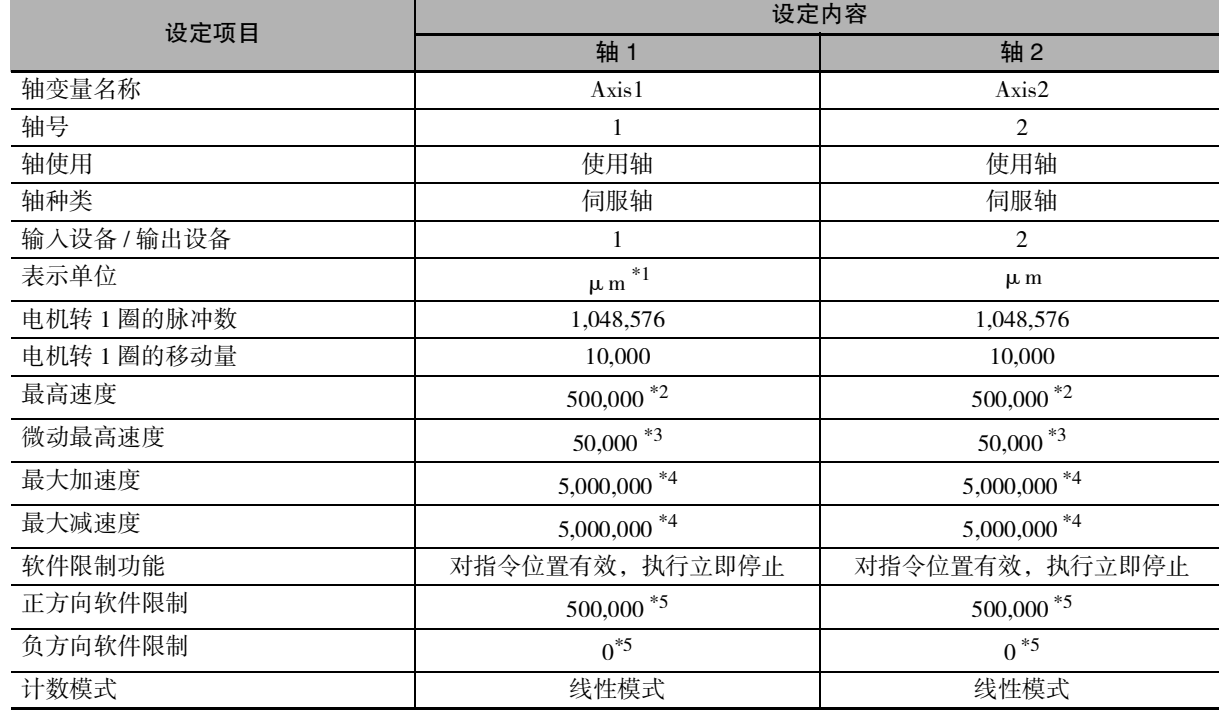

\*1. 位置的指令单位为 1(μm)。

\*2. 最高速度为 3,000r/min = 30m/min = 0.5m/s = 500,000  $\mu$  m/s。

\*3. 微动最高速度为最高速度的 10% 即 0.05m/s = 50,000μm/s。

\*4. 最大加速度和最大减速度为  $5 \text{m/s}^2$ 。达到最高速度 3,000r/min 的加速时间设为 0.1s。

\*5. 设定装置可动范围内侧的位置。正方向软件限制的设定值为 50cm = 500,000μm。

 $\frac{5}{2}$ 甞

### 编码器为主轴的同步控制

下面,将安装在输送机上的轴 2( 编码器 ) 的反馈位置作为主轴,以轴 1 的伺服驱动器在有限长度范范围 内同步的装置为例进行说明。

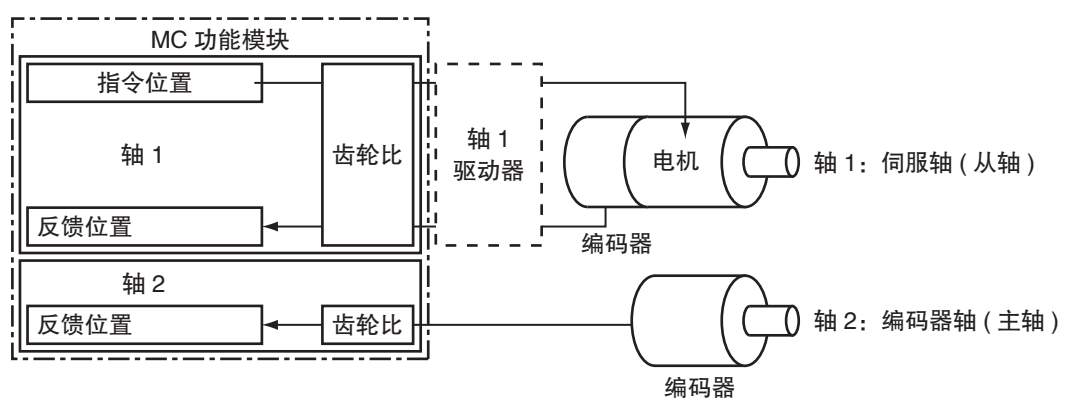

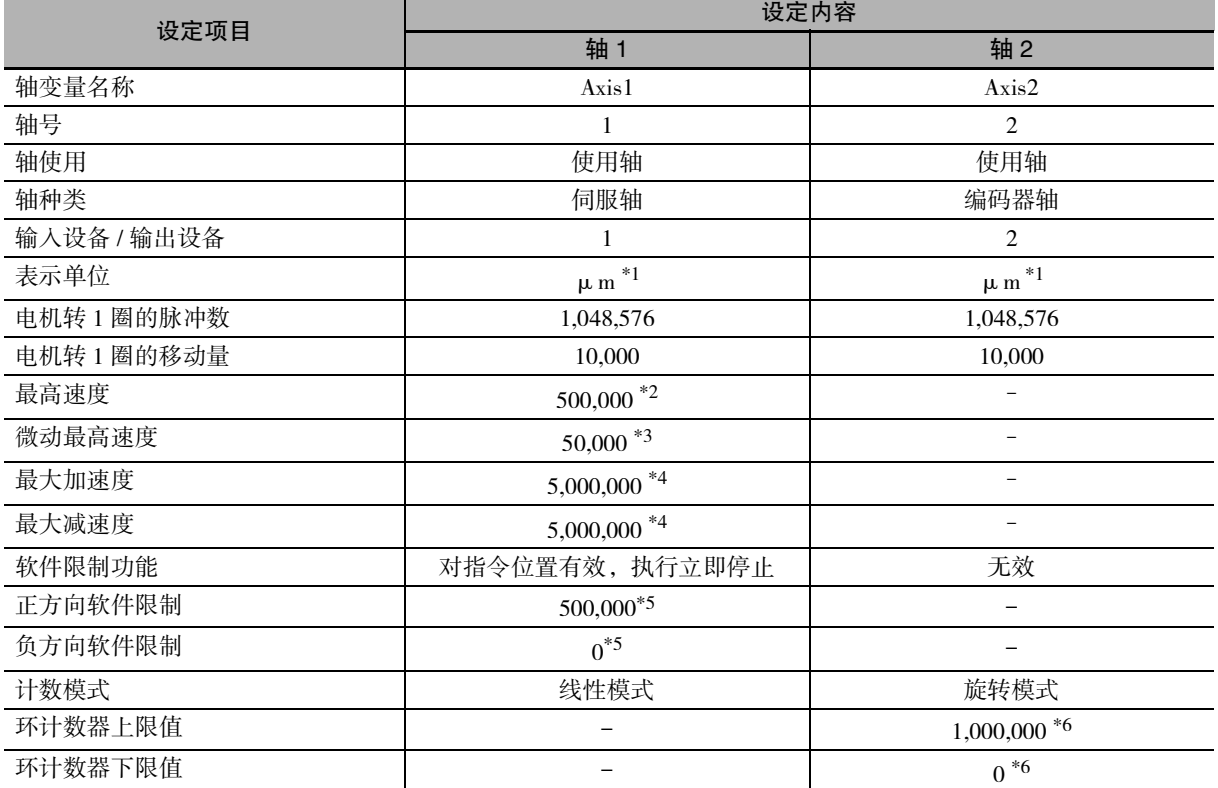

\*1. 位置的指令单位为 1(μm)。

\*2. 最高速度为 3,000r/min = 30m/min = 0.5m/s = 500,000  $\mu$  m/s。

\*3. 微动最高速度为最高速度的 10% 即 0.05m/s = 50,000μm/s。

\*4. 最大加速度和最大减速度为 5m/s2。达到最高速度 3,000r/min 的加速时间设为 0.1s。

\*5. 设定装置可动范围内侧的位置。

正方向软件限制的设定值为 50cm = 500,000μm。

\*6. 位置的重复范围为 0 ~ 1m(1,000,000μm)。

#### 不 参考

主轴按照装置构成的不同,可以选择轴种类。轴种类分为伺服轴、虚拟伺服轴、编码器轴和虚 拟编码器轴 4 种。

在本例中,主轴的轴种类为编码器轴,运动控制指令的输入变量 "ReferenceType( 位置类型选 择 )" 请指定反馈位置。

# 5-3 轴组参数

关于通过 MC 功能模块控制的轴组,轴组参数执行轴构成、最高插补速度、轴组停止方法之轴组动作的 设定。

轴组参数对应轴组数。轴组数因型号而异。 详情请参阅 □ ["1-4-2 性能规格 \(P.1-7\)"。](#page-34-0) 各轴组参数设定相同,下面对单组进行说明。

#### 5-3-1 轴组参数一览表

使用 Sysmac Studio, 按轴组分别设定轴组参数。

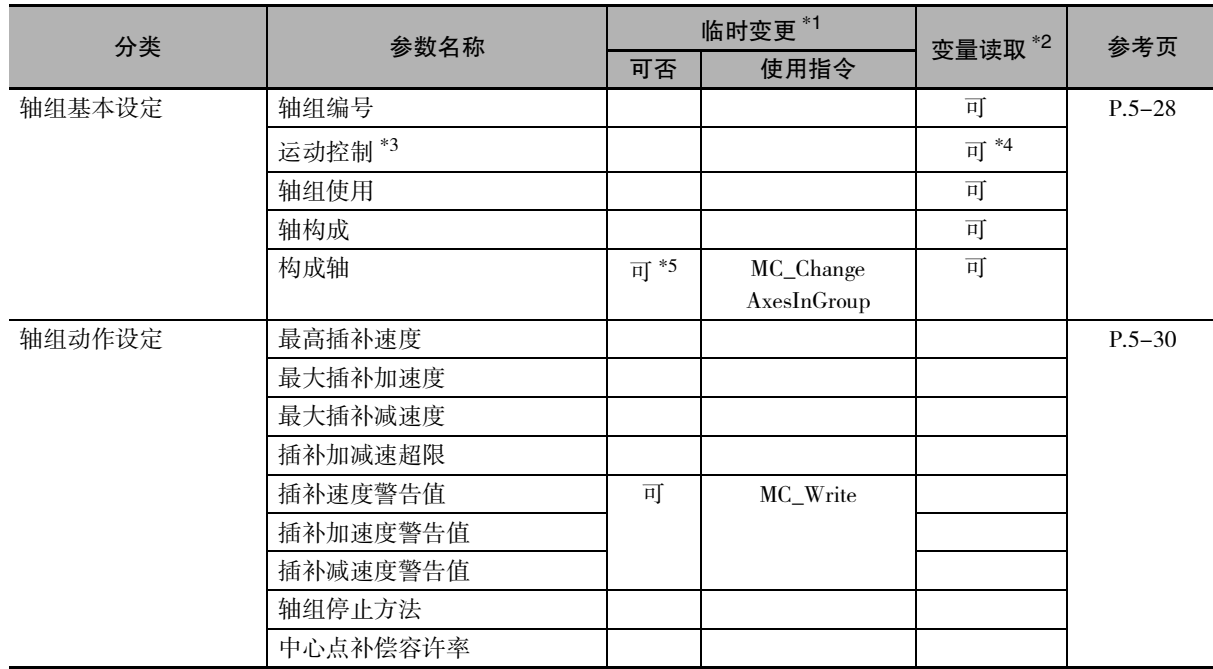

\*1. 表示可否通过指令临时变更。

\*2. 表示可否从用户程序读取变量。

\*3. NX701 CPU 单元时设定。

\*4. Ver.1.10 以上的 CPU 单元和 Ver.1.12 以上的 Sysmac Studio 组合时可使用。

\*5. Ver.1.01 以上的 CPU 单元和 Ver.1.02 以上的 Sysmac Studio 组合时可使用。

关于轴组参数的设定方法, 请参阅 $\Box$  ["3-4 轴组的设定步骤 \(P.3-23\)"](#page-84-0)。

关于 MC\_Write( 写入 MC 设定) 指令和 MC\_ChangeAxesInGroup( 写入轴组构成轴) 指令的详情, 请参阅 "NJ/NX 系列 指令基准手册 运动篇 (SBCE-364)"。

关于运动控制系统变量,请参阅 0 ["6-6 运动控制系统变量 \(P.6-16\)"](#page-149-0)。

#### <span id="page-131-0"></span>5-3-2 轴组基本设定

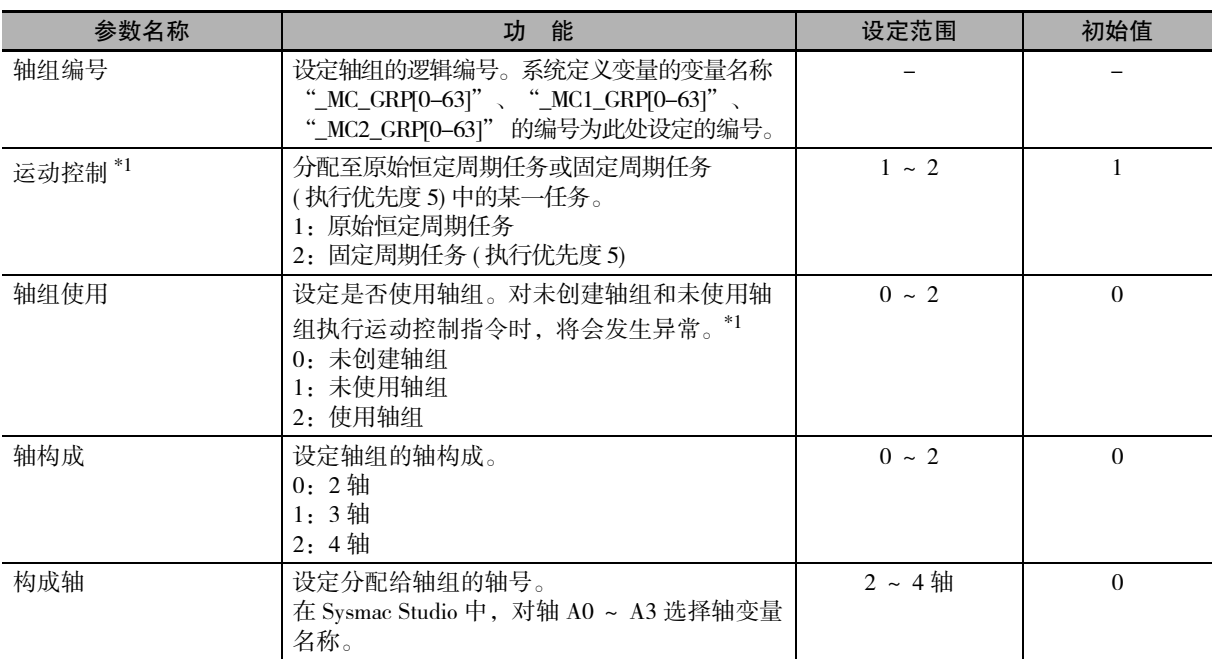

设定使用 / 不使用轴组、使用时的轴构成以及使用轴。

\*1. NX701 CPU 单元时设定。

\*2. 对含未使用轴的轴组执行 MC\_GroupEnable( 启用轴组 ) 指令时,将会发生异常。

## 轴构成

下表所示为 MC 功能模块可使用的轴构成。 利用 Sysmac Studio,根据实际装置设定轴构成。

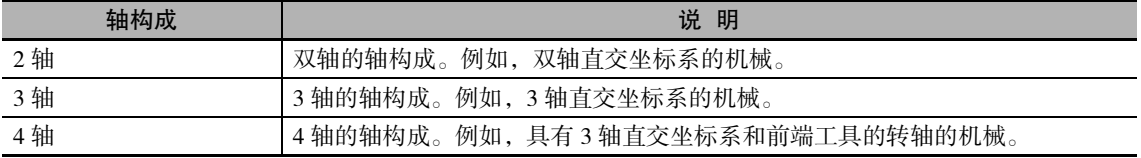

#### 构成轴

属于轴组的轴称为构成轴。此外,采用轴组指令的插补指令时,为了提高程序的重复利用性,使用逻辑 轴 ( 轴 A0 ~轴 255) 替代轴号 ( 轴 A0 ~轴 A3)。 构成轴设定轴组所属轴的轴号和逻辑轴编号的分配。

逻辑轴可从伺服轴、虚拟伺服轴中选择。

利用 Sysmac Studio, 从轴 A0 开始, 依次设定轴构成选择轴数的轴。

创建多个轴组时,也是按轴组分别从轴 A0 开始依次设定轴号。

此外,也可以在多个轴组中设定相同的轴号。

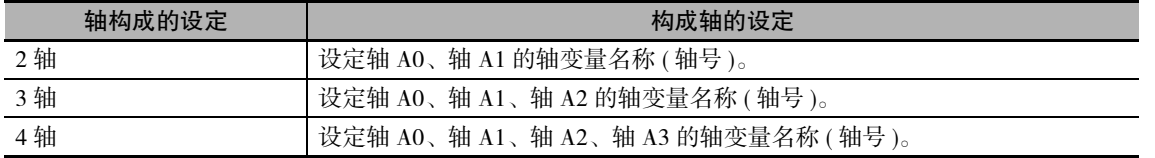

#### 使用注意事项

- ·轴组的构成轴请全部分配至同一任务。
- ·多个轴组中设定相同的轴号时,设定了相同轴号的轴组无法同时激活。
- ·[ 控制功能 ] 的设定为 [ 仅单轴位置控制 ] 的轴,无法分配为轴组的构成轴。

#### 版本相关信息

Ver1.04 以上的 CPU 单元和 Ver1.05 以上的 Sysmac Studio 组合时, 如果是伺服轴或虚拟伺服轴, 则在轴组中既能设定使用轴,也能设定未使用轴 ( 可切换为使用轴 )。

#### ● 构成轴的设定示例

·对轴组分配轴号 1、2、5、8 等 4 轴时,如下所示

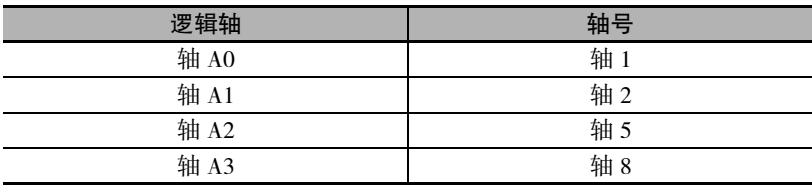

·对轴组分配轴号 1、8、2 等 3 轴时,如下所示

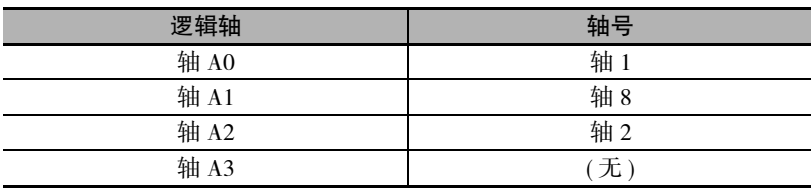

#### <span id="page-133-0"></span>5-3-3 轴组动作设定

根据控制装置的规格,如最高插补速度、轴组停止方法等,对轴组动作进行设定。 使用 NX 系列位置接口单元时,请参阅  $\Box$  "NX 系列 位置接口单元 用户手册 (SBCE-374)"。

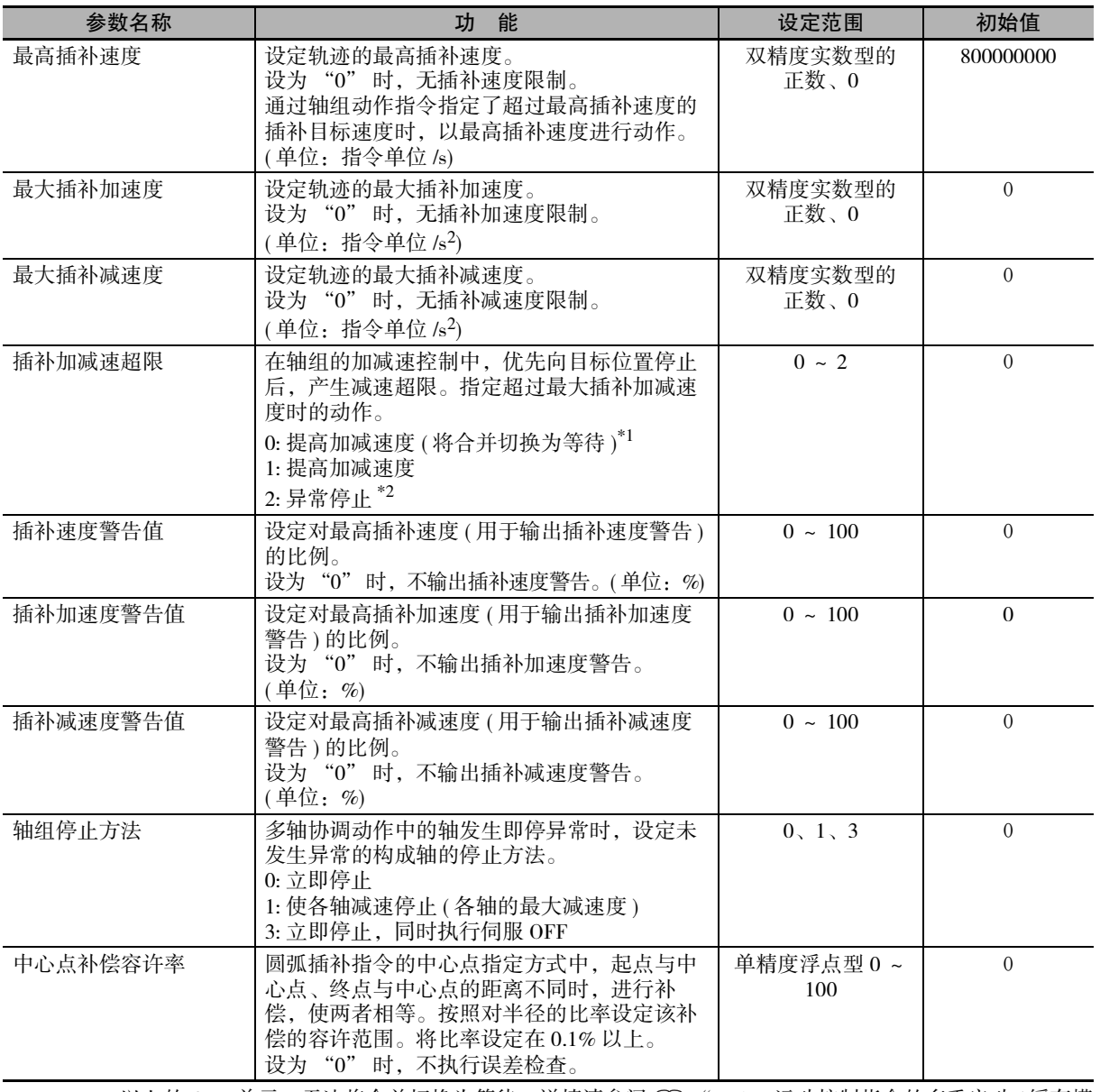

\*1. Ver.1.10 以上的 CPU 单元, 无法将合并切换为等待。详情请参阅 ① ["9-5-7 运动控制指令的多重启动 \( 缓存模](#page-237-0) 式 )  $(P.9-44)$ "。

\*2. Ver.1.10 以上的 CPU 单元, 合并动作时不会异常停止。详情请参阅 [ ] ["9-5-7 运动控制指令的多重启动 \( 缓存](#page-237-0) [模式 \) \(P.9-44\)"。](#page-237-0)

#### 5-3-4 启用轴组

为了使用户程序中对轴组的动作指令生效,通过 MC\_GroupEnable( 启用轴组 ) 指令指定生效的轴组编号。 对无效的轴组启动运动控制指令时,指令发生异常。

并且,可以同时使多个轴组生效,但是,如果使包含相同轴的轴组生效,指令将发生异常。

在各个作业工序中,要以不同轴组使某个轴动作时,事先创建包含该轴的多个轴组。然后,依次切换 MC\_GroupEnable( 启用轴组 ) 指令和 MC\_GroupDisable( 不启用轴组 ) 指令,可以实现。

在多轴动作中,启动 MC\_GroupDisable( 不启用轴组 ) 指令时执行减速停止。

# 6

# 运动控制程序

本章对运动控制程序的规格和编写程序等的操作步骤进行说明。

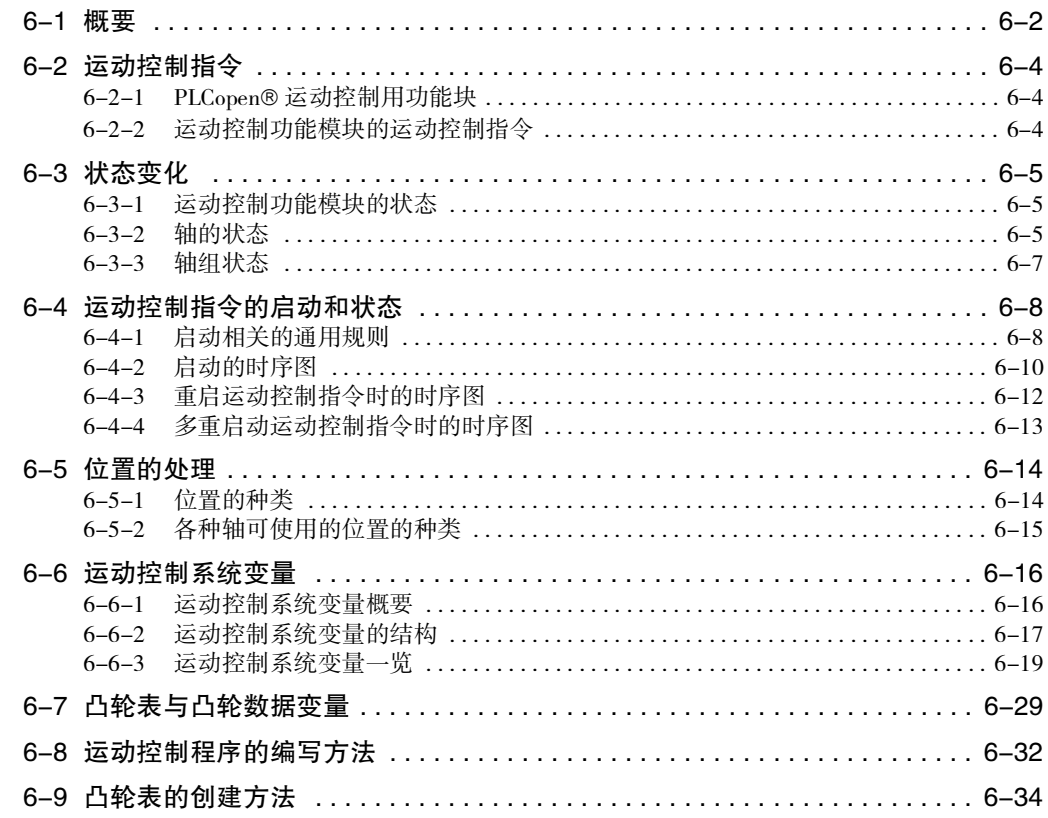

# <span id="page-135-0"></span>6-1 概要

NJ/NX 系列 CPU 单元可执行时序控制和运动控制。

在用户程序中记述运动控制指令,以 EtherCAT 从站伺服驱动器或 NX 系列位置接口单元等为对象,执行 运动控制。

本手册中将记述了运动控制指令的程序称为运动控制程序。

EtherCAT 从站伺服驱动器或 NX 系列位置接口单元中需分配轴变量。

不分配轴变量时,分配与通用从站相同的 I/O 设备变量。

运动控制指令可以在原始恒定周期任务或固定周期任务 ( 执行优先度 5、16) 中使用。

#### $\overline{V}$ 版本相关信息

使用Sysmac Studio Ver.1.09 以上版本,可对分配给轴变量的从站、单元的I/O 端口分配设备变量。 详情请参阅 ["2-4-2 EtherCAT 主站功能与运动控制功能模块之间的关系 \(P.2-19\)"](#page-58-0)。

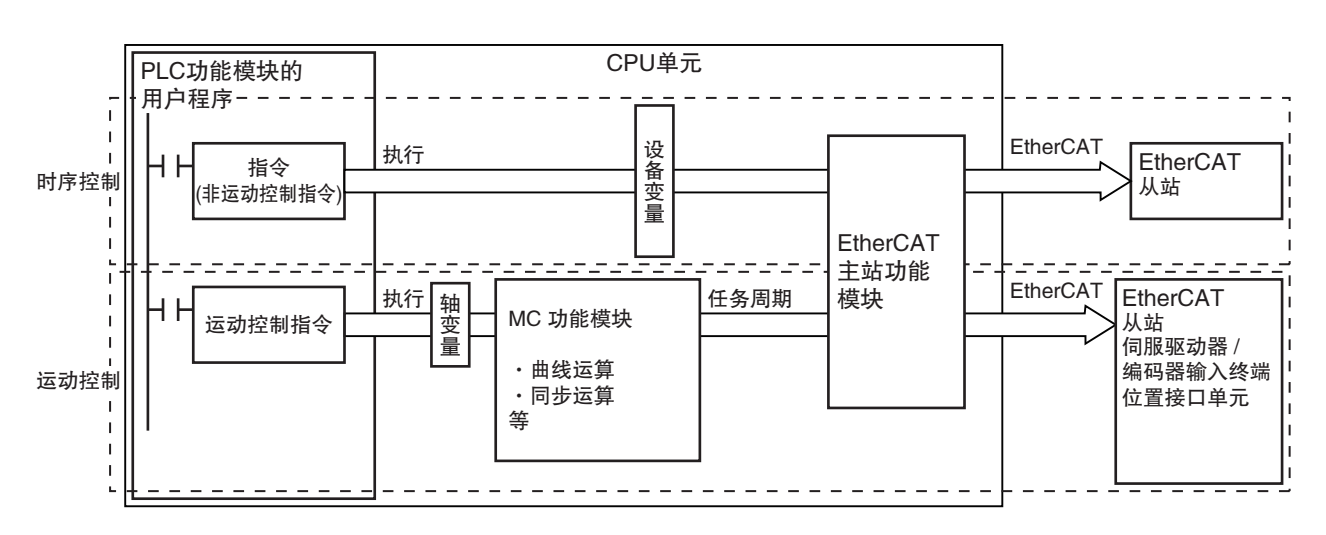

#### ● NX701 CPU 单元

#### ● NX1P2 CPU 单元

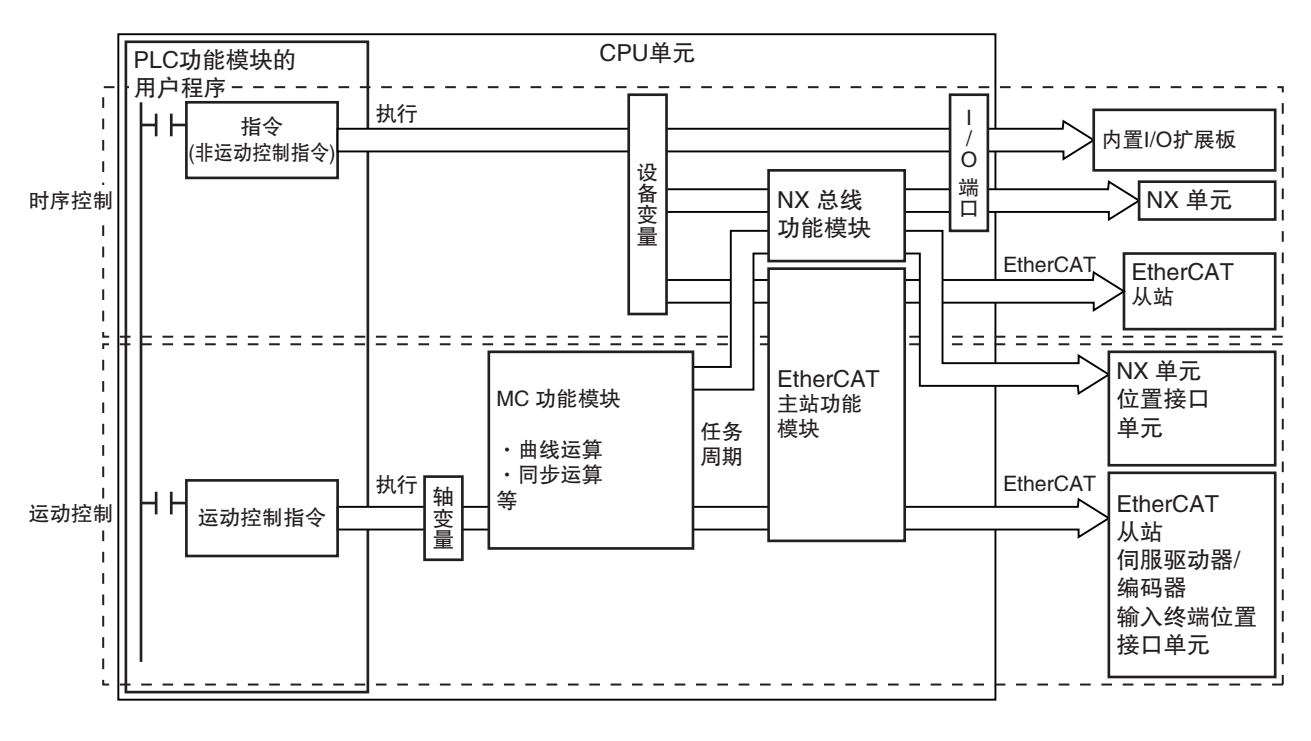

● NJ 系列 CPU 单元

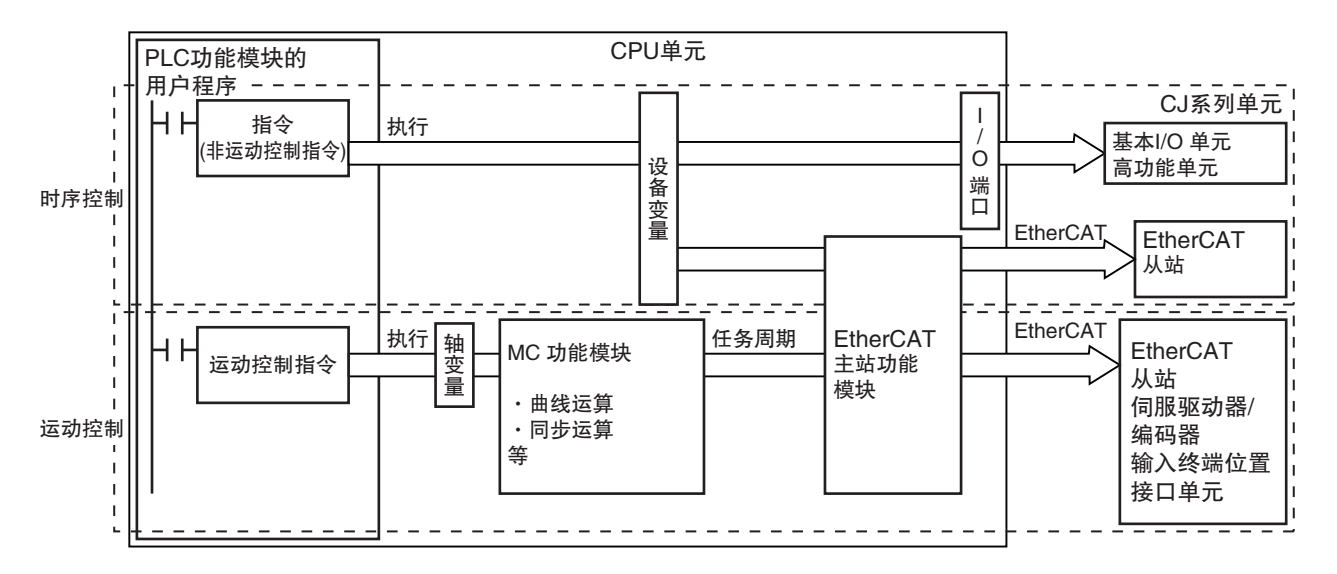

6

# <span id="page-137-0"></span>6-2 运动控制指令

要从NJ/NX系列的用户程序执行运动控制功能,需使用作为功能块(以下简称为FB)定义的运动控制指令。 MC 功能模块的运动控制指令以 PLCopen® 的运动控制用功能块的技术规格为基础。运动控制指令有 PLCopen® 定义的指令和 MC 功能模块独有的指令两种。

下面对 PLCopen® 运动控制用 FB 的概要和 MC 功能模块的规格进行说明。

NJ/NX 系列的功能块 (FB) 的基本事项请参阅 □ "NJ/NX 系列 CPU 单元 用户手册 软件篇 (SBCA-359)"。 Ver.1.05 以上版本的 CPU 单元和 Ver.1.06 以上版本的 Sysmac Studio 组合时,可使用 NX 系列 位置接口单元。 使用 NX 系列 位置接口单元时,请参阅 □ "NX 系列 位置接口单元 用户手册 (SBCE-374)"。

#### <span id="page-137-1"></span>6-2-1 PLCopen® 运动控制用功能块

PLCopen®对运动控制用功能块进行了标准化,制定了 IEC 61131-3(JISB 3503) 规格语言程序接口的定义。 除了单轴定位、电子凸轮功能、多轴插补控制等功能,还对启动指令的基本步骤进行了定义。

利用 PLCopen®运动控制用功能块,可减少对硬件的依赖,提高用户程序的可再利用性。 还能降低培训、支持等的成本。

参考

#### 何谓 PLCopen

PLCopen® 是总部在欧洲的 IEC 61131-3 推广团体, 是一个全球性的会员组织。 IEC 61131-3 是 PLC 编程的国际标准规格。 PLCopen® Japan 是日本市场的推广委员会,由关注日本市场的会员构成。

- PLCopen® Japan 的网址: http://www.plcopen-japan.jp/
- · PLCopen® 欧洲总部网址: http://www.plcopen.org/

#### <span id="page-137-2"></span>6-2-2 运动控制功能模块的运动控制指令

运动控制指令分为以下 3 种。

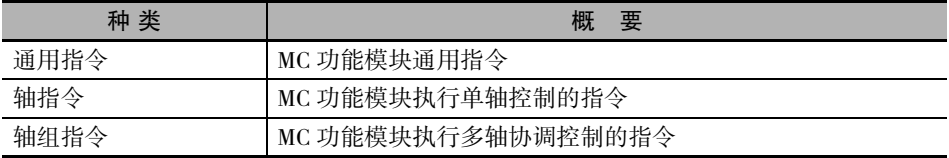

MC 功能模块可使用的指令的一览和详情请参阅 □ "NJ/NX 系列 指令基准手册 运动篇 (SBCE-364)"。

# <span id="page-138-0"></span>6-3 状态变化

MC 功能模块的轴和轴组的状态变化以及启动指令后的状态变化取决于以 PLCopen® 的运动控制用功能块 的技术规格。

下面对包括 MC 功能模块整体在内的各状态和状态变化进行说明。

#### <span id="page-138-1"></span>6-3-1 运动控制功能模块的状态

MC 功能模块整体的状态如下表所示。

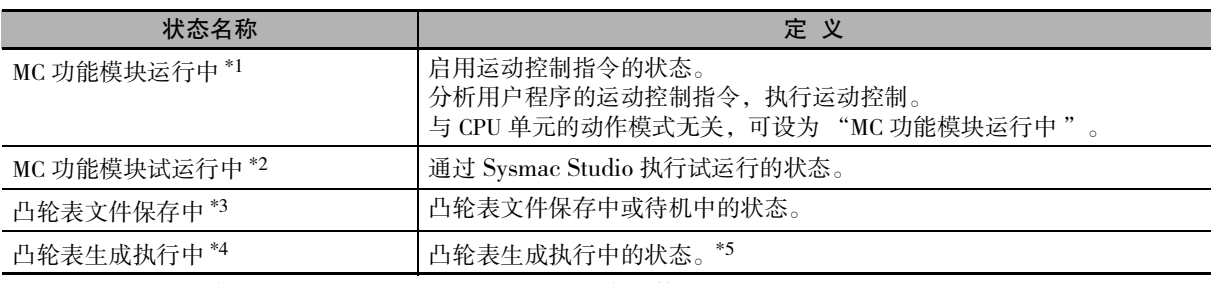

\*1. 可通过 MC 通用变量 "\_MC\_COM.Status.RunMode" 进行监控。

\*2. 可通过 MC 通用变量 "\_MC\_COM.Status.TestMode" 进行监控。

\*3. 可通过 MC 通用变量 "\_MC\_COM.Status.CamTabeleBusy" 进行监控。

- \*4. 可通过 MC 通用变量 "\_MC\_COM.Status.GenerateCamBusy" 进行监控。
- \*5. 要关闭 CPU 单元的电源时,请确认并非凸轮表生成执行中。在凸轮表生成执行中,如关闭 CPU 单元的电源,将 无法正确生成凸轮表。

#### <span id="page-138-2"></span>6-3-2 轴的状态

启动轴相应的运动控制指令后轴的动作如下图所示。

原则上,依次执行运动控制指令,轴处于下表中的任一状态。

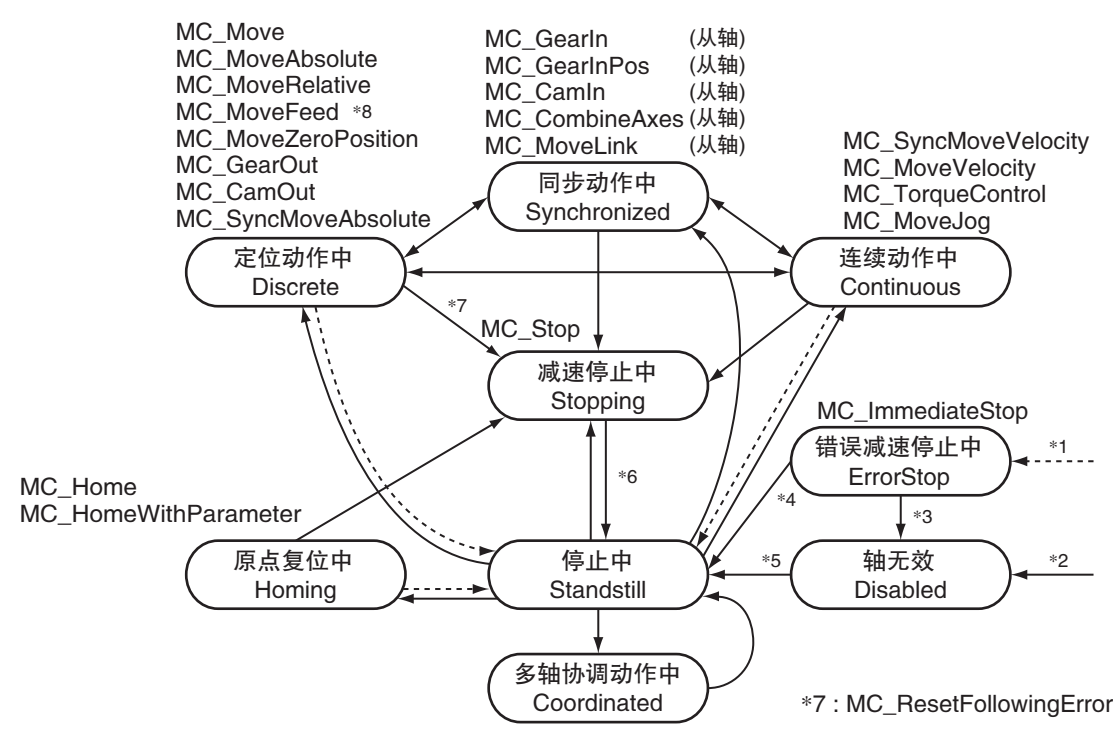

- \*1 发生轴异常时, "多轴协调动作中" 以外的任一状态均会发生变化。
- \*2 MC\_Power指令的"Status(可运行)"输出为"FALSE"且未发生轴异常时,任一状态均会发生变化。(伺服OFF)
- \*3 伺服 OFF 时通过 MC\_Reset 指令或 ResetMCError 指令解除异常后,状态发生变化。
- \*4 伺服 ON 时通过 MC\_Reset 指令或 ResetMCError 指令解除异常后,状态发生变化。
- \*5 将 MC\_Power 指令的 "Enable( 启用 )" 输入设为 "TRUE", MC\_Power 指令的 "Status( 可运行 )" 输出为 "TRUE" 时,状态发生变化。( 伺服 ON)
- \*6 MC\_Stop 指令的 "Done(完成)" 输出为 "TRUE", MC\_Stop 指令的 "Execute( 启动 )" 输入为 "FALSE" 时,状态发生变化。
- \*7 通过 MC\_ResetFollowingError 指令,切换至减速停止中。
- \*8 在 MC\_MoveFeed 指令的输入变量 "MoveMode( 选择移动方法 )" 中设定 "2:\_mcVelocity( 速度控制 )" 时, 会变为 " 连续动作中 ",直至检测到触发输入。

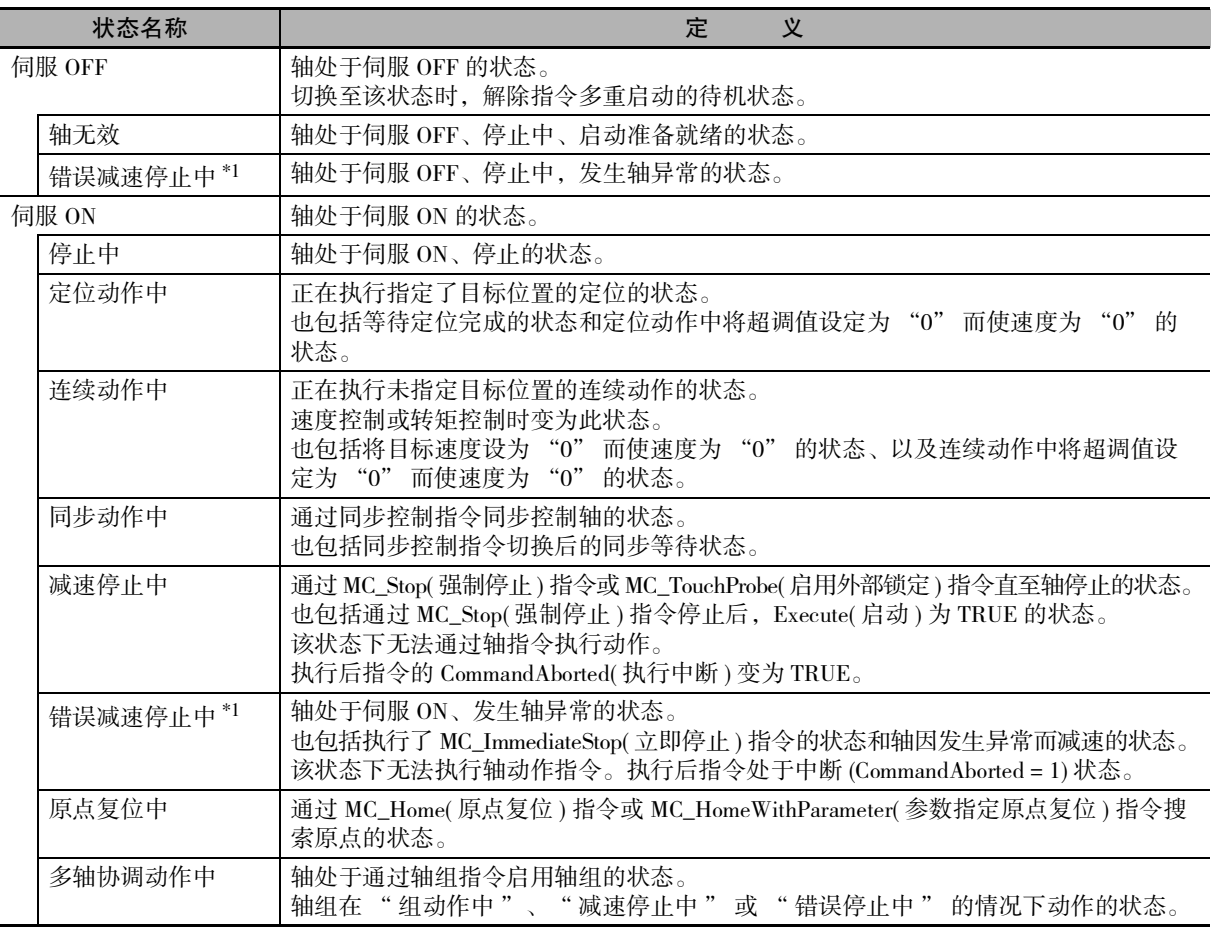

\*1. " 错误减速停止中 " 含有轴处于伺服 OFF 或伺服 ON 的 2 种情况。

( 注 ) 可通过轴变量 "\_MC\_AX[0 ~ 255].Status" 的各结构要素变量监控轴的状态。

## 版本相关信息

对于 NX701 CPU 单元, 以 \_MC\_AX[\*] 开头的变量名可能为 \_MC1\_AX[\*]、\_MC2\_AX[\*]。

使用 NX 系列 位置接口单元时, 请参阅 □ "NX 系列 位置接口单元 用户手册 (SBCE-374)"。

#### <span id="page-140-0"></span>6-3-3 轴组状态

\*6 Moving Stopping **Standby** ErrorStop Disabled  $*3$ \*1  $*2$ \*5 MC\_GroupImmediateStop \*4 MC\_GroupEnable MC GroupStop MC\_GroupDisable 停止中 \*6 动作中 减速停止中 错误减速停止中 不启用轴组

启动轴组相应的运动控制指令后轴组的动作如下图所示。

- \*1 通过所有的轴组动作指令切换状态。
- \*2 所有状态发生变化。不启用轴组时,发生异常后状态仍会发生变化。
- \*3 启用轴组时,通过 MC\_GroupReset 指令或 ResetMCError 指令切换状态。
- \*4 不启用轴组时,通过 MC\_GroupReset 指令或 ResetMCError 指令切换状态。
- \*5 在错误减速停止中的状态下,启动 MC\_GroupDisable 指令后,仍保持相同状态不变。
- \*6 MC\_GroupStop 指令的输出变量 "Done" = TRUE,输入变量 "Execute" = FALSE 时,切换状态。
- \*7 在停止中 (Standby) 的状态下,满足以下所有条件后变为启动准备完成 (Ready)。
	- ·所有构成轴处于伺服 ON。
	- ·所有构成轴未执行 MC\_Stop 指令。
	- ·所有构成轴已确定原点。

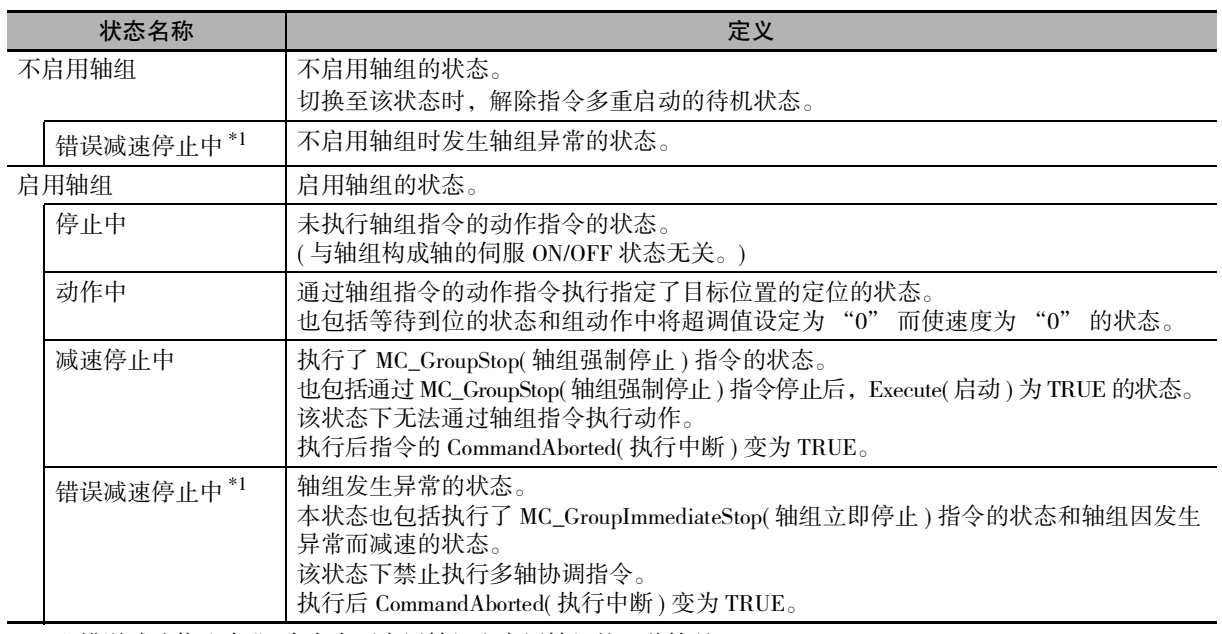

\*1. " 错误减速停止中 " 中含有不启用轴组和启用轴组的 2 种情况。

(注) 可通过轴组变量 "\_MC\_GRP[0 ~ 63].Status"、 "\_MC1\_GRP[0 ~ 63].Status"、 "\_MC2\_GRP[0 ~ 63].Status" 的各结构要素变量监控轴组的状态。

6

# <span id="page-141-0"></span>6-4 运动控制指令的启动和状态

将启动运动控制指令的变量和表示指令执行状态的变量作为 MC 功能模块的通用规则进行定义。 启动运动控制指令功能的输入变量分为 "Execute" 和 "Enable" 的 2 种。表示指令执行状态的输出变 量包括 "Busy"、"Done"、"CommandAborted"、"Error"等。

#### <span id="page-141-1"></span>6-4-1 启动相关的通用规则

MC 功能模块的通用规则如下表所示。

["6-4-2 启动的时序图 \(P.6-10\)"](#page-143-0) 中记载有启动示例。 请对照参阅。

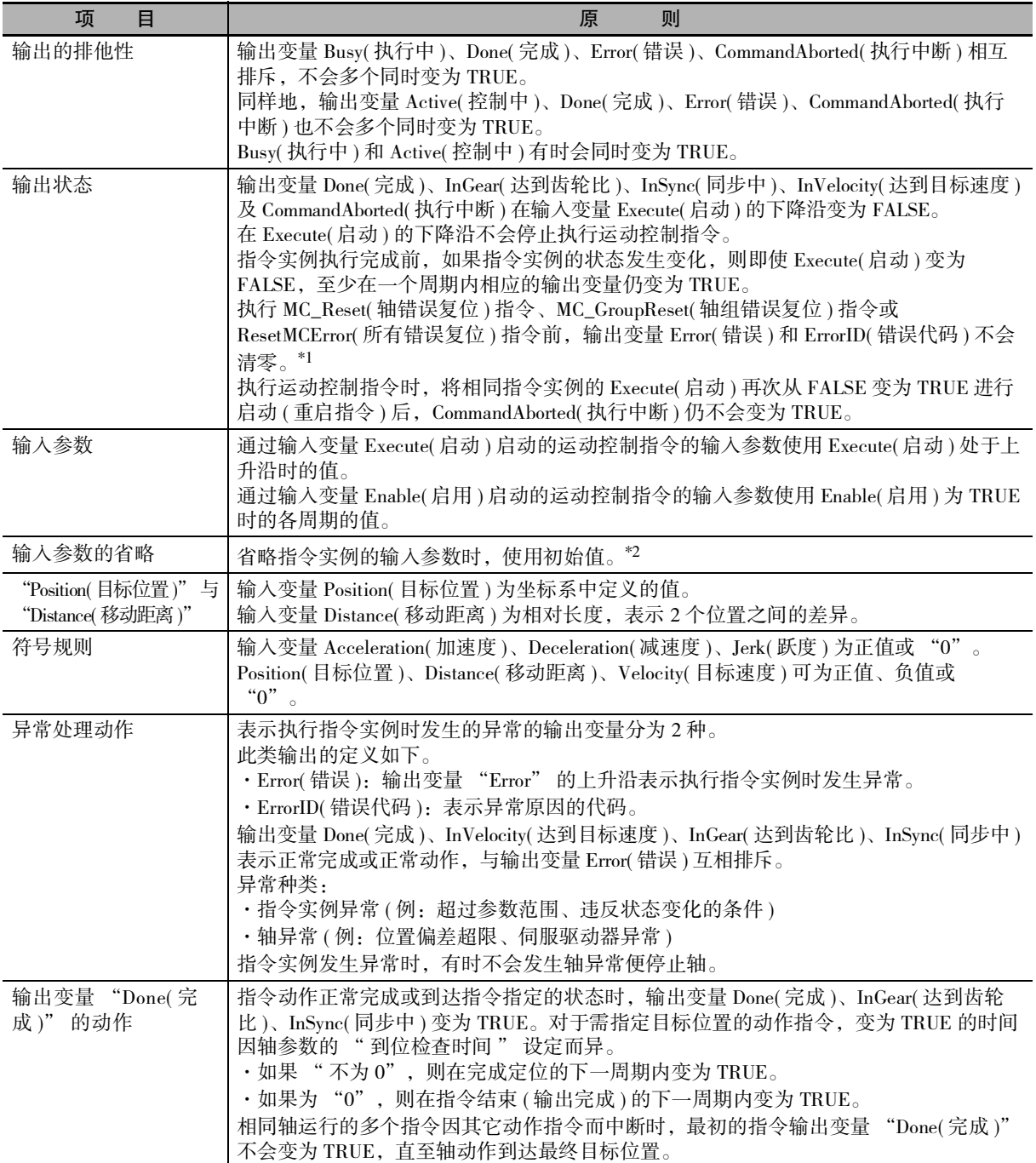

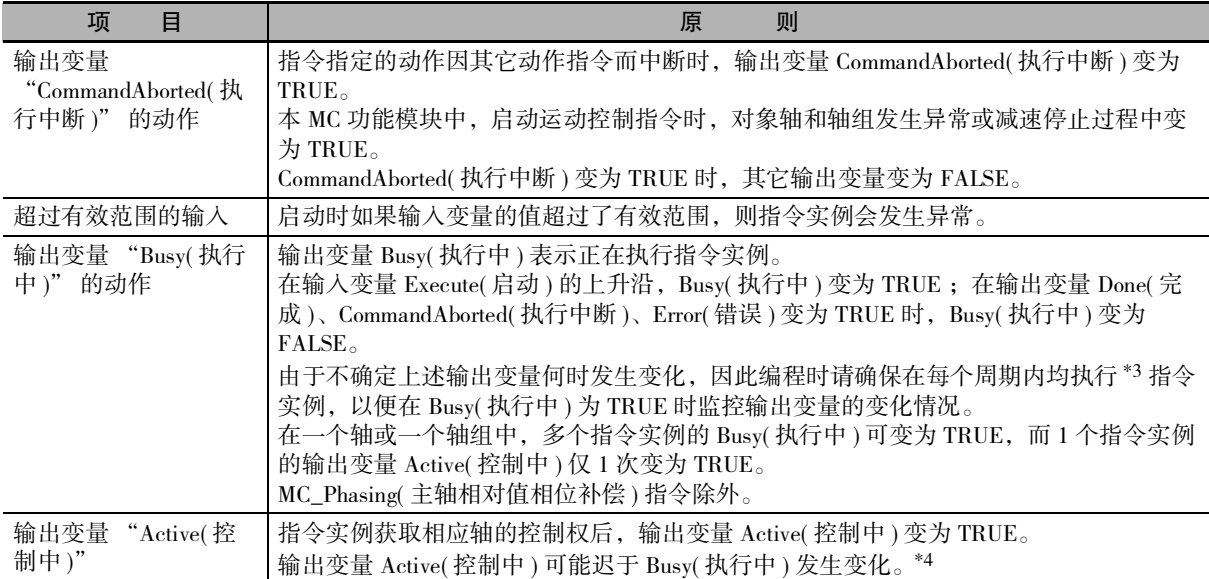

\*1. 此规格与PLCopen®不同。PLCopen®标准下, Error(错误)和ErrorID(错误代码)在Execute(启动)的下降沿变为"0"。 Error(错误)为 TRUE 时也不会启动运动控制指令。解除异常后, 即使 Execute( 启动) 为 TRUE, 由于不是上升沿, 因此也不启动指令。解除异常后,Enable( 启用 ) 为 TRUE 时启动 Enable 型运动控制指令。

\*2. 用梯形图语言编制程序时,请将触点配置在输入变量的 Execute( 启动 ) 或 Enable( 启用 ) 和左母线之间。如果不配 置触点,直接与左母线连接,则执行编连时会发生异常。

对于保留 (Reserved) 的输入变量, 请省略输入参数或设定初始值。

\*3. ST 结构指令中条件表达式或选择值不一致时,不执行其语句中记述的指令。详情请参阅 □ "NJ/NX 系列 指令 基准手册 运动篇 (SBCE-364)"。

\*4. 输出变量的时序图请参阅 □ "NJ/NX 系列 指令基准手册 运动篇 (SBCE−364)"。

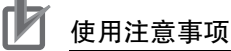

- ·启动运动控制指令时,请确认 EtherCAT 通信的过程数据通信处于正常执行中的状态。 详情请参阅 ["10-2-1 EtherCAT 通信的监控和伺服 ON \(P.10-3\)"](#page-274-0)。
- ·编写用户程序时,请确保在执行用户程序的首个周期内 Execute( 启动 ) 为 "FALSE"。

#### <span id="page-143-0"></span>6-4-2 启动的时序图

MC 功能模块的运动控制指令为始终执行型 FB。

下面对用于启动运动控制指令的输入变量 "Execute( 启动 )" 的指令为 Execute 型, "Enable( 启用 )" 的 指令为 Enable 型进行说明。

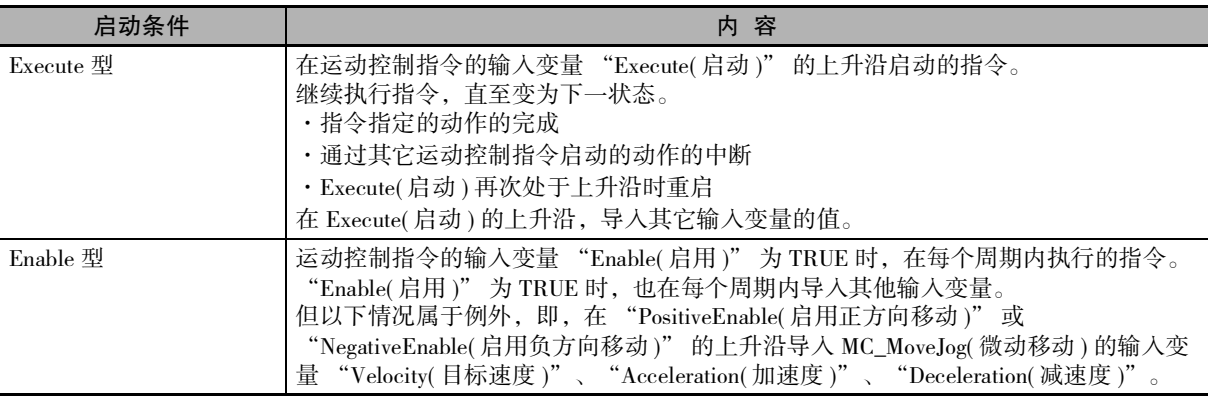

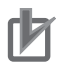

#### 使用注意事项

手册中记载的时序图可能与 Sysmac Studio 的数据跟踪中显示的时序不同。 关于数据跟踪的详情,请参阅 "NJ/NX 系列 CPU 单元 用户手册 软件篇 (SBCA-359)"。

# Execute 型的指令执行时序图

· 输入变量 Execute( 启动 ) 为 TRUE 时, 指令的动作完成。 如下图所示,未发生异常,直至将 Execute( 启动 ) 设为 FALSE。

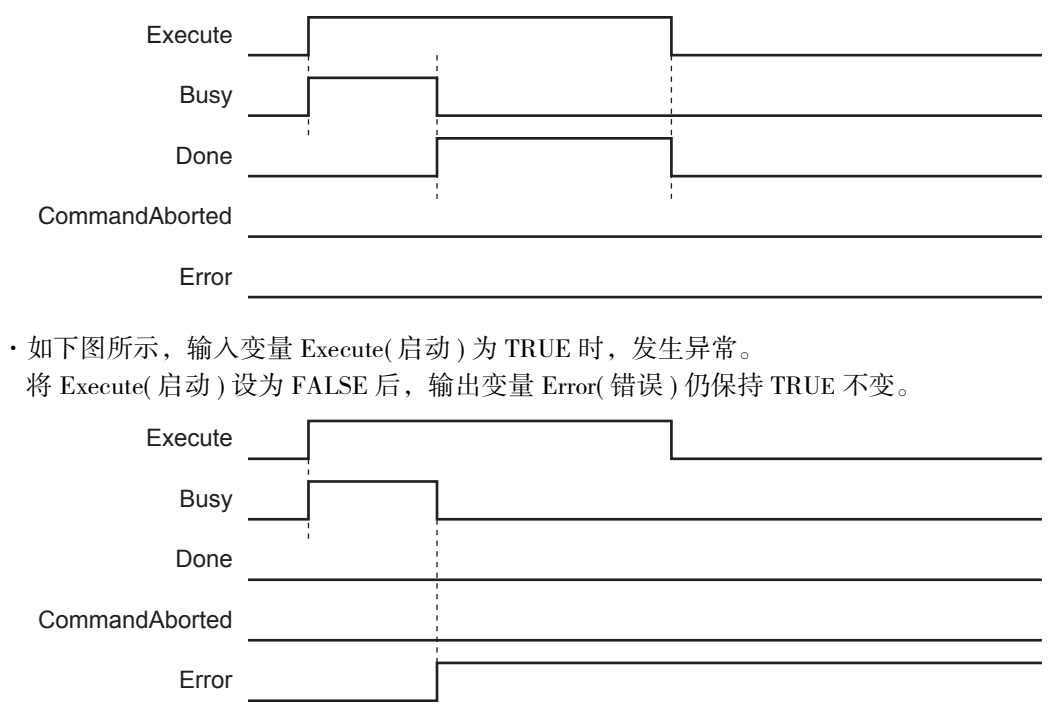
·如下图所示,输入变量 Execute( 启动 ) 为 TRUE 时,中途中断执行指令。

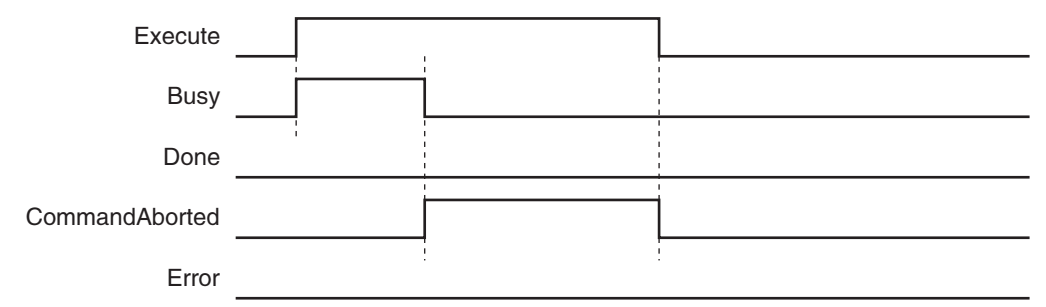

·如下图所示,仅在 1 个周期内将输入变量 Execute( 启动 ) 设为 TRUE,指令未发生异常。 指令动作完成后,输出变量 Done( 完成 ) 仅在 1 个周期内变为 TRUE。

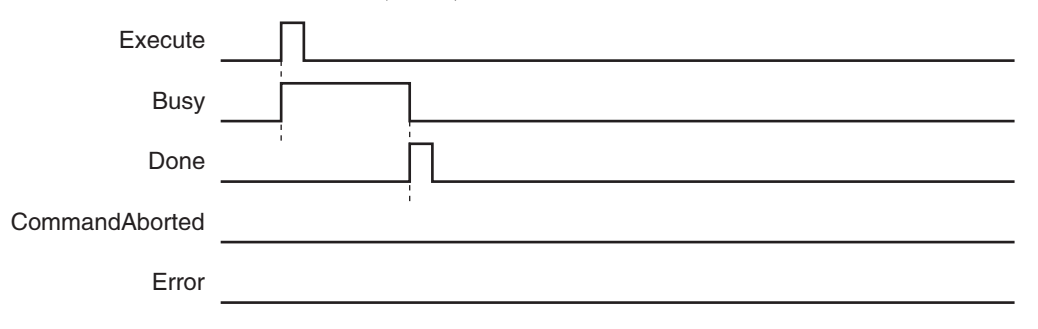

·如下图所示,仅在 1 个周期内将输入变量 Execute( 启动 ) 设为 TRUE,指令发生异常。 输出变量 Error( 错误 ) 保持 TRUE 不变。

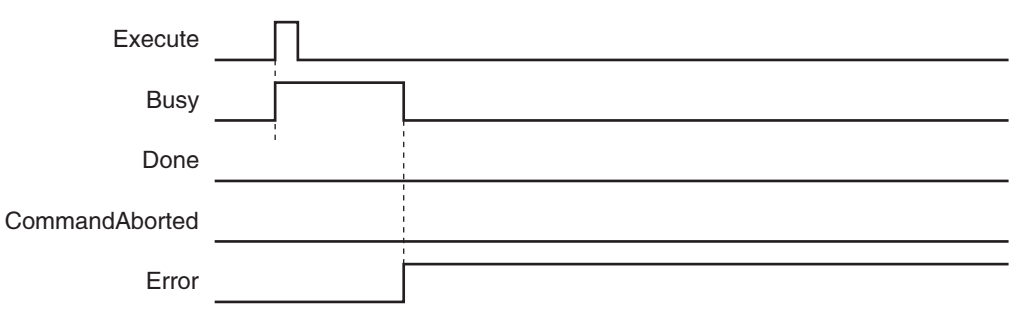

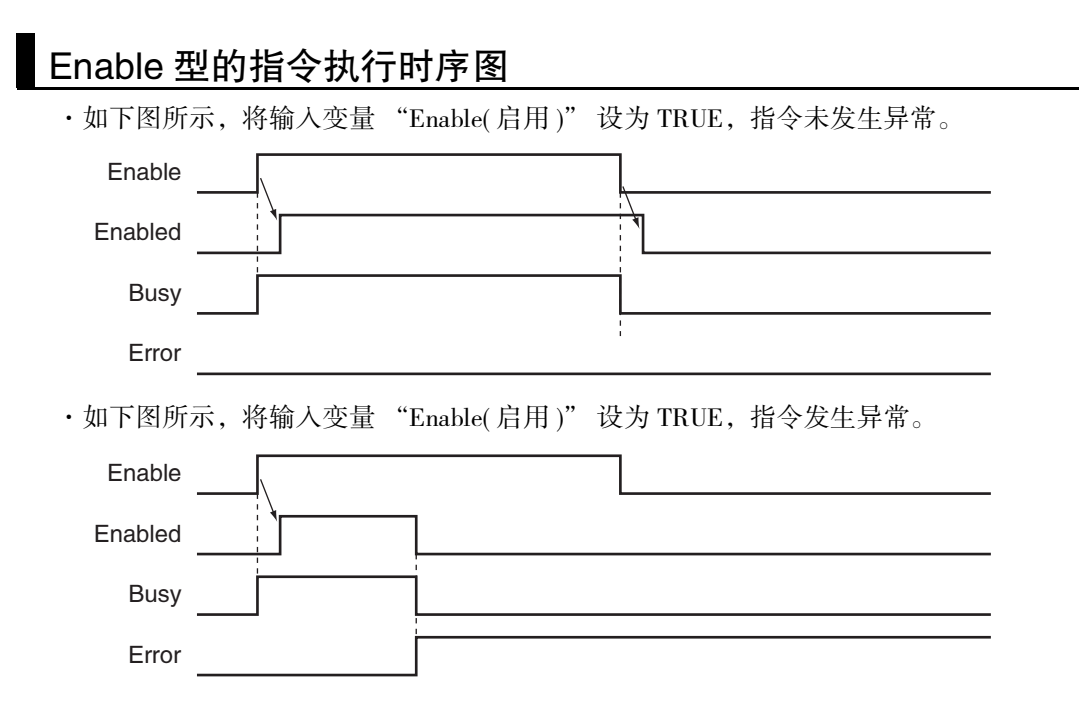

参考

还包括 MC\_ZoneSwitch( 监控区域 ) 指令、MC\_AxesObserve( 监控轴间偏差 ) 指令等 Enable 和 Enabled 的时间相同的指令。各指令的时间的详情请参阅 [ ] "NJ/NX 系列 指令基准手册 运动 篇 (SBCE-364)"。

#### 6-4-3 重启运动控制指令时的时序图

执行运动控制指令过程中变更相同实例的输入变量值,使输入变量 "Execute( 启动 )" 按 TRUE → FALSE → TRUE 的顺序变化时,会按变更的输入变量值运行。

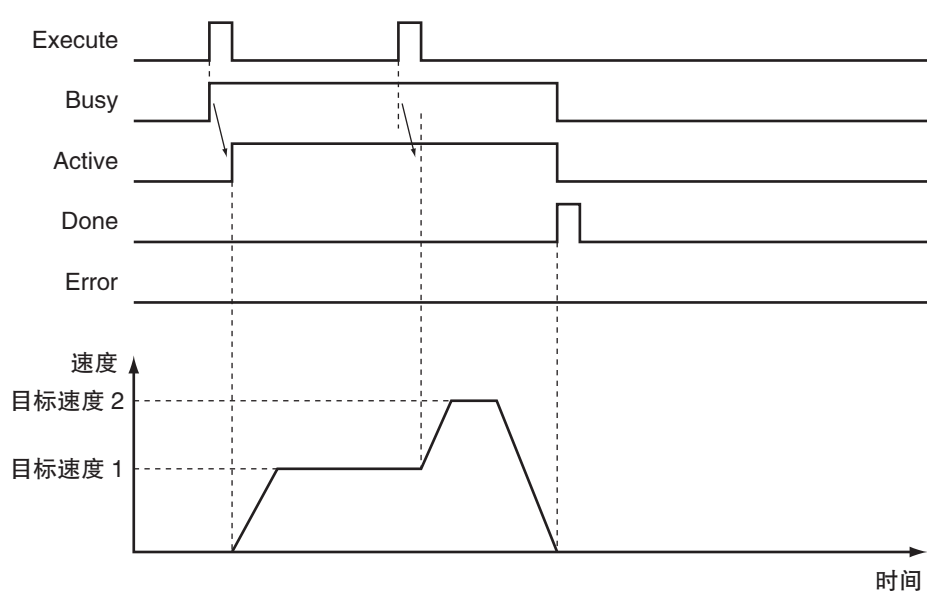

如下图所示,通过 MC\_MoveAbsolute( 绝对值定位 ) 变更速度。

通过 MC 功能模块重启指令的详情请参阅 □ ["9-5-6 运动控制指令的重启 \(P.9-39\)"、](#page-232-0) □ ["9-7-4 多轴](#page-253-0) [协调控制的运动控制指令的重启 \(P.9-60\)"](#page-253-0)。

#### 6-4-4 多重启动运动控制指令时的时序图

可对动作中的轴启动其它实例。

通过设定输入变量 BufferMode(选择缓存模式),可指定动作开始的时间。

如下图所示,将BufferMode(选择缓存模式)设定为中断,多重启动2个MC\_MoveAbsolute(绝对值定位)指令。 图中的 "FB1" 和 "FB2" 为指令的实例名称。

FB1

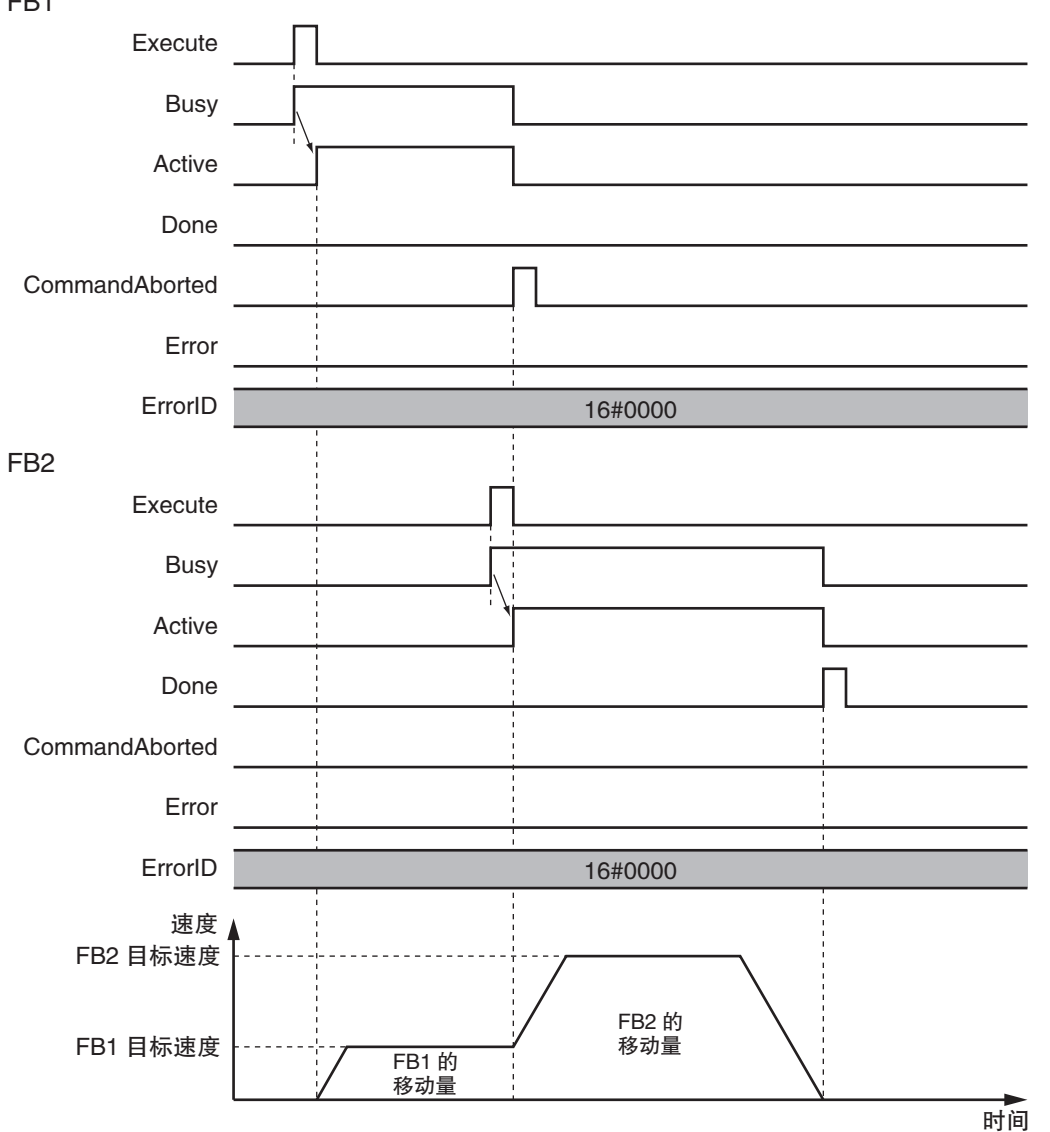

在 MC 功能模块中多重启动指令请参阅 [ ] ["9-5-7 运动控制指令的多重启动 \( 缓存模式 \) \(P.9-44\)"、](#page-237-0) ["9-7-5 多轴协调控制的运动控制指令的多重启动 \( 缓存模式 \) \(P.9-61\)"。](#page-254-0)

# 6-5 位置的处理

下面对运动控制程序处理的位置进行说明。

#### 6-5-1 位置的种类

MC 功能模块中含有以下 2 种位置。

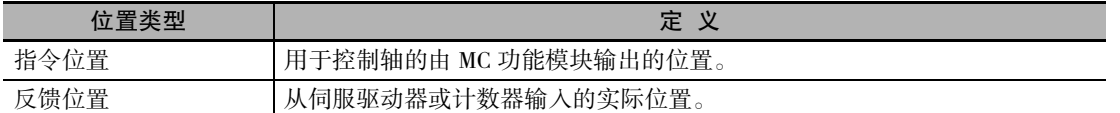

指令位置与反馈位置的关系如下图所示。

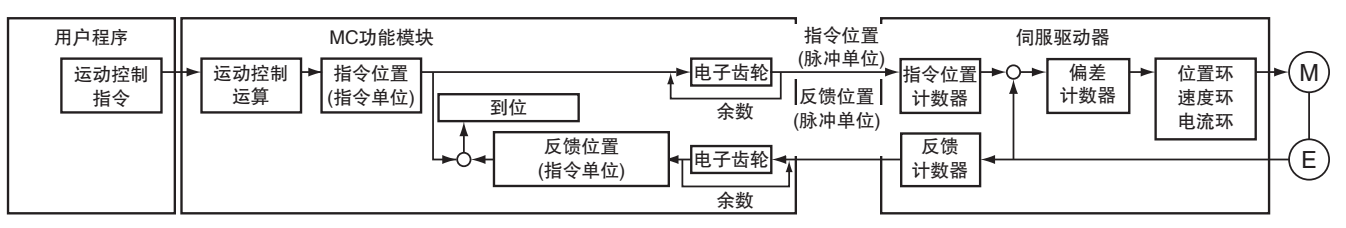

指令位置与反馈位置的以下项目相同。

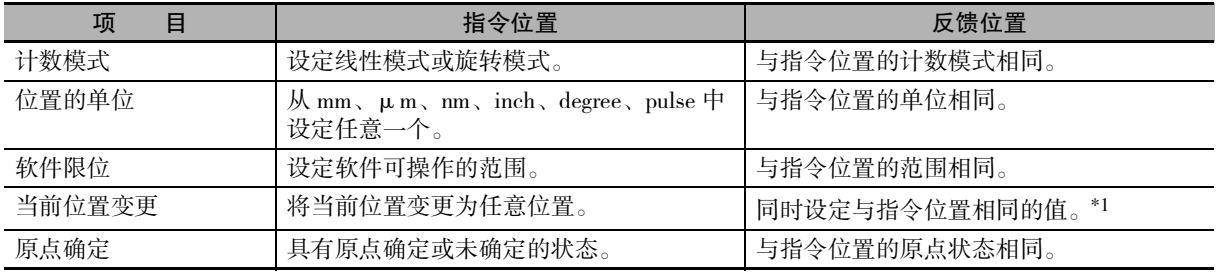

\*1. 如果变更前存在位置偏差,则将位置偏差值的保持值设定至反馈位置。

#### 屋 参考

·对于虚拟伺服轴,以脉冲为单位转换指令当前值,并将该值再次按表示单位转换后的值作为 反馈当前值。

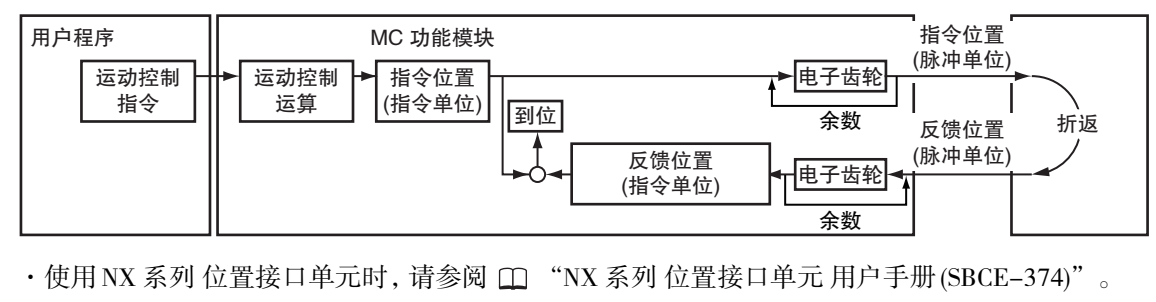

#### 6-5-2 各种轴可使用的位置的种类

各种轴可使用的位置的种类如下所示。

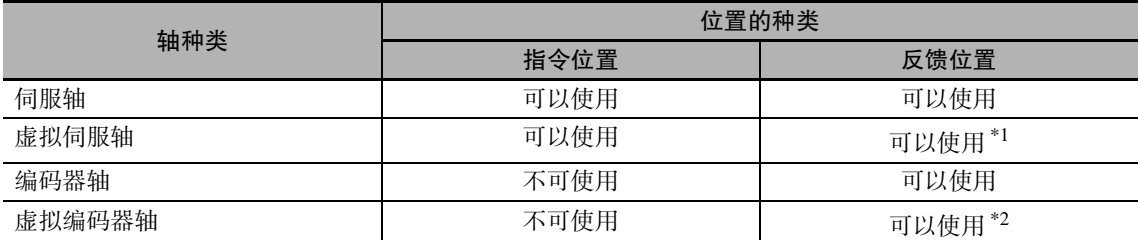

\*1. 虚拟伺服轴时, "反馈位置 = 指令位置 "。

由于在 MC 功能模块内部是以双精度实数型进行处理,因此可能包括运算误差。

\*2. 用于不存在实际编码器的场合等。

# 6-6 运动控制系统变量

下面对 MC 功能模块的所属变量进行说明。

#### 6-6-1 运动控制系统变量概要

NJ/NX 系列为依照 IEC 61131-3 标准的控制器。 在 NJ/NX 系列的程序中,将参数设定和状态信息等数据作为变量处理。 此类变量中,将 MC 功能模块所属的系统定义变量称为 " 运动控制系统变量 "。

#### 运动控制系统变量的种类

下表为运动控制系统变量的种类的一览。

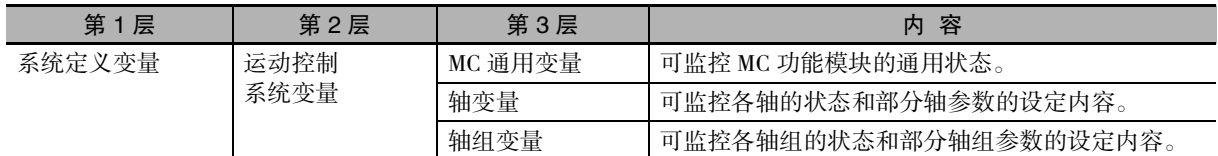

#### ● MC 通用变量

监控 MC 功能模块的通用状态的变量。变量名称为 " MC\_COM"。

#### ● 轴变量

用于处理 EtherCAT 从站的伺服驱动器、编码器输入终端、NX 系列 位置接口单元以及虚拟伺服驱动 器、编码器输入的变量。

用户程序中可使用系统定义变量的变量名称或通过 Sysmac Studio 创建的变量名称。

可将通过 Sysmac Studio 创建的变量名称按轴变更为任意的变量名称。

- a) 系统定义变量的变量名称
	- $\cdot$  \_MC\_AX[0] ~ \_MC\_AX[255]
	- $\cdot$  MC1 AX[0] ~ MC1 AX[255]
	- $\cdot$  MC2 AX[0] ~ MC2 AX[255]

b) 通过 Sysmac Studio 创建的变量名称

 $\cdot$  MC\_Axis000 ~ MC\_Axis255 (默认)

#### ● 轴组变量

用于处理集中了多个轴的轴组的变量。

用户程序中可使用系统定义变量的变量名称或通过 Sysmac Studio 创建的变量名称。

可将通过 Sysmac Studio 创建的变量名称按轴组变更为任意的变量名称。

- a) 系统定义变量的变量名称
	- $\cdot$  \_MC\_GRP[0] ~ \_MC\_GRP[63]
	- $\cdot$  \_MC1\_GRP[0] ~ \_MC1\_GRP[63]
	- $\cdot$  MC2 GRP[0] ~ MC2 GRP[63]
- b) 通过 Sysmac Studio 创建的变量名称
	- $\cdot$  MC\_Group000 ~ MC\_Group063 (默认)

NJ/NX 系列中处理的变量请参阅 CD "NJ/NX 系列 CPU 单元 用户手册 软件篇 (SBCA-359)"。

#### 通过运动控制系统变量处理的数据类型

运动控制系统变量包括基本数据类型和派生数据类型。

#### 基本数据类型

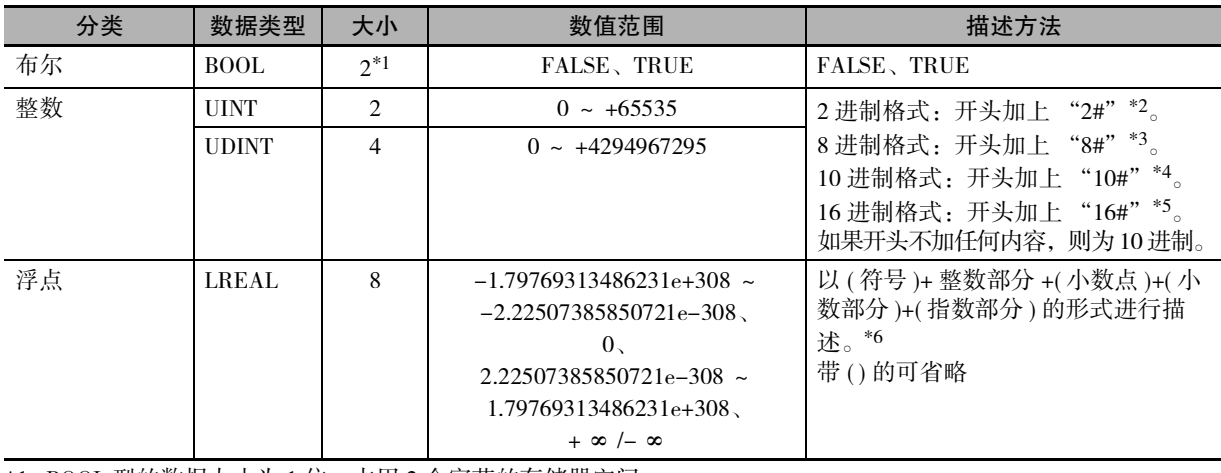

\*1. BOOL 型的数据大小为 1 位, 占用 2 个字节的存储器空间。

\*2. 2 进制格式例: 2#1111\_1111, 2#1110\_0000

\*3. 8 进制格式例: 8#377, 8#340

\*4. 10 进制格式例: -12, 0, 123\_456, +986, 10#1234

\*5. 16 进制格式例:16#FF, 16#ff, 16#E0, 16#e0

\*6. 例:2, -12.0, 0.0, 0.4560, 3.14159\_26, -1.34E-12, -1.34e-12, 1.0E+6, 1.0e+6, 1.234E6, 1.234e6

#### 衍生数据类型

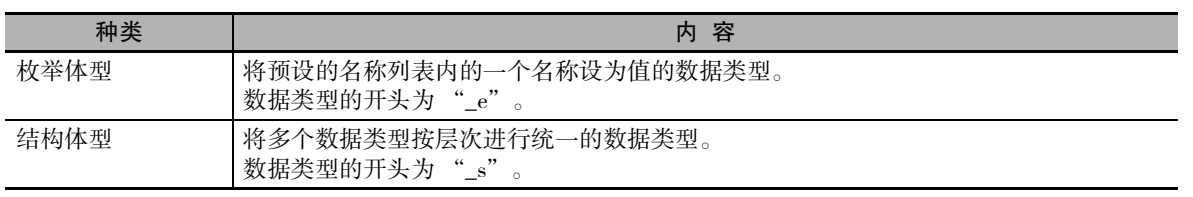

NJ/NX 系列中处理的其它数据类型请参阅 CD "NJ/NX 系列 CPU 单元 用户手册 软件篇 (SBCA-359)"。

#### 运动控制系统变量的属性

运动控制系统变量具有相同的以下属性。

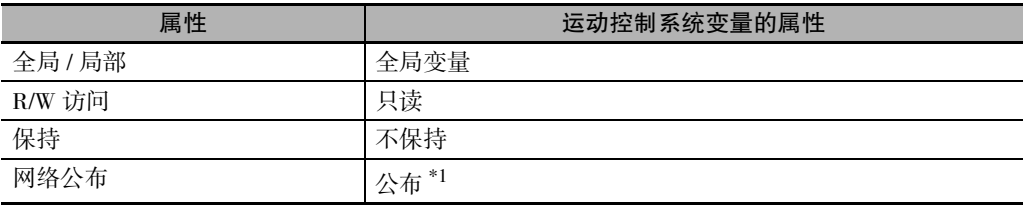

\*1. 以系统定义变量的变量名称在网络上公开。通过 Sysmac Studio 创建轴或轴组时的变量名称不 在网络上公开。

#### 6-6-2 运动控制系统变量的结构

运动控制系统变量由表示 MC 功能模块状态的信息、通过 EtherCAT 通信连接的从站设备和 CPU 单元上的 NX 单元的状态信息及部分用于执行运动控制的 MC 参数设定构成。 运动控制系统变量可通过用户程序查看,也可通过 Sysmac Studio 监控显示。 运动控制系统变量按原始周期进行更新。

6-6 运动控制系统变量

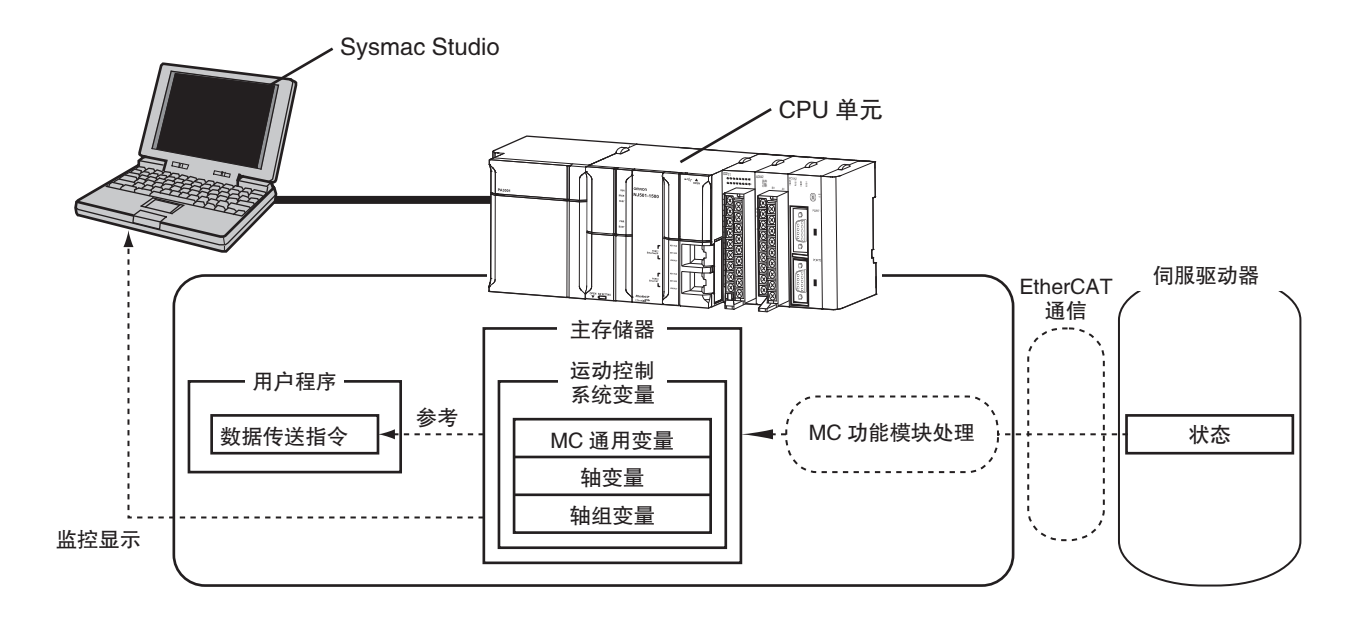

#### 运动控制系统变量的更新时间

运动控制系统变量的更新时间在 NX701 CPU 单元、NX1P2 CPU 单元及 NJ 系列 CPU 单元中有所不同, 如 下所示。

● NX701 CPU 单元

将轴分配给原始恒定周期任务和固定周期任务 (执行优先度 5) 时,如下所示。

- ·仅按原始周期更新分配给原始恒定周期任务的任务区域和固定周期任务 ( 执行优先度 5) 的基本设定 区域。
- ·固定周期任务 ( 执行优先度 5) 的其他区域,将不按初始值更新,而是按照固定周期任务 ( 执行优先 度 5) 的任务周期更新。

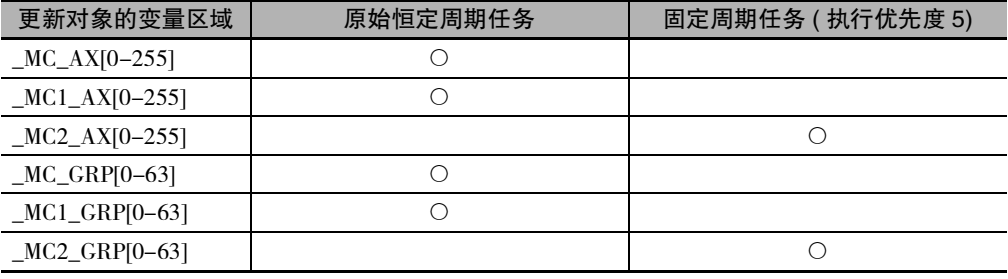

#### ● NX1P2 CPU 单元及 NJ 系列 CPU 单元

运动控制系统变量按原始周期进行更新。

#### 6-6-3 运动控制系统变量一览

下面按运动控制系统变量的种类,以一览表的形式进行说明。

#### MC 通用变量

MC 通用变量是变量名称为 \_MC\_COM、数据类型为 \_sCOMMON\_REF 型的结构体型变量。 下面对 MC 通用变量的构成及其要素进行详细说明。

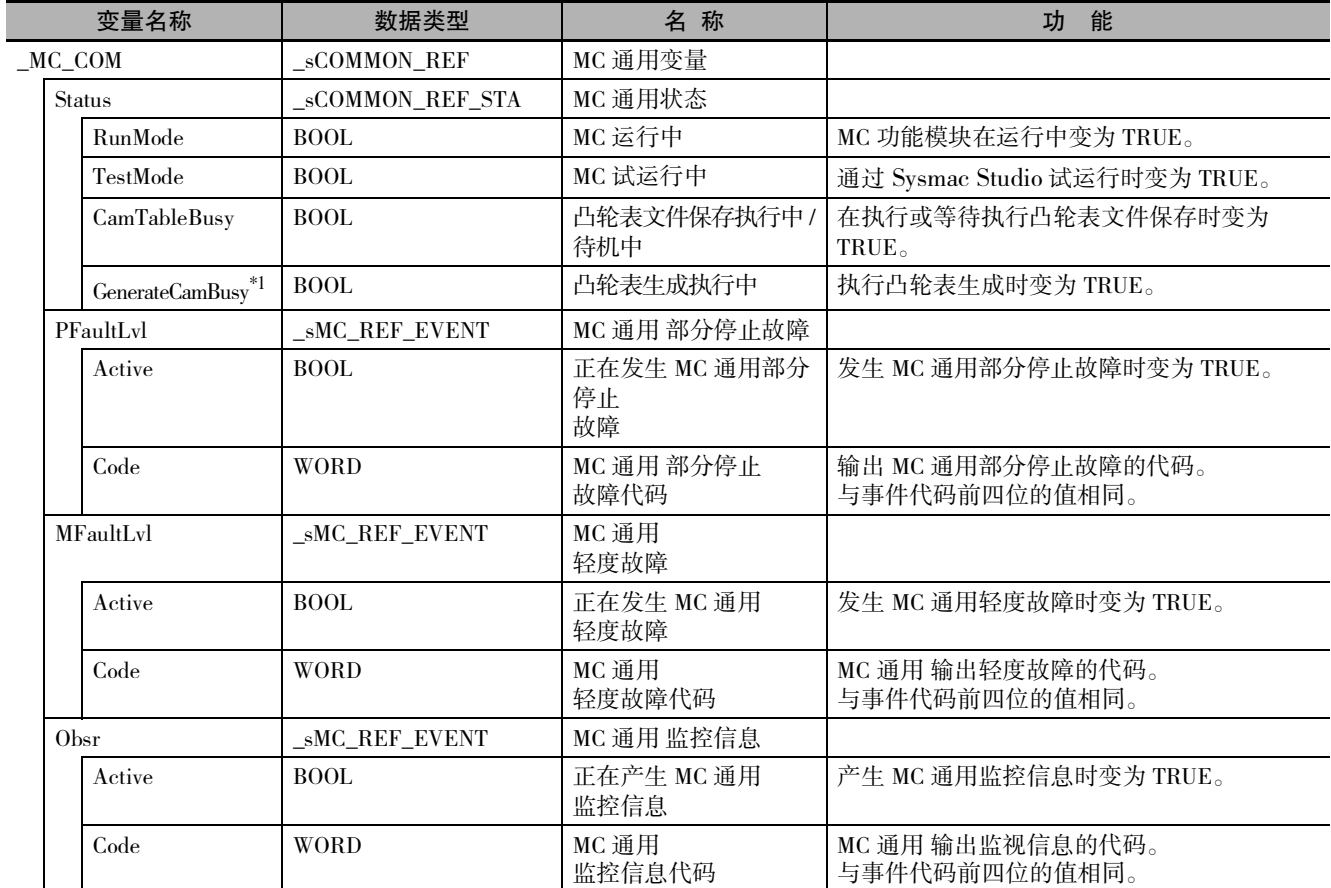

\*1. Ver.1.08 以上的 CPU 单元和 Ver.1.09 以上的 Sysmac Studio 组合时可使用。

#### 轴变量

轴变量是系统定义变量的名称为 \_MC\_AX[0-255] 或 \_MC1\_AX[0-255]、\_MC2\_AX[0-255],数据类型为 \_sAXIS\_REF 型的结构体型变量。

下面以 \_MC\_AX[0-255] 为例对轴变量的构成及其要素进行详细说明。\_MC1\_AX[0-255]、\_MC2\_AX[0-255] 也是如此。

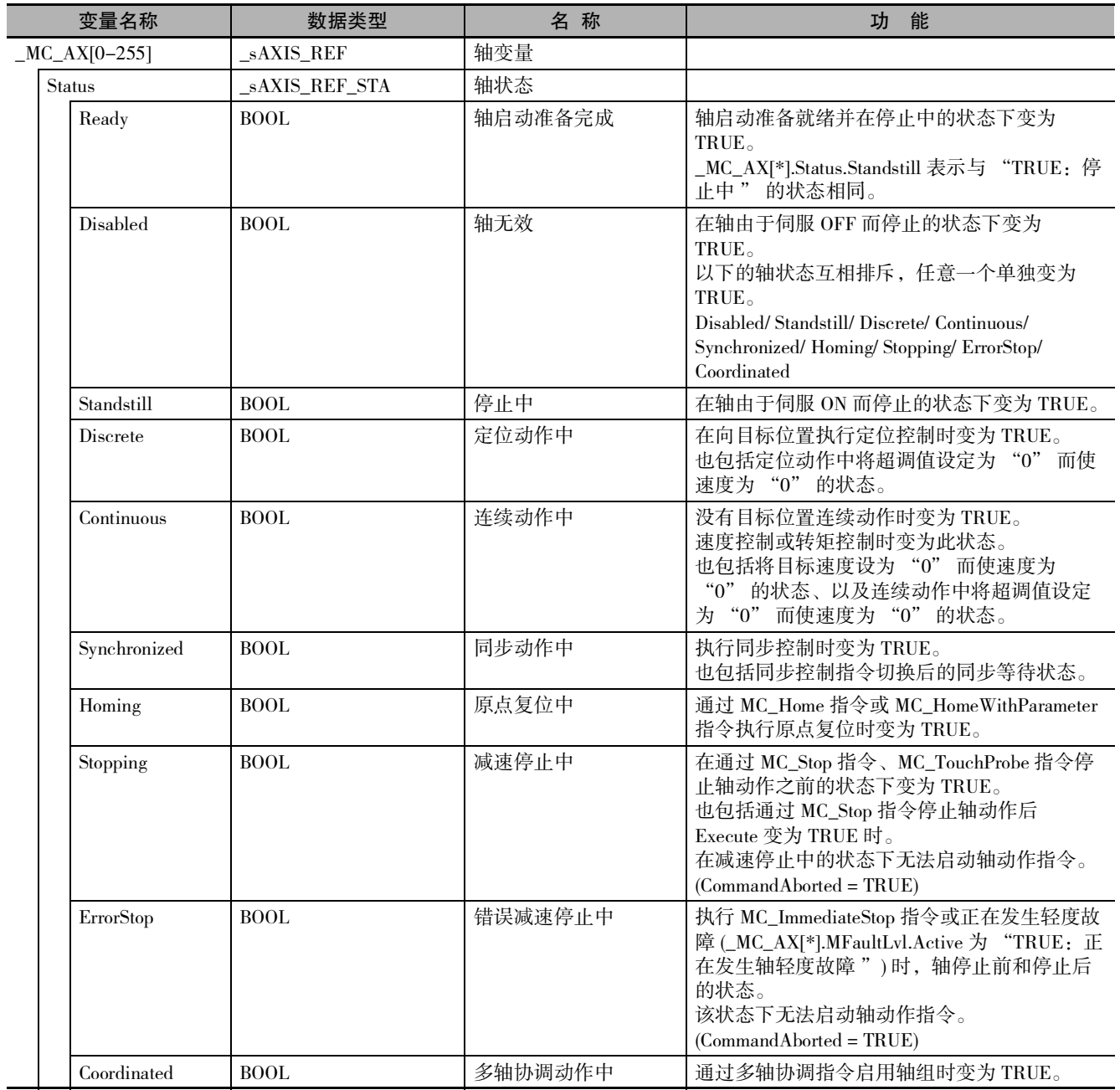

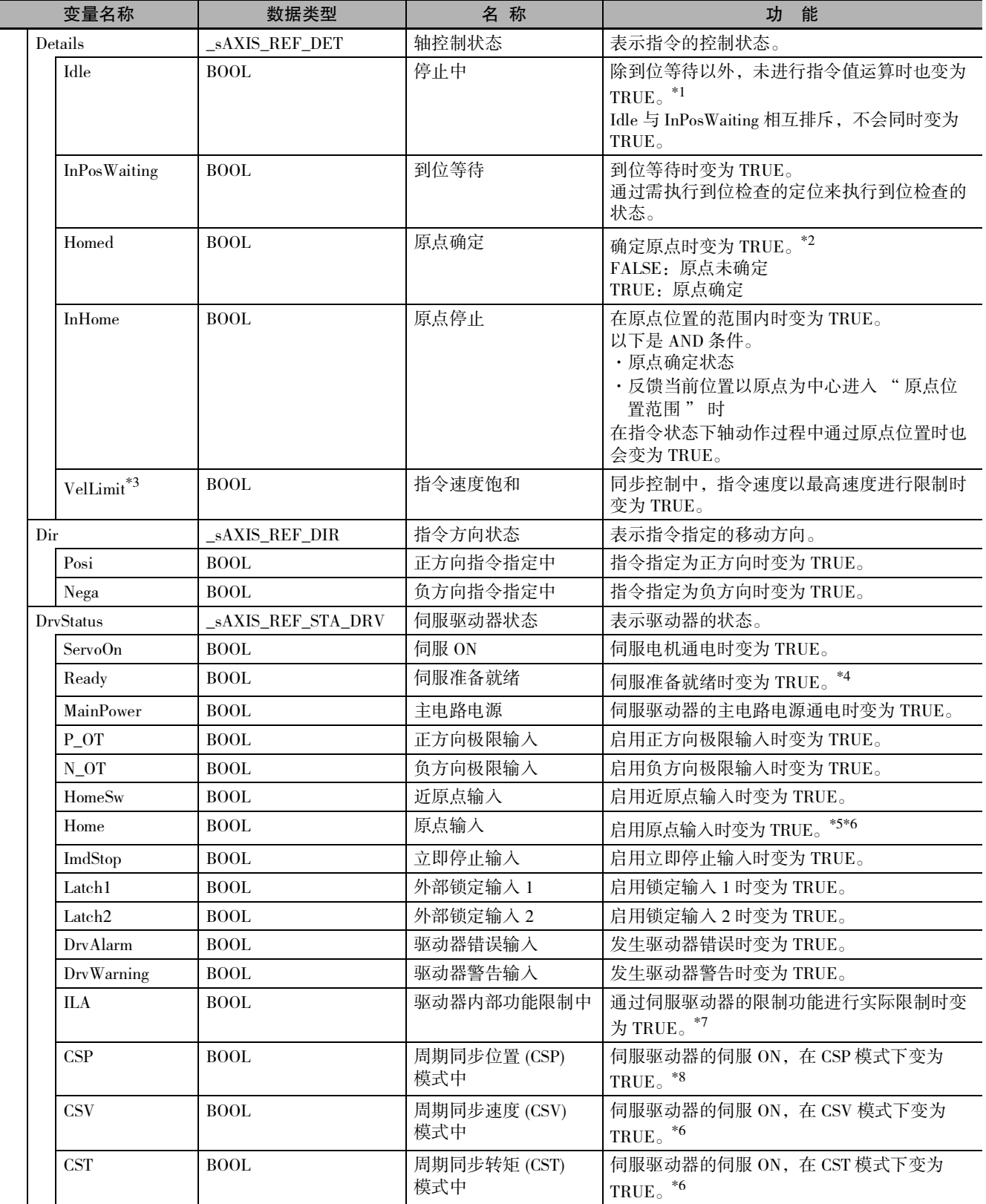

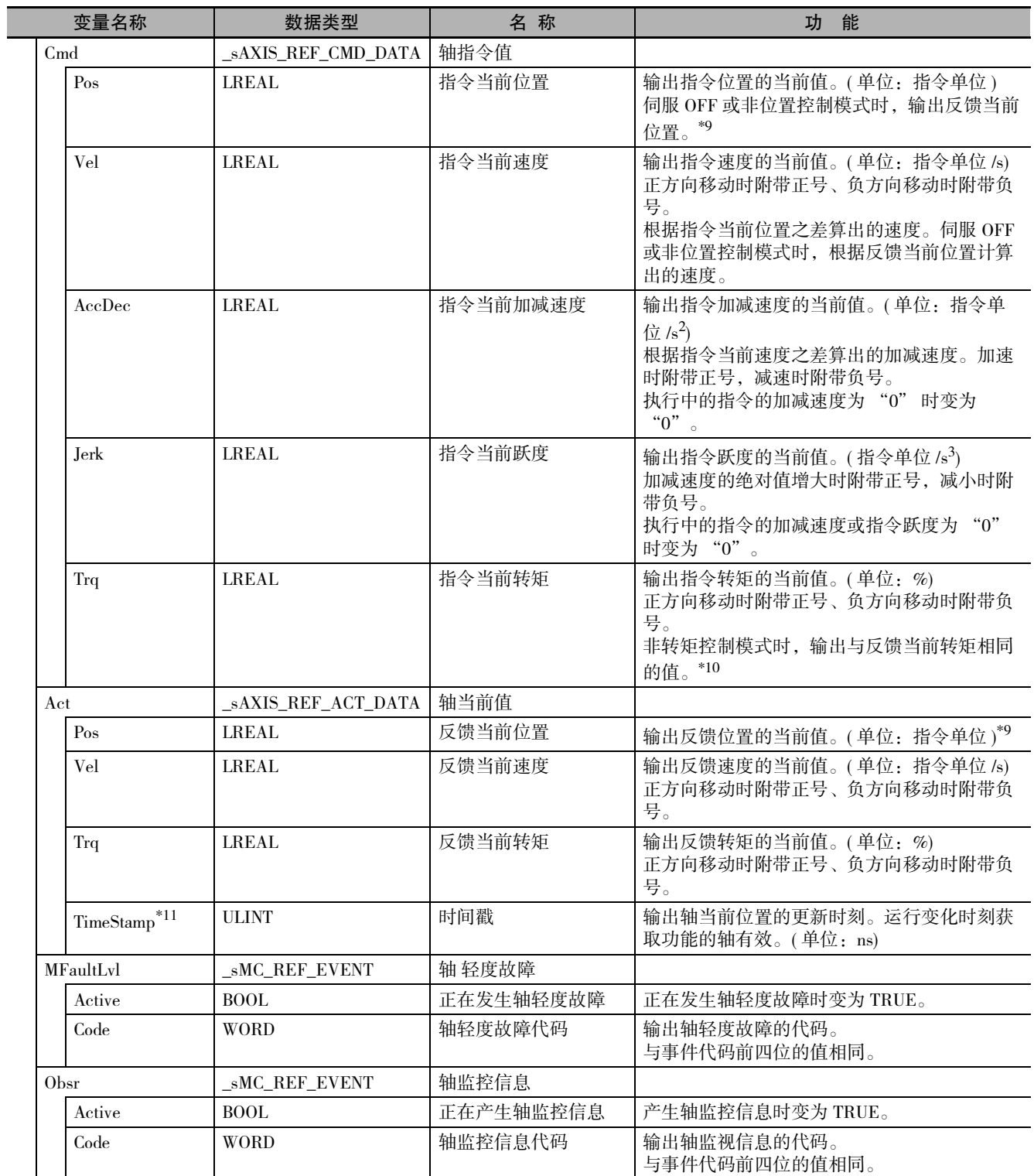

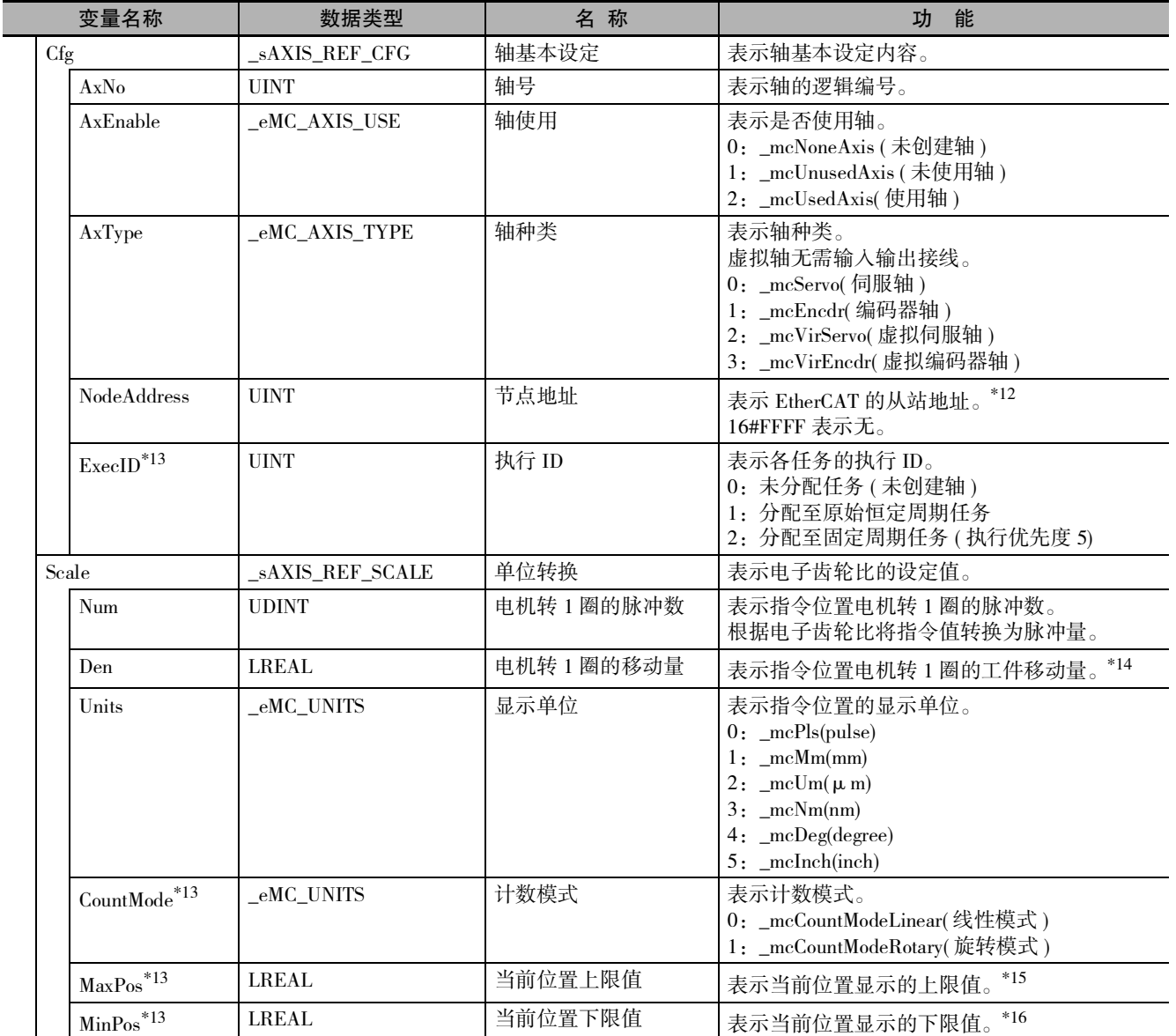

\*1. 以速度 "0" 动作、偏差计数器复位、同步控制中以及多轴协调动作中也属于正在运算的状态。

\*2. 即使为 TRUE, 以下情况仍需重新确定原点。

变更位置计数设定或单位转换设定时。 在伺服驱动器侧发生异常或进行操作导致丢失绝对位置信息时。例如,编码器电缆断线或绝对值编码器数据清零等。

- \*4. 伺服驱动器的 PDS 状态为 "Ready to switch on"、 "Switched on"、 "Operation enabled" 其中之一, 且主电路电源 (voltage enabled) ON 时,为 TRUE。但是 [ 主电路电源 OFF 检测 ] 设定为 [ 不检测 ] 时,将无视主电路电源的 ON/OFF。PDS 状态、主 电路电源 OFF 检测的详情请参阅  $\Box$  ["A-5 PDS 状态切换 \(P.A-26\)"](#page-431-0)
- \*5. 通过 Sysmac Studio 的 [ 轴基本设置 ] 画面中的 [ 高级设置 ] 设定为 [ 数字输入 ] 的 [ 编码器 Z 相检测 ] 的信号的状态。使用其 他公司生产的驱动器可能无法将此信号映射至 PDO。请确认所连接的驱动器的手册。
- \*6. 欧姆龙制伺服驱动器 G5 系列 EtherCAT 通信内置直线电机型无法将该信号映射至 PDO。
- \*7. 表示映射至 PDO 的 " 状态字 (6041H)" 的位 11( 启用内部限制功能 ) 的状态。变为 TRUE 的条件取决于伺服驱动器的规格。 请参阅所连接的伺服驱动器的使用手册。欧姆龙制伺服驱动器 1S 系列及 G5 系列为转矩限制 / 速度限制 / 驱动禁止输入 / 软 件限制的其中之一。
- \*8. 根据映射至 PDO 的 " 状态字 (6061h)" 的值进行显示。CSP、CSV、CST 变为 TRUE 的条件取决于伺服驱动器的规格。请参 阅所连接的伺服驱动器的使用手册。

如 " 操作模式显示 (6061Hex)" 未映射至 PDO ,不同版本 CPU 单元的显示如下所示。

对于 Ver.1.09 以下版本的 CPU 单元, 始终为 FALSE。

对于 Ver.1.10 以上版本的 CPU 单元, 如映射至 PDO 的 "状态字 (6041Hex)" 的状态为 Operation Enabled, 则为 TRUE。

\*9. 如分配给轴的 EtherCAT 从站或 NX 单元与 CPU 单元之间尚未确立过程数据通信,不同版本 CPU 单元的显示如下所示。 对于 Ver.1.09 以下版本的 CPU 单元,轴变量的反馈当前位置及指令当前位置为 "0" 或下限值。下限值的条件是计数模式 为旋转模式时位置范围中不含 "0"。

对于 Ver.1.10 以上版本的 CPU 单元,轴变量的反馈当前位置及指令当前位置为尚未确立过程数据通信前的反馈当前位置。

<sup>\*3.</sup> VelLimit 请仅用于同步控制中的从轴。

\*10.通过数据跟踪对指令当前转矩和反馈当前转矩进行比较显示时,在非转矩控制模式下,显示为指令当前转矩在 1 个任务周 期后发生变化。这是由于受到了数据跟踪处理时间的影响。数据跟踪的处理时间请参阅 "NJ/NX 系列 CPU 单元 用户手 册 软件篇 (SBCA-359)" 中数据跟踪的记述。

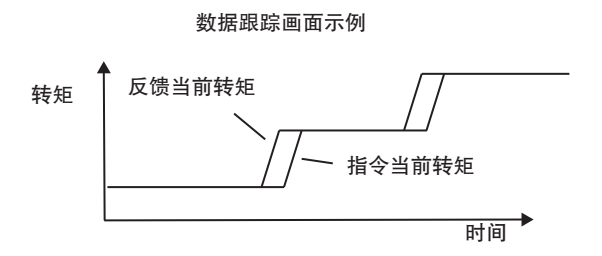

如图所示,指令当前转矩的变化迟于反馈当前转矩。

\*11.Ver.1.06 以上的 CPU 单元和 Ver.1.07 以上的 Sysmac Studio 组合时可使用。

\*12.对于 NX 系列 位置接口单元,表示安装了位置接口单元的 EtherCAT 耦合器单元的节点地址。

\*13.Ver.1.10 以上的 CPU 单元和 Ver.1.12 以上的 Sysmac Studio 组合时可使用。

\*14.Ver.1.11 以上版本的 CPU 单元新增的单位转换设定中,减速机使用设定为 " 使用 " 时,该参数无效。确认反之有效的参 数 " 工件侧 1 圈的移动量 "、" 工件侧齿轮比 "、" 电机侧齿轮比 " 的值时,请使用 MC\_ReadAxisParameter( 轴参数读 取 ) 指令。

\*15.计数模式为线性模式时,表示溢出前的位置。为旋转模式时,表示环计数器上限值。

\*16.计数模式为线性模式时,表示下溢前的位置。为旋转模式时,表示环计数器下限值。

#### ● 轴变量与轴种类的关系

启用或不启用的轴变量的结构要素因轴种类而异。查看不启用的结构要素时,读取为"FALSE"或"0"。

下面以 \_MC\_AX[0-255] 为例进行说明。\_MC1\_AX[0-255]、\_MC2\_AX[0-255] 也是如此。此外,下表为 按轴种类记载启用或禁用各结构要素的一览表。

○:启用; -:不启用

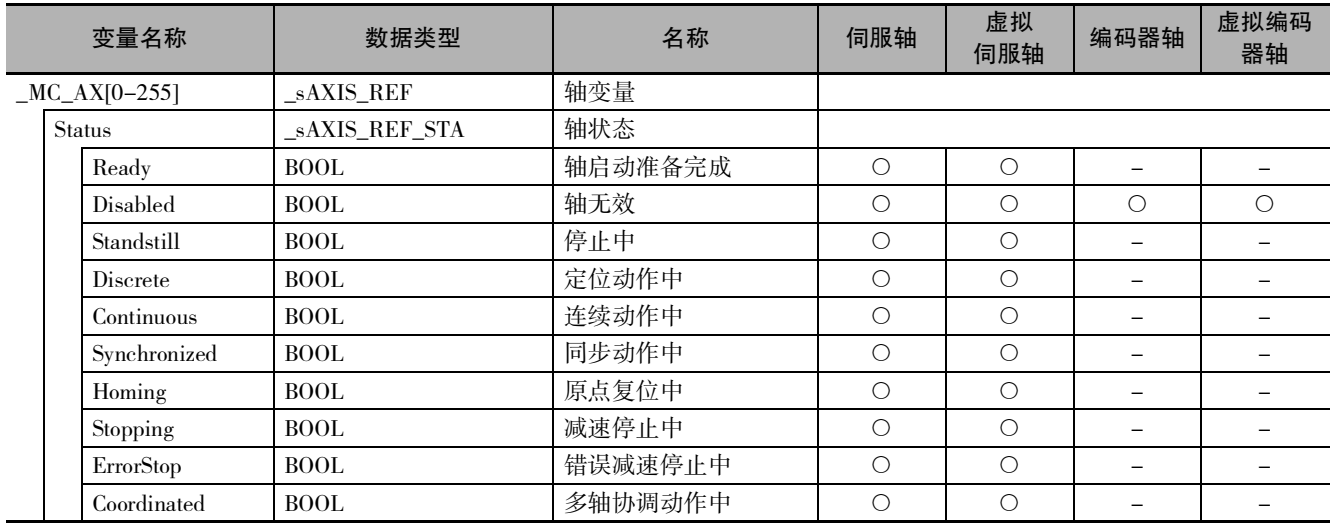

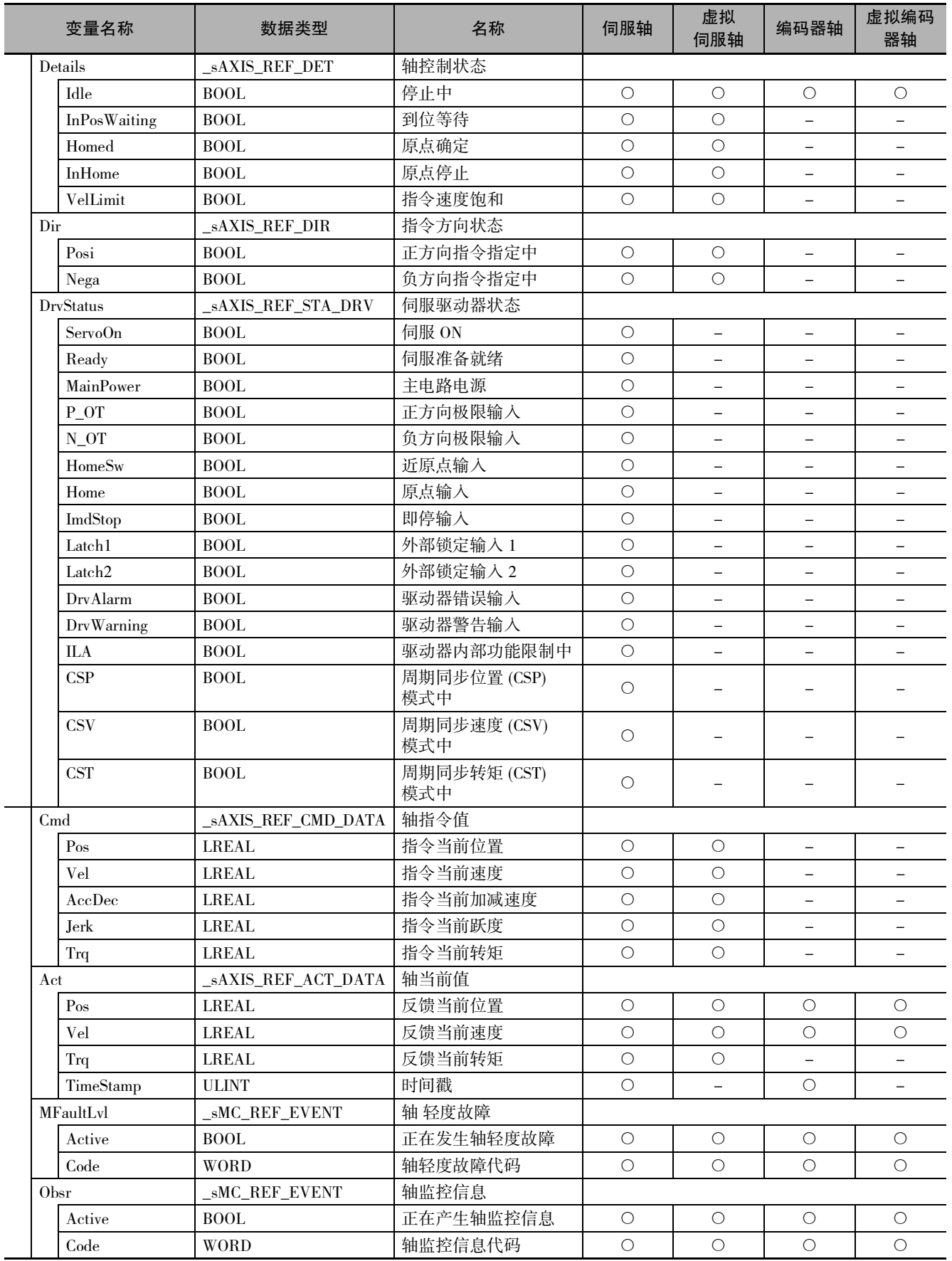

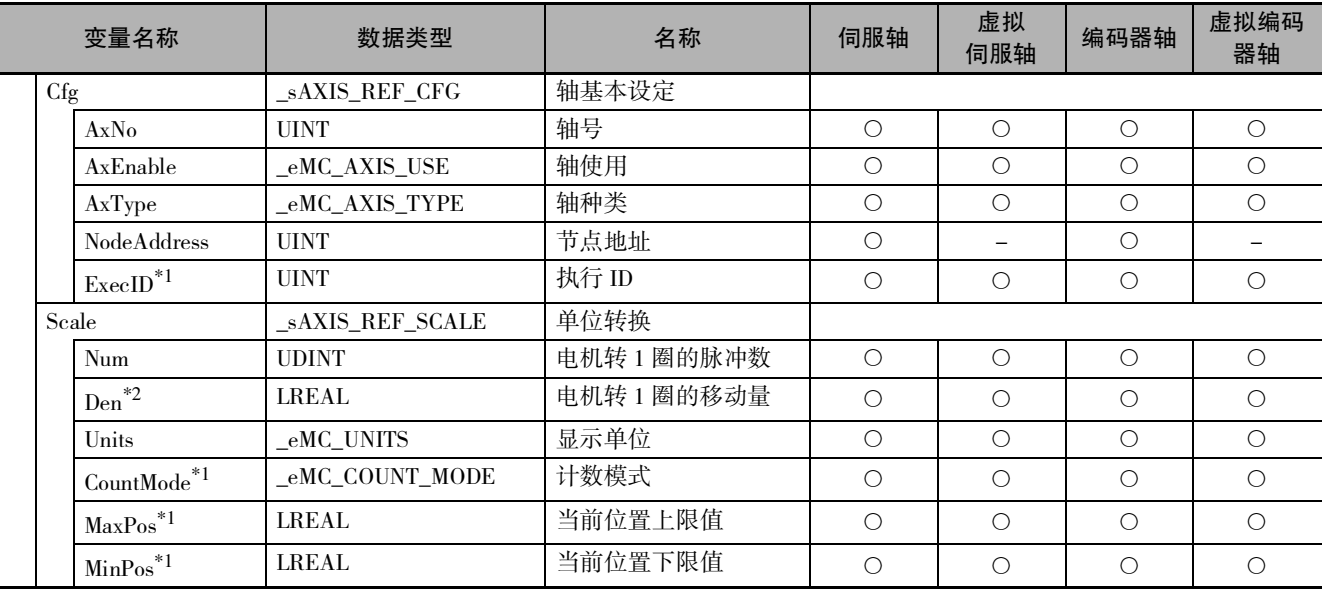

\*1. Ver.1.10 以上的 CPU 单元和 Ver.1.12 以上的 Sysmac Studio 组合时可使用。

\*2. Ver.1.11 以上版本的 CPU 单元新增的单位转换设定中,减速机使用设定为 " 使用 " 时,该参数无效。

#### 轴组变量

轴组变量是系统定义变量的名称为 \_MC\_GRP[0-63]、\_MC1\_GRP[0-63]、\_MC2\_GRP[0-63] 数据类型为 \_sGROUP\_REF 型的结构体变量。

下面以 \_MC\_GRP[0-63] 为例对轴组变量的构成及其要素进行详细说明。

\_MC1\_GRP[0-63]、\_MC2\_GRP[0-63] 也是如此。

功能说明中以 \_MC\_AX[\*] 为例对轴变量进行了说明,\_MC1\_AX[\*]、\_MC2\_AX[\*] 也是如此。

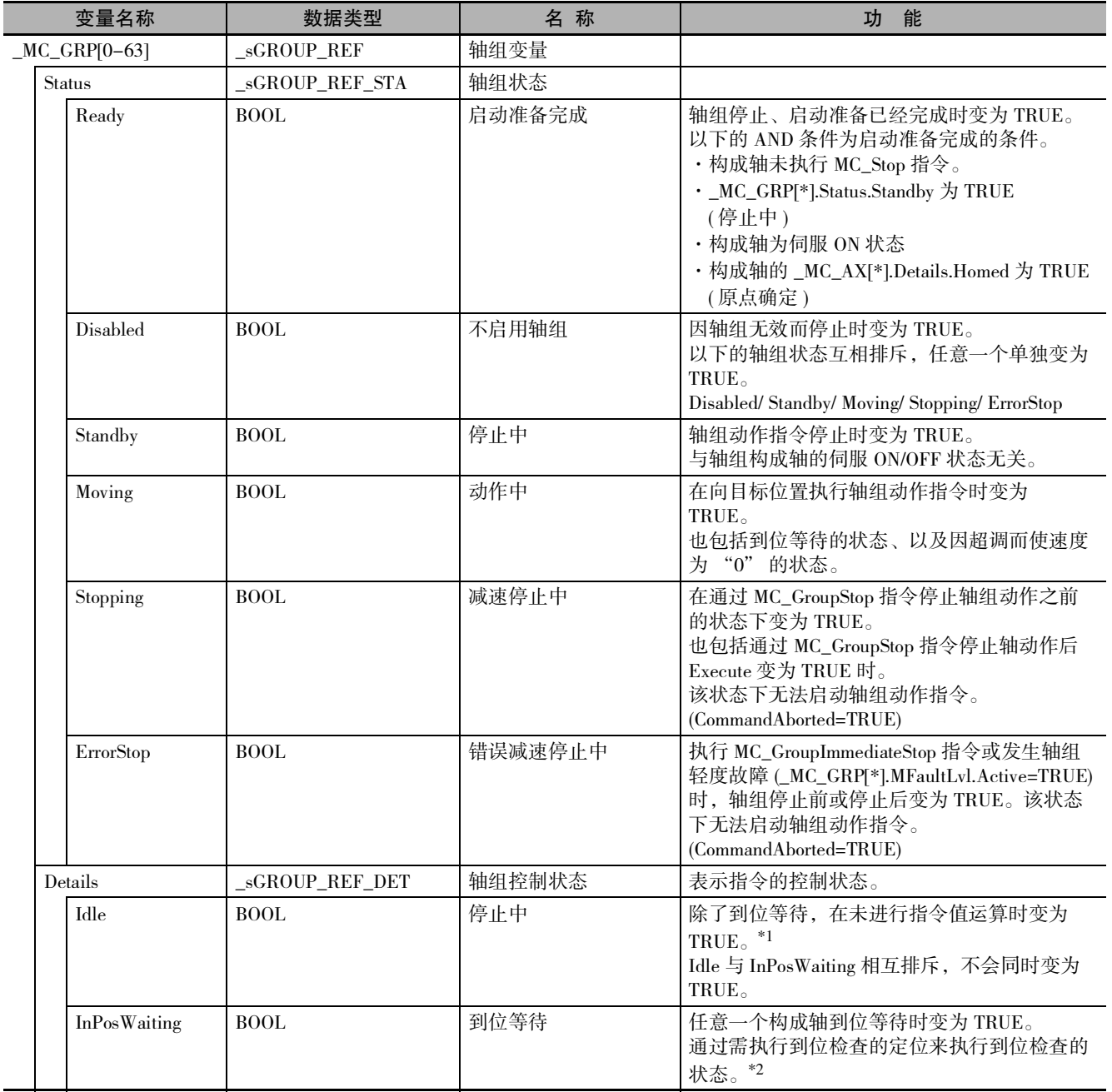

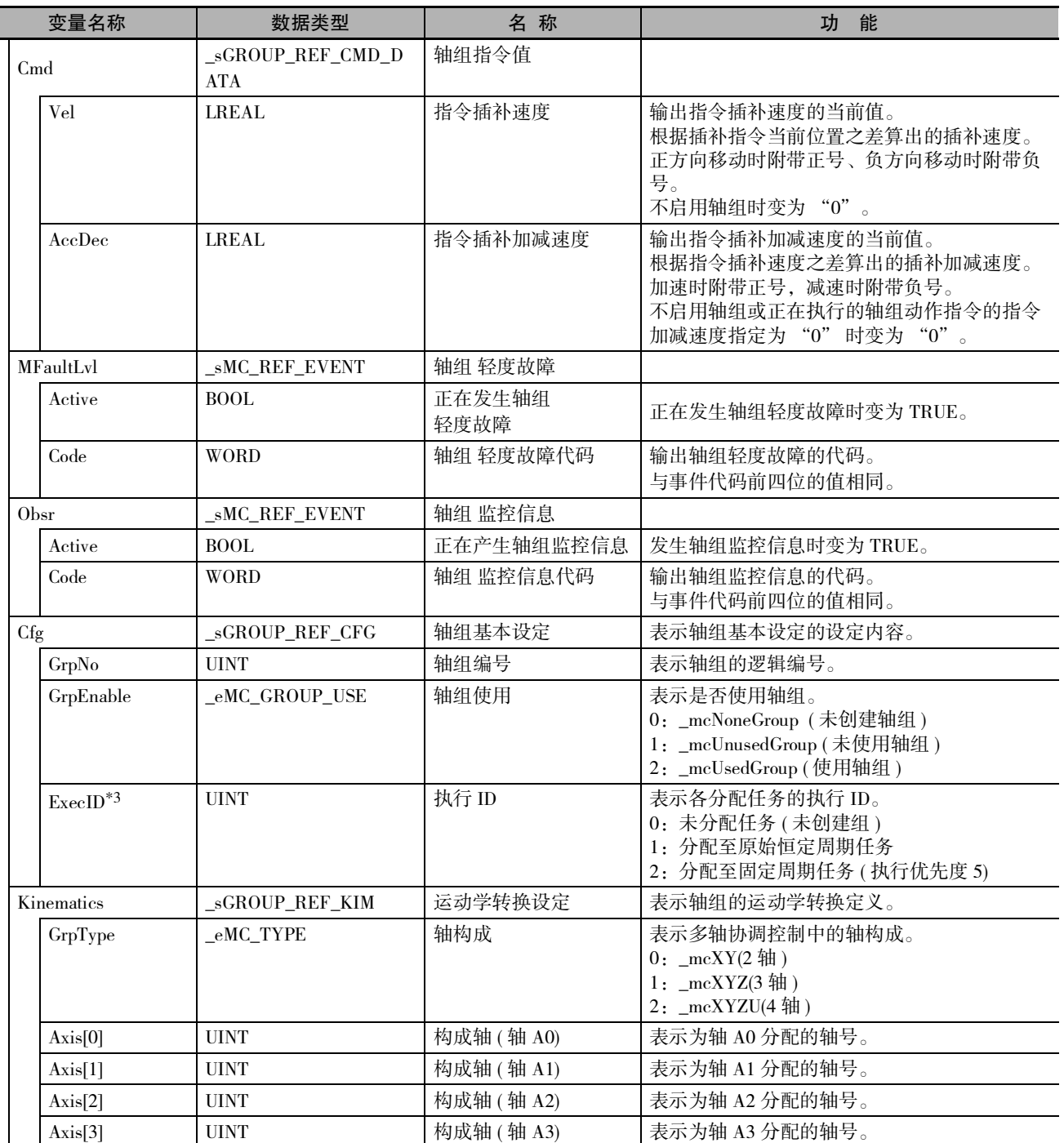

\*1. 以速度 "0" 动作也属于正在运算的状态。

\*2. 轴组内的所有构成轴控制在各轴参数的到位宽度的范围内时,变为 FALSE。

\*3. Ver.1.10 以上的 CPU 单元和 Ver.1.12 以上的 Sysmac Studio 组合时可使用。

# 6-7 凸轮表与凸轮数据变量

MC 功能模块中可将通过 Sysmac Studio 的凸轮编辑器功能绘制的凸轮曲线用作凸轮表。 NJ/NX 系列的程序中将凸轮表的数据作为凸轮数据变量进行处理。

#### 凸轮表的创建和保存的结构

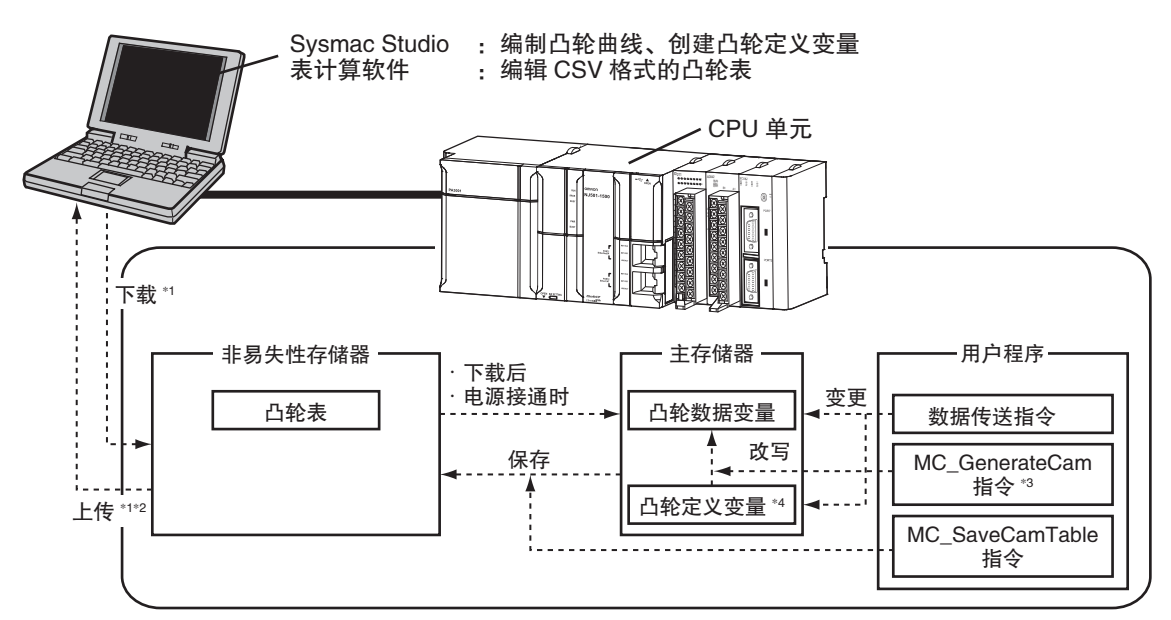

- \*1 " 下载 " 和 " 上传 " 使用 Sysmac Studio 的 " 同步 " 功能。
- \*2 无法通过凸轮编辑器功能编辑上传的凸轮数据变量。使用计算机重新编辑由用户程序编辑的凸轮数据变量的 方法请参阅下一页。
- 通过 Sysmac Studio 重新编连、编辑凸轮曲线时,以凸轮曲线的数据覆盖上传的凸轮数据变量。
- \*3 Ver.1.08 以上版本的 CPU 单元和 Ver.1.09 以上版本的 Sysmac Studio 组合时,可使用 MC\_GenerateCamTable( 凸 轮表生成 ) 指令
- \*4 凸轮定义变量是凸轮属性变量和凸轮节点变量的总称。
- 凸轮表的数据流
	- ·将通过 Sysmac Studio 绘制的凸轮曲线下载至 CPU 单元时,在 CPU 单元内置的非易失性存储器中保 存为凸轮表。将凸轮表上传至 Sysmac Studio 时,上传非易失性存储器中保存的凸轮表。
	- ·非易失性存储器中保存的凸轮表在下载后或接通电源时,作为凸轮数据变量反映至主存储器。
	- ·可通过用户程序编辑主存储器的凸轮数据变量及凸轮定义变量。

关于凸轮数据变量及凸轮定义变量,请参阅 1 ["9-2-5 凸轮表 \(P.9-15\)"](#page-208-0)。

- ·用户程序中的 MC\_GenerateCamTable( 凸轮表生成 ) 指令可根据凸轮定义变量的值改写主存储器的凸 轮数据变量。
- ·运动控制指令的 MC\_SaveCamTable( 保存凸轮表 ) 指令将主存储器的凸轮数据变量保存至非易失性存 储器。
- ·在 Sysmac Studio 的凸轮数据设定中创建的凸轮定义变量,即使在用户程序中进行了更改仍可上传。 作为用户定义变量创建的凸轮定义变量,如在用户程序中进行了更改将无法上传。
- ·关于通过 Sysmac Studio 创建和传送凸轮定义变量, 请参阅 <br />
Time Studio Version 1 操作手册 (SBCA-362K 以上 )"。
- ·关于 MC\_GenerateCamTable( 凸轮表生成 ) 指令及 MC\_SaveCamTable( 凸轮表保存 ) 指令的详情,请参阅 "NJ/NX 系列 指令基准手册 运动篇 (SBCE-364)"。
- ·无论 CPU 单元的模式和 MC 功能模块的状态如何,均可执行凸轮表的上传和下载。但保存凸轮表 时,无法上传或下载凸轮数据,也无法执行在线开始操作、在线编辑及数据跟踪开始的操作等。执 行在线编辑等时,也无法使用 MC\_SaveCamTable( 保存凸轮表 ) 指令。
- ·开始下载时,动作中的轴以最大减速度减速。

6-7 凸轮表与凸轮数据变量

凸轮表与凸轮数据变量

 $2 - 7$ 

#### ſИ 使用注意事项

·重新接通电源或从 Sysmac Studio 下载,可将通过用户程序变更的凸轮数据恢复为非易失性存 储器中的凸轮表的内容。无法通过 Sysmac Studio 上传此类数据。

#### 版本相关信息

组合 Ver.1.13 以上版本的 CPU 单元和 Ver.1.17 以上版本的 Sysmac Studio, 即使在下载期间仍可 持续向 I/O 设备发送指令。 Ver.1.12 以下版本的 CPU 单元,则在下载期间停止向 I/O 设备发送指令。 开始下载时停止 / 持续向 I/O 设备发送指令的设定,请参阅 "NJ/NX 系列 CPU 单元 用户手册 软 件篇 (SBCA-359)"。 停止向 I/O 设备发送指令 下载期间,伺服 OFF 、轴状态为 "Disable( 轴无效 )"。 持续向 I/O 设备发送指令 MC\_Power( 可运行 ) 指令及 MC\_SetTorqueLimit( 转矩限制 ) 指令在下载期间仍可运行。 下载期间,将持续下载前通过 MC\_Power 指令实现的伺服 ON 状态、及通过 MC\_SetTorqueLimit 指令进行的输出转矩限制。 即使通过下载更新用户程序、删除 MC\_Power 指令及 MC\_SetTorqueLimit 指令,仍将持续伺 服 ON 状态及转矩限制。

#### 使用计算机重新编辑由用户程序编辑的凸轮数据变量

通过用户程序编辑凸轮数据变量,再通过 MC\_SaveCamTable( 保存凸轮表 ) 指令保存至非易失性存储器的 凸轮表无法通过 Sysmac Studio 的凸轮编辑器功能重新编辑数据。下面对通过表计算软件等重新编辑数据 并用作凸轮表的方法进行说明。

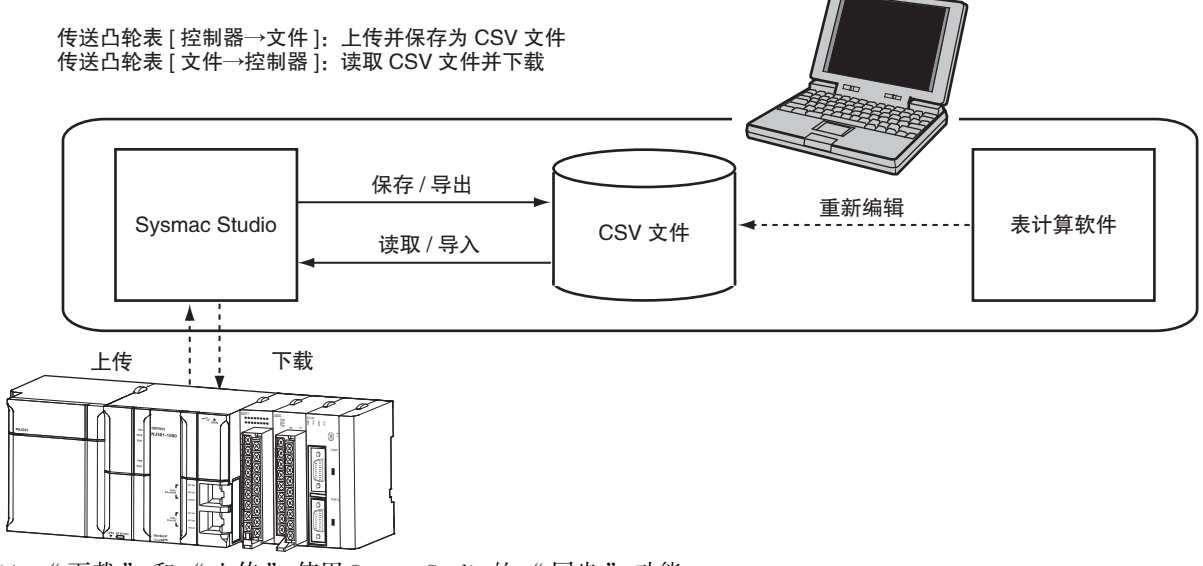

\*1 " 下载 " 和 " 上传 " 使用 Sysmac Studio 的 " 同步 " 功能。

#### ● 将非易失性存储器中保存的凸轮表保存为 CSV 文件

- ·在 Sysmac Studio 的 [ 凸轮数据设定 ] 中右击需重新编辑的凸轮曲线,从菜单中选择 [ 传送凸轮表 [ 控 制器→文件 ]]。
- ・在 [ 保存 ] 对话框中指定文件的保存位置和文件名, 点击 [ 保存 ] 按钮。

#### ● 重新编辑 CSV 文件

·使用表计算软件等编辑数据,以 CSV 文件格式保存。

#### ● 将 CSV 文件传送至 CPU 单元

- ·右击需下载的凸轮曲线,从菜单中选择 [ 传送凸轮表 [ 文件→控制器 ]]。
- · 在 [ 打开文件 ] 对话框中, 指定需传送的文件名, 点击 [OK] 按钮。
- ·请在传送完成后执行控制器复位或重新接通控制器电源,以启用传送的凸轮表。

#### 使用注意事项

- ·执行传送凸轮表 [ 文件→控制器 ] 前,请与控制器同步。
- ·通过传送凸轮表 [ 文件→控制器 ] 传送凸轮表后,通过同步功能将凸轮数据设定传送至控制器 时,变更为凸轮数据设定的数据。
	- 此时,请再次通过传送凸轮表 [ 文件→控制器 ] 进行传送或将凸轮数据设定设为非同步对象。

也可将通过凸轮编辑器编制的凸轮数据设定导出为 CSV 文件。 凸轮数据设定和操作方法的详情请参阅 □ "Sysmac Studio Version 1 操作手册 (SBCA-362)"。

#### 凸轮曲线的名称

通过 Sysmac Studio 添加凸轮曲线时,默认名称设定为 "CamProfile0"。添加凸轮曲线时,需在末尾数字 中加上后缀。

可通过 Sysmac Studio 将各凸轮曲线的名称变更为任意的名称。

此处设定的凸轮曲线名称作为凸轮表名称进行处理。

#### 用户程序的指定方法

在用户程序中,为运动控制指令的输入输出变量 "CamTable" 指定凸轮表名称。

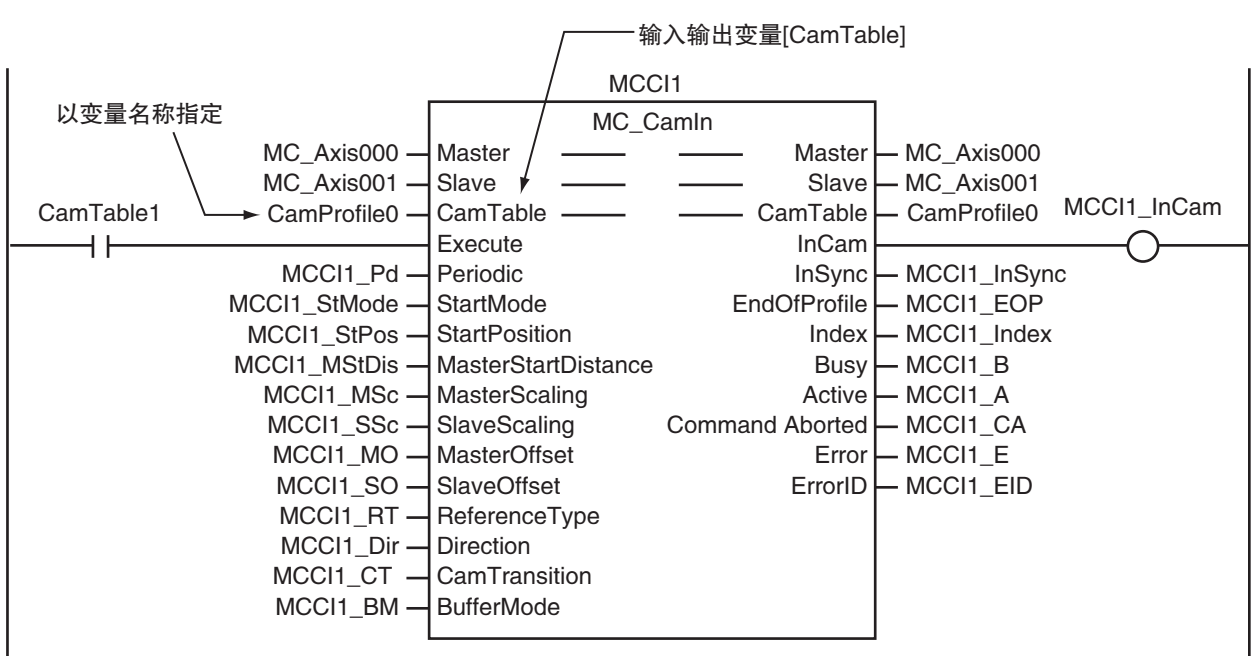

# <span id="page-165-0"></span>6-8 运动控制程序的编写方法

可通过在 NJ/NX 系列的用户程序中记述运动控制指令来执行运动控制。记述了运动控制指令的程序称为 运动控制程序。

#### ſИ 使用注意事项

- ·在 Sysmac Studio 中,任意形式的 CPU 单元均可执行最多 256 轴的设定和编程。但无法将超过 CPU 形式最多控制轴数的项目下载至 CPU 单元。
- ·沿用项目等时,请确认 CPU 单元的形式,确保不超过最多控制轴数。
- ·轴使用为 [ 未使用轴 ] 的轴也是控制轴数的对象。

编程的详情请参阅 "NJ/NX 系列 CPU 单元 用户手册 软件篇 (SBCA-359)"。

下面对使用 Sysmac Studio 并向现有项目添加程序的步骤进行说明。

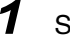

#### *1* Sysmac Studio 的启动

启动 Sysmac Studio,打开现有项目。

#### *2* 程序的添加

右击多视图浏览器中的 [ 程序 ],再点击 [ 添加 ] 中的 [ 梯形图 ] 或 [ST]。

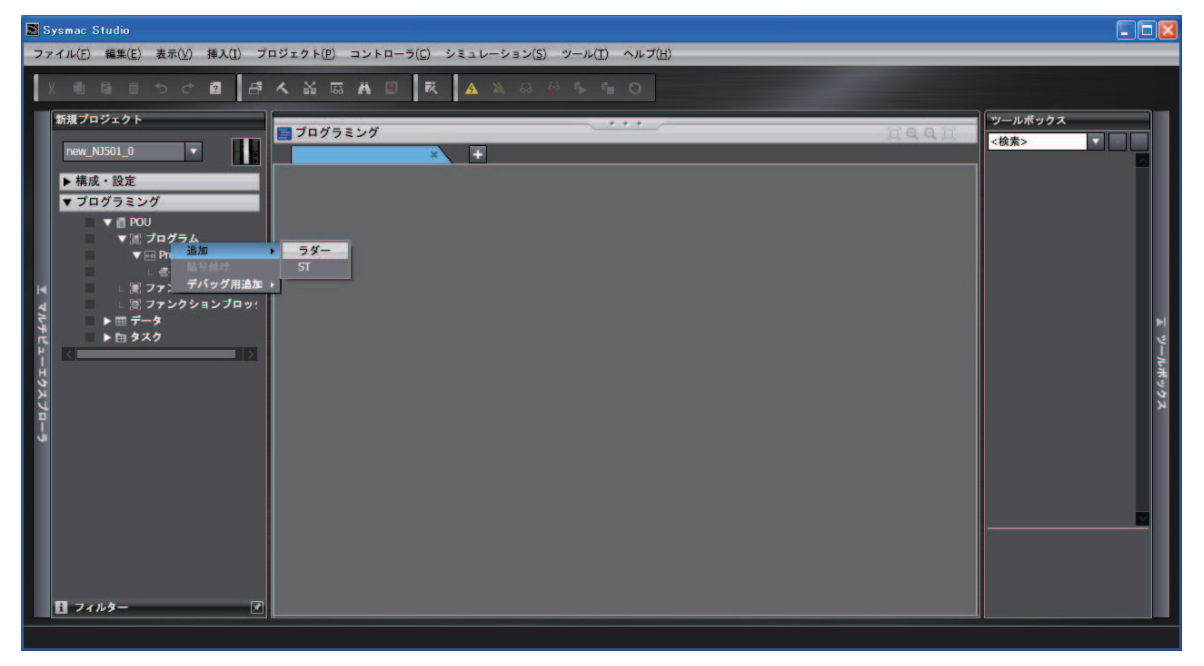

在多视图浏览器中添加程序。

#### *3* 程序的编辑

右击添加的程序下方的区域,再点击编辑,打开程序编辑画面。

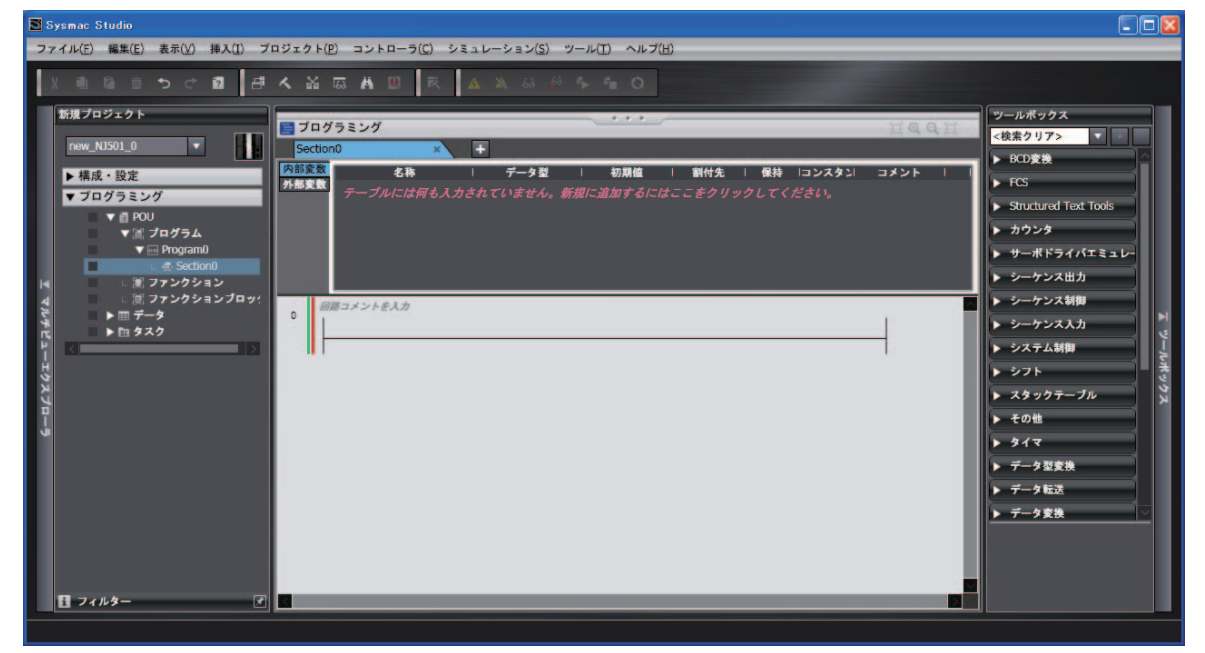

请从工具箱选择指令,编写所需的程序。

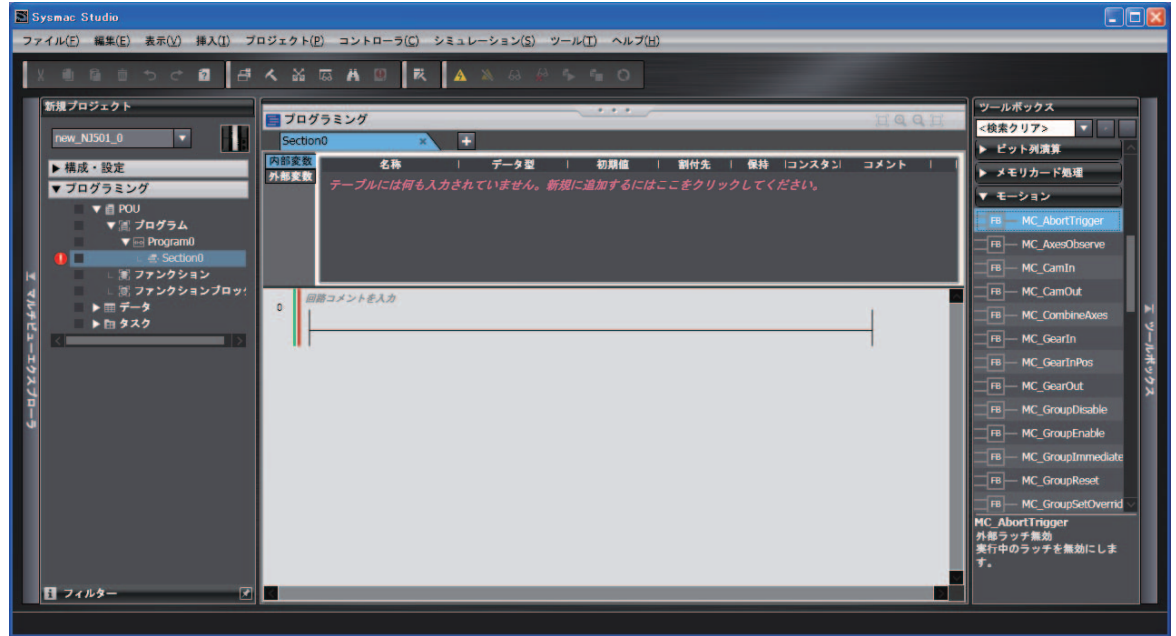

编程的详情请参阅 □ "NJ/NX 系列 CPU 单元 用户手册 软件篇 (SBCA-359)"。

操作方法的详情请参阅 □ "Sysmac Studio Version 1 操作手册 (SBCA-362)"。

# 6-9 凸轮表的创建方法

下面对使用 Sysmac Studio 中的凸轮编辑器功能来创建凸轮表的步骤进行说明。

凸轮编辑器功能的详情请参阅 <a>
"Sysmac Studio Version 1 操作手册 (SBCA-362)"。

#### *1* 凸轮曲线的添加

右击多视图浏览器中的 [ 凸轮数据设定 ],再点击 [ 追加 ] 中的 [CamProfile]。

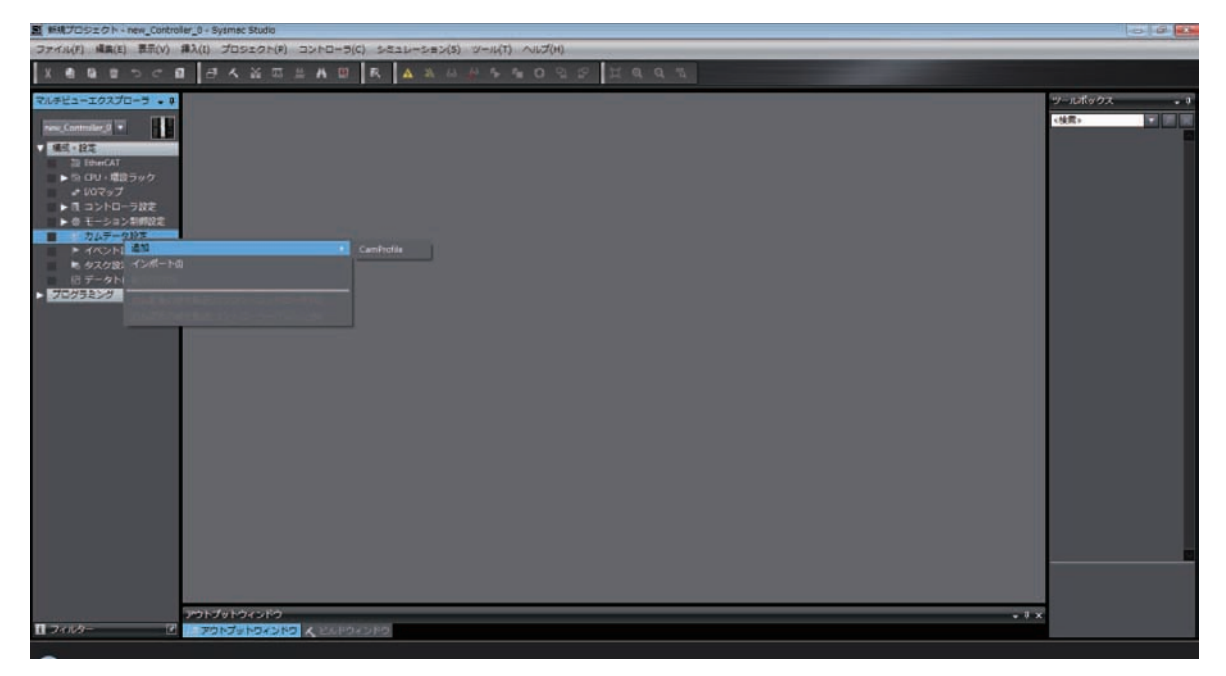

在多视图浏览器中添加凸轮曲线。可将添加的凸轮曲线的名称从默认的 "CamProfile0" 变更为任 意的名称。

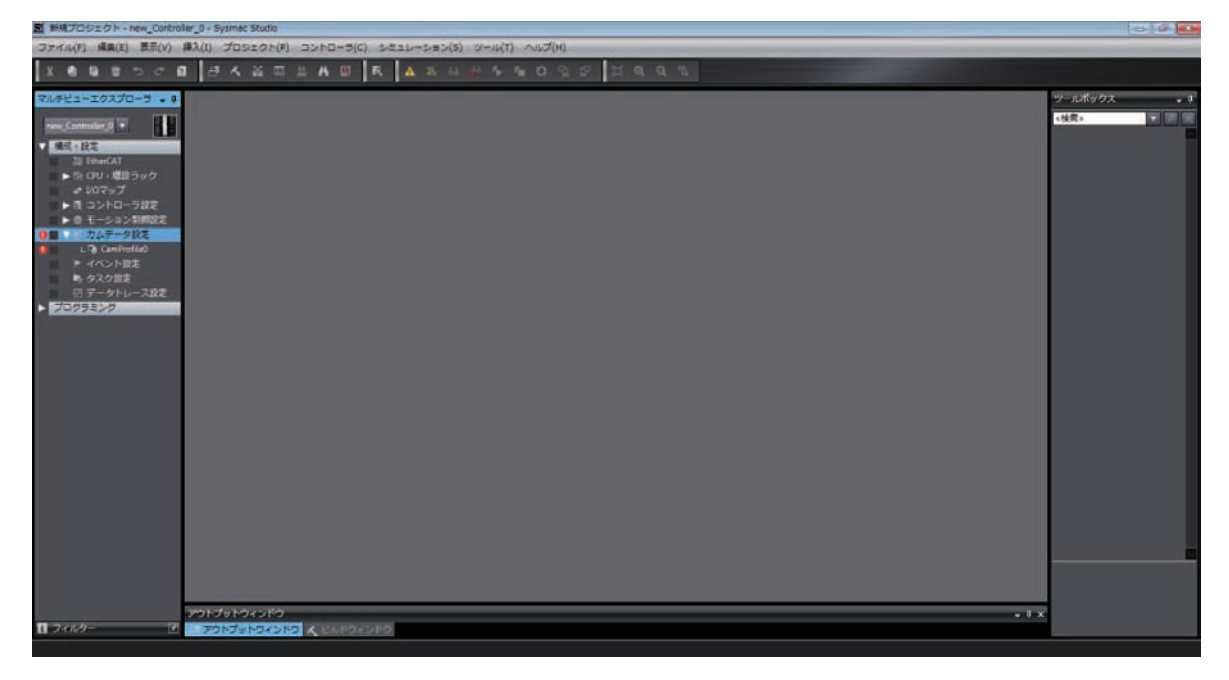

#### *2* 凸轮曲线的编辑

右击多视图浏览器中添加的凸轮曲线,再点击 [ 编辑 ]。

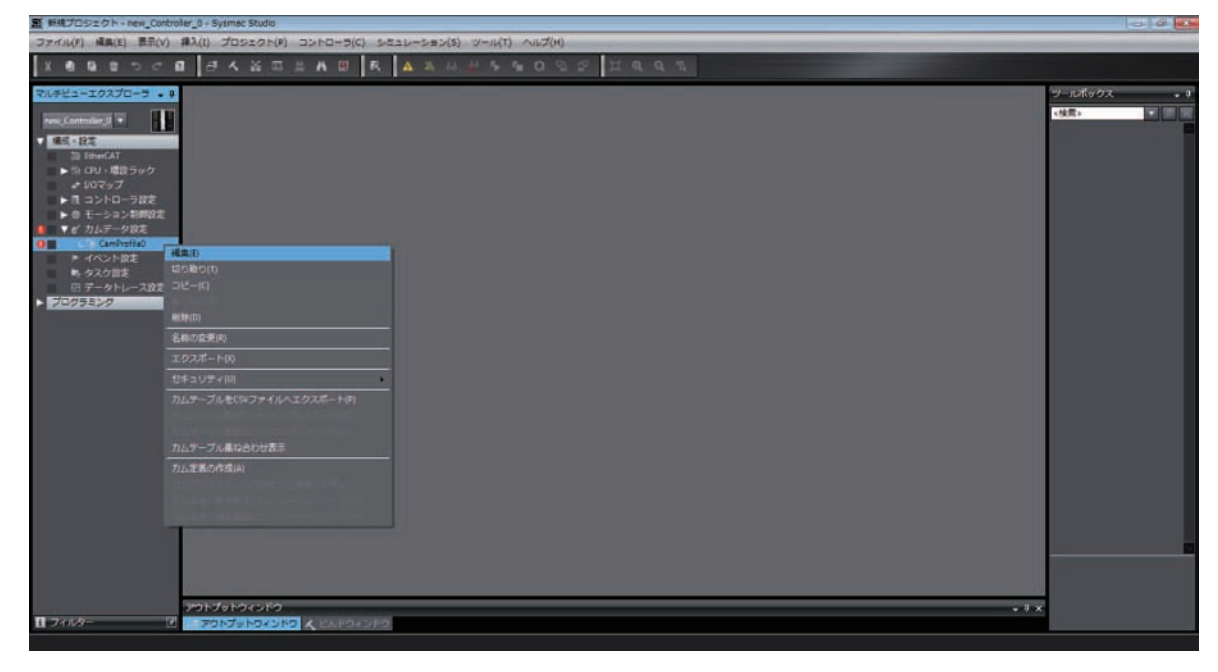

显示凸轮曲线的编辑画面。

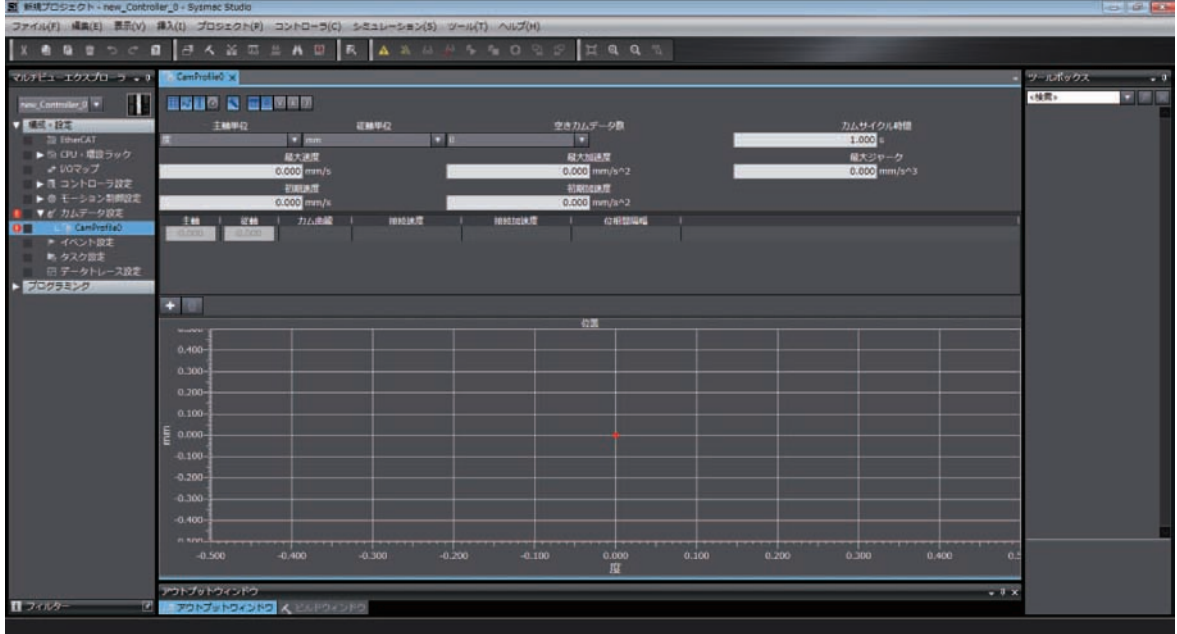

请设定各项目,编辑凸轮曲线。 操作方法的详情请参阅 □ "Sysmac Studio Version 1 操作手册 (SBCA-362)"。

# 7

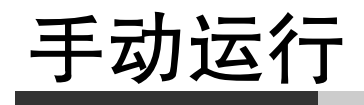

下面对与欧姆龙制 1S 系列伺服驱动器组合使用时用于手动操作的功能进行说明。

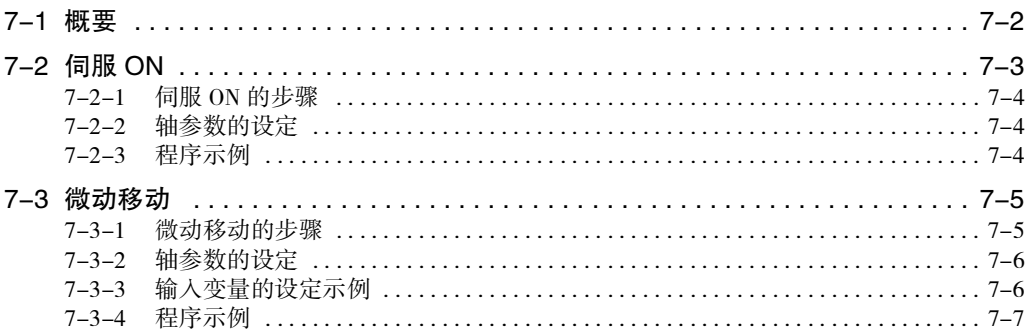

# <span id="page-171-0"></span>7-1 概要

下面对组合使用 MC 功能模块和欧姆龙制 1S 系列伺服驱动器时, 通过用户程序使用运动控制指令执行手 动运行的情况进行说明。

手动运行的运动控制指令分为将伺服驱动器设为伺服 ON 状态的 "MC\_Power( 可运行 )" 指令和执行微动 移动的 "MC\_MoveJog( 微动移动 )" 指令。

#### ſИ 使用注意事项

执行手动运行时需设定轴。轴的设定方法请参阅 1 "第3章 轴和轴组的设定"。

### 参考

- ·需不编写程序即执行手动运行时,请使用 Sysmac Studio。 使用 Sysmac Studio 执行手动运行请参阅 □ ["4-3 电机动作的确认 \(P.4-8\)"。](#page-99-0)
- ·用户程序的编写方法请参阅 1 "第6章 运动控制程序"。
- ·使用欧姆龙制伺服驱动器 G5 系列的步骤和操作相同。

# <span id="page-172-0"></span>7-2 伺服 ON

将伺服驱动器相应的运行指令 ON/OFF 的功能。 使用运动控制指令的 MC\_Power( 可运行 ) 指令。

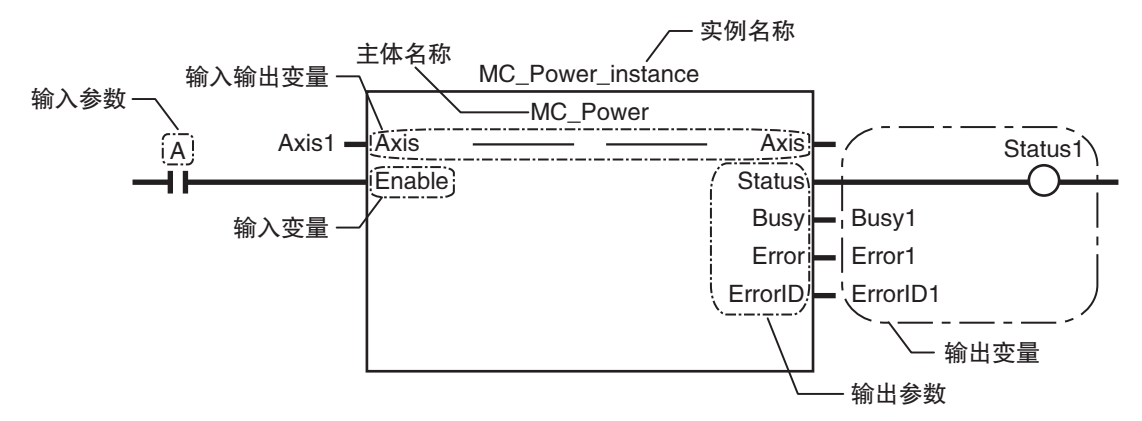

通过输入输出变量 Axis( 轴 ) 指定需运行的轴。

将 MC\_Power(可运行) 指令的输入变量 Enable( 启用) 设为 TRUE 后, 变为 ON 状态。将 Enable( 启用) 设 为 FALSE 后,变为伺服 OFF 状态。

#### 1И 使用注意事项

- ·轴动作时将 Enable( 启用 ) 设为 FALSE 后,立即停止指令,不会启用该轴相应的运动控制指令。
- · 使用 NX 系列脉冲输出单元, 需另行对电机驱动器进行通电 ON/OFF。详情请参阅 CD "NX 系 列 位置接口单元 用户手册 (SBCE-374)"。

#### 参考

如果在欧姆龙制伺服电机 1S 系列及 G5 系列带绝对值编码器伺服电机或欧姆龙制电机/驱动器 G5 系列 EtherCAT 通信内置直线电机型中使用绝对值型外部标尺,则将 MC\_Power( 可运行 ) 指令 的输入变量 Enable( 启用 ) 设为 TRUE 即可确定原点。

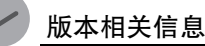

对于 Ver.1.10 以上版本的 CPU 单元,如果在欧姆龙制伺服电机 1S 系列及 G5 系列带绝对值编码 器伺服电机或欧姆龙制电机 / 驱动器 G5 系列 EtherCAT 通信内置直线电机型中使用绝对值型外 部标尺,则除上述"参考"外,在 EtherCAT 过程数据通信从未确立状态切换至确立状态时, 也可确定原点。

#### <span id="page-173-0"></span>7-2-1 伺服 ON 的步骤

*1* 轴的添加与设定

通过 Sysmac Studio 添加和设定轴。 详情请参阅 □ ["3-2-2 设定步骤 \(P.3-9\)"。](#page-70-0)

#### *2* 轴参数的设定

通过 Sysmac Studio 设定轴参数。 详情请参阅 □ ["3-2-2 设定步骤 \(P.3-9\)"。](#page-70-0)

#### *3* 用户程序的编写

通过 Sysmac Studio 编写程序。 详情请参阅 1 ["6-8 运动控制程序的编写方法 \(P.6-32\)"](#page-165-0)。

#### *4* 轴参数和用户程序的下载

将设定的轴参数和用户程序下载至 CPU 单元。 下载至 CPU 单元时,使用 Sysmac Studio 的 " 同步 " 功能。 详情请参阅 □ ["3-2-2 设定步骤 \(P.3-9\)"。](#page-70-0)

#### *5* 用户程序的启动

启动用户程序,将 "MC\_Power" 指令的输入变量 "Enable" 设为 TRUE。 伺服驱动器变为伺服 ON 状态。

#### <span id="page-173-1"></span>7-2-2 轴参数的设定

仅设为伺服 ON 状态时,需设定的轴参数仅为以下设定项目。 下表为设定示例。

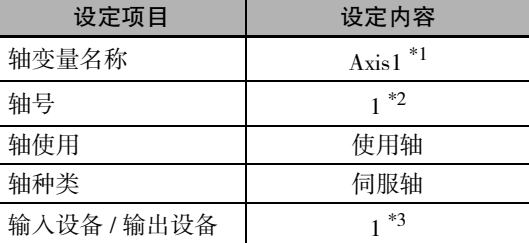

\*1 如果是多个轴,则按轴设定不同的变量名称。

\*2 如果是多个轴,则按轴设定不同的值。

\*3 请设定与伺服驱动器的节点地址相同的值。如果是多个轴,则按轴设定不同的值。

#### <span id="page-173-2"></span>7-2-3 程序示例

通过触点 A 切换轴 Axis1 的伺服 ON/OFF 的示例程序如下所示。

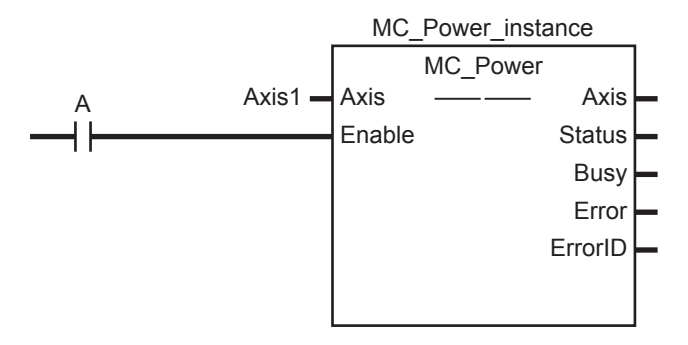

MC\_Power(可运行)指令的详情请参阅 [ ] "NJ/NX 系列 指令基准手册 运动篇 (SBCE-364)"。

# <span id="page-174-0"></span>7-3 微动移动

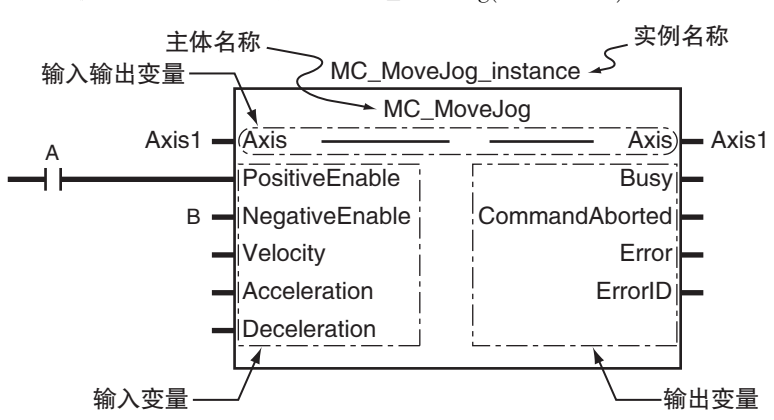

微动移动使用运动控制指令中的 MC\_MoveJog( 微动移动 ) 指令。

通过输入输出变量 Axis( 轴 ) 指定需微动移动的轴。 将输入变量的 PositiveEnable 设为 TRUE 时,以指定的 Velocity( 目标速度 )、Acceleration( 加速度 ) 向正方 向启动轴。将 PositiveEnable 设为 FALSE 时,以指定的 Deceleration( 减速度 ) 减速、停止。 同样地,将输入变量 NegativeEnable 设为 TRUE 时, 向负方向启动, 变为 FALSE 时停止。 未确定原点的状态下也可执行微动移动。

#### <span id="page-174-1"></span>7-3-1 微动移动的步骤

#### *1* 轴的添加与设定

通过 Sysmac Studio 添加和设定轴。 详情请参阅 1 ["3-2-2 设定步骤 \(P.3-9\)"。](#page-70-0)

#### *2* 轴参数的设定

通过 Sysmac Studio 设定轴参数。 详情请参阅 1 ["3-2-2 设定步骤 \(P.3-9\)"。](#page-70-0)

#### *3* 用户程序的编写

通过 Sysmac Studio 编写程序。 详情请参阅 1 ["6-8 运动控制程序的编写方法 \(P.6-32\)"](#page-165-0)。

#### *4* 轴参数和用户程序的下载

将设定的轴参数和用户程序下载至 CPU 单元。 下载至 CPU 单元时,使用 Sysmac Studio 的 " 同步 " 功能。 详情请参阅 □ ["3-2-2 设定步骤 \(P.3-9\)"。](#page-70-0)

#### *5* 用户程序的启动

启动用户程序,将 MC\_Power(可运行)指令的输入变量"Enable"设为 TRUE,将伺服驱动器设 为伺服 ON 状态。

将 MC\_MoveJog( 微动移动 ) 指令的输入变量 "PositiveEnable" 或 "NegativeEnable" 设为 TRUE, 执行微动移动。

#### <span id="page-175-0"></span>7-3-2 轴参数的设定

在未确定原点的状态下执行微动移动时,请设定以下轴参数。 下面以 1 轴装置为例对设定例进行说明。

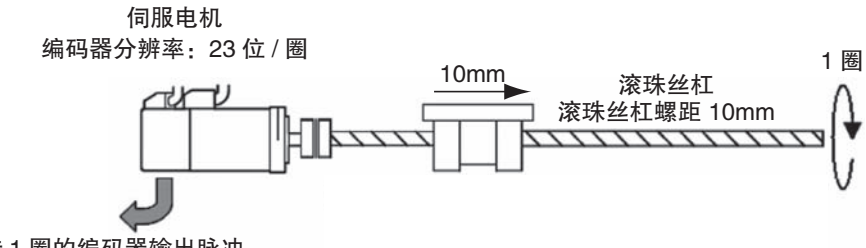

电机转 1 圈的编码器输出脉冲 23 位=8,388,608

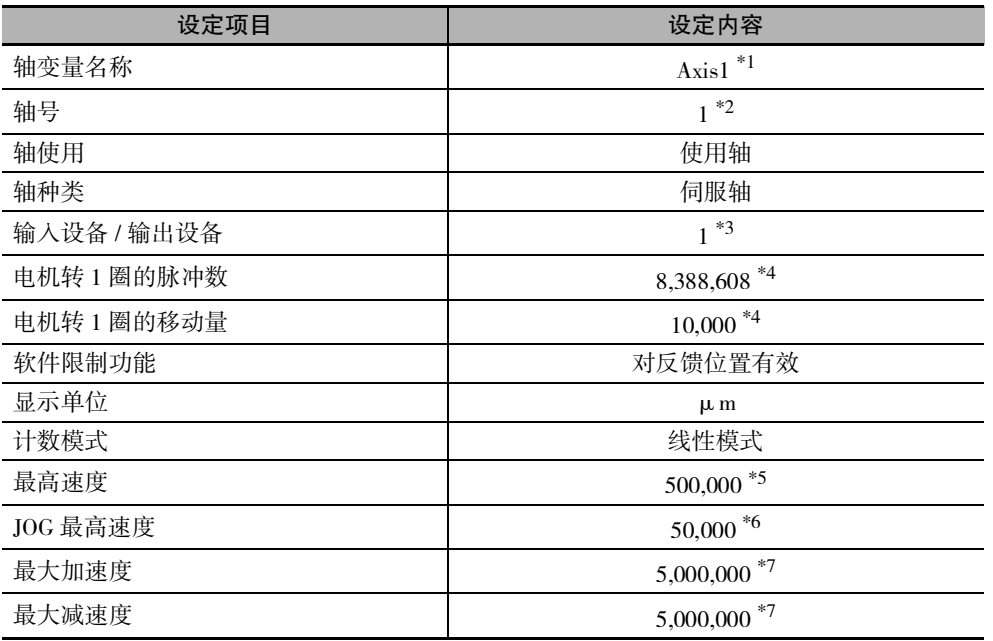

\*1. 如果是多个轴,则按轴设定不同的变量名称。

\*2. 如果是多个轴,则按轴设定不同的值。

\*3. 请设定与伺服驱动器的节点地址相同的值。如果是多个轴,则按轴设定不同的值。

\*4. 位置的指令单位为 1(μm)。

\*5. 最高速度为 3,000r/min = 30m/min = 0.5m/s = 500,000  $\mu$  m/s。

\*6. 微动最高速度为最高速度的 10% 即 0.05m/s = 50,000μm/s。

\*7. 最大加速度和最大减速度为 5m/s2。达到最高速度 3,000r/min 的加速时间设为 0.1s。

#### <span id="page-175-1"></span>7-3-3 输入变量的设定示例

下面对 "MC\_MoveJog( 微动移动 )" 指令的输入变量 "Velocity( 目标速度 )"、"Acceleration( 加速度 )"、 "Deceleration( 减速度 )" 的设定进行说明。

- ·例如,以 0.03m/s(30,000μm/s) 的速度微动移动时,将 "Velocity" 指定为 30,000。
- •或以 3m/s<sup>2</sup>(3,000,000μm/s<sup>2</sup>) 加减速时, 将 "Acceleration" 和 "Deceleration" 指定为 3,000,000。

#### <span id="page-176-0"></span>7-3-4 程序示例

通过触点 A 将轴 Axis1 向正方向微动移动和通过触点 B 向负方向微动移动时的示例程序如下所示。

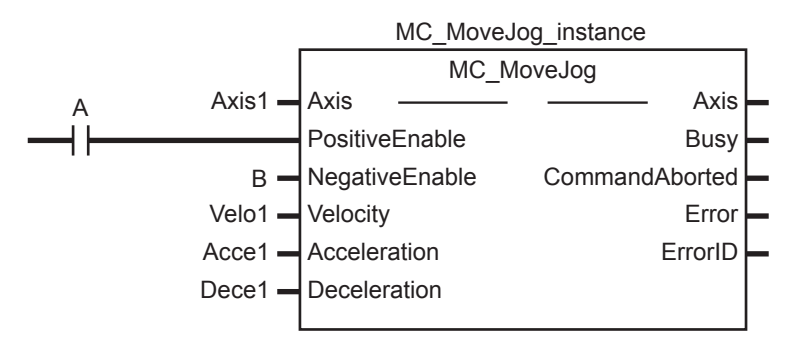

此时的 Velocity( 目标速度 ) 为 Velo1, Acceleration( 加速度 ) 为 Acce1, Deceleration( 减速度 ) 为 Dece1。

以输入变量设定示例的条件运行时,请事先在各程序中设定各变量的值。

- $Velo1 = 30,000$
- Acce1 = 3,000,000
- Dece $1 = 3,000,000$

MC\_MoveJog(微动移动)指令的详情请参阅 I "NJ/NX 系列 指令基准手册 运动篇 (SBCE-364)"。

7 手动运行

# 8

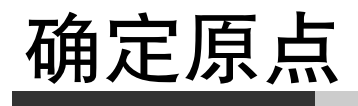

本章对原点的确定进行说明。

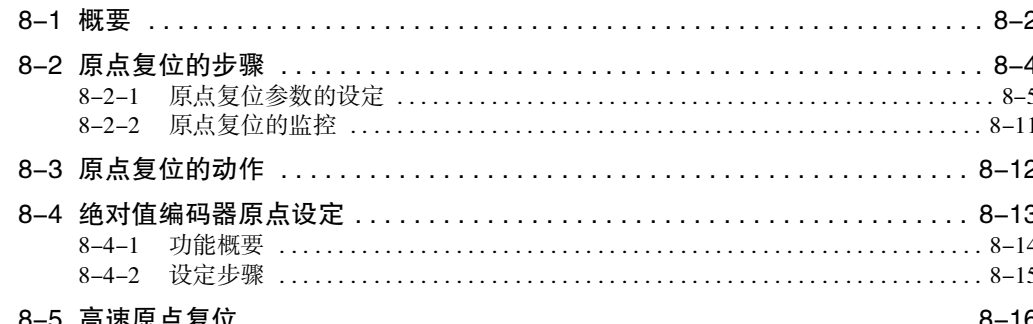

## <span id="page-179-0"></span>8-1 概要

下面对组合使用 MC 功能模块和欧姆龙制 G5 伺服驱动器时的操作进行说明。

在需执行定位的系统中,对系统的绝对位置进行定位时,需先确定原点。

例如,在下图所示的 XY 滑台中,需定位至 ( 轴 1、轴 2) = (100mm, 200mm) 位置时,须确定机械原点 (0, 0)。 确定该机械原点的过程称为确定原点。

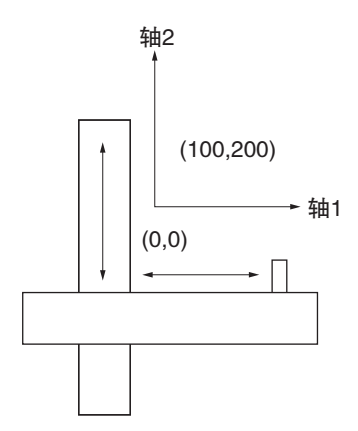

在 MC 功能模块中,将运动控制指令中的 "MC\_Home( 原点复位 )" 指令或 MC\_HomeWithParameter( 参数 指定原点复位 ) 指令用作确定机械原点的方法。

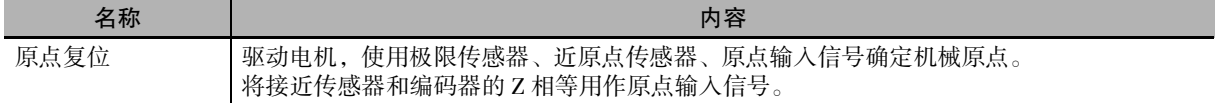

#### rh 使用注意事项

·以下情况下,为未确定原点的状态。

MC\_SetPosition( 变更当前位置 ) 指令的执行 线性模式下的溢出与下溢 原点复位开始时 EtherCAT 通信控制未运行 · 使用 NX 系列 位置接口单元时, 部分功能受限。详情请参阅 1 "NX 系列 位置接口单元 用 户手册 (SBCE-374)"。

三、

参考

如果在欧姆龙制伺服电机 1S 系列及 G5 系列带绝对值编码器伺服电机或欧姆龙制电机 / 驱动器 G5 系列 EtherCAT 通信内置直线电机型中使用绝对值型外部标尺,则将 MC\_Power( 可运行 ) 指 令的输入变量 Enable( 启用 ) 设为 TRUE 即可确定原点。

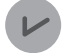

#### 版本相关信息

对于 Ver.1.10 以上版本的 CPU 单元, 如果在欧姆龙制伺服电机 1S 系列及 G5 系列带绝对值编码 器伺服电机或 G5 系列 EtherCAT 通信内置直线电机型中使用绝对值型外部标尺,则除前述 " 参 考"外,在 EtherCAT 过程数据通信从未确立状态切换至确立状态时,也可确定原点。
定位至通过上述方法确定的原点的功能还含有以下 MC\_MoveZeroPosition( 高速原点复位 ) 指令。

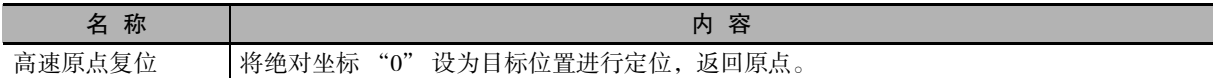

在未确定原点的状态下,MC 功能模块也可驱动电机 ( 高速原点复位除外 )。

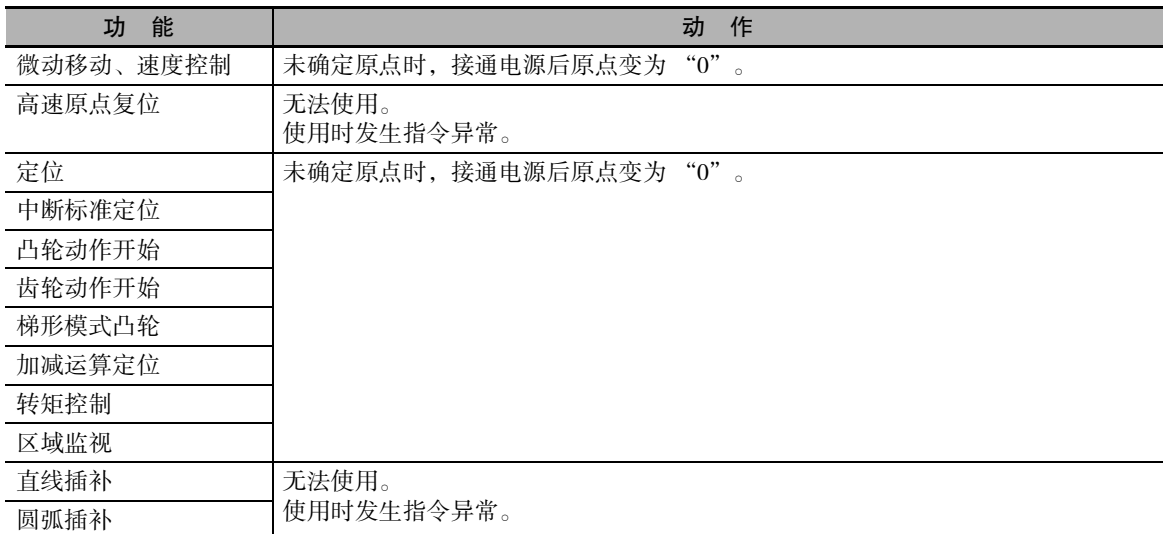

#### 参考

未确定原点时,不启用软件限制功能。

各操作或事件相应的原点确定状态的变化如下所示。

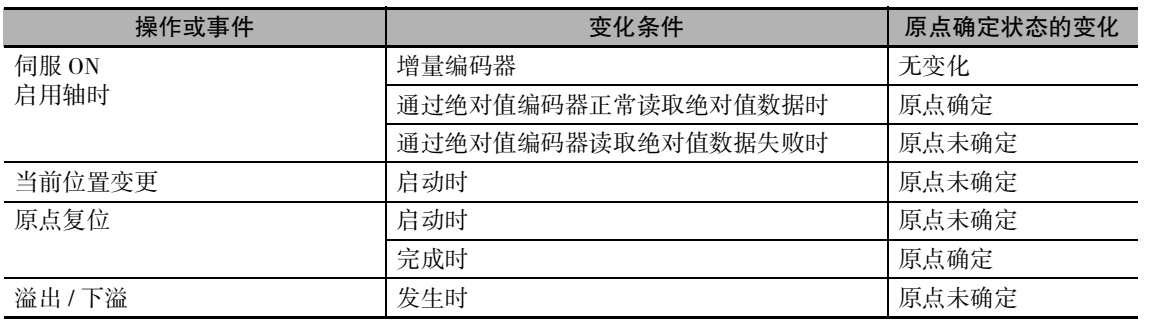

#### 使用注意事项

- ·无论轴参数的 [ 原点复位动作 ] 的设定如何, 均将 [ 预设原点 ] 作为原虚拟轴的原点。
- ·MC 功能模块将伺服驱动器的正转驱动禁止输入 (POT)、反转驱动禁止输入 (NOT)、近原点输入 (DEC) 用作正方向极限输入、负方向极限输入、近原点输入。 对于此类输入信号,请确保伺服驱动器可检测的信号宽度并使其超过MC功能模块的控制周期。 输入信号的宽度小于控制周期时,MC 功能模块无法检测输入信号且无法执行正常的动作。
- ·需在伺服驱动器中设定各输入信号的参数。请参阅需连接的伺服驱动器的手册和附录,正确 进行设定。

8-1 概要

# 8-2 原点复位的步骤

下面对执行原点复位时的步骤进行说明。

- *1* 轴的添加与设定 通过 Sysmac Studio 添加和设定轴。
- *2* 轴参数的设定 通过原点复位参数设定原点复位方法。
- *3* 用户程序的编写 通过 Sysmac Studio 编写用户程序。 详情请参阅  $\Box$  "6-8 运动控制程序的编写方法  $(P.6-32)$ "。

#### *4* 轴参数和用户程序的下载

将设定的轴参数和用户程序下载至 CPU 单元。 下载至 CPU 单元时,使用 Sysmac Studio 的 " 同步 " 功能。 详情请参阅 □ ["3-2-2 设定步骤 \(P.3-9\)"。](#page-70-0)

#### *5* 用户程序的启动

启动用户程序,将 MC\_Power(可运行)指令的输入变量"Enable"设为 TRUE,将伺服驱动器设为 伺服 ON 状态。

将MC\_Home(原点复位)指令或MC\_HomeWithParameter(参数指定原点复位)指令的输入参数"Execute" 设为 TRUE,执行原点复位。

#### 8-2-1 原点复位参数的设定

通过原点复位参数的设定值指定原点复位的方法。 通过 Sysmac Studio 设定原点复位参数。

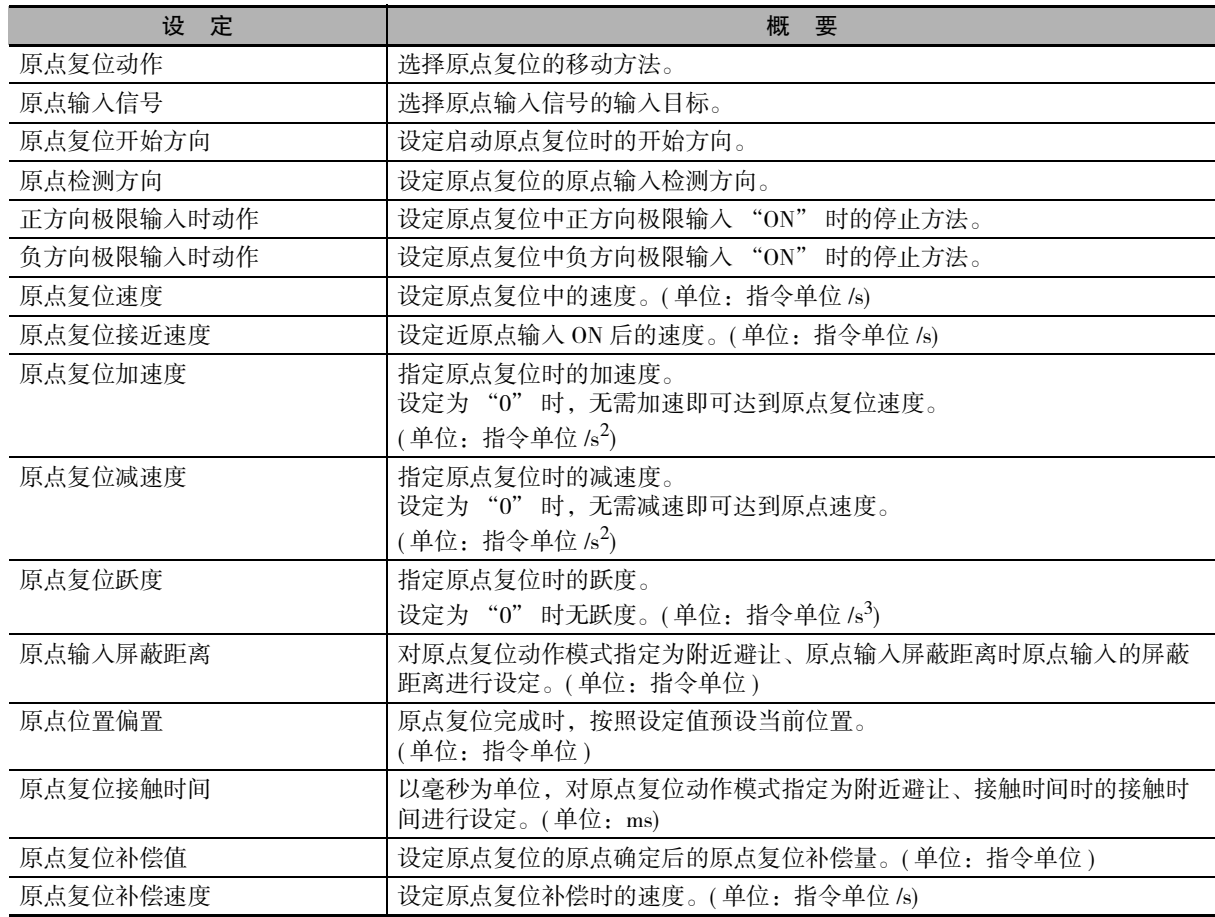

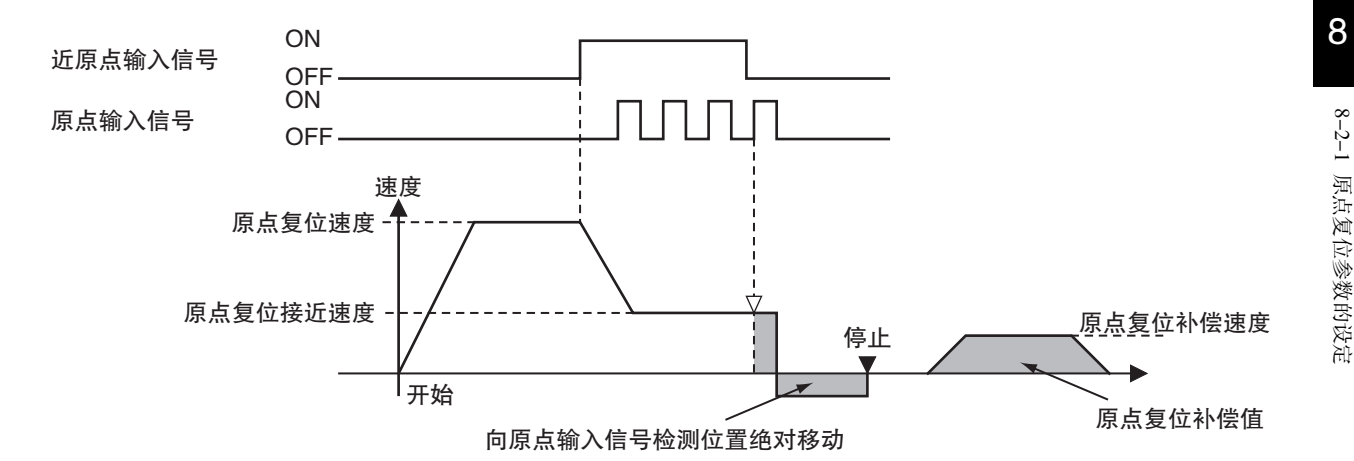

下面对各原点复位参数进行说明。

#### 原点复位动作

作为确定机械原点的动作,可以从 10 种动作中选择。

- ·指定为附近避让、近原点输入 OFF
- ·指定为附近避让、近原点输入 ON
- ·指定为近原点输入 OFF
- ·指定为近原点输入 ON
- ·指定为极限输入 OFF
- ·指定为附近避让、原点输入屏蔽距离
- ·仅极限输入
- ·指定为附近避让、接触时间
- ·指定为无近原点输入、接触原点输入
- ·原点预设

各原点复位动作使用的原点复位参数如下表所示。

( ○:使用参数、×:不使用参数 )

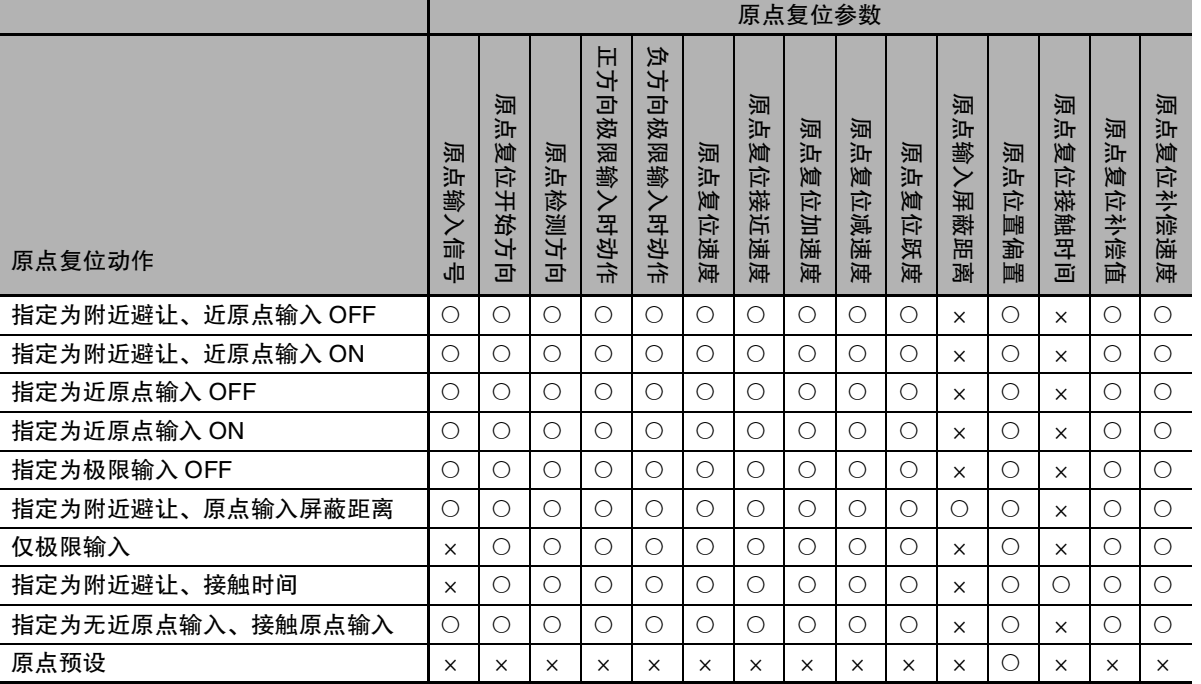

各原点复位动作的详情请参阅 □ "NJ/NX 系列 指令基准手册 运动篇 (SBCE-364)"。

#### ſИ

使用注意事项

欧姆龙制伺服驱动器 G5系列 EtherCAT 通信内置直线电机型无法将Z 相输入映射至PDO。因此, 要使用原点复位动作的 " 指定为无近原点输入、接触原点输入 " 时,请勿在原点输入信号中 选择 Z 相输入。注:该原点复位动作使用 PDO 中映射的 Z 相输入。

#### 原点输入信号

在需使用原点输入信号的原点复位动作模式中,从伺服驱动器的 Z 相信号、外部原点信号中选择用于确 定原点的信号。

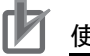

#### 使用注意事项

仅连接欧姆龙制 1S 系列或 G5 系列时可通过该设定选择原点输入信号。

#### <span id="page-184-0"></span>原点复位开始方向

从正方向和负方向中选择启动原点复位时开始移动的方向。

但是,在包含基于附近避让的反转动作的原点复位动作模式下,在近原点信号 "ON" 时启动原点复位 后,沿原点检测方向的反方向开始动作。

包含基于附近避让的反转动作的原点复位动作模式有如下 4 种。

- ·0:指定为附近避让、近原点输入 OFF
- ·1:指定为附近避让、近原点输入 ON
- ·9:指定为附近避让、原点输入屏蔽距离
- ·12:指定为附近避让、接触时间

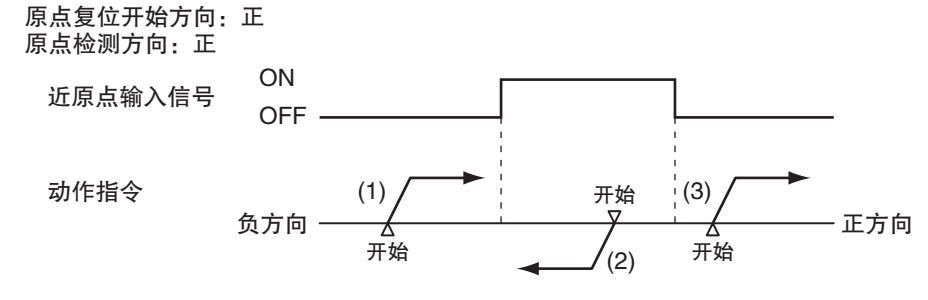

(1)、(3) :从近原点信号 "OFF" 状态启动,因此在原点复位开始方向上开始动作 (2) :从近原点信号 "ON" 状态启动,因此在原点检测方向的反方向上开始动作

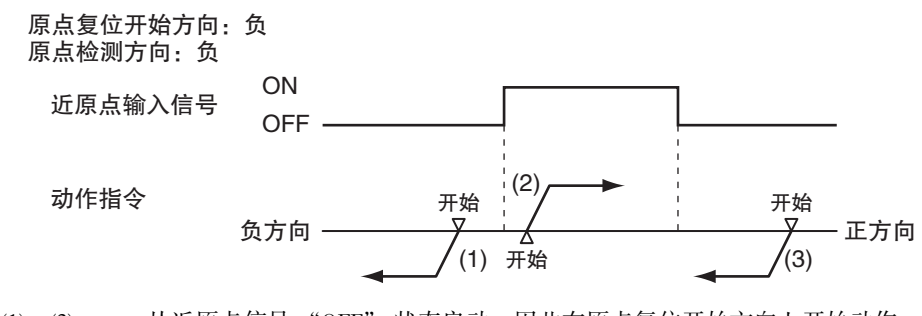

(1)、(3) :从近原点信号 "OFF" 状态启动,因此在原点复位开始方向上开始动作 (2) :从近原点信号 "ON" 状态启动,因此在原点检测方向的反方向上开始动作

#### 原点检测方向

从正方向和负方向中选择检测原点的方向。

原点检测方法与启动原点复位时开始移动的方向之间的关系请参阅 ① [" 原点复位开始方向 \(P.8-7\)"。](#page-184-0)

#### 正方向极限输入时动作 / 负方向极限输入时动作

- ·在原点复位过程中到达动作方向的极限输入时,选择反转后继续原点复位,或不反转而紧急停止。反 转时,也要选择其停止方法。
- ·设定了 [ 反转 ] 时,如果以原点复位接近速度将原点检测方向的极限信号设为 "ON",将发生异常停 止。但是,在不使用附近信号的原点复位动作模式 [13:指定为无近原点输入、接触原点输入 ] 下,不 会发生异常停止。

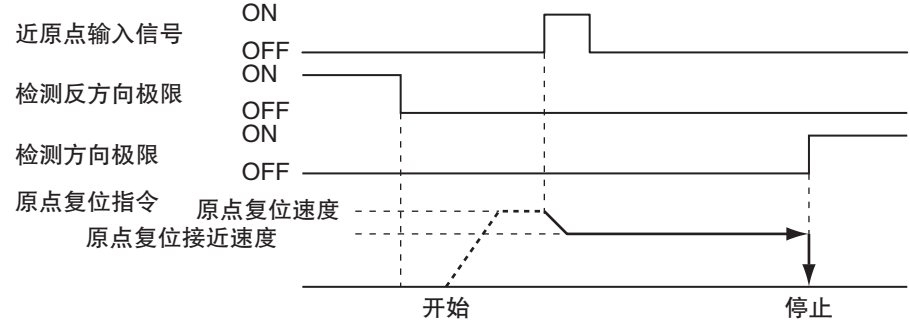

· 此外, 将两个方向的极限输入时动作设定为 [ 反转 ] 时, 在原点检测方向上从相反侧极限输入到另一侧 极限输入进行动作,无法检测到原点时,将发生异常停止。

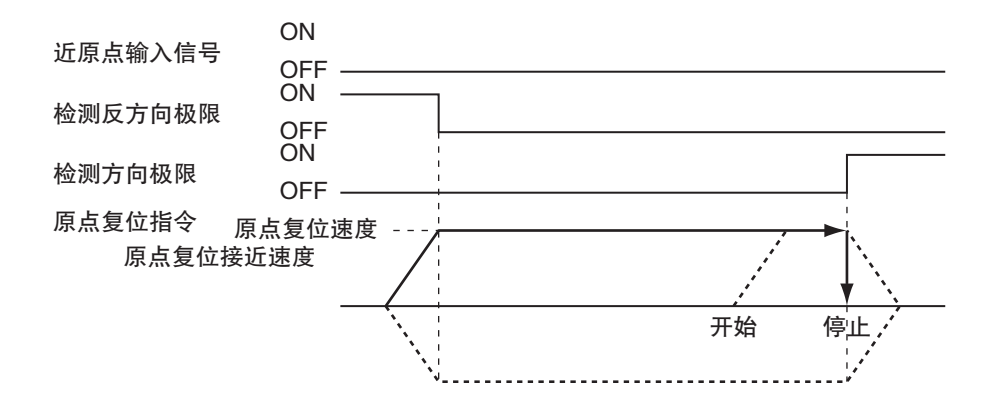

#### 原点复位速度

以指令单位 /s 设定原点复位中的速度。

#### 原点复位接近速度

以指令单位 /s 设定近原点输入 "ON" 后的速度。

#### 原点复位加速度

以指令单位 /s2 设定原点复位时的速度。 设为 "0" 时,不加速达到原点复位速度等目标速度。

#### 原点复位减速度

以指令单位 /s2 设定原点复位时的减速度。 设为 "0" 时,不减速达到原点复位接近速度等目标速度。

#### 原点复位跃度

以指令单位 /s<sup>3</sup> 设定原点复位时的跃度。 设定为 "0" 时,变为无跃度的加减速。

#### 原点输入屏蔽距离

原点复位动作为 [9: 指定为附近避让、原点输入屏蔽距离 ] 时,按指令单位设定原点输入的屏蔽距离。 近原点输入信号从 "OFF" 变为 "ON" 后减速开始时的距离。

#### 原点检测方向

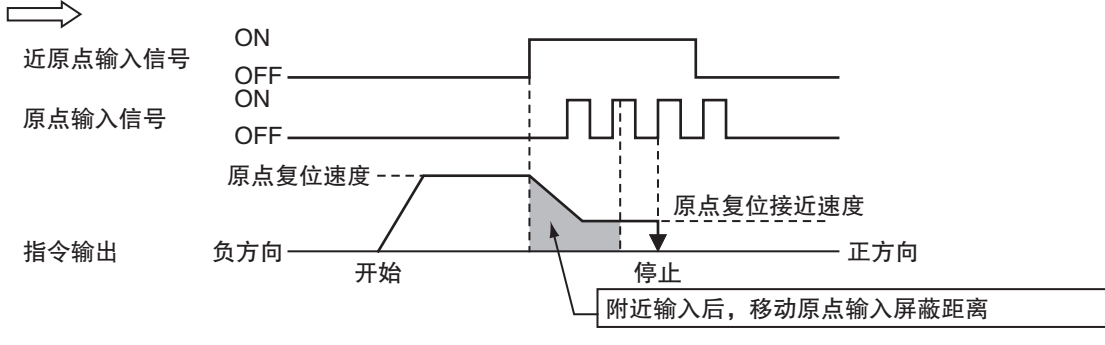

#### 原点位置偏置

确定机械原点并设定原点复位补偿值后,原点复位补偿运行完成时,将设定的值预设为当前值。 不将机械原点设为 "0" 而将其设为任意值进行使用的功能。 对于绝对值编码器系统,同时自动计算绝对值编码器原点位置偏置值,保存至CPU单元的电池备份存储器。

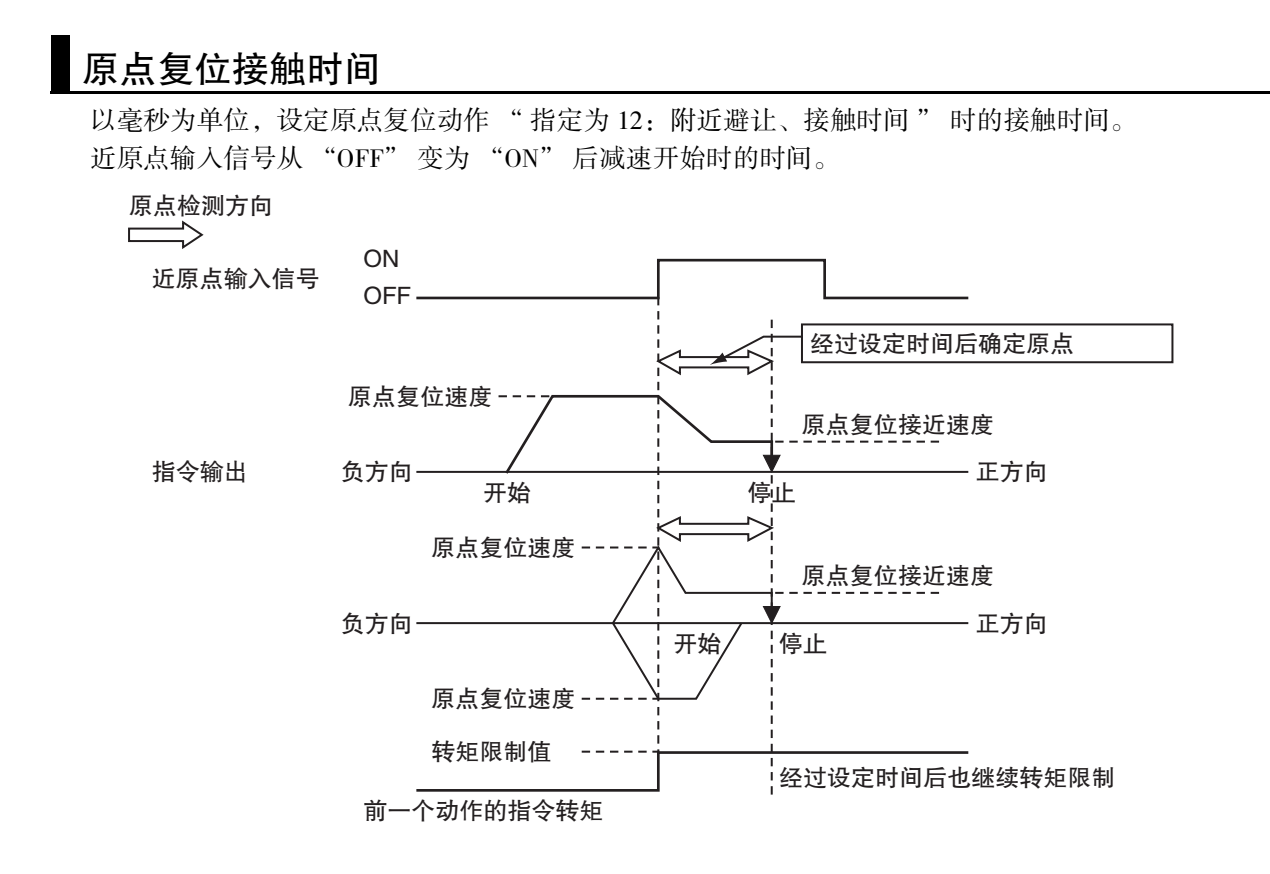

#### 原点复位补偿值

确定机械原点后,按设定的值执行相对值定位,补偿机械原点。此时的移动速度为原点复位补偿速度。 确定机械原点后难以调整工件。如需微调,请将首次确定的机械原点的偏移量设为补偿数据。 用于难以重新设置近原点传感器或更换电机后机械原点错位的场合时,便于操作。

#### 原点复位补偿速度

对设定了原点复位补偿值的速度,以指令单位 /s 进行设定。

#### 8-2-2 原点复位的监控

通过用户程序读取轴变量后,可监控原点复位状态和输入信号状态。 另外,变量名称以 \_MC\_AX[\*] 为例进行说明,\_MC1\_AX[\*]、\_MC2\_AX[\*] 同理。

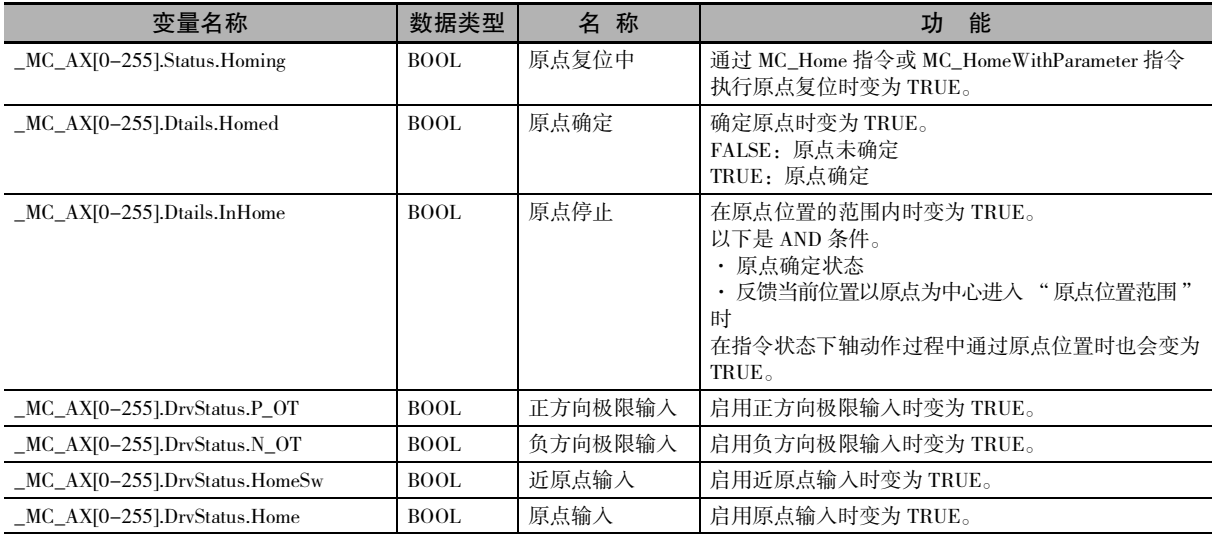

# 8-3 原点复位的动作

执行原点复位时,需根据定位系统的构成和用途选择机械原点的确定方法。 MC 功能模块中含有 10 种原点复位动作模式。 确定原点后,还可通过原点复位补偿值进行微调。

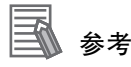

- ·模式是否合适取决于定位系统的构成和用途。 线性模式 ( 有限长度 ) 下,在具备近原点传感器、正方向极限输入、负方向极限输入的机械系 统中,一般选择 " 指定为附近避让、近原点输入 OFF 的动作 "。
- ·执行原点复位时不启用超调。
- ·仅确定原点或原点复位补偿移动完成时,根据到位检查的设定执行到位检查。
- ·执行原点复位过程中执行使用了其它运动控制指令的多重启动时,无法执行等待和合并。

原点复位的详情请参阅 □ "NJ/NX 系列 指令基准手册 运动篇 (SBCE-364)"。

# 8-4 绝对值编码器原点设定

下面对使用 G5 系列伺服驱动器 EtherCAT 通信内置型的绝对值编码器时的情形进行说明。

切断 CPU 单元的电源后,绝对值编码器仍会通过编码器内的电池备份保存绝对值数据。因此,执行 MC\_Power( 可运行 ) 指令时,通过绝对值编码器读取当前位置,以确定位置。 确定原点后,无需像增量编码器那样进行原点复位操作。

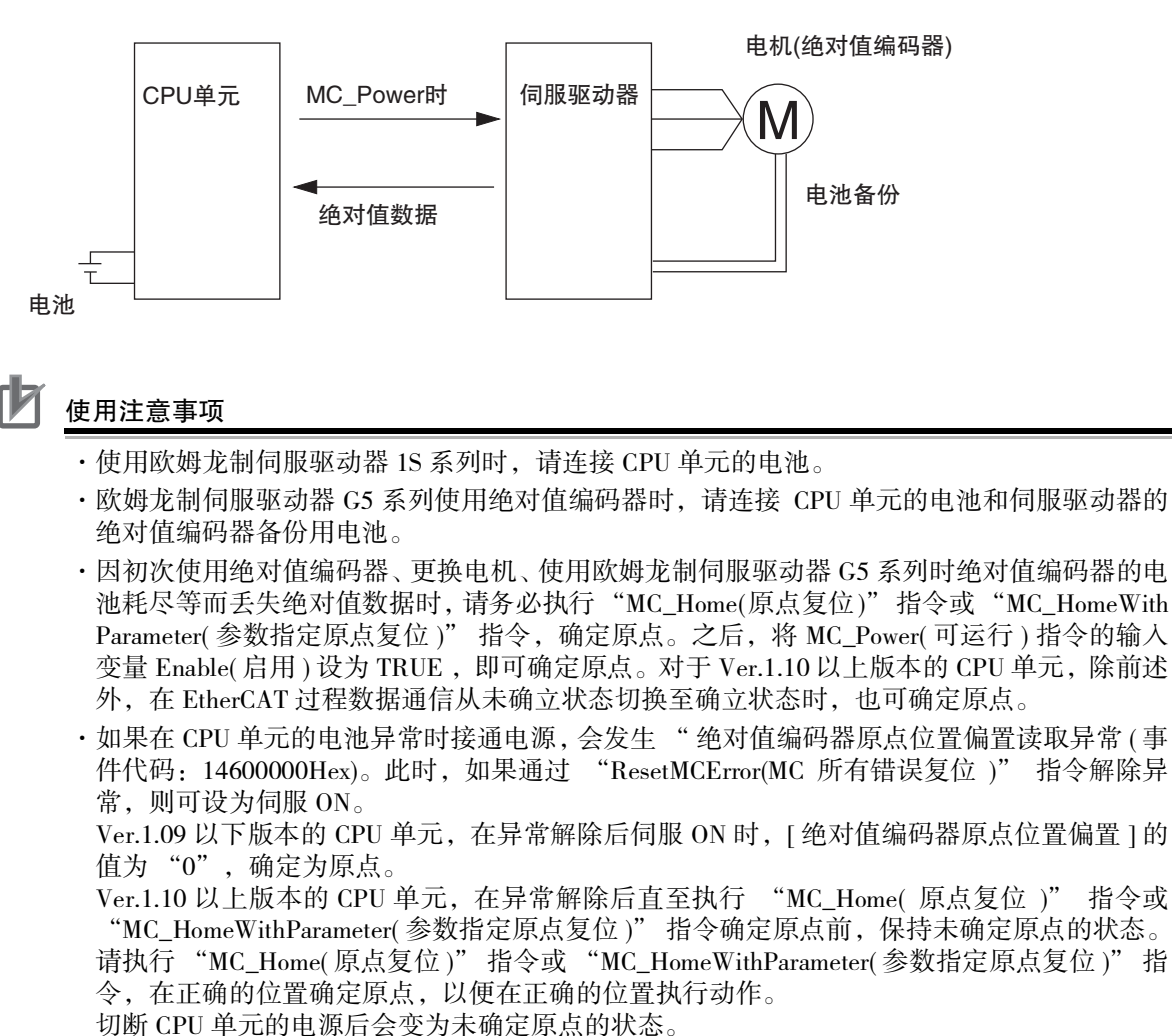

#### 参考

使用欧姆龙制伺服电机 / 驱动器 G5 系列 EtherCAT 通信内置直线电机型时也可设定绝对值编码 器的原点。使用直线电机时,请注意以下几点并阅读本节的说明。

- ·直线电机不使用 " 编码器 ",而使用具有相同功能的 " 外部标尺 "。
- ·本节说明中的 " 绝对值编码器 " 可改称为 " 绝对值型外部标尺 "。
- ·绝对值型外部标尺不含绝对值编码器中的旋转量数据。因此,绝对值编码器中无需进行安 装。也不使用保存旋转量数据的电池。
- · 直线电机型规格的详情请参阅 □ "AC 伺服电机 / 驱动器 G5 系列 EtherCAT 通信内置直线电 机型 用户手册 (SBCE-366)"。

 $B-4$ 

#### 8-4-1 功能概要

绝对值编码器系统的原点设定如下,即执行 MC\_Power( 可运行 ) 指令时执行绝对值编码器的偏置补偿,确 定原点。

对于 Ver.1.10 以上版本的 CPU 单元, 除前述外, 在 EtherCAT 过程数据通信从未确立状态切换至确立状态 时,也可确定原点。

也可与增量编码器相同,通过原点复位确定原点。此时,将确定原点后的指令位置与通过绝对值编码器 读取的绝对值数据之差值作为 " 绝对值编码器原点位置偏置 " 导入 CPU 单元的电池备份存储器。

通过 MC\_Home( 原点复位 ) 指令或 MC\_HomeWithParameter( 参数指定原点复位 ) 指令执行当前位置预设后, 也可将确定原点后的指令位置与绝对值数据之差作为偏置导入 [ 绝对值编码器原点位置偏置 ]。 在 MC 功能模块中,已将 [ 绝对值编码器原点位置偏置 ] 自动保存至 CPU 单元内的电池备份存储器,因此 无需在 Sysmac Studio 等中进行保存。

#### 使用注意事项

- ·[ 绝对值编码器原点位置偏置 ] 与轴号建立关联,按轴分别保存到电池备份存储器中。变更轴 号时,保存的偏置量将消失。变更轴号时,请再次执行原点复位。
- ·更换 CPU 单元或 CPU 单元的电池时,请在更换前先确定原点,再备份电池备份存储器。 通过以上操作备份 [ 绝对值编码器原点位置偏置 ]。
- ·更换后执行恢复,可使用更换前确定的原点。
- ·备份 / 恢复时使用 Sysmac Studio。 操作方法的详情请参阅 ① "Sysmac Studio Version 1 操作手册 (SBCA-362)"。

#### 对象伺服电机

可使用绝对值编码器原点设定的伺服电机如下所示。

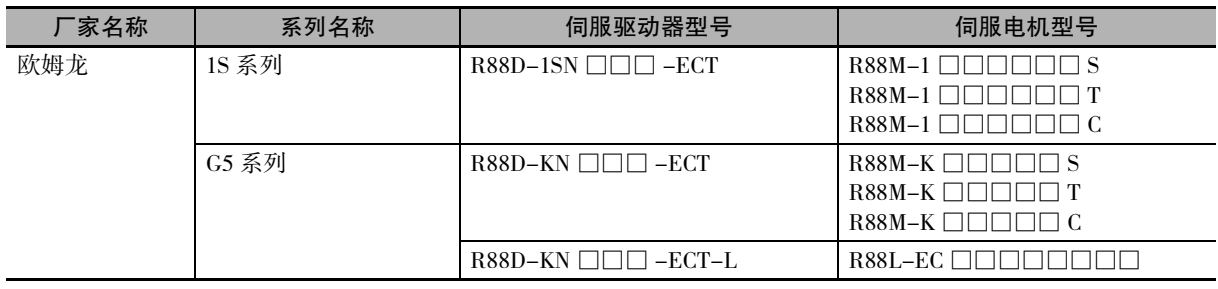

#### 使用注意事项

NX 系列脉冲输出单元无法使用绝对值编码器。

#### 与伺服驱动器之间的连接

请根据 "NJ/NX 系列 CPU 单元内置 EtherCAT 端口 用户手册 (SBCD-358)" 正确进行连接。

#### 8-4-2 设定步骤

下面对绝对值编码器系统的原点设定步骤进行说明。

#### *1* 绝对值编码器的安装

安装方法请参阅 □ "Sysmac Studio Version 1 操作手册 (SBCA-362)"。

#### *2* 轴参数的设定

请在 MC 功能模块的轴参数中的 [ 位置计数设定 ] 的 [ 编码器种类 ] 中选择 [1: 绝对值编码器 (ABS)]。 详情请参阅 ["5-2-7 位置计数设定 \(P.5-21\)"。](#page-124-0)

#### *3* 原点复位的执行

执行原点复位。

可通过 MC 功能模块的轴参数中的 [ 原点复位设定 ] 的 [ 原点复位动作 ] 选择原点确定方法。 确定原点后,将指令位置与通过绝对值编码器读取的绝对值数据之差作为 [ 绝对值编码器原点位 置偏置 ] 自动保存至电池备份存储器。

#### 绝对值编码器的安装

初次使用绝对值编码器、需将旋转量数据初始化为 "0" 或不连接电池和绝对值编码器并长期放置等时, 需安装绝对值编码器。

安装方法的详情请参阅 ① "Sysmac Studio Version 1 操作手册 (SBCA-362)"。

使用注意事项

安装绝对值编码器后,需重新接通欧姆龙制 1S 系列及 G5 系列伺服驱动器的电源。完成绝对值 编码器的安装处理时,伺服驱动器中会发生绝对值清除错误 (A27.1)。关闭伺服驱动器的控制电 源后,重新接通电源,解除该异常,完成绝对值编码器的安装步骤。

#### 旋转模式下绝对值编码器的使用

在轴参数的 [ 选择计数模式 ] 中设定为 [ 旋转模式 ] 时,当前位置在 [ 环形计数器上限设定值 ] 和 [ 环形计 数器下限设定值 ] 的范围内变为环形计数器。

使用绝对值编码器并设定为旋转模式时, MC 功能模块会在每个运动控制周期内自动计算并更新 [ 绝对值 编码器原点位置偏置 ]。

更新的 [ 绝对值编码器原点位置偏置 ] 在 CPU 单元的电源 OFF 时会自动保存至 CPU 单元内置的电池备份 存储器。

通过以上操作, CPU 单元和伺服驱动器的电源 OFF 后, 在下次接通电源时仍可通过绝对值编码器复原旋 转轴中的当前位置。

# 8-5 高速原点复位

在确定原点的状态下高速定位至原点位置的功能。

使用 MC\_MoveZeroPosition( 高速原点复位 ) 指令,可指定目标速度、加速度、减速度、跃度。 如果在未确定原点的状态下执行,则指令会发生异常。

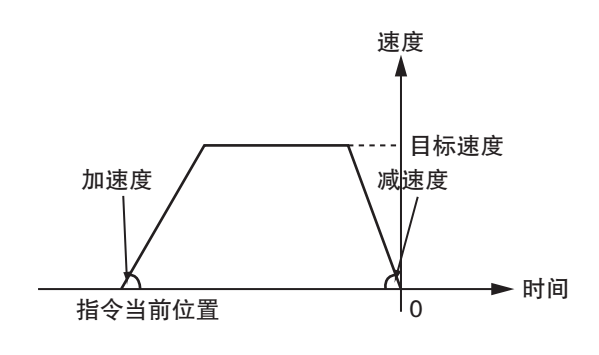

参考

MC\_MoveZeroPosition( 高速原点复位 ) 指令的详情请参阅 □ "NJ/NX 系列 指令基准手册 运 动篇 (SBCE-364)"。

# 9

# 运动控制功能

本章对连接欧姆龙制 1S 系列伺服驱动器 (EtherCAT 通信内置型) 时的运动控制功能进行 说明。

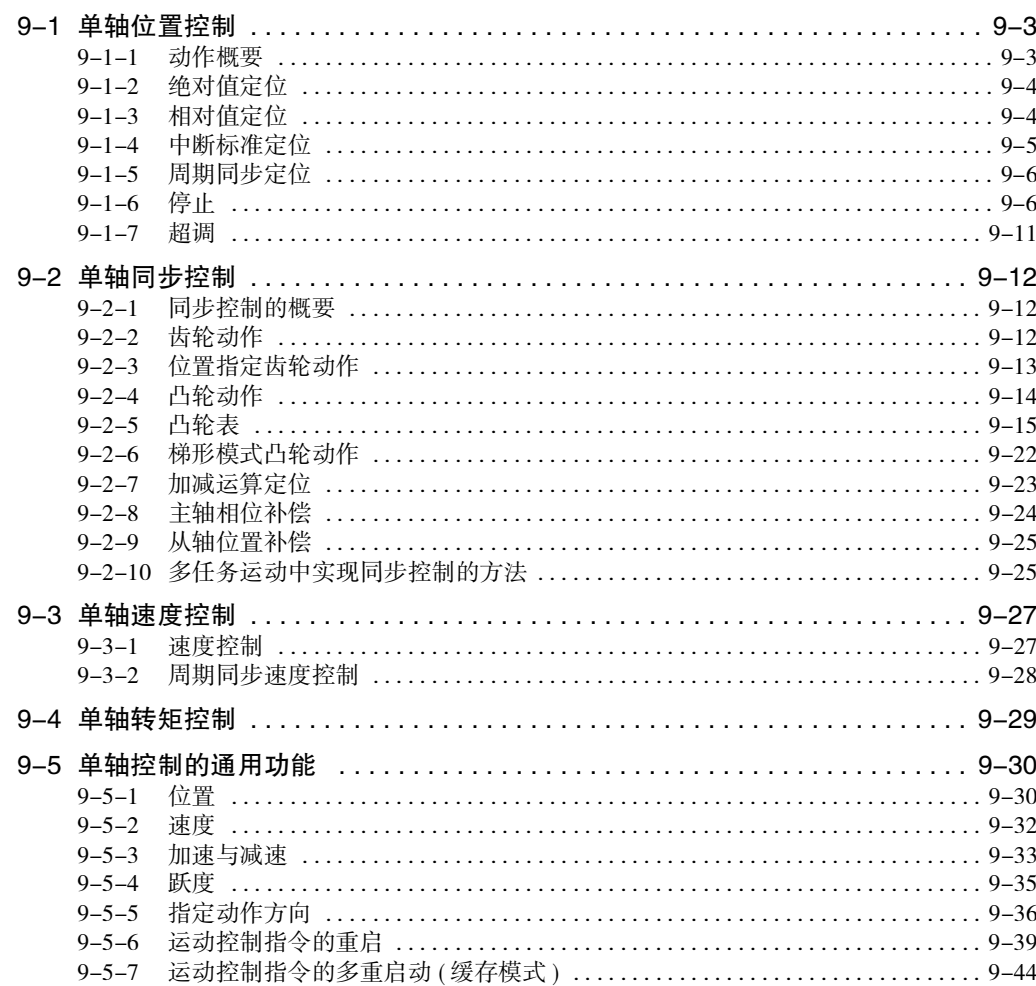

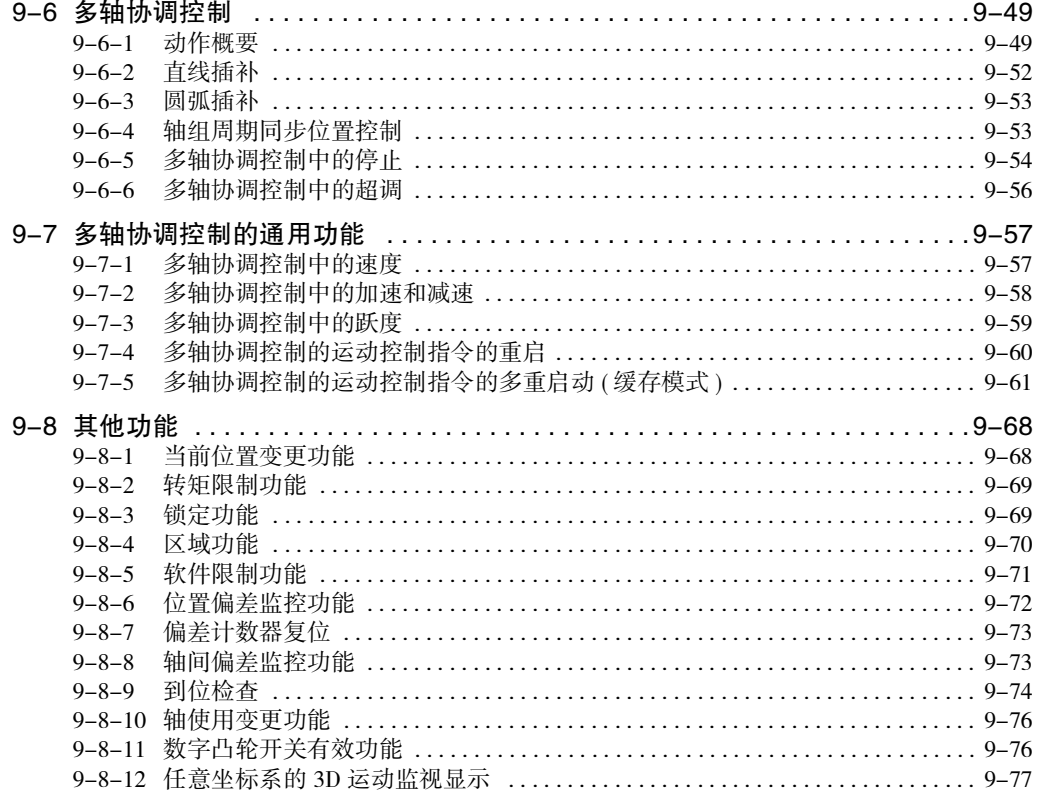

# <span id="page-196-0"></span>9-1 单轴位置控制

MC 功能模块与欧姆龙制 1S 系列及 G5 系列 EtherCAT 通信内置型伺服驱动器连接后,可进行位置控制、 速度控制、转矩控制。

下面对单轴的定位动作进行说明。

使用 NX 系列脉冲输出单元时,运动控制功能中的部分功能存在差别。详情请参阅 [1] "NX 系列位置接 口单元 用户手册 (SBCE-374)"。

#### <span id="page-196-1"></span>9-1-1 动作概要

MC 功能模块的单轴控制功能包括指定动作曲线的控制和同步控制。 在需指定动作曲线的控制中,可通过位置控制、速度控制、转矩控制的 3 种控制模式进行指定。 在同步控制中,控制对象的从轴与主轴之间具有同步关系,以凸轮曲线和齿轮比等表示,同时进行动作。 还支持微动移动等手动运行和原点复位。

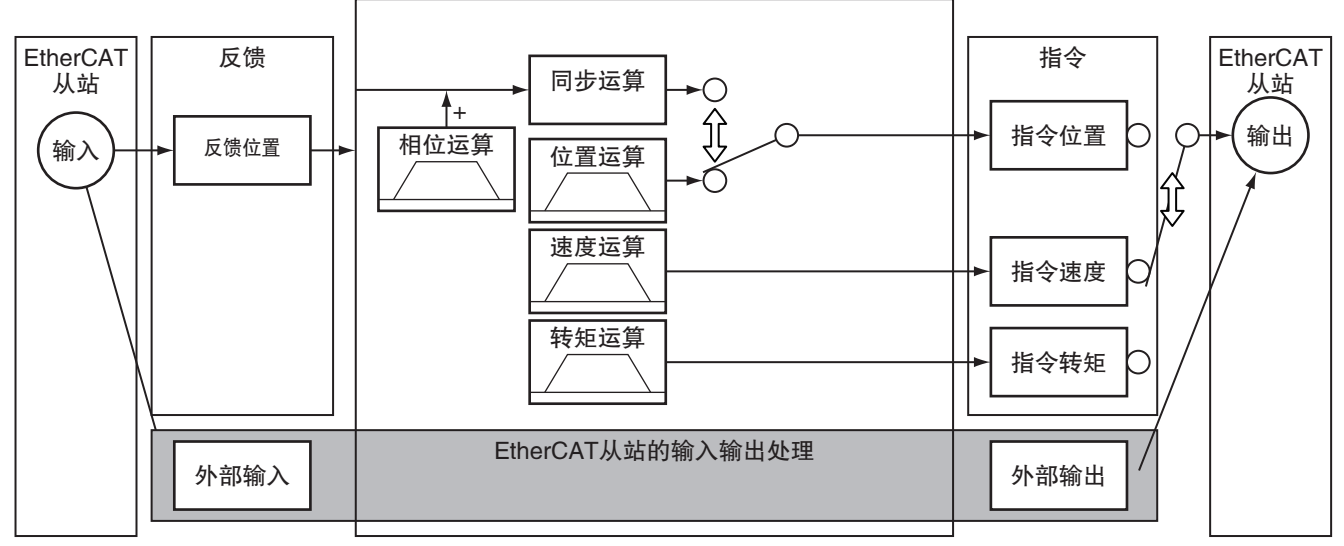

( 注 ) 同步运算中可将指令位置或反馈位置作为输入进行使用。

#### 轴错误复位

轴发生异常时,排除异常原因后通过 MC\_Reset( 轴错误复位 ) 指令解除异常。

轴错误复位的详情请参阅 C "NJ/NX 系列 指令基准手册 运动篇 (SBCE-364)" 中的 MC\_Reset( 轴错误复 位 ) 指令。

关于使用 NX 系列 脉冲输出单元时的差异,请参阅 "NX 系列 位置接口单元 用户手册 (SBCE-374)"。

#### <span id="page-197-0"></span>9-1-2 绝对值定位

指定以原点为基准的绝对坐标目标位置的定位。 通过将计数模式设为旋转模式后指定动作方向,可进行转台附近等的定位。

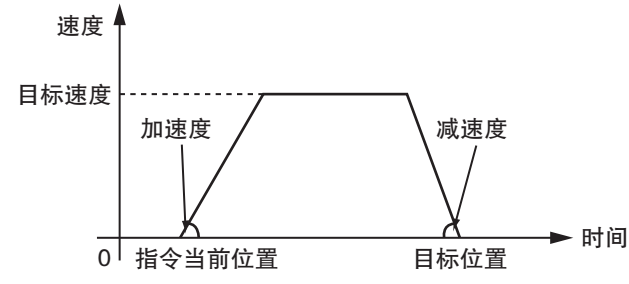

功能的详情请参阅 □ "NJ/NX系列 指令基准手册 运动篇(SBCE-364)"的MC\_MoveAbsolute(绝对值定位) 指令和 MC\_Move( 定位 ) 指令。

#### <span id="page-197-1"></span>9-1-3 相对值定位

指定与当前位置之间的距离的定位。 通过将计数模式设定为旋转模式,可指定超过环形计数器范围的移动距离。

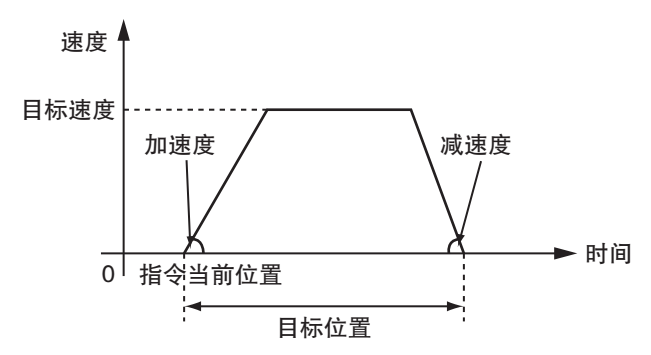

功能的详情请参阅 C "NJ/NX 系列 指令基准手册 运动篇 (SBCE-364)" 的 MC\_MoveRelative( 相对值定位 ) 指令和 MC\_Move( 定位 ) 指令。

#### <span id="page-198-0"></span>9-1-4 中断标准定位

以指定的速度移动轴,从发生触发信号的反馈位置开始移动指定距离的定位。 对于绝对值移动或相对值移动,还可选择在指定移动量以内未发生触发信号时输出异常。 发生触发信号时的反馈位置使用了伺服驱动器的锁定功能,因此可实现不受位置偏差影响的标准定位。 通过禁用超过指定位置范围的触发信号发生的窗口功能,还可消除包装机等中非薄膜标志印刷的影响。

#### 以反馈位置为基准

● 向行进方向移动指定量

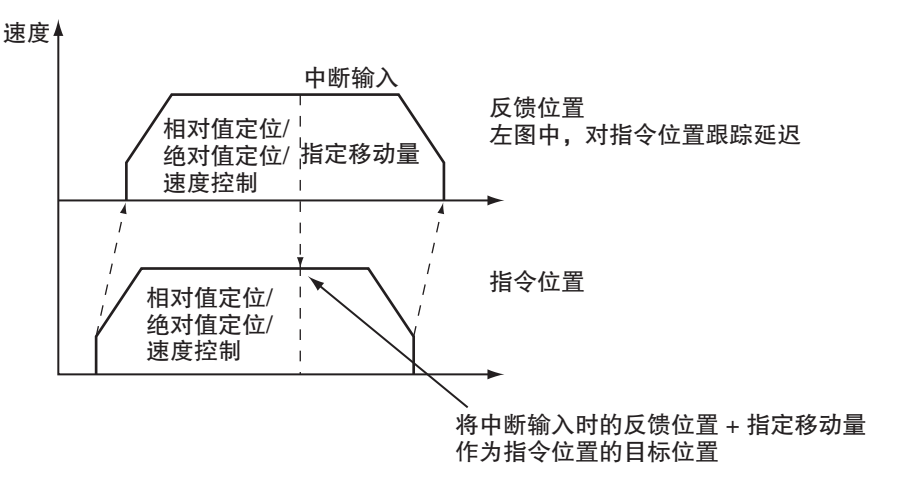

#### ● 向行进方向的反方向移动指定量

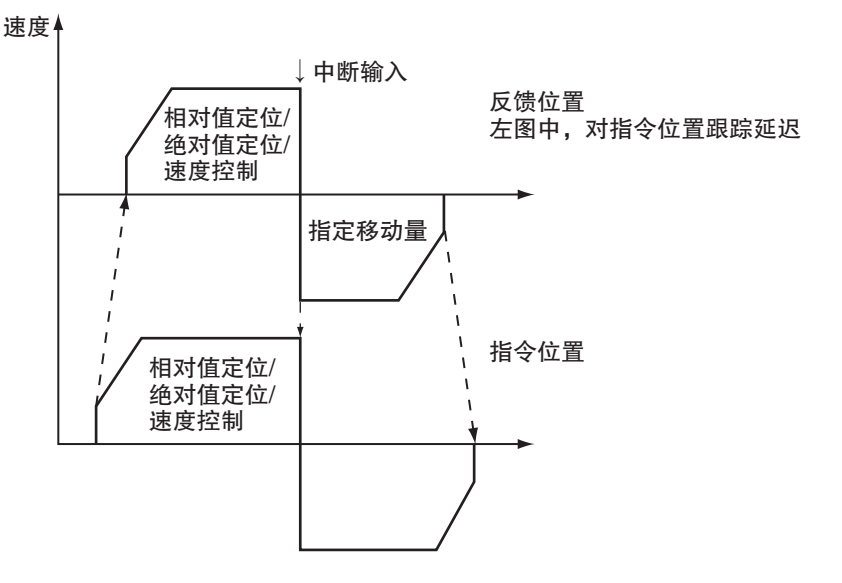

如果在轴参数的取反时动作中选择 [ 反转时减速停止 ], 则以加减速曲线进行取反。

功能的详情请参阅 "NJ/NX 系列 指令基准手册 运动篇 (SBCE-364)" 的 MC\_MoveFeed( 中断标准定位 ) 指令。

关于使用 NX 系列 脉冲输出单元时的差异, 请参阅 □ "NX 系列 位置接口单元 用户手册 (SBCE-374)"。

#### <span id="page-199-0"></span>9-1-5 周期同步定位

周期同步定位是按原始周期或固定周期任务的任务周期向轴输出指定目标位置的功能。目标位置以绝对 位置指定。

用于需按用户创建的任意轨迹动作的场合等。

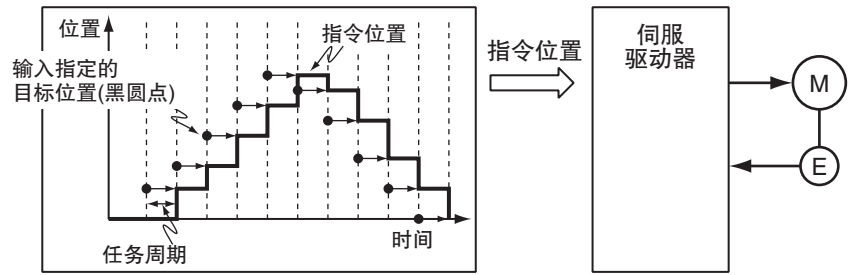

功能的详情请参阅 □ "NJ/NX 系列 指令基准手册 运动篇 (SBCE-364)" 的 MC\_SyncMoveAbsolute( 周期同 步绝对定位 ) 指令。

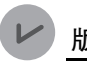

#### 版本相关信息

周期同步定位功能可用于 Ver.1.03 以上的 CPU 单元和 Ver.1.04 以上的 Sysmac Studio 的组合。

#### <span id="page-199-1"></span>9-1-6 停止

停止轴动作的功能包括通过连接至伺服驱动器的立即停止输入信号、极限输入信号和用户程序的运动控 制指令停止的功能以及发生异常等后停止。

关于使用 NX 系列 脉冲输出单元时的差异, 请参阅 口 "NX 系列 位置接口单元 用户手册 (SBCE-374)"。

#### 通过伺服驱动器的输入信号停止

通过伺服驱动器的立即停止输入信号或极限输入信号停止轴的动作。 可使用 Sysmac Studio 选择停止方法。

#### ● 立即停止输入

根据伺服驱动器的输入信号状态,在 MC 功能模块中执行停止处理。 MC 功能模块的停止方法可从以下几种方法中进行选择。

- ·立即停止指令值
- ·立即停止指令值,同时执行偏差计数器复位
- ·立即停止指令值,同时执行伺服 OFF

#### ſИ 使用注意事项

欧姆龙制 1S 系列及 G5 系列的立即停止输入在伺服驱动器中也会发生异常,并执行停止处理。

#### ● 极限输入 ( 正方向极限输入 )

根据伺服驱动器的输入信号状态,在 MC 功能模块中执行停止处理。 MC 功能模块的停止方法可从以下几种方法中进行选择。

- ·立即停止指令值
- ·减速停止指令值
- ·立即停止指令值,同时执行偏差计数器复位
- ·立即停止指令值,同时执行伺服 OFF

#### 使用注意事项

- ·如果极限输入信号 ON,则启动轴指令的命令时请勿与处于 ON 状态的极限输入信号的方向相 同。
- · 轴组中任意轴的极限输入 ON 时, 请勿启动轴组指令的命令。
- ·执行输入变量中带有 "Deceleration( 减速度 )" 的同步动作指令时,如果输入减速停止信号, 则以 "Deceleration( 减速度 )" 减速停止。
- ·执行输入变量中无 "Deceleration( 减速度 )" 的同步动作指令时,如果输入减速停止信号,则 以轴参数的最大减速度减速停止。

#### 参考

- ·使用伺服驱动器的输入信号时,需设定伺服驱动器。在欧姆龙制 1S 系列及 G5 系列 EtherCAT 内置型中,为伺服驱动器的立即停止输入和极限输入分配初始值。
- · 连接欧姆龙制伺服驱动器 1S 系列的设定示例, 请参阅 □ ["A-1 与伺服驱动器 1S 系列之间的](#page-407-0) 连接  $(P.A-2)$ "。
- ·连接欧姆龙制 G5 系列时的设定示例请参阅 □ "A-2 与伺服驱动器 G5 系列之间的连接  $(P.A-10)$ ".

#### 通过运动控制指令停止

需停止单轴动作时,应使用 MC\_Stop( 强制停止 ) 指令或 MC\_ImmediateStop( 立即停止 ) 指令。

● MC\_Stop( 强制停止 ) 指令

可对单轴控制和同步控制功能指定减速度和跃度并减速停止。 如果减速度指定为"0",则将立即停止的指令发送至伺服驱动器。 通过本指令执行减速停止时或输入变量的 Execute( 启动) 为 TRUE 时, 无法接受其他动作指令。

#### ● MC ImmediateStop( 立即停止 ) 指令

可对单轴控制和同步控制功能执行立即停止。 也可对启用轴组的轴执行。

功能的详情请参阅 □ "NJ/NX 系列 指令基准手册 运动篇 (SBCE-364)" 的 MC\_Stop( 强制停止 ) 指令、 MC\_ImmediateStop( 立即停止 ) 指令。

#### 参考

如果将 MC\_Power( 可运行 ) 指令的输入变量 Enable( 启用 ) 设为 FALSE,MC 功能模块会立即停止 指令值,执行伺服 OFF。 伺服 OFF 时伺服驱动器的动作取决于伺服驱动器的设定。

#### 发生异常等后停止

#### ● 单轴动作中发生异常后停止

单轴动作中发生异常时,根据异常内容立即停止或减速停止。 各异常的停止方法请参阅 □ ["11-2-2 异常内容 \(P.11-16\)"](#page-375-0)。

#### ● 通过软件限制停止

在轴参数设定的 " 软件限制功能 " 中设定为通过软件限制停止。 通过软件限制停止的方法可从以下几种方法中进行选择。

- ·对指令位置启用。执行减速停止。
- ·对指令位置启用。执行立即停止。
- ·对反馈位置启用。执行减速停止。

·对反馈位置启用。执行立即停止。

软件限制功能请参阅 □ ["9-8-5 软件限制功能 \(P.9-71\)"](#page-264-0)。

#### ● 超讨运动控制周期后停止

运动控制处理未在 2 个周期内完成且超过控制周期时,立即停止。

#### ГИ 使用注意事项

使用 NX701 CPU 单元执行多运动动作,当任意一方的任务超过运动控制周期时,两个任务的所 有轴立即停止。 多任务运动请参阅 □ ["A-6-2 运动控制功能 \(P.A-30\)"](#page-435-0)。

#### ● 发生导致伺服 OFF 的异常

发生导致伺服 OFF 的异常时立即停止。伺服 OFF 时伺服驱动器的动作取决于伺服驱动器的设定。

#### ● 启动 MC 试运行功能后停止

启动 Sysmac Studio 的 MC 试运行功能后,各轴以 " 最大减速度 " 减速停止。

#### 关闭 MC 试运行功能后停止

关闭 Sysmac Studio 的 MC 试运行功能后,各轴以 " 最大减速度 " 减速停止。

- ·选择 Sysmac Studio 的 MC 试运行画面中的 [MC 结束试运行 ]。
- ·关闭 Sysmac Studio 的 MC 试运行画面。
- ·关闭 Sysmac Studio。

#### ● 切换 CPU 单元的模式后停止

切换 CPU 单元的模式后,各轴以 " 最大减速度 " 减速停止。

#### ſИ 使用注意事项

- ·执行输入变量中带有 "Deceleration( 减速度 )" 的同步动作指令时, 如果输入减速停止信号, 则以 "Deceleration( 减速度 )" 减速停止。
- ·执行输入变量中无 "Deceleration( 减速度 )" 的同步动作指令时,如果发生导致减速停止的异 常,则以轴参数的最大减速度减速停止。

#### 屋 参考

- ·从运行模式切换至程序模式后,中断动作中的运动控制指令。此时,指令的输出变量 "Command Aborted( 执行中断 )" 保持 FALSE 不变。切换至程序模式后仍保持伺服 ON/OFF 状态。
- ·从运行模式切换至程序模式后减速停止时,如果返回运行模式,则会清除运动控制指令的输 出变量,因此运动控制指令的输出变量 "CommandAborted( 执行中断 )" 保持 FALSE 不变。
- ·通过 MC\_SaveCamTable( 保存凸轮表 ) 指令正在保存时,会继续执行保存处理。
- ·如果正在通过 MC\_GenerateCamTable( 凸轮表生成 ) 指令执行凸轮表生成时,会继续执行生成 处理。

#### 停止方法

减速停止指令值

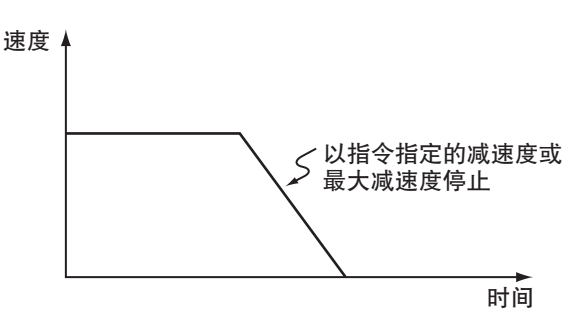

● 立即停止指今值

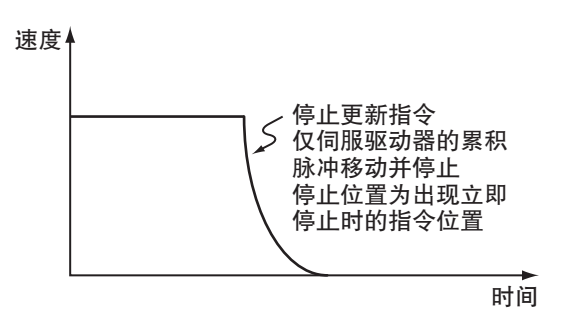

立即停止指令值,同时执行偏差计数器复位

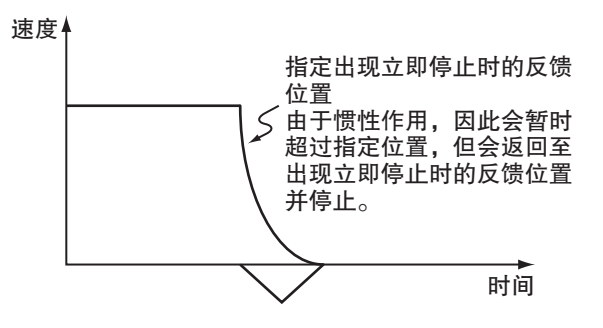

#### ● 立即停止指令值,同时执行伺服 OFF

速度

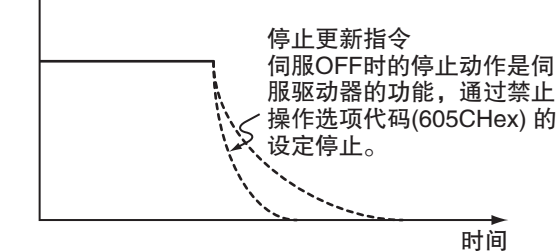

#### 停止的优先顺序

停止的优先顺序如下表所示。停止过程中如果发生优先顺序较高的停止,则切换至优先顺序较高的停止方法。

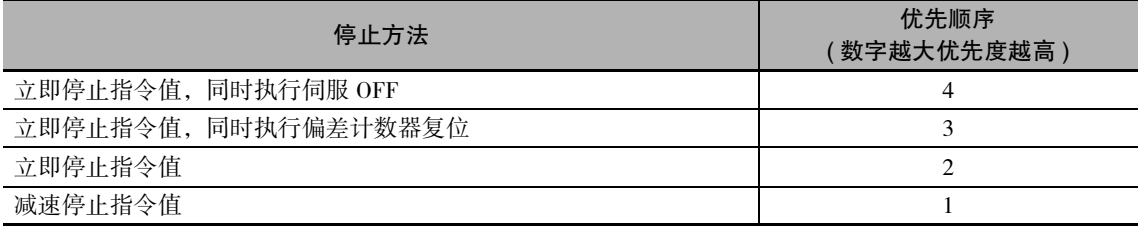

#### ● 例

下图为极限输入信号 ON 时在减速停止中使立即停止输入 ON,执行立即停止时的示例。

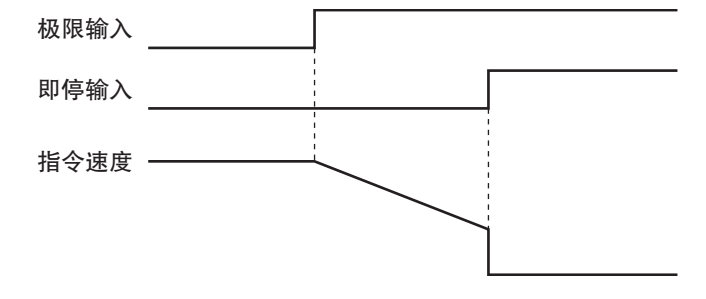

#### <span id="page-204-0"></span>9-1-7 超调

通过 MC\_SetOverride( 设定超调值 ) 指令,设定启动中的轴动作相应的超调值的功能。 超调值是目标速度相应的比率,可在 0 ~ 500% 的范围内设定。 如果相对于目标速度设定为 0%,则以速度 "0" 停止,保持动作状态。

启用超调时,导入设定的超调值。 如果禁用超调,则超调值恢复为 100%。 变更后的超调值超过最高速度时,则变为各轴的 " 最高速度 "。

#### ● 对 MC\_MoveAbsolute( 绝对值定位 ) 指令的超调

在 MC\_MoveAbsolute( 绝对值定位 ) 指令中使用超调指令时的时序图的示例如下所示。

### **Busy** Done CommandAborted Active Execute Enabled VelFactor **Busy** Enable 100  $X$  200  $X$  ; 50 速度 时间 当前的指令 超调50% 超调100% 超调200%

力能的详情请参阅 $\Box$  "NJ/NX 系列 指令基准手册 运动篇 (SBCE-364)" 的 MC\_SetOverride( 设定超调值 ) 指令。

之前的指令(MC\_MoveAbsolute)

9-1 电描记删话

9-1 电轴位置运输

## <span id="page-205-0"></span>9-2 单轴同步控制

下面对单轴的同步控制的动作进行说明。

#### <span id="page-205-1"></span>9-2-1 同步控制的概要

与主轴的位置同步,控制从轴位置的功能。 可为主轴指定各轴的指令位置或反馈位置。 从轴的指定速度超过轴参数的 [ 最高速度 ] 时, 以最高速度进行指定。此时, 不足的移动量会在下一周期 后分配输出。

ſИ 使用注意事项

·编码器轴、虚拟编码器轴、单轴位置控制轴不可指定为从轴。

·使用 NX701 CPU 单元执行多运动动作,在同步控制时,请将构成的主轴和从轴设为同一任 务。

通过 MC\_GearIn( 齿轮动作开始 ) 指令和 MC\_CamIn( 凸轮动作开始 ) 指令等的同步控制指令, 将任务各异的轴指定为主轴、从轴时,将会发生"主轴指定错误(事件代码: 54620000 Hex)"。 要将不同任务的轴指定为主轴、从轴时,请参阅 00 ["9-2-10 多任务运动中实现同步控制的](#page-218-1) [方法 \(P.9-25\)"。](#page-218-1)

#### <span id="page-205-2"></span>9-2-2 齿轮动作

设定主轴和从轴间的齿轮比,进行齿轮动作的功能。

通过 MC\_GearIn(齿轮动作开始) 指令开始齿轮动作, 通过 MC\_GearOut( 齿轮动作解除) 指令或 MC\_Stop ( 强制停止 ) 指令解除同步。

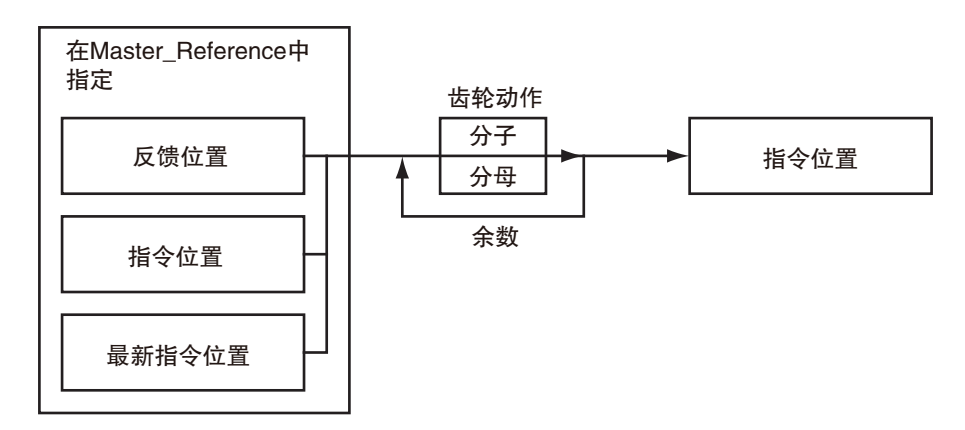

可为动作对象从轴指定齿轮比分子、齿轮比分母、位置类型、加速度、减速度。还可为主轴指定指令位 置、反馈位置、最新的指令位置中的任意一个。

开始动作后,从轴以主轴速度乘以齿轮比得到的速度为目标速度,进行加减速动作。 达到目标速度之前称为 Catching phase( 追赶中 ), 达到后称为 InGear phase( 齿轮同步中 )。 齿轮比为正数时, Slave( 从轴) 沿 Master( 主轴) 的同方向移动; 为负数时, Slave( 从轴) 沿 Master( 主轴) 的反方向移动。

齿轮动作的详情请参阅 "NJ/NX 系列 指令基准手册 运动篇 (SBCE-364)" 中的 MC\_GearIn( 齿轮动作 开始 ) 指令、MC\_GearOut( 齿轮动作解除 ) 指令及 MC\_Stop( 强制停止 ) 指令。

#### <span id="page-206-0"></span>9-2-3 位置指定齿轮动作

设定主轴和从轴间的齿轮比,进行齿轮动作的功能。

位置指定齿轮动作中可指定需开始同步的主轴位置和从轴位置。

通过 MC\_GearInPos( 位置指定齿轮动作) 指令开始位置指定齿轮动作, 通过 MC\_GearOut( 齿轮动作解除) 指令或 MC\_Stop( 强制停止 ) 指令结束同步。

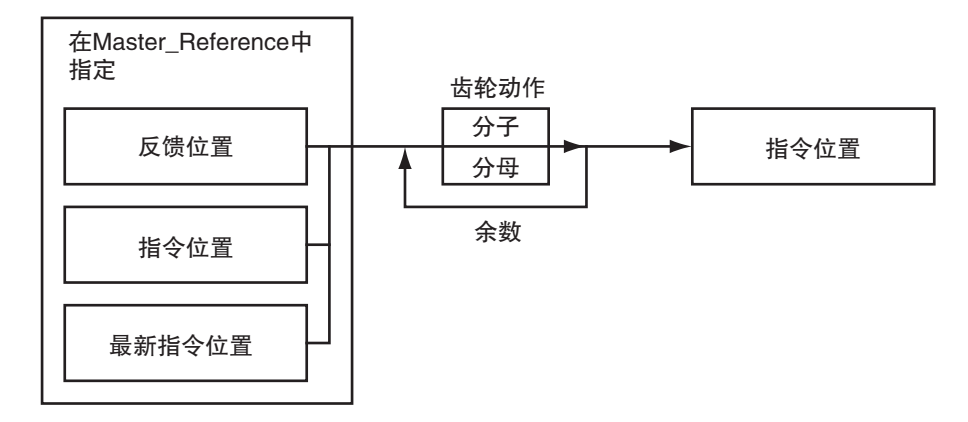

可为动作对象从轴指定齿轮比分子、齿轮比分母、位置类型、加速度、减速度。还可为主轴指定指令位 置、反馈位置、最新的指令位置中的任意一个。

开始动作后,从轴以主轴速度乘以齿轮比得到的速度为目标速度,进行加减速动作。 从轴到达从轴同步位置之前为 Catching phase( 追赶中), 从轴到达从轴同步开始位置之后为 InSync( 齿轮同 步中 )。从轴在任何区间内均与主轴的位置同步。

齿轮比为正数时, Slave( 从轴) 沿 Master( 主轴) 的同方向移动; 为负数时, Slave( 从轴) 沿 Master( 主轴) 的反方向移动。下图为齿轮比为正数时的动作。

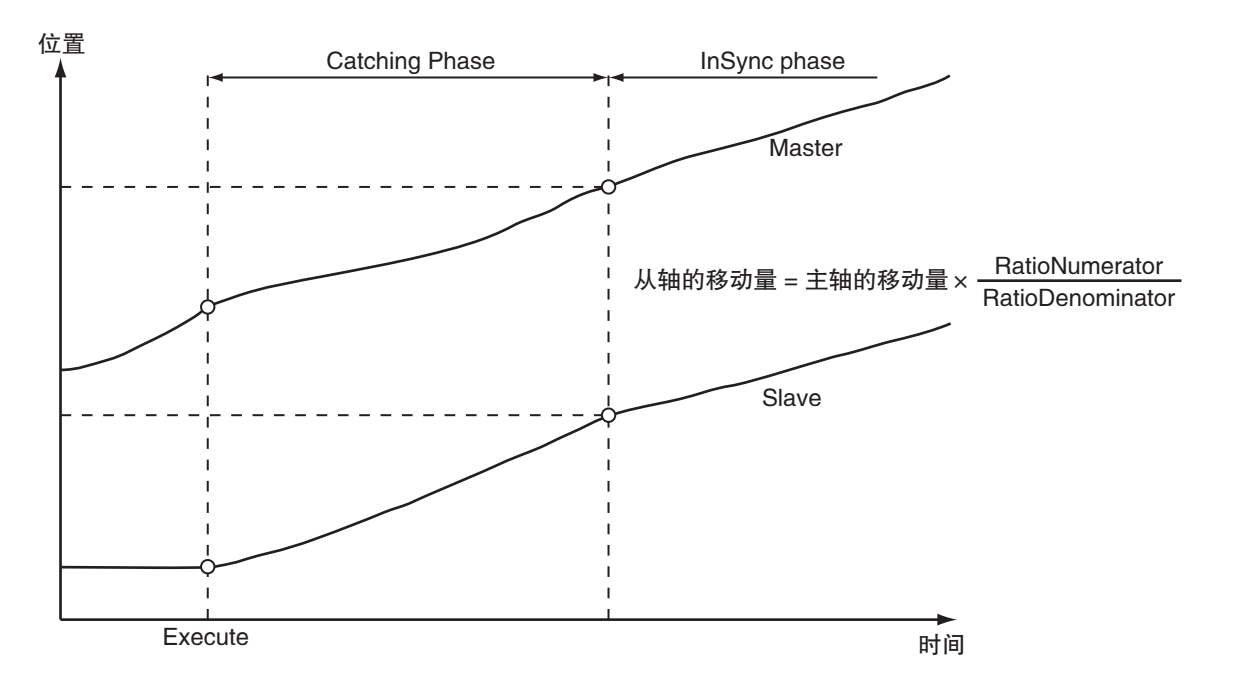

位置指定齿轮动作的详情请参阅 CD "NJ/NX 系列 指令基准手册 运动篇 (SBCE-364)" 中的 MC\_GearInPos ( 位置指定齿轮动作 ) 指令、MC\_GearOut( 齿轮动作解除 ) 指令及 MC\_Stop( 强制停止 ) 指令。

#### <span id="page-207-0"></span>9-2-4 凸轮动作

从轴根据凸轮表与主轴位置同步进行动作的功能。

通过 MC\_CamIn( 凸轮动作开始 ) 指令开始凸轮动作,通过 MC\_CamOut( 凸轮动作解除 ) 指令或 MC\_Stop ( 强制停止 ) 指令解除凸轮动作。

使用 Sysmac Studio 的凸轮编辑功能创建凸轮表,下载至 CPU 单元主体。

下载至 CPU 单元时,使用 Sysmac Studio 的 " 同步 " 功能。

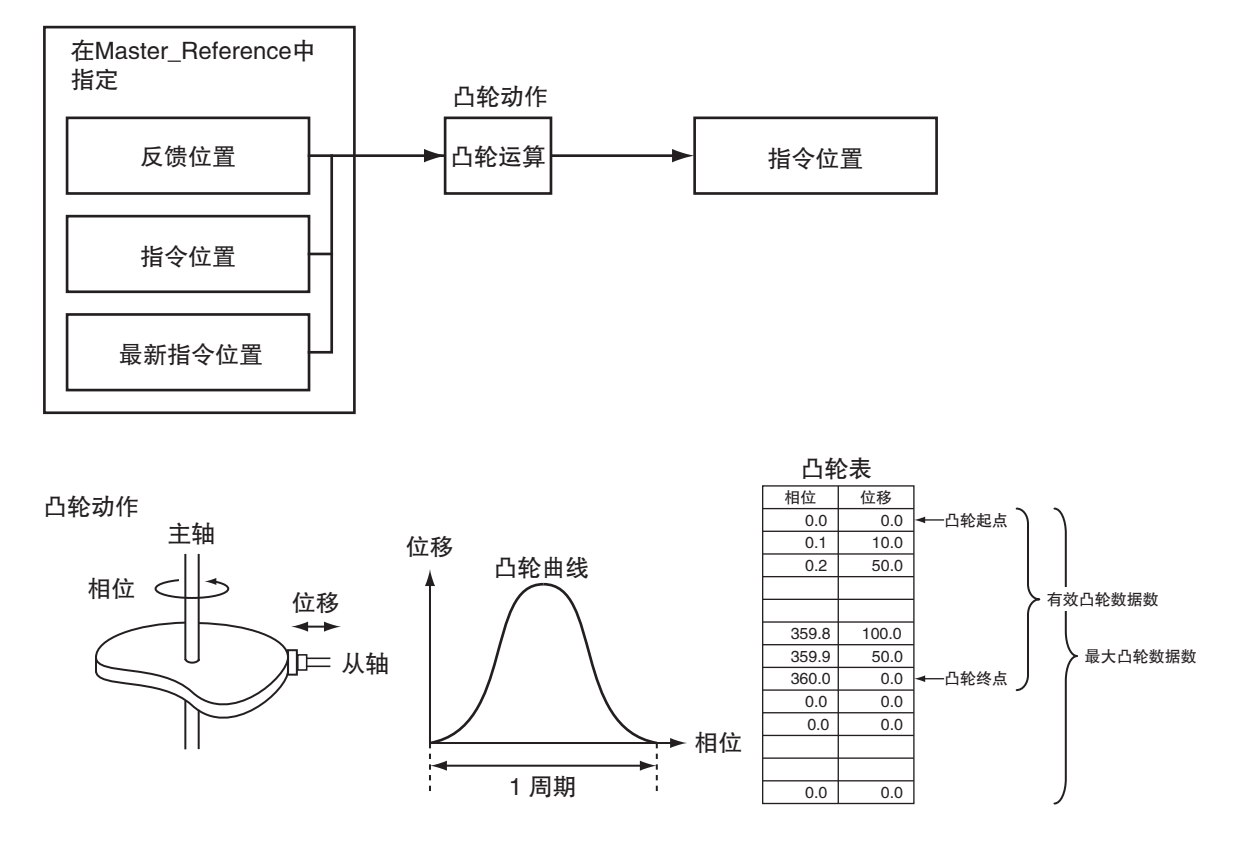

Ver.1.06 以上版本的 CPU 单元和 Ver.1.07 以上版本的 Sysmac Studio 组合时, 在执行 MC\_CamIn(凸轮动作 开始 ) 指令期间,通过指定合并,多重启动其他 MC\_CamIn( 凸轮动作开始 ) 指令,从轴不会停止,可在切 换凸轮表的同时保持动作。

凸轮动作的详情请参阅 □ "NJ/NX 系列 指令基准手册 运动篇 (SBCE-364)" 中的 MC\_CamIn(凸轮动作开 始 ) 指令、MC\_CamOut( 凸轮动作解除 ) 指令及 MC\_Stop( 强制停止 ) 指令。

凸轮编辑功能的详情请参阅 □ "Sysmac Studio Version 1 操作手册 (SBCA-362)"。

#### <span id="page-208-0"></span>9-2-5 凸轮表

下面对凸轮动作使用的凸轮表进行说明。

#### 凸轮表用语

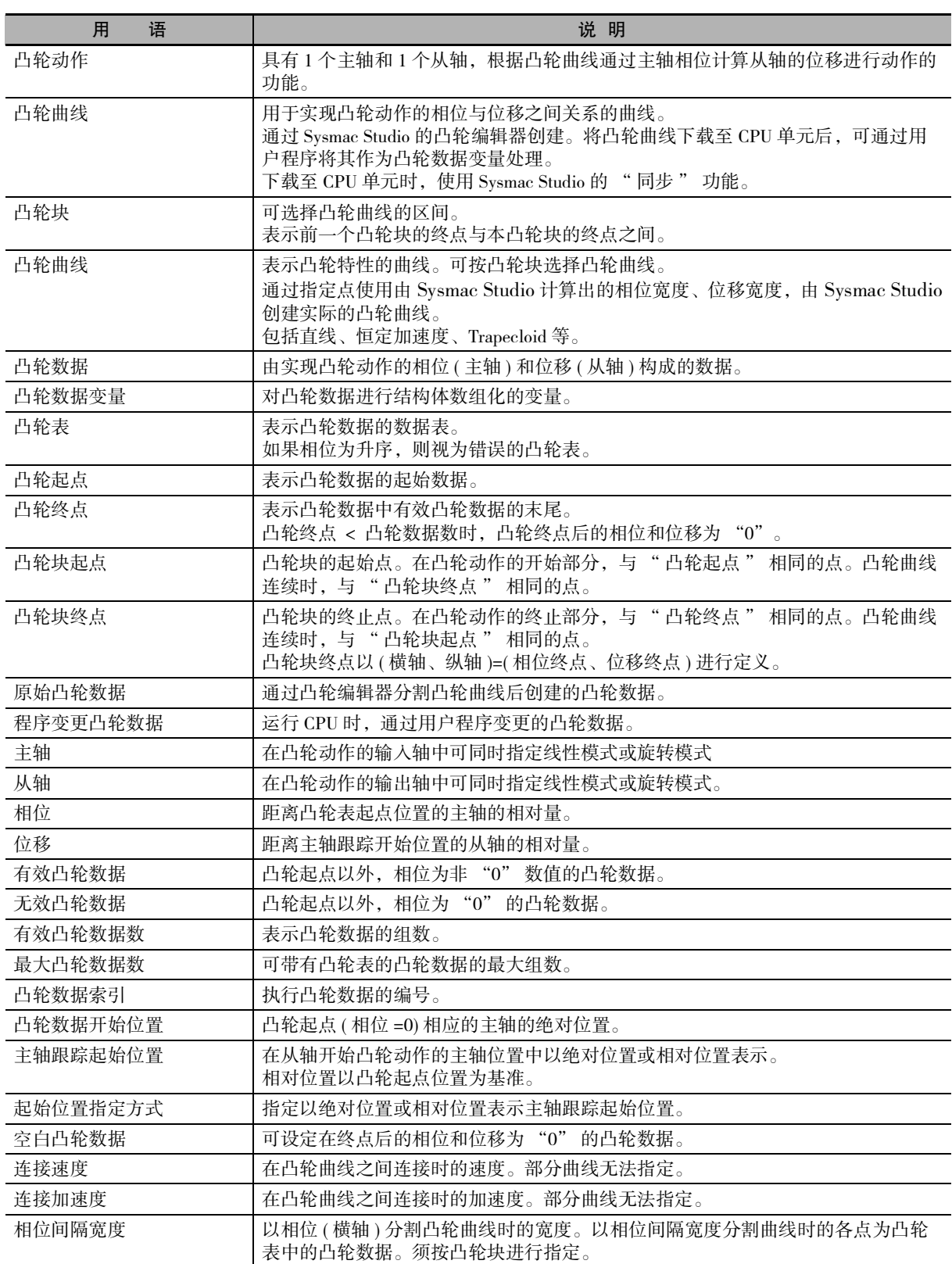

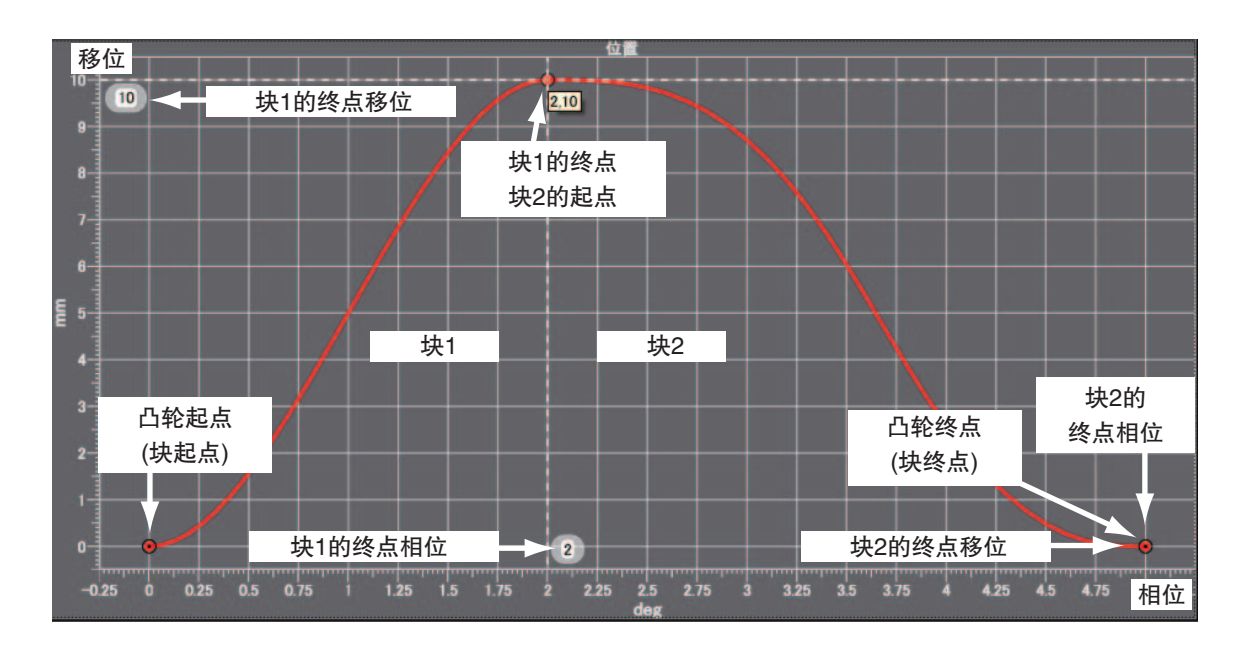

#### 何谓凸轮表

在 MC 功能模块中,将由主轴相位和从轴位移组成的 1 对数据定义为凸轮数据,将多个凸轮数据的组合 定义为凸轮表。

通过 Sysmac Studio 的凸轮编辑器创建凸轮表。还可通过用户程序变更凸轮表内的凸轮数据。

凸轮表中的凸轮数据的相位和位移值表示为从起点 "0.0" 开始的相对量。 凸轮动作中,对主轴相位相邻的 2 个凸轮数据进行直线插补后的位移到达向从轴发送指令的位置。 凸轮表中的凸轮数据数越多,轨迹精度越高,凸轮曲线越平滑。

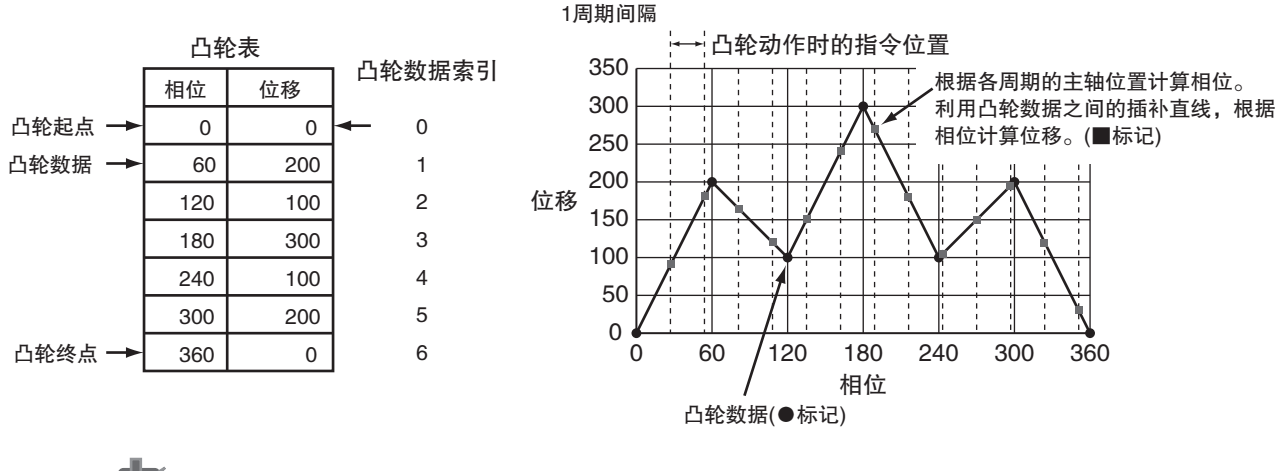

#### 使用注意事项

- · 凸轮表中的凸轮数据按相位值升序创建。相位非升序时,执行凸轮动作指令时会因指令而发 生异常。
- ·凸轮数据变量为全局变量,可以从多个任务中查看或变更凸轮数据变量值。从多个任务中变 更凸轮数据变量值时,请编写通过多个任务进行改写处理时相互不会发生冲突的程序。
- ·使用 " 全局变量的任务间排他性控制 " 功能进行凸轮数据变量的排他性控制时,请不要使 用排他对象的凸轮数据变量启动运动指令。否则会发生轻度故障等级的异常 " 凸轮表指定错 误 ( 错误代码: 54390000 Hex)" 。

#### 凸轮表规格

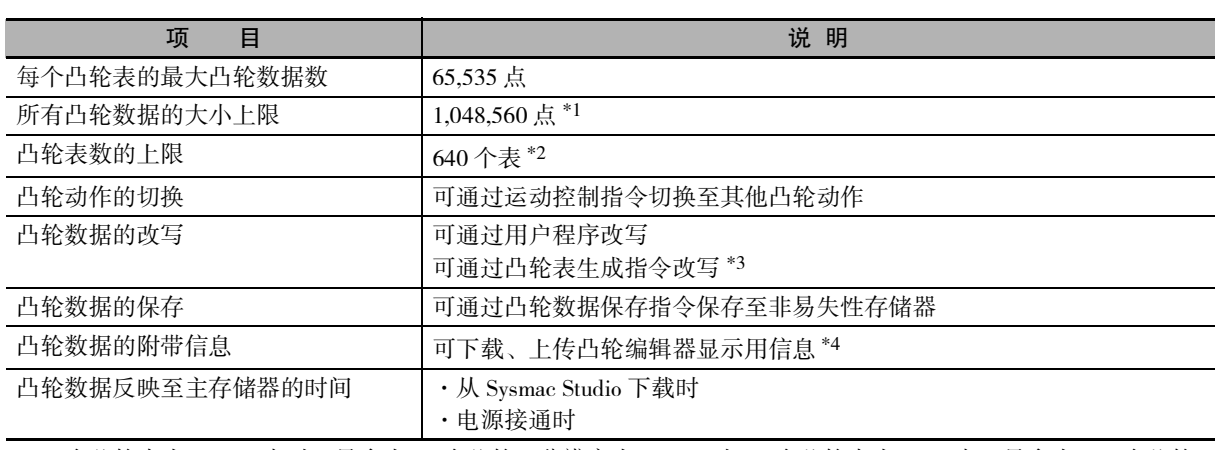

\*1. 1 个凸轮表为 65,535 点时,最多为 16 个凸轮。分辨率为 0.1deg 时, 1 个凸轮表为 3600 点,最多为 291 个凸轮。 \*2. 合计 10MB 以下。

\*3. Ver.1.08 以上版本的 CPU 单元和 Ver.1.09 以上版本的 Sysmac Studio 组合时,可使用凸轮表生成指令。

\*4. " 下载 " 和 " 上传 " 使用 Sysmac Studio 的 " 同步 " 功能。

#### 凸轮表的数据类型

对凸轮数据结构体进行数组声明后再使用凸轮表。凸轮数据结构体事先进行的类型宣言如下所示。

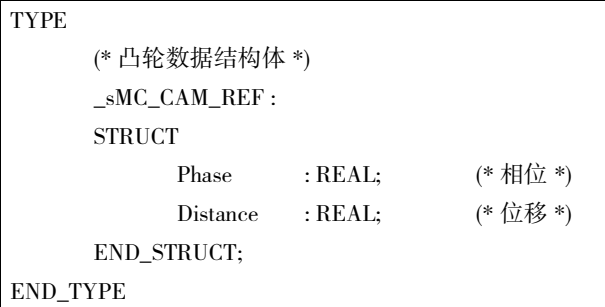

须通过 Sysmac Studio 的凸轮编辑器创建凸轮数据,指定凸轮表名称和凸轮数据数 ( 数组大小 )。 例如,凸轮名称为 "MyCam1",凸轮数据数为 1000 个时,声明如下。

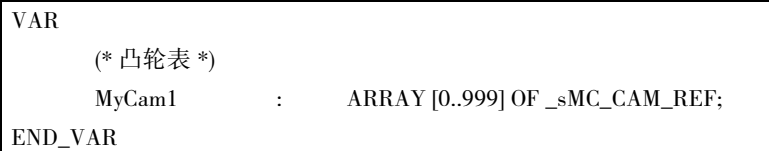

通过凸轮动作指令指定 "MyCam1" 时,记述如下。其中,将主轴设为 Axis1、从轴设为 Axis2。

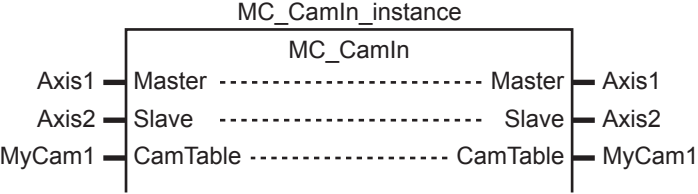

控制器中不存在指定凸轮表时,检测到异常。此外,多根轴可指定同一个凸轮表。

#### 凸轮表的切换

通过在凸轮动作中重启凸轮动作指令,可切换凸轮表。

切换后,重启时以指定的凸轮表执行凸轮动作。

按切换后的凸轮表输出 MC\_CamIn( 凸轮动作开始 ) 指令的输出变量 "EndOfProfile( 终点执行 )" 和 "Index ( 索引 )"。

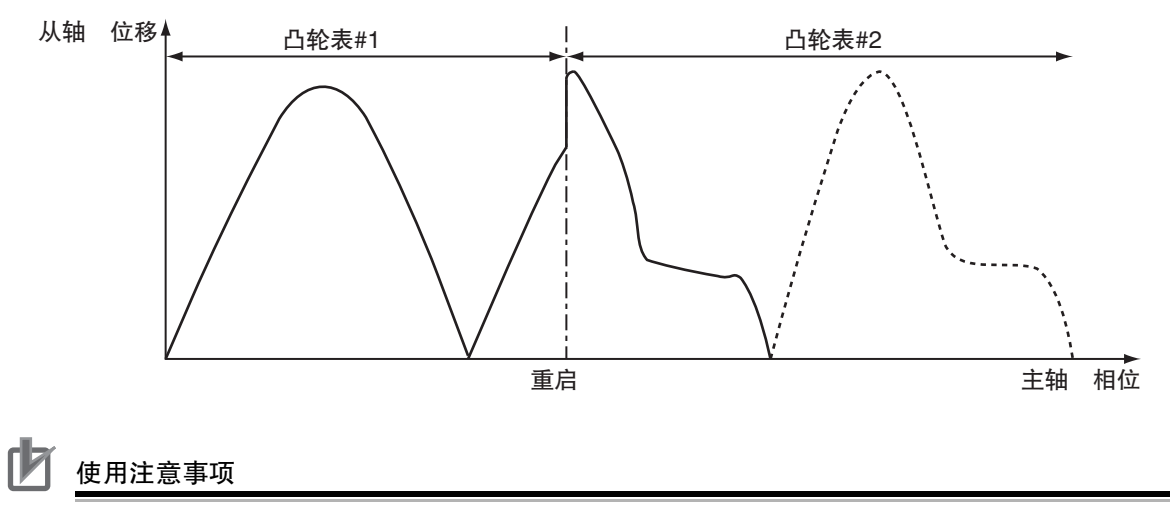

- ·切换目标凸轮表需事先保存至非易失性存储器。
- · 如果在凸轮动作中切换凸轮, 则速度会不连续。请调整切换时间进行使用, 避免速度过度不 连续。

#### 凸轮数据的读写与凸轮表的保存

与其他变量相同,可通过用户程序读写凸轮数据。

例如,凸轮表名称为 "MyCam1" 的第 1 个数组元素,相位可通过 "MyCam1[0].Phase" 指定,位移可通 过 "MyCam1[0].Distance" 指定。

通过用户程序改写的凸轮数据可使用 MC\_SaveCamTable( 保存凸轮表 ) 指令作为凸轮表保存至 CPU 单元的 非易失性存储器。

#### ſИ 使用注意事项

- ·启动保存凸轮表指令前,如果 CPU 单元的电源 OFF、通过本指令执行的保存未正常完成或通 过 Sysmac Studio 执行下载, 则改写后的凸轮数据会丢失。
- ·通过 CPU 单元中的用户程序改写凸轮数据时,请注意避免丢失改写的数据。
- ·非易失性存储器中保存的凸轮数据可通过 Sysmac Studio 的上传功能导入。
- ·" 下载 " 和 " 上传 " 使用 Sysmac Studio 的 " 同步 " 功能。

数组指定请参阅 □ "NJ/NX 系列 CPU 单元 用户手册 软件篇 (SBCA-359)"。

保存凸轮表指令的详情请参阅 □ "NJ/NX 系列 指令基准手册 运动篇 (SBCE-364)" 的 MC\_SaveCamTable ( 保存凸轮表 ) 指令。

#### 凸轮表的属性更新

MC 功能模块中需识别凸轮表的凸轮终点。

如果在凸轮动作中进行了改写(通过用户程序变更了有效凸轮数据数),则需将有效凸轮数据数更新为最新。 因此,需使用 MC\_SetCamTableProperty( 更新凸轮表属性 ) 指令。

终点是指从起点开始按顺序搜索凸轮表时,排列在相位最初为 "0" 的凸轮数据前一位的数据。检测到 相位 "0" 之后的凸轮数据无效。

例如,对于以下凸轮表,MC\_SetCamTableProperty( 更新凸轮表属性 ) 指令的输出变量 "EndPointIndex( 终 点索引 )" 为 "999"、"MaxDataNumber( 最大数据数 )" 为 "5000"。

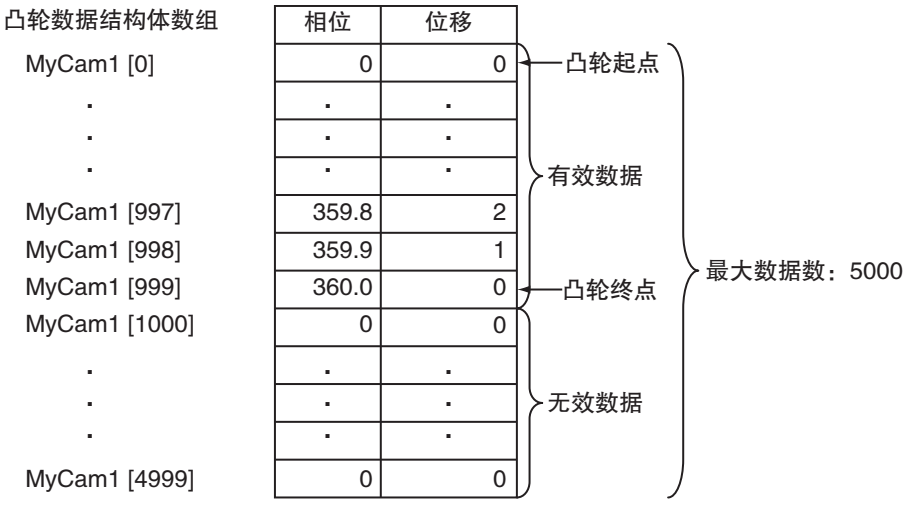

使用注意事项

·最大凸轮数据数不能通过用户程序变更。

·请改写 ( 变更有效数据数 ) 后再执行本指令。 如果不更新有效凸轮数据数,则凸轮和MC\_CamIn的EndOfProfile(凸轮周期完成)不会正常动作。

凸轮表属性更新的详情请参阅 □ "NJ/NX 系列 指令基准手册 运动篇 (SBCE-364)" 中的 MC\_SetCamTable Property( 更新凸轮表属性 ) 指令。

#### 凸轮表生成

Ver.1.08 以上的 CPU 单元和 Ver.1.09 以上的 Sysmac Studio 组合时,可通过用户程序中的 MC\_GenerateCamTable (凸轮表生成)指令生成凸轮表。

根据 MC\_GenerateCamTable (凸轮表生成)指令的 CamProperty (凸轮属性)和 CamNodes (凸轮节点) 的指定值计算凸轮数据的值,改写指定为指令的输入输出变量 CamTable (凸轮表)的凸轮数据变量。

完成改写后更新凸轮表的终点索引,将凸轮终点的元素编号输出到 EndPointIndex (终点索引)。 MC\_GenerateCamTable (凸轮表生成)指令结束后, 无需执行 MC\_SetCamTableProperty (凸轮表属性更 新)指令。

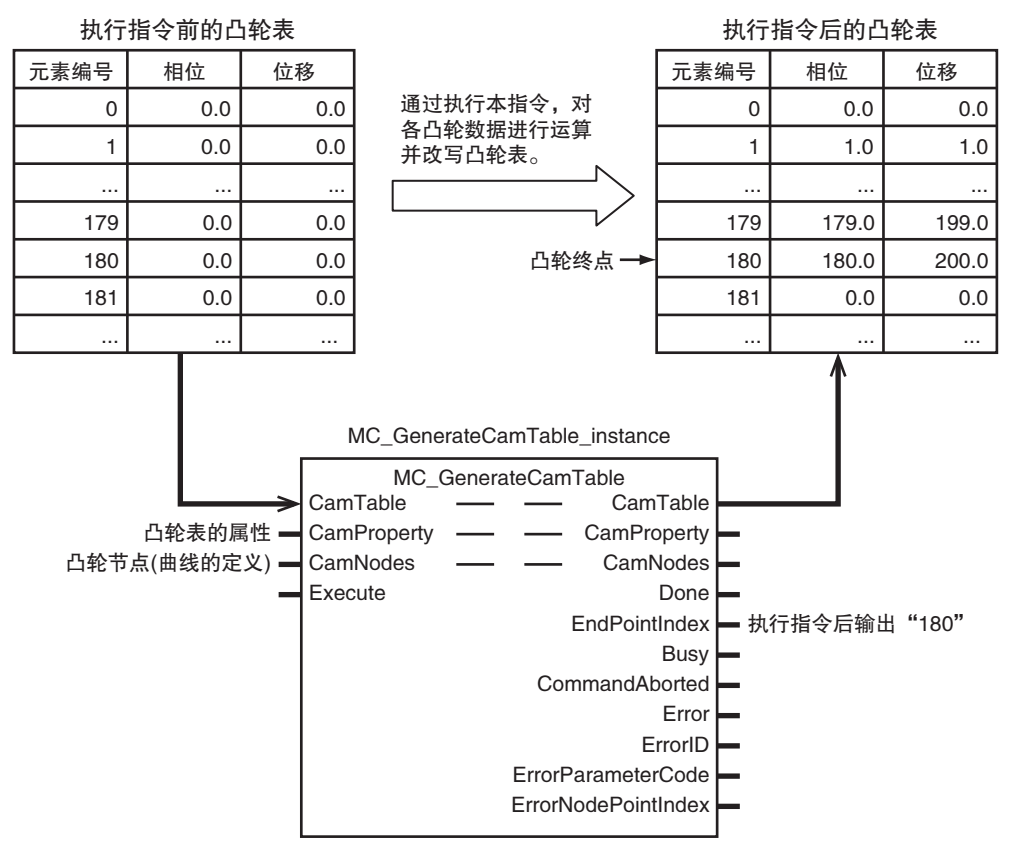

凸轮数据变量为凸轮数据结构体 \_sMC\_CAM\_REF 型的数组变量,通过 Sysmac Studio 的凸轮编辑器创建。 CamProperty (凸轮属性)指定凸轮属性变量。凸轮属性变量为凸轮属性结构体 \_sMC\_CAM\_PROPERTY 型的变量,是通过 Sysmac Studio 的全局变量表作为用户定义变量创建,或通过 Sysmac Studio 的凸轮数据 设定创建。

CamNodes(凸轮节点)指定凸轮节点变量。凸轮节点变量为凸轮节点结构体 \_sMC\_CAM\_NODE 型的数组 变量, 是通过 Sysmac Studio 的全局变量表作为用户定义变量创建, 或通过 Sysmac Studio 的凸轮数据设定 创建。

凸轮属性变量和凸轮节点变量统称为 " 凸轮定义变量 "。

将凸轮定义变量作为用户定义变量创建时,变量保存属性的初始值为 " 不保存 "。若要在变更变量值, 切换至程序模式或重新接通电源后再次使用,请将变量的保存属性设定为 " 保存 "。若每次都通过显示 器等进行设定,也可维持 " 不保存 "。

通过 Sysmac Studio 的凸轮数据设定创建凸轮定义变量时,变量的保存属性固定为 "保存"。

通过从显示器等设定 MC\_GenerateCamTable( 凸轮表生成 ) 指令的指定值,无需使用 Sysmac Studio 即可创 建凸轮数据变量、调整凸轮动作。

下面对调整凸轮动作的步骤的概要进行说明。

- *1* 事先通过用户程序创建以下处理。
	- ·将通过显示器设定的凸轮定义变量值指定到凸轮表生成指令的处理
	- ·在显示器中图表显示通过凸轮表生成指令生成的凸轮数据变量的处理
	- ·在显示器中显示 EndPointIndex( 终点索引 ) 的值的处理

*2* 通过显示器设定凸轮定义变量值。

- *3* 执行凸轮表生成指令。
- *4* 通过显示器确认生成的凸轮表的形状和终点索引的值。
- *5* 如果凸轮表的形状和凸轮数据数没有问题,则执行凸轮动作。
- *6* 确认凸轮动作的结果,研究是否变更凸轮定义变量值。
- *7* 重复 2 ~ 6 的步骤。

凸轮定义变量的详情和凸轮表生成指令的详情请参阅 CD "NJ/NX 系列 指令基准手册 运动篇 (SBCE-364)" 的 MC\_GenerateCamTable( 凸轮表生成 ) 指令。

关于通过 Sysmac Studio 创建和传送凸轮定义变量, 请参阅 □ "Sysmac Studio Version 1 操作手册  $(SBCA-362K \nparallel F)^"$ 

#### <span id="page-215-0"></span>9-2-6 梯形模式凸轮动作

指定的从轴与指定的主轴同步,同时按梯形曲线执行定位的功能。 一种电子凸轮,不使用通过凸轮编辑器创建的凸轮表。 启动 MC\_MoveLink( 梯形模式凸轮 ) 指令后开始动作。 需停止动作中的轴时,应使用 MC\_Stop( 强制停止 ) 指令。 以动作对象轴为"Slave(从轴)",指定"Master(主轴)"、"MasterDistance(主轴移动距离)"、"Master

DistanceInACC( 主轴加速移动距离 )"、"MasterDistanceInDEC( 主轴减速移动距离 )"、"SlaveDistance( 从 轴移动距离 )"、"MasterStartDistance( 主轴跟踪距离 )"。

可为主轴指定指令位置或反馈位置。

可从 "指令开始时"、"触发检测时"、"主轴到达主轴跟踪距离时" 中指定任意一个作为同步动 作的开始条件。

如下图所示,从轴的速度和位置由主轴与从轴的移动量之比决定。 下图的同步开始位置表示同步开始条件有效时的位置。

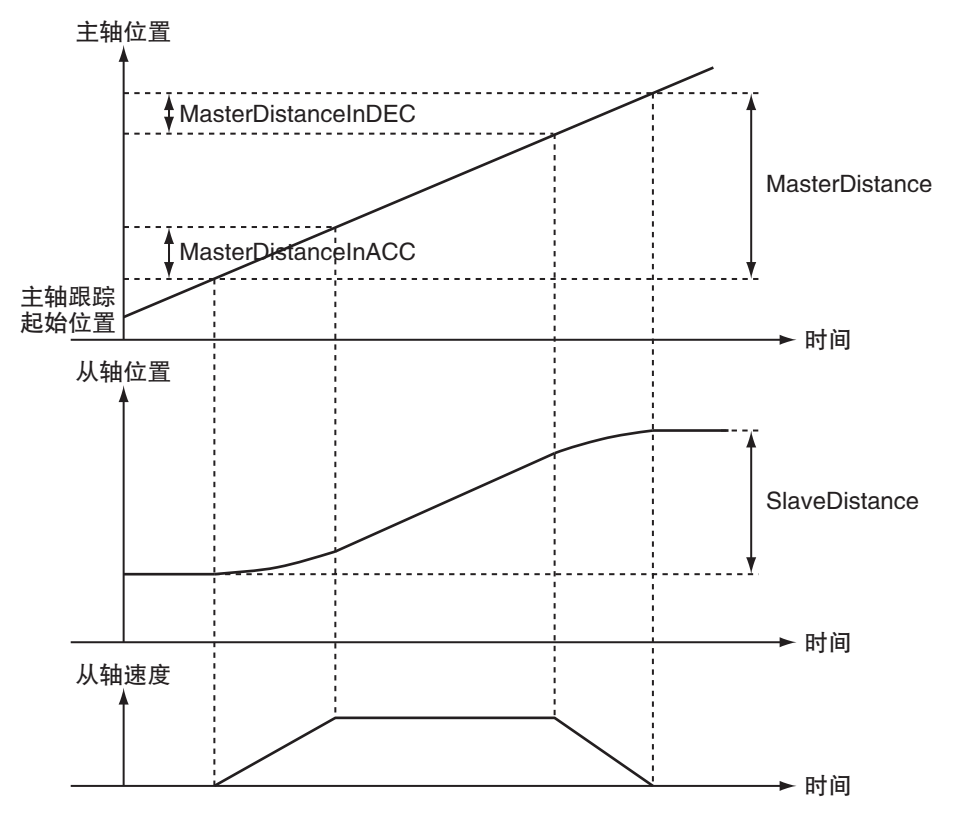

梯形曲线凸轮动作的详情请参阅 "NJ/NX 系列 指令基准手册 运动篇 (SBCE-364)" 的 MC\_MoveLink ( 梯形模式凸轮 ) 指令、MC\_Stop( 强制停止 ) 指令。
### 9-2-7 加减运算定位

将 2 个位置相加或相减的值作为从轴指令位置的功能。 启动 MC\_CombineAxes( 加减运算定位 ) 指令后开始动作。 需停止动作中的轴时,应使用 MC\_Stop( 强制停止 ) 指令。

下图为相减时的动作示例。

SlaveAxis( 从轴 ) 指令当前位置 = MasterAxis( 主轴 ) 指令当前位置 - AuxiliaryAxis( 辅助轴 ) 指令当前位置

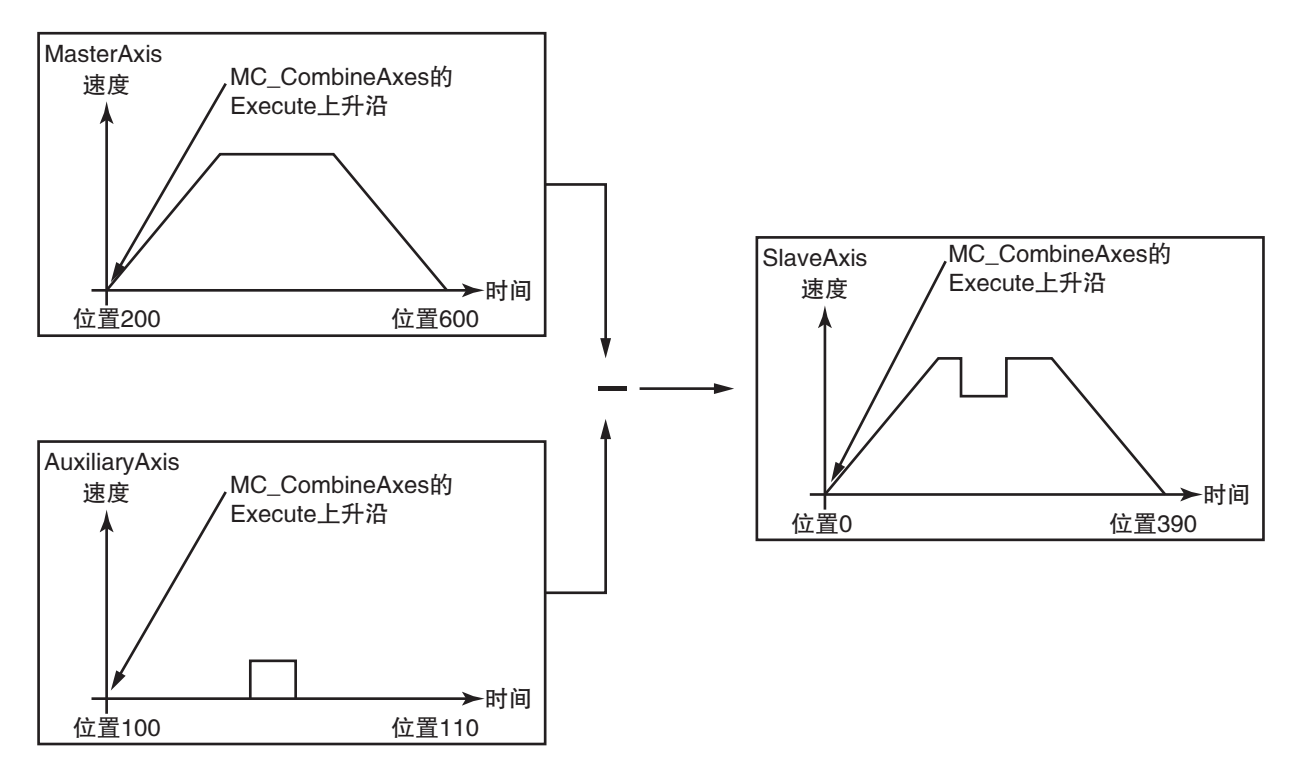

加减法运算定位动作的详情请参阅 C "NJ/NX 系列 指令基准手册 运动篇 (SBCE-364)" 中的 MC\_Cobine Axes( 加减法运算定位 ) 指令和 MC\_Stop( 强制停止 ) 指令。

#### 9-2-8 主轴相位补偿

对动作中的指令执行主轴 ( 从从轴观察 ) 的相位补偿的功能。 从从轴观察的补偿量为相对量,在同步状态下,从轴对主轴的相对量同步。 通过启动 MC\_Phasing( 主轴相对值相位补偿 ) 指令,可对同步控制指令进行相位补偿。

MC\_Phasing(主轴相对值相位补偿)指令可指定 "相位补偿量"、"目标速度"、"加速度"、"减 速度 "、" 跃度 "。

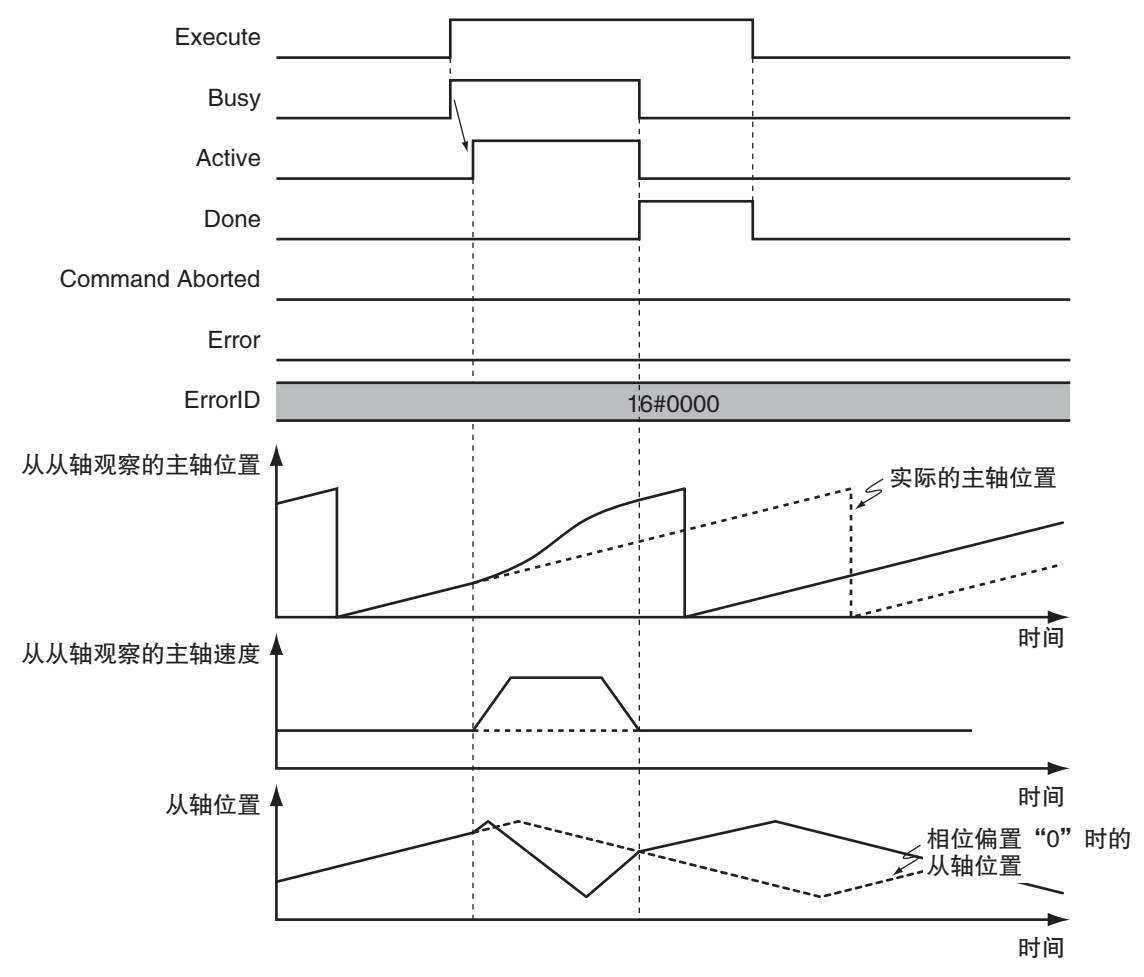

可执行主轴相位补偿的同步控制指令和主轴相位补偿功能的详情请参阅 [1] "NJ/NX 系列 指令基准手册 运动篇 (SBCE-364)" 中的 MC\_Phasing( 主轴相对值相位补偿 ) 指令。

#### 9-2-9 从轴位置补偿

对同步控制中的从轴进行位置补偿的功能。

对于同步控制中的从轴,在指令当前位置上加上根据输入变量值计算出的偏置量,输出至伺服驱动器。 即使 MC 功能模块对 2 轴发出移动量相同的指令,但因机械变形等影响,移动量出现差异时,可以进行 补偿。

通过启动MC\_SyncOffsetPosition(周期性同步位置偏置补偿)指令,可以对同步控制中的从轴进行位置补偿。 从轴位置补偿功能的详情请参阅 [1] "NJ/NX 系列 指令基准手册 运动篇 (SBCE-364)" 的 MC\_SyncOffsetPosition( 周期性同步位置偏置补偿 ) 指令。

#### 9-2-10 多任务运动中实现同步控制的方法

使用 MC 功能模块的标准功能时, 若执行多运动且分配至不同任务的轴间同步控制指令, 将会发生 " 主 轴指定错误 ( 事件代码: 54620000 Hex)" 。

但通过使用 MC\_PeriodicSyncVariables( 轴变量任务间固定周期同步 ) 指令,可以对原始恒定周期任务所控 制的主轴与固定周期任务 ( 执行优先度 5) 所控制的从轴进行同步控制。

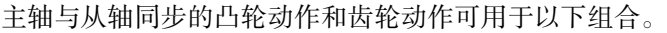

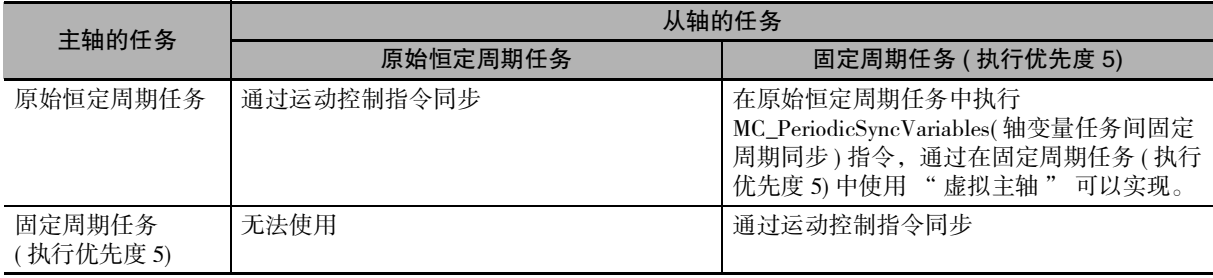

# 动作示例的轴构成

如下图所示,相对于主轴 (轴 1),将高速且需要高精度的从轴 (轴 2) 分配至原始恒定周期任务,将不需要 精度的从轴(轴 3)分配至固定周期任务(执行优先度 5)进行控制。并将主轴(轴 1)分配至原始恒定周期任务。

● 物理轴构成

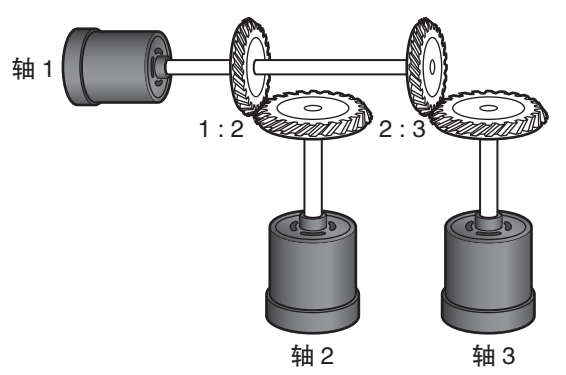

逻辑轴构成

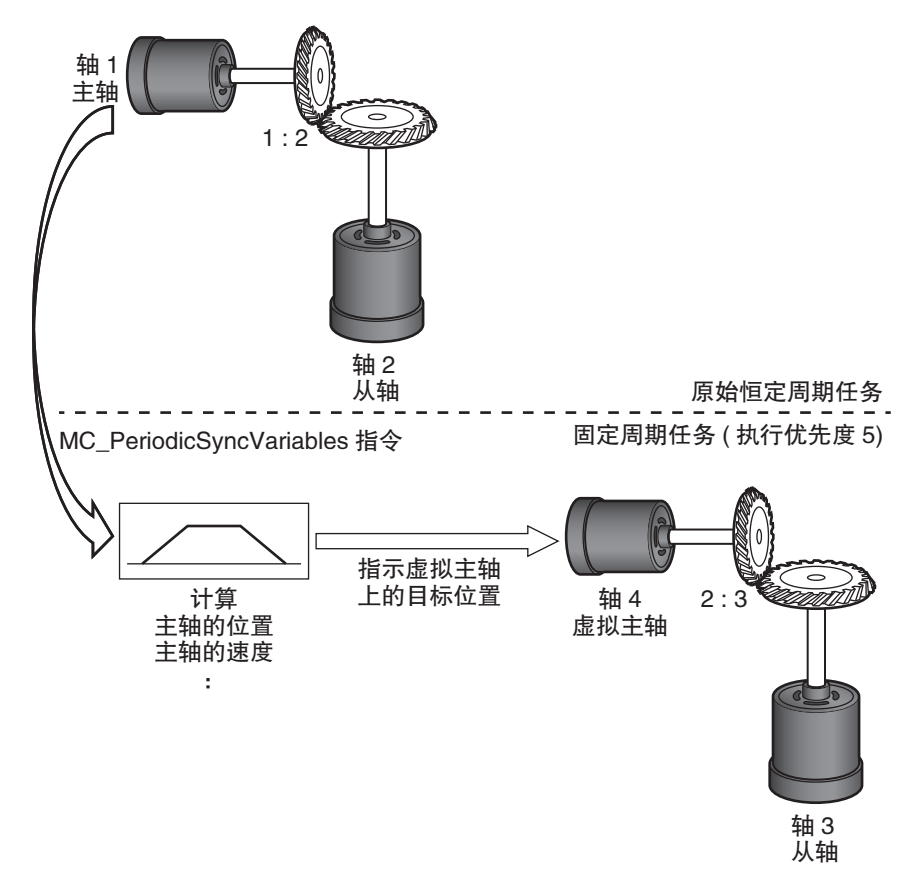

通过为原始恒定周期任务和固定周期任务 ( 执行优先度 5) 分别编写程序,实现上述应用的动作。

MC\_PeriodicSyncVariables(轴变量任务间固定周期同步)指令的详情请参阅 □ "NJ/NX 系列 指令基准手 册 运动篇 (SBCE-364)"。

# 9-3 单轴速度控制

下面对单轴速度控制的动作进行说明。

关于使用 NX 系列 脉冲输出单元时的差异, 请参阅 □ "NX 系列 位置接口单元 用户手册 (SBCE-374)"。

#### 9-3-1 速度控制

速度控制是指以指定速度连续移动轴的功能。 也可指定加速度、减速度及跃度。 需停止轴时,应使用 MC\_Stop( 强制停止 ) 指令或启动其他动作指令。 目标速度指定为 "0" 时,轴不会移动,但轴处于正在动作的状态。 速度控制过程中,如果多重启动其他运动控制指令后发生中断,则达到目标速度后切换动作。

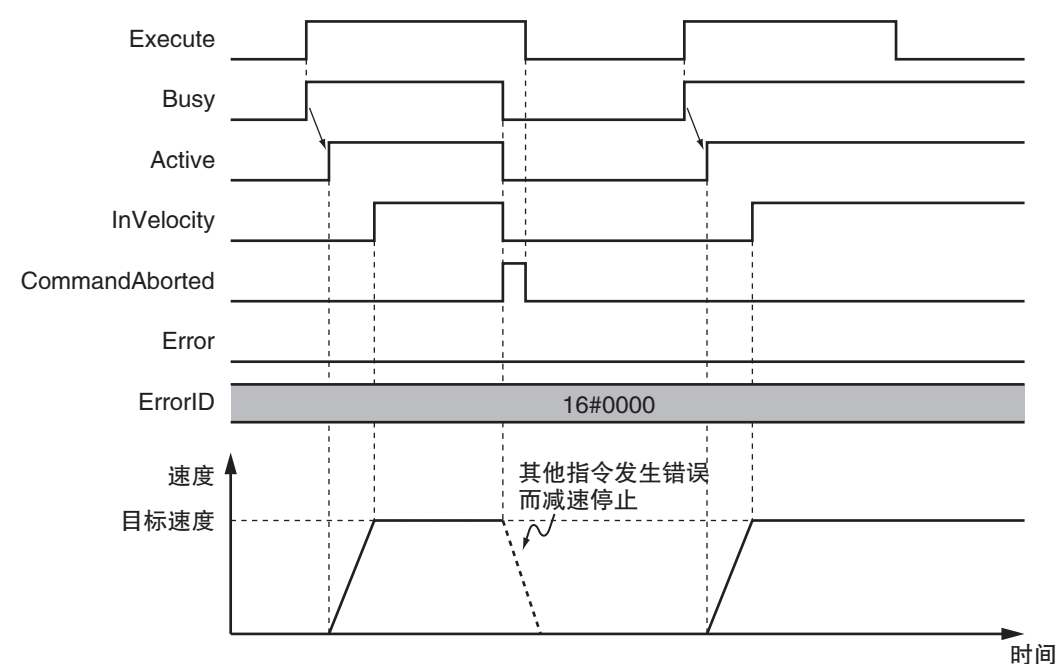

在 MC 功能模块中指定目标位置,以达到将伺服驱动器指定为位置控制模式的目标速度。 伺服驱动器中启用位置控制循环,因此因外部干扰等导致比指令速度慢,位置偏差变大时,会发生速度 变动以消除位置偏差。

功能的详情请参阅 □ "NJ/NX 系列 指令基准手册 运动篇 (SBCE-364)" 中的 MC\_MoveVelocity( 速度控制 ) 指令。

#### 9-3-2 周期同步速度控制

将伺服驱动器的控制模式作为速度控制模式,按控制周期输出指令速度的功能。

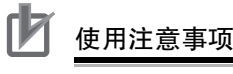

使用 NX 系列脉冲输出单元时,无法使用该功能。

需停止轴时,应使用 MC\_Stop( 强制停止 ) 指令或启动其他动作指令。 目标速度指定为 "0" 时,轴不会移动,但轴处于正在动作的状态。

MC\_SyncMoveVelocity命令

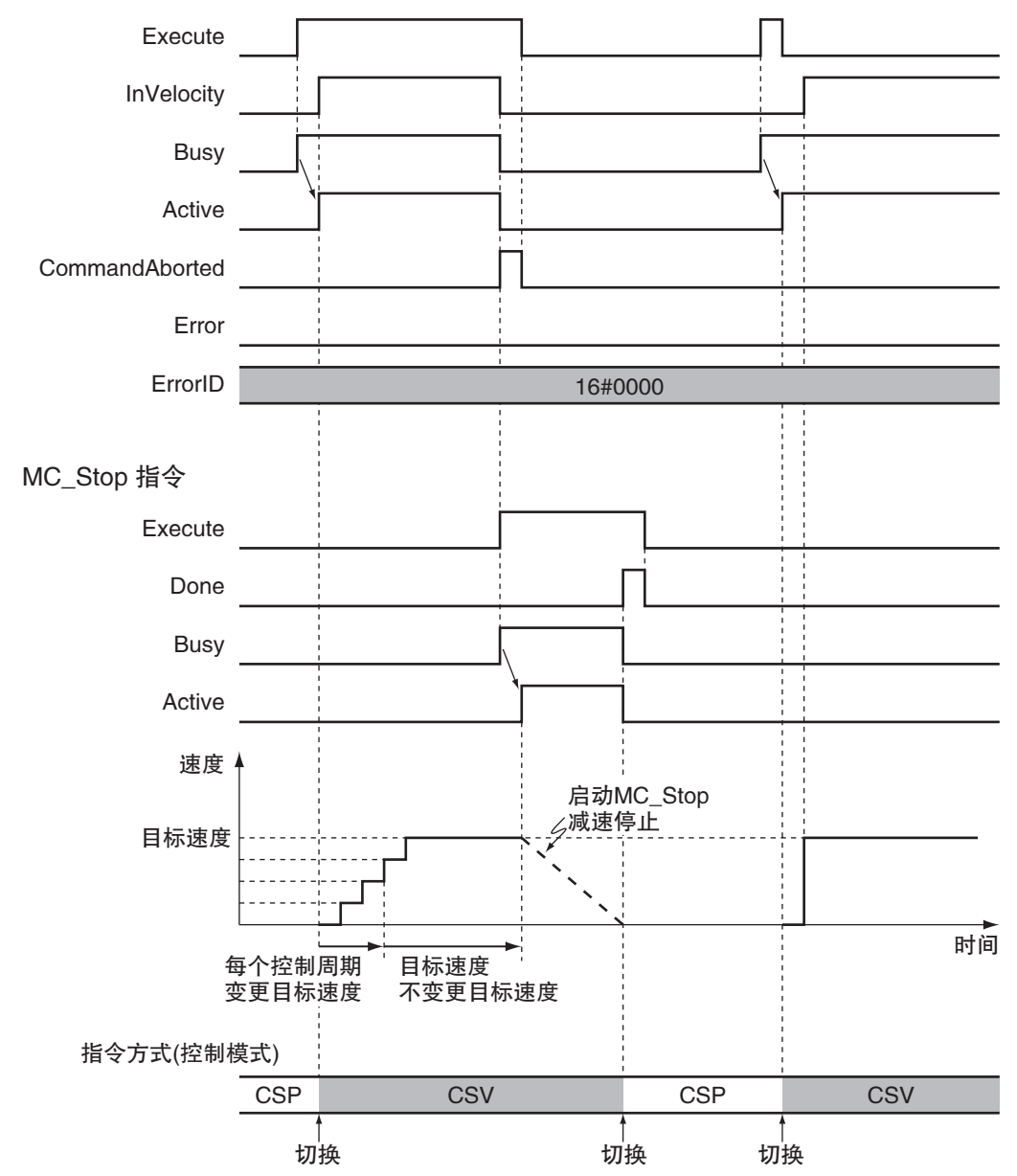

伺服驱动器中执行速度控制循环以接受指令,因此即使因外部干扰等导致比指令速度慢,也不会发生速 度变动以消除位置偏差。

功能的详情请参阅 □ "NJ/NX 系列 指令基准手册 运动篇 (SBCE-364)" 中的 MC\_SyncMoveVelocity( 周期 同步速度控制 ) 指令。

# 9-4 单轴转矩控制

转矩控制是指持续产生指定转矩的功能。

可通过 TorqueRamp( 转矩斜度 ) 指定达到 Torque( 目标转矩 ) 前的转矩变化率。

#### 1И 使用注意事项

- ·进行转矩控制时,为安全起见请务必设定速度限制值。
- ·使用 NX 系列脉冲输出单元时,无法使用该功能。

需停止轴时,应使用 MC\_Stop( 强制停止 ) 指令或启动其他动作指令。 Torque( 目标转矩 ) 指定为 "0" 时,轴不会移动,但轴处于正在动作的状态。

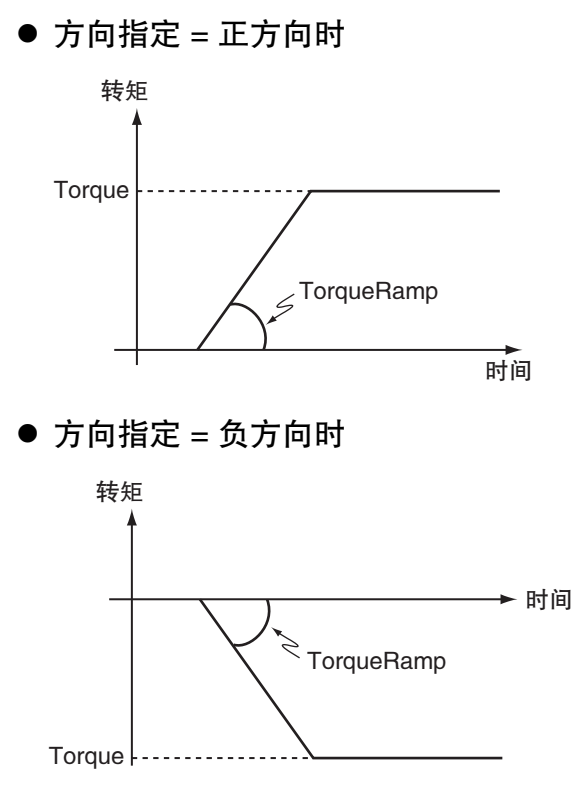

MC 功能模块中使用伺服驱动器的转矩控制模式。

伺服驱动器中通过转矩控制循环接收 MC 功能模块发送的转矩指令值进行控制。

可通过运动控制指令的输入变量 "Velocity( 速度限制 )" 指定伺服驱动器的 " 速度限制值 "。通过以上 操作,可通过转矩控制模式在电机负载变小等时限制电机的高速旋转。

功能的详情请参阅 "NJ/NX 系列 指令基准手册 运动篇 (SBCE-364)" 中的 MC\_TorqueControl( 转矩控制 ) 指令。

9

# 9-5 单轴控制的通用功能

下面对单轴控制的通用功能进行说明。

关于使用 NX 系列 脉冲输出单元时的差异, 请参阅 1 "NX 系列 位置接口单元 用户手册 (SBCE-374)"。

#### 9-5-1 位置

# 位置的种类

MC 功能模块中含有以下 2 种位置。

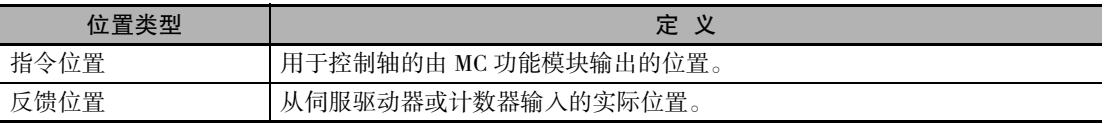

对于 EtherCAT 从站伺服驱动器,指令位置与反馈位置的关系如下图所示。

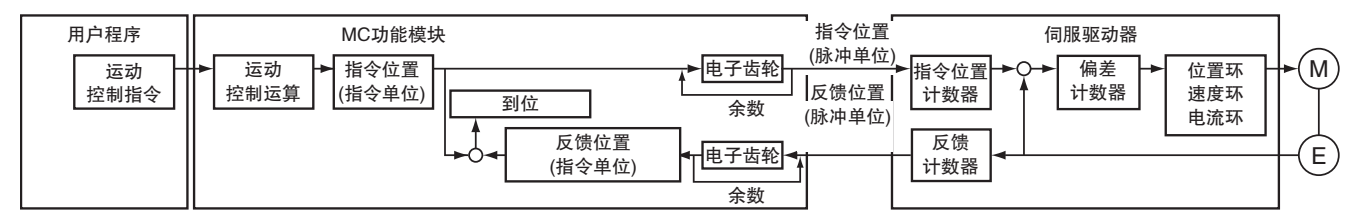

指令位置与反馈位置的以下项目相同。

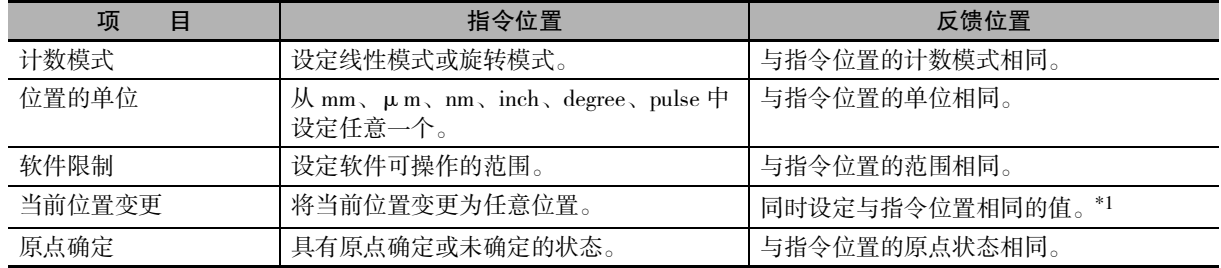

\*1. 如果变更前存在位置偏差,则将位置偏差值的保持值设定至反馈位置。

#### $\equiv$ 参考

使用 NX 系列 位置接口单元时, 请参阅 □ "NX 系列 位置接口单元 用户手册 (SBCE-374)"。

# 位置相关的轴参数

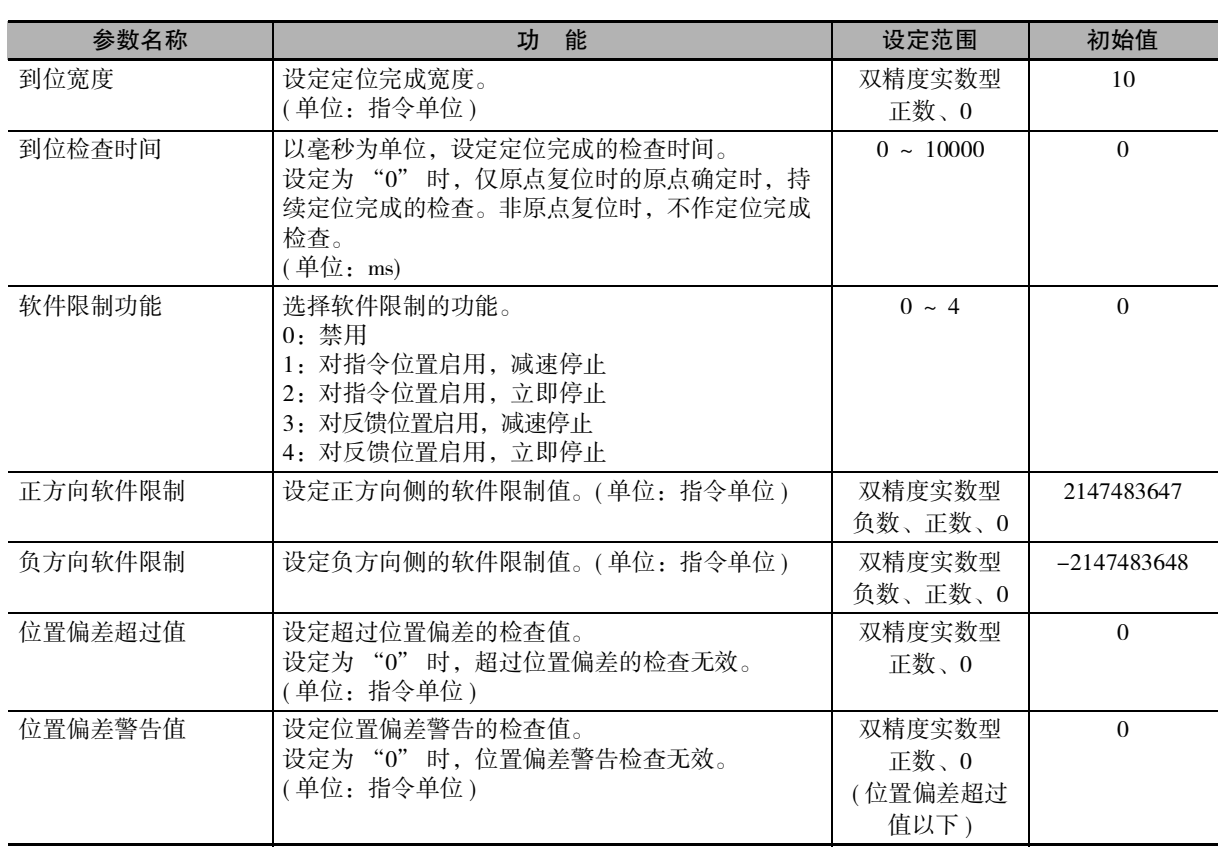

# 轴动作的目标位置指定

通过运动控制指令的输入变量 "Position( 目标位置 )"、"Distance( 移动距离 )" 指定实际定位动作的位 置和距离。

# 位置的监控

可通过用户程序读取轴变量,监控位置。 另外,变量名称以 \_MC\_AX[\*] 为例进行说明,\_MC1\_AX[\*]、\_MC2\_AX[\*] 同理。

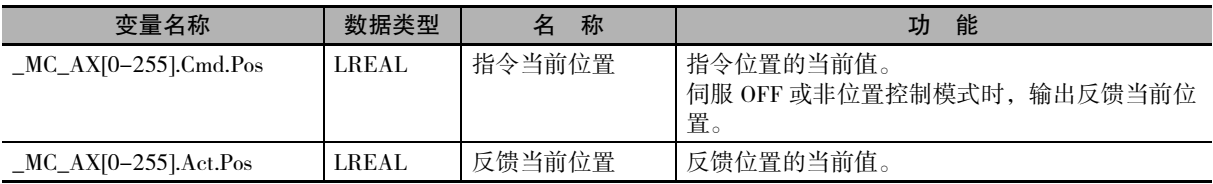

#### 9-5-2 速度

# 速度的种类

MC 功能模块使用的轴的速度分为以下 2 种。

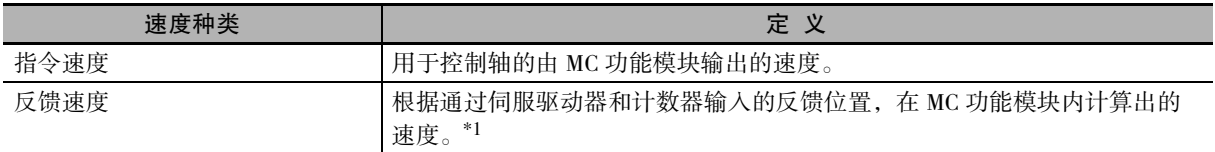

\*1. 将反馈速度 (606CHex) 映射至 PDO 映射,分配至 " 反馈当前速度 " 功能时显示该值。

# 速度的单位

速度的单位为 " 指令单位 /s"。 指令单位是通过位置的显示单位和电子齿轮进行单位转换后的值。

# 速度相关的轴参数

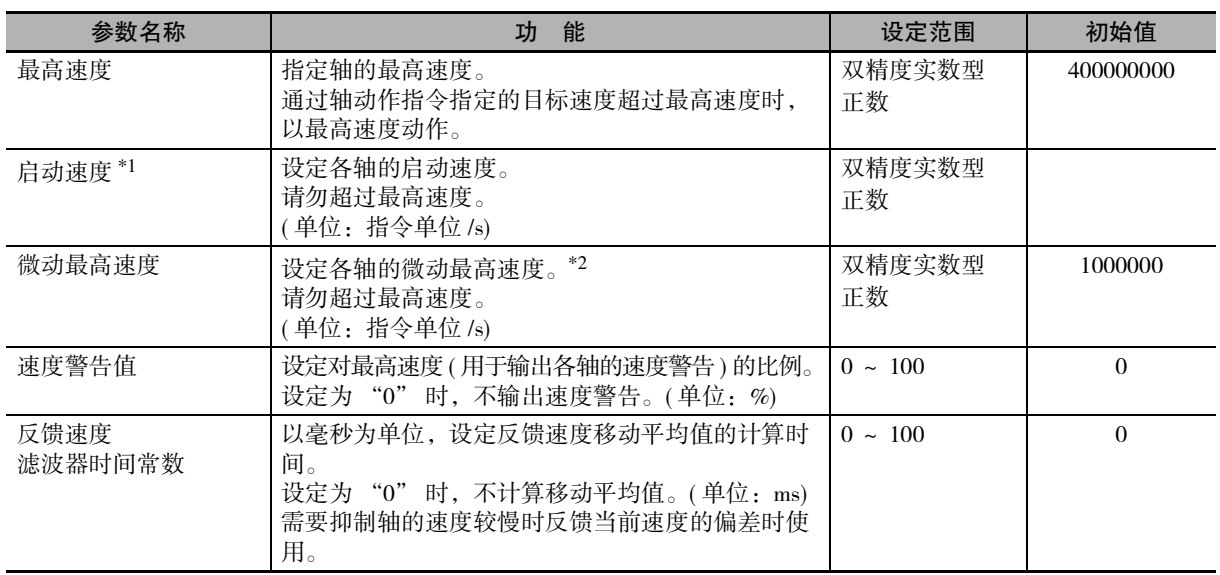

\*1. Ver.1.05 以上的 CPU 单元和 Ver.1.06 以上的 Sysmac Studio 组合时可使用。

\*2. 指定超过微动最高速度的速度指令值时,以微动最高速度发出指令。

## 轴动作的目标速度指定

实际的定位动作的速度通过运动控制指令的输入变量 "Velocity( 目标速度 )" 指定。

## 速度的监控

可通过用户程序读取轴变量,监控速度。

另外,变量名称以 \_MC\_AX[\*] 为例进行说明,\_MC1\_AX[\*]、\_MC2\_AX[\*] 同理。

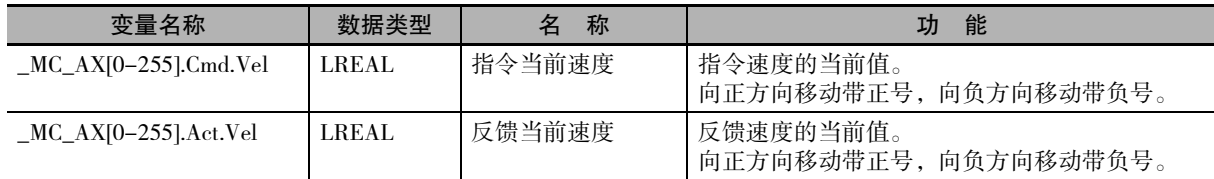

#### 9-5-3 加速与减速

## 加速度和减速度的单位

加速度和减速度的单位为 " 指令单位 /s<sup>2</sup>"。 指令单位是通过位置的显示单位和电子齿轮进行单位转换后的值。

# 加速度和减速度相关的轴参数

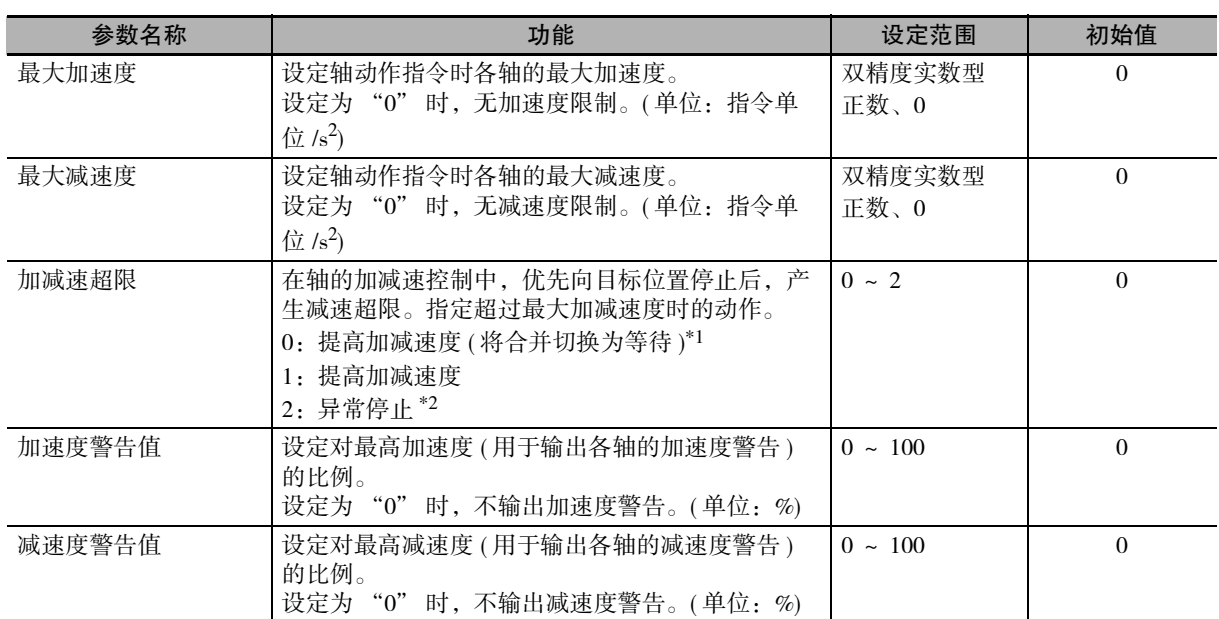

\*1. Ver.1.10 以上的 CPU 单元, 无法将合并切换为等待。详情请参阅 0 ["9-5-7 运动控制指令的多重启动 \( 缓](#page-237-0) [存模式 \) \(P.9-44\)"](#page-237-0)。

\*2. Ver.1.10 以上的 CPU 单元, 合并动作时不会异常停止。详情请参阅 [1] ["9-5-7 运动控制指令的多重启动](#page-237-0) [\( 缓存模式 \) \(P.9-44\)"。](#page-237-0)

9

# 轴动作的加速度和减速度的指定

通过运动控制指令的输入变量 "Acceleration( 加速度 )"、"Deceleration( 减速度 )" 指定实际定位动作的 加速度和减速度。

# 加速度和减速度的监控

通过用户程序读取轴变量后,可监控加速度和减速度。 另外,变量名称以 \_MC\_AX[\*] 为例进行说明,\_MC1\_AX[\*]、\_MC2\_AX[\*] 同理。

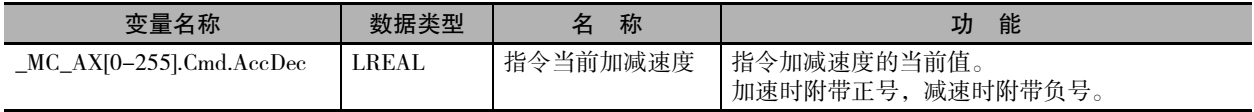

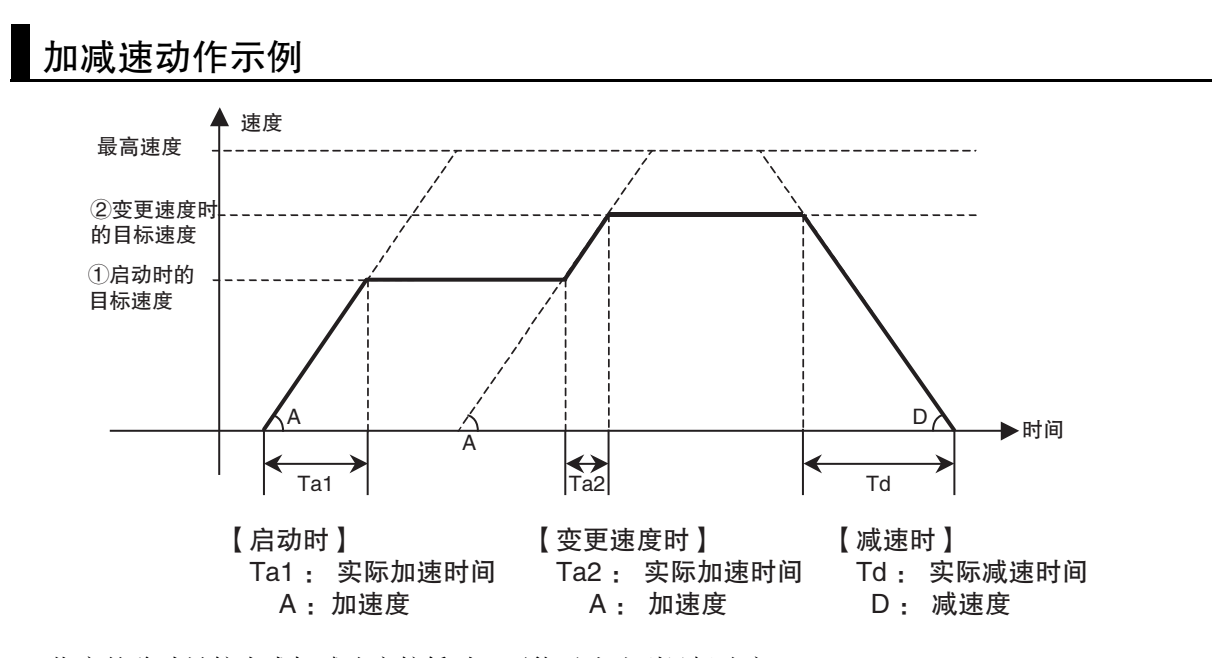

指定的移动量较小或加减速度较低时,可能无法达到目标速度。 如果重启运动控制指令后以变更的新加速度 ( 减速度 ) 动作, 则超过目标位置时, 以可在目标位置停止的 加速度或减速度执行定位。

#### 9-5-4 跃度

跃度指定加速度 / 减速度的变化比率。指定跃度后,加减速时的速度波形为 S 形,可减小机械冲击。

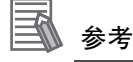

跃度也称为 " 跃动 " 或 " 加加速度 " 。

## 跃度的单位

跃度的单位为 " 指令单位 /s<sup>3</sup>" 。 指令单位是通过位置的显示单位和电子齿轮进行单位转换后的值。

## 轴动作的跃度的指定

实际的定位动作的跃度通过运动控制指令的输入变量 "Jerk( 跃度 )" 指定。 加速和减速的值相同。

将按下式计算得出的值设定为跃度。 公式: 跃度 = 加速度 /( 加速时间 × 加速时间中适用于跃度的时间的比例 /2)

适用于跃度的时间分为自加速开始起的时间和到加速结束为止的时间 2 等分。因此,适用于跃度的时间 的比例需除以 2。

#### ● 指定跃度后的加速控制示例

跃度适用的区间的加速度以固定比率变化,因此指令速度为平滑的 S 形。跃度为 "0" 的区间的加速 度固定,因此指令速度为直线形。

例: 加速度为 25,000mm/s<sup>2</sup>, 加速时间为 0.1s, 跃度适用的时间比例为 50% 时

跃度 = 25000 / (0.1 × 0.5 / 2) = 1,000,000 (mm/s<sup>3</sup>)

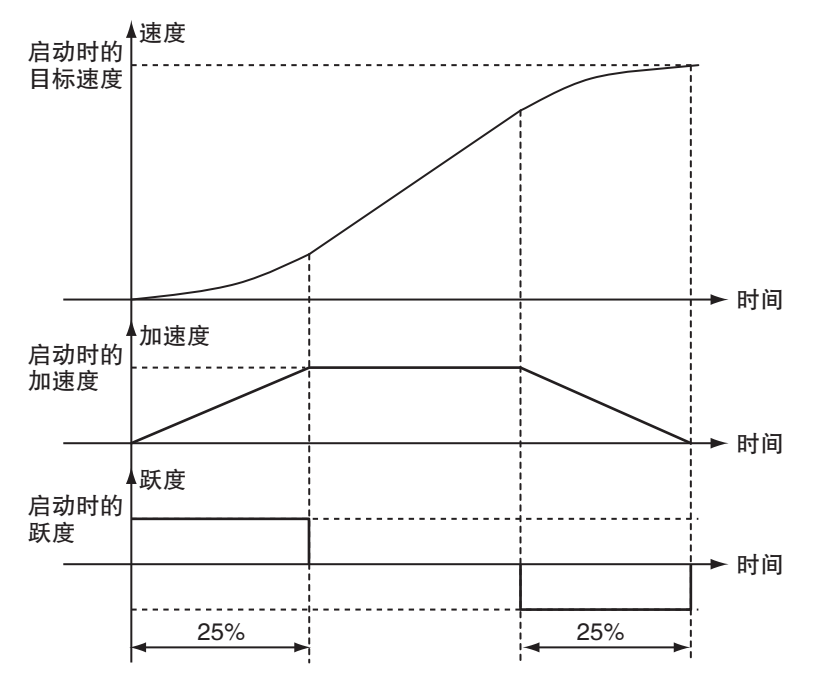

### 跃度的监控

可通过用户程序读取轴变量,监控跃度。

另外,变量名称以 \_MC\_AX[\*] 为例进行说明,\_MC1\_AX[\*]、\_MC2\_AX[\*] 同理。

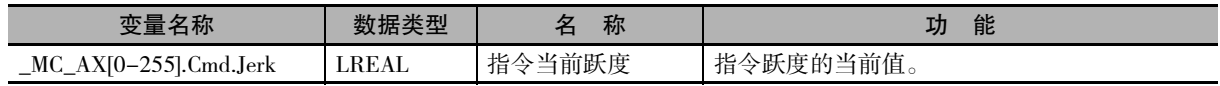

#### 9-5-5 指定动作方向

需通过索引表等指定附近等的旋转方向执行动作时,应将计数模式设定为旋转模式。还应通过需指定绝 对位置的运动控制指令的输入变量 "Direction( 选择方向 )" 指定动作方向。 方向选择为" 指定为附近"、" 指定为正方向"、" 指定为负方向"、" 指定为当前方向"时,可 将不足环计数器 1 圈、环计数器上下限值以内的位置指定为目标位置。

计数模式为线性时,无论方向如何选择,直接向目标位置进行定位。

MC 功能模块可指定的方向如下所示。

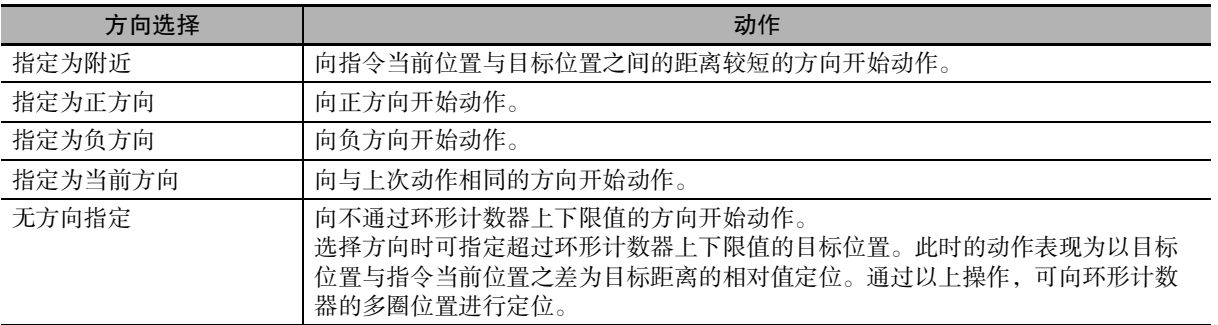

# 指定为附近时的示例

以下是指令当前位置为 "50" 时向目标位置 "-20" 进行定位的示例。

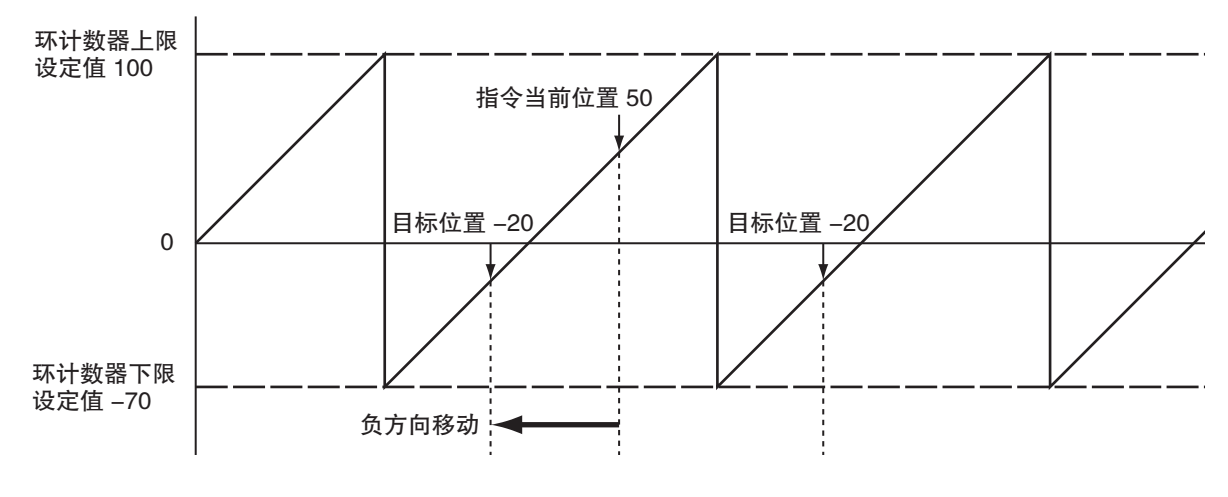

参考

正方向、负方向移动距离都相同时,动作与 " 指定为当前方向 " 时相同。

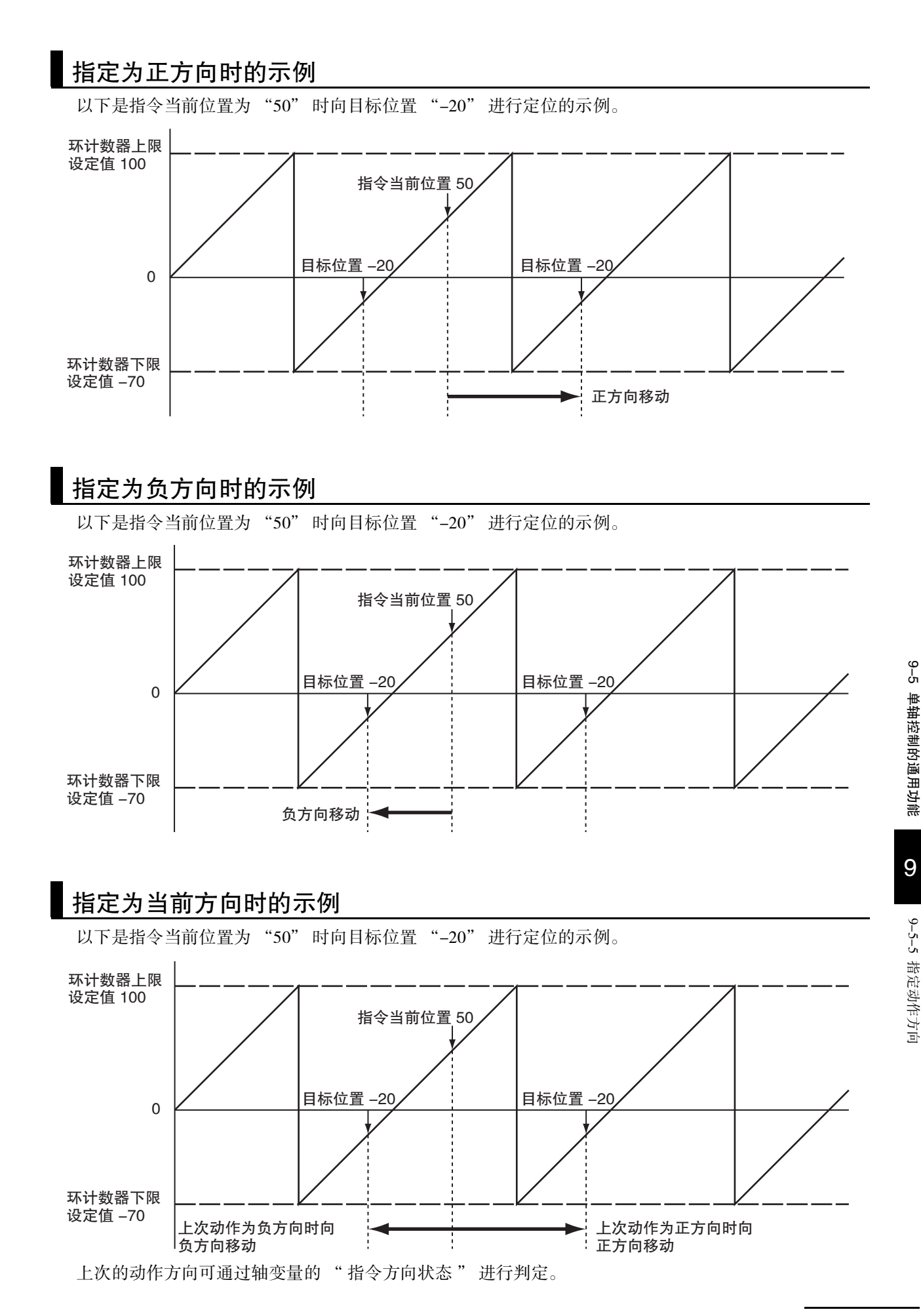

#### ſЙ 使用注意事项

上次的动作属于以下情况时,请注意动作方向。

- ·通过 MC\_Home( 原点复位 ) 指令或 MC\_HomeWithParameter( 参数指定原点复位 ) 指令超过检测 到原点输入的位置并执行取反动作时,动作方向与原点检测方向相反。
- ·通过 MC\_Home( 原点复位 ) 指令或 MC\_HomeWithParameter( 参数指定原点复位 ) 指令设定原点 复位补偿值后,动作方向为向补偿值动作的方向。
- ·通过 MC\_TouchProbe( 启用外部锁定 ) 指令指定立即停止后,超过锁定位置并执行取反动作时。
- ·通过 MC\_MoveFeed( 中断标准定位 ) 指令执行取反动作时。
- ·执行 MC\_ResetFollowingError(偏差计数器复位) 指令后, 动作方向为使偏差为 "0" 的指令位 置的方向。
- ·通过外部输入信号的立即停止和极限输入停止指定偏差计数器复位后,向发生外部输入信号 的位置执行取反动作时。

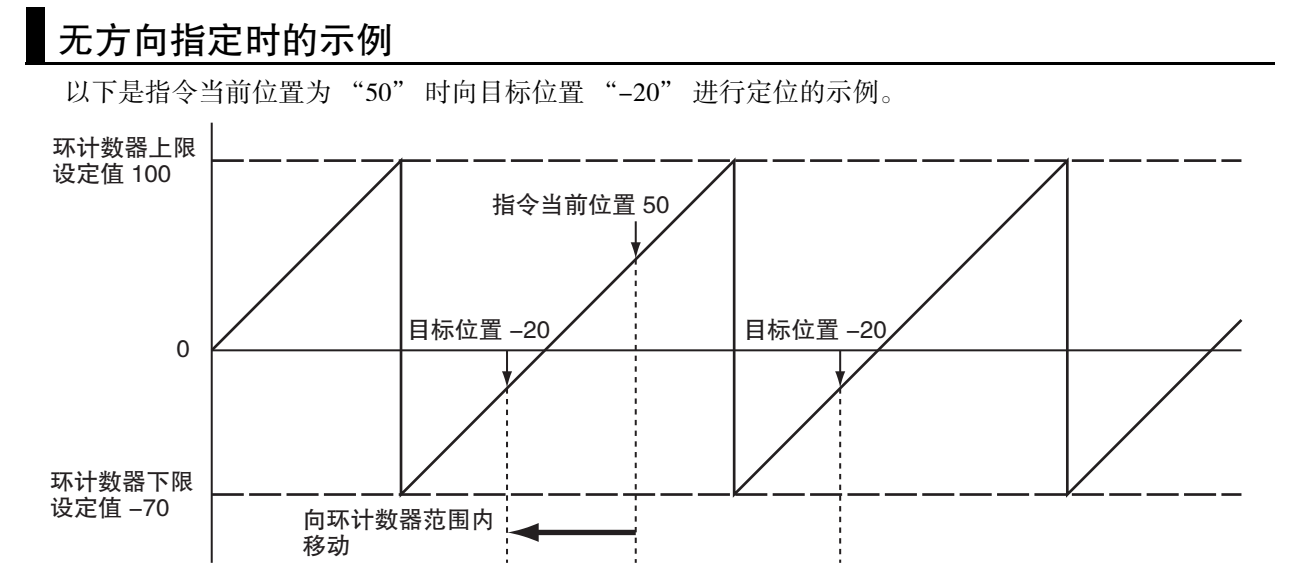

以下是环形计数器上限值为 "100"、下限值为 "-70"、指令当前位置为 "-20" 时向目标位置 "290" 进行定位的示例。

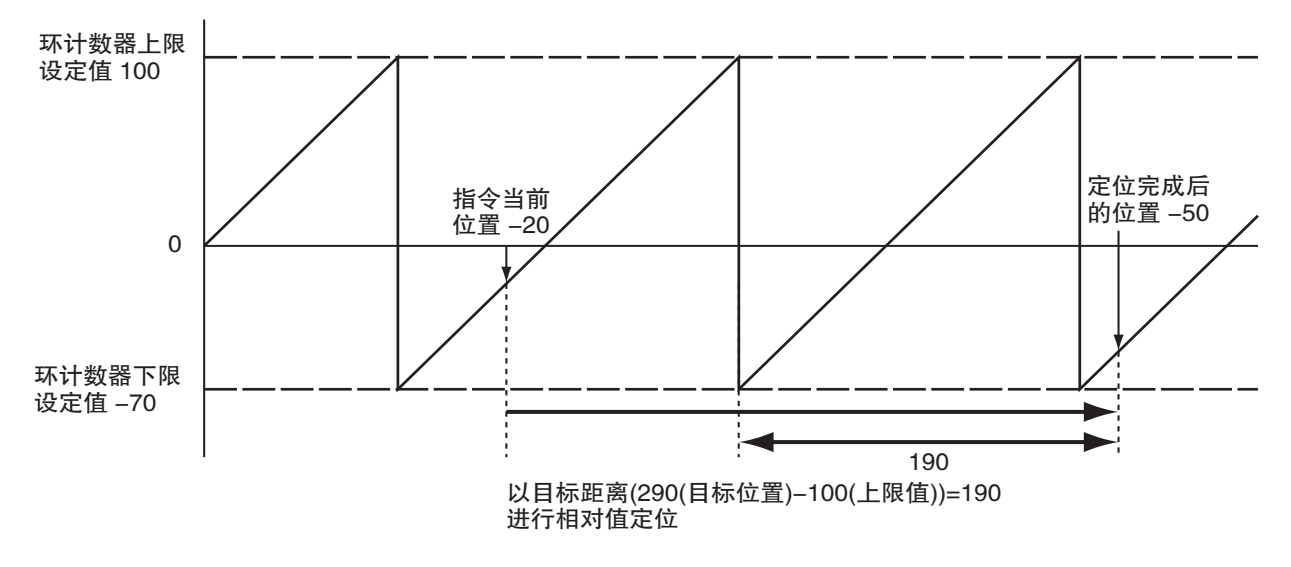

### 9-5-6 运动控制指令的重启

下面对单轴动作中变更与运动控制指令相同的实例的输入变量并重启进行说明。 重启运动指令可变更的输入变量包括 Position( 目标位置 )、Distance( 移动距离 )、Velocity( 目标速度 )、 Acceleration( 加速度 )、Deceleration( 减速度 )、Torque( 目标转矩 )。 如果变更无法变更的输入变量后重启,则指令会发生异常。 多重启动运动控制指令后重启缓存的指令,缓存中的指令的输入变量会发生变化。

可变更的输入变量的详情请参阅 C "NJ/NX 系列 指令基准手册 运动篇 (SBCE-364)" 中的各指令。

# 目标位置的变更

重启后变更目标位置时,动作因变更的目标位置和时间而异。 变更目标位置后动作方向取反时的动作可在轴参数的 [ 取反时动作 ] 中选择 [ 取反时减速停止 ] 或 [ 取反 时立即停止 ]。

#### ● 不因新的指令值而取反时

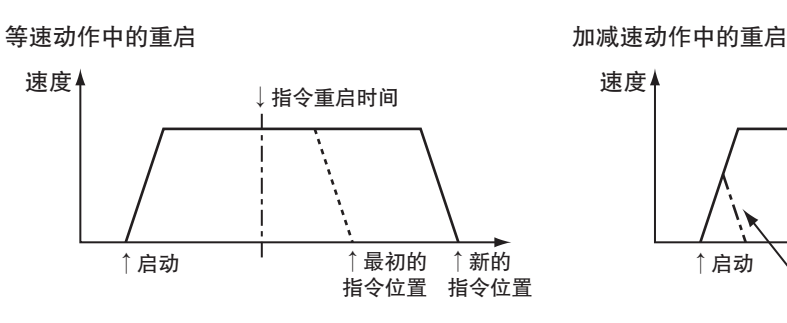

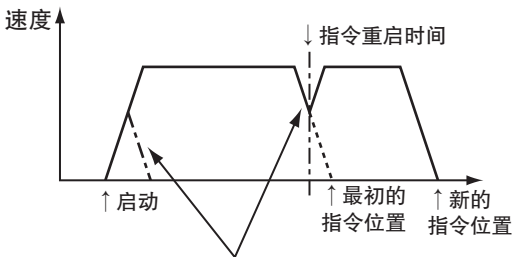

三角控制或减速中重启时,再次加速至目标速度。 此时,也可能不加速至目标速度。

## ● 因新的指今值而取反时

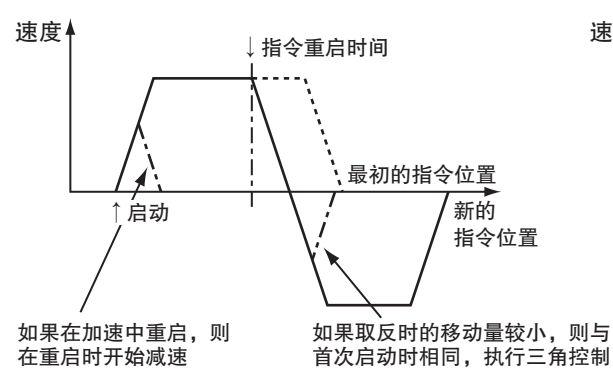

#### 取反时减速停止设定 现反时立即停止设定

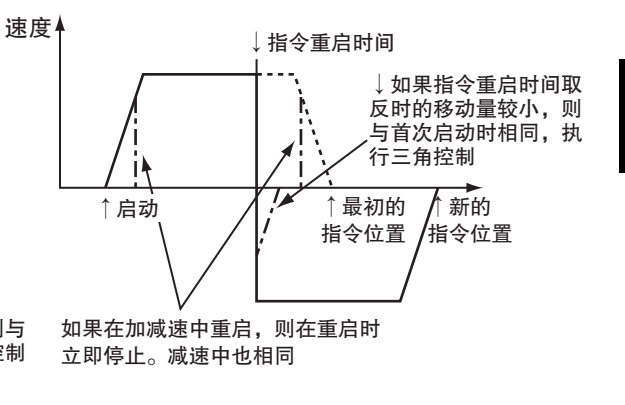

9

#### ● 三角控制的模式

移动距离因目标位置的变更而变短时,可能会变为如下图所示的三角控制。

不取反时

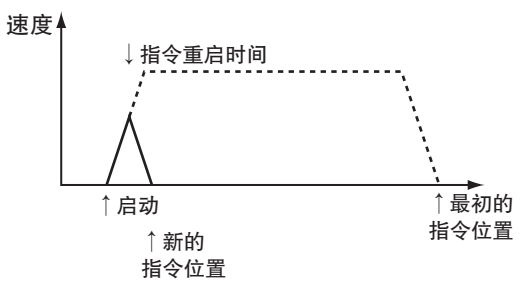

#### ● 减速超限的模式

以下情况下会优先在目标位置停止,因此减速度会超过指定的减速度 减速度超过轴参数的"最大减速度"时,执行通过轴参数设定的"加减速超限"设定的动作。

·动作不取反,因指定的减速度而超过目标位置时

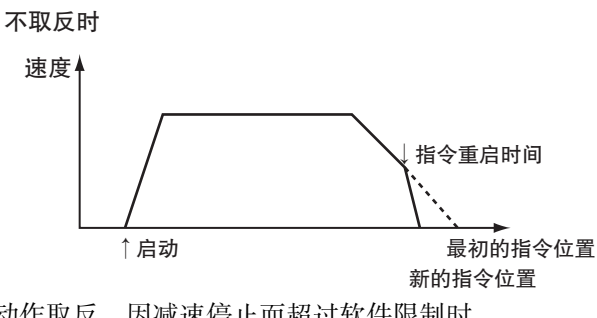

·动作取反,因减速停止而超过软件限制时

不取反时

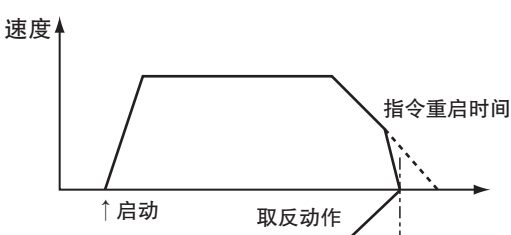

·动作取反,因减速停止而使指令当前位置发生溢出或下溢时 不取反时

↑软件限位

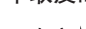

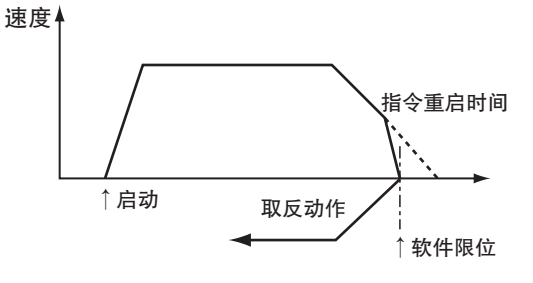

# 移动距离的变更

通过 MC\_MoveRelative( 相对值定位 ) 指令变更移动距离并重启后仍以根据开始移动的位置变更的移动距离 进行定位。

如果在定位即将完成前重启,则可能作为新指令的启动进行移动。

动作中的重启 定位即将完成前的重启

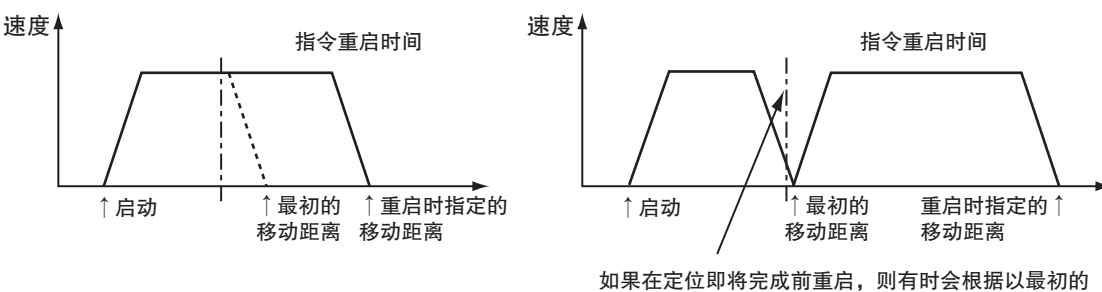

移动距离定位的位置,在重启时移动指定的移动距离。

## 使用注意事项

请勿在定位即将完成前重启以变更移动距离。

### 目标速度的变更

加速、等速或三角控制下的加速时,目标速度的动作会发生变化。 减速时也可进行变更,但不影响实际动作。

## 加速度的变更

加速、等速或三角控制下的加速时,加速度的动作会发生变化。 如果在等速时进行变更,则会因超调等而加速。 减速时也可进行变更,但不影响实际动作。

# 减速度的变更

加速、等速、减速、三角控制或减速超限控制时,减速度会发生变化。 因变更后的减速度而超过目标位置时,优先在目标位置停止,因此减速度会超过指定的减速度。

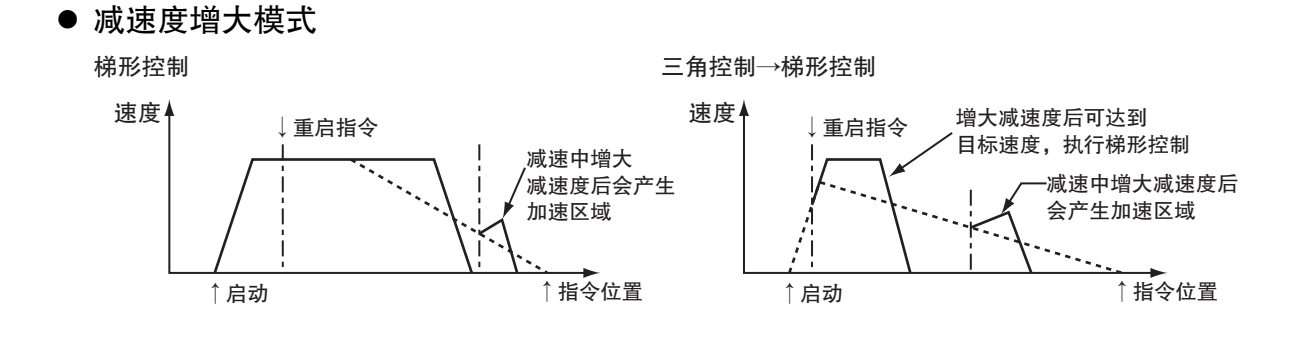

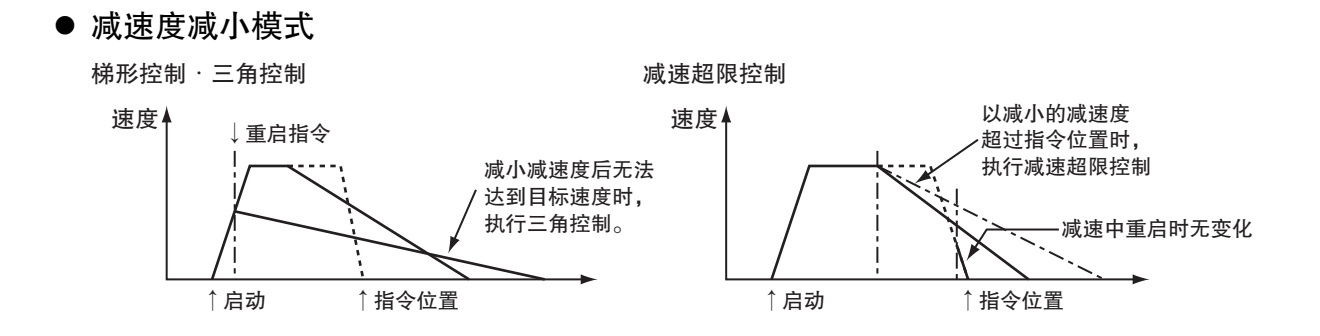

# 转矩指令的变更

重启运动控制指令后,根据转矩斜度的指定变更转矩指令值。

# 重启的程序示例

以下为通过绝对值定位将目标位置从 "1000" 变更为 "2000" 的示例。 目标位置的输入参数使用变量 "Axis1Pos"。

通过 MOV 指令将目标位置设定为 "1000", 将 Axis1Execute 从 FALSE 设为 TRUE 时, 开始定位。

动作中将目标位置设定为 "2000", 将 Axis1Execute 再次从 FALSE 设为 TRUE, 变更为向目标位置 "2000" 定位的动作。

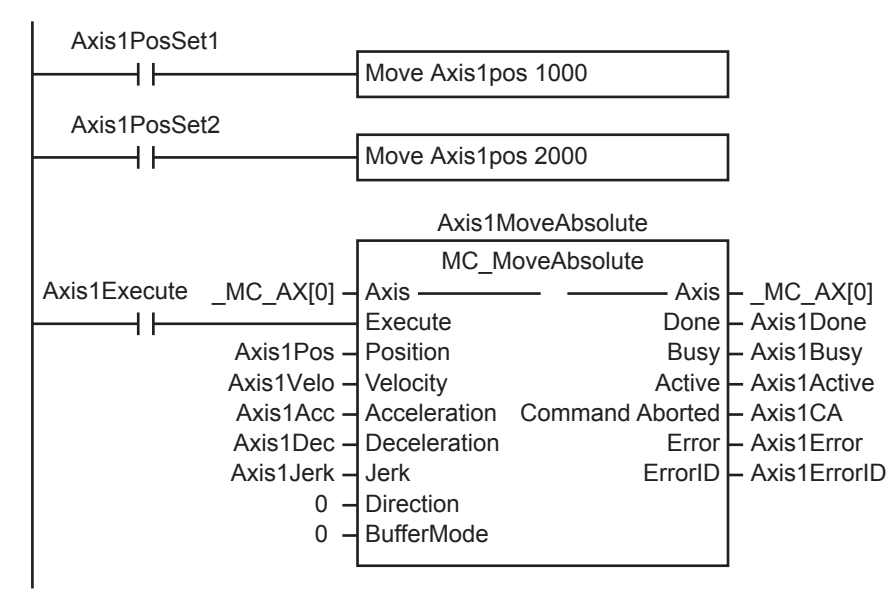

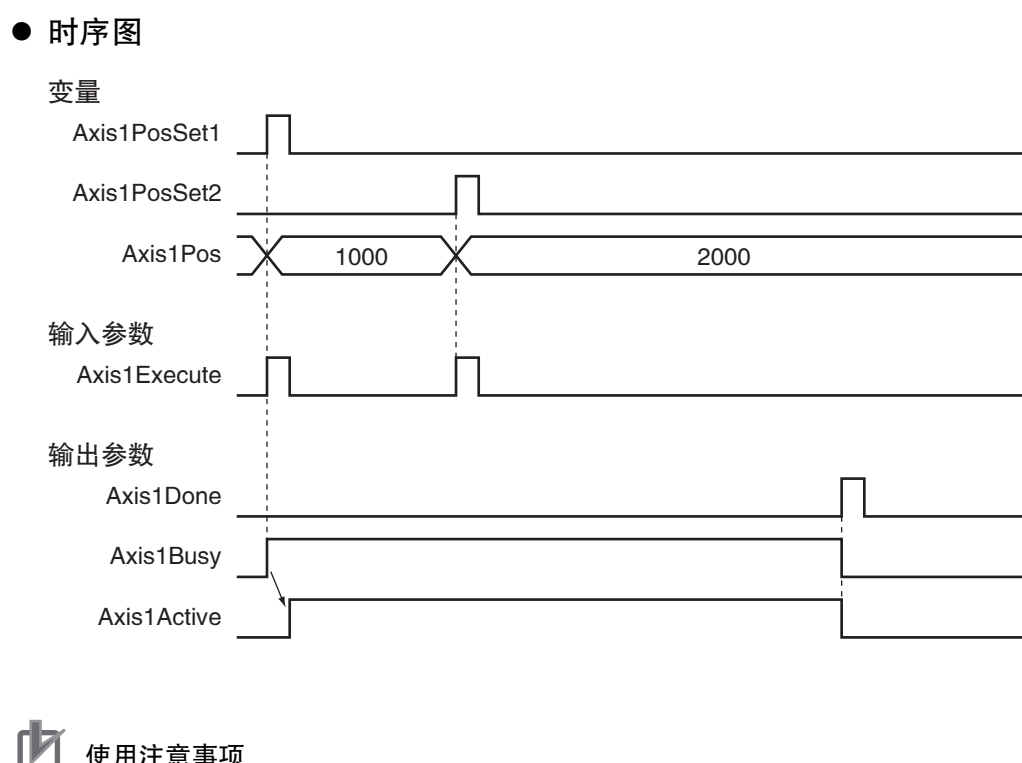

#### 使用注意事项

不变更的输入变更请保持重启前的值。

9

### <span id="page-237-0"></span>9-5-7 运动控制指令的多重启动 (缓存模式)

轴动作中可启动其他运动控制指令。

在 PLCopen®技术规格书中定义为缓存模式, 在 MC 功能模块中作为 "多重启动"进行说明。 使用多重启动后不停止多个运动控制指令的动作即可连续执行动作。

在 MC 功能模块中,多重启动使用以下用语。

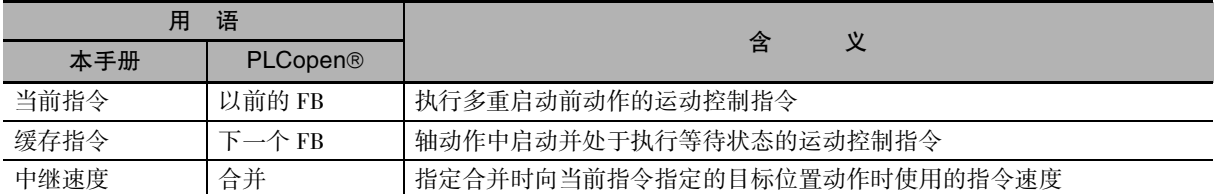

指定运动控制指令的输入变量 "BufferMode( 选择缓存模式 )" 后可选择以下多重启动模式。 上述模式的主要差异在于多重启动指令的执行开始时间和中继速度。

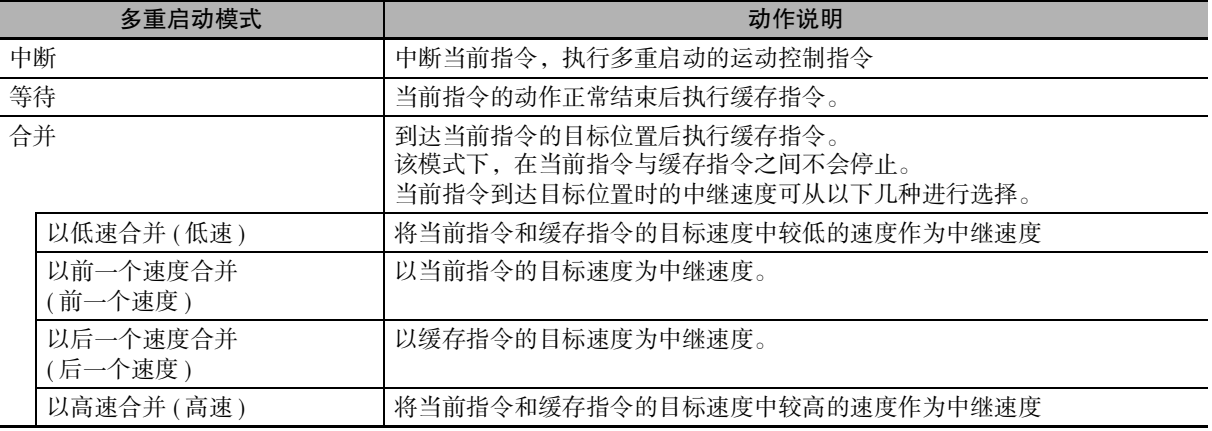

等待和合并时缓存在 MC 功能模块内,以指定的多重启动模式的时间和中继速度执行多重启动的指令。 各轴均带有 1 个该缓存。

中断时立即执行多重启动的指令,因此不缓存指令。

#### ſЙ 使用注意事项

·1 个轴只能缓存 1 个多重启动。如果多重启动 2 个以上的指令,则指令会发生异常。

·无法对单轴控制下动作的轴多重启动多轴协调控制指令 ( 轴组指令 )。无法对多轴协调控制 ( 轴组指令 ) 下动作的轴多重启动单轴控制指令 ( 轴指令 )。如果在上述情况下执行多重启动, 则指令会发生异常。

# 中断

不缓存的默认模式。

立即中断执行中的指令,执行多重启动的新指令。 可通过单轴控制和同步控制的运动控制指令多重启动中断。

#### ● 不对多重启动指令位置执行取反时

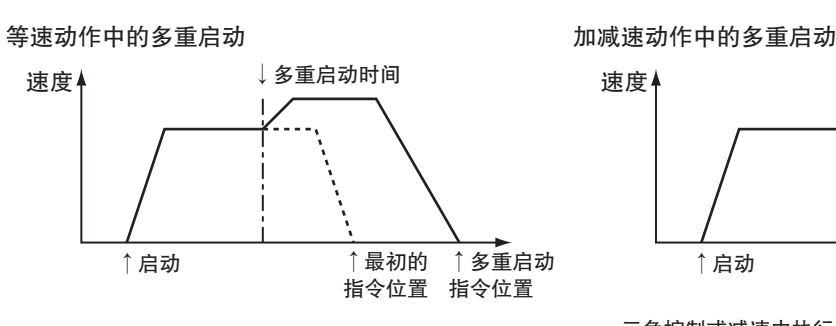

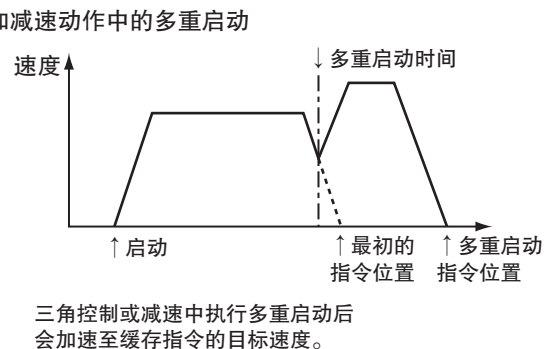

此时,也可能不加速至目标速度。

#### ● 对多重启动指令值执行取反时

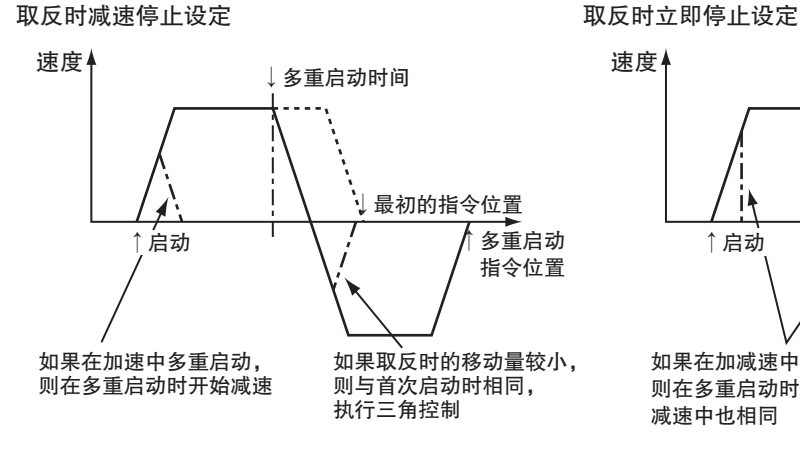

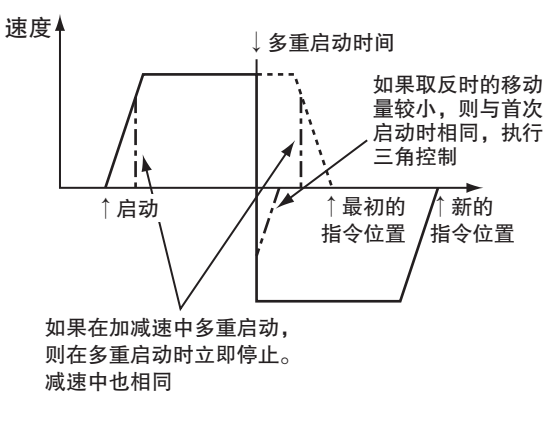

等待

执行中的当前指令的动作完成前,等待执行多重启动的指令。 当前指令的动作正常结束后执行缓存指令。

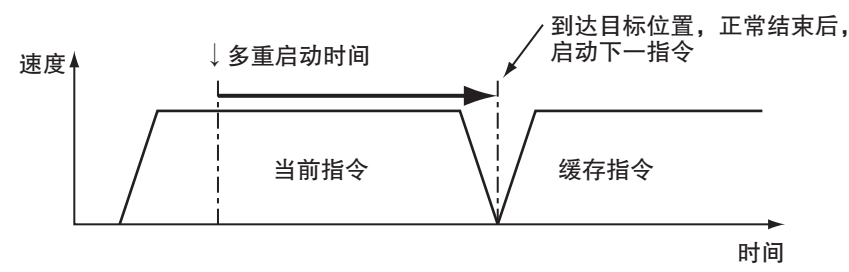

存模式) 9-5-7 运动控制指令的多重启动

( 缓

# 合并

到达当前指令的目标位置前,等待执行多重启动的指令。

到达当前指令的目标位置后执行缓存指令,此时不会停止,会以输入变量 "BufferMode( 缓存模式选择 )" 指定的速度连续执行 2 个动作。

执行相对值移动时,最后的到达位置为 2 个指令的合计值。

执行绝对值移动时,为第 2 个指令的目标位置。

因轴参数的"最大加速度"或"最大减速度"而超过目标位置时的动作可在轴参数的"加减速超限" 中设定为以下几种。

- ·提高加减速度 ( 将合并切换为等待 )
- ·提高加减速度
- ·异常停止

#### ſИ 使用注意事项

在单轴控制和同步控制组合中无法执行合并。

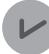

#### 版本相关信息

Ver.1.10 以上版本的 CPU 单元, 即使设定 [ 提高加减速度 ( 将合并切换为等待 ) ], 也不将合并切 换为等待。此时以最大加减速度加减速,继续进行合并。 此外, 即使设定 [ 异常停止 ], 也不作为异常停止。此时也以最大加减速度加减速,继续进行合 并。

" 加减速超限 " 的动作示例如下所示。

#### ● 提高加减速度 ( 将合并切换为等待 )

·Ver.1.09 以下版本的 CPU 单元时执行以下动作。

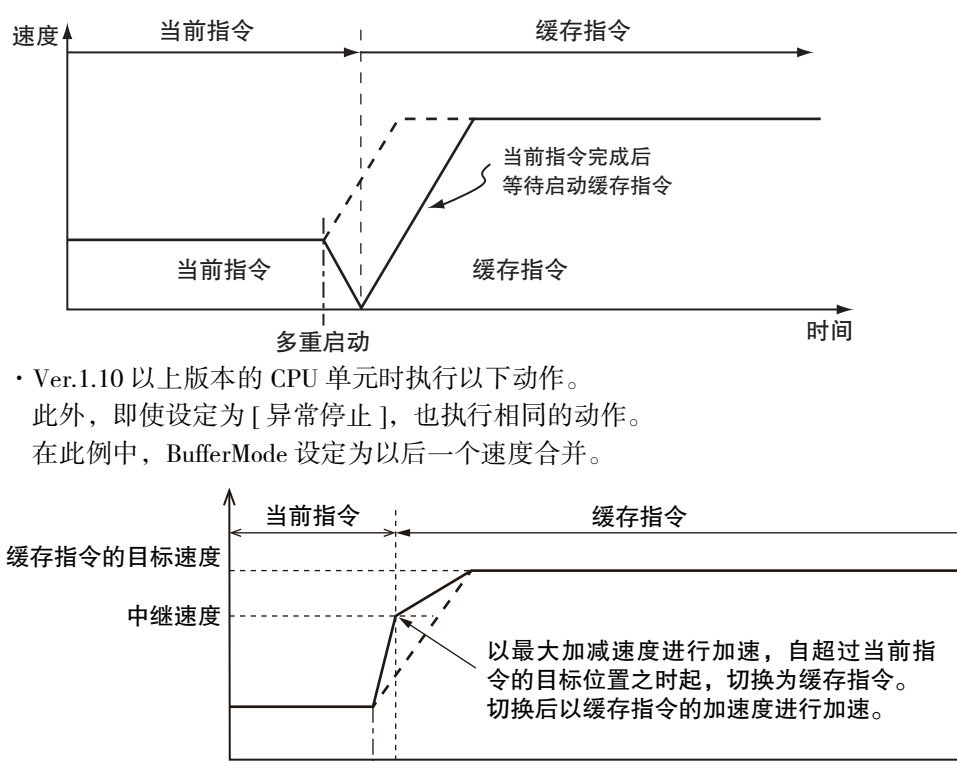

多重启动 时间

#### ● 提高加减速度

·"BufferMode( 缓冲模式选择 )" 设定为以前一个速度合并时,执行以下动作。

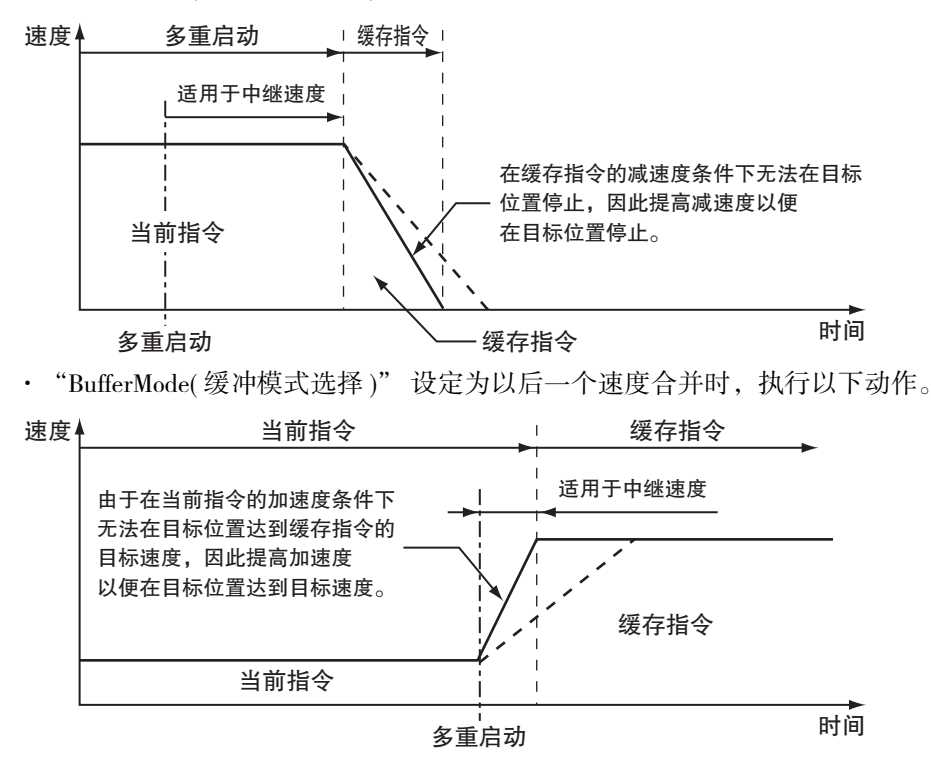

# 以低速合并 ( 低速 )

在当前指令的目标位置动作,以达到当前指令和缓存指令中较低的目标速度。

# 以前一个速度合并 ( 前一个速度 )

到达当前指令的目标位置前,以当前指令的目标速度动作。 到达目标位置后,动作时应执行加减速以达到缓存指令的目标速度。

● 动作方向不取反时

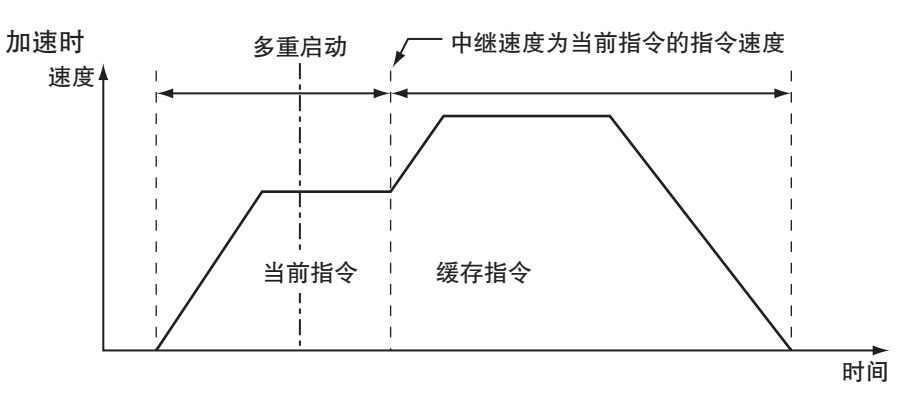

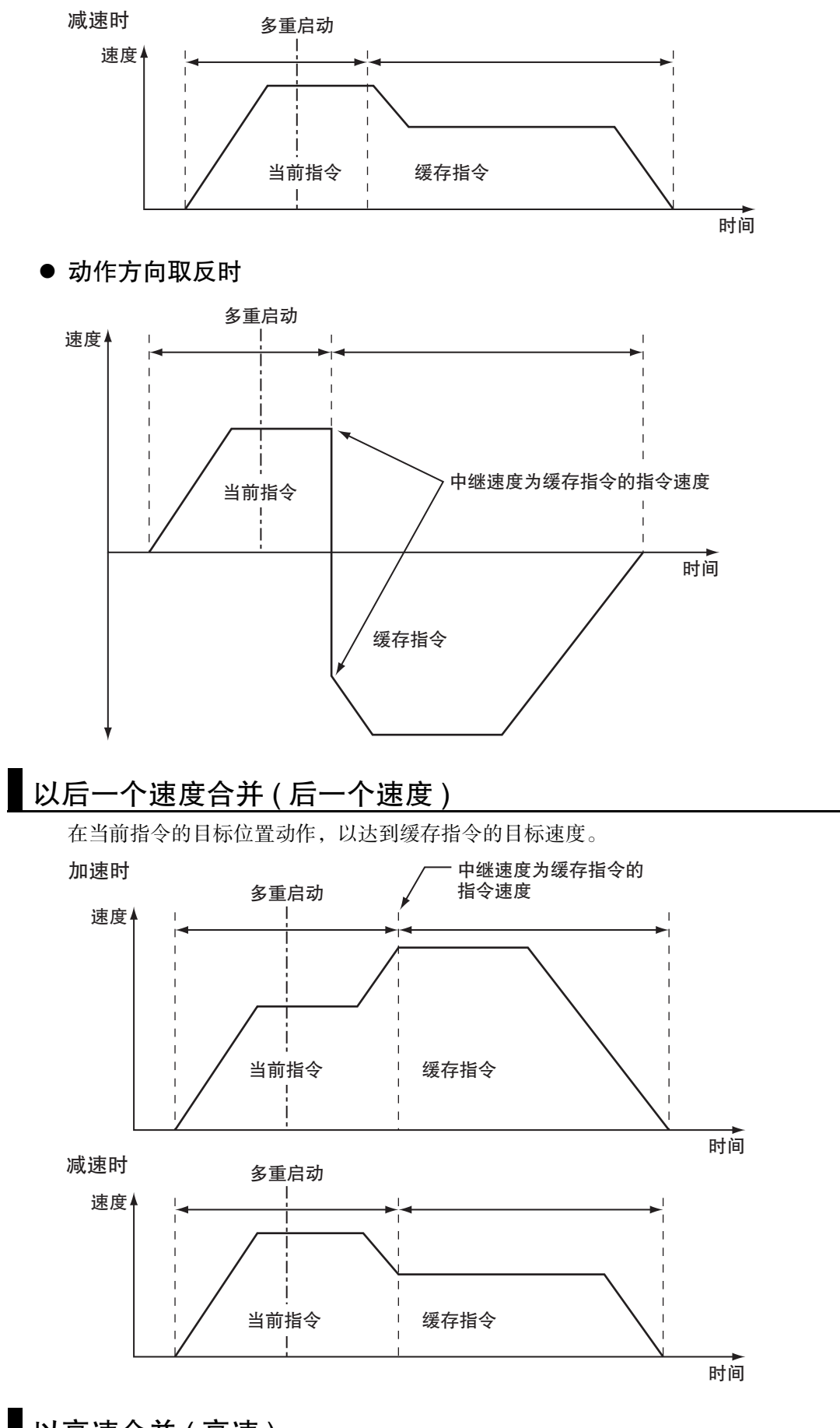

# 以高速合并 ( 高速 )

在当前指令的目标位置动作,以达到当前指令和缓存指令中较高的目标速度。

# 9-6 多轴协调控制

下面对多轴的协调控制动作进行说明。

在 MC 功能模块中,事先通过 Sysmac Studio 设定轴组,可进行多轴的插补控制。

#### 9-6-1 动作概要

多轴协调控制是为了控制工具前端等控制对象的轨迹,将多个相关轴分组进行协调动作的功能。 在 MC 功能模块中,通过 Sysmac Studio 将执行协调动作的轴的组合设定为轴组。

通过用户程序将各轴设为伺服 ON 后,启用实际执行多轴协调控制的轴组。

多轴协调控制以轴组所属的轴的协调动作为目的,因此无法对有效轴组中的轴启动单轴动作的运动控制 指令。轴组所属的轴发生异常时,轴组所属的其他轴根据轴组参数中的 [ 轴组停止方法 ] 的设定停止。

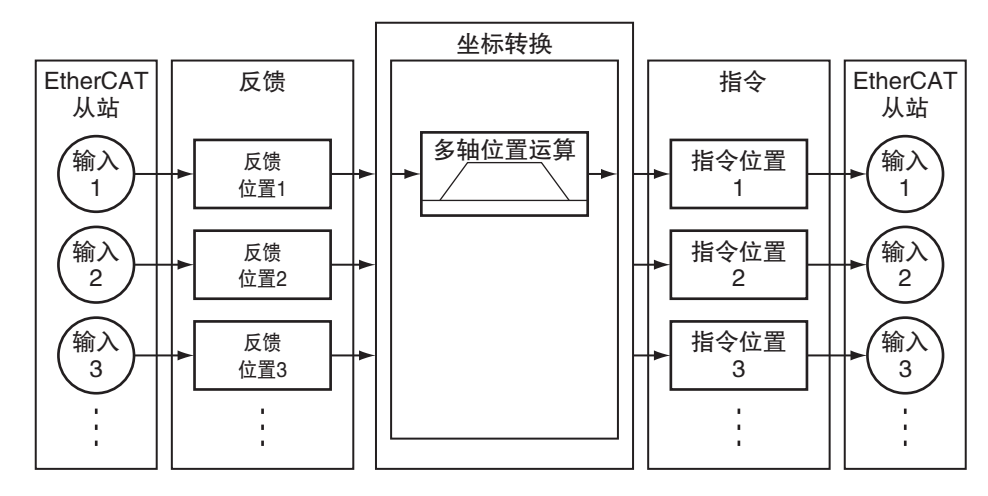

MC 功能模块中可执行 2 轴~ 4 轴的直线插补和 2 轴的圆弧插补。

#### 고 参考

对于需在动作中变更轴的组合并执行插补控制的装置,应事先通过 Sysmac Studio 创建包含需变 更组合的轴的多个轴组。动作时在用户程序中指定需启用的轴组后即可实现。 在 Ver.1.01 以上的 CPU 单元和 Sysmac Studio Ver.1.02 以上的 Sysmac Studio 的组合中,使用 MC\_ChangeAxesInGroup( 写入轴组构成轴 ) 后可改写已禁用的轴组的构成轴。

轴组的详情请参阅 1 ["3-3 轴组 \(P.3-19\)"](#page-80-0)。

# 启用 / 不启用轴组

需启用轴组时,应通过 MC\_GroupEnable( 启用轴组 ) 指令指定需启用的轴组。如果在禁用状态下启动轴组 指令,则指令会发生异常并无法启动。

需禁用处于启用状态下的轴组时,应通过 MC\_GroupDisable( 禁用轴组 ) 指令指定需禁用的轴组。 如果在轴组动作中启动禁用轴组指令,则轴组所属的轴会以轴参数设定的最大减速度减速停止。

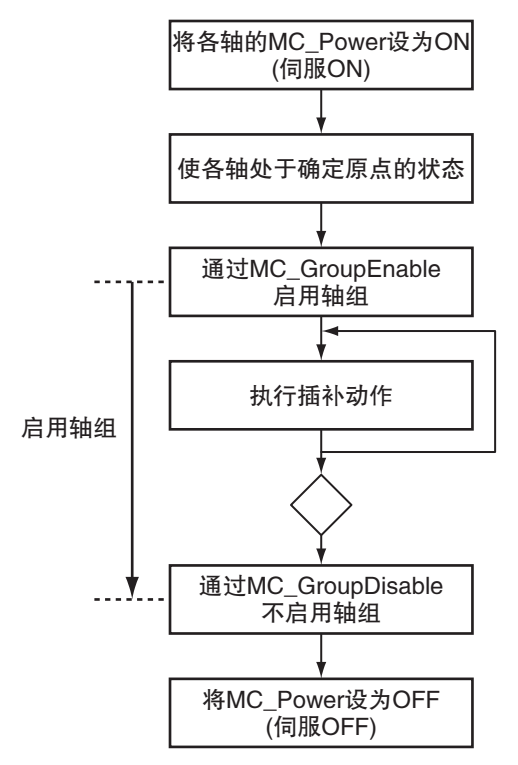

启用 / 不启用轴组的功能的详情请参阅 □ "NJ/NX 系列 指令基准手册 运动篇 (SBCE-364)" 中的 MC\_Group Enable( 启用轴组 ) 指令和 MC\_GroupDisable( 不启用轴组 ) 指令。

# 写入轴组构成轴

通过 MC\_ChangeAxesInGroup( 写入轴组构成轴 ) 指令暂时改写已禁用的轴组的构成轴的功能。启用轴组 时,请通过 MC\_GroupDisable( 不启用轴组 ) 指令禁用后再改写构成轴。 Ver.1.01 以上的 CPU 单元和 Ver.1.02 以上的 Sysmac Studio 组合时可使用。

# 使用注意事项

·通过 MC\_ChangeAxesInGroup( 写入轴组构成轴 ) 进行的变更不保存至 CPU 单元内置的非易失 性存储器。重新接通电源或从 Sysmac Studio 下载后恢复非易失性存储器的参数设定内容。

写入轴组构成轴的详情请参阅 "NJ/NX 系列 指令基准手册 运动篇 (SBCE-364)" 中的 MC\_ChangeAxesIn Group( 写入轴组构成轴 ) 指令。

# 轴组位置获取

通过 MC\_GroupReadPosition( 获取轴组位置 ) 指令获取轴组的指令当前位置和反馈当前位置的功能。 Ver.1.01 以上的 CPU 单元和 Ver.1.02 以上的 Sysmac Studio 组合时可使用。

轴组位置获取功能的详情请参阅 "NJ/NX 系列 指令基准手册 运动篇 (SBCE-364)" 中的 MC\_GroupRead Position( 获取轴组位置 ) 指令。

# 轴组错误复位

轴组发生异常时,排除异常原因后通过 MC\_GroupReset( 轴组错误复位 ) 指令解除异常。

轴组错误复位的详情请参阅 "NJ/NX 系列 指令基准手册 运动篇 (SBCE-364)" 中的 MC\_GroupReset ( 轴组错误复位 ) 指令。

关于使用 NX 系列 脉冲输出单元时的差异, 请参阅 I "NX 系列 位置接口单元 用户手册 (SBCE-374)"。

#### 9-6-2 直线插补

直线插补使用轴组中轴 A0 ~ A3 的逻辑轴中的 2 轴 ~ 4 轴, 定位直线的起点和重点。 可执行绝对值定位和相对值定位,可指定插补速度、插补加速度、插补减速度及跃度。

MC 功能模块包括以下 3 种直线插补指令。

- ·MC\_MoveLinear( 直线插补 ) 指定输入变量 "MoveMode( 选择移动方法 )" 后可选择绝对值或相对值直线插补。它是 MC 功能模块 独有的指令。
- · MC\_MoveLinearAbsolute( 绝对值直线插补 ) 执行绝对值直线插补。它是 PLCopen® 技术规格书定义的指令。
- ·MC\_MoveLinearRelative( 相对值直线插补 ) 执行相对值直线插补。它是 PLCopen® 技术规格书定义的指令。

使用 2 轴的 A 点至 B 点的直线插补如下图所示。

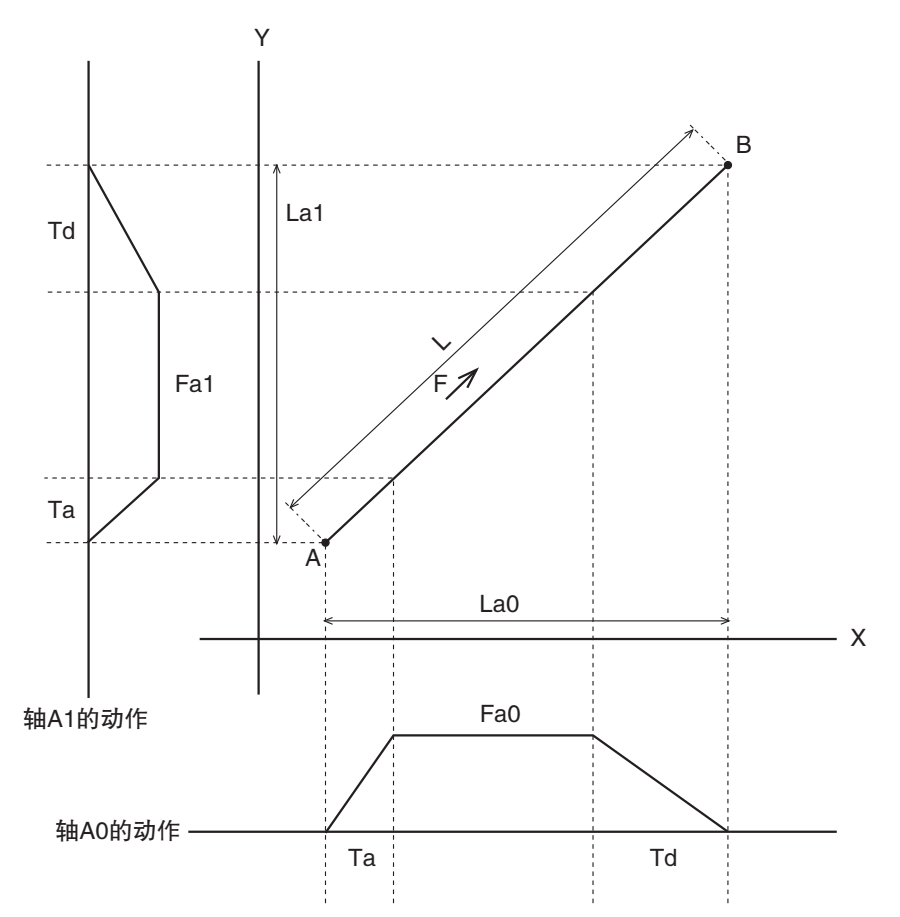

直线插补的详情请参阅 □ "NJ/NX 系列 指令基准手册 运动篇 (SBCE-364)" 中的 MC\_MoveLinear( 直线 插补 ) 指令、MC\_MoveLinearAbsolute( 绝对值直线插补 ) 指令及 MC\_MoveLinearRelative( 相对值直线插补 ) 指令。

#### 9-6-3 圆弧插补

圆弧插补使用轴组中轴 A0 ~ A3 的逻辑轴中的 2 轴, 在二维平面中绘制圆弧进行定位。 可执行绝对值定位和相对值定位,可指定圆弧插补模式、路径的方向、插补速度、插补加速度、插补减 速度及 2 轴合成值的跃度。

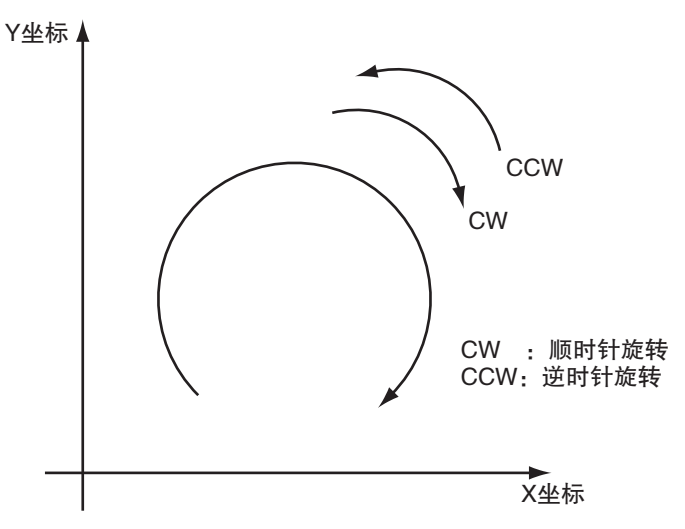

MC 功能模块中可通过输入变量 "CircMode( 圆弧插补模式 )", 从以下 3 种圆弧插补方式中指进行定。

- ·通过点指定
- ·中心点指定
- ·半径指定

使用注意事项

圆弧插补使用的轴的计数模式请设为 " 线性模式 "。 如果以 " 旋转模式 " 启动,则指令会发生异常。

#### 9-6-4 轴组周期同步位置控制

该功能周期性输出为轴组中各轴指定的目标位置。 需以任意轨迹动作等时,应以绝对位置指定通过用户程序计算出的目标位置。 Ver.1.01 以上的 CPU 单元和 Ver.1.02 以上的 Sysmac Studio 组合时可使用。

轴组周期同步位置控制功能的详情请参阅 "NJ/NX 系列 指令基准手册 运动篇 (SBCE-364)" 中的 MC\_Group SyncMoveAbsolute( 轴组周期同步绝对位置控制 ) 指令。

#### 9-6-5 多轴协调控制中的停止

停止轴组动作的功能包括执行用户程序的运动控制指令后停止的功能和发生异常等后停止。

#### 通过运动控制指令停止

需停止轴组的动作时,应使用 MC\_GroupStop( 轴组强制停止 ) 指令或 MC\_GroupImmediateStop( 轴组立即停 止 ) 指令。

#### ● MC GroupStop(轴组强制停止) 指令

可对轴组中执行的直线插补和圆弧插补指定减速度和跃度,使其在指定轨迹上减速停止。 如果减速度指定为"0",则将立即停止的指令发送至伺服驱动器。 通过本指令执行减速停止时或输入变量的 Execute( 启动 ) 为 TRUE 时, 无法接受其他动作指令。

#### ● MC GroupImmediateStop(轴组立即停止) 指令

可立即停止轴组中的所有轴。立即停止的方法取决于各轴的轴参数 " 立即停止输入停止方法 "。 也可对执行 MC\_GroupStop( 轴组强制停止 ) 指令后处于减速停止状态的轴组执行。

功能的详情请参阅 口 "NJ/NX 系列 指令基准手册 运动篇 (SBCE-364)" 中的 MC\_GroupStop( 轴组强制停止 ) 指令和 MC\_GroupImmediateStop( 轴组立即停止 ) 指令。

# 发生异常等后停止

#### ● 轴组动作中发生异常后停止

轴组动作时,轴组中任意的构成轴发生减速停止异常后会在插补轨迹上执行插补减速停止。此时的插 补减速度取决于控制中的指令的减速度的指定。

任意一个构成轴发生立即停止异常时,轴组中其他构成轴会根据轴组参数设定中 " 轴组停止方法 " 的设定而停止。

轴组的停止方法可从以下几种方法中进行选择。

- ·立即停止
- ·使各轴减速停止 ( 各轴的最大减速度 )
- ·立即停止,同时执行伺服 OFF

#### ● 超过控制周期后停止

运动控制处理未在 2 个周期内完成且超过控制周期时,立即停止。

#### 使用注意事项

使用 NX701 CPU 单元执行多运动动作,当任意一方的任务超过运动控制周期时,两个任务的所 有轴立即停止。

#### ● 启动 MC 试运行功能后停止

启动 Sysmac Studio 的 MC 试运行功能后,各轴以 " 最大减速度 " 减速停止。

#### ● 切换 CPU 单元的模式后停止

切换 CPU 单元的模式后,各轴以 " 最大减速度 " 减速停止。

#### 국 参考

- ·如果在轴组动作中启动 MC\_GroupDisable( 不启用轴组 ) 指令,则各轴以最大减速度减速停止。
- ·如果在轴组动作中启动 MC\_Stop( 强制停止 ) 指令,则轴和轴组会发生异常,对轴组动作执行 插补减速停止。此时的插补减速度取决于控制中的指令的减速度的指定。
- ·如果在轴组动作中将 MC\_Power( 可运行 ) 指令的输入变量 Enable( 启用 ) 设为 FALSE, MC 功 能模块会立即停止该轴的指令值,执行伺服 OFF。伺服 OFF 时伺服驱动器的动作取决于伺服 驱动器的设定。
	- 轴组中其他轴根据轴组参数设定中 " 轴组停止方法 " 的设定停止。轴组发生异常。
- ·从运行模式切换至程序模式后,中断动作中的运动控制指令。此时,指令的输出变量 "CommandAborted(执行中断)"保持FALSE不变。切换至程序模式后仍保持伺服ON/OFF状态。
- · 如果在从运行模式切换至程序模式后减速停止时返回运行模式, 则运动控制指令的输出变量 "CommandAborted( 执行中断 )" 变为 TRUE。
- ·通过 MC\_SaveCamTable( 保存凸轮表 ) 指令正在保存时,会继续执行保存处理。
- ·如果正在通过 MC\_GenerateCamTable( 凸轮表生成 ) 指令执行凸轮表生成时,会继续执行生成 处理。

#### 9-6-6 多轴协调控制中的超调

在轴组中执行多轴协调控制时,可通过 MC\_GroupSetOverride( 设定轴组超调值 ) 指令对启动中的插补动作 设定超调值。

超调值是插补目标速度相应的比率,可在 0 ~ 500% 的范围内设定。 如果相对于插补目标速度设定为 0%, 则以速度 "0" 停止, 保持动作状态。

启用超调时,导入设定的超调值。如果禁用超调,则超调值恢复为 100%。 变更后的超调值超过最高插补速度时,则变为轴组参数的 " 最高插补速度 "。

#### ● 对 MC MoveLinear( 直线插补 ) 指令的超调

在 MC\_MoveLinear( 直线插补 ) 指令中使用超调指令时的时序图的示例如下所示。

之前的指令(MC\_MoveLinear)

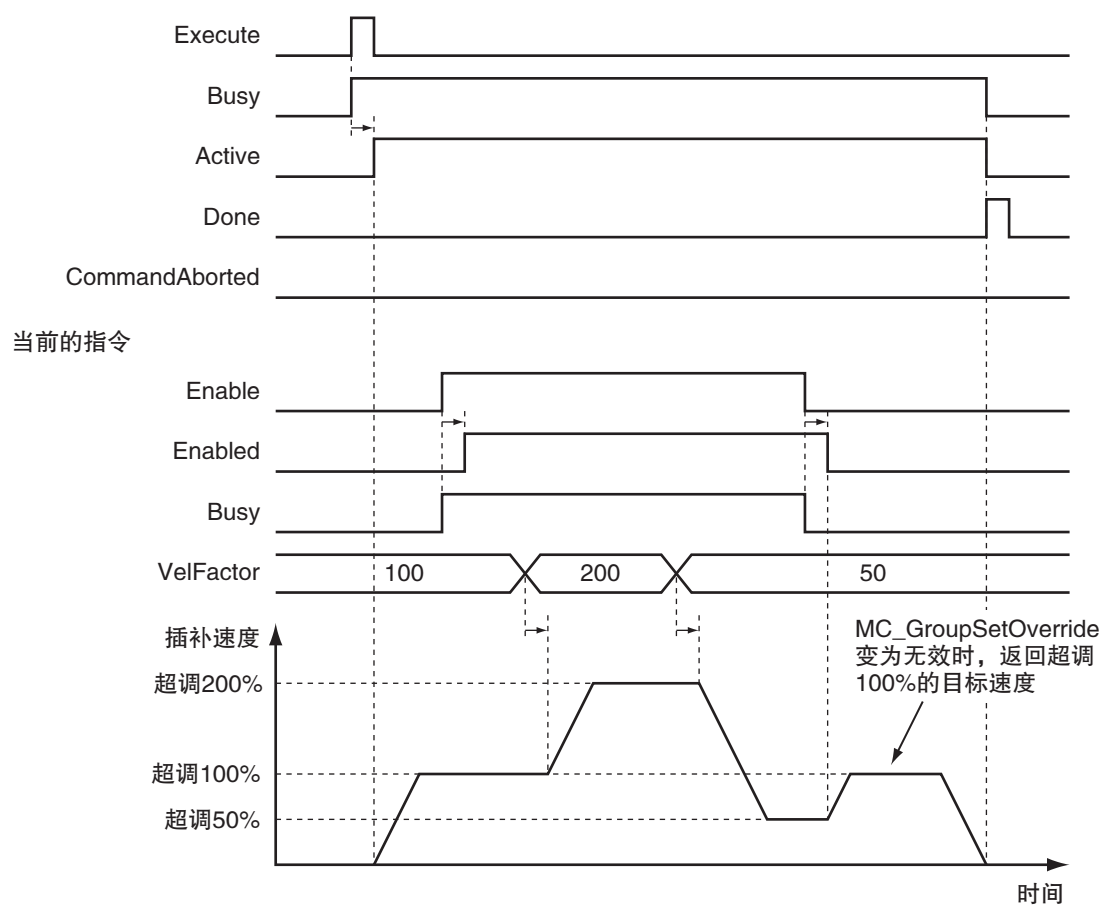

功能的详情请参阅 □ "NJ/NX 系列 指令基准手册 运动篇 (SBCE-364)" 中的 MC\_GroupSetOverride( 设定 轴组超调值 ) 指令。

# 9-7 多轴协调控制的通用功能

下面对多轴协调控制的通用功能进行说明。

### 9-7-1 多轴协调控制中的速度

多轴协调控制时以轨迹上的插补速度指定速度。 单位与单轴时相同, 使用 " 指令单位 /s"。

# 速度的种类

MC 功能模块使用的轴组的插补速度仅有以下 1 种。

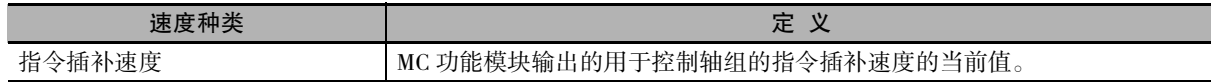

# 速度相关的轴参数

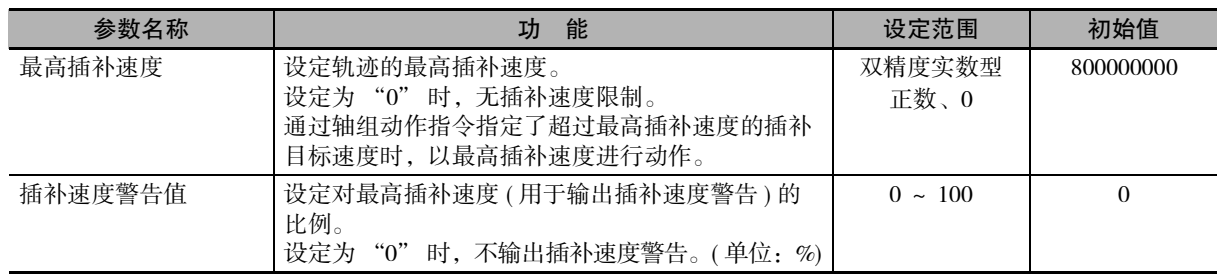

# 轴动作的目标速度指定

实际的定位动作的插补速度通过运动控制指令的输入变量 "Velocity( 目标速度 )" 指定。

# 速度的监控

可通过用户程序读取轴组变量,监控插补速度。 另外,变量名称以 \_MC\_GRP[\*] 为例进行说明,\_MC1\_GRP[\*]、\_MC2\_GRP[\*] 同理。

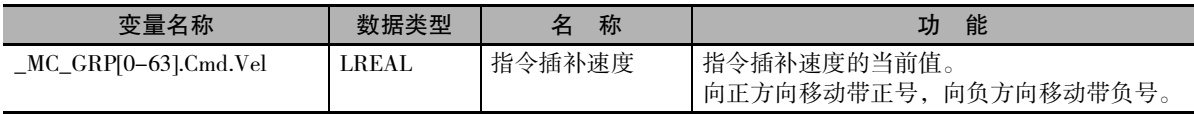

#### 9-7-2 多轴协调控制中的加速和减速

多轴协调控制时以轨迹上的插补加速度和插补减速度进行控制。 单位与单轴时相同,使用 " 指令单位 /s<sup>2</sup>" 。

# 插补加速度和插补减速度相关的轴参数

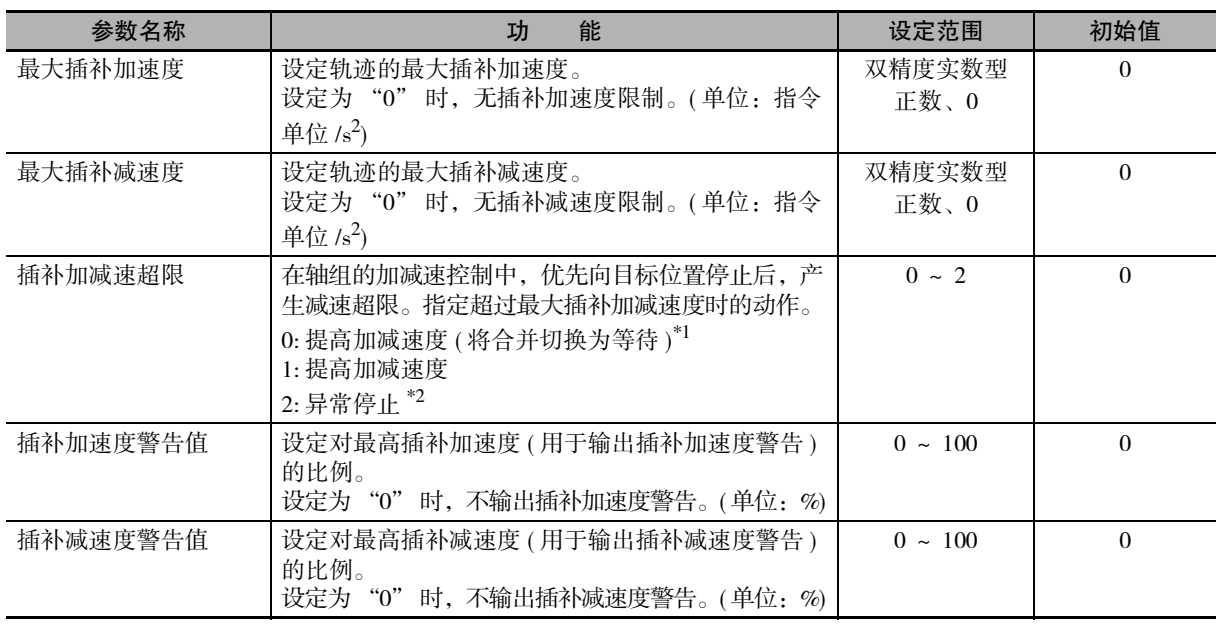

\*1. Ver.1.10 以上的 CPU 单元, 无法将合并切换为等待。详情请参阅 [1] ["9-5-7 运动控制指令的多重启动 \( 缓存模](#page-237-0) 式)(P.9-44)"。

\*2. Ver.1.10 以上的 CPU 单元,合并动作时不会异常停止。详情请参阅 口 ["9-5-7 运动控制指令的多重启动 \( 缓存](#page-237-0) [模式 \) \(P.9-44\)"。](#page-237-0)

#### 轴组动作的插补加速度和插补减速度的指定

通过运动控制指令的输入变量 "Acceleration( 加速度 )"、"Deceleration( 减速度 )" 指定实际定位动作的 插补加速度和插补减速度。

# 插补加速度和插补减速度的监控

可通过用户程序读取轴组变量,监控插补加速度和插补减速度。 另外,变量名称以 \_MC\_GRP[\*] 为例进行说明,\_MC1\_GRP[\*]、\_MC2\_GRP[\*] 同理。

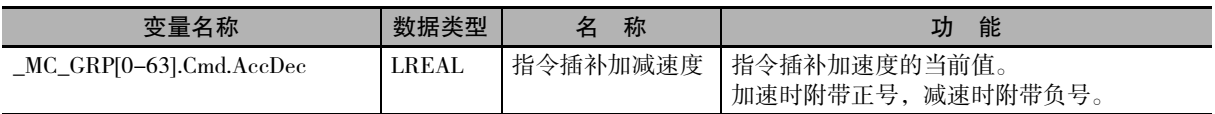
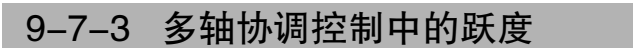

多轴协调控制中的 Jerk( 跃度) 是使插补轨迹上的插补加减速呈平滑的 S 形, 以减小机械冲击的功能。 单位与单轴时相同,使用 " 指令单位 /s $^{3''}$  。

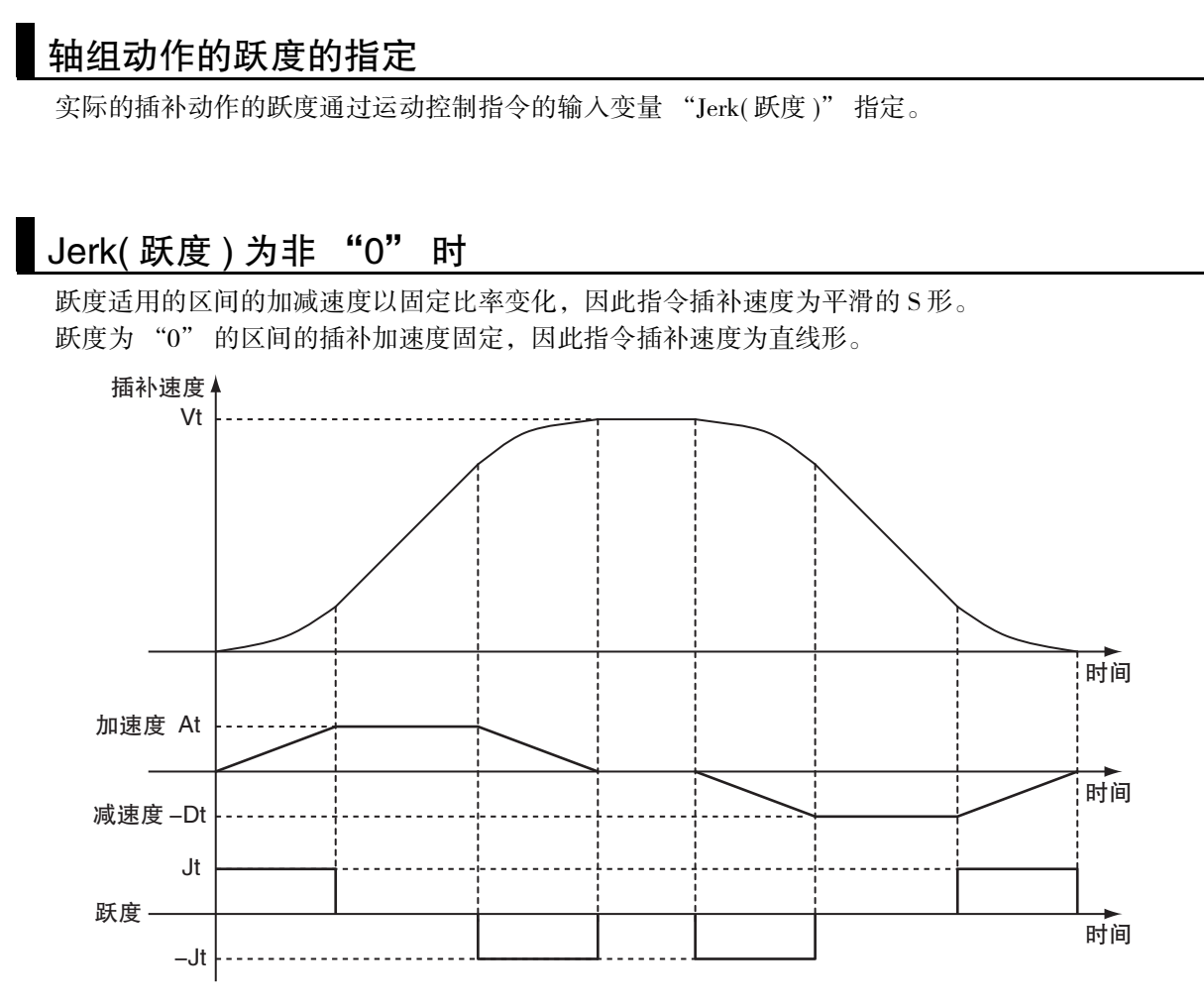

Vt: 插补速度的指定值、At: 加速度的指定值、Dt: 减速度的指定值、Jt: 跃度的指定值

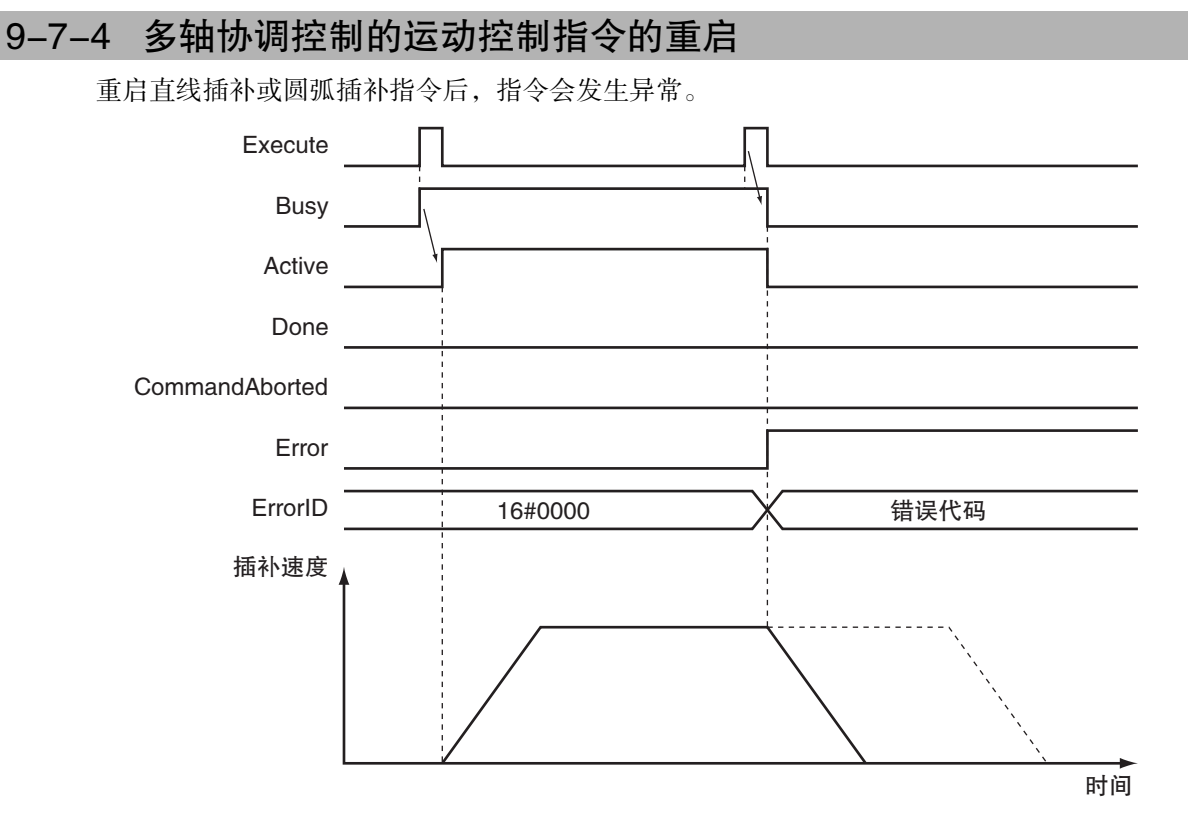

重启 MC\_GroupStop( 轴组强制停止 ) 指令后可变更减速度,但无法变更跃度。

重启 MC\_GroupReset( 轴组错误复位 ) 指令后,会忽略重启的指令并继续执行异常解除处理。

重启各运动控制指令的详情请参阅 [1] "NJ/NX 系列 指令基准手册 运动篇 (SBCE-364)" 中的各指令。

## 9-7-5 多轴协调控制的运动控制指令的多重启动 (缓存模式)

与轴动作相同,在轴组中也可多重启动多轴协调控制。 如果在多轴协调控制中使用多重启动,则可执行多个直线和圆弧连续的轨迹控制。

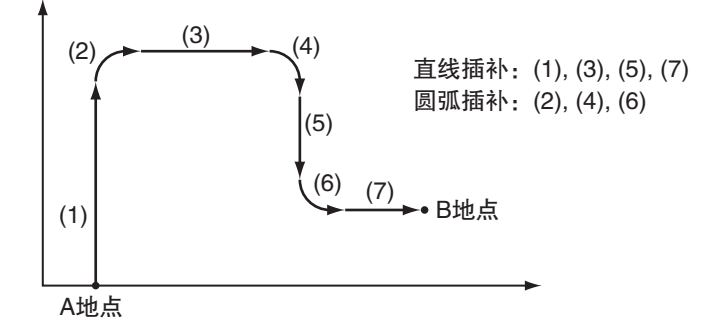

指定运动控制指令的输入变量 "BufferMode( 选择缓存模式 )" 后可选择与单轴时相同的多重启动模式。 各轴组均有 8 个指令缓存,包括轴组动作时的 1 个和用于多重启动的 7 个。 轴动作的指令和轴组动作的指令无法相互多重启动。

### 使用注意事项

- ·1 个轴组最多能缓存 7 个多重启动。如果执行 8 个以上指令的多重启动,则指令会发生异常。
- ·无法对单轴控制下动作的轴多重启动多轴协调控制指令 ( 轴组指令 )。无法对多轴协调控制 ( 轴组指令 ) 下动作的轴多重启动单轴控制指令 ( 轴指令 )。如果在上述情况下执行多重启动, 则指令会发生异常。

# 中断

不缓存的默认模式。

立即中断执行中的指令,执行多重启动的新指令。 多重启动无输入变量 "BufferMode( 选择缓存模式 )" 的运动控制指令时,中断动作。 以多重启动时的插补速度为起点开始多重启动的指令的动作。 在包含同步控制的单轴控制和轴组控制的组合中无法执行中断。 如果对单轴动作中的轴启动轴组动作,则多重启动时指令会发生异常。 如果在轴组动作中启动单轴动作,轴和轴组均发生异常并停止。

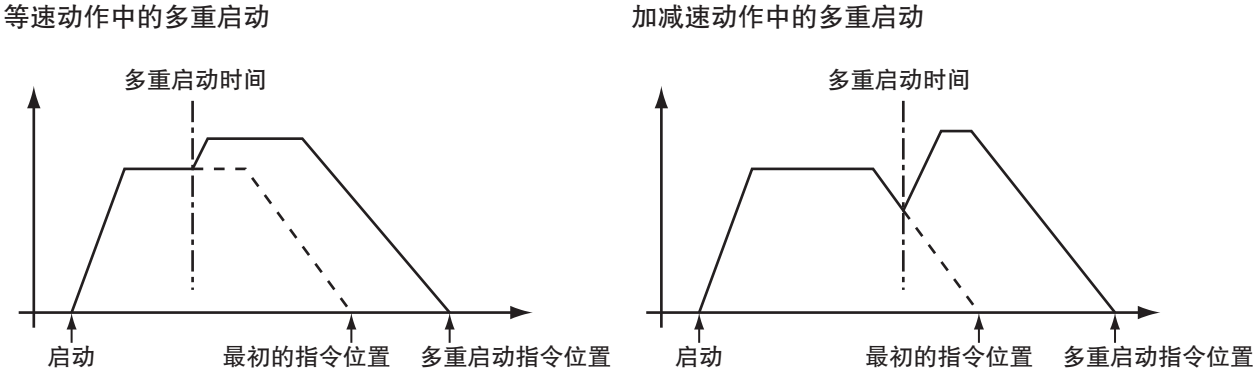

多重启动时间

需在轴组中执行多重启动时,应使插补速度连续。与包含移动量为 "0" 的轴的指令连续时,各轴的速 度变化会不连续。

- Ta Fx Td Fy F Y坐标 X坐标 Y轴的动作 X轴的动作
- 2 轴直角坐标中的插补速度和各轴的速度

### 等待

执行中的动作完成前,等待执行多重启动的指令。 当前指令的动作正常结束后执行缓存指令。

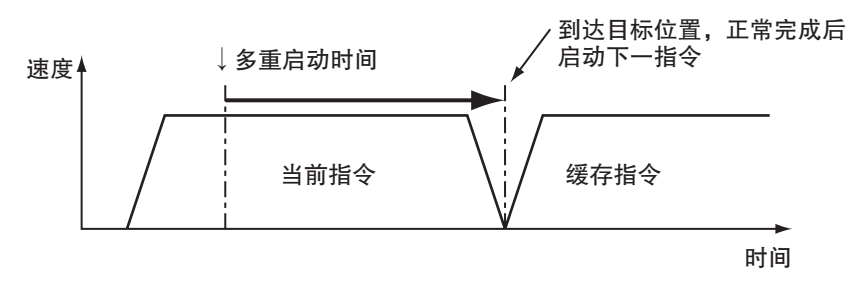

# 合并

轴组中合并的动作与单轴动作中合并的动作相同。

到达当前指令的目标位置前,等待执行多重启动的指令。

到达当前指令的目标位置后执行缓存指令。此时不在到达位置停止,以输入变量 "BufferMode( 选择缓存 模式 )" 指定的插补速度连续执行 2 个动作。

因缓存指令的加速度或减速度而超过目标位置时的动作可通过轴组参数中的 [ 插补加减速超限 ] 从以下几 种中进行选择。

- ·提高加减速度 ( 将合并切换为等待 )
- ·提高加减速度
- ·异常停止的等待动作

### 版本相关信息

· Ver.1.10 以上的 CPU 单元, 即使设定为 [ 提高加减速度 ( 将合并切换为等待 ) ], 也无法将合并 切换为等待。此时以最大加减速度加减速,继续进行合并。 此外,即使设定 [ 异常停止 ],也不作为异常停止。此时也以最大加减速度加减速,继续进行 合并。

·使用 Ver.1.09 以下版本的 CPU 单元时,请注意以下几点。 多轴协调控制下的合并中,曲线运算的结果、当前指令的执行时间不足 4 个控制周期时,执 行等待动作。此时,发出监视信息的 " 到达合并中继速度之前的移动量不足通知 "。 使用 Ver.1.10 以上版本的 CPU 单元时,无上述限制。

### ● 以低速合并 (低速)

在当前指令的目标位置动作,以达到当前指令和缓存指令中较低的目标速度。

### ● 以前一个速度合并 ( 前一个速度 )

到达当前指令的目标位置前,以当前指令的目标速度动作。到达目标位置后,动作时应执行加减速以 达到缓存指令的目标速度。

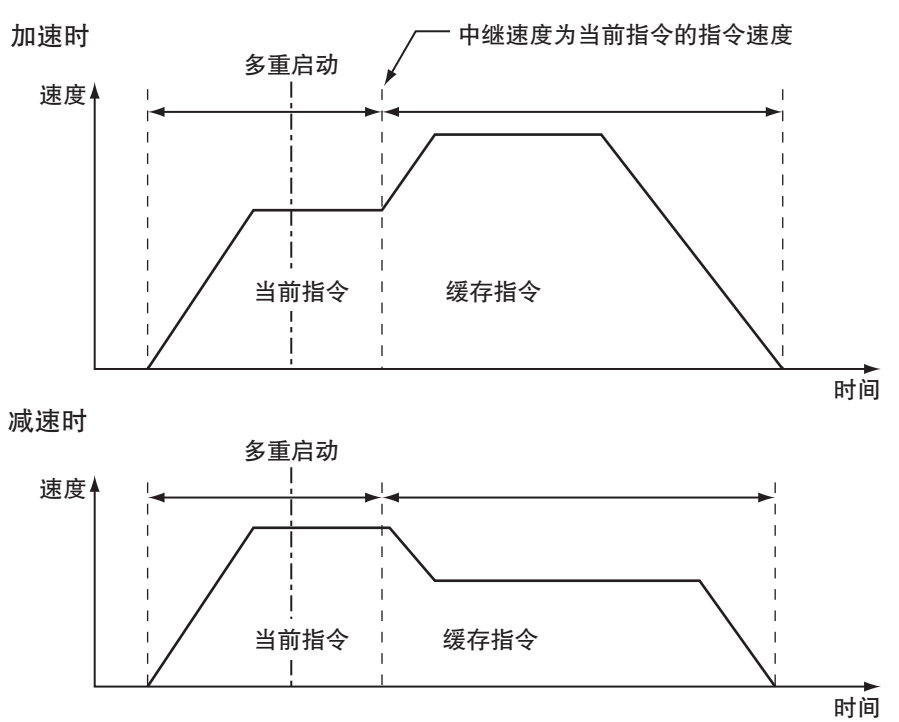

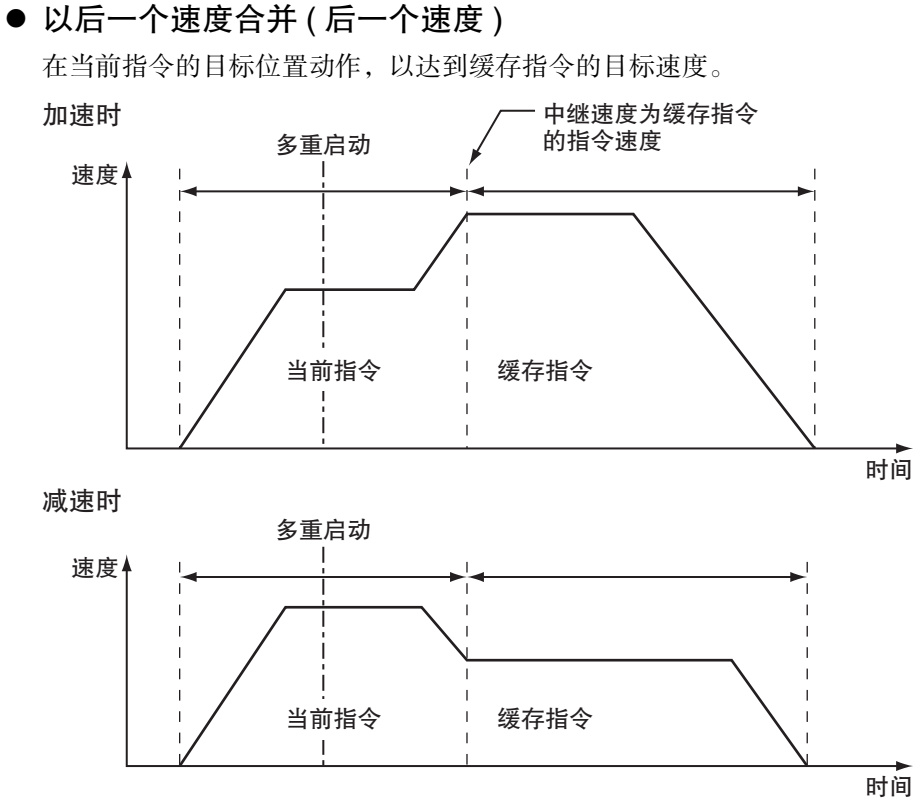

### ● 以高速合并 (高速)

在当前指令的目标位置动作,以达到当前指令和缓存指令中较高的目标速度。

### 过渡模式

多重启动轴组时,改变插补轨迹的方向后可能会对装置和工件产生冲击。可通过运动控制指令的输入变 量 "TransitionMode( 过渡模式 )" 指定指令间的连接动作方法以减小上述冲击。 MC 功能模块中可选择的过渡模式如下所示。

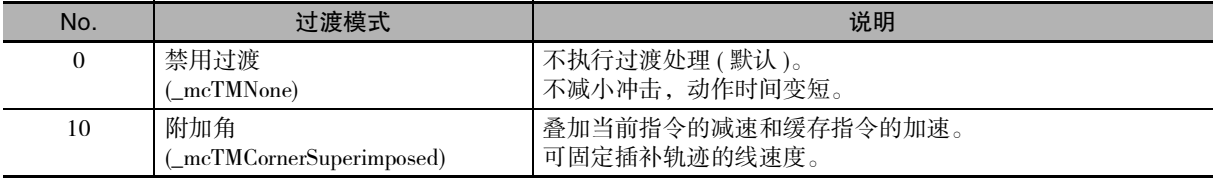

### 参考

PLCopen® 的技术规格中定义为 No.0 ~ 9。No.10 是 MC 功能模块独有的规格。

### ● 禁用过渡 (0:\_mcTMNone)

不执行连接 2 个位置的处理

· BufferMode(缓冲模式选择)"为[1:\_mcBuffered] 时,如下所示, 在移动至位置 End1 并停止后, 再移 动至位置 End2。

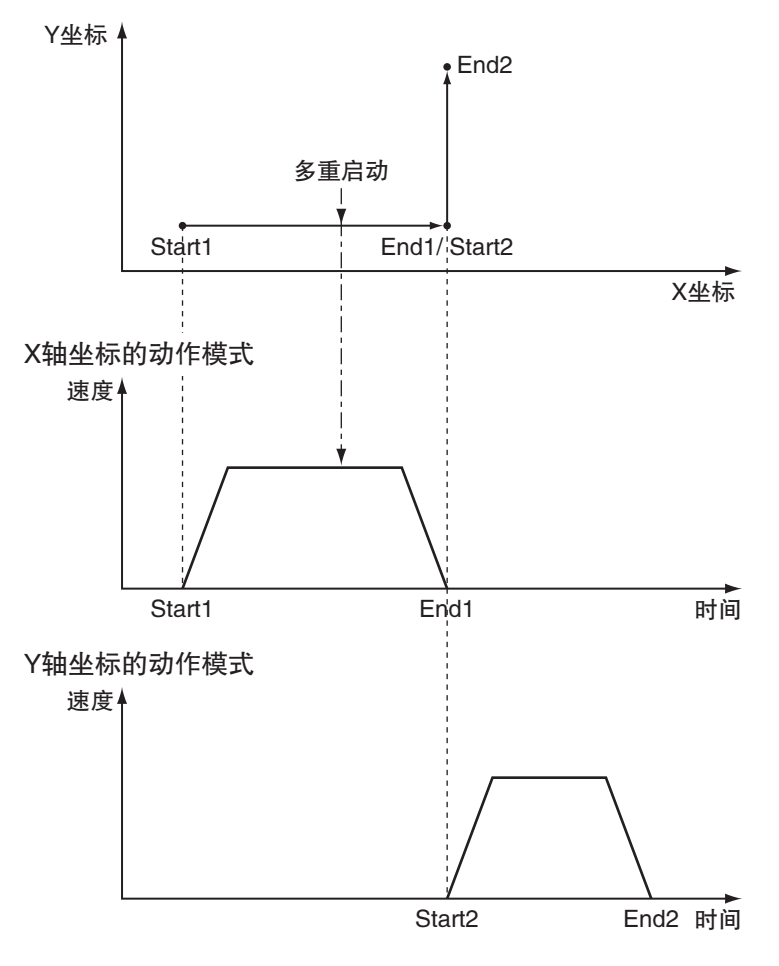

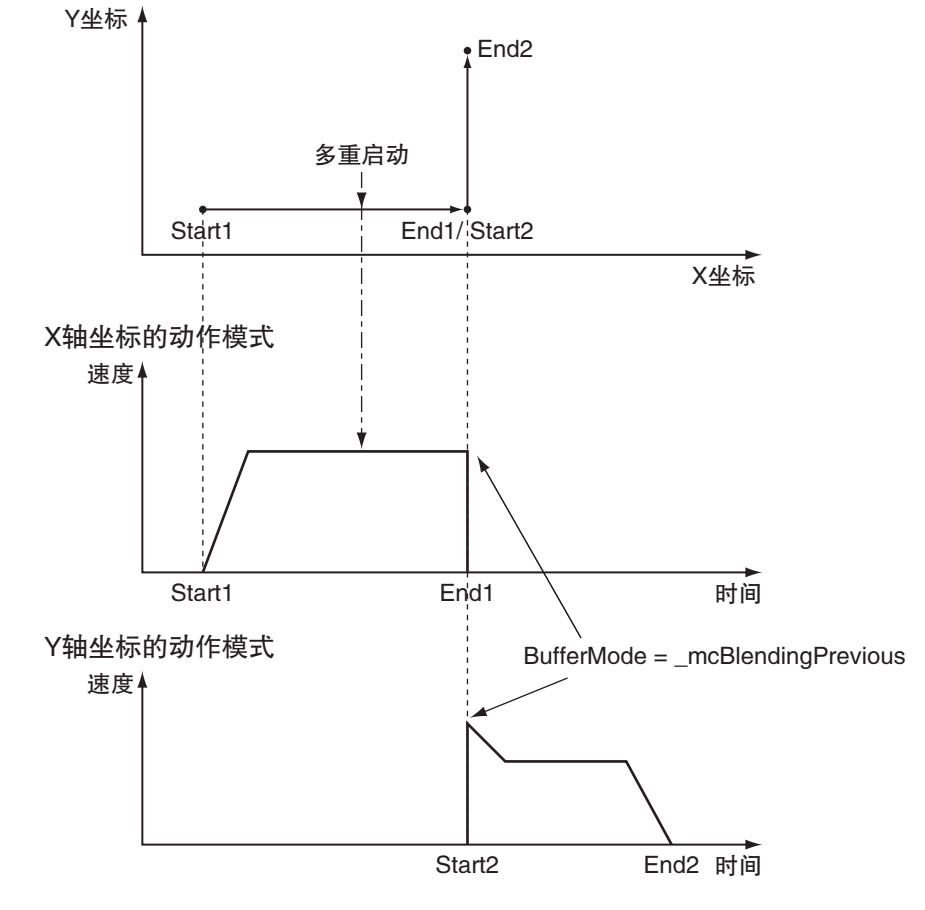

·"BufferMode( 缓冲模式选择 )" 为合并时,如下所示,在移动至位置 End1 后,再移动至位置 End2。

·"BufferMode( 缓冲模式选择 )" 为 [0:\_mcAborting] 时,如下所示,从多重启动位置 End1 移动至位置 End2。

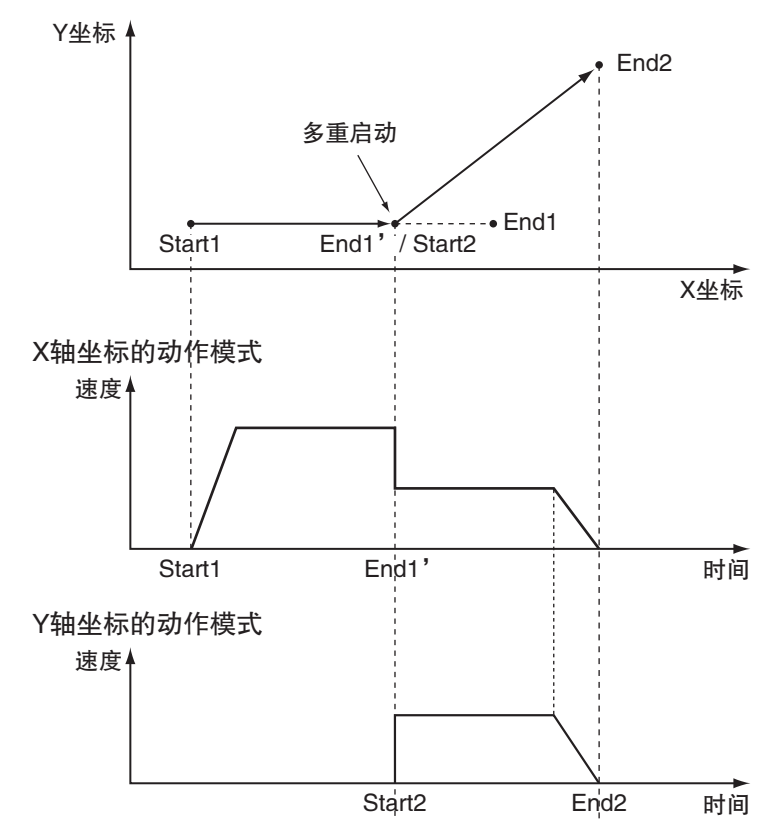

### ● 附加角 (10:\_mcTMCornerSuperimposed)

叠加当前指令的减速和缓存指令的加速。 与缓存指令的加速度的指定无关,以与当前指令减速度的减速时间相同的时间动作。 与跃度的指定无关,叠加的区间无跃度。

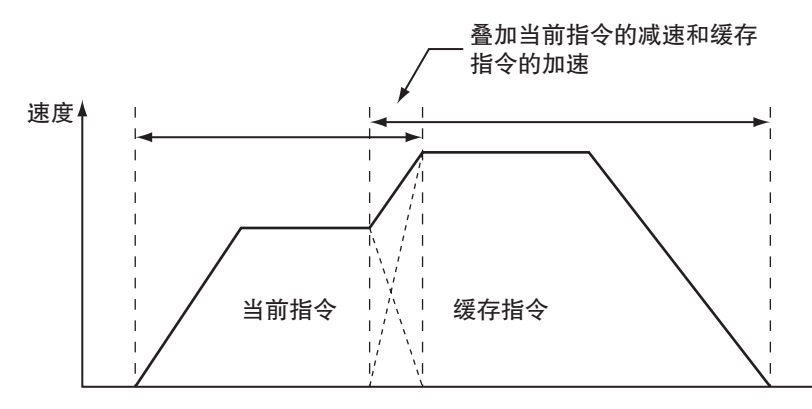

执行\_mcTMCornerSuperimposed 时,表示运动控制指令完成的输出变量 "Done(完成)" 在叠加区间结束 时变为 TRUE。

### 匡 参考

同时满足以下 2 个条件时, 轨迹的线速度固定不变。

- ·将当前指令和缓存指令的目标速度设为相同的值。
- ·将当前指令的减速度和缓存指令的加速度设为相同的值。

# 过渡模式和多重启动的组合

TransitionMode( 过渡模式 ) 和 BufferMode( 选择缓存模式 ) 下多重启动指令的组合。

○:可动作 -:发生异常并停止

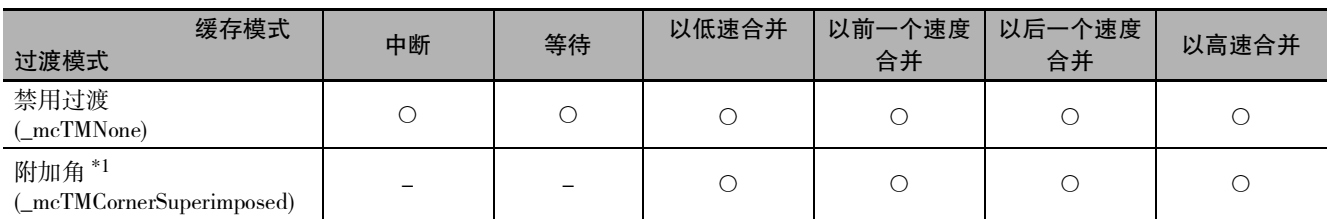

\*1. 对于附加角, 与合并的种类无关, 叠加当前指令的减速和缓存指令的加速。

# 9-8 其他功能

下面对 MC 功能模块中的其他功能进行说明。

关于使用 NX 系列 脉冲输出单元时的差异, 请参阅 口 "NX 系列 位置接口单元 用户手册 (SBCE-374)"。

### 9-8-1 当前位置变更功能

将伺服轴的指令当前位置变更为任意值,将反馈当前位置变更为与指令当前位置保持位置偏差的值的功 能。

对于编码器轴,变更反馈当前位置。 使用 MC\_SetPosition( 变更当前位置 ) 指令,指定需变更的当前位置。

可在轴动作中变更当前位置。 执行绝对值定位时,向变更后的绝对坐标中的目标位置定位。 执行相对值定位时,不变更需移动的距离。

### ſИ 使用注意事项

·计数模式为旋转模式时,如果指定的位置超过环形计数器的范围,则指令会发生异常。

·当前位置变更结束后处于未确定原点的状态,因此无法使用以下功能和指令。 软件限制功能 高速原点复位 插补指令 ( 直线插补和圆弧插补 )

### ● 轴停止状态下执行时的时序图

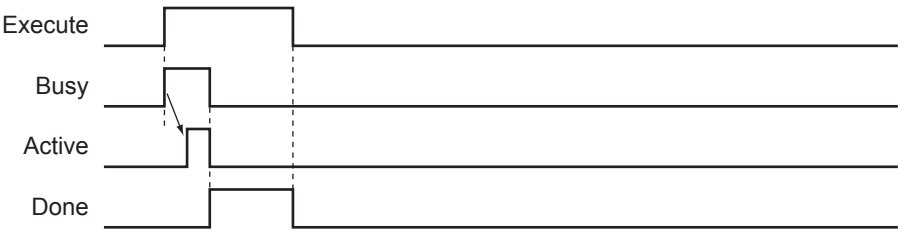

### 参考

如果通过 MC\_Home( 原点复位 ) 指令或 MC\_HomeWithParameter( 参数指定原点复位 ) 指令指定 " 原点预设 ",可在确定原点的状态下变更当前位置。

MC\_SetPosition(变更当前位置) 指令的详情 口 请参阅 "NJ/NX 系列 指令基准手册 运动篇 (SBCE-364)"。

### 9-8-2 转矩限制功能

通过伺服驱动器的转矩限制功能的启用 / 禁用切换和转矩限制值的设定,限制输出转矩的功能。 可单独指定正方向的转矩限制和负方向的转矩限制。

功能的详情请参阅 "NJ/NX系列 指令基准手册 运动篇(SBCE-364)"中的MC\_SetTorqueLimit(限制转矩) 指令。

### rh 使用注意事项

使用 NX 系列脉冲输出单元时, 无法使用该功能。

### 9-8-3 锁定功能

为了实现以传感器输入等发生触发信号为基点进行位置控制,发生触发信号时记录 ( 锁定 ) 轴位置。 可同时为每个轴设定 2 点触发信号。

可使用 MC\_TouchProbe( 启用外部锁定 ) 指令, 对需锁定的轴指定 "触发输入条件 "、" 启用窗口 "、 " 选择停止方法 "。

触发除可指定连接伺服驱动器的信号以外,还可指定用户程序可使用的变量。

需中断锁定功能时,应使用 MC\_AbortTrigger( 禁用外部锁定 ) 指令。

锁定功能可用于 1S 系列等支持锁定功能 (Touch probe) 的伺服驱动器和编码器输入终端 GX-EC0211/EC0241。

使用 WindowOnly( 启用窗口 ) 后,仅在起点和终点的范围内检测触发信号。 不同计数模式的范围如下所示。

### ● 线性模式

- ·仅 FirstPosition( 起始位置 ) ≤ LastPosition( 终止位置 ) 时可检测。
- ·指定 FirstPosition( 起始位置 ) > LastPosition( 终止位置 ) 时,指令会发生异常。
- ·超过线性模式的位置范围进行指定时,指令会发生异常。

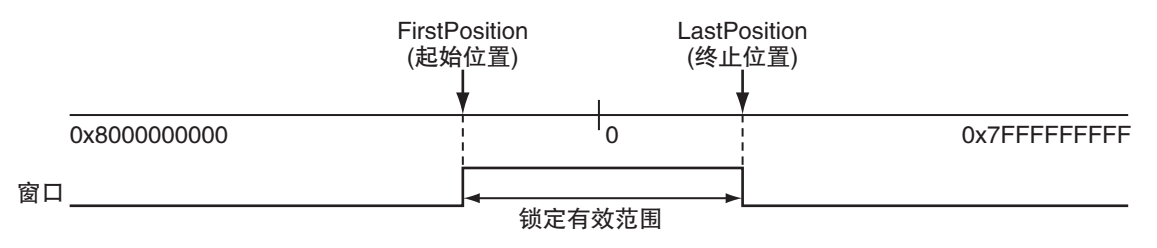

### ● 旋转模式

·FirstPosition( 起始位置 ) ≤ LastPosition( 终止位置 )

和 FirstPosition( 起始位置 ) > LastPosition( 终止位置 ) 两者均可指定。指定后者时, 设定为跨越环形 计数器下限设定值。

·超过环形计数器上下限范围进行指定时,指令会发生异常。

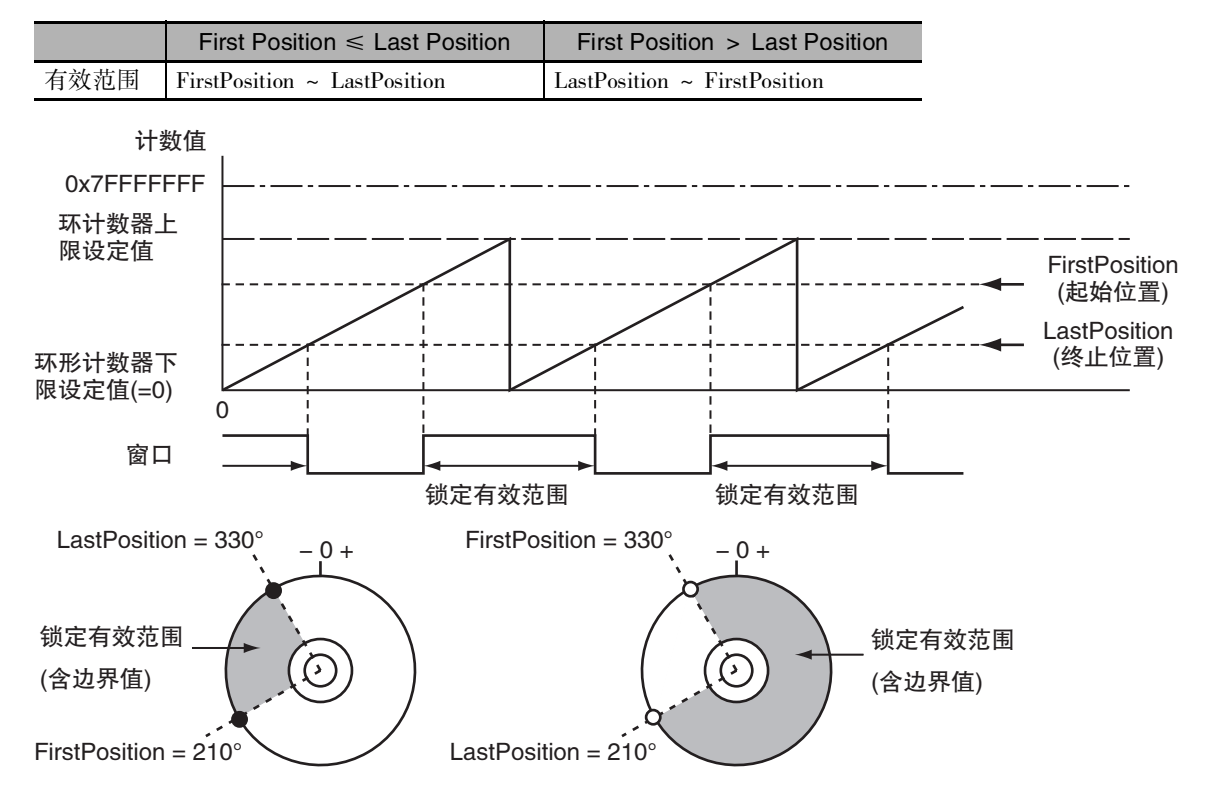

锁定功能的详情请参阅 CD "NJ/NX 系列 指令基准手册 运动篇 (SBCE-364)" 中的 MC\_TouchProbe( 启用 外部锁定 ) 指令和 MC\_AbortTrigger( 禁用外部锁定 ) 指令。

关于使用 NX 系列 脉冲输出单元时的差异, 请参阅 □ "NX 系列 位置接口单元 用户手册 (SBCE-374)"。

### 9-8-4 区域功能

判定指定范围 ( 区域 ) 内是否存在轴的指令位置或反馈位置的功能。 使用 MC\_ZoneSwitch( 监控区域 ) 指令指定需判定的范围的起始位置和结束位置。 进入轴位置指定的区域内时,监控区域指令的输出变量 "InZone( 区域内 )" 变为 TRUE。 1 个轴可指定多个区域,可重复区域。

区域功能的详情请参阅 "NJ/NX 系列 指令基准手册 运动篇 (SBCE-364)" 中的 MC\_ZoneSwitch( 监控区 域 ) 指令。

### 9-8-5 软件限制功能

除硬件的极限输入信号输入以外,还通过 MC 功能模块的软件监控当前位置的功能。 软件限制的监控范围需设定轴参数的 [ 正方向软件限制 ] 和 [ 负方向软件限制 ]。 一般定位功能可在该软件限制的范围内动作。

设定软件限制后可防止用户程序的错误和因误操作而导致的设备损坏。

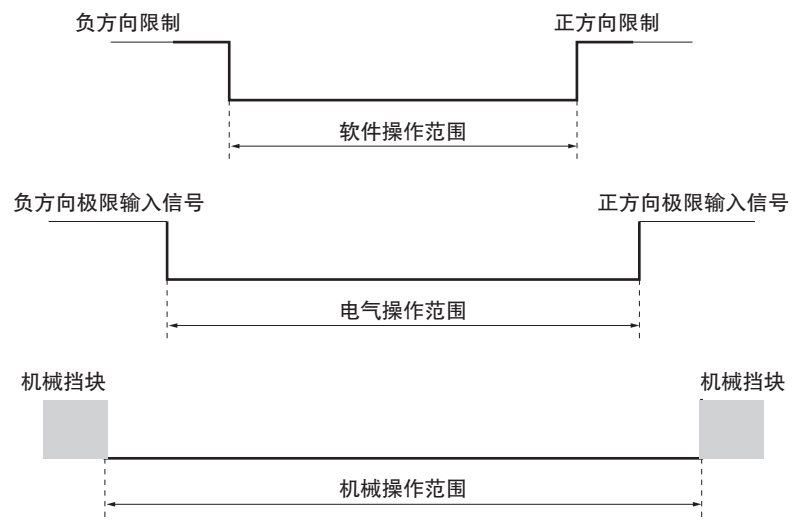

### ● 软件限制功能相关的轴参数

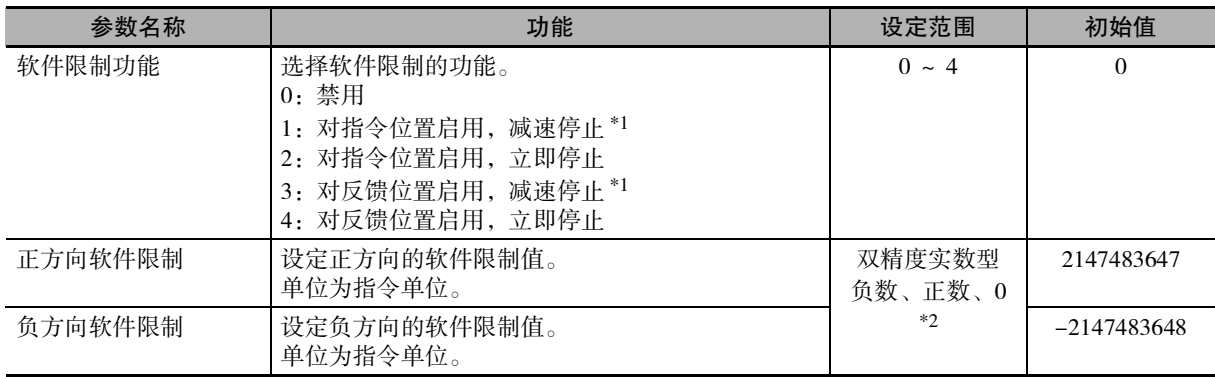

\*1. 执行输入变量中带有 "Deceleration( 减速度 )" 的指令时,如果当前位置超过软件限制范围,则以 "Deceleration ( 减速度 )" 减速停止。执行输入变量中无 "Deceleration( 减速度 )" 的指令时,如果当前位置超过软件限制范 围,则以轴参数的最大减速度减速停止。

\*2. 可在带符号整数型 40 位范围内设定转换为脉冲单位的数值。

可通过 Sysmac Studio、MC\_Write( 写入 MC 设定 ) 指令或 MC\_WriteAxisParameter( 写入轴参数 ) 指令设定上 述轴参数。

如果在轴或轴组动作中变更设定值,则变更后的设定会在下一个动作开始时生效。

根据轴的动作状态和运动控制指令,软件限制在以下 2 种情况下启动。

### ● 启动运动指令时

- ·当前位置在软件限制范围内时 目标位置超过软件限制范围时指令会发生异常。
- ·当前位置超过软件限制范围时 可向软件限制范围内移动。此时的目标位置无需在软件限制范围内。

### ſИ 使用注意事项

启动轴指令的命令时请避免目标位置超过软件限制的范围。

### ● 轴动作时

定位动作中、同步动作中、连续动作中、多轴协调动作中的轴动作时

- ·[ 对指令位置启用 ] 软件限制功能时 指令位置从在范围内变为超过范围时轴会发生异常。 ·[ 对反馈位置启用 ] 软件限制功能时
- 反馈位置从在范围内变为超过范围时轴会发生异常。

 $\equiv$ 参考

计数模式为线性模式,处于确定原点的状态下启用软件限制功能。 以下情况下,无论轴参数如何设定,均禁用软件限制功能。

- ·计数模式为旋转模式时
- ·未确定原点的状态下
- ·原点复位动作中

写入 MC 设定的指令的详情请参阅 I "NJ/NX 系列 指令基准手册 运动篇 (SBCE-364)" 中的 MC\_Write ( 写入 MC 设定 ) 指令及 MC\_WriteAxisParameter( 写入轴参数 ) 指令。

### 9-8-6 位置偏差监控功能

轴的指令位置与反馈位置之差为位置偏差。MC 功能模块按运动控制周期监控位置偏差。

位置偏差值超过轴参数的 " 位置偏差超限值 " 时, 会发生轻度故障等级的 " 位置偏差超限。" 超过 " 位置偏差警告值 " 时,监控信息中会显示 " 位置偏差警告 "。通过原点复位执行接触动作时,禁用 位置偏差监控。

### ● 位置偏差监控功能相关的轴参数

可通过设定轴参数设定位置偏差监控的检查值。设定时请将 " 位置偏差警告值 " 控制在 " 位置偏差超 限值 " 以下。

通过 Sysmac Studio 设定上述轴参数。

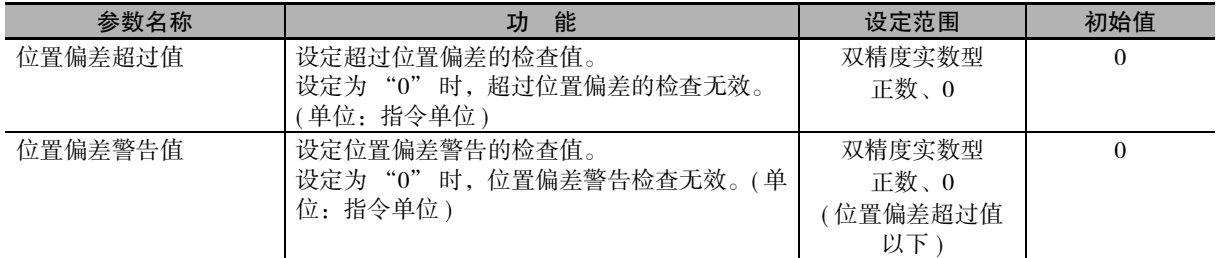

关于使用 NX 系列 脉冲输出单元时的差异, 请参阅 1 "NX 系列 位置接口单元 用户手册 (SBCE-374)"。

### 9-8-7 偏差计数器复位

偏差计数器复位是使位置偏差为 "0" 的功能。

需通过用户程序复位偏差计数器时,应使用 "MC\_ResetFollowingError( 偏差计数器复位 )" 指令。 偏差计数器复位指令可用于单轴定位和原点复位。

如果在轴动作中执行偏差计数器复位,动作中的运动控制指令会中断动作,将指令位置变更为与反馈位 置相同的值。

执行偏差计数器复位后仍不会改变原点的确定状态。

偏差计数器复位指令的详情请参阅 "NJ/NX 系列 指令基准手册 运动篇 (SBCE-364)" 中的 MC\_Reset FollowingError( 偏差计数器复位 ) 指令。

### ● 偏差计数器复位相关的轴参数

通过设定轴参数可选择在立即停止时、极限输入停止时或原点复位完成时复位偏差计数器。 通过 Sysmac Studio 设定上述轴参数。

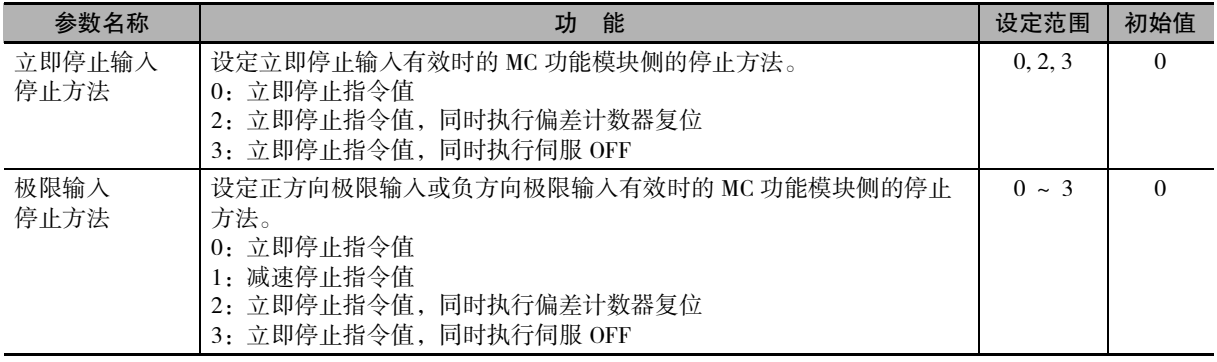

关于使用 NX 系列 脉冲输出单元时的差异, 请参阅 口 "NX 系列 位置接口单元 用户手册 (SBCE-374)"。

### 9-8-8 轴间偏差监控功能

监控 2 轴之间的指令位置或反馈位置的偏差量的功能。 使用 MC\_AxesObserve( 轴间偏差监控 ) 指令指定监控对象的 2 轴和轴间偏差容许值。 超过容许值时,轴间偏差监控指令的输出变量 "Invalid( 偏差超限 )" 变为 TRUE。

在龙门控制等 2 轴动作相同的装置中使用轴间监控功能后可对轴间偏差过大时的处理进行自由编程。

# 使用注意事项

超过轴间偏差容许值后 MC 功能模块仍不会发生异常。 请通过输出变量 "Invalid( 偏差超限 )" 执行编程处理, 如通过用户程序停止轴的动作等。

轴间偏差监控功能的详情请参阅 口 "NJ/NX 系列 指令基准手册 运动篇 (SBCE-364)" 中的 MC\_Axes Observe( 轴间偏差监控 ) 指令。

关于使用 NX 系列 脉冲输出单元时的差异, 请参阅 CD "NX 系列 位置接口单元 用户手册 (SBCE-374)"。

### 9-8-9 到位检查

检查定位动作或原点复位动作时实际的反馈当前位置相对于目标位置是否到达指定范围内的功能。 目标位置的指令输出完成后,如果目标位置与反馈当前位置之差小于 [ 到位宽度 ], 则定位完成。 如果未在 [ 到位检查时间 ] 内完成定位, 则指令会发生异常。

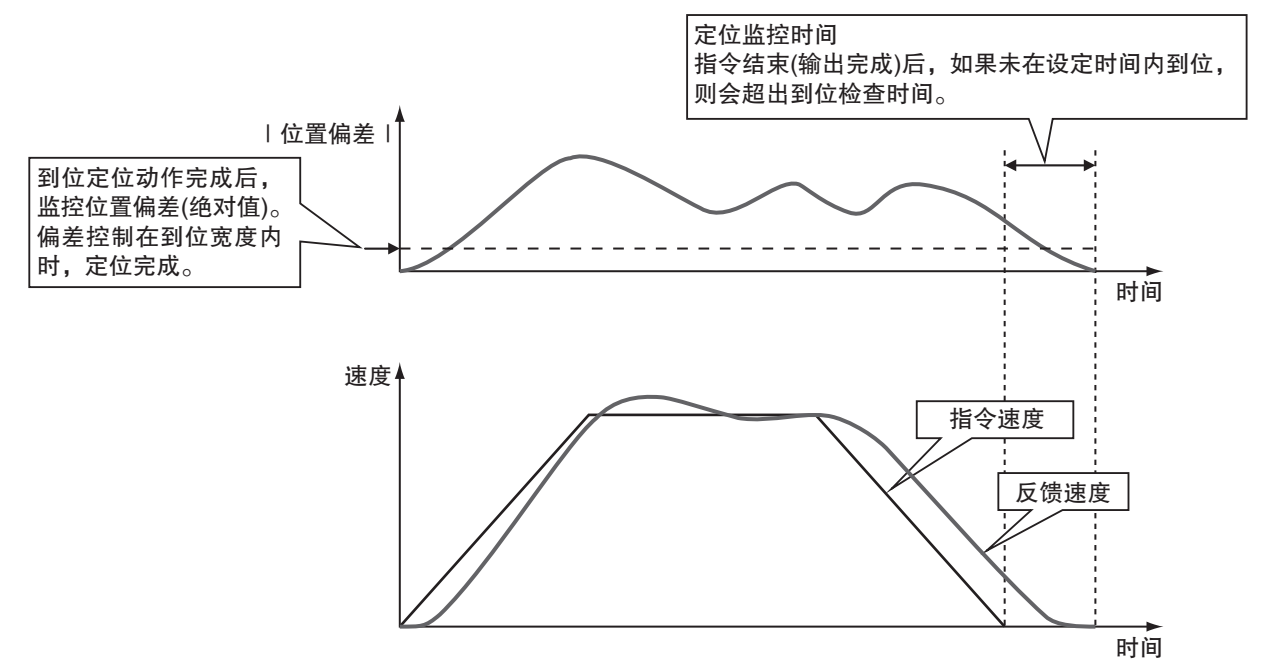

### ● 到位检查相关的轴参数

可通过轴参数设定定位完成的检查条件。 切实完成定位后需开始下一个动作时,设定到位检查时间。

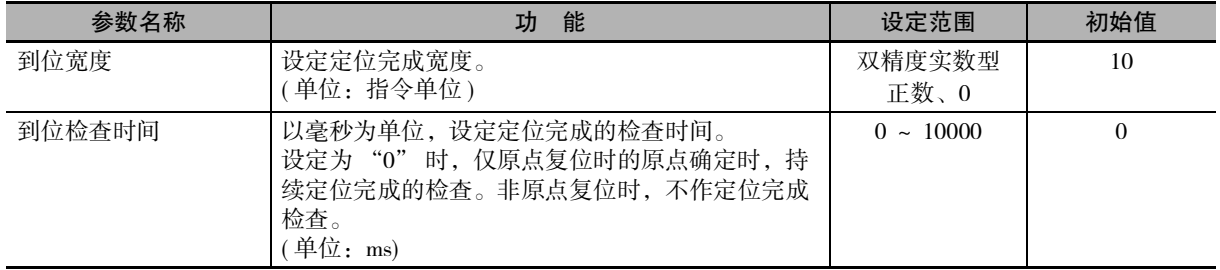

可通过 Sysmac Studio 的轴设定、MC\_Write( 写入 MC 设定 ) 指令或 MC\_WriteAxisParameter( 写入轴参数 ) 指 令设定上述轴参数。

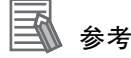

- ·到位检查在 MC 功能模块侧处理。未使用伺服驱动器侧的功能。
- ·需尽早动作时,不设定到位检查时间,以便无需等待定位完成即可转入下一个动作。
- · 重新接通 CPU 单元的电源或通过 Sysmac Studio 的 "同步 " 功能下载程序时, 恢复为通过 Sysmac Studio 设定的值。

MC\_Write( 写入 MC 设定 ) 指令及 MC\_WriteAxisParameter( 写入轴参数 ) 指令用于暂时变更到位 检查时间的场合。

### ● 到位检查的相关监控

可通过用户程序读取轴变量,监控定位的完成情况。 另外,变量名称以 \_MC\_AX[\*] 为例进行说明,\_MC1\_AX[\*]、\_MC2\_AX[\*] 同理。

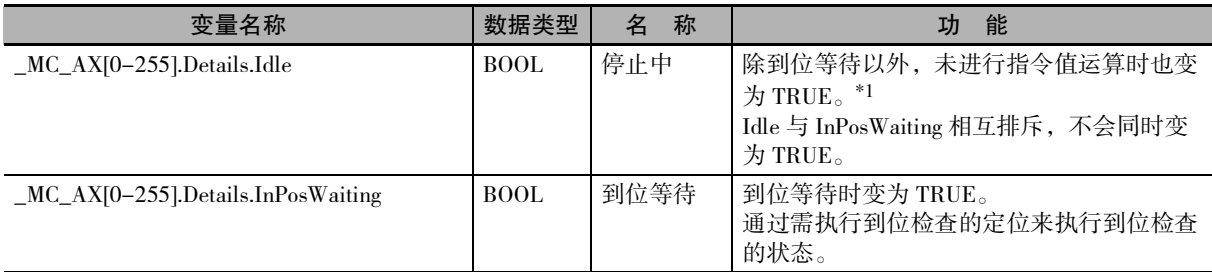

\*1. 以速度 "0" 动作、偏差计数器复位、同步控制中以及多轴协调动作中也属于正在运算的状态。

可通过读取轴组变量监控轴组定位的完成情况。

另外,变量名称以 \_MC\_GRP[\*] 为例进行说明,\_MC1\_GRP[\*]、\_MC2\_GRP[\*] 同理。

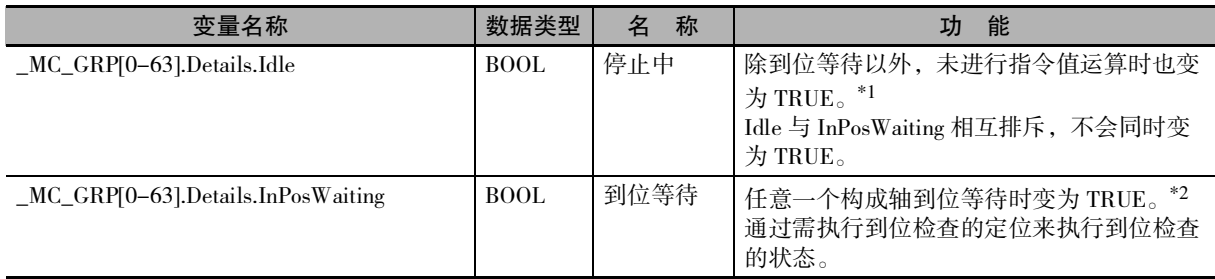

\*1. 以速度 "0" 动作也属于正在运算的状态。

\*2. 轴组内的所有构成轴控制在各轴参数的到位宽度的范围内时,变为 FALSE。

写入 MC 设定的指令的详情请参阅 C "NJ/NX 系列 指令基准手册 运动篇 (SBCE-364)" 中的 MC\_Write ( 写入 MC 设定 ) 指令及 MC\_WriteAxisParameter( 写入轴参数 ) 指令。

关于使用 NX 系列 脉冲输出单元时的差异, 请参阅 □ "NX 系列 位置接口单元 用户手册 (SBCE-374)"。

### 9-8-10 轴使用变更功能

通过 MC\_ChangeAxisUse( 轴使用变更 ) 指令暂时切换轴参数中的 [ 轴使用 ] 的功能。可切换轴是指, 轴参 数的 [ 轴使用 ] 设定为 [ 未使用轴 ( 可切换为使用轴 )] 或 [ 使用轴 ] 的轴。

[轴使用]设定为[未使用轴(可切换为使用轴)],[轴种类]设定为[伺服轴]或[虚拟伺服轴]时,可分配至轴组。 Ver1.04 以上的 CPU 单元和 Ver1.05 以上的 Sysmac Studio 组合时可使用。

### ſИ 使用注意事项

- •请勿将设定为 [ 未使用轴 ( 无法切换为使用轴 )] 的轴切换为 [ 使用轴 ]。
- ·轴参数中的 [ 轴使用 ] 设定为 [ 未使用轴 ( 无法切换为使用轴 )] 时, 无法分配至轴组。

功能的详情请参阅 "NJ/NX 系列 指令基准手册 运动篇 (SBCE-364E 以后 )" 中的 MC\_ChangeAxisUse ( 轴使用变更 ) 指令。

MC\_ChangeAxisUse(轴使用变更)的应用示例请参阅 口 "NJ/NX系列 CPU单元 用户手册 软件篇(SBCA-359 以后 )"。

### 9-8-11 数字凸轮开关有效功能

根据轴的位置,通过 MC\_DigitalCamSwitch( 数字凸轮开关有效 ) 指令将数字输出设为 ON 或 OFF。 还可通过设定指令的输入变量 "ValueSource",加入加减速度的影响。

该功能必须与支持 NX\_AryDOutTimeStamp 指令及时间戳方式的数字输出单元组合使用。NX\_AryDOutTimeStamp 指令会按指定时间戳的时间,将指定的数字输出设为 ON/OFF。

Ver.1.06 以上的 CPU 单元和 Ver.1.07 以上的 Sysmac Studio 组合时可使用。

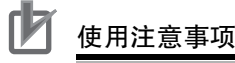

本指令仅对分配了 NX 系列位置接口单元的轴有效。 可使用的 NX 单元为 NX-EC0 □□□、NX-EC □□□, 变化时刻获取功能需处于动作状态。

数字凸轮开关有效功能的详情请参阅 □ "NJ/NX 系列 指令基准手册 运动篇 (SBCE-364)" 的 MC\_Digital CamSwitch( 数字凸轮开关有效 ) 指令。

NX\_AryDOutTimeStamp 指令的详情请参阅 口 "NJ/NX 系列 指令基准 基本篇 (SBCA-360)"。

关于支持时间戳方式的数字输出单元,请参阅 口 "NX 系列 数字I/O单元 用户手册(SBCA-407B以上)"。 关于变化时刻获取功能及时间戳,请参阅 [1] "NX 系列 位置接口单元 用户手册 (SBCE-374B 以上 )"。

### 9-8-12 任意坐标系的 3D 运动监视显示

通过用户程序实现 SCARA 机器人和垂直多关节机器人等笛卡尔坐标系以外的坐标系时,通过 Sysmac Studio 对机器人手部等的轨迹进行 3D 显示的功能。

创建 \_sMC\_POSITION\_REF 型的用户定义变量,通过 3D 运动监视显示进行显示。

Ver.1.06 以上的 CPU 单元和 Ver.1.07 以上的 Sysmac Studio 组合时可使用该功能。

### ● sMC POSITION REF 型

\_sMC\_POSITION\_REF 型的结构要素如下所示。

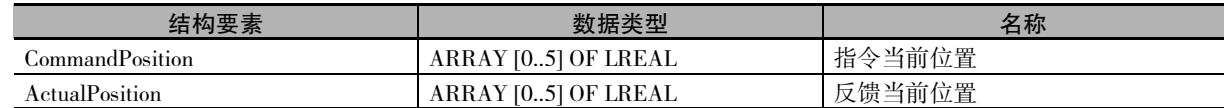

下面对各结构要素进行说明。

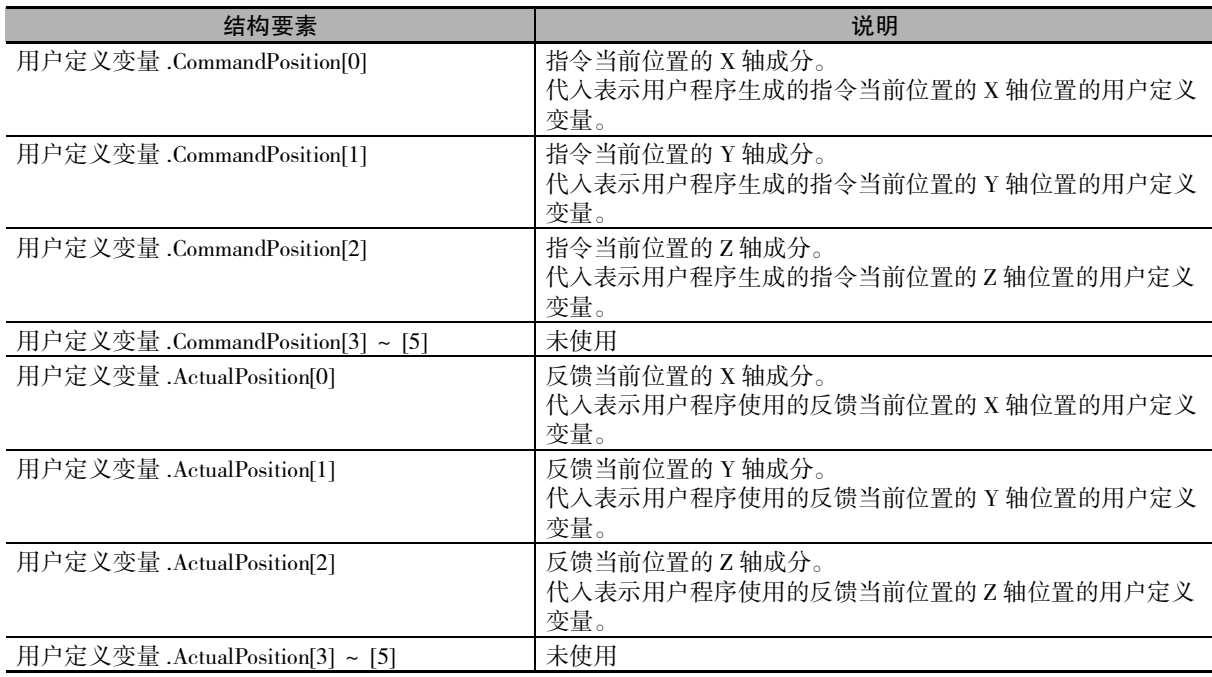

各结构要素中代入用户定义变量。示例如下所示。

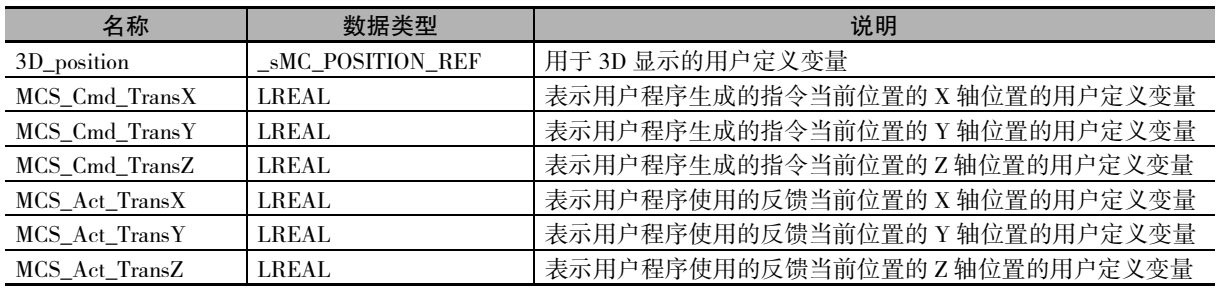

- 3D\_position.CommandPosition[0] := MCS\_Cmd\_TransX;
- 3D\_position.CommandPosition[1] := MCS\_Cmd\_TransY;
- 3D\_position.CommandPosition[2] := MCS\_Cmd\_TransZ;
- 3D\_position.ActualPosition[0] := MCS\_Act\_TransX;
- 3D\_position.ActualPosition[1] := MCS\_Act\_TransY;
- 3D\_position.ActualPosition[2] := MCS\_Act\_TransZ;

### ● 使用步骤的概要

- *1* 创建 \_sMC\_POSITION\_REF 型的用户定义变量。
- *2* 编写将表示3D 显示的"指令当前位置"和"反馈当前位置"的用户定义变量代入创建的用户定 义变量的各结构要素的程序。
- *3* 在 3D 机构模型列表的种类中选择 [ 指定坐标 ]。 3D 机构模型参数设定画面中会显示 \_sMC\_POSITION\_REF 型。
- *4* 在 3D 机构模型参数设定的设定值栏,设定创建的用户定义变量。
- *5* 执行用户程序。
- *6* 通过数据跟踪开始跟踪,进行数据采样。
- *7* 在数据跟踪画面中确认跟踪结果。

3D 运动监视显示的详情请参阅 □ "Sysmac Studio Version 1 操作手册 (SBCA-362)"。

# *10*

# 示例程序

本章记载了原点复位、异常监控等基本使用方法和绝对值定位、凸轮动作等轴动作的程 序示例。

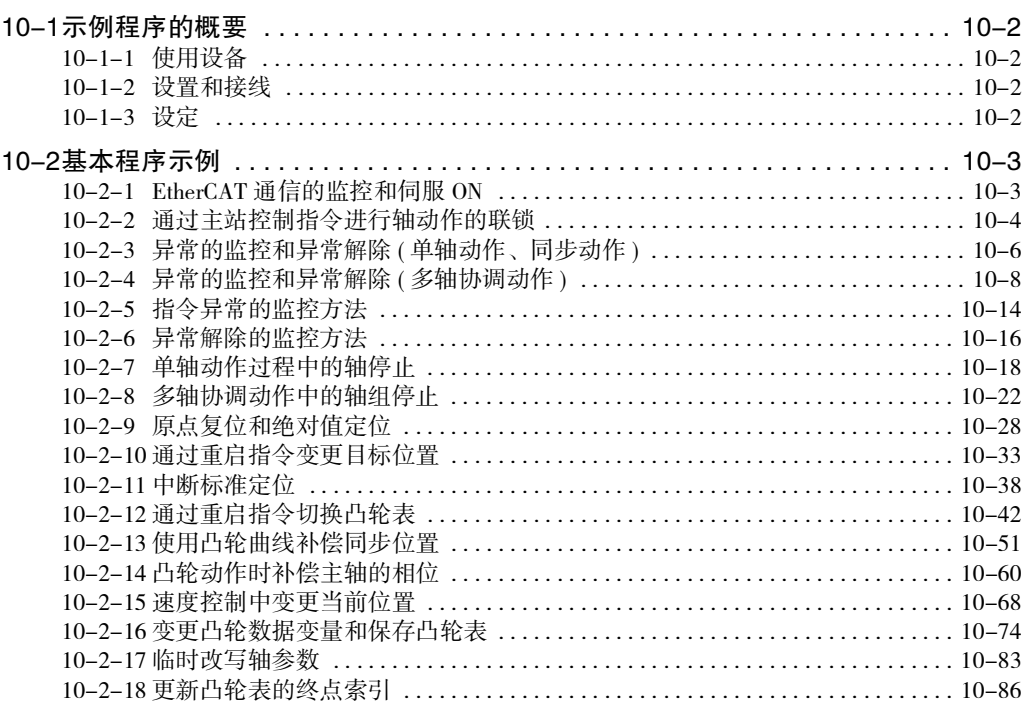

# <span id="page-273-0"></span>10-1 示例程序的概要

下面对本章记载的示例程序的通用事项进行说明。

### rh. 使用注意事项

- ·本章的示例程序仅记载了使用 MC 功能模块功能的部分。
- ·创建实际装置的程序时,请创建装置动作相关联锁程序及来自其它设备的输入输出、控制步 骤等相关的程序。
- ·请创建用户程序,以确保实际的装置按照意图动作。
- ·请先进行充分的动作确认,然后将已创建的用户程序过渡到正式运行。
- · NX 系列 位置接口单元的使用示例, 请参阅 □ "NX 系列 位置接口单元 用户手册 (SBCE-374)"。

### <span id="page-273-1"></span>10-1-1 使用设备

下面要说明的示例程序以使用下述设备为前提。

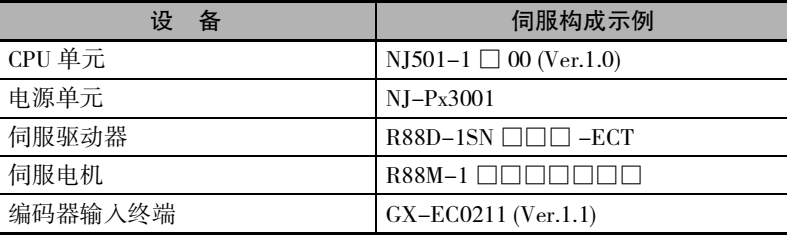

### <span id="page-273-2"></span>10-1-2 设置和接线

关于各使用设备的设置和接线,请参阅下述手册。

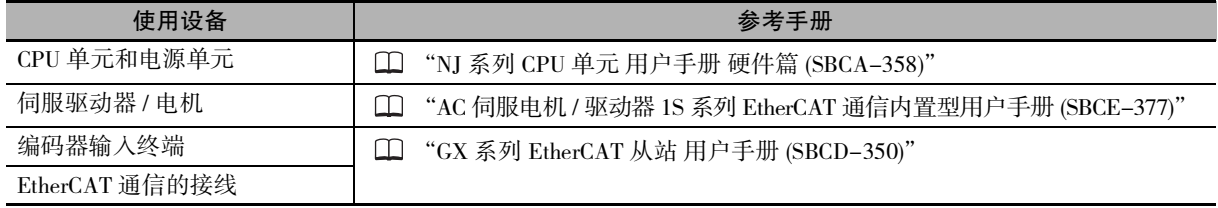

### <span id="page-273-3"></span>10-1-3 设定

关于各种设定,请参阅下述手册。

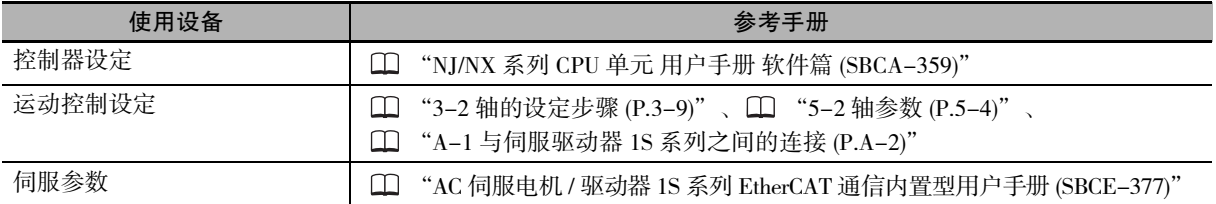

# <span id="page-274-0"></span>10-2 基本程序示例

MC 功能模块的基本功能相关用户程序示例如下所示。

### ΠИ 使用注意事项

- ·参考本程序示例时,请追加合适的联锁程序,以确保符合装置的动作条件。
- ·请在 Sysmac Studio 的 [ 编程 ] 画面中输入用于程序的变量。

## <span id="page-274-1"></span>10-2-1 EtherCAT 通信的监控和伺服 ON

如果对象伺服驱动器和 EtherCAT 通信的过程数据通信建立,则通过 MC\_Power( 可运行 ) 指令使伺服驱动 器变为伺服 ON 状态。

记载梯形图程序的示例和 ST 程序的示例。

## 用于程序的主要变量

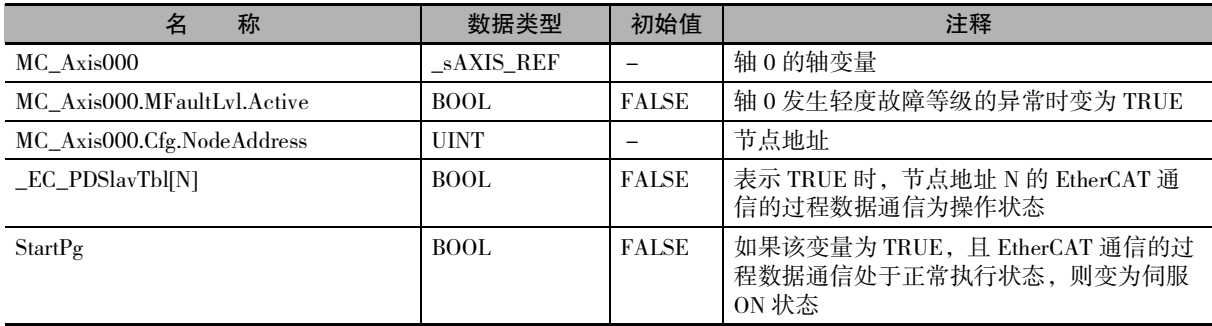

### 梯形图程序

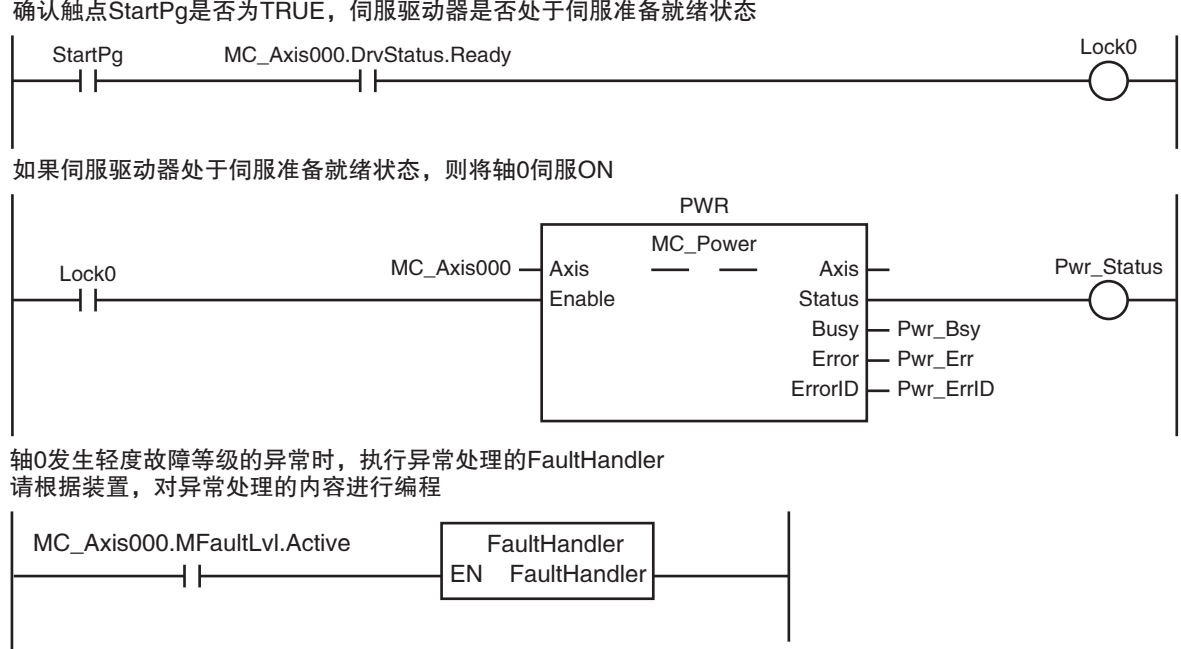

# ST 程序

```
\prime\prime 如果触点 StartPg 为 TRUE, 且伺服驱动器处于伺服准备就绪状态, 则将轴 0 伺服 ON。
IF (StartPg=TRUE) 
 AND (MC_Axis000.DrvStatus.Ready=TRUE) THEN
       Pwr_En:=TRUE;
ELSE
       Pwr_En:=FALSE;
END_IF;
// 轴 0 发生轻度故障等级的异常时,执行异常处理的 FaultHandler
// 请根据装置,对异常处理的内容进行编程
IF MC_Axis000.MFaultLvl.Active=TRUE THEN
       FaultHandler();
END_IF;
// MC_Power
PWR(
        Axis := MC\_Axis000,Enable := Pwr\_En,
       Status \Rightarrow Pwr\_Status,
       Busy = Pwr_Bsy,Error => PwrErr<sub>}</sub>Err<sub>)</sub>
       ErrorID => Pwr_ErrID
);
```
### <span id="page-275-0"></span>10-2-2 通过主站控制指令进行轴动作的联锁

通过梯形图程序在 MC( 主站控制 ) 指令和 MCR( 主站控制复位 ) 指令之间配置 MC\_Power( 可运行 ) 指令, 以此进行轴动作的联锁控制。

如果将触点 Mc\_On 设定为 FALSE, 则 MC 指令和 MCR 指令之间描述的 MC\_Power( 可运行 ) 指令会失效, 变为伺服 OFF 状态。

此时,处于执行状态的动作指令的输出变量 "CommandAborted( 执行中断 )" 变为 TRUE,轴动作停止。

MC 指令无法用于 ST 程序。 因此,仅记载梯形图程序的示例。

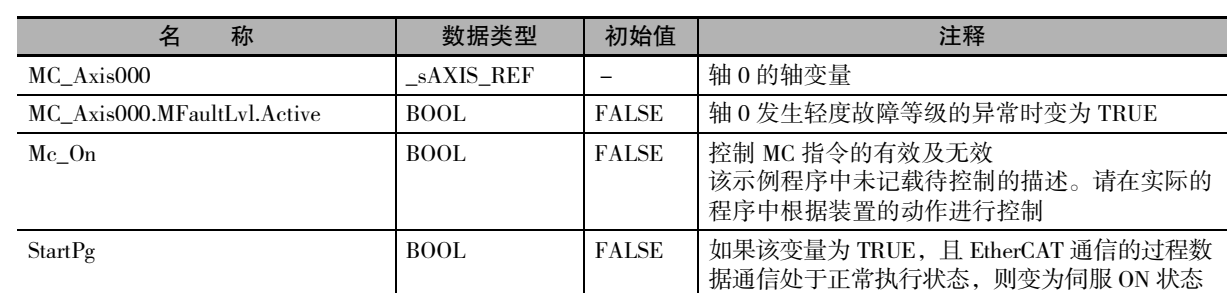

### 用于程序的主要变量

10-2 基本程序示例

10-2 基本程序示例

10

10-2-2 通过主站控制指令进行轴动作的联锁

10-2-2 通过主站控制指令进行轴动作的联锁

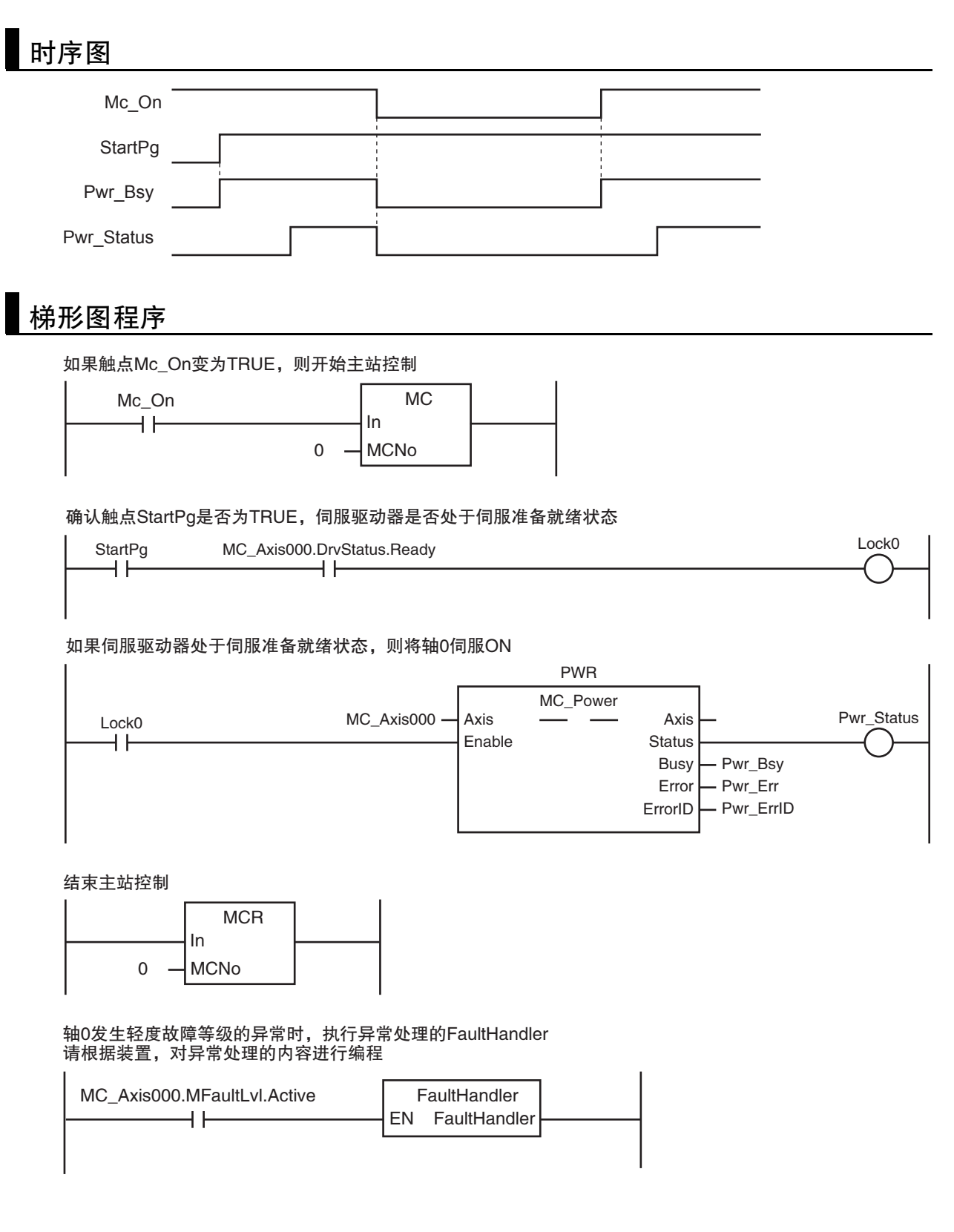

### <span id="page-277-0"></span>10-2-3 异常的监控和异常解除 ( 单轴动作、同步动作 )

通过轴变量中 " 轴 轻度故障发生中 " 的状态监控有无异常。

发生轻度故障等级的异常时, MC\_Power(可运行)指令的输入变量"Enable(有效)"变为FALSE, 进入伺服 OFF 状态。

如果外部按钮变为 ON 状态,且指令当前速度为零,则通过 MC\_Reset( 轴错误复位 ) 指令解除异常。 记载梯形图程序的示例和 ST 程序的示例。

# 用于程序的主要变量

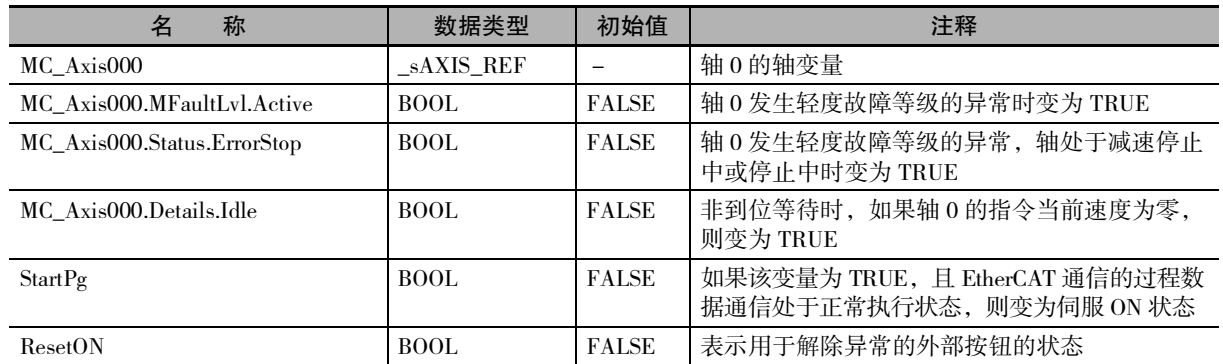

# 梯形图程序

确认触点StartPg是否为TRUE,伺服驱动器是否处于伺服准备就绪状态

StartPg MC\_Axis000.DrvStatus.Ready Lock0 H H H H

### 如果伺服驱动器处于伺服准备就绪状态,则将轴0伺服ON

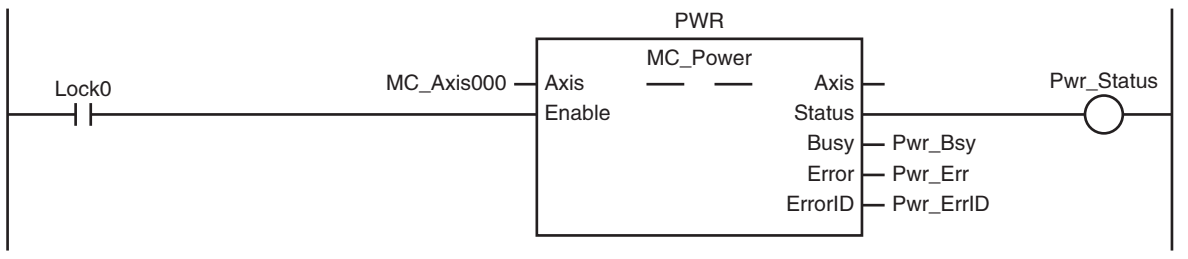

轴0发生轻度故障等级的异常时,执行异常处理的FaultHandler 请根据装置,对异常处理的内容进行编程

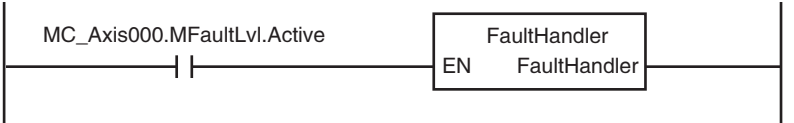

**外部按钮变为ON状态后, ResetON变为TRUE, 如果指令当前速度为零, 则解除异常** 

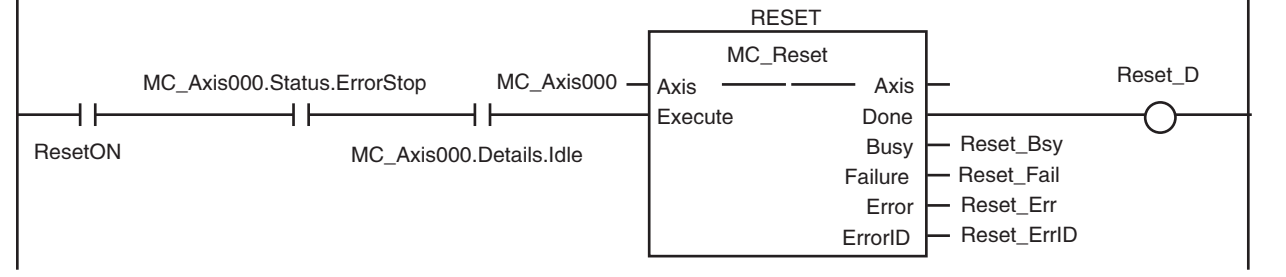

## ST 程序

```
\prime\prime 确认 StartPg 为 TRUE, 且伺服驱动器处于伺服准备就绪状态, 则将轴 0 设为伺服 ON。
// 如果未处于伺服准备就绪状态,则将轴 0 设为伺服 OFF。
IF (StartPg=TRUE) 
 AND (MC_Axis000.DrvStatus.Ready=TRUE) THEN
        Pwr_En:=TRUE;
ELSE
        Pwr_En:=FALSE;
END_IF;
// 轴 0 发生轻度故障等级的异常时,执行异常处理的 FaultHandler
// 请根据装置,对异常处理的内容进行编程
IF MC_Axis000.MFaultLvl.Active=TRUE THEN
        FaultHandler();
END_IF;
// 外部按钮变为 ON 状态后, ResetON 变为 TRUE, 如果指令当前速度为零, 则解除异常
IF (ResetOn=TRUE)
 AND (MC_Axis000.Status.ErrorStop=TRUE)
 AND (MC_Axis000.Details.Idle=TRUE) THEN
        Reset_Ex := TRUE; // 解除轻度故障
END_IF;
// MC_Power
PWR(
        Axis := MC_Axis000,<br>Enable := Pwr En.Enable := Pwr\_En,<br>Status \Rightarrow Pwr Sta
                \Rightarrow Pwr_Status,
        Busy \implies Pwr_Bsy,
        Error \implies Pwr Err,
        ErrorID \Rightarrow Pwr ErrID);
// MC_Reset
RESET(
        Axis := MC\_Axis000,Execute := Reset Ex.
        Done \Rightarrow Reset_D,
        Busy \implies Reset Bsy,
        F \nexists => Reset Fai.
        Error \Rightarrow Reset Err.
        ErrorID \Rightarrow Reset ErrID);
```
### <span id="page-279-0"></span>10-2-4 异常的监控和异常解除 ( 多轴协调动作 )

通过轴变量中 " 轴 轻度故障发生中 " 的状态及轴组变量中 " 轴组 轻度故障发生中 " 的状态监控有无 异常。

发生轻度故障等级的异常时,MC\_GroupDisable( 不启用轴组 ) 指令的输入变量 "Execute( 启动 )" 变为 TRUE,使轴组失效。

如果外部按钮变为 ON 状态,且轴组的指令当前速度为零,则通过 MC\_GroupReset( 轴组错误复位 ) 指令 解除异常。

记载梯形图程序的示例和 ST 程序的示例。

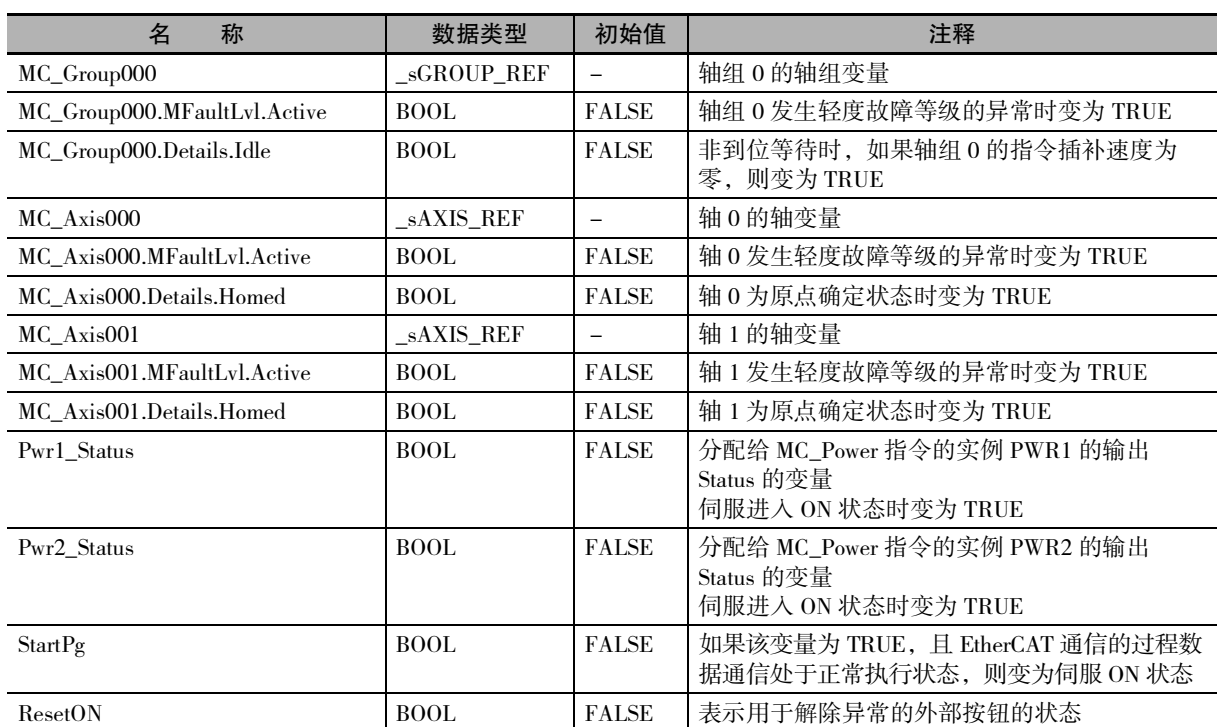

# 用于程序的主要变量

10-2 基本程序示例

10-2 基本程序示例

10

10-2-4 异常的监控和异常解除

 $\overline{\phantom{1}}$ 

多轴协调动作

 $\check{ }$ 

### 梯形图程序 确认触点StartPg是否为TRUE,轴0的伺服驱动器是否处于伺服准备就绪状态 MC\_Axis000.DrvStatus.Ready **StartPg** Lock1  $\pm$  $+$   $\vdash$ 确认触点StartPg是否为TRUE,轴1的伺服驱动器是否处于伺服准备就绪状态 StartPg MC\_Axis001.DrvStatus.Ready Lock2  $\rightarrow$  F H H 如果轴 0 的伺服驱动器处于伺服准备就绪状态,则将轴0伺服ON PWR1 MC\_Power MC\_Axis000 -Lock1  $Axis \t —\t —\t Axis$ Pwr1\_Status  $\overline{\phantom{a}}$ Enable Status Busy - Pwr1\_Bsy Error Pwr1\_Err ErrorID - Pwr1\_ErrID 如果轴 1 的伺服驱动器处于伺服准备就绪状态,则将轴1伺服ON PWR2 MC\_Power Lock2 MC\_Axis001 -Pwr2\_Status Axis Axis H H Enable Status - Pwr2 Bsy Busy - Pwr2 Err Error - Pwr2\_ErrID ErrorID 轴组或构成轴发生轻度故障等级的异常时,执行异常处理的FaultHandler 请根据装置,对异常处理的内容进行编程MC\_Axis000.MFaultLvl.Active FaultHandler EN FaultHandler MC\_Axis001.MFaultLvl.Active<br>
H MC\_Group000.MFaultLvl.Active  $\overline{\phantom{0}}$ 轴0处于伺服ON状态,且原点未确定时,执行原点复位 HM1

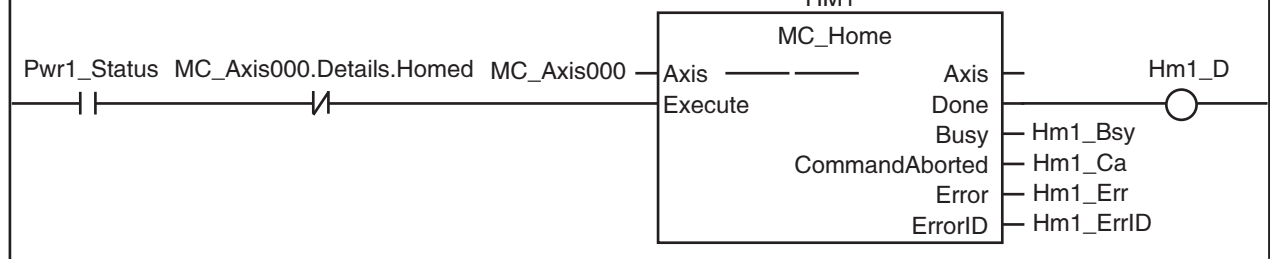

NJ/NX 系列 CPU 单元 用户手册 运动控制篇 (SBCE-CN5-363)

### 轴 1 处于伺服 ON 状态, 且原点未确定时, 执行原点复位

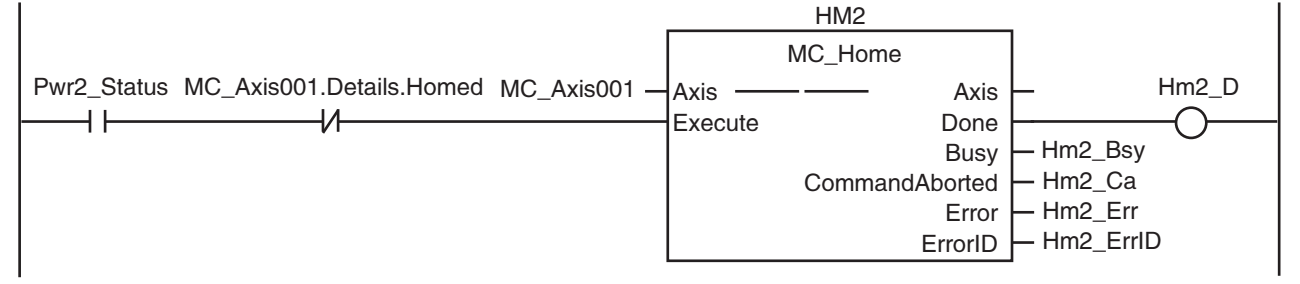

### 确认轴组的无效状态及轴 0、轴 1 的原点确定

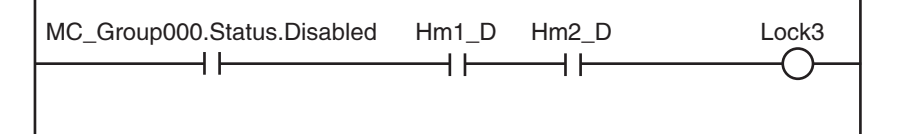

### 如果轴 0 和轴 1 确定了原点,则使轴组生效

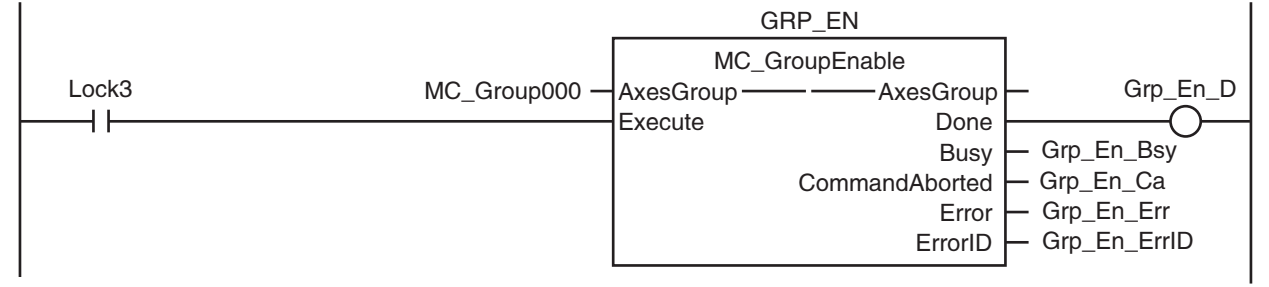

### 轴组发生轻度故障等级的异常时,使轴组失效

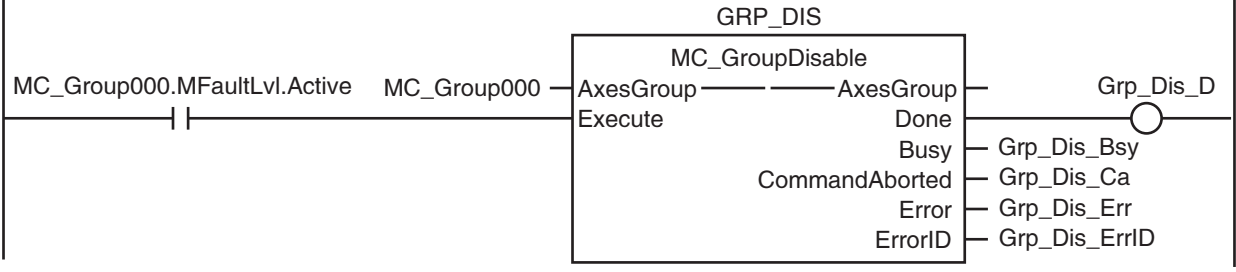

### 确认基于外部按钮 ON 的 ResetON 状态和轴组的停止

ReserON MC\_Group000.Status.ErrorStop MC\_Group000.Details.Idle Lock4 

### 如果 ResetON 为 TRUE, 且轴组停止, 则解除异常

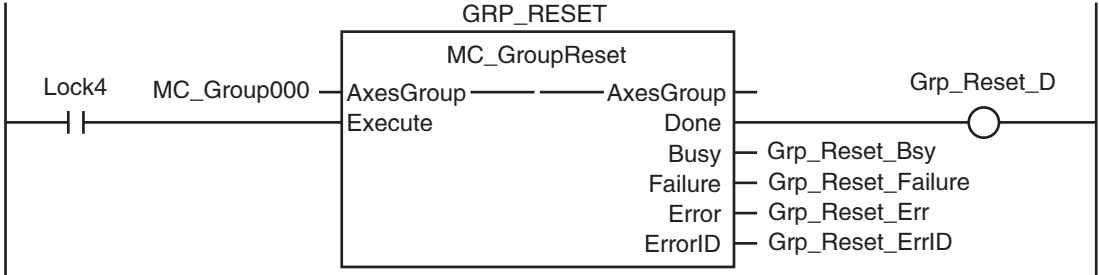

 $\overline{1}$ 

T.

# ST 程序

// 确认 StartPg 为 TRUE, 且伺服驱动器处于伺服准备就绪状态, 则将轴 0 设为伺服 ON。 // 如果未处于伺服准备就绪状态,则将轴 0 设为伺服 OFF。 IF (StartPg =TRUE) AND (MC\_Axis000.DrvStatus.Ready=TRUE) THEN Pwr1\_En:=TRUE; // 将轴 0 设为伺服 ON **ELSE** Pwr1\_En:=FALSE; // 将轴 0 设为伺服 OFF END\_IF;  $\prime\prime$  确认 StartPg 为 TRUE, 且伺服驱动器处于伺服准备就绪状态, 则将轴 1 设为伺服 ON。 // 如果未处于伺服准备就绪状态,则将轴 1 设为伺服 OFF。 IF (StartPg =TRUE) AND (MC\_Axis001.DrvStatus.Ready=TRUE) THEN Pwr2\_En:=FALSE; // 将轴 1 设为伺服 OFF ELSE Pwr2\_En:=TRUE; // 将轴 1 设为伺服 ON END\_IF; // 轴组或构成轴发生轻度故障等级的异常时,执行异常处理的 FaultHandler IF (MC\_Axis000.MFaultLvl.Active=TRUE) OR (MC\_Axis001.MFaultLvl.Active=TRUE) OR (MC\_Group000.MFaultLvl.Active=TRUE) THEN FaultHandler();  $\qquad$  // 请根据装置, 对异常处理的内容进行编程 END\_IF; // 轴 0 处于伺服 ON 状态, 且原点未确定时, 执行原点复位 IF (Pwr1\_Status=TRUE) AND (MC\_Axis000.Details.Homed=FALSE) THEN Hm1\_Ex:= TRUE; END\_IF; // 轴 1 处于伺服 ON 状态,且原点未确定时,执行原点复位 IF (Pwr2\_Status=TRUE) AND (MC\_Axis001.Details.Homed=FALSE) THEN Hm2\_Ex:= TRUE; END\_IF; // 如果轴组失效,且轴 0 和轴 1 确定了原点,则使轴组生效 IF (MC\_Group000.Status.Disabled=TRUE) AND (Hm1\_D=TRUE) AND (Hm2\_D=TRUE) THEN Grp\_En\_Ex:= TRUE; END\_IF; // 轴组发生轻度故障等级的异常时,使轴组失效 IF MC\_Group000.MFaultLvl.Active=TRUE THEN Grp\_Dis\_Ex:=TRUE; END\_IF; // 如果 ResetON 因外部按钮进入 ON 状态而变为 TRUE,且轴组停止,则解除异常 IF (ResetON=TRUE) AND (MC\_Group000.Status.ErrorStop=TRUE) AND (MC\_Group000.Details.Idle=TRUE) THEN Grp\_Reset\_Ex := TRUE; END\_IF; //MC\_Power1 PWR1(

Axis  $:= MC_A xis000,$  $Enable$  :=  $Pwr1_En$ ,

 $\check{ }$ 

```
Status => Pwr1 Status,
      Busy => Pwr1_Bsy,
      Error => Pwr1_Frr,
      ErrorID \Rightarrow Pwr1 \quad ErrID);
//MC_Power2
PWR2(
      Axis := MC_Axis001,Enable := Pwr2 En.
      Status \Rightarrow Pwr2\_Status,Busy \implies Pwr2 Bsy,
      Error => Pwr2_Frr,
      ErrorID => Pwr2_ErrID
);
// MC_Home1
HM1(
      Axis := MC\_Axis000,<br>Execute := Hm1 EX.:= Hm1 Ex,
      Done \Rightarrow Hm1_D,
      Busy \implies Hm 1 Bsy,
      CommandAborted => Hm1 Ca,
      Error => Hm1<sub>_</sub>Err,
      ErrorID => Hm1_ErrID
);
// MC_Home2
HM2(
      Axis := MC\_Axis001,
      Execute := Hm2 Ex,
      Done \Rightarrow Hm2 D,
      Busy \implies Hm2 Bsy,
      CommandAborted => Hm2 Ca,
      Error => Hm2 Err,
      ErrorID => Hm2 ErrID);
//MC_GroupEnable
GRP_EN(
      AxesGroup := MC_Group000,
      Execute := \text{Grp\_En\_Ex},Done \Rightarrow Grp_En_D,
      Busy \Rightarrow Grp_En_Bsy,
      CommandAborted => Grp\_En\_Ca,
      Error => Grp\_En\_Err,
      ErrorID => Grp\_En\_ErrID);
//MC_GroupDisable
GRP_DIS(
      AxesGroup := MC_Group000,Execute := Grp\_Dis\_Ex,
      \textbf{Done} \qquad \qquad \Rightarrow \text{Grp\_Dis\_D},Busy \Rightarrow Grp_Dis_Bsy,
      CommandAborted => Grp\_Dis_Ca,
      Error => Grp Dis Err,
      \text{Error}ID \Rightarrow Grp_Dis_ErrID
);
//MC_GroupReset
GRP_RESET(
      AxesGroup := MC_Group000,Execute := \mathrm{Grp\_Reset\_Ex},
```
 $Done$  =>  $Grp\_Reset\_D$ ,

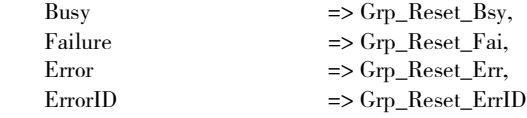

);

10

 $\check{ }$ 

NJ/NX 系列 CPU 单元 用户手册 运动控制篇 (SBCE-CN5-363)

## <span id="page-285-0"></span>10-2-5 指令异常的监控方法

启动可运行 (MC\_Power) 指令时如果发生异常,则不执行之后的处理。 本示例程序中,用变量 "UpgOn" 表示允许之后的处理。

记载梯形图程序的示例和 ST 程序的示例。

# 用于程序的主要变量

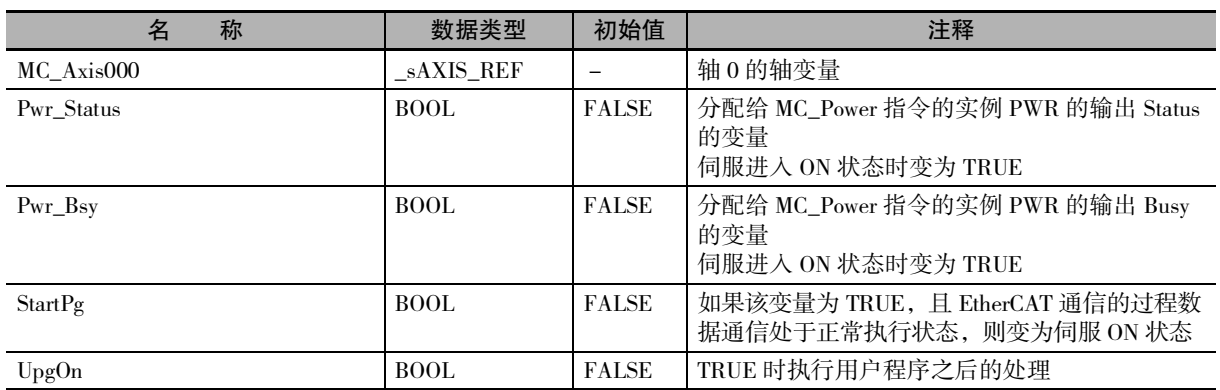

# 梯形图程序

确认触点StartPg是否为TRUE,伺服驱动器是否处于伺服准备就绪状态

StartPg MC\_Axis000.DrvStatus.Ready Lock0 ⊣⊦ НF

### 如果伺服驱动器处于伺服准备就绪状态,则将轴0伺服ON

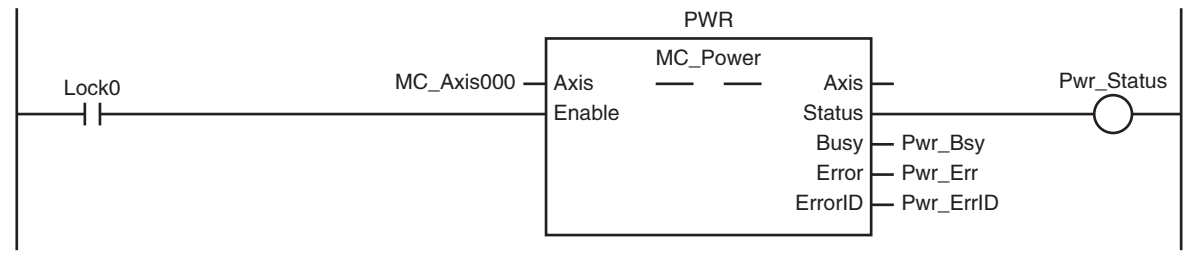

### 确认MC\_Power未发生异常, 并执行之后的处理

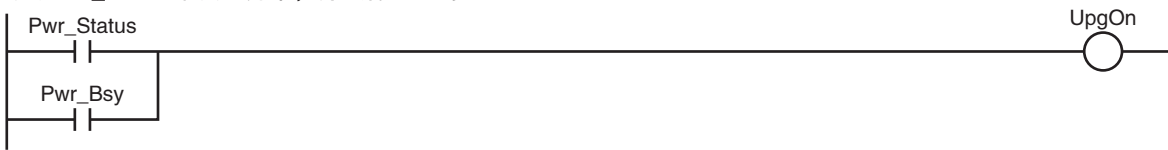

# ST 程序

 $\prime\prime$  如果触点 StartPg 为 TRUE, 且伺服驱动器处于伺服准备就绪状态, 则将轴 0 伺服 ON。 // 如果未处于伺服准备就绪状态,则将轴 0 设为伺服 OFF。 IF (StartPg=TRUE) AND (MC\_Axis000.DrvStatus.Ready=TRUE) THEN Pwr\_En:=TRUE; ELSE Pwr\_En:=FALSE; END\_IF; IF (Pwr\_Status=TRUE) OR (Pwr\_Bsy=TRUE) THEN // 执行之后的处理 ELSE UpgOn := FALSE; // 不执行之后的处理 END\_IF; // MC\_Power

PWR( Axis  $:= MC\_Axis000,$  $\label{eq:Enable} \begin{aligned} \text{Enable} \quad &:= \text{Pwr\_En}, \end{aligned}$ Status => Pwr\_Status,  $Busy = \Rightarrow Pwr_Bsy$ ,  $Error$  =>  $Pwr$  $Err$ , ErrorID => Pwr\_ErrID

);

### <span id="page-287-0"></span>10-2-6 异常解除的监控方法

如果在发生轻度故障等级的异常的状态下使外部按钮变为 ON 状态,则启动轴错误复位 (MC\_Reset) 指令。 不执行下一正常处理,直至轴错误复位 (MC\_Reset) 指令的输出 "Done" 变为 TRUE。 如果输出 "Failure" 变为 TRUE,则轴处于减速停止中或发生 MC 通用异常。获取轴错误复位 (MC\_Reset) 指令的 "Failuer" 变为 TRUE 的原因。

记载梯形图程序的示例和 ST 程序的示例。

# 用于程序的主要变量

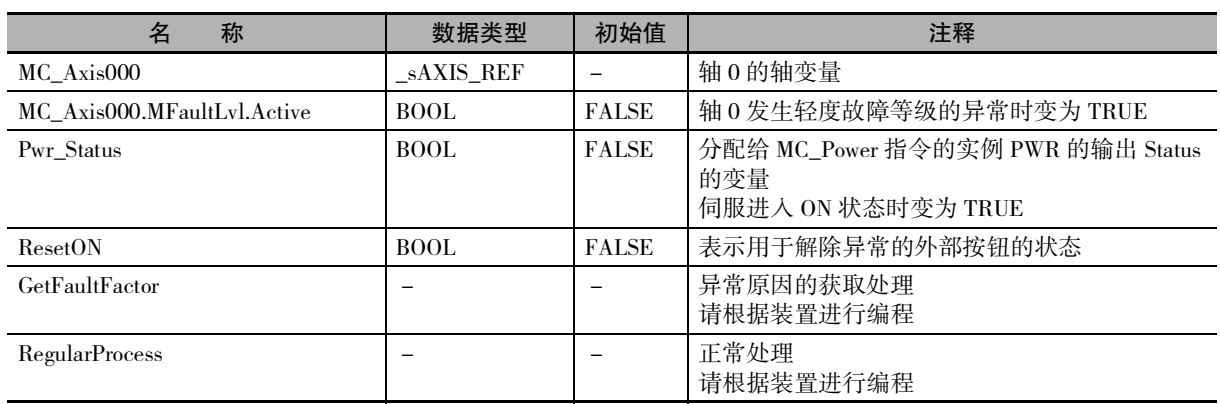

## 梯形图程序

如果在发生轻度故障等级的异常的状态下使外部按钮(ResetOn)变为ON状态, 则执行轴错误复位(MC\_Reset)指令

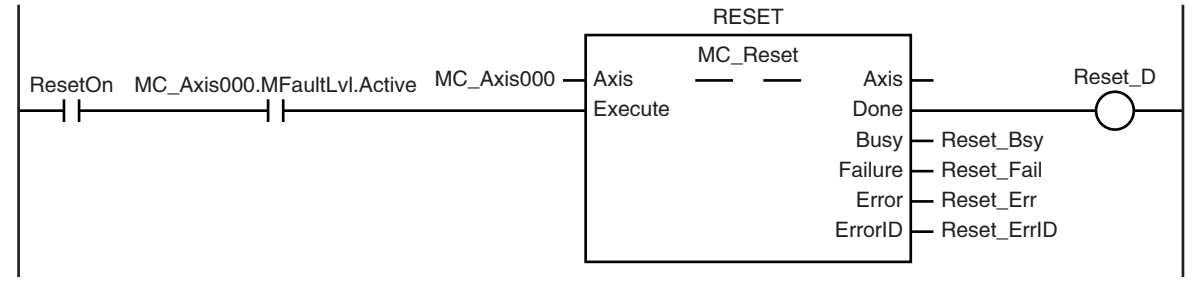

如果轴错误复位(MC\_Reset)指令的输出变量"Failure"为TRUE,则执行装置异常原因的获取处理 (GetFaultFactor)。请根据装置,对处理内容进行编程

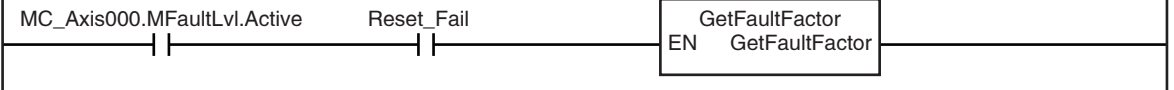

未发生轻度故障等级的异常或解除了轻度故障等级的异常时,执行装置的正常处理(RegularProcess)。 请根据装置,对处理内容进行编程

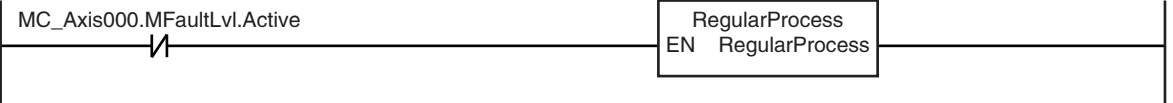

 $\overline{\phantom{a}}$
### ST 程序

// 如果在发生轻度故障等级的异常的状态下使外部按钮 (ResetOn) 变为 ON 状态,则执行轴错误复位 (MC\_Reset) 指令 IF (MC\_Axis000.MFaultLvl.Active=TRUE) AND (ResetOn=TRUE) THEN Reset\_Ex := TRUE; // 解除轻度故障 **ELSE** Reset\_Ex := FALSE; END\_IF; // 如果轴错误复位 (MC\_Reset) 指令的输出变量 "Failure" 为 TRUE, 则执行异常原因的获取处理 (GetFaultFactor) // 请根据装置,对处理内容进行编程 IF (MC\_Axis000.MFaultLvl.Active=TRUE) AND (Reset\_Fail=TRUE) THEN GetFaultFactor(); END\_IF; // 未发生轻度故障等级的异常或解除轻度故障等级的异常时,执行装置的正常处理 (RegularProcess) // 请根据装置,对处理内容进行编程 IF MC\_Axis000.MFaultLvl.Active=FALSE THEN RegularProcess(); END\_IF; // MC\_Reset RESET( Axis  $:= MC\_Axis000,$  $Execute$  :=  $Reset\_Ex$ , Done  $\Rightarrow$  Reset\_D,  $Busy$  =>  $Reset_Bsy$ , Failure => Reset\_Fail,

 $Error$  => Reset\_Err, ErrorID => Reset\_ErrID

```
);
```
10-2 基本程序示例 10-2 基本程序示例

### 10-2-7 单轴动作过程中的轴停止

执行绝对值定位 (MC\_MoveAbsolute) 指令时,如果使外部按钮变为 ON 状态,则执行强制停止 (MC\_Stop) 指 令,并使其停止减速。发生轻度故障等级的异常时,强制停止 (MC\_Stop) 指令的输出 "CommandAborted" 变为 TRUE。

此时,执行立即停止 (MC\_ImmediateStop) 指令,使其立即停止。

此外,因某种原因而导致强制停止 (MC\_Stop) 指令的输出 "Error" 变为 TRUE 时, 同样执行立即停止 (MC\_ImmediateStop) 指令,使其立即停止。如果执行立即停止 (MC\_ImmediateStop) 指令,则轴进入错误减 速停止中。

记载梯形图程序的示例和 ST 程序的示例。

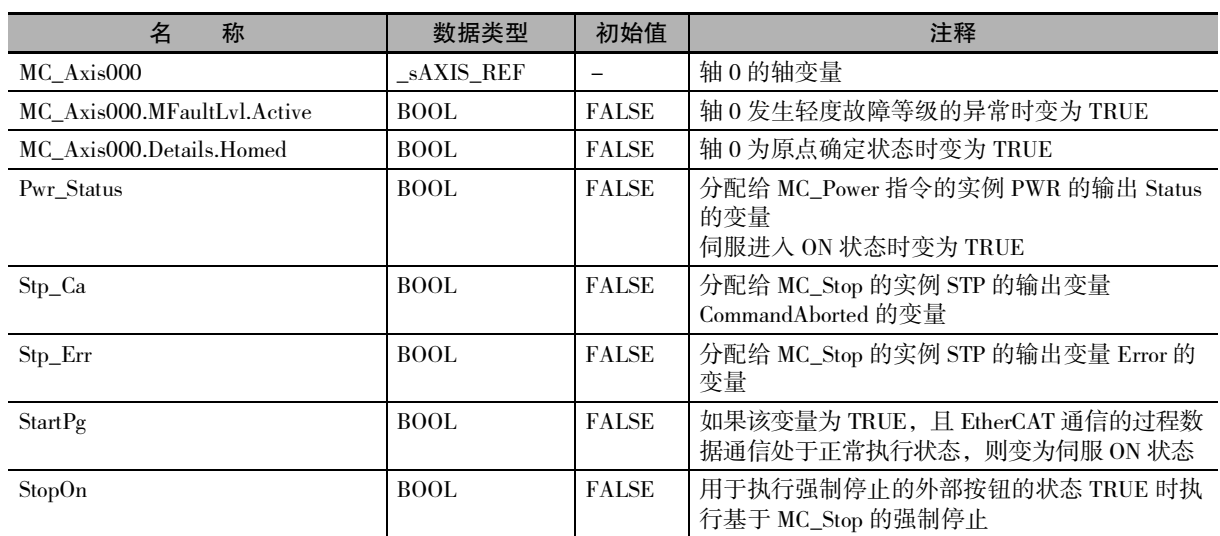

### 用于程序的主要变量

### 梯形图程序

确认触点StartPg是否为TRUE,轴0的伺服驱动器是否处于伺服准备就绪状态

StartPg MC\_Axis000.DrvStatus.Ready Lock0<br>  $\begin{picture}(160,170) \put(0,0){\line(1,0){150}} \put(1,0){\line(1,0){150}} \put(1,0){\line(1,0){150}} \put(1,0){\line(1,0){150}} \put(1,0){\line(1,0){150}} \put(1,0){\line(1,0){150}} \put(1,0){\line(1,0){150}} \put(1,0){\line(1,0){150}} \put(1,0){\line(1,0){150}} \put(1$  $++$ 

如果轴0的伺服驱动器处于伺服准备就绪状态,则将轴0伺服ON

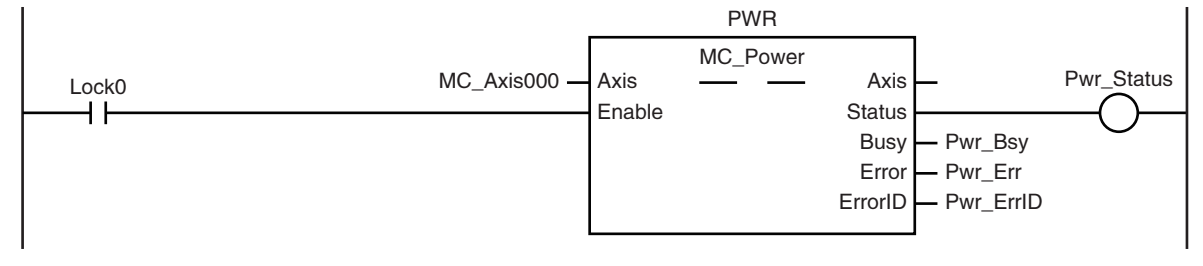

#### 轴0发生轻度故障等级的异常时,执行异常时处理的FaultHandler 请根据装置,对异常处理的内容进行编程

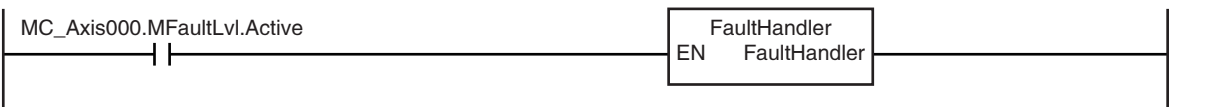

#### 轴0处于伺服ON状态,且原点未确定时,执行轴0的原点复位

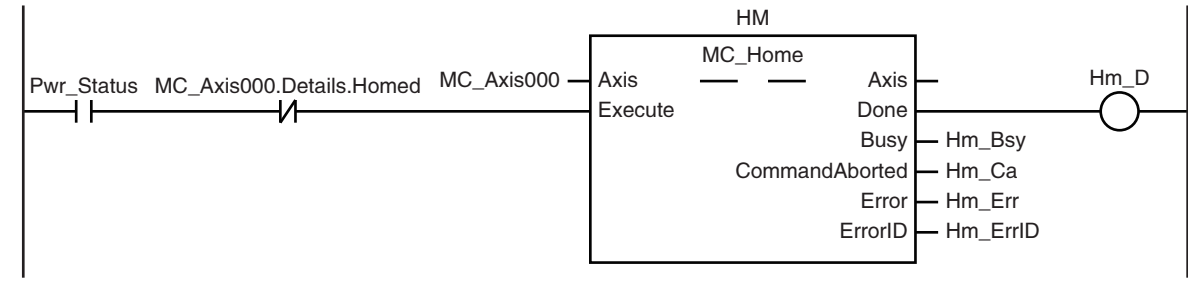

如果轴0的原点复位完成,则执行绝对值定位(MC\_MoveAbsolute)指令

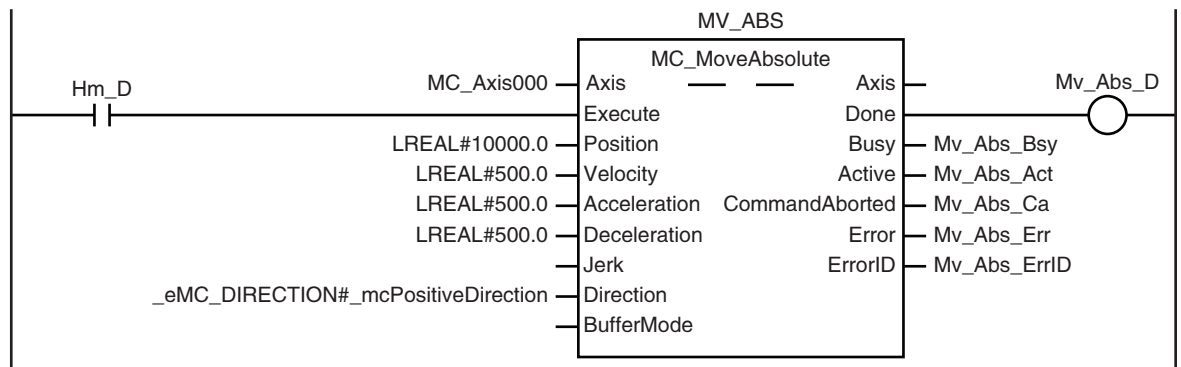

#### StopOn为TRUE时, 执行强制停止(MC\_Stop)指令

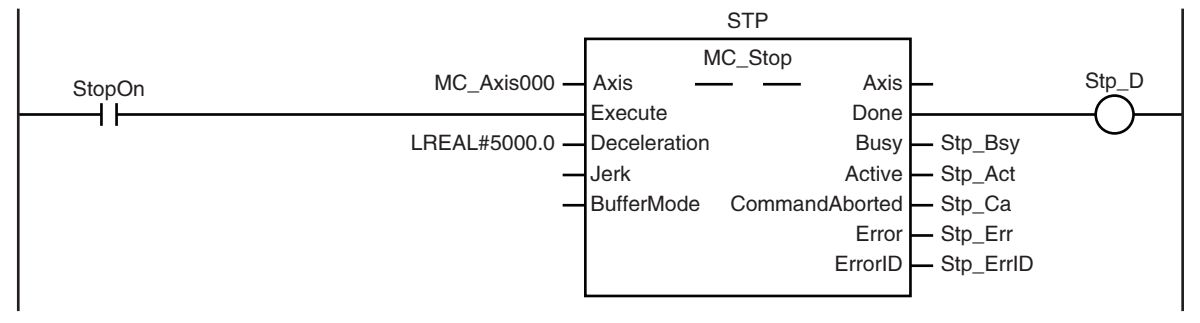

强制停止(MC\_Stop)指令的输出"Error"或"CommandAborted"为TRUE时, 执行立即停止(MC\_ImmediateStop)指令,使其立即停止

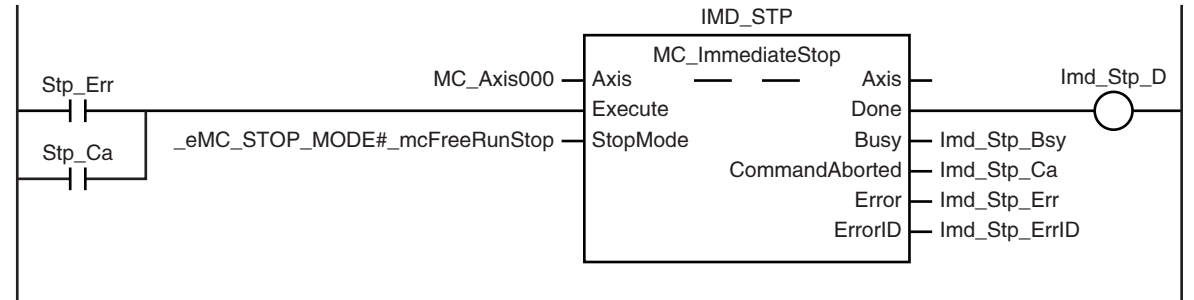

### ST 程序

// 绝对值定位和强制停止的输入参数未设定时,设定目标值等 IF InitFlag=FALSE THEN // 给绝对值定位 (MC\_MoveAbsolute) 的输入参数设定数值  $Mv\_Abs\_Pos$  := LREAL#10000.0;  $Mv\_Abs\_Vel$  := LREAL#500.0;  $Mv\_Abs\_Acc$  := LREAL#500.0;  $Mv\_Abs\_Dec$  := LREAL#500.0; Mv\_Abs\_Dir := \_eMC\_DIRECTION#\_mcPositiveDirection; // 给强制停止 (MC\_Stop) 的输入参数设定数值 Stp\_Dec:=LREAL#5000.0; // 给立即停止 (MC\_ImmediateStop) 的输入参数设定数值 Imd\_Stp\_SM :=\_eMC\_STOP\_MODE#\_mcFreeRunStop; // 将输入参数的设定完成标志设定为 TRUE InitFlag := TRUE; END\_IF;  $\prime\prime$  如果触点 StartPg 为 TRUE, 且伺服驱动器处于伺服准备就绪状态, 则将轴 0 伺服 ON。 IF (StartPg=TRUE) AND (MC\_Axis000.DrvStatus.Ready=TRUE) THEN Pwr\_En:=TRUE; ELSE Pwr\_En:=FALSE; END\_IF; // 轴 0 发生轻度故障等级的异常时,执行异常处理的 FaultHandler // 请根据装置,对异常处理的内容进行编程 IF MC\_Axis000.MFaultLvl.Active=TRUE THEN FaultHandler(); END\_IF; // 轴 0 处于伺服 ON 状态, 且原点未确定时, 执行原点复位 IF (Pwr\_Status=TRUE) AND (MC\_Axis000.Details.Homed=FALSE) THEN Hm\_Ex:=TRUE; END\_IF; // 如果原点复位完成,则执行绝对值定位 IF Hm\_D=TRUE THEN  $Mv\_Abs\_Ex := TRUE;$ END\_IF;  $\prime\prime$  如果 StopOn 变为 TRUE, 则执行强制停止 IF StopOn=TRUE THEN Stp\_Ex:=TRUE; END\_IF; // 强制停止 (MC\_Stop) 的输出 "Error" 或 "CommandAborted" 为 TRUE 时,执行立即停止 (MC\_ImmediateStop) 指令, 使其立即停止 IF (Stp\_Err=TRUE) OR (Stp\_Ca=TRUE) THEN Imd\_Stp\_Ex:=TRUE; END\_IF;

```
//MC_Power
PWR(
       Axis := MC_A xis000,Enable := Pwr_En,
       Status \Rightarrow Pwr\_Status,
       Busy => Pwr_Bsy,
       Error => PwrErr,
       ErrorID \Rightarrow Pwr \quad ErrID);
//MC_Home
HM(
       Axis := MC\_Axis000,
       \text{Execute} := \text{Hm\_Ex},
       Done \Rightarrow Hm_D,<br>Busy \Rightarrow Hm Bs
                              \Rightarrow Hm_Bsy,<br>=> Hm_Ca,
       CommandAbortedError => Hm_{\text{err}},<br>ErrorID => Hm_{\text{err}}\Rightarrow Hm ErrID
);
//MC_MoveAbsolute
MV_ABS(
       Axis := MC_Axis000,
       \text{Execute} := Mv\_Abs\_Ex,
       Position := Mv\_Abs\_Pos,
       Velocity := My\_Abs\_Vel,Acceleration := Mv\_Abs\_Acc,<br>Deceleration := Mv\_Abs\_Dec.:= Mv_Abs_Dec,
       \text{Direction} := \text{Mv\_Abs\_Dir},
       Done \Rightarrow Mv_Abs_D,
       Busy \Rightarrow Mv_Abs_Bsy,
       \text{Active} => \text{Mv\_Abs\_Act},
       CommandAborted => Mv Abs Ca,
       Error => Mv<sub>Abs</sub> Err,
       ErrorID => Mv_Abs_FerrID);
//MC_Stop
STP(
       Axis := MC_Axis000,
       Execute := Stp_Ex,<br>Deceleration := Stp_Ex,<br>= Stp Dec
                              := Stp_Dec,
       \mbox{Done} \qquad \qquad \mbox{Longrightarrow} \; \mbox{Stp\_D},Busy => Stp_Bsy,
       \text{Active} => \text{Stp\_Act},
       CommandAborted => Stp_Ca,
       Error => Stp_Err,
       \text{Error}ID \Rightarrow Stp_ErrID
);
//MC_ImmediateStop
IMD_STP(
       Axis := MC Axis000.
       \text{Execute} := Imd Stp Ex,
       StopMode := Imd_Stp_SM,
       Done => Imd_Stp_D,
       Busy => Imd_Stp_Bsy,
       CommandAborted => Imd_Stp_Ca,
       Error => Imd_Stp_Err,
       \text{ErrorID} => Imd_Stp_ErrID
);
```
### 10-2-8 多轴协调动作中的轴组停止

执行绝对值直线插补 (MC\_MoveLinearAbsolute) 指令时, 如果使外部按钮变为 ON 状态, 则执行强制停止 (MC\_GroupStop) 指令,并使其停止减速。发生轻度故障等级的异常时,轴组强制停止 (MC\_GroupStop) 的 输出 "CommandAborted" 变为 TRUE。此时,执行轴组立即停止 (MC\_GroupImmediateStop) 指令,使其立 即停止。

此外,因某种原因而导致轴组强制停止 (MC\_GroupStop) 的输出 "Error" 变为 TRUE 时, 同样执行轴组立 即停止 (MC\_GroupImmediateStop) 指令,使其立即停止。如果执行轴组立即停止 (MC\_GroupImmediateStop) 指令,则轴组处于错误减速停止中。

### 用于程序的主要变量

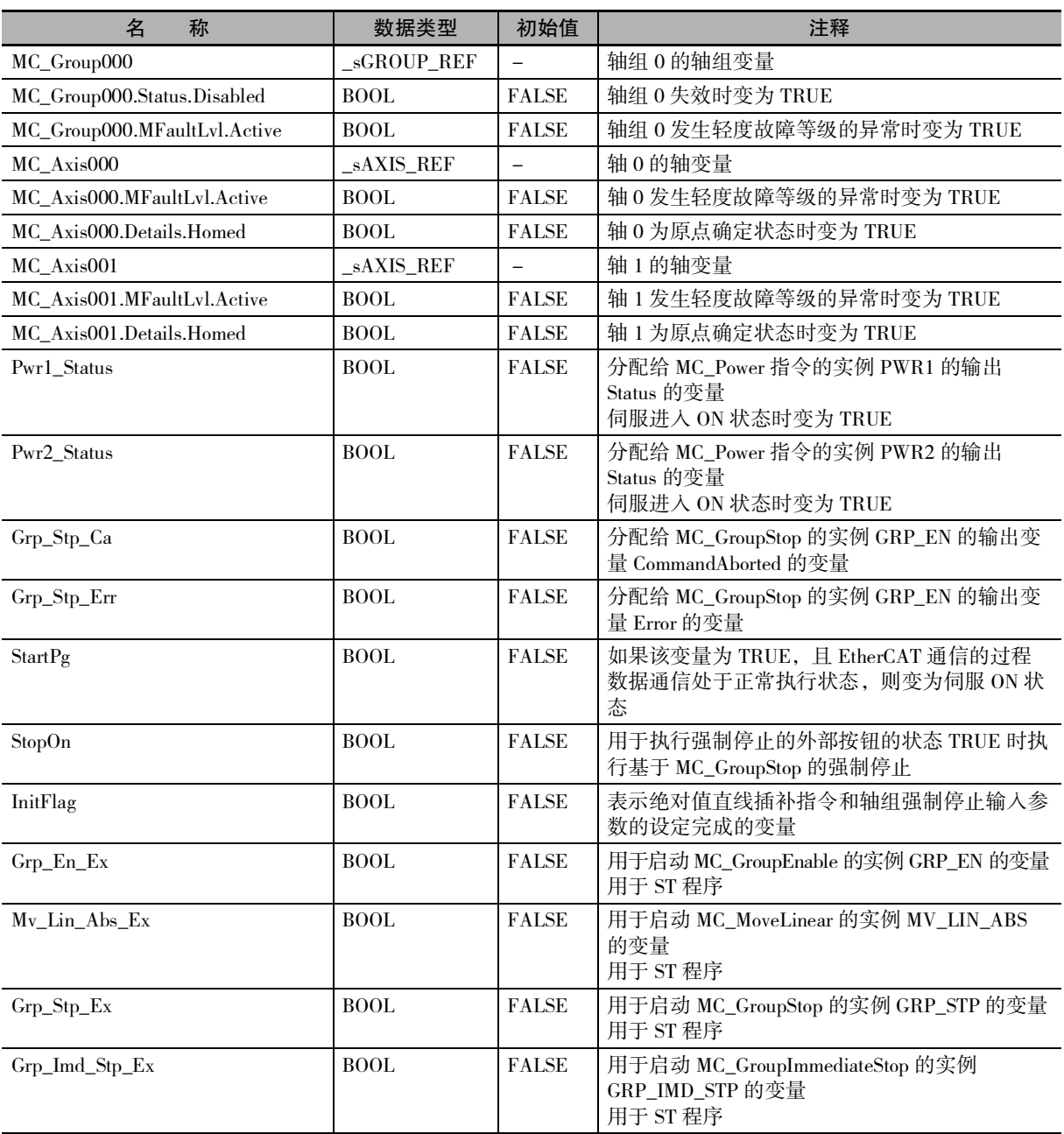

10-2 基本程序示例

10-2 基本程序示例

10

10-2-8 多轴协调动作中的轴组停止

10-2-8 多轴协调动作中的轴组停止

#### 梯形图程序 确认触点StartPg是否为TRUE,轴0的伺服驱动器是否处于伺服准备就绪状态 StartPg MC\_Axis000.DrvStatus.Ready Metal and the state of the cock block0 H H HF 确认触点StartPg是否为TRUE,轴1的伺服驱动器是否处于伺服准备就绪状态 StartPg MC\_Axis001.DrvStatus.Ready Lock1<br>
A 如果轴 0 的伺服驱动器处于伺服准备就绪状态,则将轴0伺服ON PWR1 MC\_Power Axis — Axis Lock0 MC\_Axis000 —| Axis —— —— Axis — Pwr1\_Status Enable **Status**  $++$ **Busy** Pwr1\_Bsy Error - Pwr1\_Err ErrorID Pwr1\_ErrID 如果轴 1 的伺服驱动器处于伺服准备就绪状态,则将轴1伺服ON PWR2 MC\_Power  $Axis$   $\qquad \qquad \qquad$   $Avis$ Lock1 MC\_Axis001 Pwr2\_Status Enable **Status** ⊣ ⊦ Busy Pwr2\_Bsy - Pwr2\_Err Error - Pwr2\_ErrID ErrorID 轴组或构成轴发生轻度故障等级的异常时,执行异常处理的FaultHandler。 请根据装置,对异常处理的内容进行编程 MC\_Axis000.MFaultLvl.Active FaultHandler<br>
Herbert Handler (EN FaultHandler Handler Handler Handler Handler Handler Handler Handler Handler Handler Handler (F H H FaultHandler MC\_Axis001.MFaultLvl.Active MC\_Group000.MFaultLvl.Active 轴0处于伺服ON状态,且原点未确定时,执行原点复位 HM1 MC\_Home Axis — Axis Pwr1\_Status MC\_Axis000.Details.Homed MC\_Axis000  $-$  Axis  $\qquad$   $\qquad$  Axis  $\qquad$  Axis  $\qquad$  Hm1\_D Execute Done ዘ ዘ ⅎ⅄ **Busy** Hm1\_Bsy CommandAborted - Hm1 Ca Error - Hm1\_Err ErrorID - Hm1\_ErrID 轴1处于伺服ON状态,且原点未确定时,执行原点复位HM2 MC\_Home Pwr2\_Status MC\_Axis001.Details.Homed MC\_Axis001 - Axis Axis - Hm2\_D Axis — **Axis** 4 F ተ **Execute** Done **Busy** - Hm2 Bsy CommandAborted - Hm2\_Ca Error | Hm2\_Err ErrorID - Hm2\_ErrID

#### 轴0和轴1的原点确定后,使轴组生效

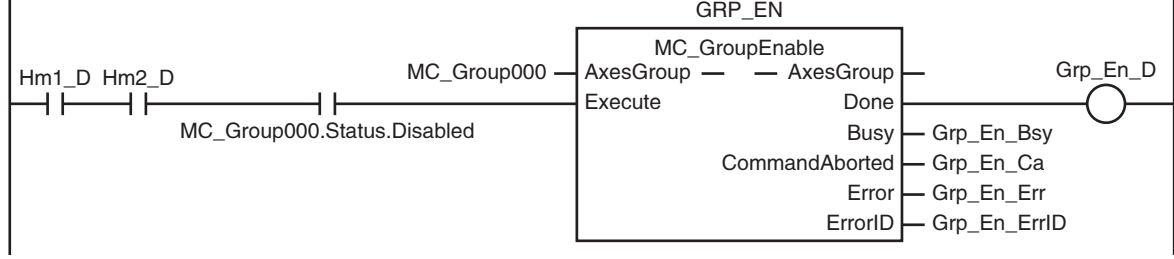

#### 设定绝对值直线插补和轴组强制停止的输入参数

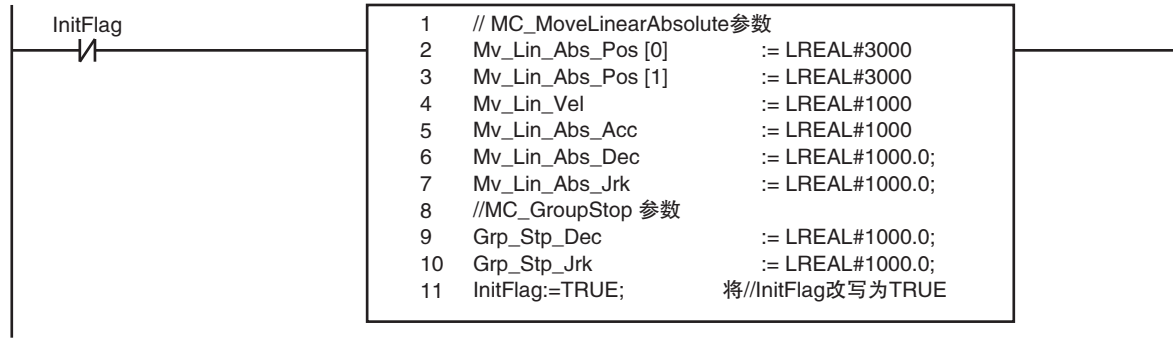

#### 确认轴组生效,并执行直线插补

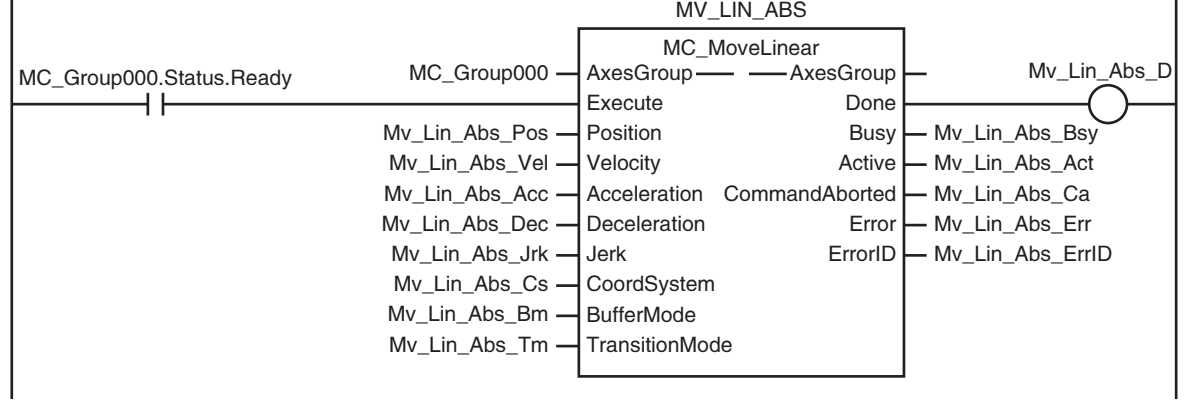

#### 如果在直线插补动作过程中将外部按钮(StopOn)设定为TRUE,则执行MC\_GroupStop,使轴停止减速

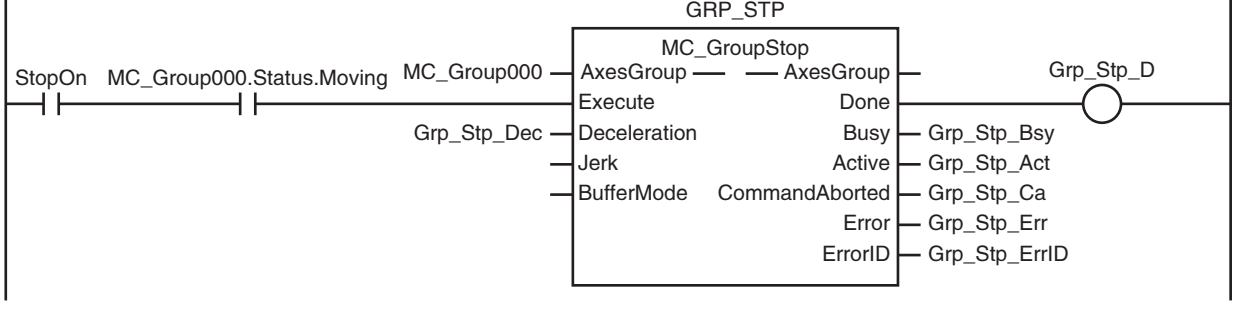

#### MC\_GroupStop的Error或CommandAborted为TRUE时,执行MC\_GroupImmediateStop,使其立即停止

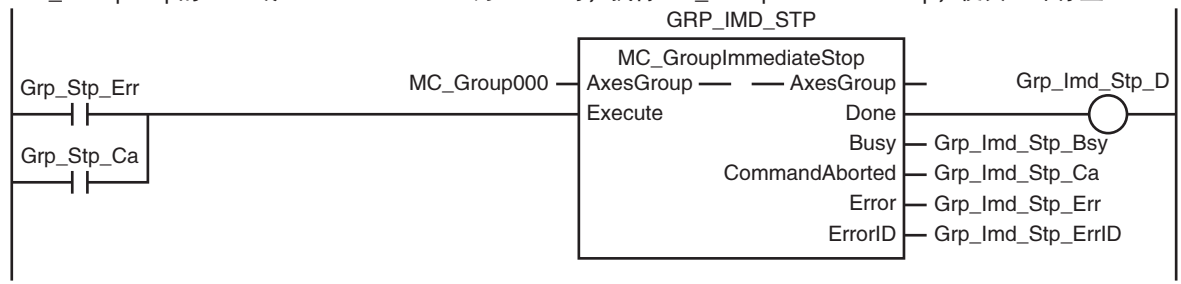

### ST 程序

```
// 绝对值直线插补和轴组强制停止的输入参数未设定时,设定目标值等
IF InitFlag=FALSE THEN
       // 给绝对值直线插补 (MC_MoveLinearAbsolute) 的输入参数设定数值<br>My Lin Abs Pos[0] = := LREAL#3000.0:
       Mv_Lin_Abs_Pos[0] \qquad := LREAL#3000.0;<br>Mv_Lin_Abs_Pos[1] \qquad := LREAI#3000.0;Mv_Llin_Abs_Pos[1] := LREAL#3000.0;<br>Mv Lin Abs Vel := LREAL#1000.0:
       Mv_Llin_Abs_Vel := LREAL#1000.0;<br>Mv Lin Abs Acc := LREAL#1000.0:
       Mv_Lin_Abs_Acc
       Mv_Llin_Abs_Dec := LREAL#1000.0;
       Mv Lin Abs Jrk := LREAL#1000.0;
       // 给轴组强制停止 (MC_GroupStop) 的输入参数设定数值
       Grp\_Stp\_Dec := LREAL#1000.0;Grp\_Stp_Jrk := LREAL#1000.0;// 将输入参数的设定完成标志设定为 TRUE
       InitFlag := TRUE;
END_IF;
// 如果 StartPg 为 TRUE, 且过程数据通信处于正常执行状态, 则使轴 0 变为伺服 ON 状态
// 未执行过程数据通信时,变为伺服 OFF 状态
IF (StartPg =TRUE) 
AND (MC_Axis000.DrvStatus.Ready=TRUE) THEN
       Pwr1_En:=TRUE ; // 将轴 0 设为伺服 ON
ELSE
       Pwr1_En:=FALSE; // 将轴 0 设为伺服 OFF
END_IF;
\textit{11} 如果 StartPg 为 TRUE, 且伺服驱动器处于伺服准备就绪状态, 则将轴 1 伺服 ON。
// 如果未处于伺服准备就绪状态,则将轴 1 设为伺服 OFF。
IF (StartPg =TRUE) 
AND (MC_Axis001.DrvStatus.Ready=TRUE) THEN
       Pwr2_En:=TRUE; // 将轴 1 设为伺服 ON
ELSE
       Pwr2_En:=FALSE; // 将轴 1 设为伺服 OFF
END_IF;
// 发生轻度故障等级的异常时,执行异常处理的 FaultHandler
// 请根据装置,对异常处理的内容进行编程
IF (MC_Axis000.MFaultLvl.Active=TRUE) 
OR (MC_Axis001.MFaultLvl.Active=TRUE) 
OR (MC_Group000.MFaultLvl.Active=TRUE) THEN
       FaultHandler();
END_IF;
// 轴 0 处于伺服 ON 状态, 且原点未确定时, 执行轴 0 的原点复位
IF (Pwr1_Status=TRUE) 
AND (MC_Axis000.Details.Homed=FALSE) THEN
       Hm1_Ex:=TRUE;
END_IF;
// 轴 1 处于伺服 ON 状态, 且原点未确定时, 执行轴 1 的原点复位
IF (Pwr2_Status=TRUE) 
AND (MC_Axis001.Details.Homed=FALSE) THEN
       Hm2_Ex:=TRUE;
END_IF;
```

```
// 轴 0 和轴 1 确定了原点时,如果轴组失效,则使轴组生效
IF (MC_Group000.Status.Disabled=TRUE) 
AND (Hm1_D=TRUE) AND (Hm2_D=TRUE) THEN
        Grp_En_Ex:= TRUE;
END_IF;
// 轴组生效时,执行绝对值直线插补
IF MC_Group000.Status.Ready=TRUE THEN
        Mv_Lin_Abs_Ex:=TRUE;
END_IF;
// 执行绝对值直线插补时,如果通过外部按钮将 StopOn 设定为 TRUE,则执行强制停止
IF (MC_Group000.Status.Moving=TRUE) 
AND (StopOn=TRUE) THEN
        Grp_Stp_Ex := TRUE;
END_IF:
// 轴组强制停止变为 CommandAborted 或 Error 时,立即停止轴组
IF (Grp_Stp_Ca=TRUE) 
OR (Grp_Stp_Err=TRUE) THEN
        Grp_Imd_Stp_Ex:=TRUE;
END_IF;
//MC_Power
PWR1(
        Axis := MC_A x \text{ is } 000,Enable := Pwr1\_En,
        Status \Rightarrow Pwr1_Status,
        Busy \implies Pwr1 Bsy,
        Error \implies Pwr1 Err,
        ErrorID \Rightarrow Pwr1 \quad ErrID);
PWR2(
        Axis := MC_A xis001,Enable := Pwr2_En,
        Status \Rightarrow Pwr2_Status,<br>Busy \Rightarrow Pwr2_Bsy,
        Busy \Rightarrow Pwr2_Bsy,<br>Error \Rightarrow Pwr2_Err,
               \Rightarrow Pwr2_Err,
        ErrorID => Pwr2_ErrID
);
//MC_Home
HM1(
        Axis := MC Axis000,
        \text{Execute} := Hm1_Ex,
        Done \Rightarrow Hm1_D,
        Busy \Rightarrow Hm1_Bsy,<br>CommandAborted \Rightarrow Hm1_Ca,
        CommandAborted
        Error \equiv \geq Hm1_Err,<br>ErrorID \equiv \geq Hm1 ErrI
                               \Rightarrow Hm1_ErrID
);
HM2(
        Axis := MC \; Axis001.Execute := Hm2 Ex,
        Done \Rightarrow Hm2 D,
        Busy => Hm2_Bs_y,
        CommandAborted => Hm2_Ca,
        Error => Hm2_{Err},
        ErrorID => Hm2_ErrID
```
);

# //MC\_GroupEnable GRP\_EN(<br>AxesGroup

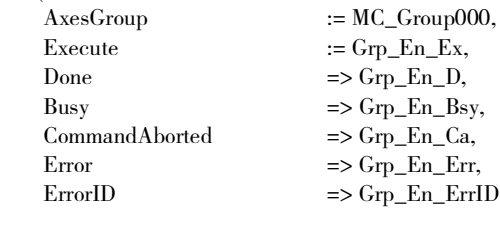

 $:=$   $Mv_Llin_Abs_Jrk,$ 

#### );

//MC\_MoveLinearAbsolute MV\_LIN\_ABS(  $AxesGroup$  :=  $MC_Group000$ , Execute := Mv\_Lin\_Abs\_Ex,<br>Position := Mv\_Lin\_Abs\_Pos Position  $:= Mv_L \text{Lin}_A \text{As}$  Pos,<br>Velocity  $:= Mv_L \text{Lin}_A \text{As}$  Vel.  $\begin{aligned} \text{Velocity} \qquad \qquad := \text{Mv\_Lin\_Abs\_Vel}, \\ \text{Acceleration} \qquad \qquad := \text{Mv\_Lin\_Abs\_Acc}, \end{aligned}$ Acceleration  $:= M_v \_ \iint_{B} Abs \_ \nRec$ <br>Deceleration  $:= M_v \_ \iint_{B} Abs \_ \nDec$ Deceleration  $:= Mv_L \text{Lin}_A \text{As}_D \text{Dec},$ <br> $:= Mv_L \text{Lin}_A \text{As}_L \text{Irk},$  $\begin{minipage}[c]{0.9\linewidth} \textbf{Done} & \textbf{Longrightarrow}\ \textbf{Mv\_Lin\_Abs\_D}, \end{minipage}$  $Busy$  =>  $Mv$  Lin Abs Bsy,  $Active$  =>  $Mv_Llin_Abs_Act$ , CommandAborted => Mv\_Lin\_Abs\_Ca,  $Error$  =>  $Mv$  Lin Abs Err,  $\text{Error}$ ID  $\Rightarrow$  Mv\_Lin\_Abs\_ErrID

#### );

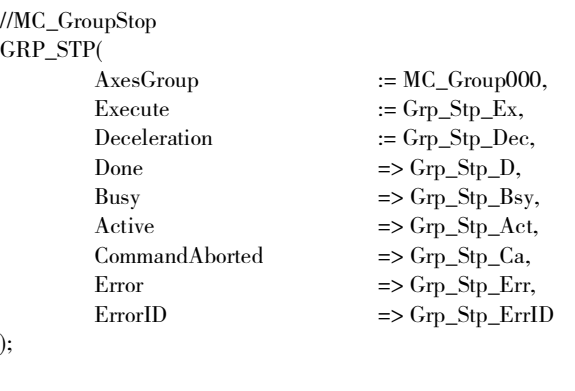

//MC\_GroupImmediateStop GRP\_IMD\_STP(<br>AxesGroup  $:= MC_Group 000,$  $E$ xecute  $:= Grp\_Imd_Stp_Ex$ ,  $Done$  =>  $Grp\_Imd_Stp_D$ ,  $Busy$  =>  $Grp\_Imd_Stp_Bsy$ , CommandAborted => Grp\_Imd\_Stp\_Ca,  $Error$  =>  $Grp\_Imd_Stp_Err$ ,  $\text{ErrorID}$  =>  $\text{Grp\_Imd\_Stp\_ErrID}$ 

);

### 10-2-9 原点复位和绝对值定位

近原点输入变为 ON 状态时的位置即为原点复位开始位置。通过 "4:指定为近原点输入 OFF" 执行原点 复位。如果原点复位正常完成且原点确定,则执行绝对值定位。

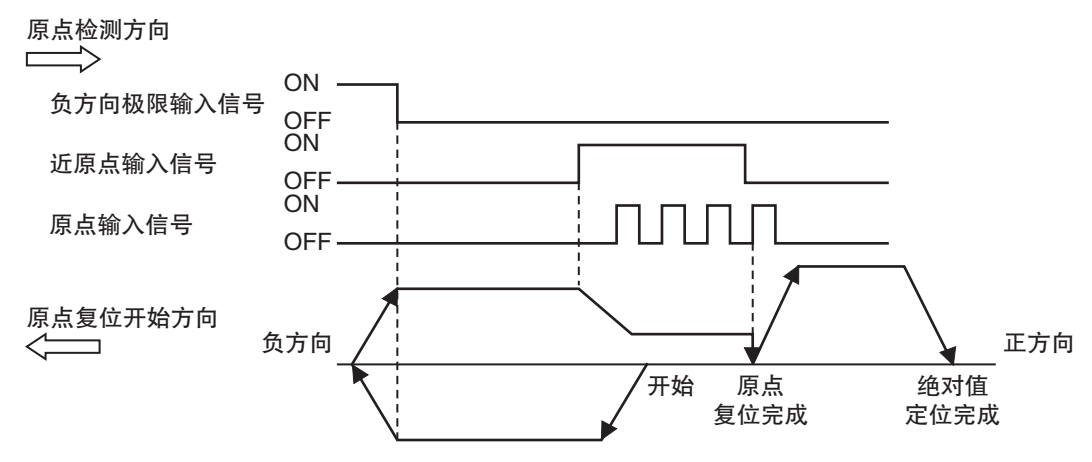

记载梯形图程序的示例和 ST 程序的示例。

### 原点复位相关轴参数的设定

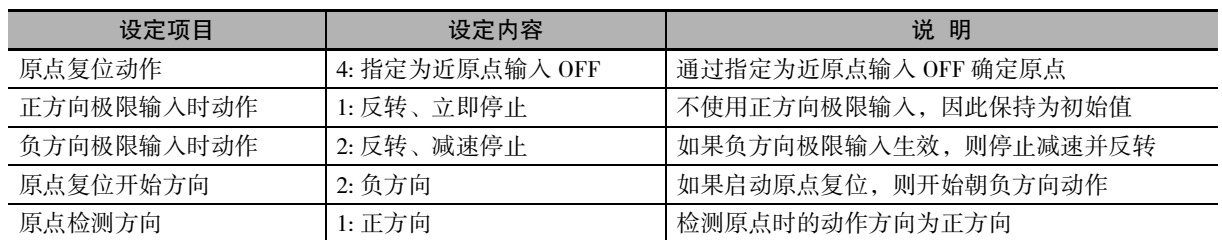

### 用于程序的主要变量

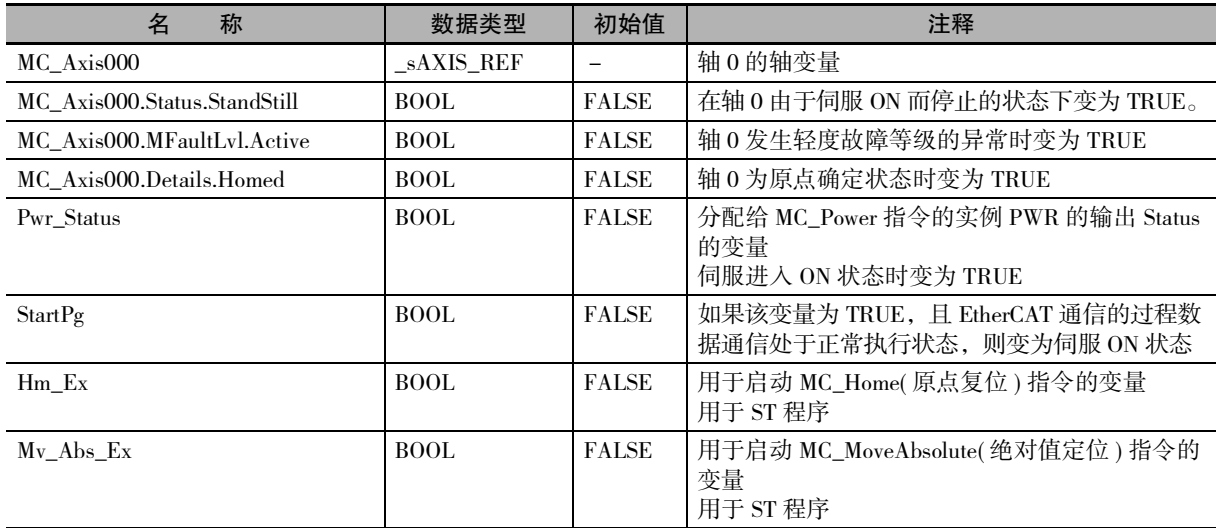

### 时序图

● 梯形图程序时

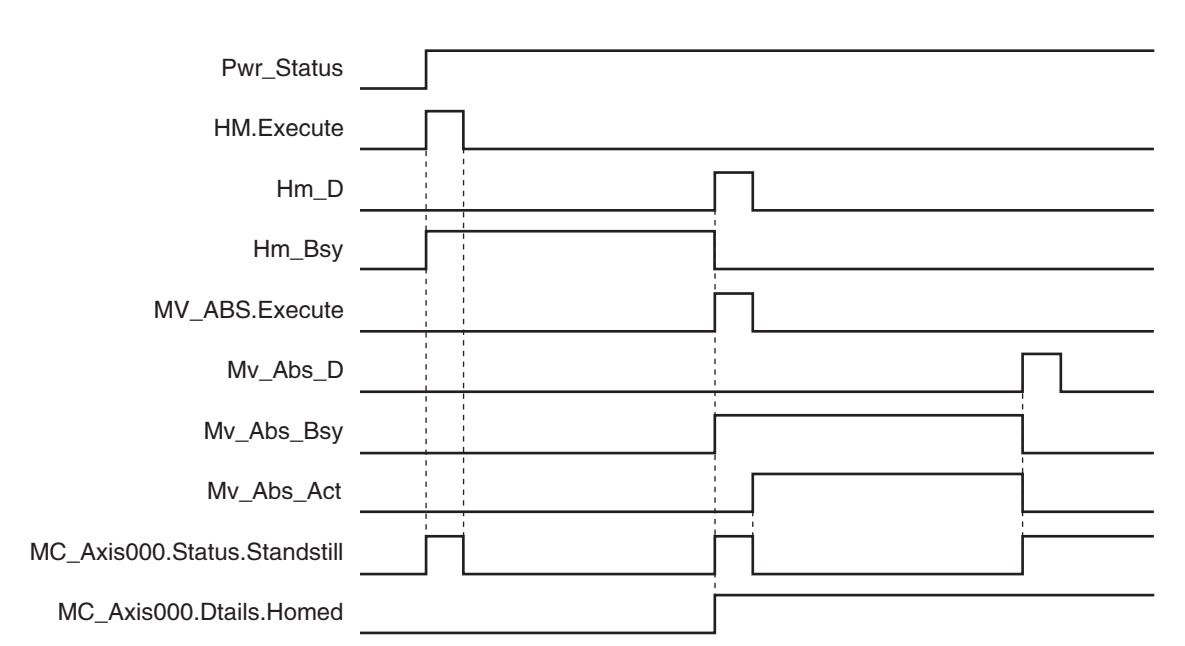

### ● ST 程序时

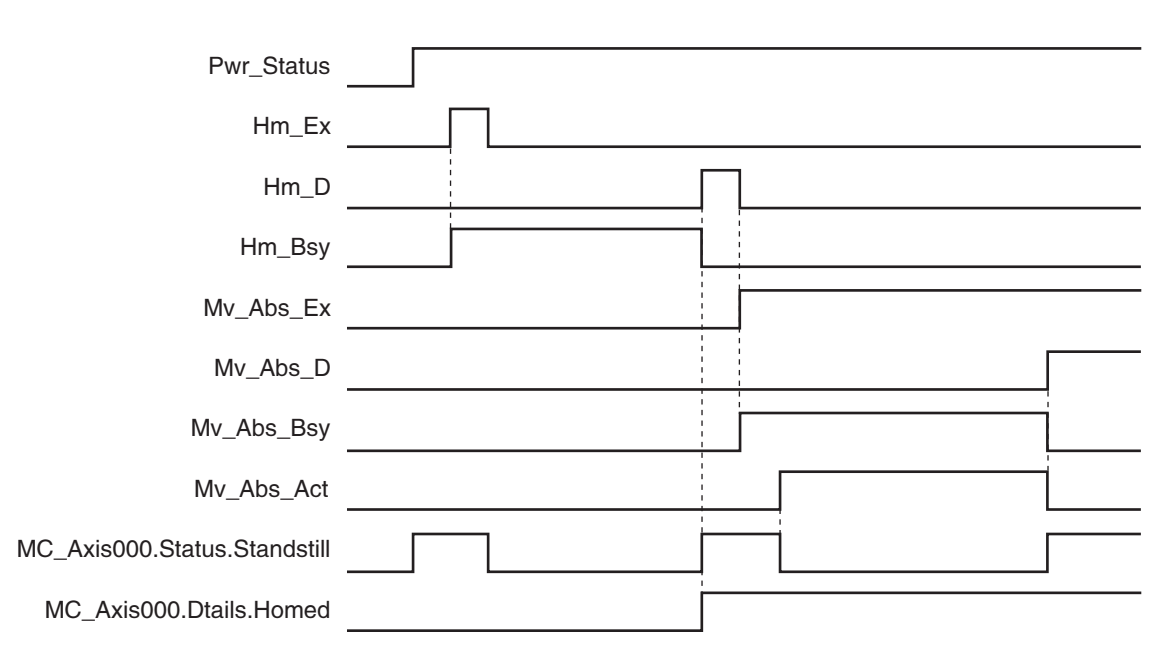

### 梯形图程序

#### 确认触点StartPg是否为TRUE,轴0的伺服驱动器是否处于伺服准备就绪状态

StartPg MC\_Axis000.DrvStatus.Ready Lock0<br>
HH

#### 如果轴0的伺服驱动器处于伺服准备就绪状态,则将轴0伺服ON

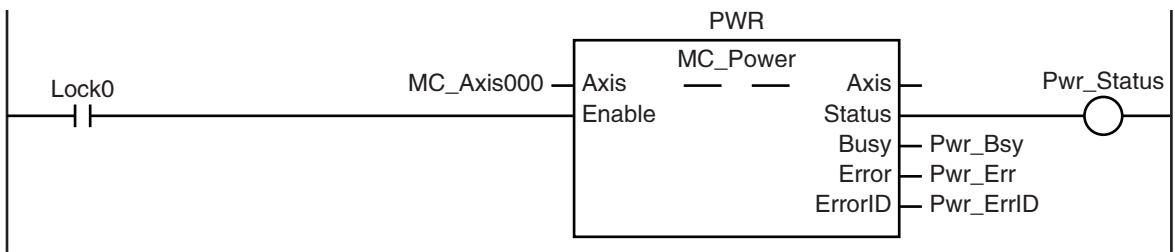

轴0发生轻度故障等级的异常时,执行异常处理的FaultHandler 请根据装置,对异常处理的内容进行编程

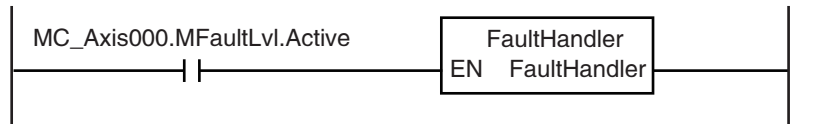

#### 轴0处于伺服ON状态,且原点未确定时,执行原点复位

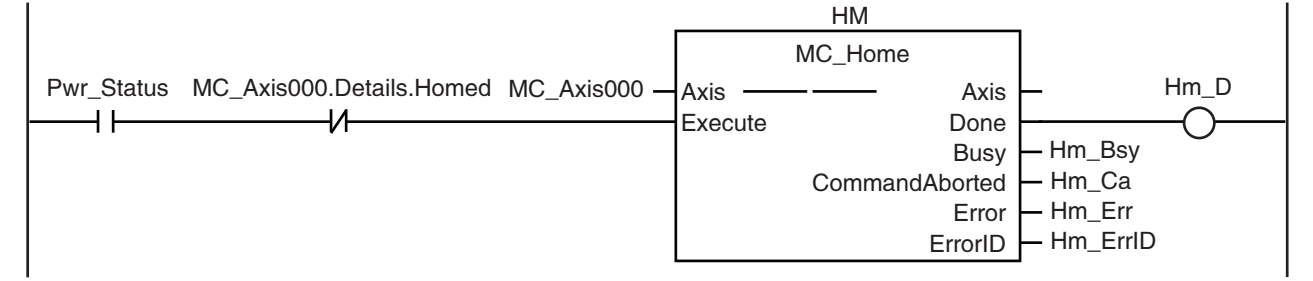

#### 如果在伺服ON状态下确定原点,则执行绝对值定位

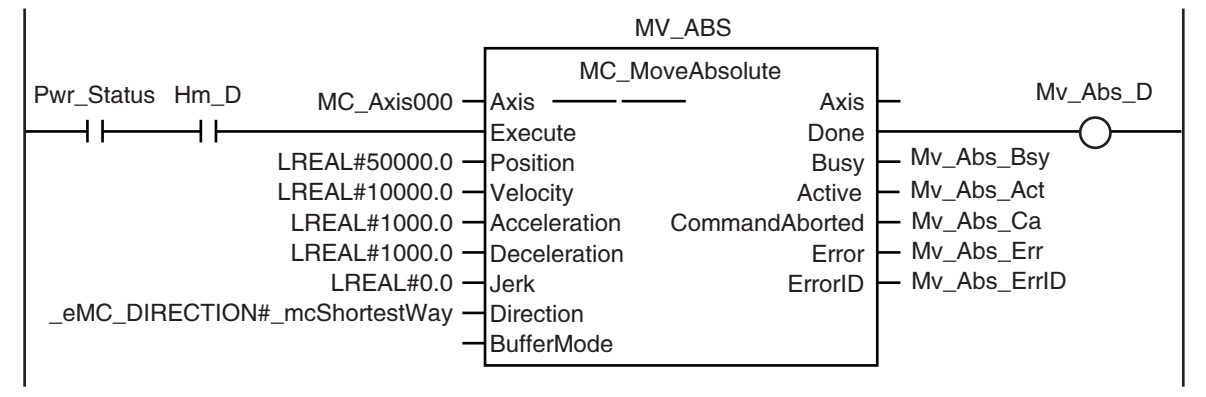

### ST 程序

```
// 绝对值定位的输入参数未设定时,设定目标值等
IF InitFlag=FALSE THEN
       // 给绝对值定位 (MC_MoveAbsolute) 的输入参数设定数值
       Mv\_Abs\_Pos := LREAL#50000.0;
       Mv\_Abs\_Vel := LREAL#10000.0;
       Mv\_Abs\_Acc := LREAL#1000.0;
       Mv\_Abs\_Dec := LREAL#1000.0;
       Mv\_Abs\_Dir := _eMC_DIRECTION#_mcShortestWay;
       // 使输入参数的设定完成标志生效
       InitFlag := TRUE;
END_IF;
// 如果触点 StartPg 为 TRUE, 且过程数据通信处于正常执行状态, 则使轴 0 变为伺服 ON 状态
IF (StartPg=TRUE)
 AND (MC_Axis000.DrvStatus.Ready=TRUE) THEN
       Pwr_En:=TRUE;
ELSE
       Pwr_En:=FALSE;
END_IF;
// 轴 0 发生轻度故障等级的异常时,执行异常处理的 FaultHandler
// 请根据装置,对异常处理的内容进行编程
IF MC_Axis000.MFaultLvl.Active=TRUE THEN
       FaultHandler();
END_IF;
// 轴 0 处于伺服 ON 状态, 且原点未确定时, 执行原点复位
IF (Pwr_Status=TRUE) 
AND (MC_Axis000.Details.Homed=FALSE) THEN
       Hm_Ex:=TRUE;
ELSE
       Hm_Ex:=FALSE;
END_IF;
// 如果在伺服 ON 状态下确定原点,则执行绝对值定位
IF (Pwr_Status=TRUE) 
AND (Hm_D=TRUE) THEN
       Mv_Abs_Ex:=TRUE;
END_IF;
//MC_Power
PWR(
       Axis := MC\_Axis000,Enable := Pwr\_En,
       Status \Rightarrow Pwr\_Status,
       Busy => Pwr_B sy,
       Error => PwrErr,
       ErrorID \Rightarrow Pwr\_ErrID);
//MC_Home
```
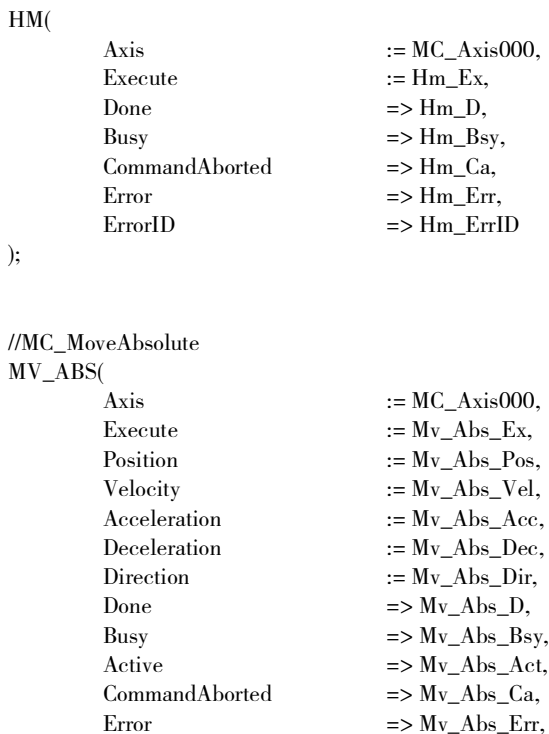

 $Error$  =>  $Mv_Abs_Frr$ ,  $\text{ErrorID}$  =>  $\text{Mv}$ <sub>Abs</sub>\_ErrID

);

### 10-2-10通过重启指令变更目标位置

在针对目标位置 1000 执行绝对值定位动作的过程中,使用相同的指令实例将目标位置变更为 2000。

### 用于程序的主要变量

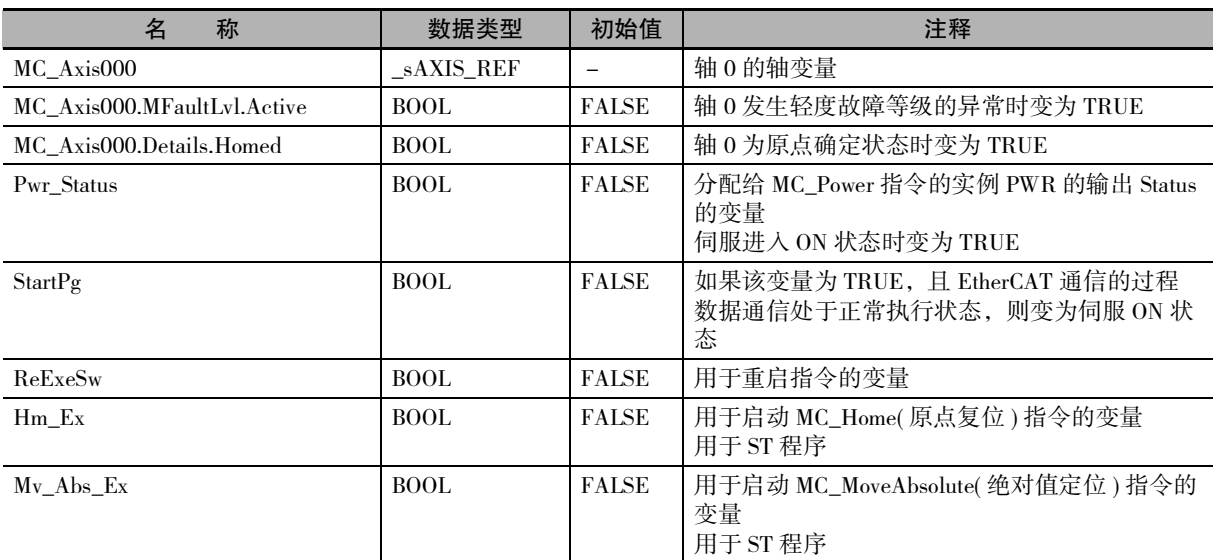

### 时序图

● 梯形图程序时

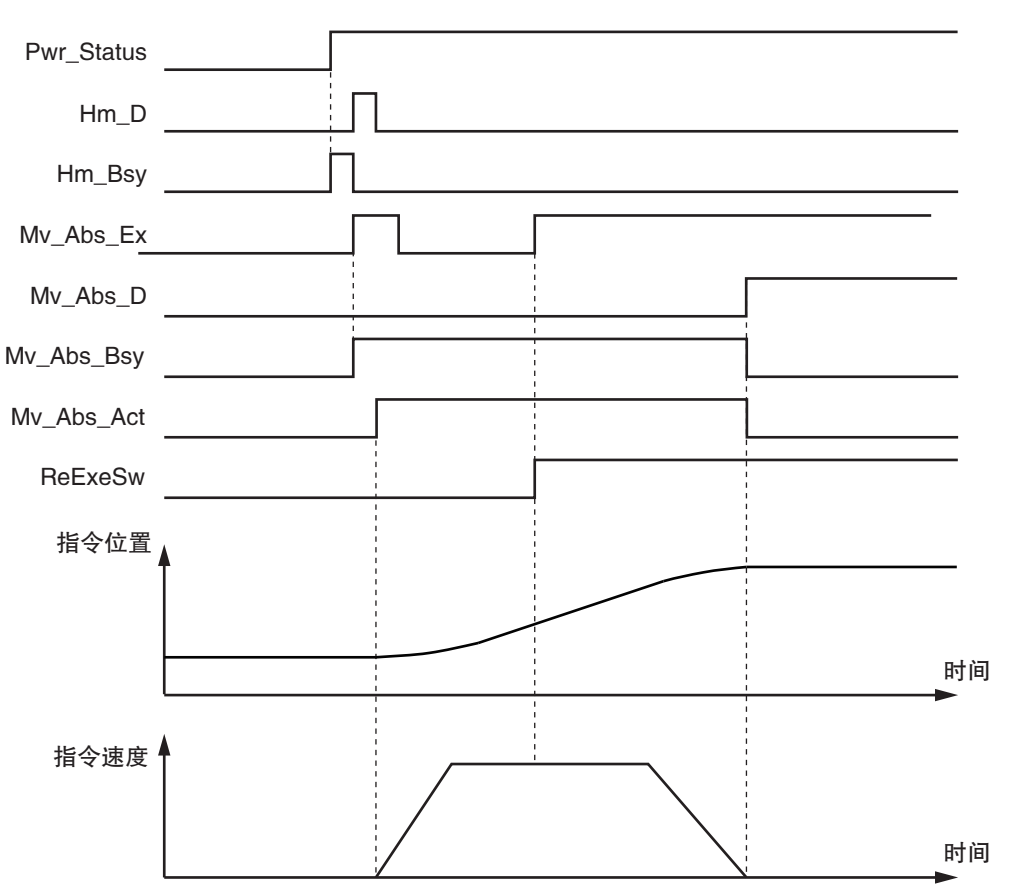

● ST 程序时

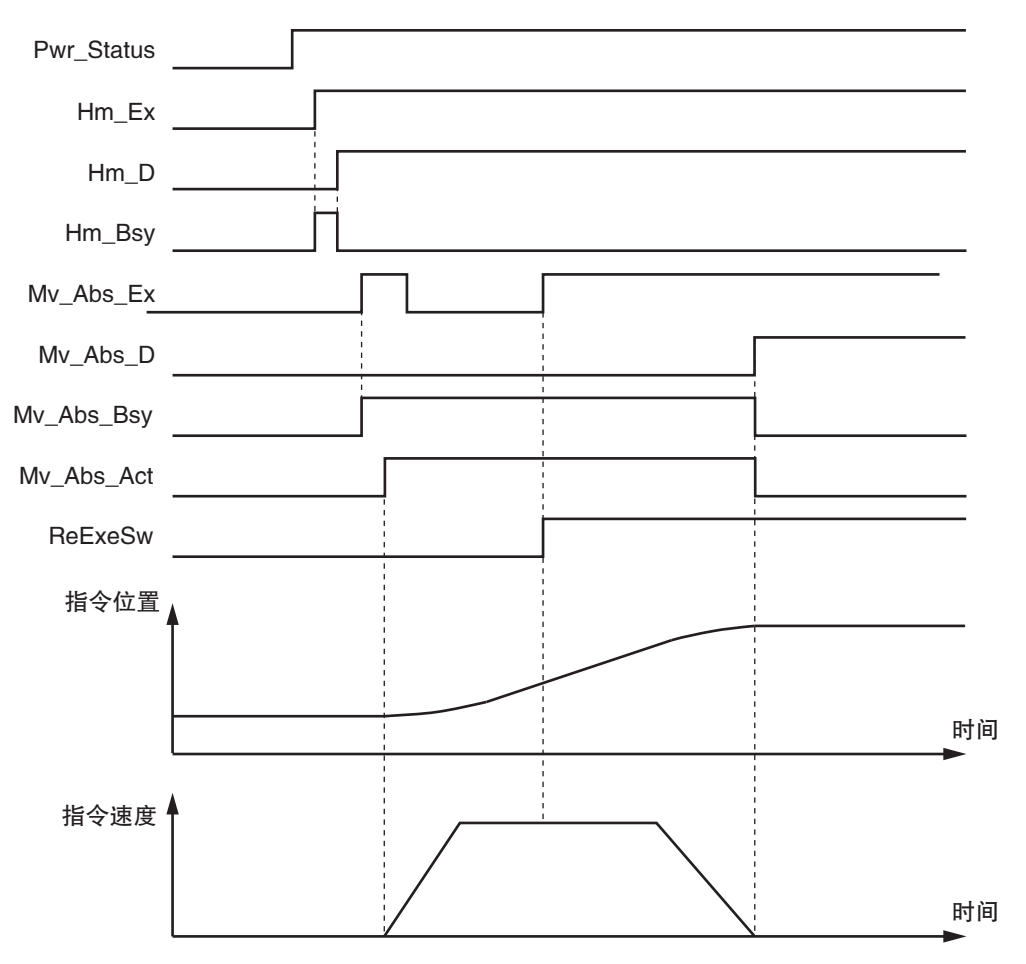

### 梯形图程序

#### 确认触点 StartPg 是否为 TRUE,轴 0 的伺服驱动器是否处于伺服准备就绪状态 StartPg MC\_Axis000.DrvStatus.Ready Lock0 如果轴 0 的伺服驱动器处于伺服准备就绪状态,则将轴 0 伺服 ON PWR MC\_Power  $\overline{A}$ xis  $\overline{A}$   $\overline{A}$   $\$ Lock0 MC\_Axis000 —| Axis —— —— Axis — Pwr\_Status Enable **Status Busy** Pwr\_Bsy - Pwr\_Err Error ErrorID - Pwr\_ErrID 轴 0 发生轻度故障等级的异常时,执行异常处理的 FaultHandler 请根据装置,对异常处理的内容进行编程 MC\_Axis000.MFaultLvl.Active FaultHandler  $++$ EN FaultHandler 轴 0 处于伺服 ON 状态, 且原点未确定时, 执行原点复位 HM MC\_Home Pwr\_Status MC\_Axis000.Details.Homed MC Axis000  $\rightarrow$  Axis Hm\_D Axis Execute Done ו ג ⅎͷ Hm\_Bsy Busy - Hm\_Ca CommandAborted Hm\_Err Error Hm\_ErrID ErrorID 轴 0 确定了原点后,如果未执行绝对值定位,则予以执行 MC\_Axis000.Details.Homed Mv\_Abs\_Act details.com and Mv\_Abs\_Ex details.Homed Mv\_Abs Mv\_Abs\_Act ⊣⊦  $+/-$ 如果将触点 ReExeSw 设定为 TRUE, 则将目标位置变更为 2000 并重启绝对值定位 **ReExeSw** 1 Mv\_Abs\_Pos := LREAL#2000.0;  $++$ Restart\_Ex 通过触点 Mv\_Abs\_Ex 的状态,执行绝对值定位 MV\_ABS MC\_MoveAbsolute Mv\_Abs\_D  $Mv\_Abs\_Ex$  MC Axis000  $\rightarrow$  Axis Axis  $++$ Done Execute Restart\_Ex Mv\_Abs\_Pos Position Busy Mv\_Abs\_Bsy<br>LREAL#500.0 Velocity Active Mv\_Abs\_Act  $LREAL#500.0 \cdot$ My Abs Act Active  $++$  $LREAL#500.0 -$ Acceleration Mv\_Abs\_Ca CommandAborted  $LREAL#500.0 -$ Deceleration Mv\_Abs\_Err Error Mv\_Abs\_ErrID Jerk ErrorID \_eMC\_DIRECTION#\_mcPositiveDirection - Direction

**BufferMode** 

### ST 程序

```
// 绝对值定位的输入参数未设定时,设定目标值等
IF InitFlag = FALSE THEN
       //MoveAbsolute 参数
       Mv\_Abs\_Pos := LREAL#1000.0;
       Mv\_Abs\_Vel := LREAL#500.0;
       Mv\_Abs\_Acc := LREAL#500.0;
       Mv\_Abs\_Dec := LREAL#500.0;
       Mv_Abs_Dir := _eMC_DIRECTION#_mcPositiveDirection;
       // 使输入参数的设定完成标志生效
       InitFlag:=TRUE;
END_IF;
// 如果触点 StartPg 为 TRUE, 且过程数据通信处于正常执行状态, 则使轴 0 变为伺服 ON 状态
IF (StartPg=TRUE)
 AND (MC_Axis000.DrvStatus.Ready=TRUE) THEN
       Pwr_En:=TRUE:
ELSE
       Pwr_En:=FALSE;
END_IF;
// 轴 0 发生轻度故障等级的异常时,执行异常处理的 FaultHandler
// 请根据装置,对异常处理的内容进行编程
IF MC_Axis000.MFaultLvl.Active=TRUE THEN
       FaultHandler();
END_IF;
// 轴 0 处于伺服 ON 状态, 且原点未确定时, 执行原点复位
IF (Pwr_Status=TRUE) 
AND (MC_Axis000.Details.Homed=FALSE) THEN
       Hm_Ex:=TRUE;
END_IF;
// 轴 0 完成了原点复位后,如果未执行绝对值定位,则予以执行
IF (Hm_D=TRUE) 
AND (Mv_Abs_Act=FALSE) THEN
       Mv\_Abs\_Ex := TRUE;ELSE
       Mv\_Abs\_Ex := FALSE;END_IF;
// 如果将触点 ReExeSw 设定为 TRUE, 则将目标位置变更为 2000 并重启绝对值定位
\begin{array}{ll} \text{IF ReExeSw=TRUE THEN} \\ \text{Mv\_Abs\_Pos} \end{array}:=LREAL#2000.0;
       Mv\_Abs\_Ex := TRUE;
END_IF;
//MC_Power
PWR(
       Axis := MC_A xis000,
       Enable := Pwr\_En,
       Status => Pwr_Status,
       Busy => Pwr_Bsy,
       Error \Rightarrow Pwr Err,
       ErrorID \Rightarrow Pwr\_ErrID);
```
//MC\_Home

#### HM(

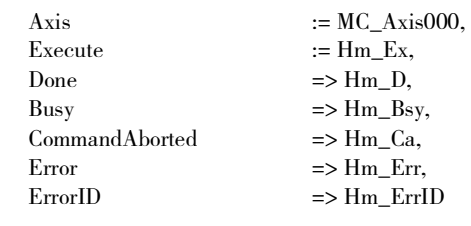

#### );

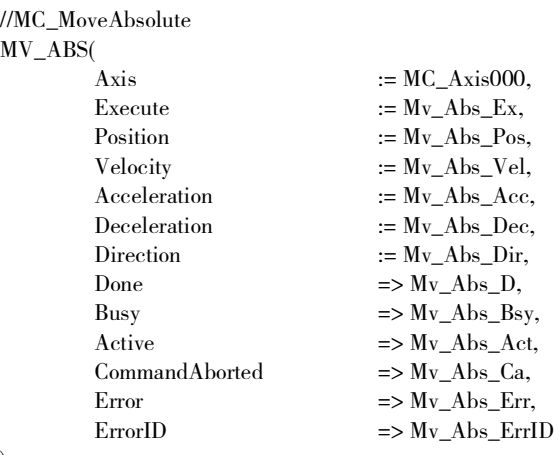

);

### 10-2-11中断标准定位

如果速度控制过程中发生中断输入,则切换至标准传送。

在旋转模式下进行速度控制时,方向选择 "Direction" 可指定下述任意一种。

- ·\_mcPositiveDirection( 指定为正方向 )
- ·\_mcNegativeDirection( 指定为负方向 )
- ·\_mcCurrentDirection( 指定为当前方向 )

在该示例程序中指定 "\_mcCurrentDirection( 指定为当前方向 )"。

朝与发生中断输入之前相同的方向进行标准传送时,输入变量 "FeedDistance( 标准距离 )" 设定为正数。 朝与发生中断输入之前相反的方向进行标准传送时,输入变量 "FeedDistance( 标准距离 )" 设定为负数。 例如,发生中断输入之前的动作为负方向时如果输入变量 "FeedDistance( 标准距离 )" 设定为正数,则朝 负方向执行标准传送。如果输入变量"FeedDistance(标准距离)"设定为负数,则朝正方向执行标准传送。

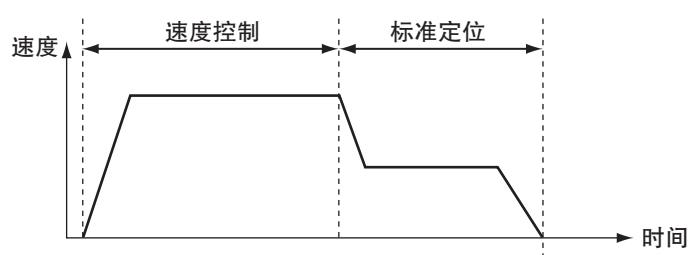

### 轴参数设定

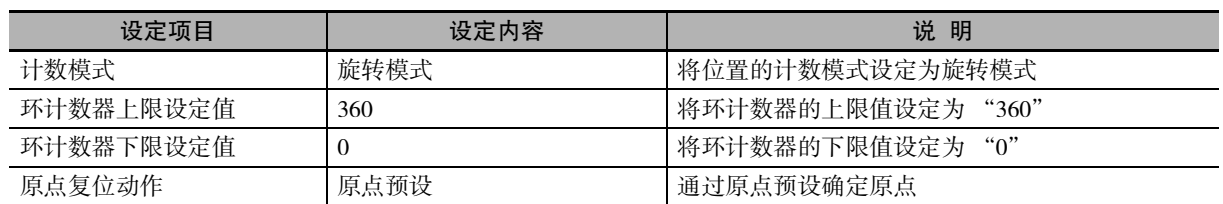

### 用于程序的主要变量

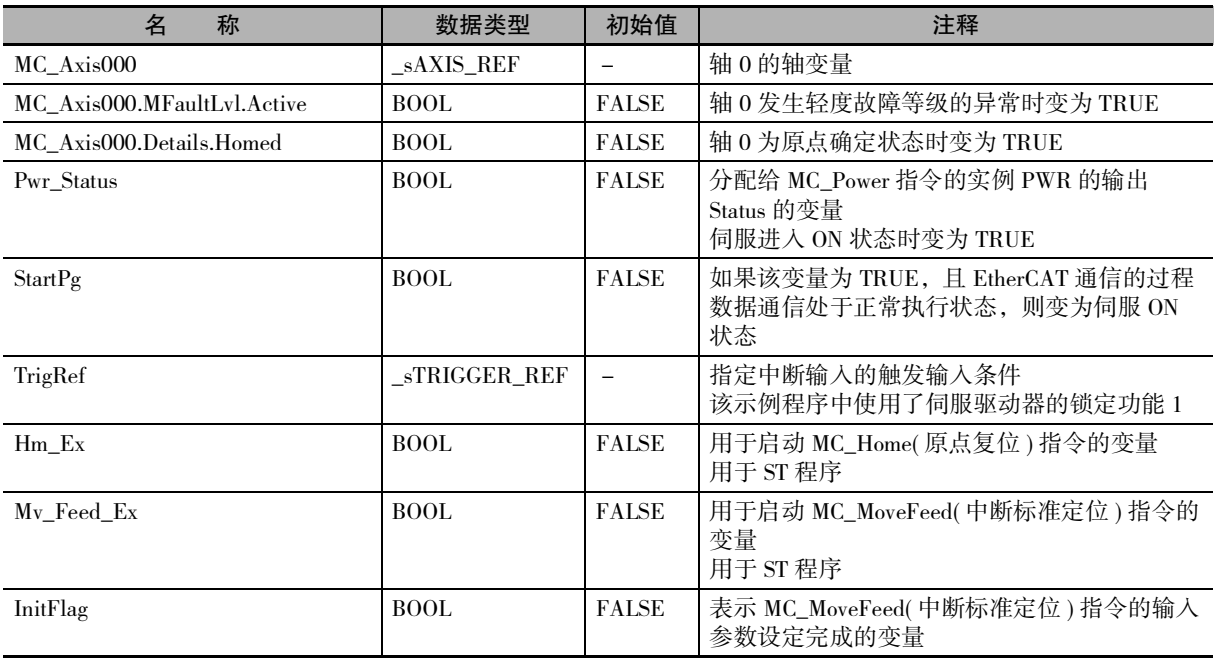

### 梯形图程序

#### 确认触点 StartPg 是否为 TRUE,轴 0 的伺服驱动器是否处于伺服准备就绪状态

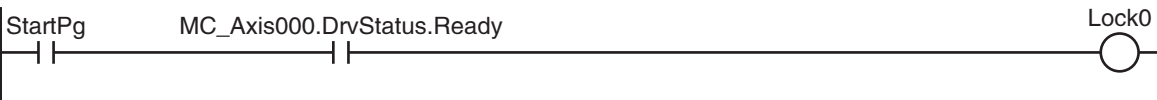

#### 如果轴 0 的伺服驱动器处于伺服准备就绪状态,则将轴 0 伺服 ON

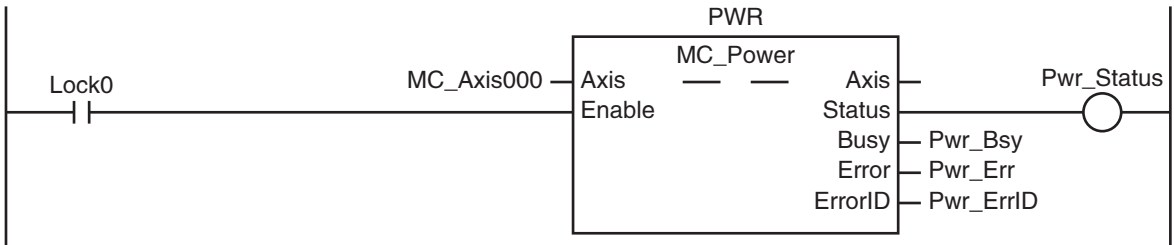

#### 轴 0 发生轻度故障等级的异常时,执行异常处理的 FaultHandler 情报据装置,对异常处理的内容进行编程

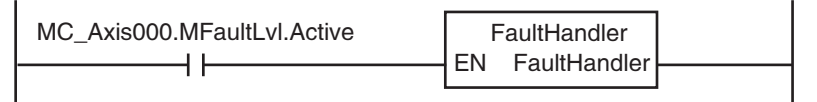

#### 轴 0 处于伺服 ON 状态, 且原点未确定时, 执行原点复位

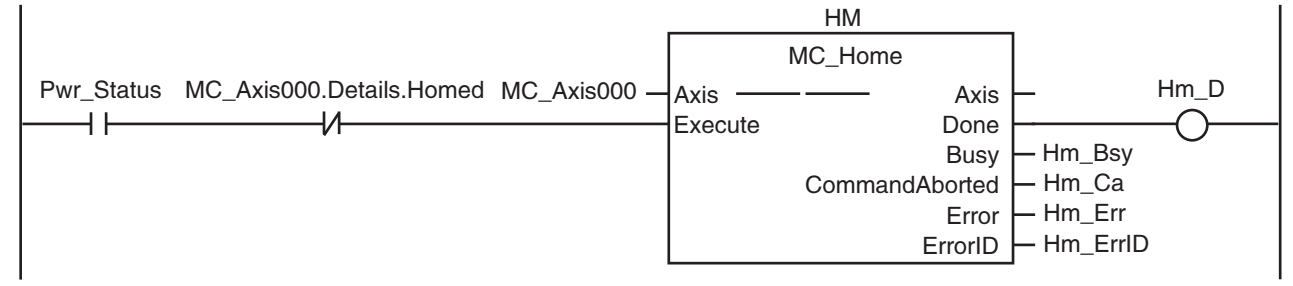

#### 设定中断标准定位的输入参数

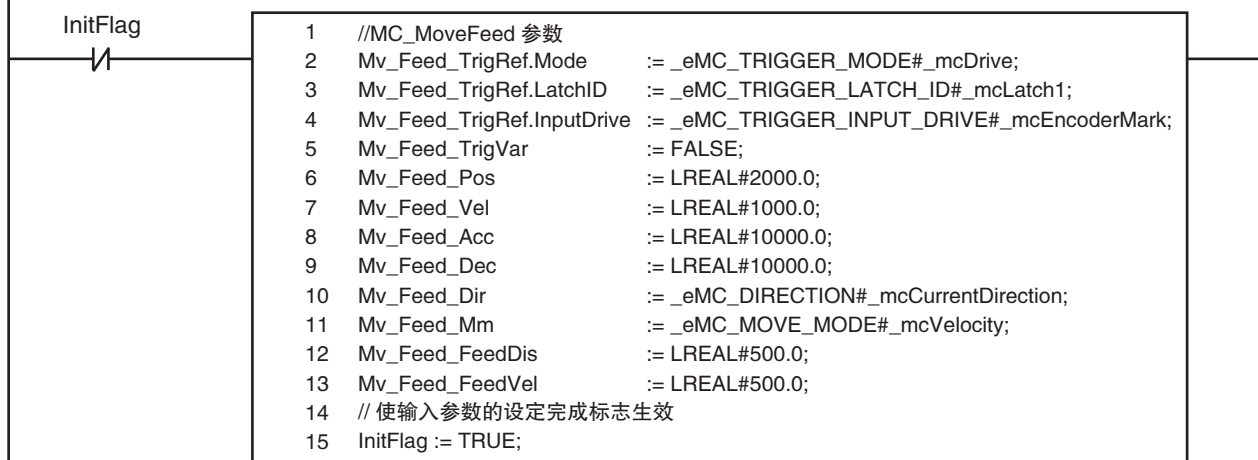

#### 如果原点复位完成,则执行中断标准定位

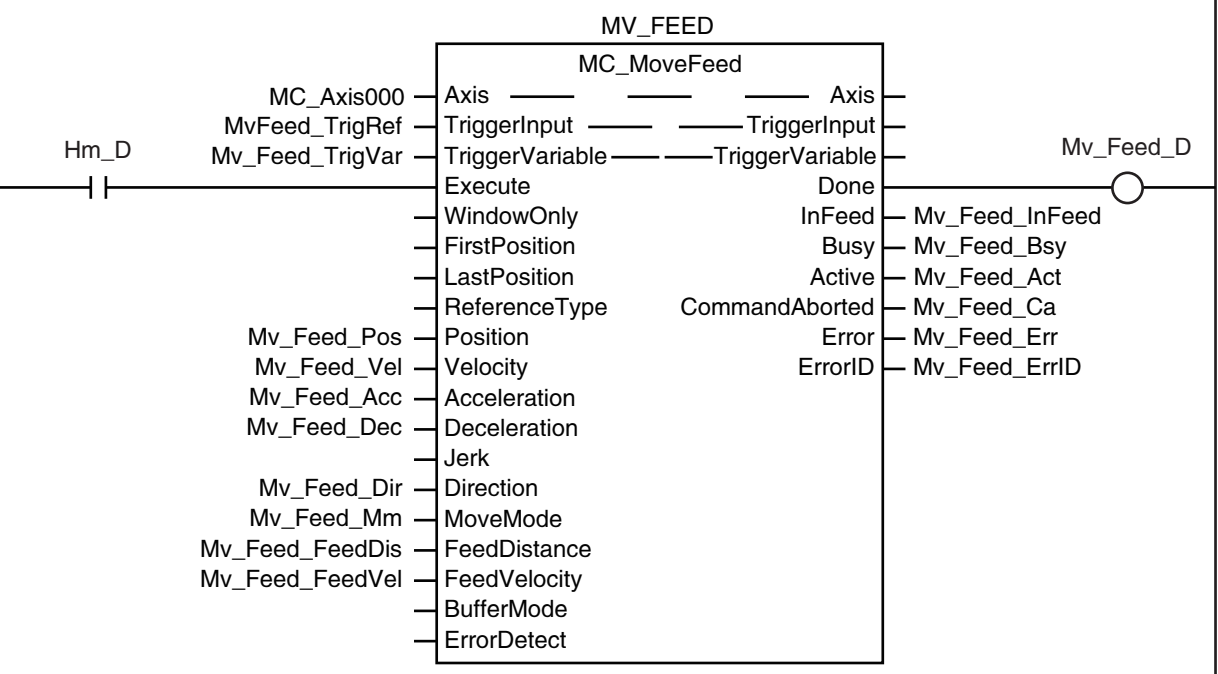

### ST 程序

// 中断标准定位的输入参数未设定时,设定目标值等 IF InitFlag=FALSE THEN //MC\_MoveFeed 参数  $:=$   $_eMC_TRIGGER_MODE#_mcDirive;$  $Mv_F = eMC_TRIGGER_LATCH_DH_{mc}LatchID$  :=  $eMC_TRIGGER_LATCH_DH_{mc}Latch1;$  $Mv_F = \text{red}_{TrigRef. InputDirive}$  :=  $eMC_TRIGGER_NPUT_DRIVE#_{mcEncoderMark;}$ Mv\_Feed\_TrigVar := FALSE;<br>Mv Feed Pos := LREAL;  $Mv_F = \text{Red}_P$ os := LREAL#2000.0;<br> $Mv_F = \text{Red}_P$  \text{\math} \text{\math} \text{\math} \text{\math} \text{\math} \text{\math} \text{\math} \text{\math} \text{\math} \text{\math} \text{\math} \text{\math} \text{\math} \text{\  $Mv_F = \text{Red}_V$ el := LREAL#1000.0;<br> $Mv_F = \text{Red}_A$ cc := LREAL#10000.0  $Mv_F = \text{Red}\_\text{Acc}$  := LREAL#10000.0;<br> $Mv_F = \text{Red}\_\text{Dec}$  := LREAL#10000.0;  $Mv_F = \text{Red}\_\text{Dec}$ <br>  $Mv_F = \text{Red}\_\text{Dir}$   $\therefore$   $\text{LREAL#10000.0;}$ <br>  $\therefore$   $\text{C} = \text{C} \cdot \text{C} \cdot \text{C} \cdot \text{C} \cdot \text{C} \cdot \text{C}$  $Mv_F = eMC_D IRECTION#_mcCurrentDirection;$ <br>  $Mv_F = eMC_M OVE_M ODE#_mcVelocity;$ <br>  $:= eMC_M OVE_M ODE#_mcVelocity;$  $:=$  \_eMC\_MOVE\_MODE#\_mcVelocity;<br> $:=$  LREAL#500.0:  $Mv_F = \text{Red} - \text{Feed}$  = LREAL#500.0;<br>  $Mv_F = \text{Red} - \text{Red} - \$ Mv\_Feed\_FeedVel // 使输入参数的设定完成标志生效  $InitFlag := TRUE:$ END\_IF; // 如果触点 StartPg 为 TRUE, 且过程数据通信处于正常执行状态, 则使轴 0 变为伺服 ON 状态 IF (StartPg=TRUE) AND (MC\_Axis000.DrvStatus.Ready=TRUE) THEN Pwr\_En:=TRUE; **ELSE** Pwr\_En:=FALSE: END\_IF; // 轴 0 发生轻度故障等级的异常时,执行异常处理的 FaultHandler // 请根据装置,对异常处理的内容进行编程 IF MC\_Axis000.MFaultLvl.Active=TRUE THEN FaultHandler(); END\_IF;

```
// 轴 0 处于伺服 ON 状态, 且原点未确定时, 执行原点复位
IF (Pwr_Status=TRUE) 
AND (MC_Axis000.Details.Homed=FALSE) THEN
         Hm_Ex:=TRUE;
END_IF;
// 如果确定原点,则执行中断标准定位
IF Hm_D=TRUE THEN
         Mv_Feed_Ex:=TRUE;
END_IF;
//MC_Power
PWR(
         Axis := MC_A xis000,Enable := Pwr_En,<br>Status = Pwr_StaStatus \Rightarrow Pwr_Status,<br>Busy \Rightarrow Pwr_Bsy,
                  \Rightarrow Pwr_Bsy,
         Error => Pwr Err.
         ErrorID \Rightarrow Pwr ErrID);
//MC_Home
HM(
         Axis := MC_Axis000,
         \text{Execute} := \text{Hm\_Ex},
         Done => Hm_D,
         Busy => Hm_Bsy,<br>CommandAborted => Hm_Ca,
         \sf{CommandAborted}Error => Hm_{\text{err}},<br>ErrorID => Hm_{\text{err}}\Rightarrow Hm ErrID
);
//MC_MoveFeed
MV_FEED(
         Axis := MC_ Axis000,
         TriggerInput := Mv_Fed_TrigRef,
         TriggerVariable := Mv_Feeed_TrigVar,
         Execute := Mv_F \text{feed} Ex,<br>
Position := Mv_F \text{feed} Pos:= Mv_Feed_Pos,
         Velocity := Mv_F = \text{Red}_Vel,<br>Acceleration := Mv_F = \text{Red}_VAcceleration := Mv_Feed_Acc,<br>Deceleration := Mv_Feed_Dec.
         Deceleration := Mv_Feed_Dec,<br>Direction := Mv_Feed_Dir.
                                     := Mv Feed Dir,
         MoveMode := Mv_Fed_Mm,
         FeedDistance := Mv_Feed_FeedDis,
         FeedVelocity := Mv\_Feed\_FeedVel,
         Done \Rightarrow My_Feed_D,
         InFeed => Mv_Feed_InFeed,<br>Busy => Mv_Feed_Bsy,
         Busy \Rightarrow Mv_Feed_Bsy,<br>Active \Rightarrow Mv Feed Act.
         Active \Rightarrow Mv_Feed_Act,<br>CommandAborted \Rightarrow Mv Feed Ca.
                                     \Rightarrow Mv_Feed_Ca,
         Error \Rightarrow Mv_Feed_Err,<br>ErrorID \Rightarrow Mv Feed ErrI
                                     \Rightarrow Mv_Feed_ErrID
);
```
10-2 基本程序示例 10-2 基本程序示例

### 10-2-12通过重启指令切换凸轮表

执行凸轮动作时切换凸轮表。

轴 0 的指令位置不超过 5000 时,使用 CamProfile0,如果超过 5000,则使用 CamTable1。

### 用于程序的主要变量

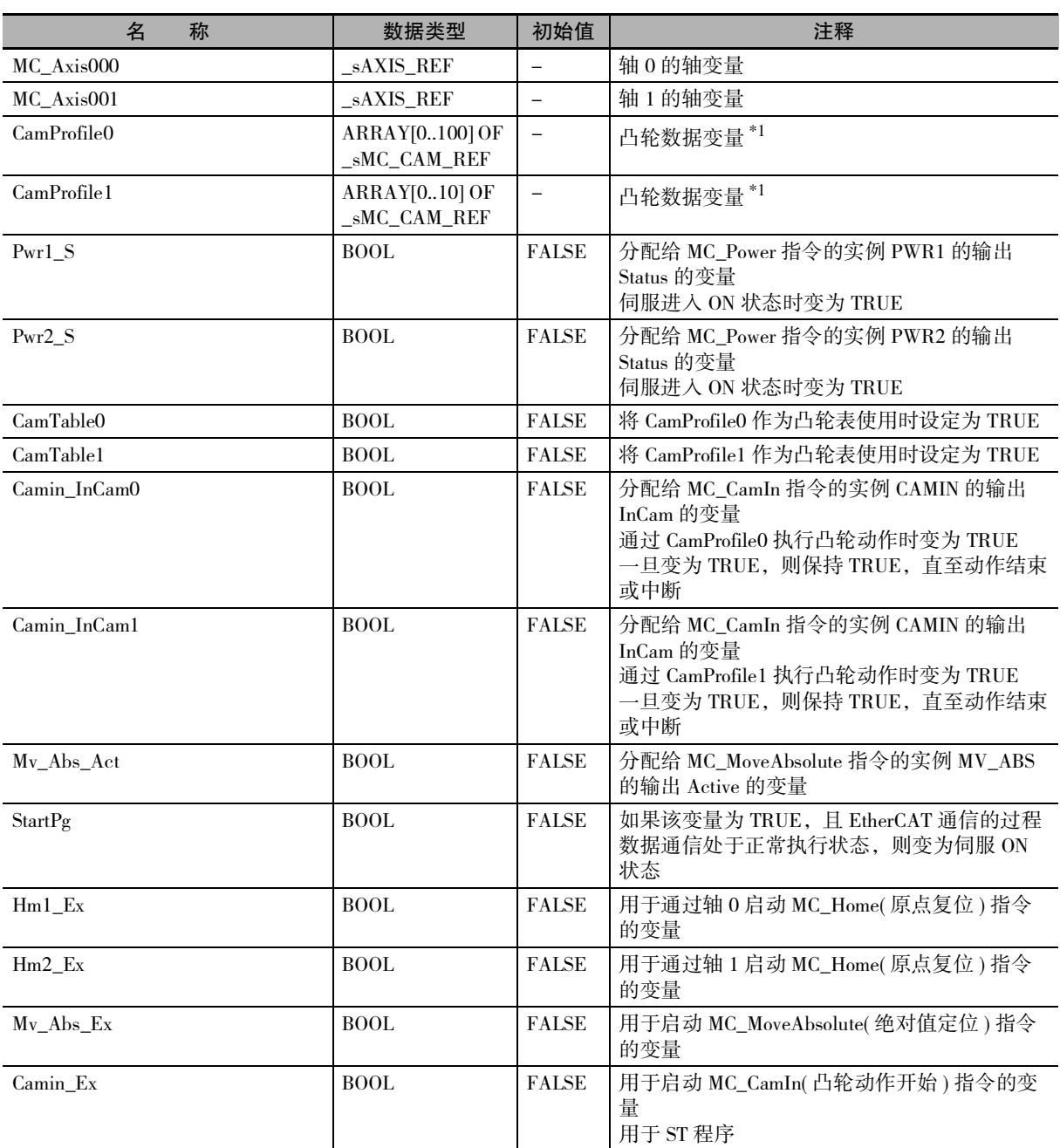

\*1. 数组的元素数 ARRAY[0..N] 由 Sysmac Studio 的凸轮编辑器功能设定。本示例程序中设定为 [0 ~ 109]。

### 时序图

#### 梯形图程序时

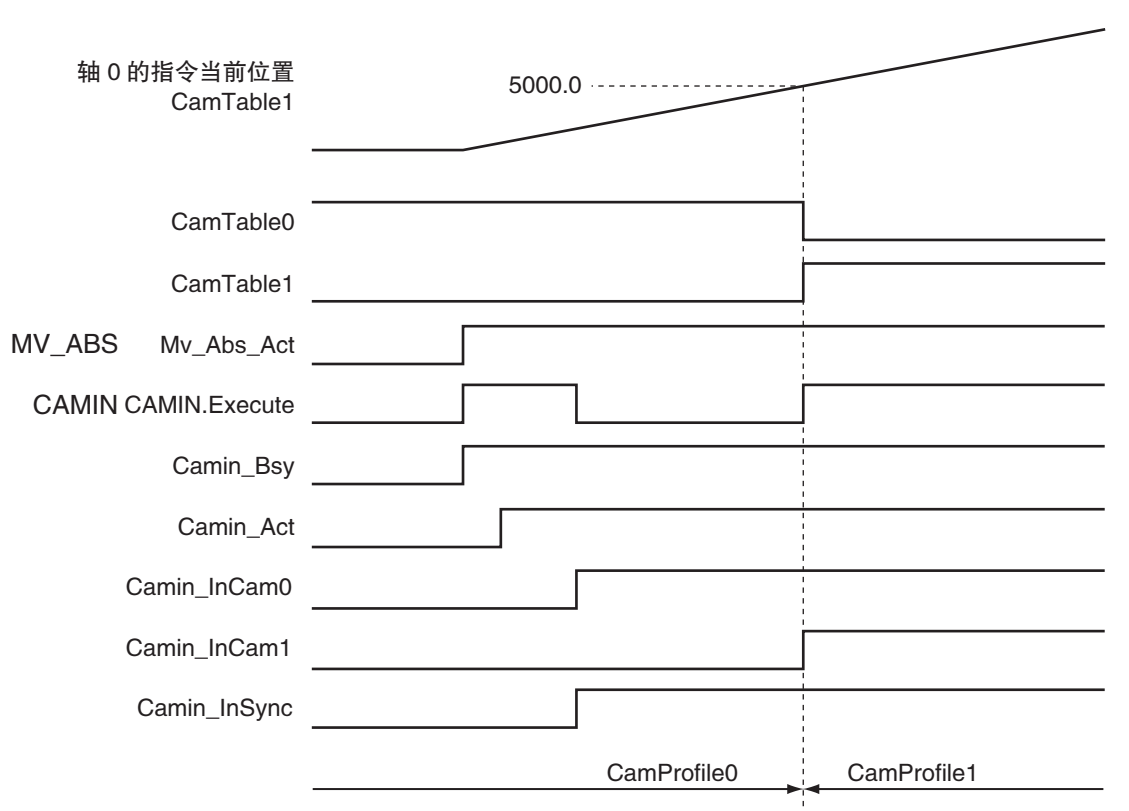

#### ● ST 程序时

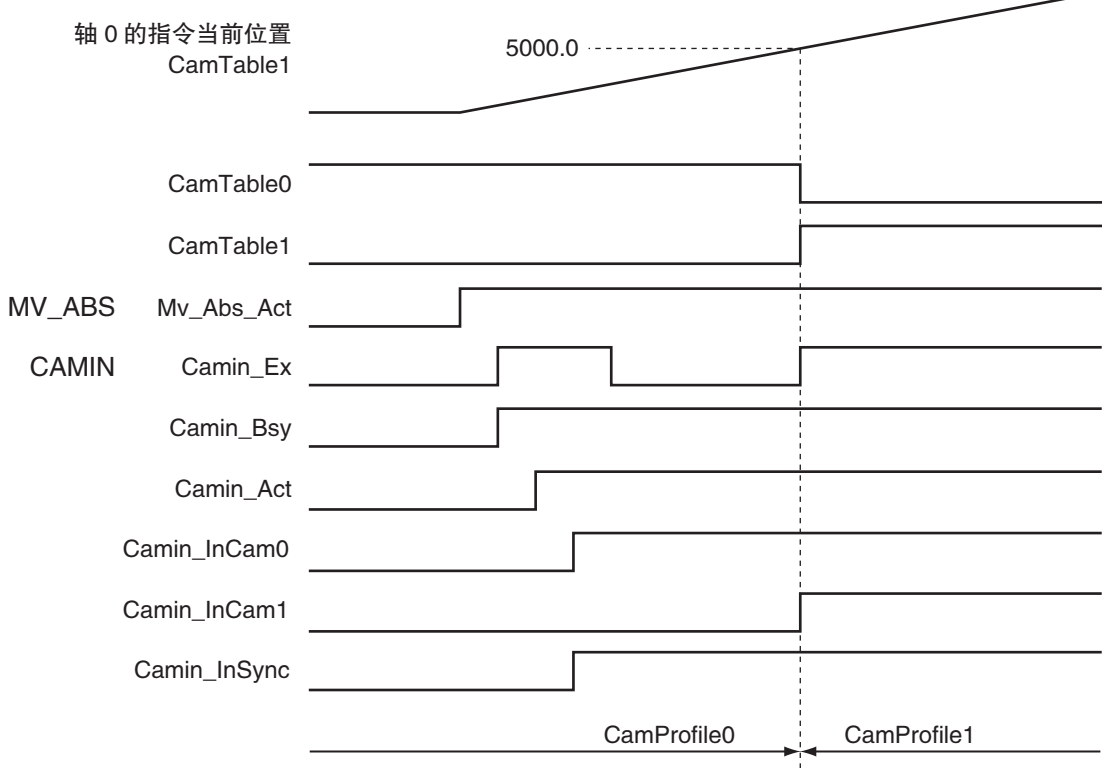

### 梯形图程序

切换 2 个凸轮表使用时,配置 2 个和 MC\_CamIn( 凸轮动作开始 ) 指令相同名称的实例。 此时,将其它输出参数分配给各自的实例输出变量 "InCam( 凸轮动作中 )"。分配相同的输出参数时发 生异常。

该示例程序中,不通过 JMP( 跳转 ) 指令同时执行 2 个实例。

#### 确认触点StartPg是否为TRUE,轴0的伺服驱动器是否处于伺服准备就绪状态

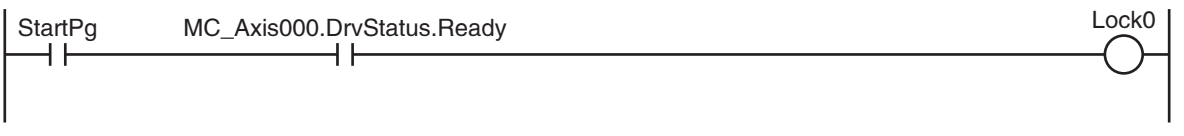

确认触点StartPg是否为TRUE,轴1的伺服驱动器是否处于伺服准备就绪状态

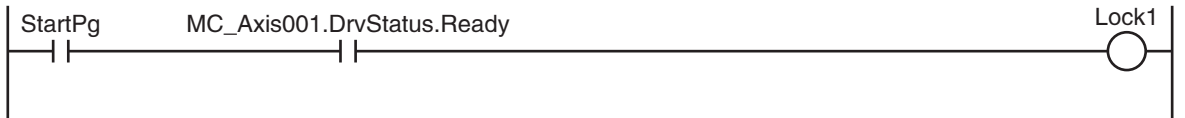

#### 如果轴0的伺服驱动器处于伺服准备就绪状态,则将轴0伺服ON

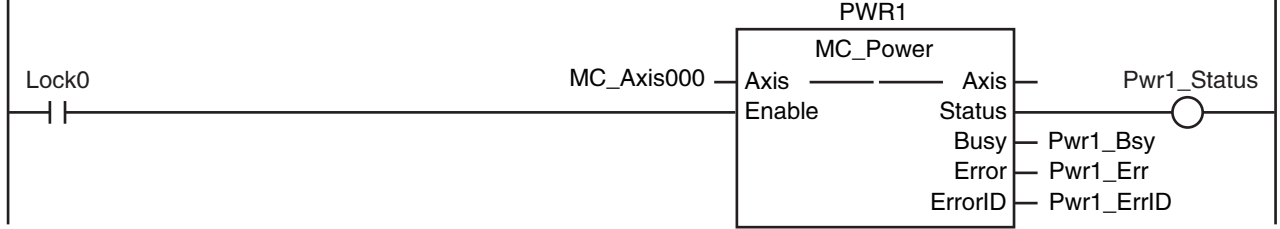

#### 如果轴1的伺服驱动器处于伺服准备就绪状态,则将轴1伺服ON

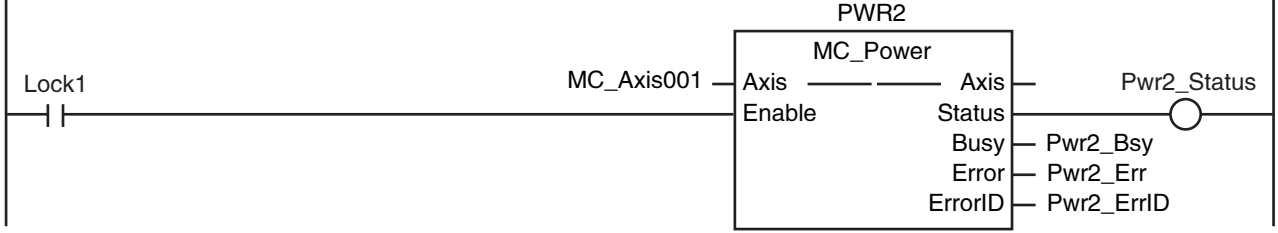

轴0或轴1发生轻度故障等级的异常时,执行异常处理的FaultHandler 请根据装置,对异常处理的内容进行编程

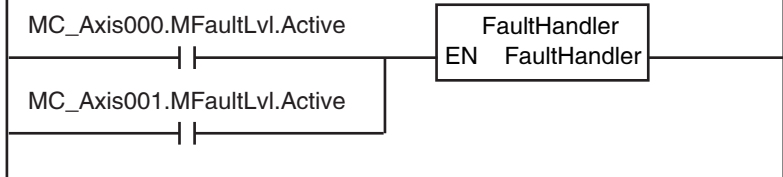

#### 轴0处于伺服ON状态,且原点未确定时,执行原点复位

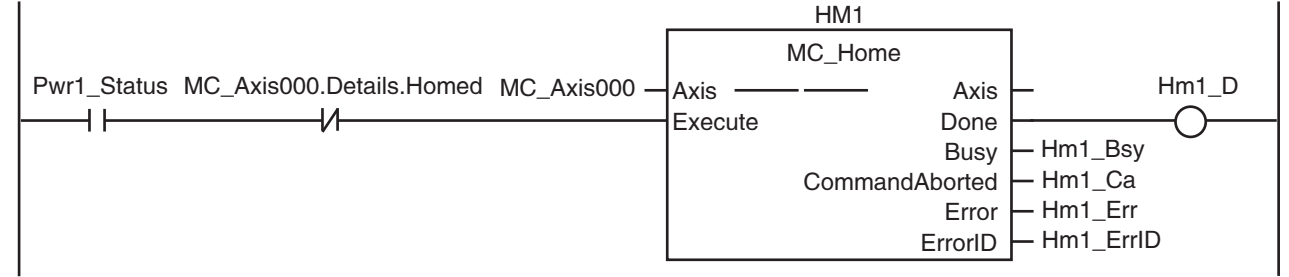

#### 轴1处于伺服ON状态,且原点未确定时,执行原点复位

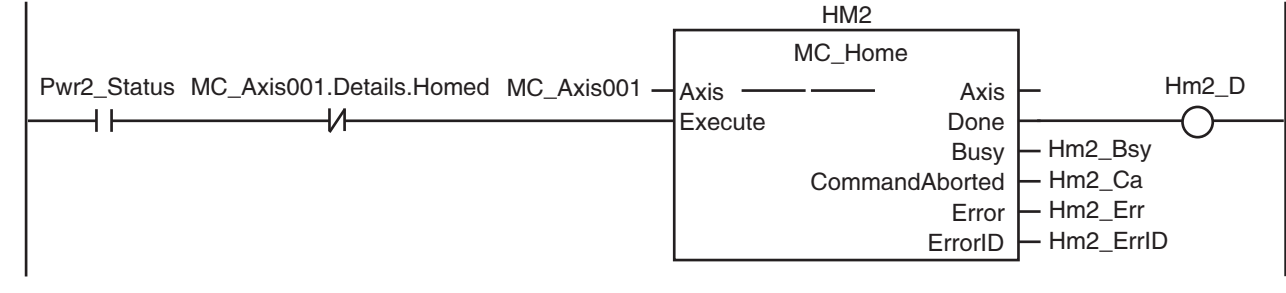

如果轴0的原点复位完成,则执行绝对值定位指令(MC\_MoveAbsolute)

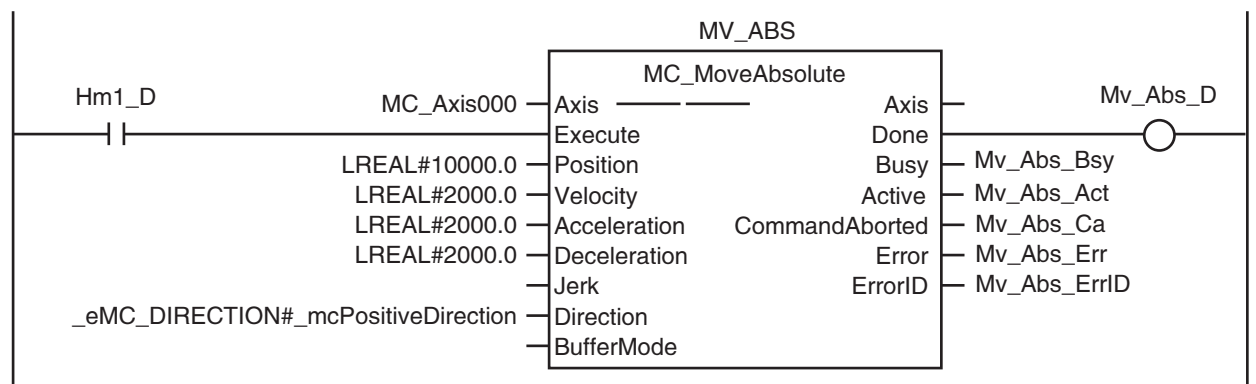

轴0的指令位置不超过5000时,设定CamTable0=TRUE、CamTable1=FALSE 超过5000时,设定CamTable0=FALSE、CamTable1=TRUE

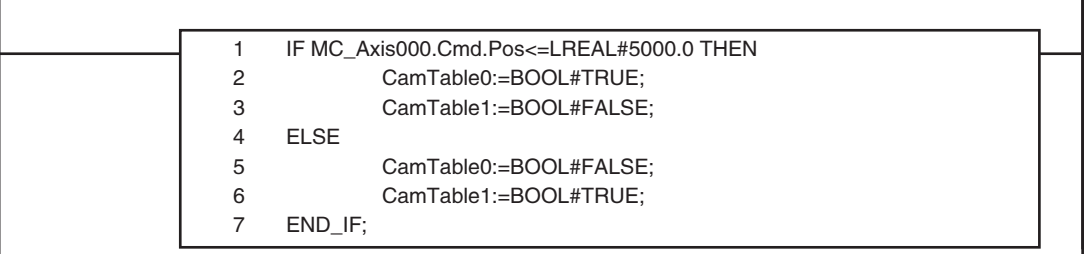

执行绝对值定位过程中CamTable0=TRUE时,将CamProfile0用于凸轮表 执行实例 InCam=TRUE时,将Execute设定为FALSE

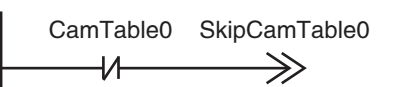

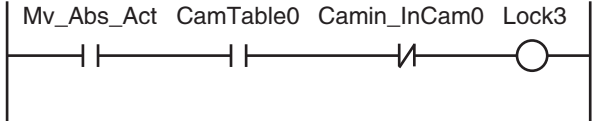

 $\overline{\phantom{a}}$ 

10

10-2-12 通过重启指令切换凸轮表

10-2-12 通过重启指令切换凸轮表

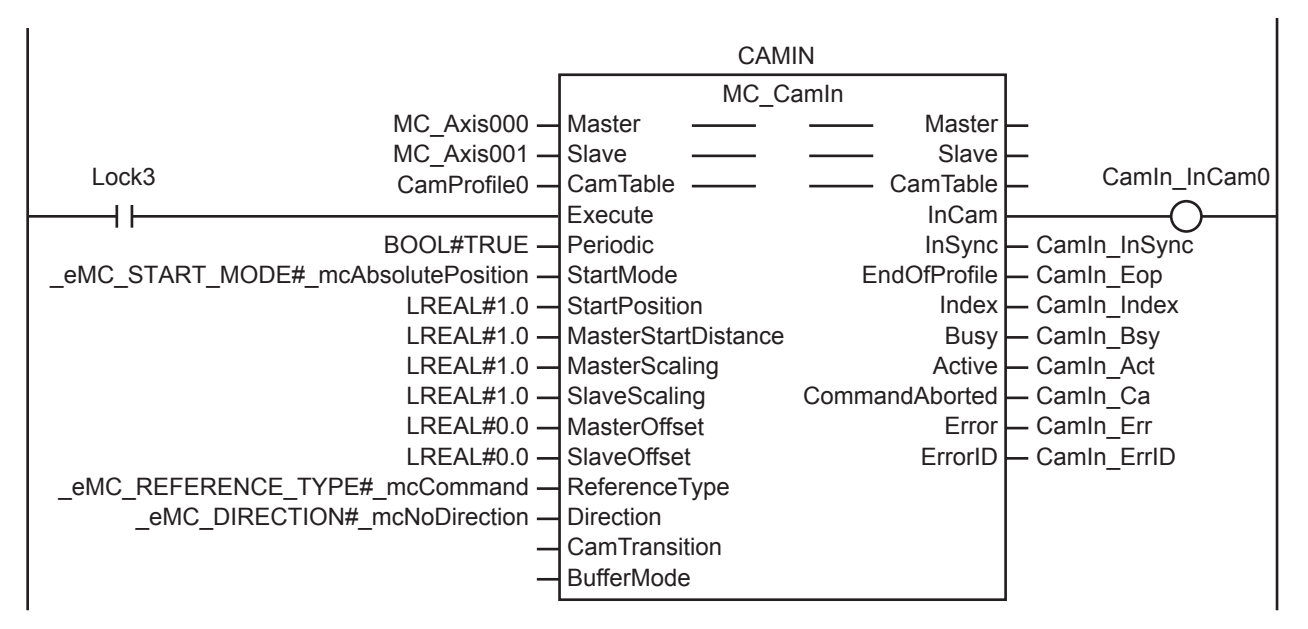

执行绝对值定位过程中CamTable1=TRUE时,将CamProfile1用于凸轮表 执行实例

#### SkipCamTable0

CamTable1 SkipCamTable1  $\Rightarrow$  $+/-$ 

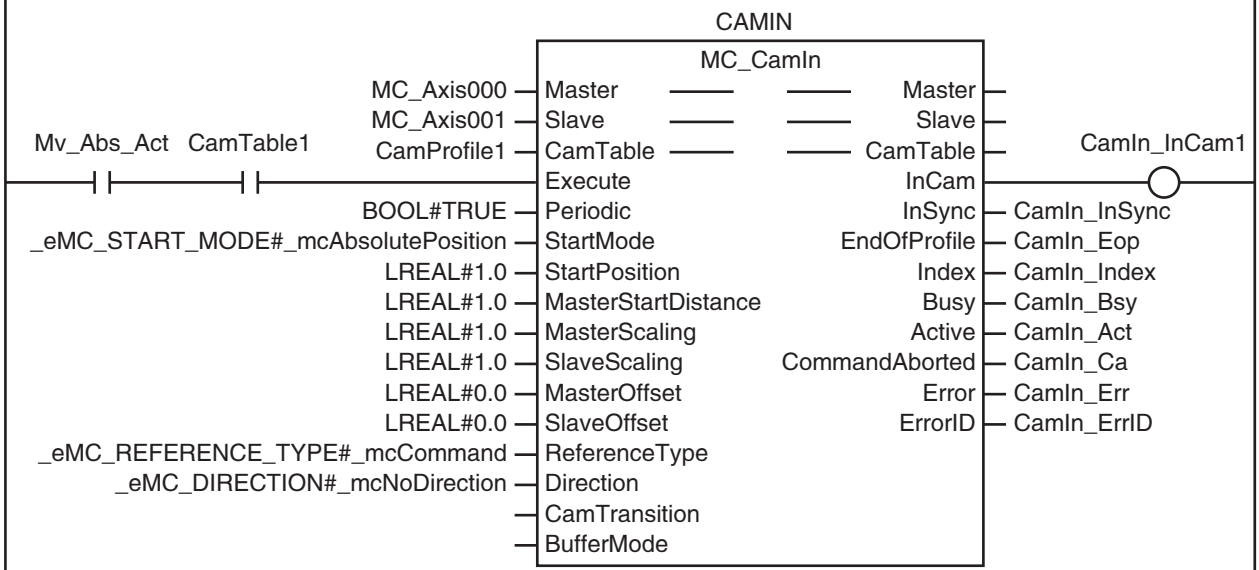

SkipCamTable1

End EN ENO  $\mathbf{I}$ 

### ST 程序

```
// 绝对值定位和凸轮动作开始的输入参数未设定时,设定目标值等
IF InitFlag=FALSE THEN
      // 设定绝对值定位 (MC_MoveAbsolute) 的输入参数
      Mv\_Abs\_Pos := LREAL#10000.0;
      Mv\_Abs\_Vel := LREAL#2000.0;
      Mv\_Abs\_Acc := LREAL#2000.0;
      Mv Abs Dec := LREAL#2000.0;
      // 设定凸轮动作开始 (MC_CamIn) 的输入参数
      Camin\_EM := TRUE;
      Camin_StMode := _eMC_START_MODE#_mcAbsolutePosition;
      Camin\_StPos := LREAL#1.0;Camin_MStDis := LREAL#1.0;
      Camin_MSc := LREAL#1.0;Camin\_SSc := LREAL#1.0;Camin_MO := LREAL#0.0;Camin_SO := LREAL#0.0;Camin_RT := _eMC_REFERENCE_TYPE#_mcCommand;
      Camin_Dir := _eMC_DIRECTION#_mcNoDirection;
      // 选择凸轮表
      CamTable0 :=BOOL#TRUE:
      CamTable1 :=BOOL#FALSE;
      // 使输入参数的设定完成标志生效
      InitFlag := TRUE;
END_IF;
// 如果触点 StartPg 为 TRUE, 且过程数据通信处于正常执行状态, 则使轴 0 变为伺服 ON 状态
IF (StartPg=TRUE)
AND (MC_Axis000.DrvStatus.Ready=TRUE) THEN
      Pwr1_En:=TRUE;
ELSE
      Pwr1_En:=FALSE;
END_IF;
// 如果触点 StartPg 为 TRUE, 且过程数据通信处于正常执行状态, 则使轴 1 变为伺服 ON 状态
IF (StartPg=TRUE) 
AND (MC_Axis001.DrvStatus.Ready=TRUE) THEN
      Pwr2_En:=TRUE;
ELSE
      Pwr2_En:=FALSE;
END_IF;
//轴 0 或轴 1 发生轻度故障等级的异常时, 执行异常处理的 FaultHandler
// 请根据装置,对异常处理的内容进行编程
IF (MC_Axis000.MFaultLvl.Active=TRUE) 
OR (MC_Axis001.MFaultLvl.Active=TRUE) THEN
      FaultHandler();
END_IF;
// 轴 0 处于伺服 ON 状态, 且原点未确定时, 执行原点复位
IF (Pwr1_S=TRUE) 
AND (MC_Axis000.Details.Homed=FALSE) THEN
      Hm1_Ex:=TRUE;
END_IF;
```
// 轴 1 处于伺服 ON 状态, 且原点未确定时, 执行原点复位

IF (Pwr2\_S=TRUE) AND (MC\_Axis001.Details.Homed=FALSE) THEN Hm2\_Ex:=TRUE; END\_IF; // 如果轴 0 的原点复位完成,则执行绝对值定位 IF Hm1\_D=TRUE THEN  $Mv\_Abs\_Ex := TRUE;$ END\_IF; // 轴 0 的指令位置不超过 5000 时,设定 CamTable0=TRUE、CamTable1=FALSE // 超过 5000 时,设定 CamTable0=FALSE、CamTable1=TRUE IF MC\_Axis000.Cmd.Pos<=LREAL#5000.0 THEN CamTable0 :=BOOL#TRUE;<br>CamTable1 :=BOOL#FALSE  $:=$ BOOL#FALSE: **ELSE** CamTable0 :=BOOL#FALSE: CamTable1 :=BOOL#TRUE; END\_IF; // 执行绝对值定位过程中 CamTable0=TRUE 时,将 CamProfile0 用于凸轮表 // 执行实例 //InCam=TRUE 时,将 Execute 设定为 FALSE IF (Mv\_Abs\_Act=TRUE) AND (CamTable0=TRUE) AND (Camin\_InCam0=FALSE) THEN  $Camin\_Ex$  := TRUE; **ELSE** Camin  $Ex$  := FALSE: END\_IF; // 执行绝对值定位过程中 CamTable1=TRUE 时,将 CamProfile1 用于凸轮表 // 执行实例 IF (Mv\_Abs\_Act=TRUE) AND (CamTable1=TRUE) THEN Camin  $Ex$  := TRUE; END\_IF; //MC\_Camin IF CamTable0=TRUE THEN CAMIN(  $Master$  :=  $MC$   $Axi000$ ,  $Slave$  :=  $MC\_Axis001$ , CamTable  $:=$  CamProfile0,  $\text{Execute}$  := Camin\_Ex, Periodic := Camin EM. StartMode := Camin\_StMode,<br>StartPosition := Camin\_StPos.  $:=$  Camin\_StPos,<br> $:=$  Camin\_MStDis, MasterStartDistance MasterScaling := Camin\_MSc,<br>SlaveScaling := Camin\_SSc, SlaveScaling := Camin\_SSc,<br>MasterOffset := Camin\_MO. MasterOffset := Camin\_MO,<br>SlaveOffset := Camin SO,  $:=$  Camin  $SO$ . ReferenceType := Camin RT, Direction := Camin Dir,  $InCam$   $\Rightarrow$  Camin InCam0,  $InSync$  =>  $Camin InSync$ ,  $EndOfProfile$  =>  $Camin\_EOP$ , Index => Camin\_Index, Busy  $\Rightarrow$  Camin\_Bsy,

> $Active$  =>  $Camin\_Act$ , CommandAborted => Camin\_Ca,

#### Error => Camin\_Err,<br>ErrorID => Camin ErrI  $\Rightarrow$  Camin ErrID ); END\_IF; IF CamTable1=TRUE THEN CAMIN(  $\text{Master}$  := MC\_Axis000,  $Slave$  := MC\_Axis001, CamTable  $:=$  CamProfile1.  $\text{Execute}$  := Camin\_Ex, Periodic := Camin\_EM,<br>StartMode := Camin StM StartMode := Camin\_StMode,<br>StartPosition := Camin\_StPos,  $:=$  Camin\_StPos, MasterStartDistance := Camin\_MStDis,<br>MasterScaling := Camin\_MSc, MasterScaling<br>SlaveScaling  $SlaveScaling$   $:= Camin\_SSc,$ <br>  $MasterOffset$   $:= Camin MO.$ MasterOffset := Camin\_MO,<br>SlaveOffset := Camin\_SO.  $:=$  Camin\_SO,<br> $:=$  Camin\_RT,  $ReferenceType$ Direction := Camin Dir,  $InCam$   $\Rightarrow$  Camin InCam1,  $InSync \implies Camin InSync,$  $EndOfProfile$  =>  $Camin_EOP$ , Index => Camin\_Index,  $Busy$  => Camin\_Bsy, Active  $\Rightarrow$  Camin\_Act,  $CommandAborted$   $\Rightarrow$   $Camin$   $Ca$ , Error => Camin\_Err,<br>ErrorID => Camin ErrI  $\Rightarrow$  Camin\_ErrID ); END\_IF;  $// 轴 0 的 MC_Power$ PWR1( Axis  $:= MC_Axis000$ ,  $Enable$  :=  $Pwr1_En$ , Status  $\Rightarrow$  Pwr1\_S,  $Busy$  =>  $Pwr1_Bsy$ ,  $Error$  =>  $Pwr1_Frr$ ,  $ErrorID \Rightarrow Pwr1\_ErrID$ ); // 轴 1 的 MC\_Power PWR2( Axis  $:= MC_A xis001,$ Enable  $:= Pwr2En,$ Status  $\Rightarrow Pwr2_S$ ,  $Busy$  =>  $Pwr2_Bsy$ ,  $Error$  =>  $Pwr2\_Err$ ,  $ErrorID \Rightarrow Pwr2\_ErrID$ ); // 轴 0 的 MC\_Home HM1(  $Axis$   $:= MC Axis000,$  $\text{Execute}$  := Hm1 Ex, Done  $\Rightarrow$  Hm1 D, Busy  $\Rightarrow$  Hm1 Bsy,  $CommandAborted$  =>  $Hm1_Ca$ ,  $Error$  =>  $Hm1$ <sub>\_</sub>E<sub>rr</sub>,  $ErrorID$  =>  $Hm1$  $ErrID$ );

// 轴 1 的 MC\_Home

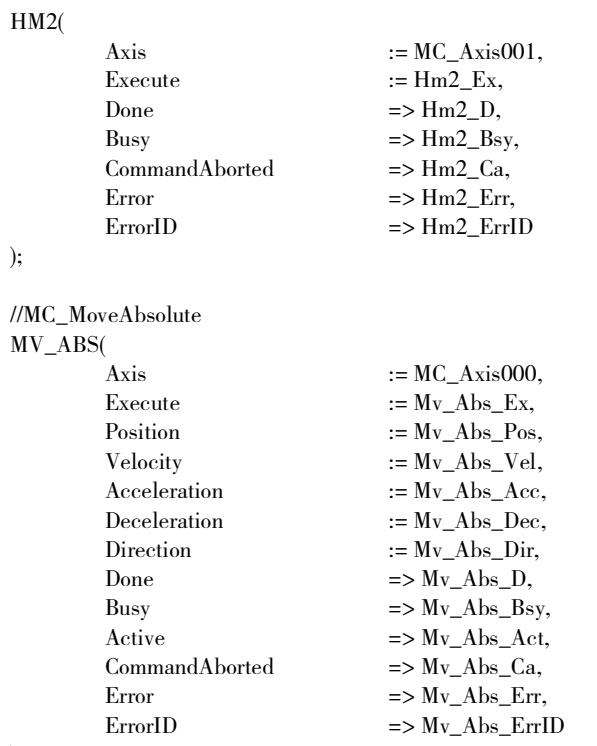

);

### 10-2-13使用凸轮曲线补偿同步位置

使用凸轮曲线,对执行齿轮动作的从轴进行补偿。

执行齿轮动作的从轴为虚拟伺服轴的 MC\_Axis001、执行凸轮动作的从轴为虚拟伺服轴的 MC\_Axis002。通 过 MC\_CombineAxes 对此类从轴进行加法运算,并将其结果输出至伺服轴的 MC\_Axis003。主轴为伺服轴 的 MC\_Axis000。

处理流程如下所示。

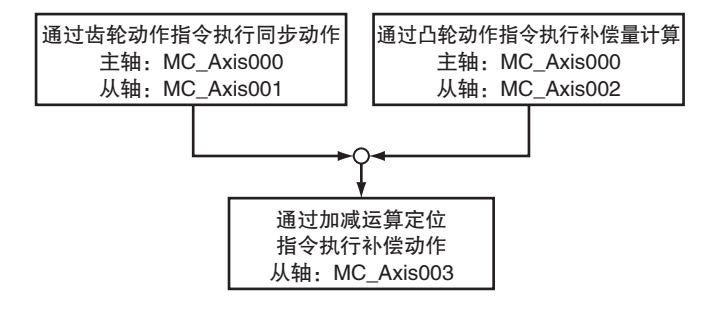

### ● 设定轴种类

通过各轴的轴参数设定轴种类如下。

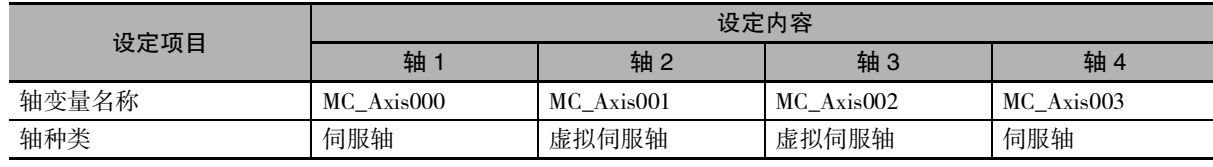

## 用于程序的主要变量

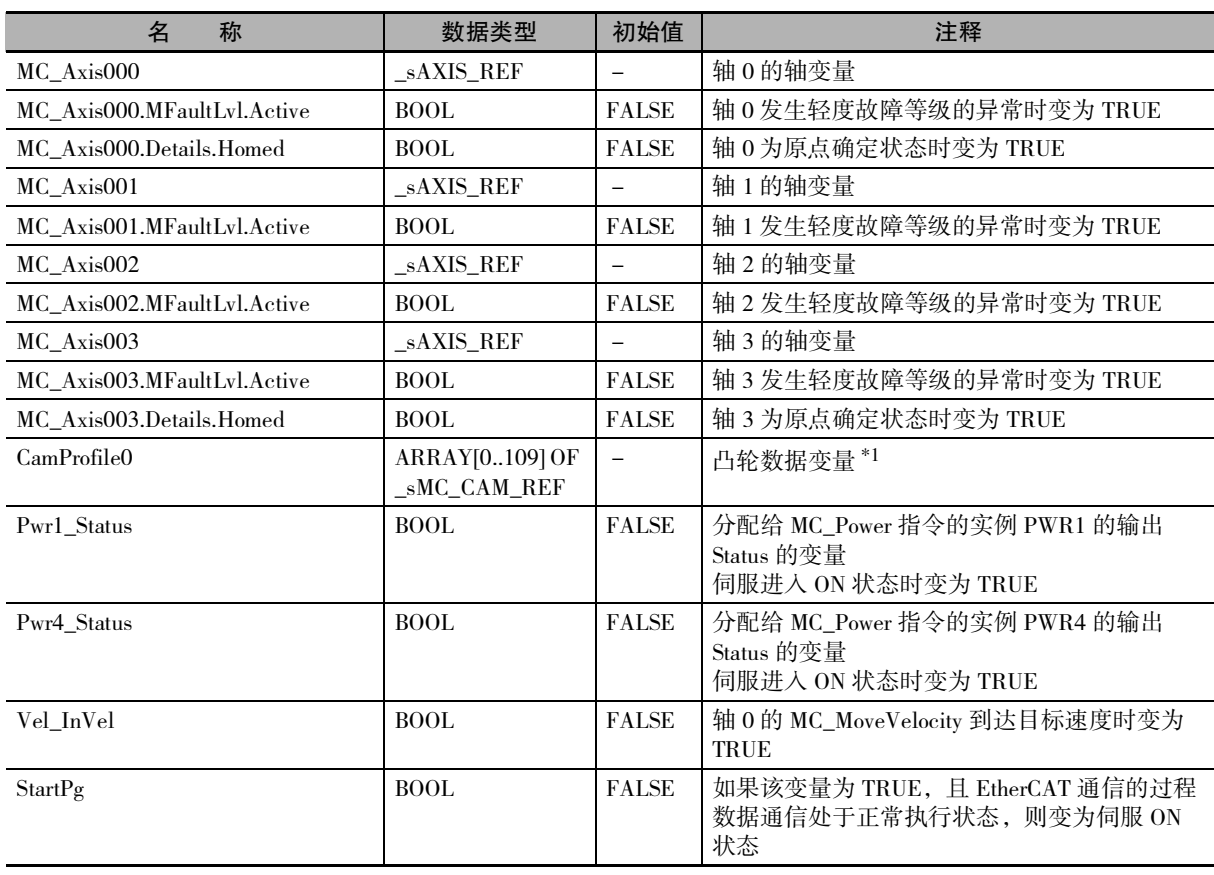

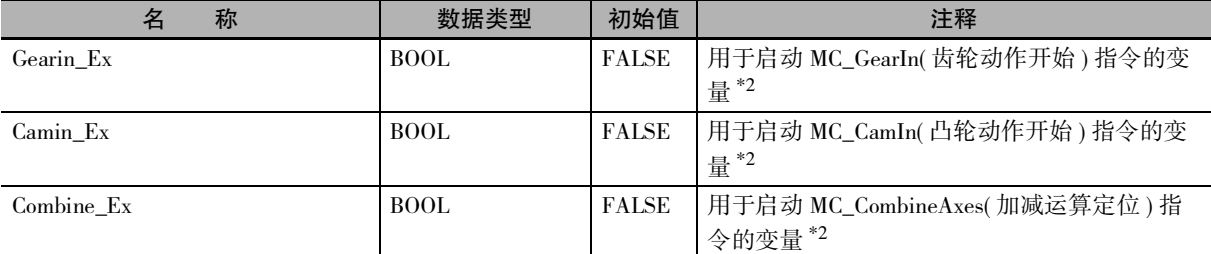

\*1. 数组的元素数 ARRAY[0..N] 由 Sysmac Studio 的凸轮编辑器功能设定。本示例程序中设定为 [0 ~ 109]。

\*2. 用于 ST 程序。

### 时序图

## 梯形图程序时 VEL Vel\_InVel GEARIN.Execute GEARIN Gearin\_InGear Gearin\_Bsy Gearin\_Act CAMIN.Execute Camin\_InCam Camin\_InSync Camin\_Bsy Camin\_Act CAMIN COMBINE.Execute COMBINE Combine\_Bsy Combine\_Act MC\_Axis001 MC\_Axis002 MC\_Axis000 MC\_Axis003 时间 位置▲
# ● ST 程序时 VEL Vel\_InVel **I** Gearin\_Ex Gearin\_InGear Gearin\_Bsy **Fig.** Gearin\_Act GEARIN Camin\_Ex Camin\_InCam Camin\_InSync Camin\_Bsy Camin\_Act CAMIN Combine\_Ex Combine\_Bsy Combine\_Act COMBINE MC\_Axis001 MC\_Axis002 MC\_Axis000 MC\_Axis003  $\begin{matrix} \begin{matrix} \end{matrix} \end{matrix}$ 位置 ▲

## 梯形图程序

确认触点StartPg是否为TRUE,轴0的伺服驱动器是否处于伺服准备就绪状态 StartPg MC\_Axis000.DrvStatus.Ready Lock0 Lock0 Lock0 Lock0 Lock0 Lock0 Lock0 Lock0 Lock0 Lock0 Lock0 Lock0 Lock0 Lock0 Lock0 Lock0 Lock0 Lock0 Lock0 Lock0 Lock0 Lock0 Lock0 Lock0 Lock0 Lock0 Lock0 Lock0 Lock0 Lock0 Lock0 L 确认触点StartPg是否为TRUE,轴3的伺服驱动器是否处于伺服准备就绪状态 StartPg MC\_Axis003.DrvStatus.Ready Lock3<br>
A 如果轴0的伺服驱动器处于伺服准备就绪状态,则将轴0伺服ON PWR1 MC\_Power Lock0 MC\_Axis000 —| Axis —————— Axis —— Pwr1\_Status Axis —————— Axis  $\overline{\phantom{a}}$ Enable Status Pwr1\_Bsy Busy Error Pwr1\_Err ErrorID Pwr1\_ErrID 如果轴3的伺服驱动器处于伺服准备就绪状态,则将轴3伺服ONPWR4

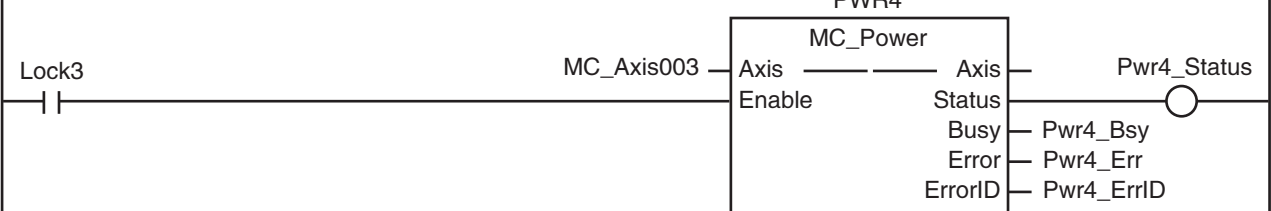

轴组或构成轴发生轻度故障等级的异常时,执行异常处理的FaultHandler 请根据装置,对异常处理的内容进行编程

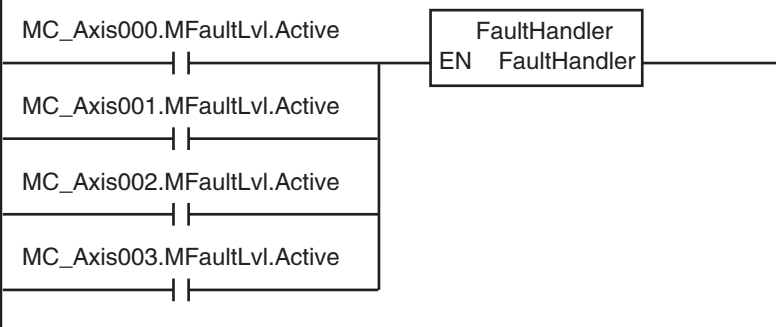

### 轴0处于伺服ON状态,且原点未确定时,执行原点复位

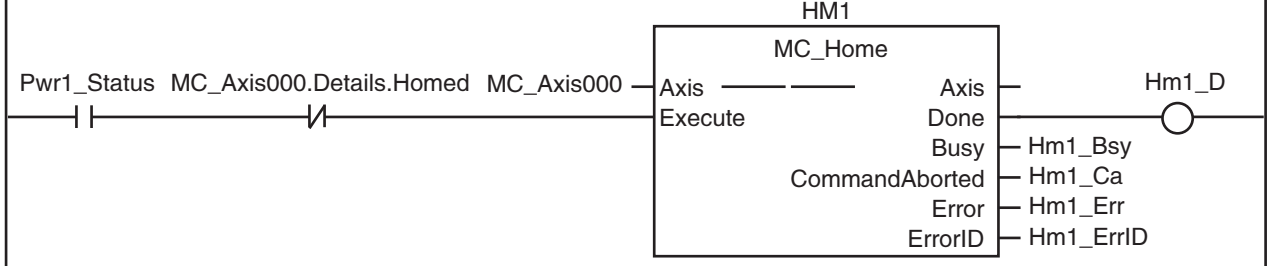

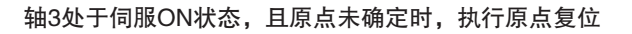

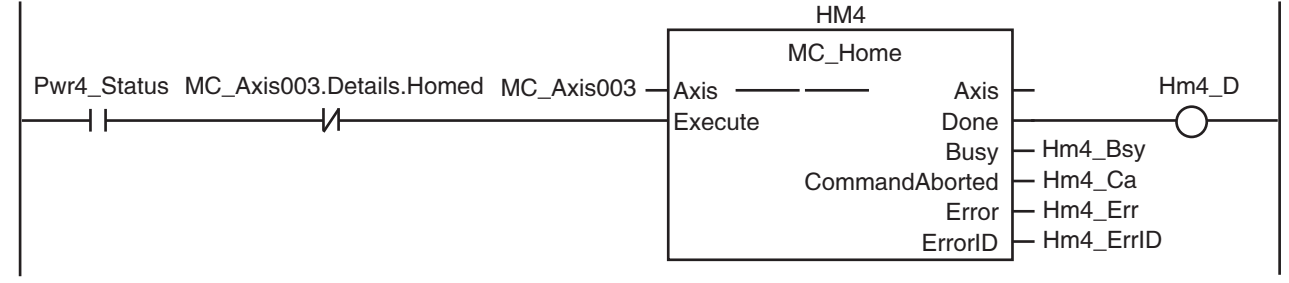

### 如果轴0的原点复位完成,则执行速度控制

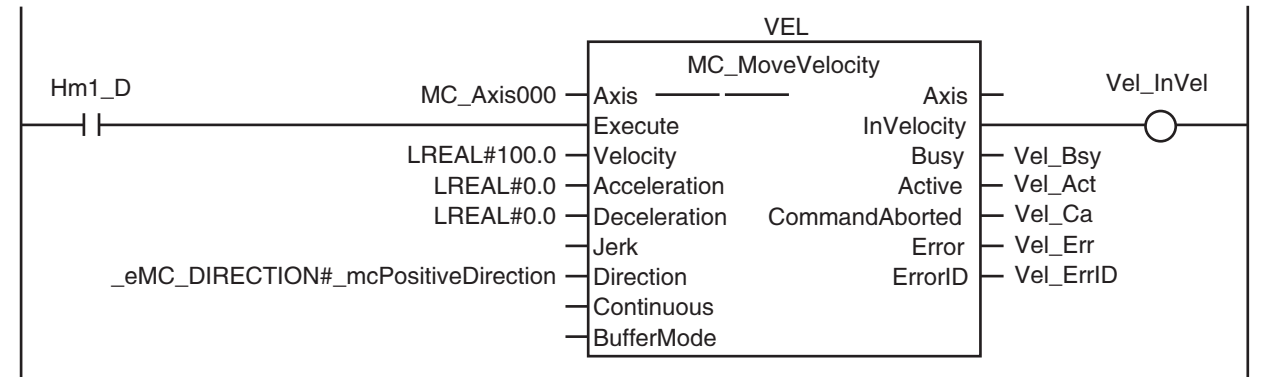

### 如果轴0到达目标速度,则执行齿轮动作

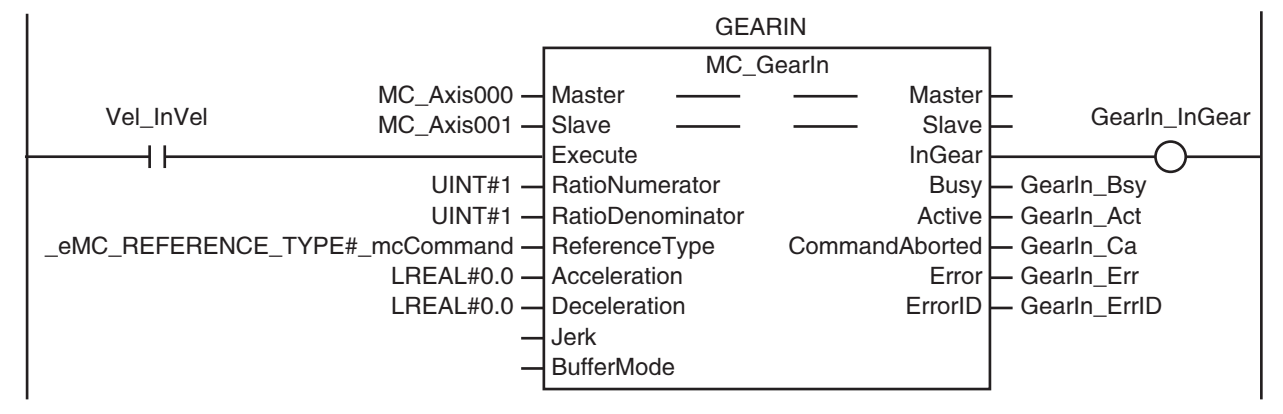

### 如果轴0到达目标速度,则执行凸轮动作

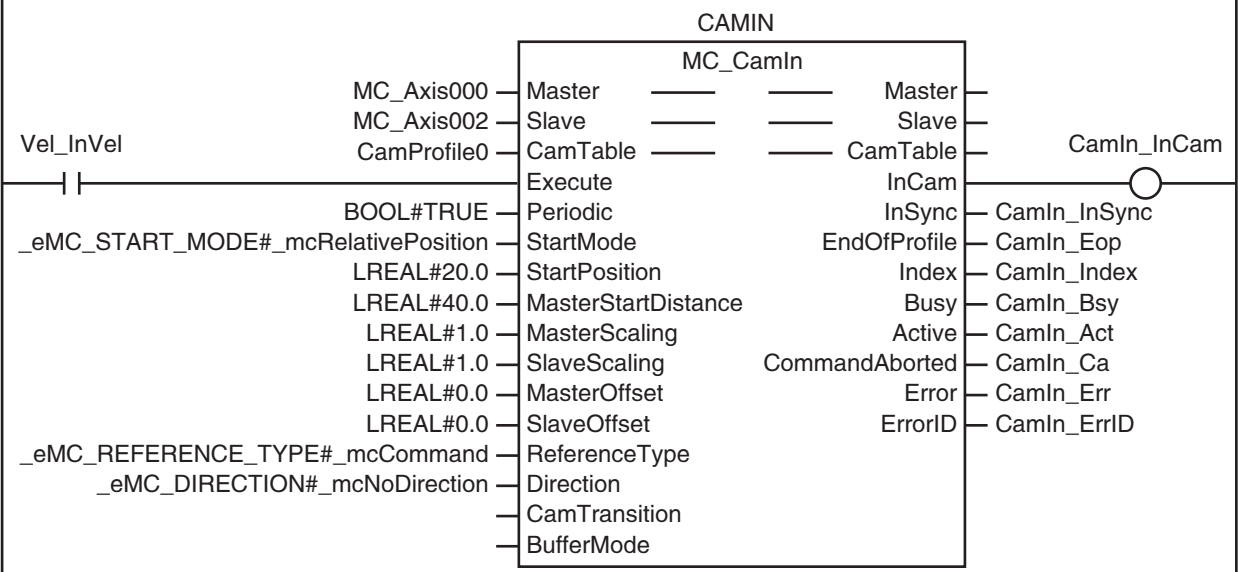

### 如果齿轮动作和凸轮动作处于控制状态,则执行加减运算定位

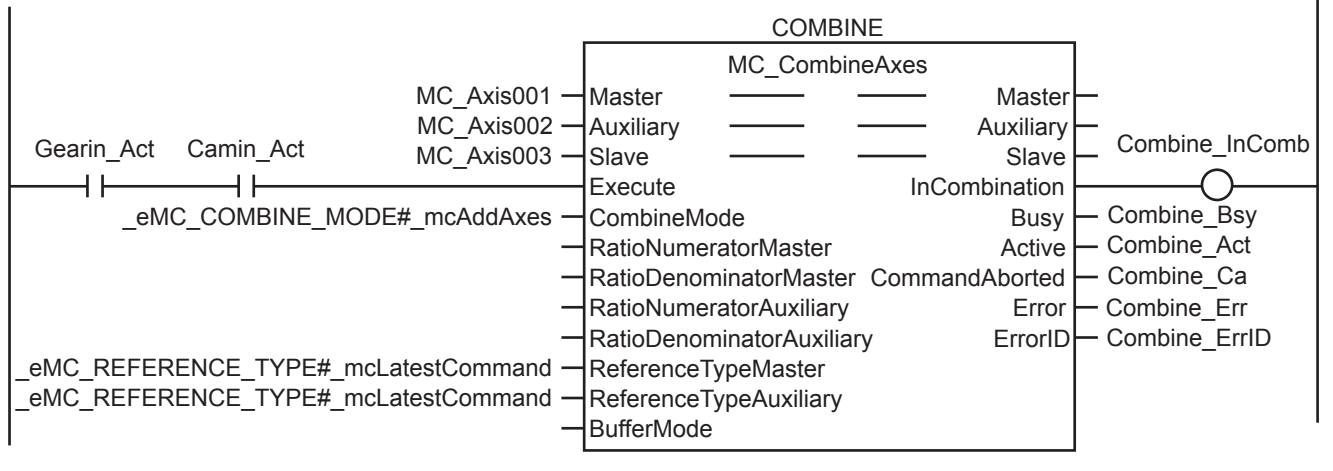

## ST 程序

// 动作指令的输入参数未设定时,设定目标值等 IF InitFlag=FALSE THEN // 给速度控制 (MC\_MoveVelocity) 的输入参数设定数值  $Vel\_Vel$   $:= LREAL#100.0;$ <br> $Vel\_Acc$   $:= LREAL#0.0;$  $:=$  LREAL#0.0;  $Vel\_Dec$  :=  $LREAL#0.0;$ Vel\_Dir  $:=$  \_eMC\_DIRECTION#\_mcPositiveDirection; // 给凸轮动作开始 (MC\_CamIn) 的输入参数设定数值  $Camin<sub>Em</sub> := TRUE;$ Camin\_Sm := \_eMC\_START\_MODE#\_mcRelativePosition;  $Camin_Sp$  := LREAL#20.0;  $Camin_Msd$  :=  $LREAL#40.0;$  $Camin_Ms$  :=  $LREAL#1.0;$  $Camin\_Ss$  :=  $LREAL#1.0;$  $Camin_Mo$  :=  $LREAL#0.0;$  $Camin_So$  :=  $LREAL#0.0;$ Camin\_Rt := \_eMC\_REFERENCE\_TYPE#\_mcCommand; Camin\_Dir  $:=$   $_{\text{eMC}}$  DIRECTION#\_mcNoDirection; // 给齿轮动作开始 (MC\_GearIn) 的输入参数设定数值 Gearin\_RatN := UINT#1; Gearin\_RatD := UINT#1; Gearin\_RefTyp := \_eMC\_REFERENCE\_TYPE#\_mcCommand; Gearin\_Acc  $:= \text{LREAL#0.0};$  $Gearin\_Dec$  :=  $LREAL#0.0;$ // 给加减运算定位 (MC\_CombineAxes) 的输入参数设定数值 Combine\_Cm := \_eMC\_COMBINE\_MODE#\_mcAddAxes; Combine\_RefMas:=\_eMC\_REFERENCE\_TYPE#\_mcLatestCommand; Combine\_RefAux:=\_eMC\_REFERENCE\_TYPE#\_mcLatestCommand; // 使输入参数的设定完成标志生效 InitFlag := TRUE; END\_IF;  $\prime\prime$  如果触点 StartPg 为 TRUE, 且伺服驱动器处于伺服准备就绪状态, 则将轴 0 伺服 ON。 IF (StartPg=TRUE) AND (MC\_Axis000.DrvStatus.Ready=TRUE) THEN

**ELSE** 

Pwr1\_En:=FALSE;

Pwr1\_En:=TRUE;

```
END_IF;
```
 $\prime\prime$  如果触点 StartPg 为 TRUE, 且伺服驱动器处于伺服准备就绪状态, 则将轴 3 伺服 ON。 IF (StartPg=TRUE) AND (MC\_Axis003.DrvStatus.Ready=TRUE) THEN Pwr4\_En:=TRUE; ELSE Pwr4\_En:=FALSE: END\_IF;  $1/\sqrt{2}$  m 0  $\sim$  轴 3 发生轻度故障等级的异常时, 执行异常处理的 FaultHandler。 // 请根据装置,对异常处理的内容进行编程 IF (MC\_Axis000.MFaultLvl.Active=TRUE) OR (MC\_Axis001.MFaultLvl.Active=TRUE) OR (MC\_Axis002.MFaultLvl.Active=TRUE) OR (MC\_Axis003.MFaultLvl.Active=TRUE) THEN FaultHandler(): END\_IF: // 轴 0 处于伺服 ON 状态, 且原点未确定时, 执行轴 0 的原点复位 IF (Pwr1\_Status=TRUE) AND (MC\_Axis000.Details.Homed=FALSE) THEN Hm1\_Ex:=TRUE; END\_IF; // 轴 3 处于伺服 ON 状态, 且原点未确定时, 执行轴 3 的原点复位 IF (Pwr4\_Status=TRUE) AND (MC\_Axis003.Details.Homed=FALSE) THEN Hm4\_Ex:=TRUE; END\_IF; // 如果轴 0 的原点复位完成,则执行速度控制 IF Hm1\_D=TRUE THEN Vel\_Ex:=TRUE; END\_IF; // 如果轴 0 到达目标速度,则执行齿轮动作 IF Vel\_InVel=TRUE THEN Gearin\_Ex := TRUE; END\_IF; // 如果轴 0 到达目标速度,则执行凸轮动作 IF Vel\_InVel=TRUE THEN Camin\_Ex := TRUE; END\_IF; // 如果齿轮动作和凸轮动作处于控制状态,则执行加减速定位 IF (Gearin\_Act=TRUE) AND (Camin\_Act=TRUE) THEN Combine\_Ex:=TRUE; END\_IF; // 轴 0 的 MC\_Power PWR1( Axis  $:= MC\, Axis000$ . Enable  $:= Pwr1$  En,  $Status$  =>  $Pwr1\_Status$ ,  $Busy$   $\Rightarrow$   $Pwr1_Bsy$ , Error  $\implies$  Pwr1 Err,  $ErrorID \Rightarrow Pwr1_FTrID$ 

```
);
```

```
// 轴 3 的 MC_Power
PWR4(
        Axis := MC_A xis003,Enable := Pwr4 En.
        Status => Pwr4_Status,
        Busy = Pwr4_Bsy,Error => Pwr4_Frr,
        ErrorID \Rightarrow Pwr4\_ErrID);
// 轴 0 的 MC_Home
HM1(
        Axis := MC_Axis000,
        \text{Execute} := \text{Hm1\_Ex},
        \text{Done} \qquad \qquad \Rightarrow \text{Hm1\_D},Busy \Rightarrow Hm1_Bsy,<br>CommandAborted \Rightarrow Hm1_Ca,
        \begin{array}{lll} \textbf{CommandAborted} \\ \textbf{Error} \end{array}Error \equiv \geq Hm1_Err,<br>ErrorID \equiv \geq Hm1 ErrI
                                \Rightarrow Hm1 ErrID
);
//轴 3 的 MC Home
HM4(
        Axis := MC_Axis003,
        \text{Execute} := Hm4_Ex,
        Done \Rightarrow Hm4_D,
        Busy \Rightarrow Hm4_Bsy,<br>CommandAborted \Rightarrow Hm4 Ca.
        CommandAborted
        Error \Rightarrow Hm4_Err,<br>ErrorID \Rightarrow Hm4 ErrI
                                \Rightarrow Hm4_ErrID
);
//MC_MoveVelocity
VEL(
        Axis := MC_Axis000,
        \text{Execute} := \text{Vel\_Ex},
        Velocity := Vel\_Vel,
        Acceleration := Vel_Acc,
        Deceleration := Vel_Dec,
        Direction := Vel_Dir,
        InVelocity \Rightarrow Vel\_InVel,Busy => Vel_Bsy,
        \text{Active} => \text{Vel\_Act},
        CommandAborted => Vel\_Ca,
        Error => Vel Err,
        ErrorID => Vel_ErrID
);
//MC_CamIn
CAMIN(
        Master := MC\_Axis000,<br>Slave := MC\_Axis002.Slave := MC\_Axis002,<br>CamTable := CamProfile0.:= CamProfile0,
        Execute := Camin_Ex,<br>Periodic := Camin_Em
        Periodic := Camin_Em,<br>StartMode := Camin Sm.
                                := Camin Sm,
        StartPosition := Camin Sp,
        MasterStartDistance := Camin_Msd,
        MasterScaling := Camin Ms,
        SlaveScaling := Camin_Ss,
        MasterOffset := Camin_Mo,
        SlaveOffset := Camin_So,
        ReferenceType := Camin_Rt,
        Direction := Camin_Dir,
```
InCam => Camin\_InCam,

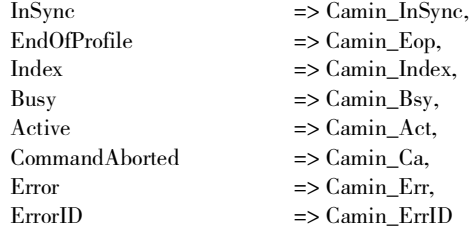

 $:= MC\_Axis000,$  $:= MC\_Axis001,$  $:=$  Gearin\_Ex,  $:=$  Gearin\_RatN,  $:=$  Gearin\_RatD,  $:=$  Gearin\_RefTyp,  $:=$  Gearin\_Acc,  $:=$  Gearin\_Dec,  $\Rightarrow$  Gearin\_InGear,  $\Rightarrow$  Gearin\_Bsy,  $\Rightarrow$  Gearin\_Act,  $\Rightarrow$  Gearin\_Ca,  $\Rightarrow$  Gearin\_Err,  $\Rightarrow$  Gearin\_ErrID

### );

//MC\_GearIn

## GEARIN(

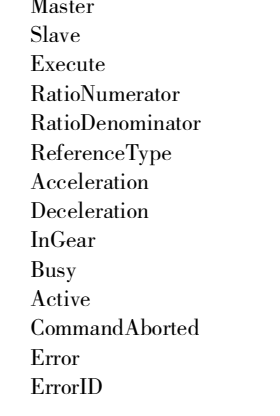

### );

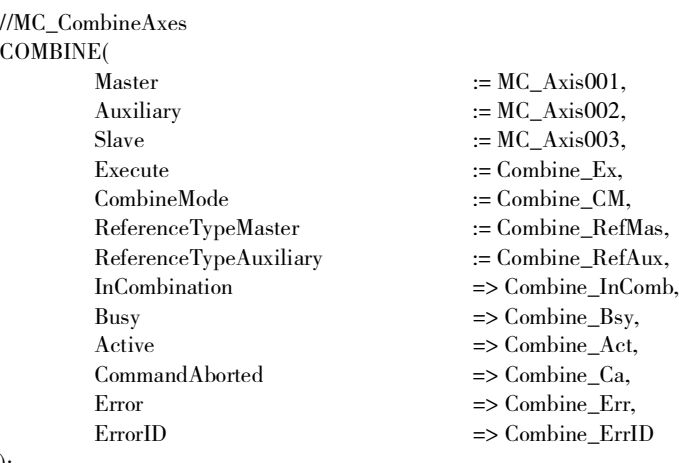

);

## 10-2-14凸轮动作时补偿主轴的相位

执行凸轮动作的从轴与通过速度控制进行动作的主轴同步动作。如果将 StartOn 设定为 TRUE, 则通过 MC\_Phasing( 主轴相对值相位补偿 ) 指令补偿主轴的相位。从轴对补偿的相位执行同步动作。

## 用于程序的主要变量

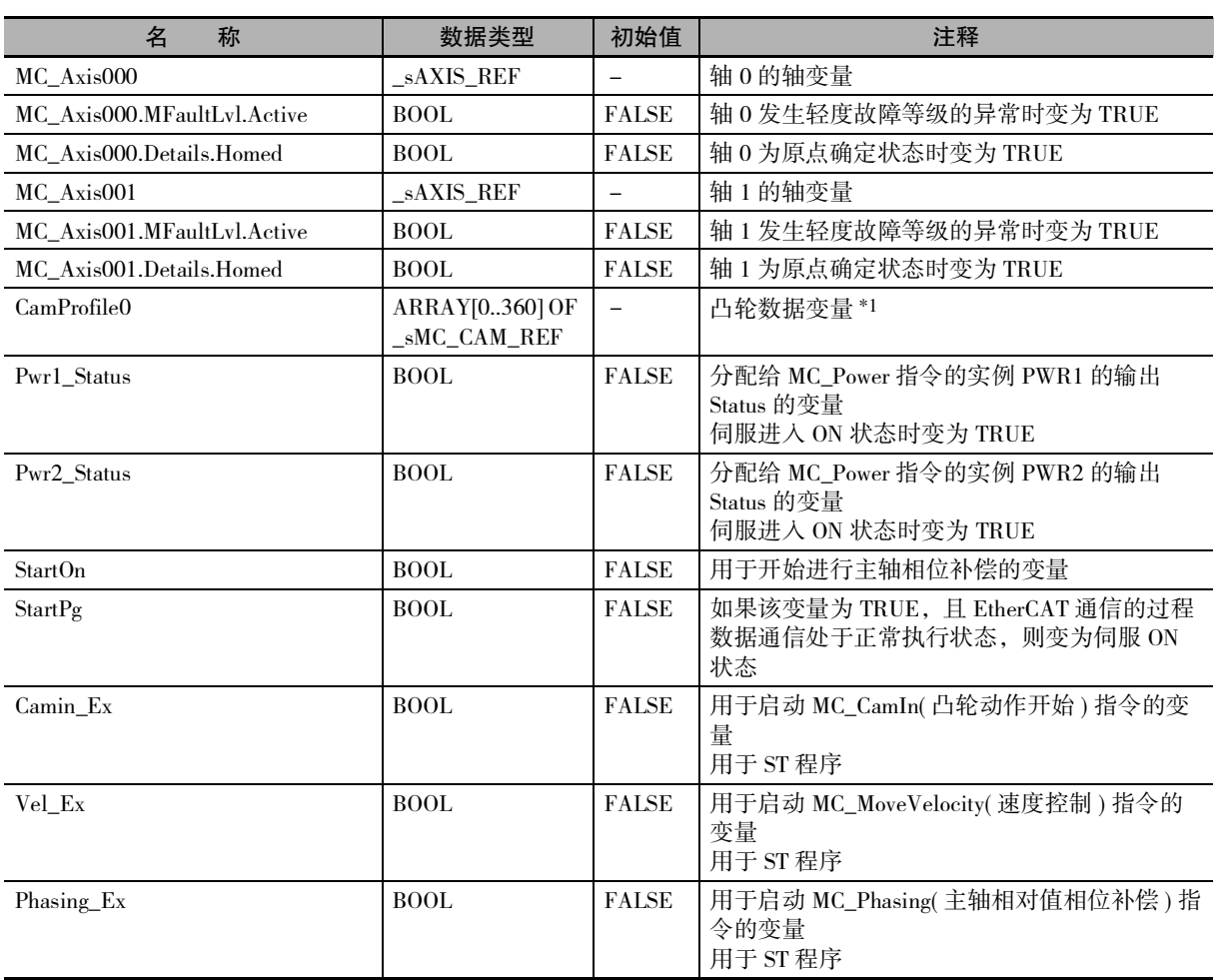

\*1. 数组的元素数 ARRAY[0..N] 由 Sysmac Studio 的凸轮编辑器功能设定。本示例程序中设定为 [0 ~ 360]。

# ● 梯形图程序时 时序图 Phasing\_D Phasing\_Bsy PHASING.Execute MC\_Phasing Phasing\_Act **StartOn** Camin\_InSync \_ Camin\_InCam -Camin\_Bsy \_ CAMIN.Execute MC\_CamIn MC\_MoveVelocity Vel\_InVel VEL.Execute MC\_Axis001 MC\_Axis000 时间 指令速度

● ST 程序时

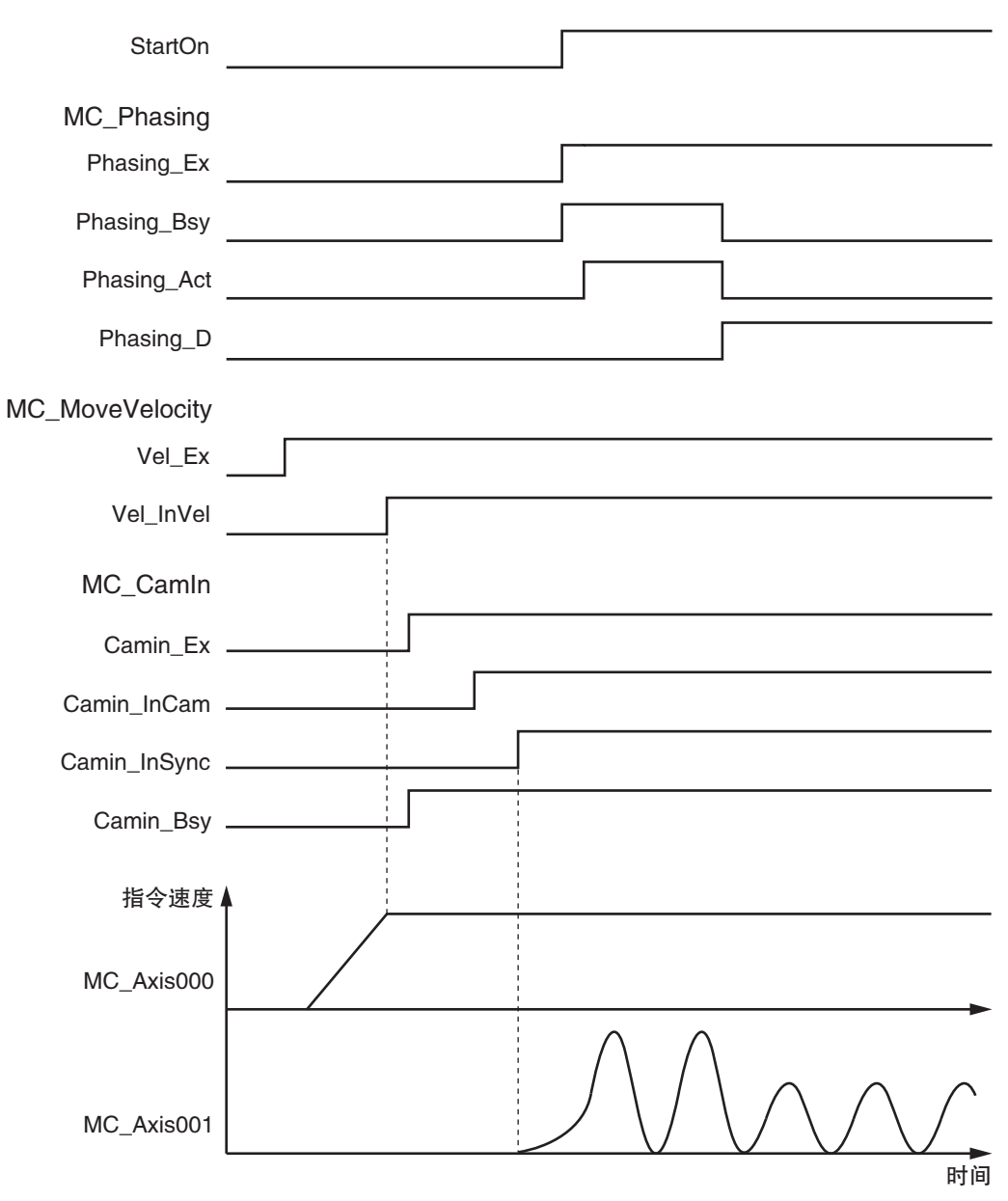

10-2 基本程序示例

10-2 基本程序示例

10

10-2-14 凸轮动作时补偿主轴的相位

10-2-14 凸轮动作时补偿主轴的相位

## 梯形图程序

### 确认触点StartPg是否为TRUE,轴0的伺服驱动器是否处于伺服准备就绪状态

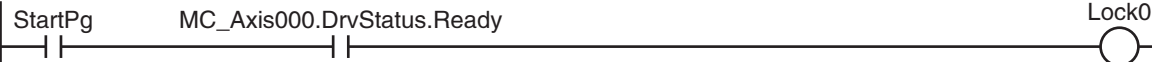

### 确认触点StartPg是否为TRUE,轴1的伺服驱动器是否处于伺服准备就绪状态

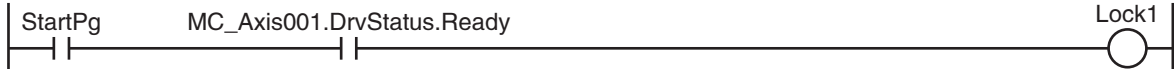

#### 如果轴0的伺服驱动器处于伺服准备就绪状态,则将轴0伺服ON  $\mathbf{I}$

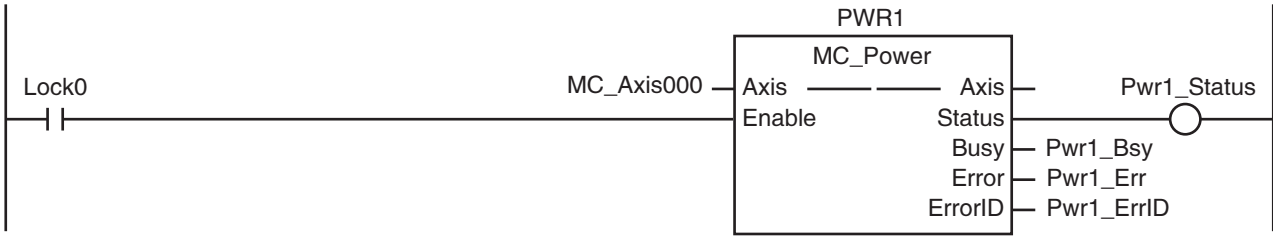

### 如果轴1的伺服驱动器处于伺服准备就绪状态,则将轴1伺服ON

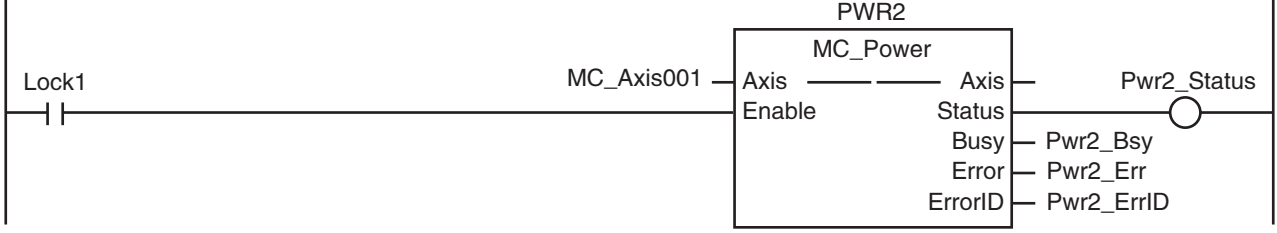

### 轴组或构成轴发生轻度故障等级的异常时,执行异常处理的FaultHandler 请根据装置,对异常处理的内容进行编程

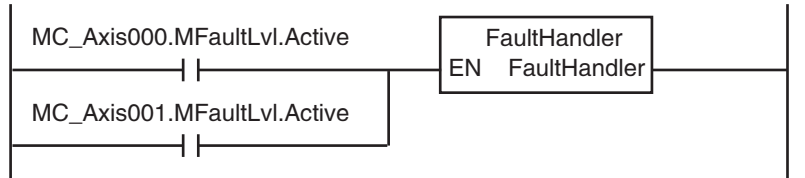

轴0处于伺服ON状态,且原点未确定时,执行原点复位  $\mathbf{r}$ 

NJ/NX 系列 CPU 单元 用户手册 运动控制篇 (SBCE-CN5-363)

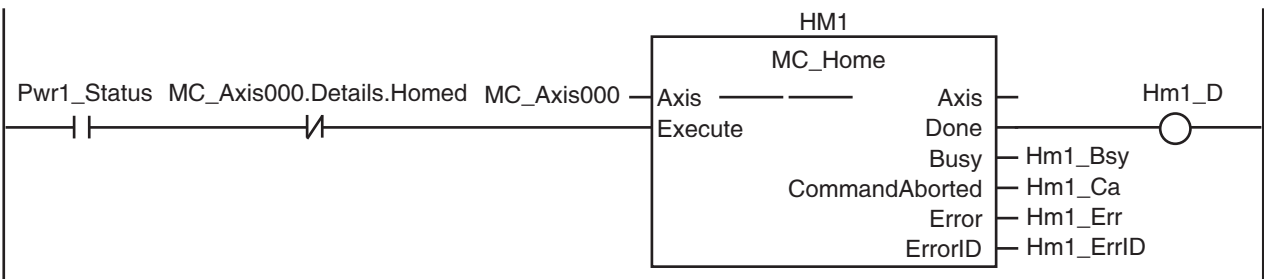

### 轴1处于伺服ON状态,且原点未确定时,执行原点复位

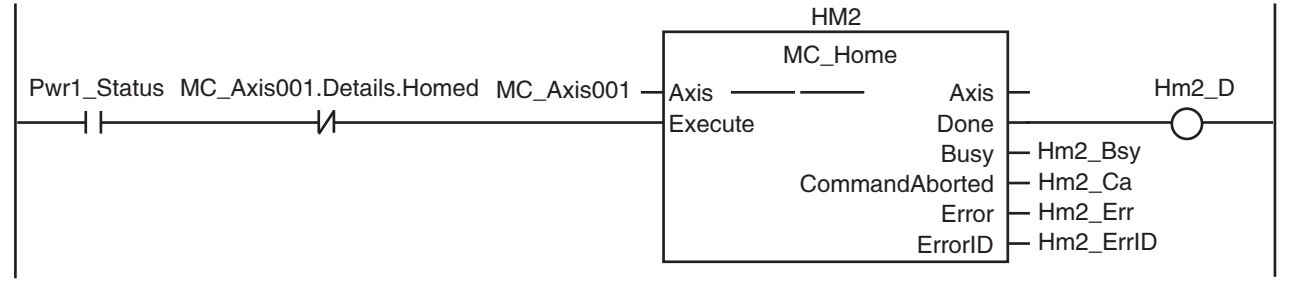

### 如果轴0的原点复位完成,则执行速度控制

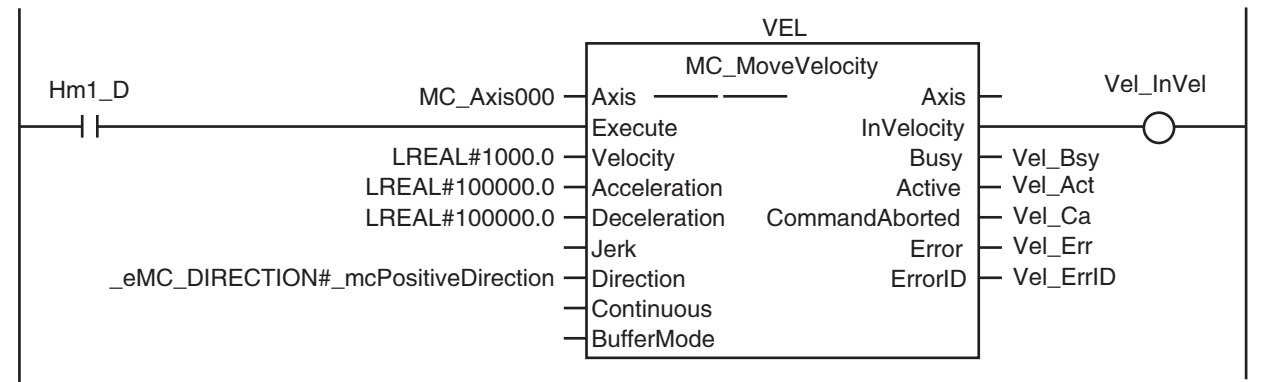

### 如果轴0到达目标速度,则执行凸轮动作

ï

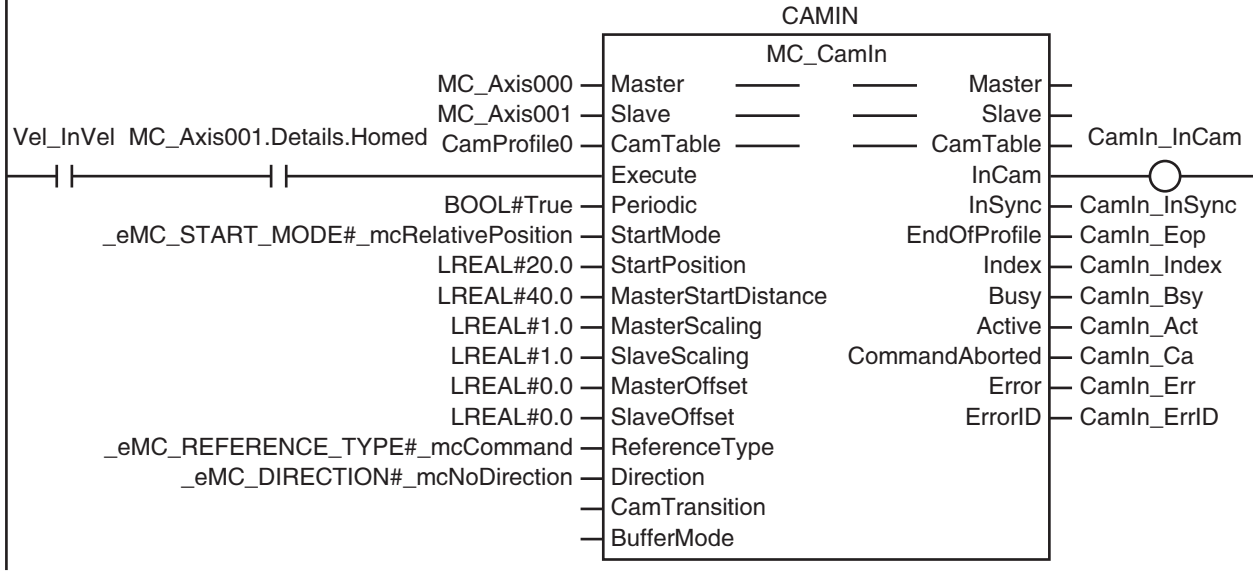

### 如果StartOn为TRUE,且凸轮动作处于同步状态,则开始进行主轴的相位补偿

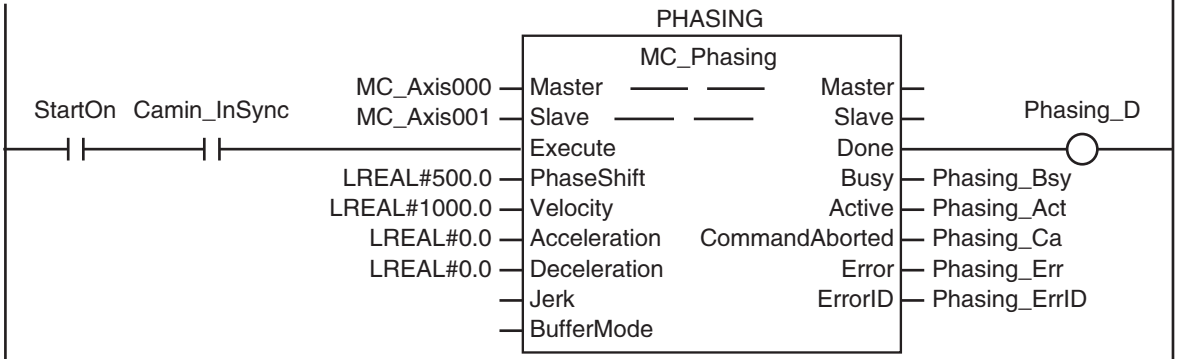

## ST 程序

```
// 动作指令的输入参数未设定时,设定目标值等
IF InitFlag=FALSE THEN
      // 给速度控制 (MC_MoveVelocity) 的输入参数设定数值
      Vel\_Vel := LREAL#1000.0;Vel\_Acc := LREAL#100000.0;Vel Dec := LREAL#100000.0:
      Vel_Dir := _eMC_DIRECTION#_mcPositiveDirection;
      // 给主轴相对值相位补偿 (MC_Phasing) 的输入参数设定数值
      Phasing Ps := LREAL#500.0;
      Phasing_Vel := LREAL#1000.0;
      Phasing Acc := LREAL#0.0;
      Phasing\_Dec := LREAL#0.0;// 给凸轮动作开始 (MC_CamIn) 的输入参数设定数值
      Camin_Em := TRUE;
      Camin_Sm := _eMC_START_MODE#_mcRelativePosition;
      Camin_Sp := LREAL#20.0;Camin_Msd := LREAL#40.0;
      Camin_Ms := LREAL#1.0;Camin\_Ss := LREAL#1.0;Camin_Mo := LREAL#0.0;Camin_So := LREAL#0.0;Camin_Rt := _eMC_REFERENCE_TYPE#_mcCommand;
      Camin_Dir := _eMC_DIRECTION#_mcNoDirection;
      // 使输入参数的设定完成标志生效
      InitFlag := TRUE;
END_IF;
\prime\prime 如果触点 StartPg 为 TRUE, 且伺服驱动器处于伺服准备就绪状态, 则将轴 0 伺服 ON。
IF (StartPg=TRUE) 
AND (MC_Axis000.DrvStatus.Ready=TRUE) THEN
      Pwr1_En:=TRUE;
ELSE
      Pwr1_En:=FALSE;
END_IF;
\prime\prime 如果触点 StartPg 为 TRUE, 且伺服驱动器处于伺服准备就绪状态, 则将轴 1 伺服 ON。
IF (StartPg=TRUE) 
AND (MC_Axis001.DrvStatus.Ready=TRUE) THEN
      Pwr2_En:=TRUE:
ELSE
      Pwr2_En:=FALSE;
END_IF;
1/ 轴 0 ~ 轴 1 发生轻度故障等级的异常时, 执行异常处理的 FaultHandler
// 请根据装置,对异常处理的内容进行编程
IF (MC_Axis000.MFaultLvl.Active=TRUE) 
OR (MC_Axis001.MFaultLvl.Active=TRUE) THEN
      FaultHandler();
END_IF;
// 轴 0 处于伺服 ON 状态,且原点未确定时, 执行轴 0 的原点复位
IF (Pwr1_Status=TRUE) 
AND (MC_Axis000.Details.Homed=FALSE) THEN
      Hm1_Ex:=TRUE;
END_IF;
```

```
// 轴 1 处于伺服 ON 状态,且原点未确定时,执行轴 1 的原点复位
IF (Pwr2_Status=TRUE) 
AND (MC_Axis001.Details.Homed=FALSE) THEN
     Hm2_Ex:=TRUE:
END_IF;
// 如果轴 0 的原点复位完成,则执行速度控制
IF Hm1_D=TRUE THEN
        Vel_Ex:=TRUE;
END_IF;
// 如果轴 0 到达目标速度,且轴 1 确定了原点,则执行凸轮动作
IF (Vel_InVel=TRUE) 
AND (MC_Axis001.Details.Homed=TRUE) THEN
        Camin_Ex := TRUE;
END_IF:
// 如果 StartOn 为 TRUE, 且凸轮动作处于同步状态, 则开始进行主轴的相位补偿
IF (StartOn=TRUE) 
AND (Camin_InSync=TRUE) THEN
        Phasing_Ex:=TRUE;
END_IF;
// 轴 0 的 MC_Power
PWR1(
        Axis := MC \text{ Axi}000,Enable := Pwr1_En,
        Status => Pwr1_Status,<br>Busy => Pwr1_Bsy,
                \Rightarrow Pwr1_Bsy,
        Error \implies Pwr1 Err,
        ErrorID \Rightarrow Pwr1 \quad ErrID);
// 轴 1  的 MC_Power
PWR2(
        Axis := MC\_Axis001,Enable := Pwr2_En,
        Status \Rightarrow Pwr2_Status,<br>Busy \Rightarrow Pwr2_Bsy,
        Busy \Rightarrow Pwr2_Bsy,<br>Error \Rightarrow Pwr2_Err,
                \Rightarrow Pwr2_Err,
        ErrorID => Pwr2_ErrID
);
//轴 0 的 MC Home
HM1(
        Axis := MC Axis000,
        \text{Execute} := Hm1_Ex,
        Done \Rightarrow Hm1_D,
        Busy \Rightarrow Hm1_Bsy,<br>CommandAborted \Rightarrow Hm1_Ca,
        CommandAborted
        Error \equiv \geq Hm1_Err,<br>ErrorID \equiv \geq Hm1 ErrI
                                 \Rightarrow Hm1_ErrID
);
//轴 1 的 MC Home
HM2(
        Axis := MC \text{ Axi}001,Execute := Hm2 Ex,
        Done \Rightarrow Hm2_D,
        Busy => Hm2_Bsy,
        CommandAborted => Hm2_Ca,
        Error \equiv > Hm2_Err,<br>ErrorID \equiv > Hm2 ErrI
                                 \Rightarrow Hm2_ErrID
```
#### );

### //MC\_MoveVelocity VEL(

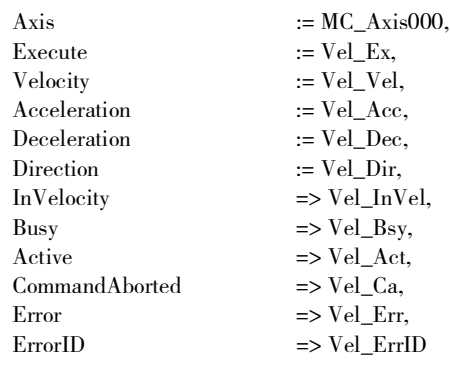

#### );

### //MC\_Phasing

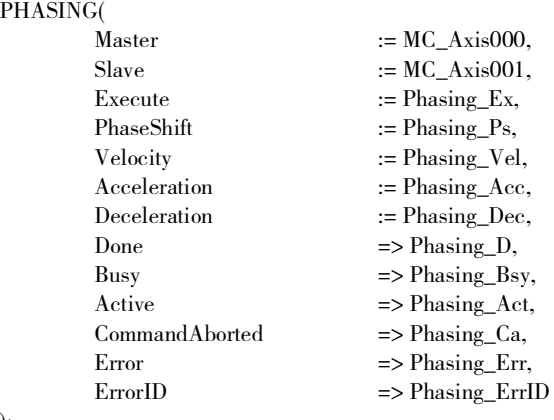

### );

#### //MC\_CamIn

#### CAMIN(

 $\begin{aligned} \text{Master} \qquad \qquad := \text{MC\_Axis000}, \\ \text{Slave} \qquad \qquad := \text{MC\_Axis001}, \end{aligned}$  $\begin{aligned} \mathrm{Slave} &\qquad \qquad := \mathrm{MC\_Axis001},\\ \mathrm{CamTable} &\qquad \qquad := \mathrm{CamProfile0}, \end{aligned}$ CamTable := CamProfile0,<br>Execute := Camin Ex. Execute := Camin\_Ex,<br>Periodic := Camin Em. Periodic := Camin\_Em,<br>StartMode := Camin Sm. StartMode := Camin\_Sm,<br>StartPosition := Camin\_Sp,  $\begin{aligned} \text{MasterStartDistance} \qquad \qquad := \text{Camin\_Msd}, \end{aligned}$ MasterScaling := Camin\_Ms, SlaveScaling := Camin\_Ss, MasterOffset := Camin\_Mo, SlaveOffset := Camin\_So, ReferenceType := Camin\_Rt, Direction :=  $Camin_Dir$ ,<br>InCam =>  $Camin_Lnc$ InCam => Camin\_InCam,<br>InSync => Camin\_InSync, InSync  $\Rightarrow$  Camin\_InSync,<br>EndOfProfile  $\Rightarrow$  Camin\_Eop, EndOfProfile  $\Rightarrow$  Camin\_Eop,<br>Index  $\Rightarrow$  Camin Index  $Busy$   $\Rightarrow$  Camin\_Bsy,  $\text{Active}$   $\implies \text{Camin\_Act},$  $CommandAborted$  => Camin Ca,  $Error$  => Camin Err, ErrorID => Camin\_ErrID

NJ/NX 系列 CPU 单元 用户手册 运动控制篇 (SBCE-CN5-363)

 $:=$  Camin\_Sp,  $\Rightarrow$  Camin\_Index,

## 10-2-15速度控制中变更当前位置

变更通过速度控制执行动作时的轴的指令当前位置和反馈当前位置的绝对位置。

#### <u>।</u> 使用注意事项

- ·如果对处于动作状态的轴启动 MC\_SetPosition( 当前位置变更 ) 指令,则从启动到实际变更当前 位置的移动距离会出现误差。
- ·如果启动 MC\_SetPosition( 当前位置变更 ) 指令,则会出现原点未确定的情况。

## 轴参数设定

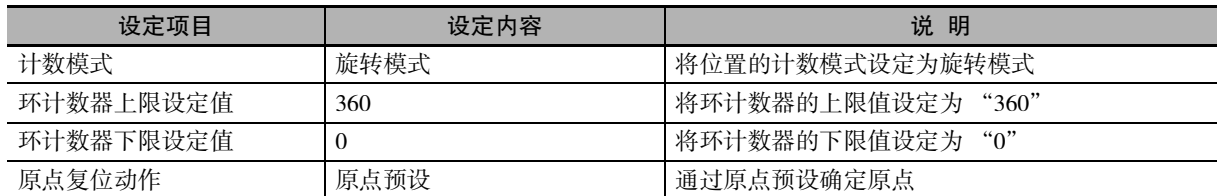

## 用于程序的主要变量

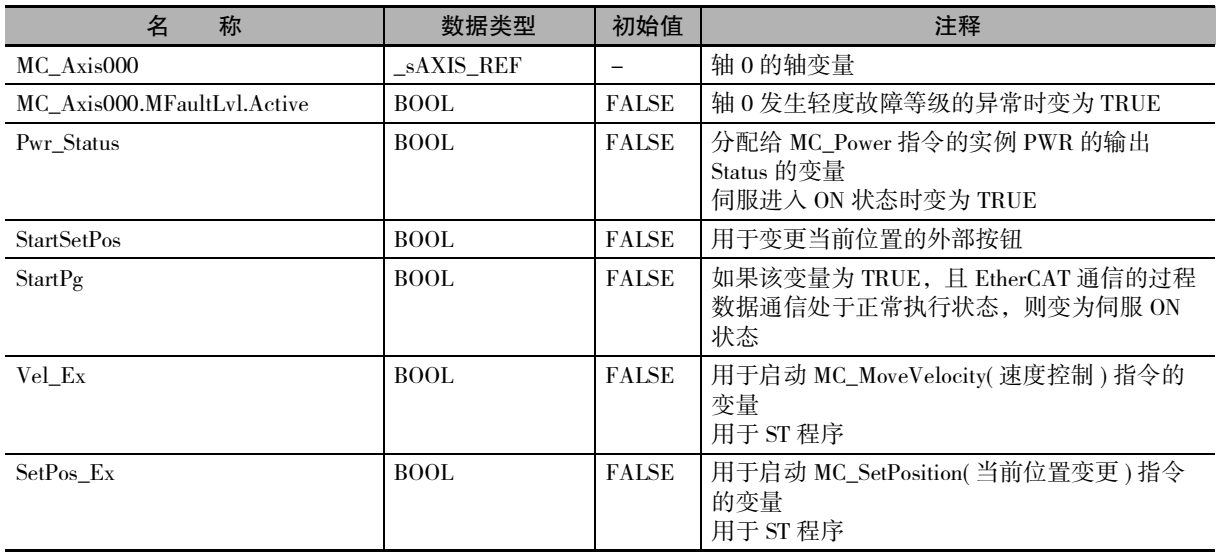

## 时序图

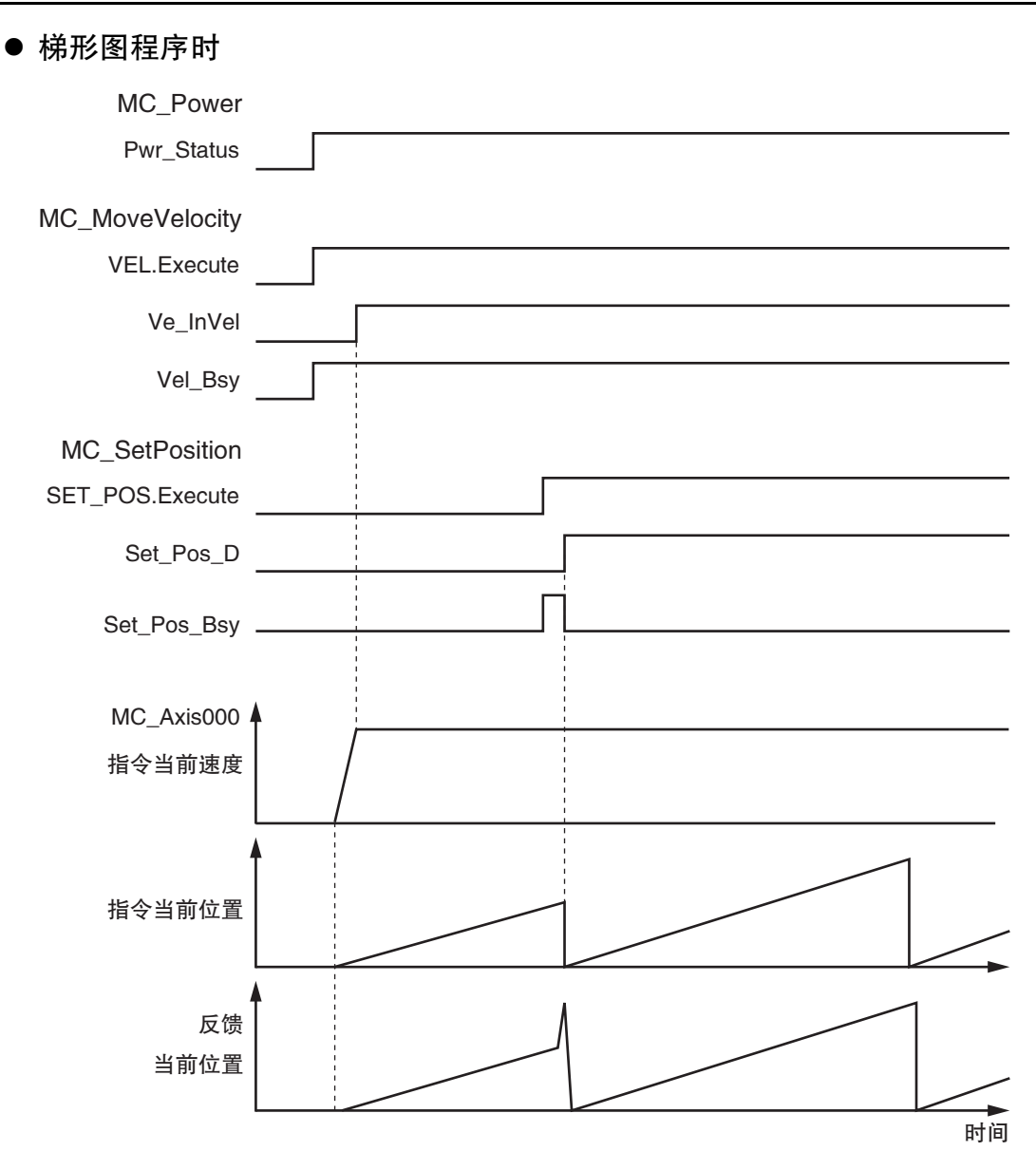

### ● ST 程序时

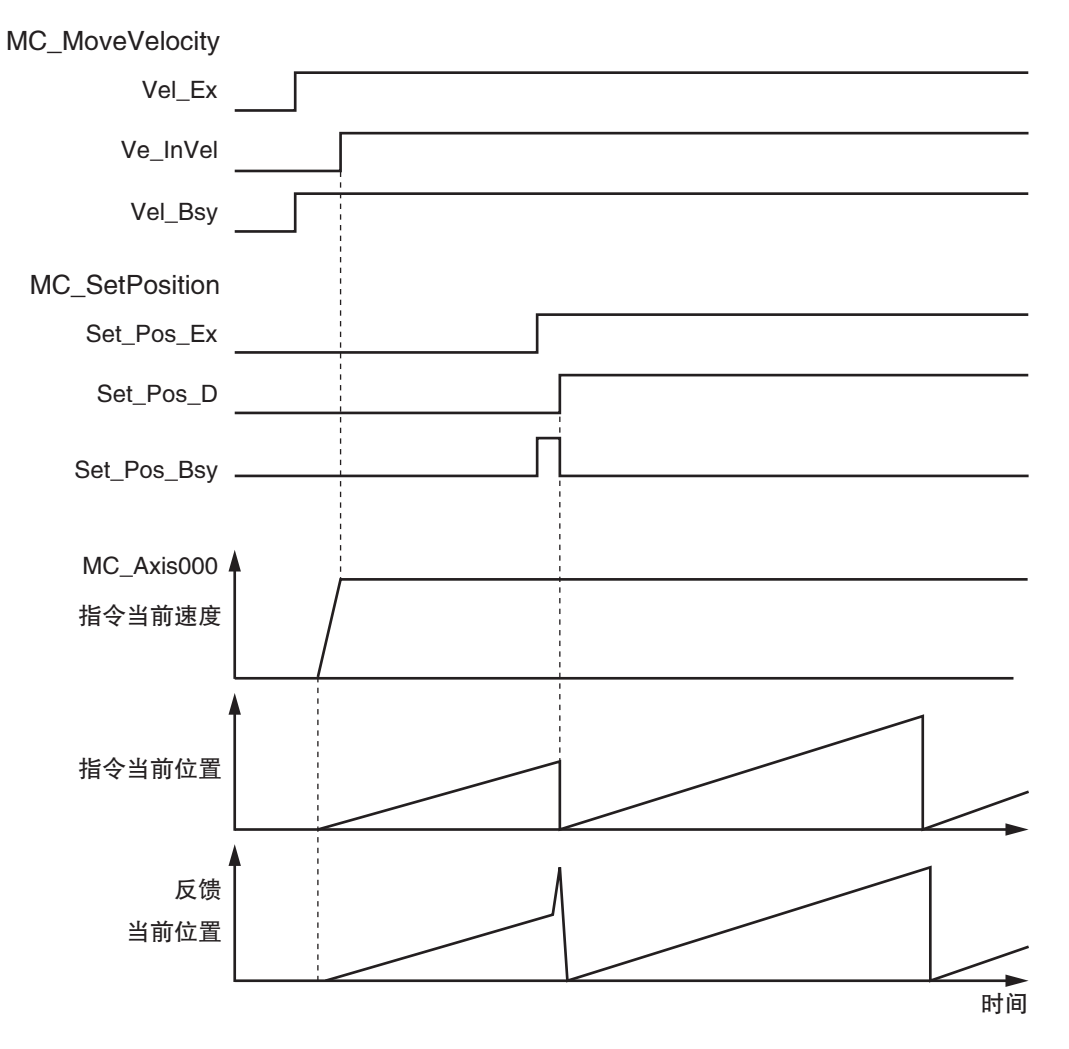

 $10 - 71$ 

## 梯形图程序

## 确认触点StartPg是否为TRUE,轴0的伺服驱动器是否处于伺服准备就绪状态

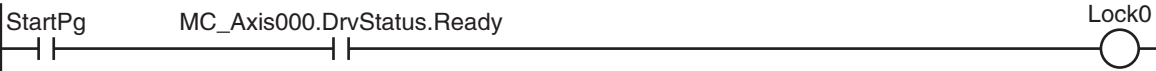

### 如果轴0的伺服驱动器处于伺服准备就绪状态,则将轴0伺服ON

MC\_Power Lock0 MC\_Axis000 —| Axis —————— Axis —— Pwr\_Status Axis - Axis  $\overline{\phantom{0}}$ Enable **Status** Pwr\_Bsy **Busy** Error Pwr\_Err ErrorID Pwr\_ErrID

PWR

### 轴0发生轻度故障等级的异常时,执行异常处理的FaultHandler 请根据装置,对异常处理的内容进行编程

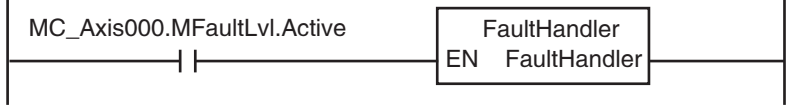

### 如果轴0处于伺服ON状态,则执行速度控制

NJ/NX 系列 CPU 单元 用户手册 运动控制篇 (SBCE-CN5-363)

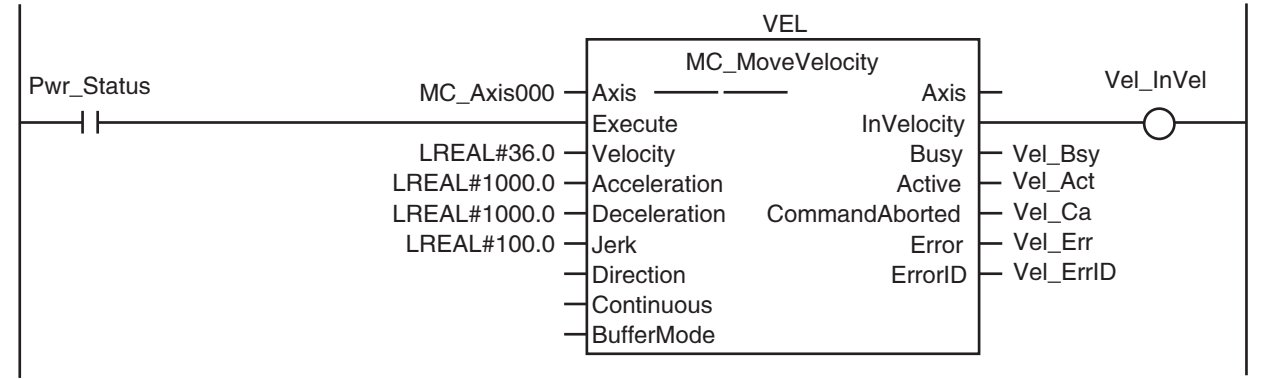

### 如果触点StartSetPos在伺服ON状态下变为TRUE,则执行当前位置变更

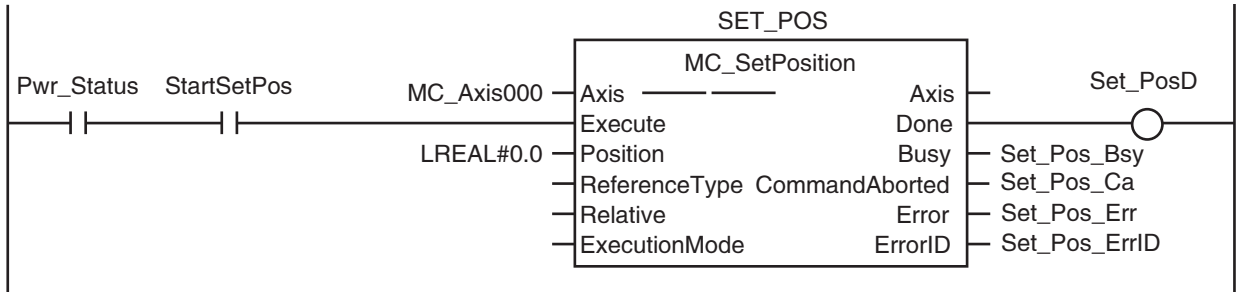

## ST 程序

```
// 指令的输入参数未设定时,设定目标值等
IF InitFlag=FALSE THEN
      // 给速度控制 (MC_MoveVelocity) 的输入参数设定数值
      Vel = LREAL#36.0;Vel\_Acc := LREAL#1000.0;Vel Dec := LREAL#1000.0:
      Vel_Jrk := LREAL#100.0;// 给当前位置变更 (MC_SetPosition) 的输入参数设定数值
      Set_Pos_Pos := LREAL#0.0;// 使输入参数的设定完成标志生效
      InitFlag:=TRUE;
END_IF;
// 如果触点 StartPg 为 TRUE, 且和轴 0 之间的过程数据通信处于正常执行状态, 则使轴 0 变为伺服 ON 状态
// 未执行过程数据通信时,变为伺服 OFF 状态。
IF (StartPg=TRUE) 
AND (MC_Axis000.DrvStatus.Ready=TRUE) THEN
      Pwr_En:=TRUE;
ELSE
      Pwr_En:=FALSE;
END_IF;
// 轴 0 发生轻度故障等级的异常时,执行异常处理的 FaultHandler
// 请根据装置,对异常处理的内容进行编程
IF MC_Axis000.MFaultLvl.Active=TRUE THEN
      FaultHandler():
END_IF;
// 如果轴 0 处于伺服 ON 状态,则执行轴 0 的速度控制
IF Pwr_Status=TRUE THEN
      Vel_Ex:=TRUE;
END_IF;
// 如果触点 StartSetPos 在伺服 ON 状态下变为 TRUE, 则执行当前位置变更
IF (Pwr_Status=TRUE) 
AND (StartSetPos=TRUE) THEN
      Set_Pos_Ex:=TRUE;
END_IF;
//MC_Power
PWR(
      Axis := MC_A xis000,
      Enable := Pwr\_En,
      Status => Pwr\_Status,
      Busy = Pwr_Bsy,Error => PwrErr,
      ErrorID => PwrErrID);
//MC_MC_MoveVelocity
VEL(
      Axis := MC_Axis000,
      \text{Execute} := \text{Vel\_Ex},
      Velocity := Vel\_Vel,
```
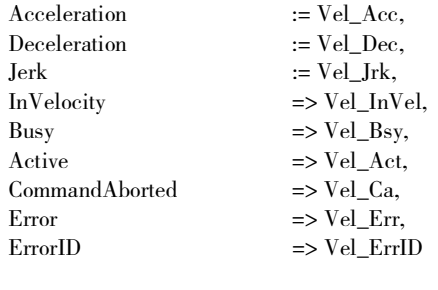

);

### //MC\_SetPosition SET\_POS(

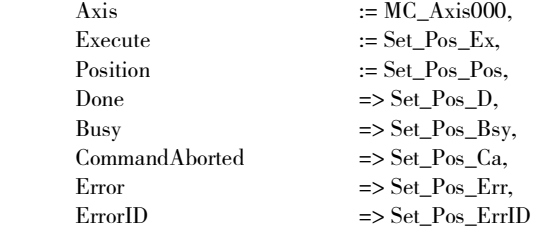

);

10-2 基本程序示例 10-2 基本程序示例

### 10-2-16变更凸轮数据变量和保存凸轮表

通过用户程序变更 Sysmac Studio 的凸轮编辑器创建的凸轮数据变量值。 相位为 0 度~ 180 度时将位移设定为 2 倍、181 度~ 360 度时将位移设定为 0.5 倍。

如果凸轮数据的变更完成,则通过MC\_SaveCamTable(凸轮表保存)指令保存至CPU单元的非易失性存储器。 如果完成了保存,则通过 MC\_CamIn( 凸轮动作开始 ) 指令开始凸轮动作。

#### ſИ 使用注意事项

- ·相位并非升序时,如果启动 MC\_CamIn( 凸轮动作开始 ) 指令,则会发生异常。 该示例程序中未执行相位的升序检查。执行检查时,请执行 MC\_SetCamTableProperty( 更新凸 轮表属性 ) 指令。
- ·CPU 单元非易失性存储器的写入次数受到限制。请仅在需要的情况下保存凸轮表。
- ·如果在使用 MC\_SaveCamTable( 凸轮表保存 ) 指令进行保存前切断 CPU 单元的电源,则通过用 户程序变更的凸轮数据变量将返回变更前的内容。

## 用于程序的主要变量

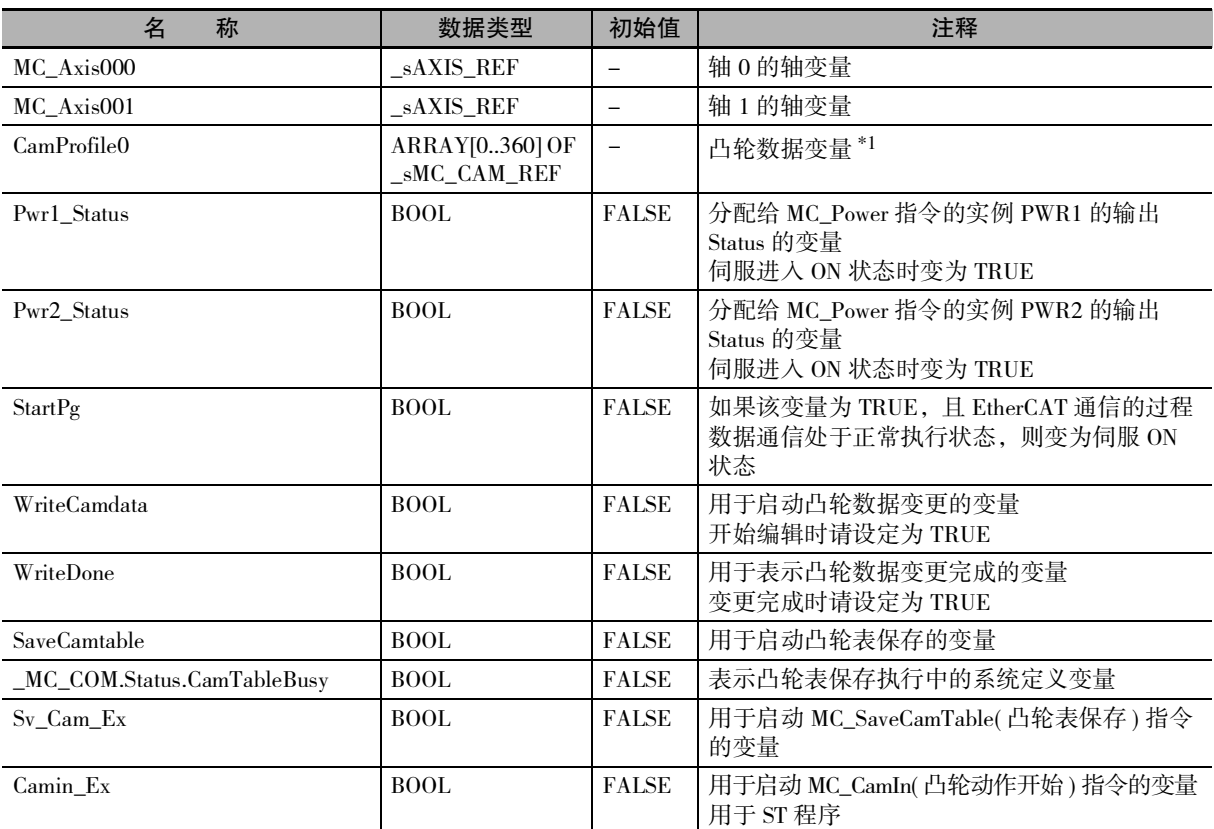

\*1. 数组的元素数 ARRAY[0..N] 由 Sysmac Studio 的凸轮编辑器功能设定。本示例程序中设定为 [0 ~ 360]。

10-2 基本程序示例

10-2 基本程序示例

10

10-2-16 变更凸轮数据变量和保存凸轮表

10-2-16 变更凸轮数据变量和保存凸轮表

# 时序图

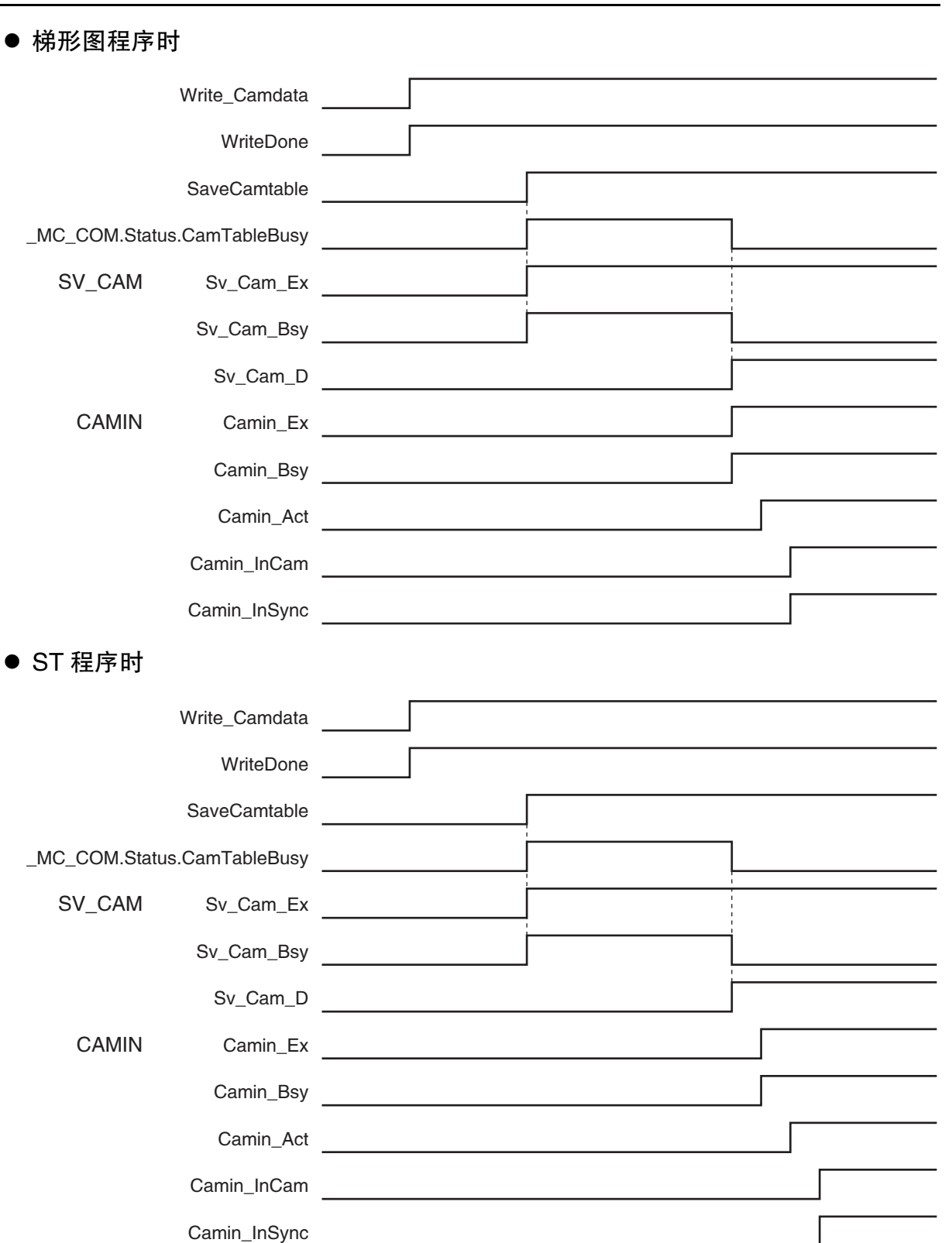

梯形图程序

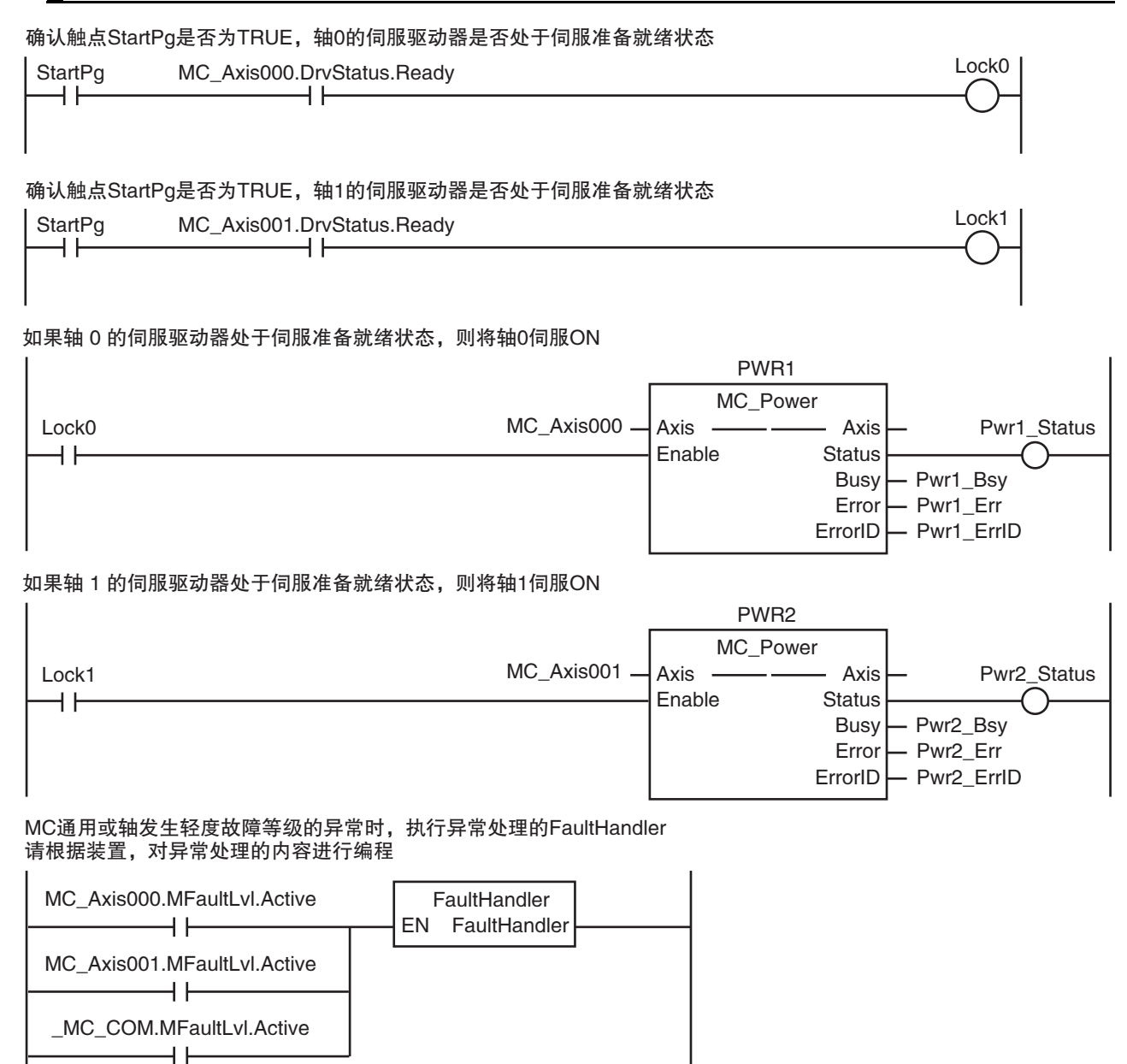

### 轴0处于伺服ON状态,且原点未确定时,执行原点复位

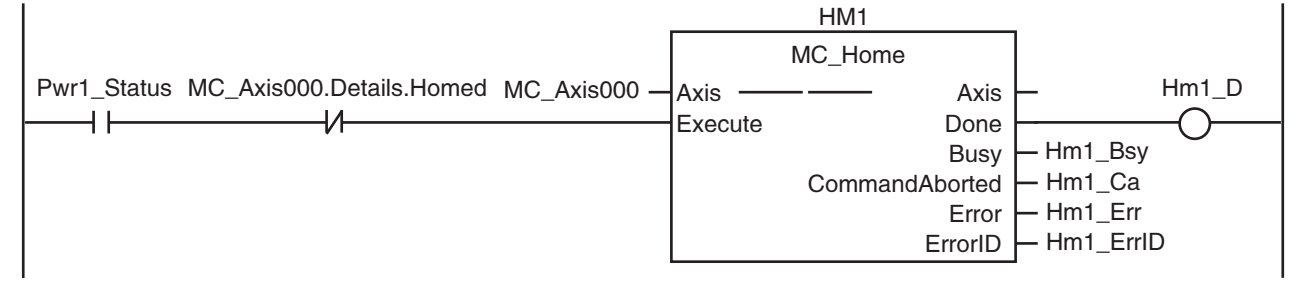

Axis HM2 MC\_Home Pwr1\_Status MC\_Axis001.Details.Homed MC\_Axis001  $-$  Axis 轴1处于伺服ON状态,且原点未确定时,执行原点复位

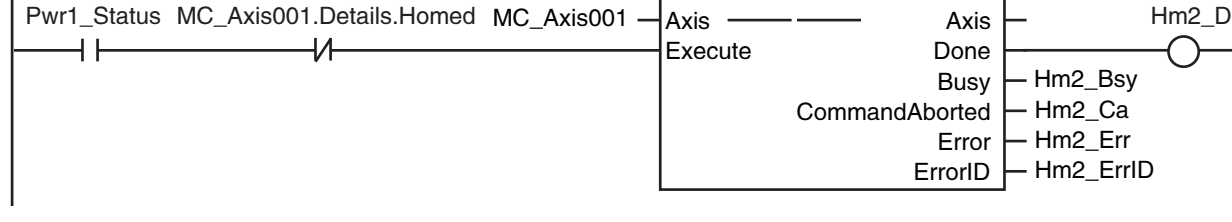

WriteCamData为TRUE,且凸轮表文件保存不处于执行状态时,变更凸轮数据变量值 相位为0度~180度时将位移设定为2倍、181度~360度时将位移设定为0.5倍 变更完成时,将WriteDone设定为TRUE

WriteCamdata \_MC\_COM.Status.CamTableBusy

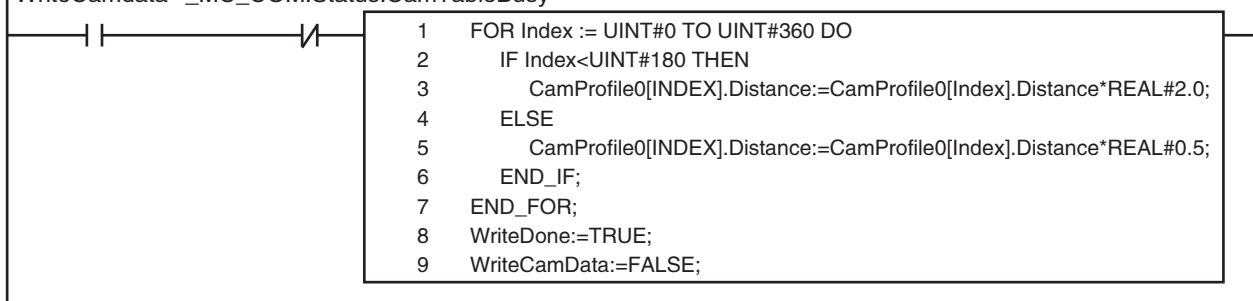

凸轮数据变量的变更完成,且SaveCamtable为TRUE、凸轮表文件保存不处于执行状态时,将Sv Cam Ex设定为TRUE

1 2 3 IF (WriteDone=TRUE) AND (SaveCamtable=TRUE) AND (\_MC\_COM.Status.CamTableBusy=FALSE) THEN Sv\_Cam\_Ex := TRUE; END\_IF;

Sv\_Ca\_TimeUp为TRUE时,将Sv\_Cam\_Ex设定为FALSE 如果Sv\_Cam\_Ex变为FALSE,则Sv\_Ca\_TimeUp变为FALSE,将Sv\_Cam\_Ex设定为TRUE 重新执行MC\_SaveCamTable(凸轮表保存)指令

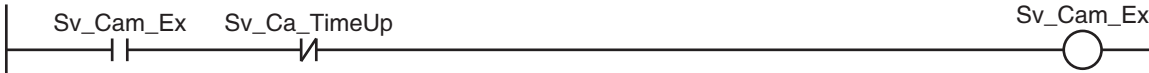

如果Sv\_Cam\_Ex为TRUE,则执行MC\_SaveCamTable(凸轮表保存)指令

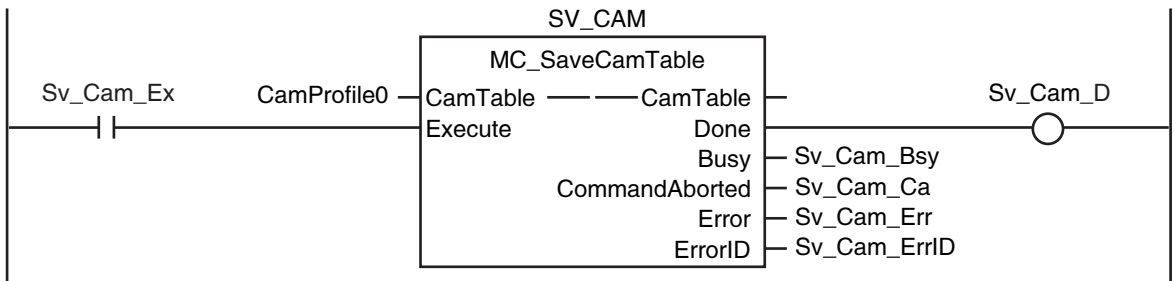

Sv\_Ca\_CountUp为FALSE,且发生不可执行凸轮表保存的情况时, 将Sv\_Cam\_Disable设定为TRUE

Sv\_Ca\_CountUp Sv\_Cam\_Ca Sv\_Cam\_Disable<br>
M
The Sv\_Cam\_Disable

发生不可执行凸轮表保存的情况1秒后,将Sv\_Ca\_TimeUp设定为TRUE 如果Sv\_Ca\_TimeUp变为TRUE,则Sv\_Cam\_Ex变为FALSE Sv\_Ca\_TON Sv\_Ca\_TimeUp TON Sv\_Cam\_Disable  $\overline{+}$ In Q PT ET  $T#1s -$ 执行凸轮表保存时,在1个周期内将Sv\_Ca\_CountLoad设定为TRUE ntr. [1533, http://www.files.com/intervale\_community.com/intervale\_community.com Sv\_Ca\_CountLoad **SaveCamTable**  $H^+$ 不可执行凸轮表保存的情况发生3次时,将Sv\_Ca\_CountUp设定为TRUE 如果Sv\_Ca\_CountUp变为TRUE,则将Sv\_Cam\_Disable设定为FALSE 结束MC\_SaveCamTable(凸轮表保存)指令的重试 Sv\_Ca\_CTD Sv\_Ca\_CountUP Sv\_Cam\_Disable **CTD CD** H F Q Sv\_Ca\_CountLoad

### 如果轴0的原点复位完成,则执行速度控制

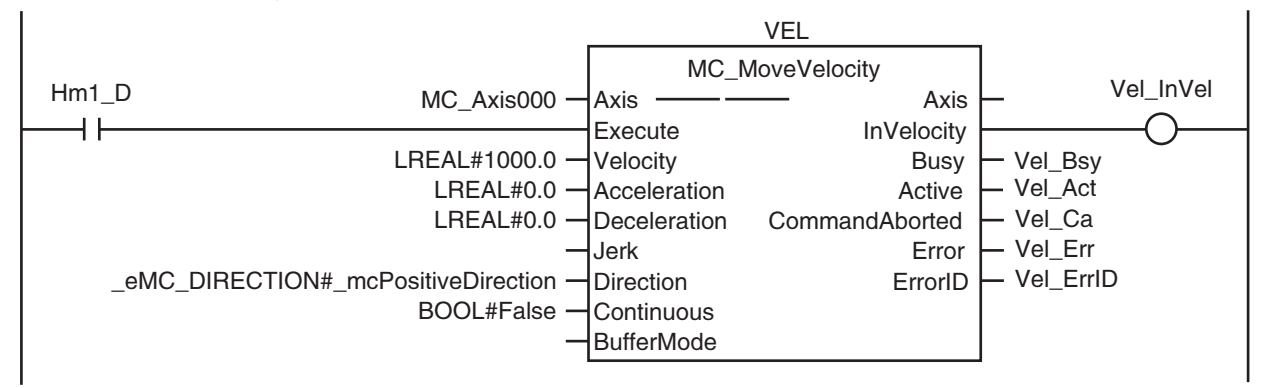

### 如果凸轮数据变量的变更和凸轮表的保存完成,且轴0到达目标速度,则执行凸轮动作

Load CV

 $INT#3$   $-$  PV

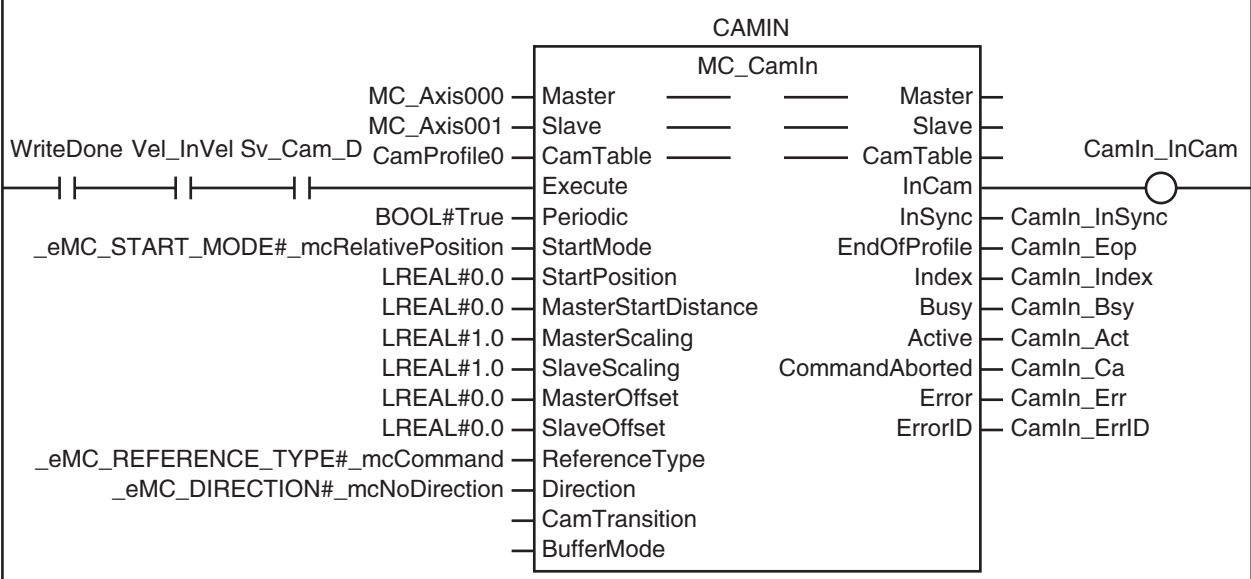

## ST 程序

```
// 指令的输入参数未设定时,设定目标值等
IF InitFlag=FALSE THEN
      // 给速度控制 (MC_MoveVelocity) 的输入参数设定数值
      Vel\_Vel := LREAL#1000.0;Vel\_Acc := LREAL#0.0;Vel Dec := LREAL#0.0:
      Vel_Dir := _eMC_DIRECTION#_mcPositiveDirection;
      // 给凸轮动作开始 (MC_CamIn) 的输入参数设定数值
      Camin Em := TRUE;
      Camin_Sm := _eMC_START_MODE#_mcRelativePosition;
      Camin_Sp := LREAL#0.0;
      Camin_Msd := LREAL#0.0;Camin_Ms := LREAL#1.0;Camin\_Ss := LREAL#1.0;Camin_Mo := LREAL#0.0;Camin_So := LREAL#0.0;Camin_Rt := _eMC_REFERENCE_TYPE#_mcCommand;
      Camin_Dir := _eMC_DIRECTION#_mcNoDirection;
      // 使输入参数的设定完成标志生效
      InitFlag:=TRUE;
END_IF;
\prime\prime 如果触点 StartPg 为 TRUE, 且伺服驱动器处于伺服准备就绪状态, 则将轴 0 伺服 ON。
// 如果未处于伺服准备就绪状态,则设为伺服 OFF。
IF (StartPg=TRUE) 
AND (MC_Axis000.DrvStatus.Ready=TRUE) THEN
      Pwr1_En:=TRUE;
ELSE
      Pwr1_En:=FALSE;
END_IF;
\prime\prime 如果触点 StartPg 为 TRUE, 且伺服驱动器处于伺服准备就绪状态, 则将轴 1 伺服 ON。
// 如果未处于伺服准备就绪状态,则设为伺服 OFF。
IF (StartPg=TRUE) 
AND (MC_Axis001.DrvStatus.Ready=TRUE) THEN
      Pwr2_En:=TRUE;
ELSE
      Pwr2_En:=FALSE:
END_IF;
//MC 通用或轴发生轻度故障等级的异常时,执行异常处理的 FaultHandler
// 请根据装置,对异常处理的内容进行编程
IF (MC_Axis000.MFaultLvl.Active=TRUE) 
OR (MC_Axis001.MFaultLvl.Active=TRUE) 
OR (_MC_COM.MFaultLvl.Active=TRUE) THEN
      FaultHandler();
END_IF;
// 轴 0 处于伺服 ON 状态, 且原点未确定时, 执行轴 0 的原点复位
IF (Pwr1_Status=TRUE) 
AND (MC_Axis000.Details.Homed=FALSE) THEN
      Hm1_Ex:=TRUE;
END_IF;
// 轴 1 处于伺服 ON 状态,且原点未确定时,执行轴 1 的原点复位
```
### 10 示例程序

```
IF (Pwr2_Status=TRUE) 
AND (MC_Axis001.Details.Homed=FALSE) THEN
       Hm2_Ex:=TRUE;
END_IF;
//WriteCamData 为 TRUE, 且凸轮表文件保存不处于执行状态时, 变更凸轮数据变量值
// 相位为 0 度~ 180 度时将位移设定为 2 倍、181 度~ 360 度时将位移设定为 0.5 倍
// 变更完成时,将 WriteDone 设定为 TRUE
IF (WriteCamdata=TRUE) 
AND (_MC_COM.Status.CamTableBusy=FALSE) THEN
       FOR Index := UINT#0 TO UINT#360 DO
              IF Index<UINT#180 THEN
                     CamProfile0[Index].Distance:=CamProfile0[Index].Distance*REAL#2.0;
              ELSE
                     CamProfile0[Index].Distance:=CamProfile0[Index].Distance*REAL#0.5;
              END_IF;
       END_FOR:
       WriteDone:=TRUE;
       WriteCamdata:=FALSE;
END_IF;
// 如果轴 0 的原点复位完成,则执行速度控制
IF Hm1_D=TRUE THEN
       Vel_Ex:=TRUE;
END_IF;
// 凸轮数据变量的变更完成,且SaveCamtable为TRUE、凸轮表文件保存不处于执行状态时,将Sv_Cam_Ex设定为TRUE
// 如果 Sv_Cam_Ex 为 TRUE, 则执行 MC_SaveCamTable( 凸轮表保存 ) 指令
IF (WriteDone=TRUE) 
AND (SaveCamtable=TRUE) 
AND (_MC_COM.Status.CamTableBusy=FALSE) THEN
       SvCam Ex := TRUE;END_IF;
// Sv_Ca_TimeUp 为 TRUE 时,将 Sv_Cam_Ex 设定为 FALSE
// 如果 Sv_Cam_Ex 变为 FALSE, 则 Sv_Ca_TimeUp 变为 FALSE, 将 Sv_Cam_Ex 设定为 TRUE
// 重新执行 MC_SaveCamTable( 凸轮表保存 ) 指令
IF (Sv_Cam_Ex=TRUE) 
AND (Sv_Ca_TimeUp=FALSE) THEN
       Sv_Cam_Ex := TRUE;
ELSE
       Sv_Cam<sub>_</sub>Ex := FALSE;END_IF;
// Sv_Ca_CountUP 为 FALSE, 且发生不可执行凸轮表保存的情况时,将 Sv_Cam_Disable 设定为 TRUE
IF (Sv_Ca_CountUP=FALSE) 
AND (Sv_Cam_Ca=TRUE) THEN
       Sv_Cam_Disable := TRUE;
ELSE
       Sv_Cam_Disable := FALSE;
END_IF;
1/ 发生不可执行凸轮表保存的情况 1 秒后, 将 Sv_Ca_TimeUp 设定为 TRUE
// 如果 Sv_Ca_TimeUp 变为 TRUE, 则 Sv_Cam_Ex 变为 FALSE
Sv_Ca_TON(
       In := S_v Cam Disable ,
       PT := T#1s,
       Q \implies Sv_Ca_TimeUp
);
// 执行凸轮表保存时,在 1 个周期内将 Sv_Ca_CountLoad 设定为 TRUE
// 如果 Sv_Ca_CountLoad 变为 TRUE, 则复位重试计数器
R_TRIG1(SaveCamtable, Sv_Ca_CountLoad);
```

```
// 不可执行凸轮表保存的情况发生 3 次时, 将 Sv_Ca_CountUP 设定为 TRUE
// 如果 Sv_Ca_CountUP 变为 TRUE, 则将 Sv_Cam_Disable 设定为 FALSE
// 结束 MC_SaveCamTable( 凸轮表保存 ) 指令的重试
Sv_Ca_CTD(
       CD := Sv_Cam_Disable,
       LOAD := Sv\_Ca\_CountLoad,<br>PV := INT#3.
              := INT#3.
       Q \Rightarrow Sy\_Ca\_CountUP);
// 如果凸轮数据变量的变更和凸轮表的保存完成,且轴 0 到达目标速度,则执行凸轮动作
IF (Vel_InVel=TRUE) 
AND (WriteDone=TRUE) 
AND (Sv_Cam_D=TRUE) THEN
       Camin_Ex:=TRUE;
END_IF;
//MC_SaveCamTable
SV_CAM(
       CamTable :=CamProfile0,
       \text{Execute} := \text{Sv\_Cam\_Ex},
       Done \Rightarrow Sv_Cam_D,
       Busy => Sv_Cam_Bsy,
       CommandAborted => Sv_Cam_Ca,
       Error \Rightarrow Sv_Cam_Err,<br>ErrorID \Rightarrow Sv Cam ErrI
                             \Rightarrow Sv_Cam_ErrID
);
CAMIN(
       \text{Master} := MC_Axis000.
       Slave := MC_Axis001.
       CamTable := CamProfile0,
       \text{Execute} := Camin_Ex,
       Periodic := Camin_Em,<br>StartMode := Camin Sm.
                             := Camin_Sm,
       StartPosition := Camin_Sp,
       MasterStartDistance := Camin_Msd,
       MasterScaling := Camin_Ms,
       SlaveScaling := Camin_Ss,<br>MasterOffset := Camin Mo
       MasterOffset := Camin_Mo,<br>SlaveOffset := Camin So.
                             := Camin_So,<br>:= Camin_Rt,
       ReferenceType
       Direction := Camin_Dir,
       InCam \Rightarrow Camin InCam,
       InSync => Camin InSync,
       \text{EndOfProfile} \longrightarrow \text{Camin\_Eop},Index => Camin Index,
       Busy => Camin_Bsy,
       Active \Rightarrow Camin_Act,
       CommandAborted => Camin_Ca,
       Error => Camin Err,
       \text{ErrorID} \Rightarrow Camin ErrID
);
// 轴 0 的 MC_Power
PWR1(
       Axis := MC_Axis000,
       Enable := Pwr1_En,
       Status \Rightarrow Pwr1_Status,
       Busy = \text{Pwr1\_Bsy},Error => Pwr1_Frr,
```

```
10-2 基本程序示例
   10-2 基本程序示例
```
10

ErrorID => Pwr1\_ErrID

```
);
// 轴 1 的 MC_Power
PWR2(
           Axis := MC\_Axis001,Enable := Pwr2_En,
           Status \Rightarrow Pwr2\_Status,<br>Busy \Rightarrow Pwr2\_Bsy,\Rightarrow Pwr2_Bsy,
           Error \Rightarrow Pwr2_Err,
           ErrorID \Rightarrow Pwr2 \quad ErrID);
// 轴 0 的 MC_Home
HM1(
           Axis := MC\_Axis000,<br>Execute := Hm1 Ex.
           Execute := \text{Hm1\_Ex},<br>Done = > \text{Hm1}_2.
           Done \Rightarrow Hm1_D,<br>Busy \Rightarrow Hm1_Bs
                                             \Rightarrow Hm1_Bsy,<br>=> Hm1_Ca,
           \begin{array}{lll} \textbf{CommandAborted} \\ \textbf{Error} \end{array}\Rightarrow Hm1 Err,
           ErrorID => Hm1_ErrID
);
// 轴 1 的 MC_Home
HM2(
           Axis := MC_Axis001,
           Execute := \text{Hm2\_Ex},<br>Done = \text{Hm2} \text{ D}.
           Done \Rightarrow Hm2_D,<br>Busy \Rightarrow Hm2_Bs
                                             \Rightarrow Hm2_Bsy,<br>=> Hm2_Ca,
           \begin{array}{lll} \textbf{CommandAborted} \\ \textbf{Error} \end{array}Error \Rightarrow Hm2_Err,<br>ErrorID \Rightarrow Hm2_ErrI
                                             \Rightarrow Hm2 ErrID
);
//MC_MoveVelocity
VEL(
           Axis := MC_Axis000,
           \text{Execute} := \text{Vel\_Ex},
           Velocity := VeLVeL,<br>Acceleration := VeLAcc,
           Acceleration := Vel_Acc,<br>Deceleration := Vel Dec,
                                             := Vel_Dec,
           Direction := Vel_Dir,<br>InVelocity => Vel_InV
           \begin{aligned} &\text{InVelocity} &\text{~~=> Vel\_InVel},\\ &\text{Busy} &\text{=> Vel\_Bsy}, \end{aligned}\Rightarrow Vel_Bsy,
           \text{Active} => \text{Vel\_Act},
           CommandAborted => Vel_Ca,
           Error => Vel Err,
           ErrorID => Vel_ErrID
);
```
### 10-2-17临时改写轴参数

使用 MC 设定写入 (MC\_Write) 指令,变更到位检查时间、正方向软件限制、负方向软件限制的值

## 用于程序的主要变量

![](_page_354_Picture_277.jpeg)

## 梯形图程序

设定参数。如果设定完成,则将InitFlag设定为TRUE

![](_page_354_Figure_7.jpeg)

### 如果StartPg变为TRUE,则变更到位检查时间

![](_page_354_Figure_9.jpeg)

### 如果到位检查时间的设定完成,则变更正方向软件限制

![](_page_354_Figure_11.jpeg)

### 如果正方向软件限制的设定完成,则变更负方向软件限制

![](_page_355_Figure_2.jpeg)

## ST 程序

```
// 设定参数。如果设定完成,则将 InitFlag 设定为 TRUE
IF InitFlag=FALSE THEN
      // 到位检查时间
              Write1_Sv := UINT#10;Write1_Pn := _eMC_PARAMETER_NUMBER#_mcInPosTime;
       // 正方向软件限制
              Write2S_v := LREAL#10000.0:
              Write2_Pn := _eMC_PARAMETER_NUMBER#_mcPosiSwLmt;
       // 负方向软件限制
              Write3 Sv := LREAL#-10000.0:
              Write3 Pn := eMC PARAMETER NUMBER# mcNegaSwLmt;
       // 使输入参数的设定完成标志生效
       InitFlag := TRUE;
END_IF;
```

```
// 如果 StartPg 变为 TRUE, 则变更到位检查时间
IF StartPg =TRUE THEN
      Write1\_Ex := TRUE;END_IF;
// 如果到位检查时间的变更完成,则变更正方向软件限制
IF Write1 D = TRUE THEN
      Write2_Ex := TRUE;
END_IF;
// 如果正方向软件限制的变更完成,则变更负方向软件限制
IF Write 2 D = TRUE THEN
      Write3 Ex := TRUE:
END_IF;
```
#### // MC\_Write WRITE1(

![](_page_355_Picture_223.jpeg)

);

### WRITE2(

![](_page_356_Picture_126.jpeg)

### );

### WRITE3(

![](_page_356_Picture_127.jpeg)

);

## 10-2-18更新凸轮表的终点索引

给最大凸轮数据数为 110 点、有效数据数为 100 点的凸轮表增加 10 点有效数据数,并更新终点索引。

## 用于程序的主要变量

![](_page_357_Picture_207.jpeg)

\*1. 数组的元素数 ARRAY[0..N] 由 Sysmac Studio 的凸轮编辑器功能设定。本示例程序中设定为 [0 ~ 109]。

## 梯形图程序

设定参数。如果设定完成,则将InitFlag设定为TRUE

InitFlag

J

 $\mathbf{I}$ 

![](_page_357_Picture_208.jpeg)

MC通用发生轻度故障等级的异常时,执行异常处理的FaultHandler 请根据装置,对异常处理的内容进行编程

![](_page_357_Picture_209.jpeg)

如果StartPg和WriteCamData变为TRUE,则变更凸轮数据变量值 给CamProfile[100]~CamProfile[109]设定了相位和位移 凸轮数据变量的变更完成时,将WriteDone设定为TRUE

![](_page_357_Picture_210.jpeg)

 $\mathbf{I}$ 

### 如果凸轮数据变量的变更完成,则执行凸轮表属性更新

![](_page_358_Figure_5.jpeg)

## ST 程序

```
// 设定参数。如果设定完成,则将 InitFlag 设定为 TRUE
IF InitFlag=FALSE THEN
       // 设定空白凸轮数据中设定的相位和位移值
       PhaseData:=REAL#99.0;
       DistanceData:=REAL#250.0;
       // 将设定完成标志设定为 TRUE
       InitFlag := TRUE;
END_IF;
// MC 通用发生轻度故障等级的异常时,执行异常时处理
// 请根据装置,对异常处理的内容进行编程
IF _MC_COM.MFaultLvl.Active=TRUE THEN
       FaultHandler();
END_IF;
// 如果 StartPg 和 WriteCamData 变为 TRUE,则变更凸轮数据变量值
// 给 CamProfile[100] ~ CamProfile[109] 设定了相位和位移
// 凸轮数据变量的变更完成时,将 WriteDone 设定为 TRUE
IF StartPg=TRUE 
AND WriteCamData=TRUE THEN
      FOR Index := UINT#100 TO UINT#109 DO
                                        :=PhaseData+REAL#1.0;
             DistanceData<br>CamProfile0Hndex1Phase :=PhaseData:<br>PhaseData:
             CamProfile0[Index].PhaseCamProfile0[Index].Distance :=DistanceData;
       END_FOR:
       WriteDone:=TRUE;
END_IF;
// 如果凸轮数据变量的变更完成,则执行凸轮表属性更新
IF WriteDone=TRUE THEN
       Set_Cam_Ex := TRUE;
END_IF;
//MC_SetCamTableProperty
SET_CAM(
       CamTable := CamProfile0.
       \text{Execute} := Set Cam Ex,
       Done \Rightarrow Set_Cam_D,
       EndPointIndex => Set Cam Epi,
       MaxDataNumber => Set_Cam_Mdn,
       Busy \Rightarrow Set_Cam_B,
```
CommandAborted => Set\_Cam\_Ca,  $Error$  =>  $Set_Cam_Frr$ , ErrorID => Set\_Cam\_ErrID
# *11*

# 异常的确认和处理

本章对 MC 功能模块中发生异常时的确认事项、根据显示的异常内容诊断异常及其措施、 根据动作状态诊断异常及其措施进行说明。

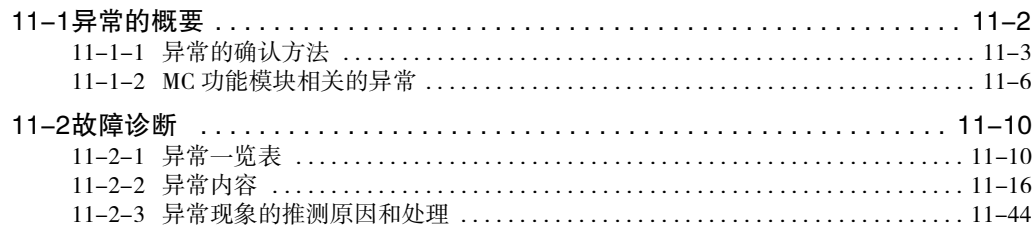

# <span id="page-361-0"></span>11-1 异常的概要

NJ/NX 系列采用相同的方法将控制器中发生的异常作为事件进行统一管理。因此,对于管理范围 (CPU 单 元、NX 单元、NX 系列从站终端 EtherCAT 从站、CJ 系列单元 ) 的异常,可通过相同的方法确认异常内容 和处理方法。

但是,EtherCAT 从站必须是 Sysmac 设备。

关于 Sysmac 设备,请参阅 [ ] "NJ/NX 系列 CPU 单元 用户手册 软件篇 (SBCA-359)"。

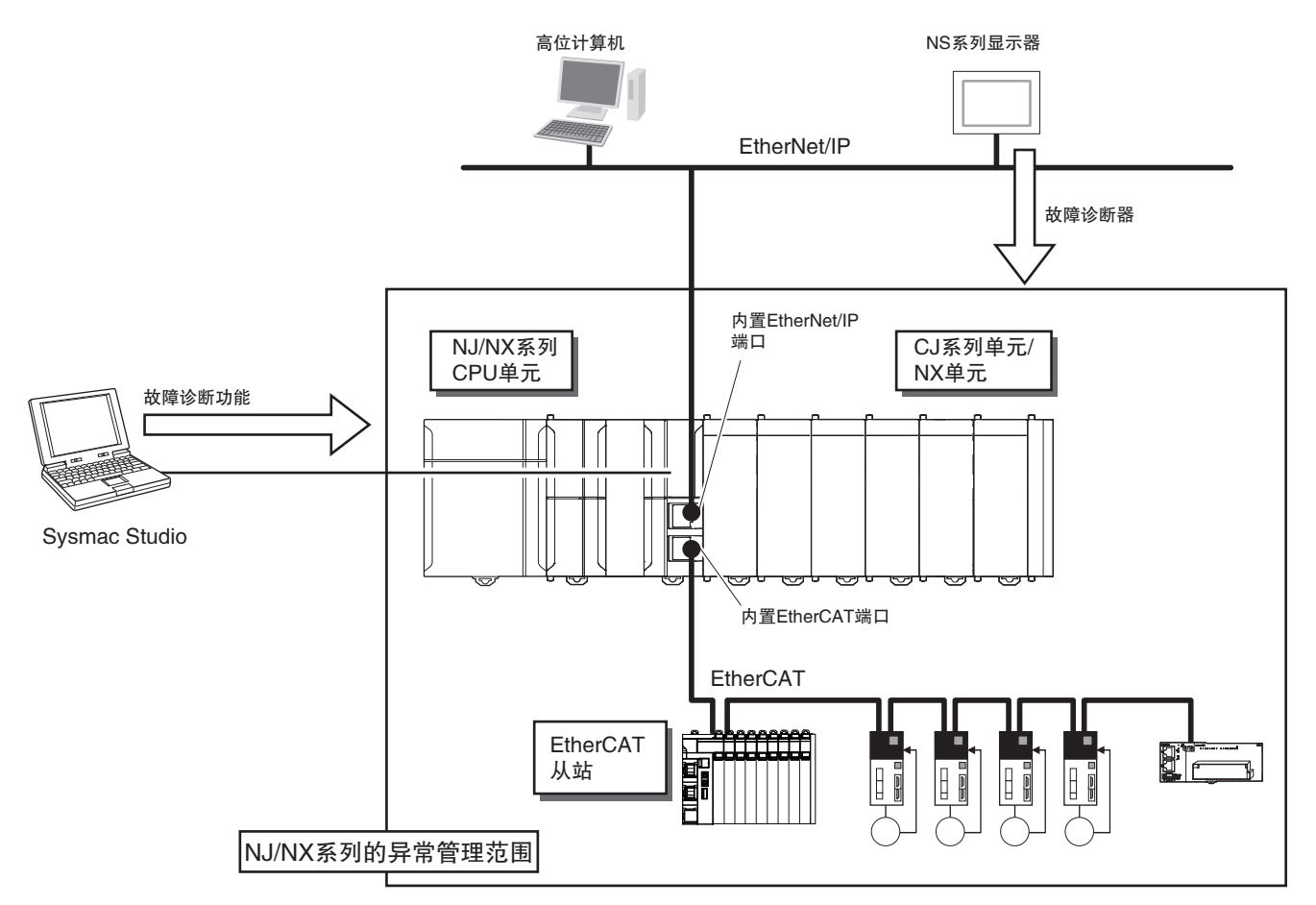

使用 Sysmac Studio 的故障诊断功能或显示器的故障诊断器,可确认异常内容及处理方法,因此可迅速做 出应对。

使用 NS 系列显示器的故障诊断器时,请通过 CPU 单元内置的 EtherNet/IP 端口连接 NS 系列显示器。

本手册对 MC 功能模块中发生的异常进行说明。

发生异常时的具体处理方法和整个 NJ/NX 系列的故障诊断请参阅口 "NJ/NX 系列 故障诊断手册 (SBCA-361)"。 启动运动控制指令时发生的异常请参阅 [1] "NJ/NX 系列 指令基准手册 运动篇 (SBCE-364)" 的附录。

# 使用注意事项

- ·仅 NJ 系列 CPU 单元可使用 CJ 单元。
- ·仅 NX1P2 CPU 单元可安装 NX 单元。
- ·关于显示器故障诊断器的适用范围,请参阅工 "NJ/NX 系列 故障诊断手册 (SBCA-361)" 的附录。

# <span id="page-362-0"></span>11-1-1 异常的确认方法

可通过以下方法确认异常的发生状态。

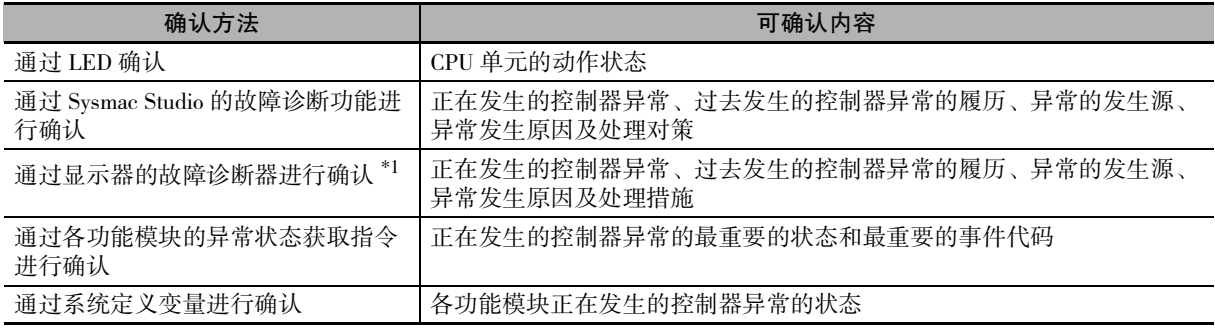

\*1. 使用显示器的故障诊断器时,请通过 CPU 单元内置的 EtherNet/IP 端口连接显示器。关于显示器故障诊断器的适 用范围,请参阅 "NJ/NX 系列 故障诊断手册 (SBCA-361)" 的附录。

下面对各确认方法进行说明。

# 通过 LED 确认

可通过电源单元的 PWR LED 和 CPU 单元的 RUN、ERROR LED 的显示确认异常的重要程度。LED 显示 与异常重要程度的关系如下所示。

### ● NX 系列 CPU 单元

○:点亮 / ●:熄灭 / ◎:闪烁

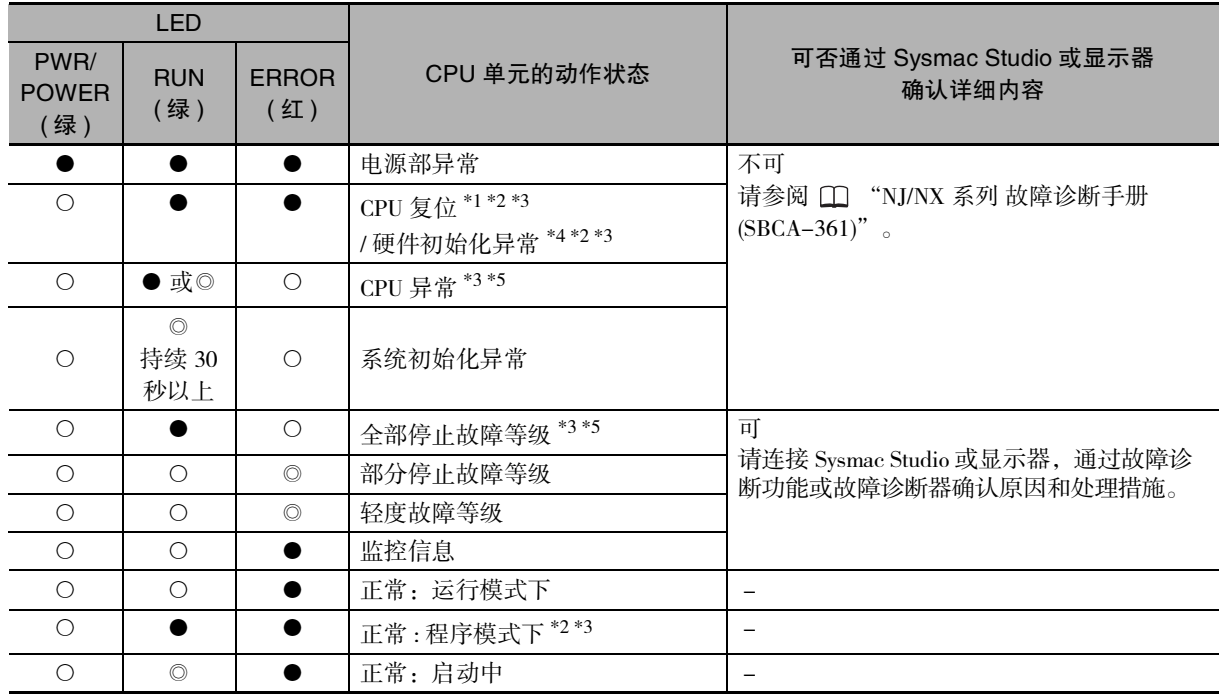

\*1. 使用 NX701 CPU 单元时的异常。记载的 LED 状态持续 30 秒以上,即为本异常。

\*2. 使用 "USB- 直接连接" 连接 Sysmac Studio, 可在线连接时 CPU 单元为 "程序模式下", 无法在线连接时 CPU 单元为 "CPU 复位或硬件初始化异常 "。

\*3. Sysmac Studio 无法在线连接时,也有可能是 USB 电缆故障或 Sysmac Studio 的 " 网络类型 " 未设定为 "USB- 直 接连接 "。无法在线连接时请参阅 "NJ/NX 系列 故障诊断手册 (SBCA-361)"。

\*4. 使用 NX1P2 CPU 单元时的异常。记载的 LED 状态持续 30 秒以上,即为本异常。

\*5. 使用 "USB- 直接连接" 连接 Sysmac Studio, 可在线连接时 CPU 单元为 "全部停止故障等级 " 的异常, 无法 在线连接时为 "CPU 异常 "。

● NJ 系列 CPU 单元

○:点亮 / ●:熄灭 / ◎:闪烁

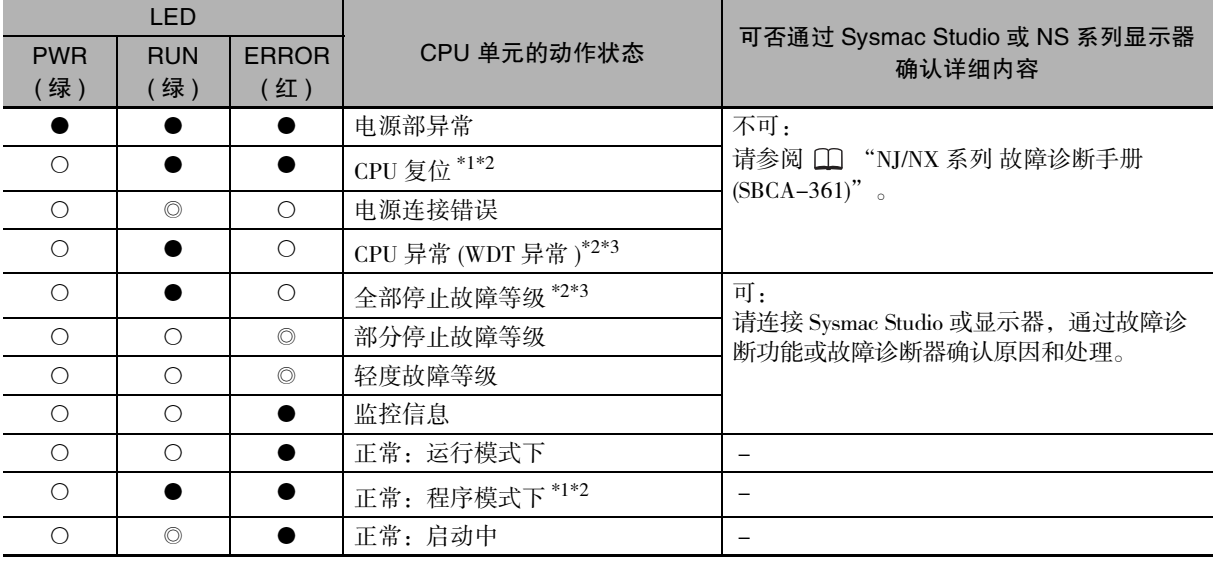

\*1 使用 "USB- 直接连接" 连接 Sysmac Studio,可在线连接时 CPU 单元为 "程序模式下",无法在线连接时 CPU 单元为 "CPU 复位 "。

\*2 Sysmac Studio 无法在线连接时,也有可能是 USB 电缆故障或 Sysmac Studio 的 " 网络类型 " 未设定为 "USB-直接连接"。无法在线连接时请参阅11"NJ/NX 系列 故障诊断手册 (SBCA-361)"。

\*3 使用 "USB- 直接连接 " 连接 Sysmac Studio,可在线连接时 CPU 单元为 "全部停止故障等级 " 的异常,无 法在线连接时为 "CPU 异常 (WDT 异常 )"。

# 通过 Sysmac Studio 的故障诊断功能进行确认

异常发生时,将 Sysmac Studio 与控制器在线连接,可以确认正在发生的异常以及过去发生的异常的履历。 还可确认异常的发生原因和处理措施。

使用 Sysmac Studio 确认异常的方法和处理方法请参阅 "NJ/NX 系列 故障诊断手册 (SBCA-361)"。

# 通过 NS 系列显示器的故障诊断器进行确认

异常发生时,若 NS 系列显示器和控制器之间的通信已建立,可以确认正在发生的异常以及过去发生的异 常的履历。

还可确认异常的发生原因和处理措施。

使用 NS 系列显示器的故障诊断器时,请通过 CPU 单元内置的 EtherNet/IP 端口连接 NS 系列显示器。

使用 NS 系列显示器确认异常的方法和处理方法请参阅口 "NJ/NX 系列 故障诊断手册 (SBCA-361)"。

# 通过异常状态获取指令进行确认

用户程序中可通过各功能模块的异常状态获取指令获取异常状态。 MC 功能模块的异常状态获取指令如下所示。

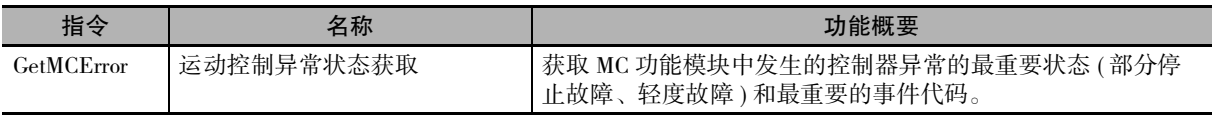

异常状态获取指令请参阅 "NJ/NX 系列 指令基准手册 基本篇 (SBCA-360)"。

# 通过系统定义变量进行确认

MC功能模块中发生的异常可通过系统定义变量的"异常状态变量"和"运动控制系统变量"进行确认。

# ● 异常状态变量

NJ/NX 系列中发生的异常可通过各功能模块的异常状态变量进行确认。 MC 功能模块的异常状态变量如下所示。

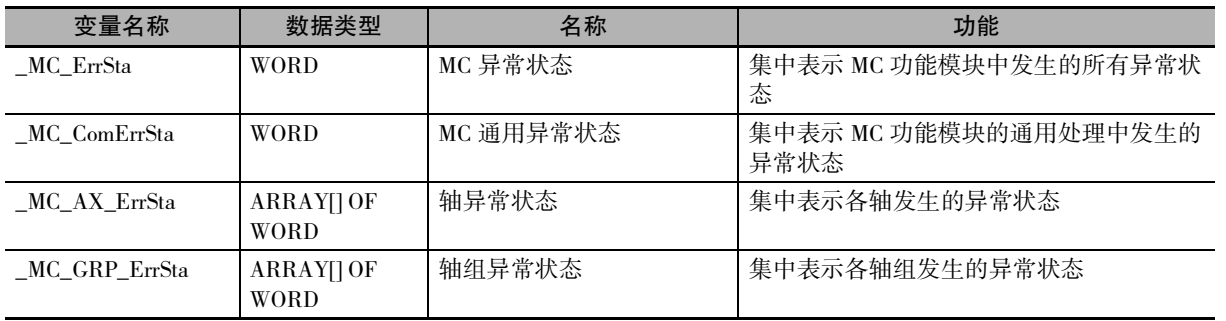

异常状态变量各位的含义如下所示。

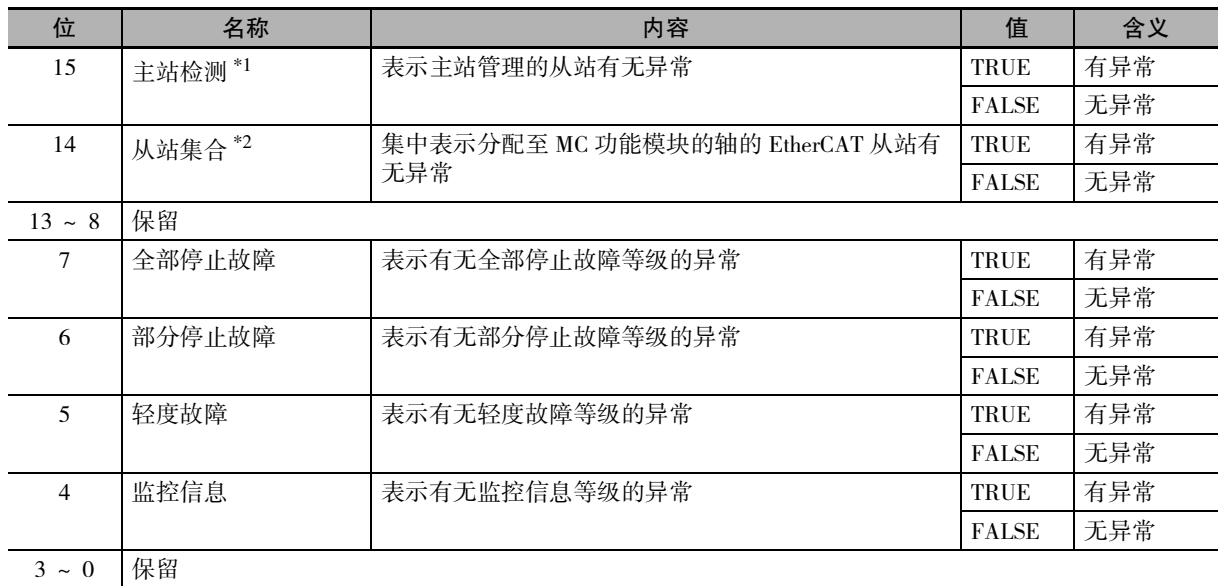

\*1 MC 功能模块的异常状态变量中不使用。

\*2 MC 功能模块中,仅 \_MC\_ErrSta(MC 异常状态 ) 中使用。

### ● 运动控制系统变量

通过查看运动控制系统变量的 MC 通用变量、轴变量 轴组变量,可确认 MC 功能模块中发生的异常。

运动控制系统变量请参阅1 ["6-6 运动控制系统变量 \(P.6-16\)"。](#page-149-0)

# <span id="page-365-0"></span>11-1-2 MC 功能模块相关的异常

下面对 MC 功能模块相关的异常进行说明。

# MC 功能模块相关的异常的发生部位

除 MC 功能模块内部发生的异常以外,还包括通过伺服驱动器等连接的 EtherCAT 通信导致的异常。

- ·MC 功能模块内部
- ·EtherCAT 主站功能模块
- ·内置 EtherCAT 通信端口 ( 硬件 )
- ·EtherCAT 从站

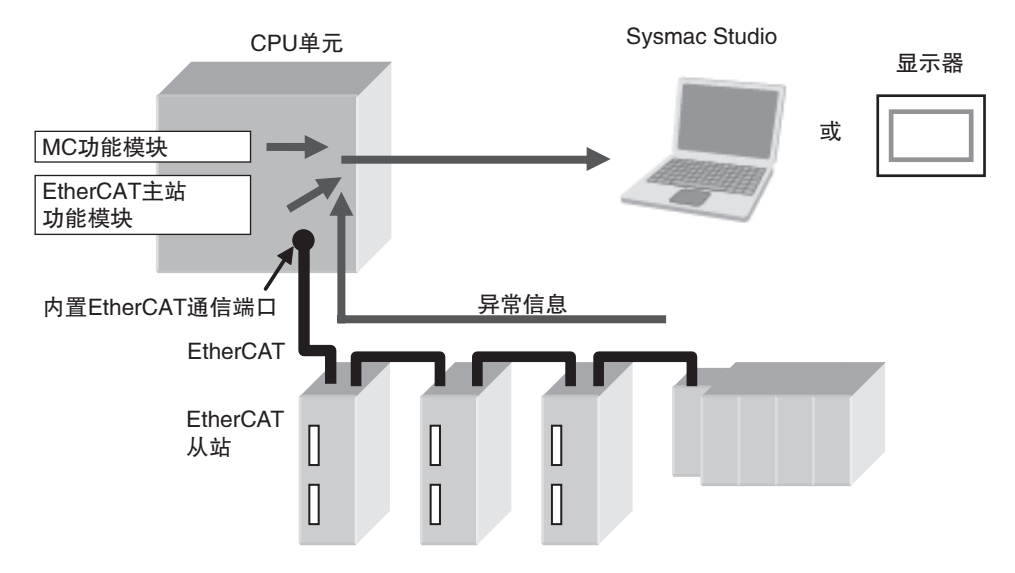

异常的发生源和发生原因可通过系统定义变量和 Sysmac Studio 或显示器进行确认。

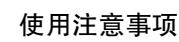

关于显示器故障诊断器的适用范围,请参阅口"NJ/NX 系列 故障诊断手册(SBCA-361)"的附录。

# 分类

rh

MC 功能模块异常的发生源分为以下 3 种。

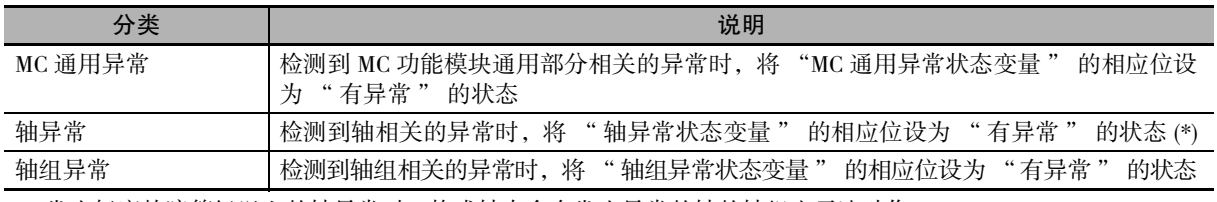

\*1. 发生轻度故障等级以上的轴异常时,构成轴中含有发生异常的轴的轴组也无法动作。

# 异常的重要程度

下面按各异常的重要程度对 MC 功能模块的动作进行说明。

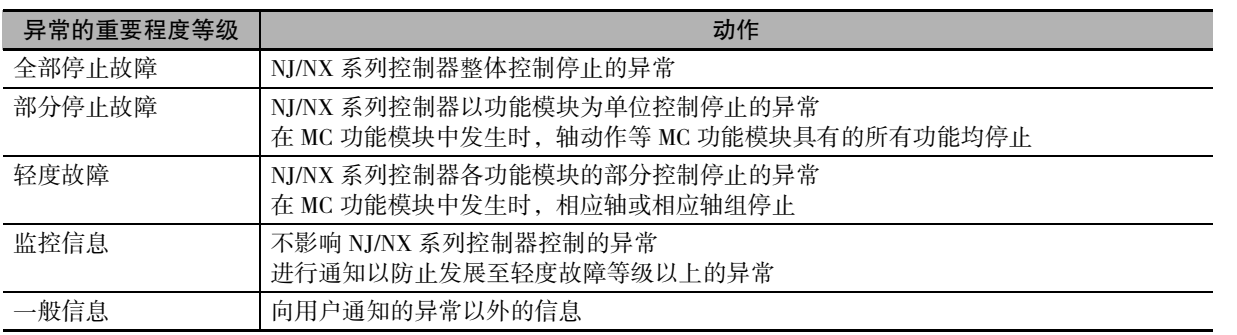

# MC 功能模块各发生源的异常

下面按发生源对各重要程度等级的异常进行说明。

### ● MC 通用为发生源的异常

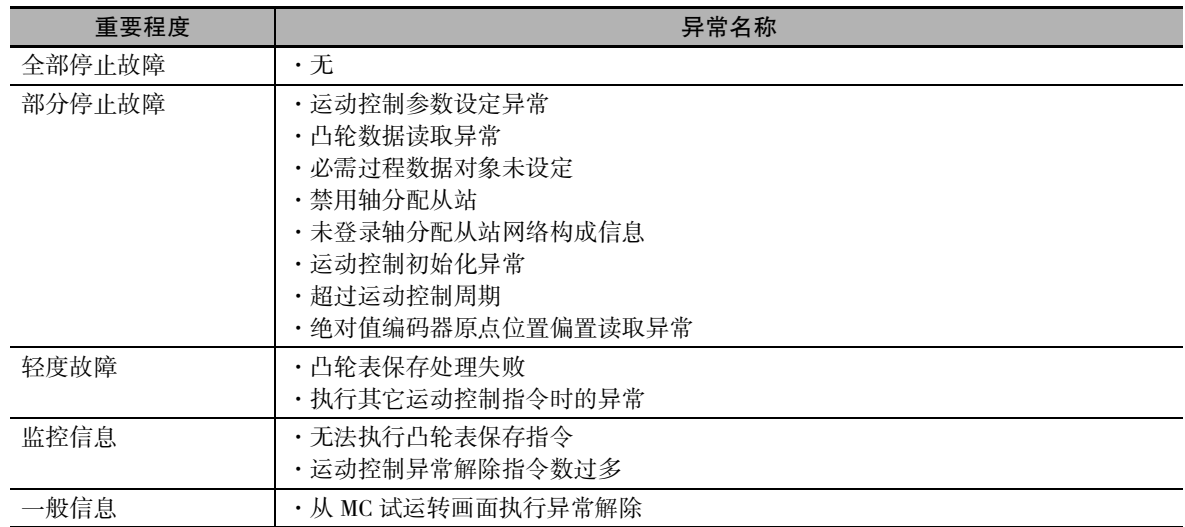

11-1 异常的概要 11-1 话式轻松

### ● 轴为发生源的异常

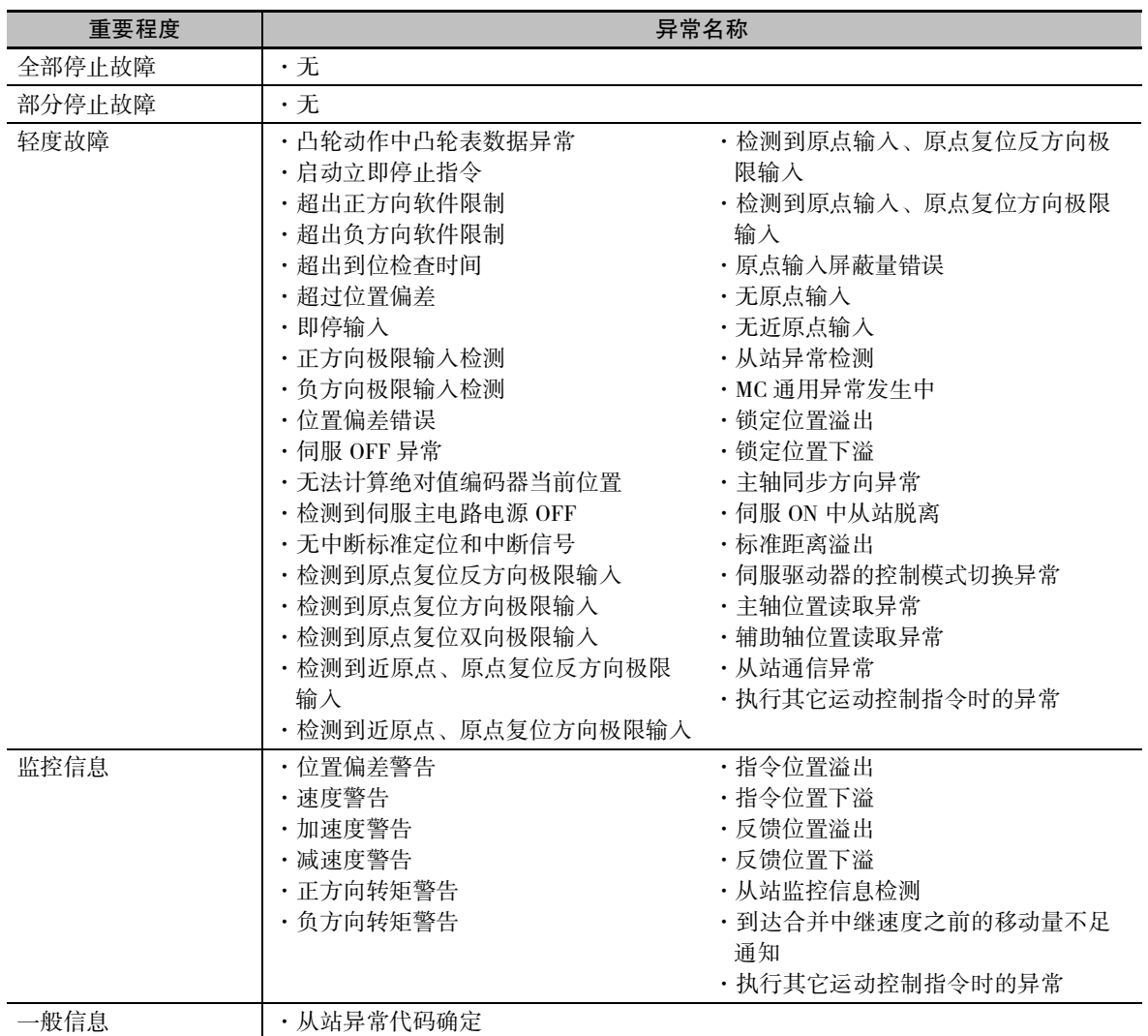

# ● 轴组为发生源的异常

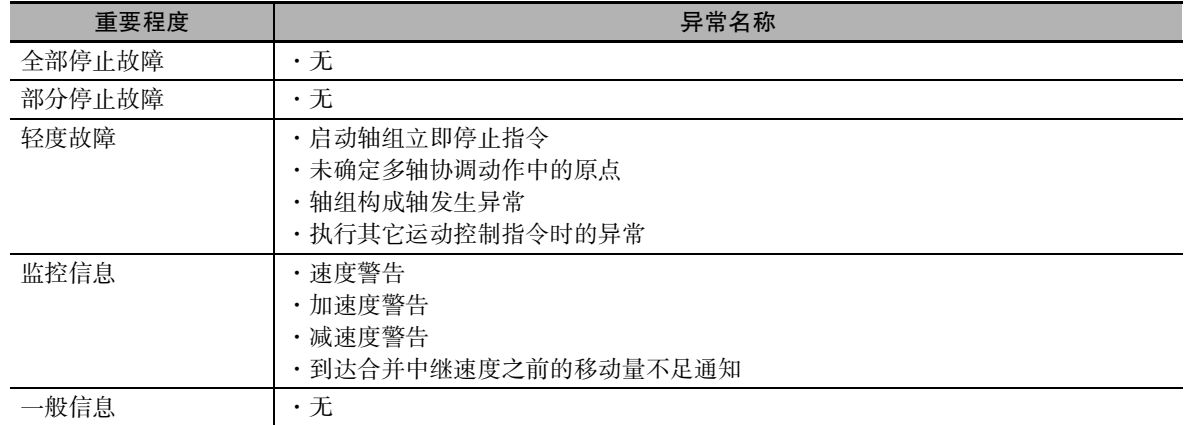

有些事件可以变更重要程度。关于重要程度的变更,请参阅 CD "NJ/NX 系列 CPU 单元 用户手册 软件篇 (SBCA-359)"。如需了解可变更重要程度的时间,请参阅本手册的 □ ["11-2 故障诊断 \(P.11-10\)"。](#page-369-0)

# EtherCAT 通信、EtherCAT 从站、NX 单元相关的异常

因 EtherCAT 通信、EtherCAT 从站、NX 单元异常而发生的 MC 功能模块异常如下所示。

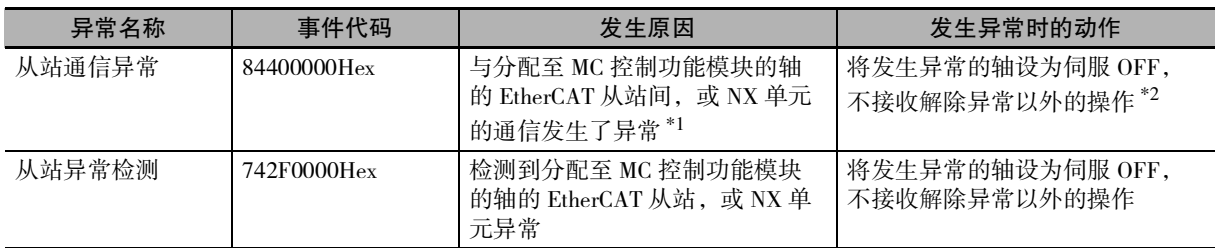

\*1 与 EtherCAT 从站之间的通信发生异常时, EtherCAT 主站功能模块也会发生异常。多设备分配给 1 个轴时, 如 某一设备发生通信异常,则该轴变为通信异常。

\*2 从站通信发生异常时,该轴变为未确定原点的状态。

# 伺服驱动器中发生的异常

下面对欧姆龙制 伺服驱动器 1S 系列及 G5 系列发生异常时的通知进行说明。

MC 功能模块检测到伺服驱动器发生异常的时间与可从伺服驱动器获取异常代码的时间之间存在时间差。 因此,MC 功能模块将伺服驱动器发生的异常和异常代码作为不同事件进行通知。

### ● 发生异常的通知

MC功能模块检测到伺服驱动器发生异常时,会发生轻度故障等级"检测到从站异常"(742F0000Hex)。 此时, MC 功能模块会执行发生异常时的动作 ( 伺服 OFF)。

### ● 异常代码的通知

在伺服驱动器中确定异常代码时,MC 功能模块会出现一般信息 " 确定从站异常代码 "(94220000Hex)。 将在 "确定从站异常代码 " 附加信息的后 2 位显示伺服驱动器的异常代码 (错误显示 No. 的主编号)。 例如,附加信息显示 "FF13" 时,伺服驱动器出现错误显示 No.13( 主电路电源电压不足 )。

# 使用注意事项

通知 " 确定从站异常代码 " 时需进行设定。 请在 PDO 映射编辑画面中映射对象 603FHex( 错误代码 )。

# NX 单元发生的异常

在欧姆龙制 NX 系列 位置接口单元发生异常时与欧姆龙制伺服驱动器 1S 系列及 G5 系列相同, 将通知异 常发生和异常代码。

但, NX 系列 位置接口单元没有与 603FHex(错误代码)相当的对象, 因此"确定从站异常代码"(94220000Hex) 的附加信息中显示 "0000Hex"。

关于 NX 系列 位置接口单元发生异常的详情, 请参阅口 "NX 系列 位置接口单元 用户手册 (SBCE-374)" 及 "NX 系列 EtherCAT 耦合器单元 用户手册 (SBCD-361) "。

# <span id="page-369-0"></span>11-2 故障诊断

下面对发生的异常及其处理进行说明。

# <span id="page-369-1"></span>11-2-1 异常一览表

以下是 MC 功能模块发生的异常 ( 事件 ) 的一览表。重要程度栏中使用了以下简称和记号。

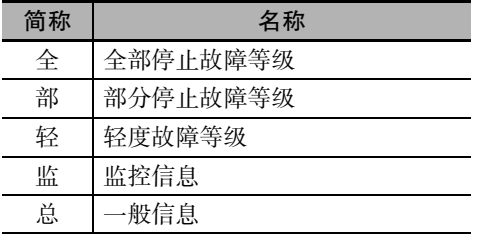

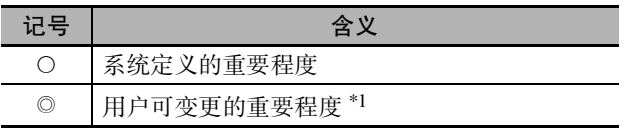

\*1. 只有存在可变更重要程度时才记载。

输出至运动控制系统变量的异常代码为下表事件代码的前 4 位。

事件代码栏 () 内表示增加事件的 CPU 单元的单元版本。

关于 NJ/NX 系列的所有事件代码,请参阅  $\Box$  "NJ/NX 系列故障诊断手册 (SBCA-361)"。

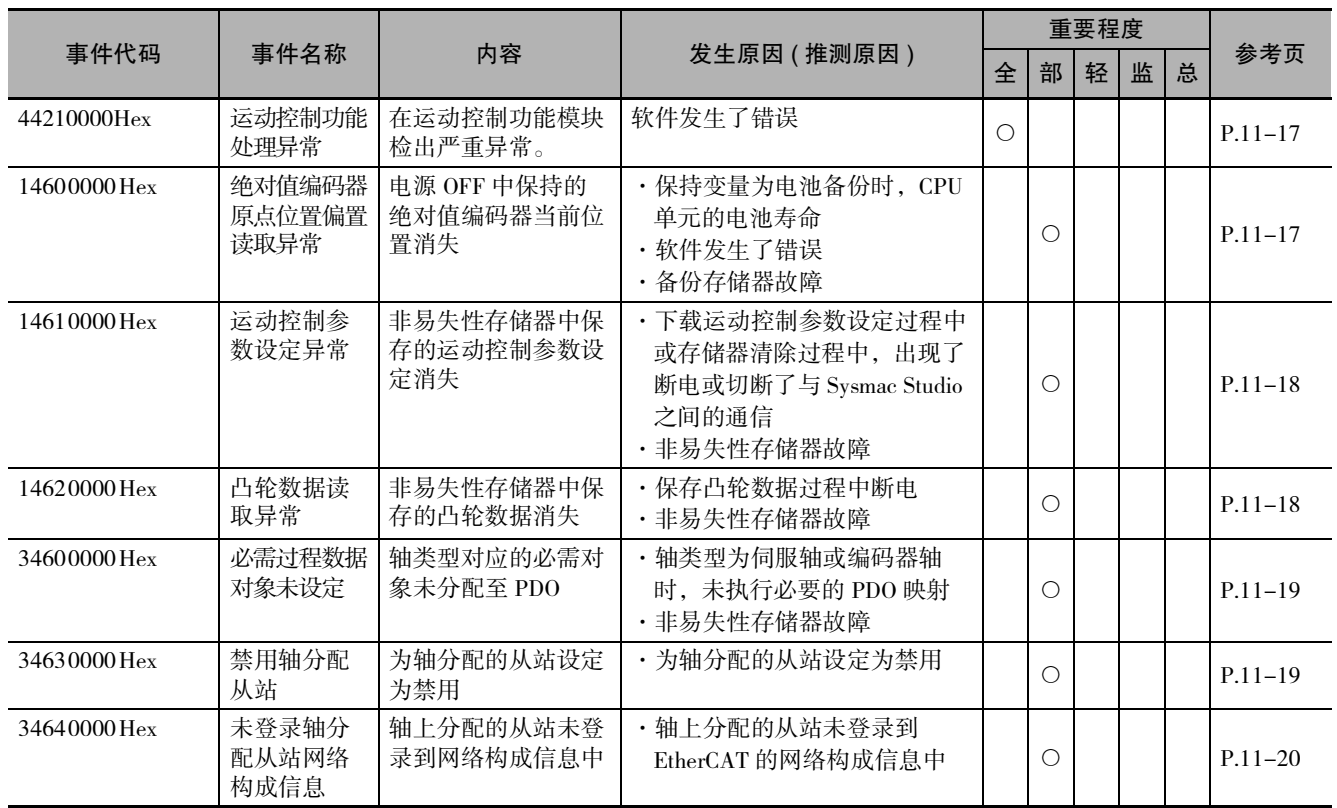

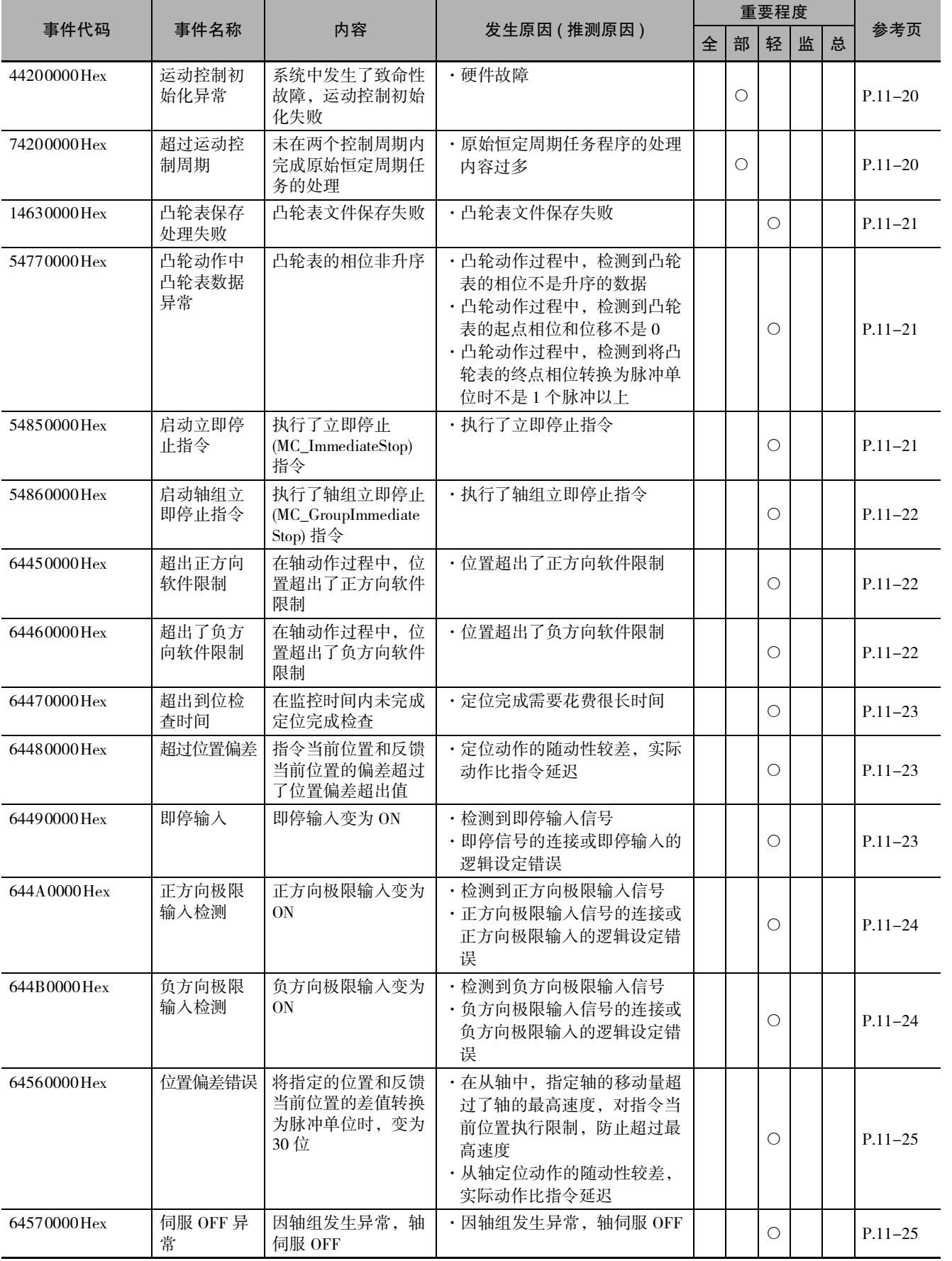

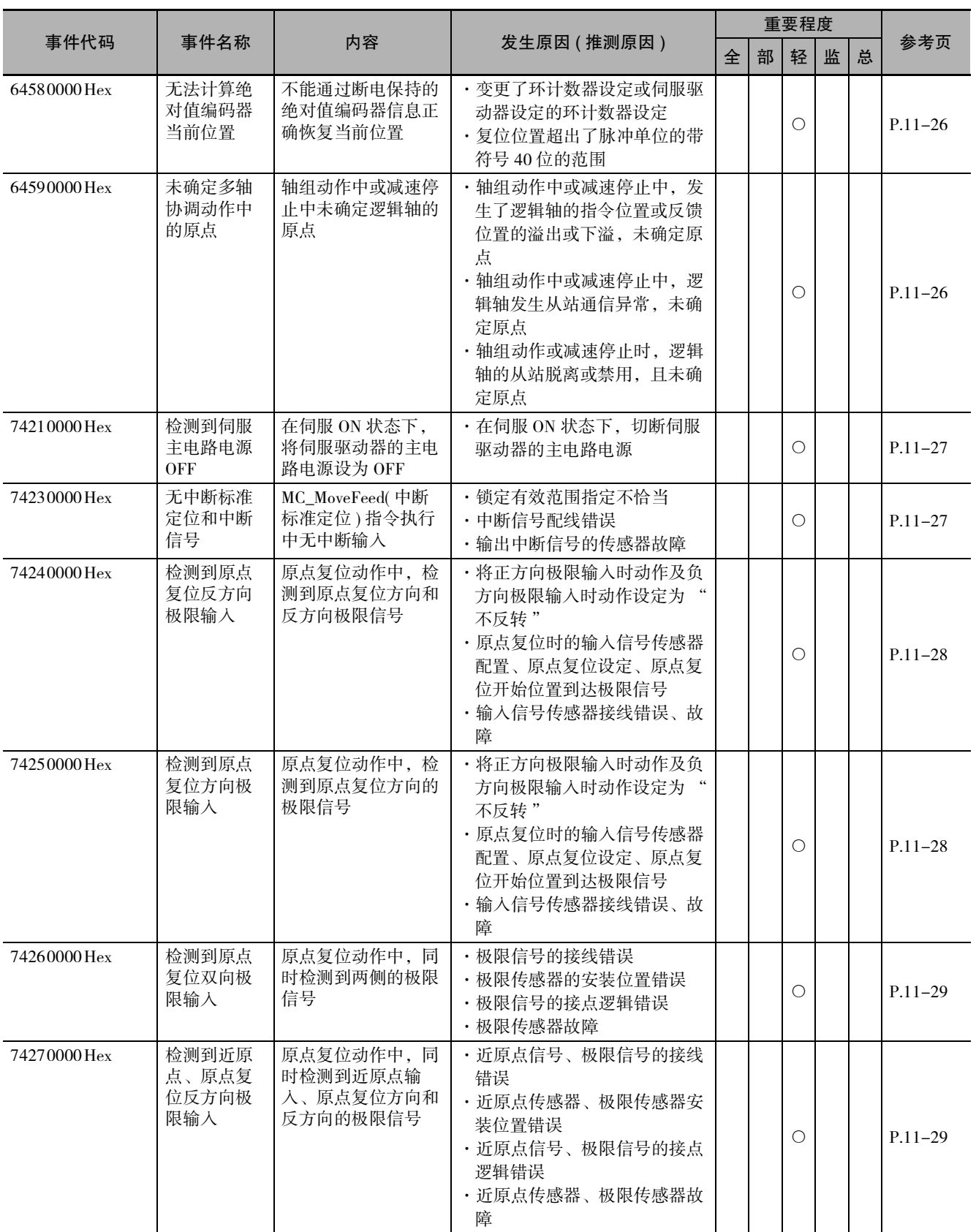

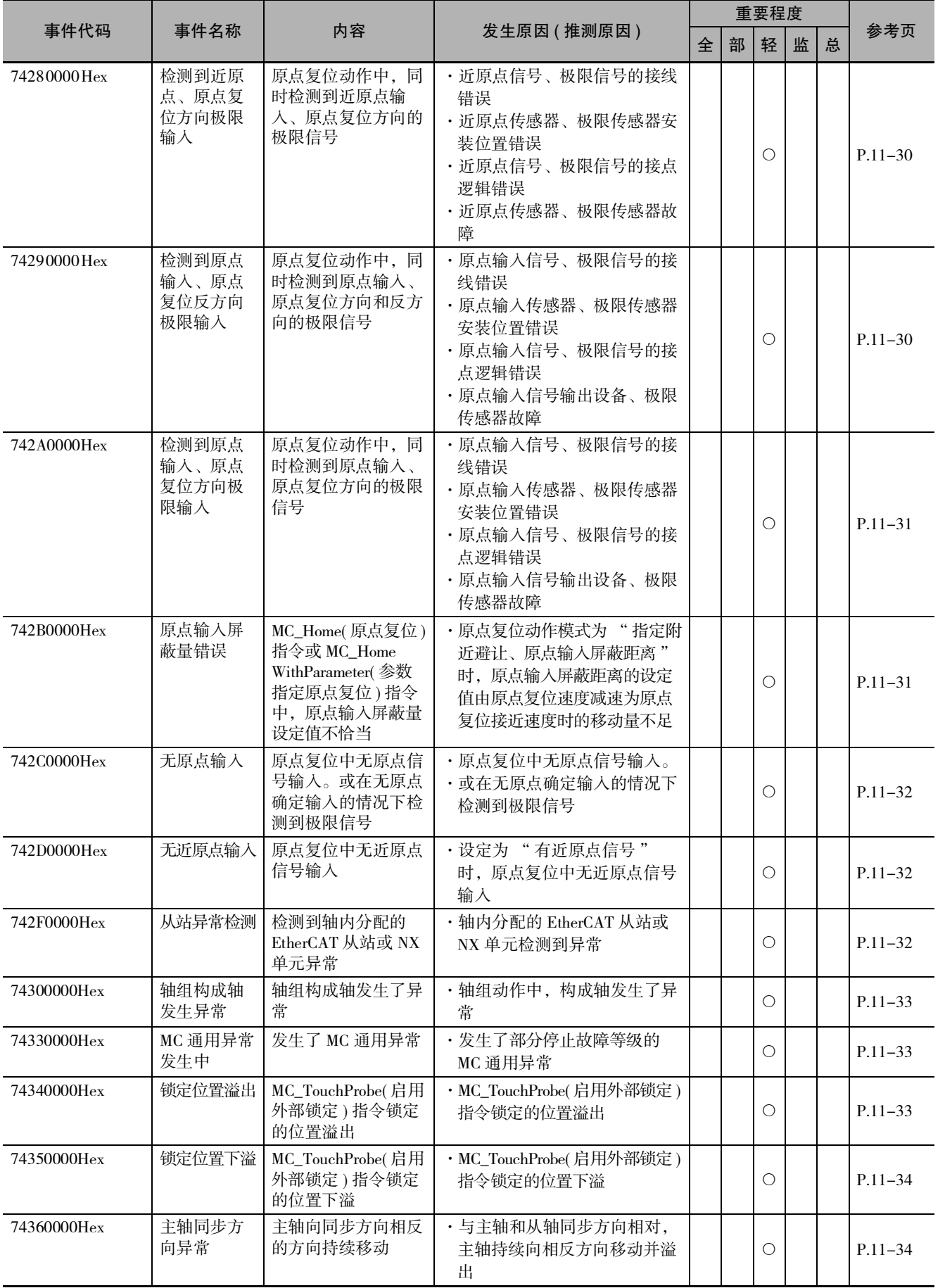

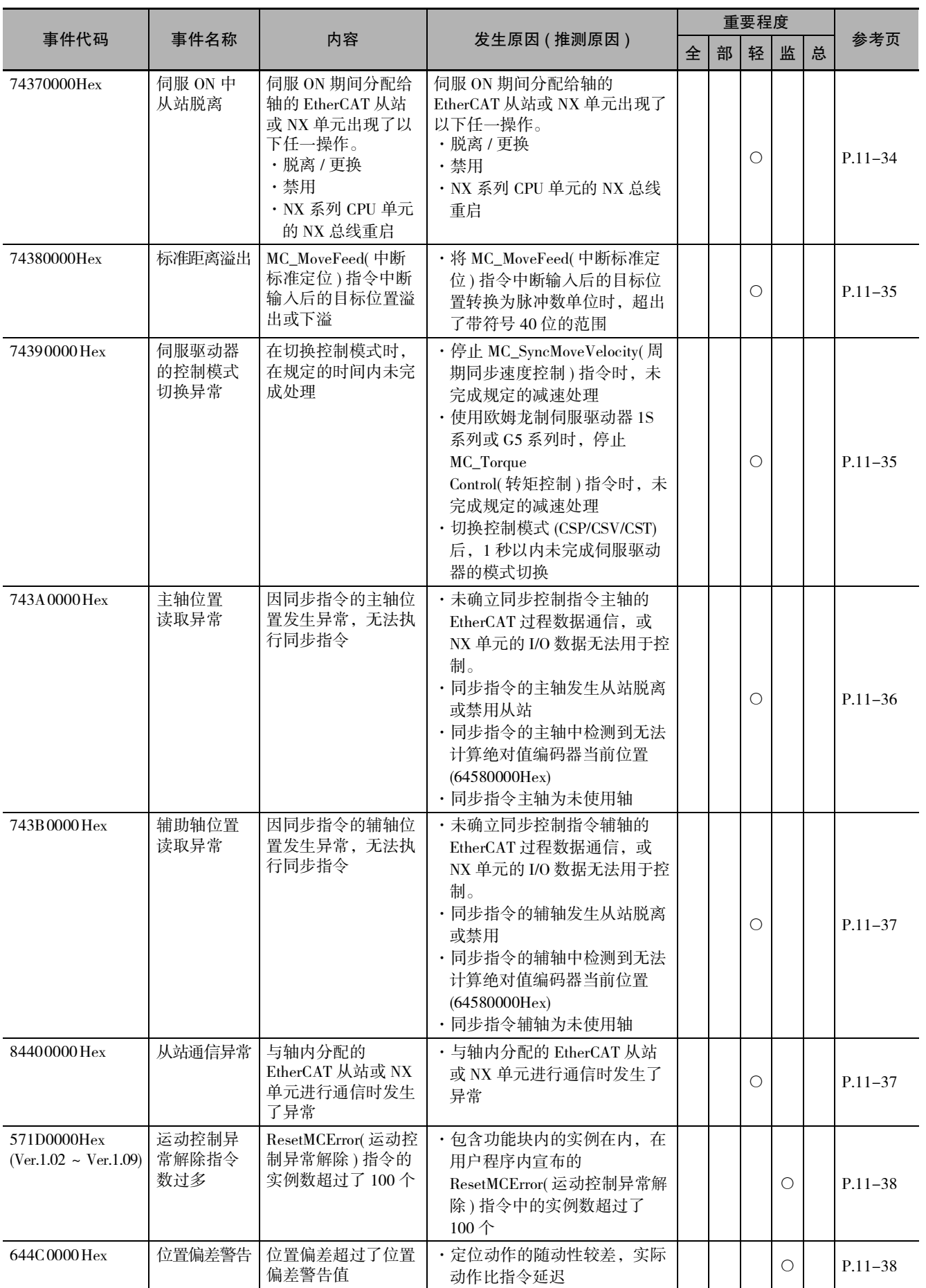

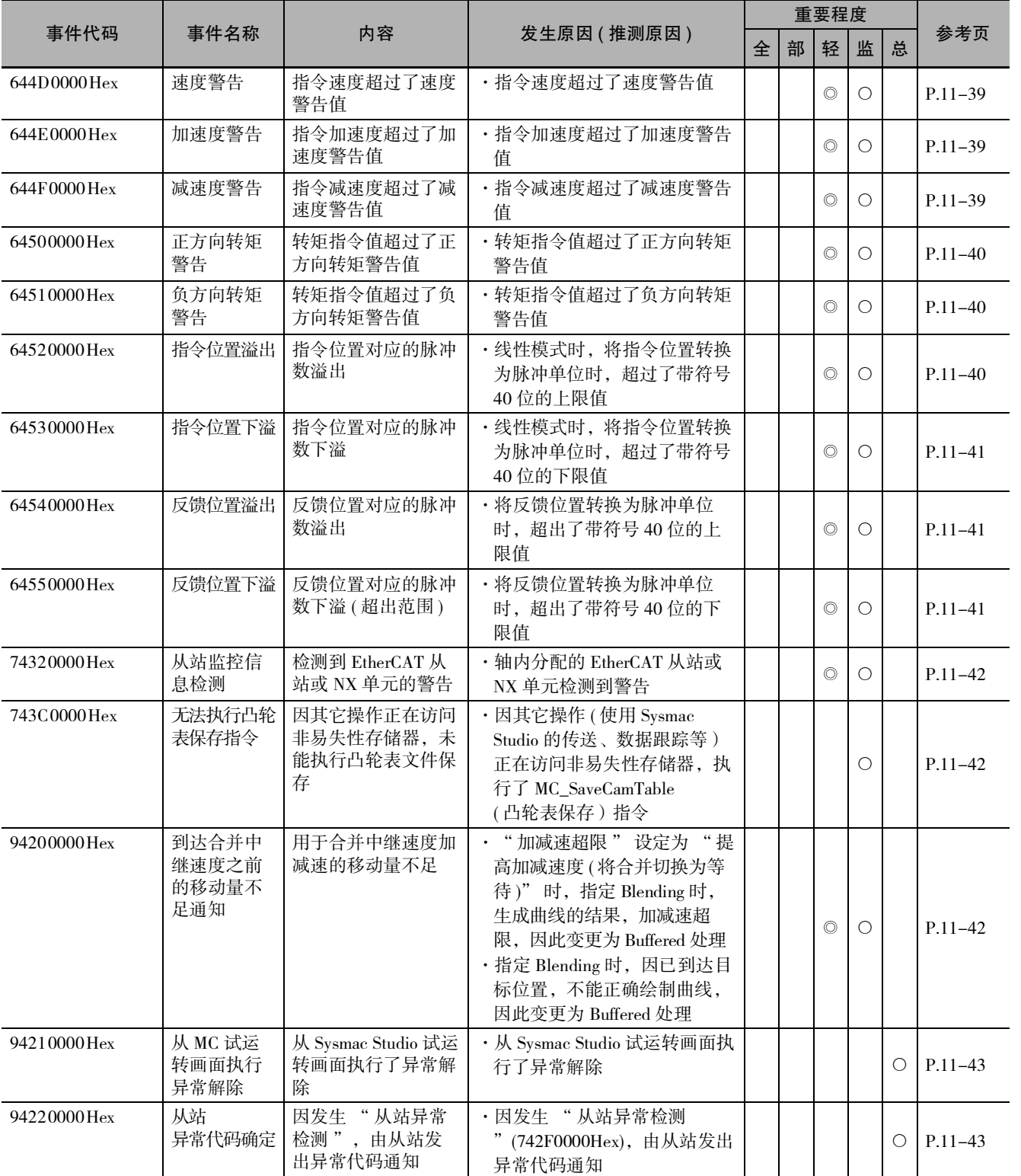

# <span id="page-375-0"></span>11-2-2 异常内容

下面对各异常的内容进行说明。

# 控制器异常说明的解释

各异常的说明使用的表的各项目的含义在 [ ] 内表示。

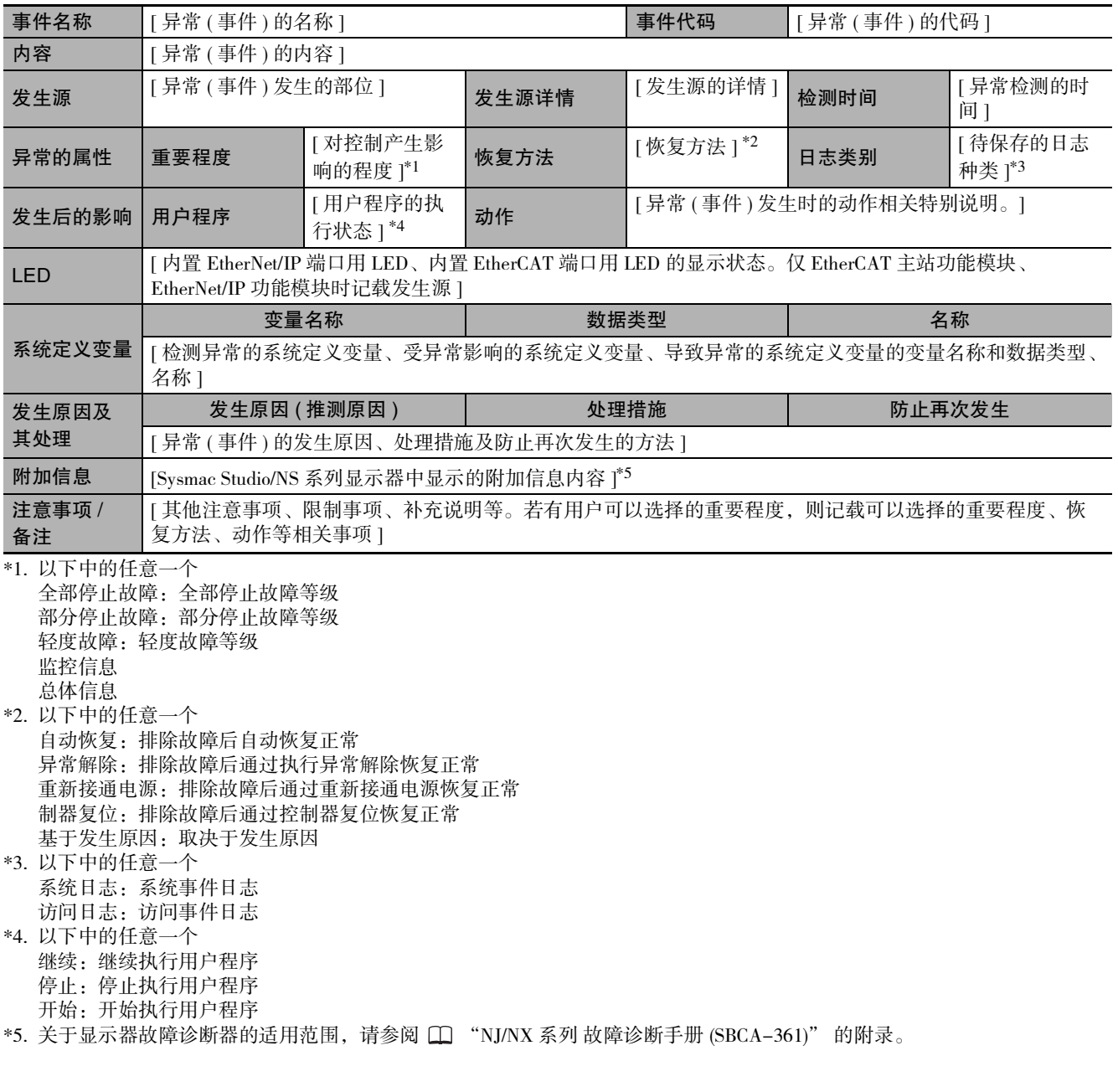

版本相关信息

对于 NX701 CPU 单元,以 \_MC\_AX[\*] 开头的变量名可能为 \_MC1\_AX[\*]、\_MC2\_AX[\*]。同样, 以 \_MC\_GRP[\*] 开头的变量名可能为 \_MC1\_GRP[\*]、\_MC2\_GRP[\*]。

# 异常说明

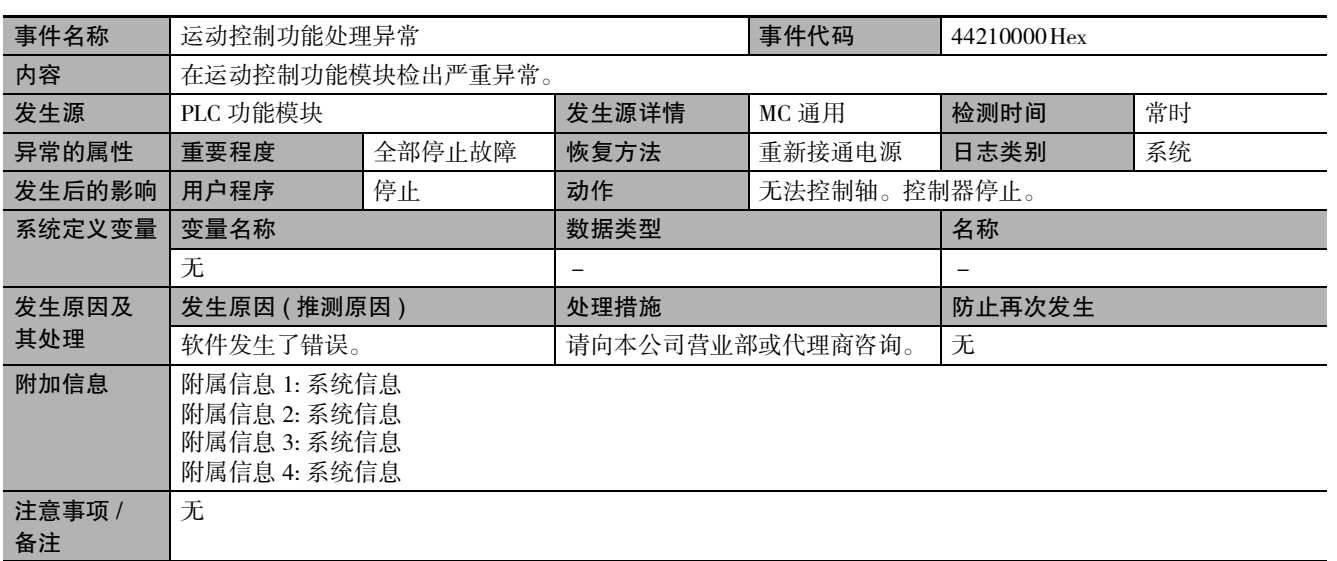

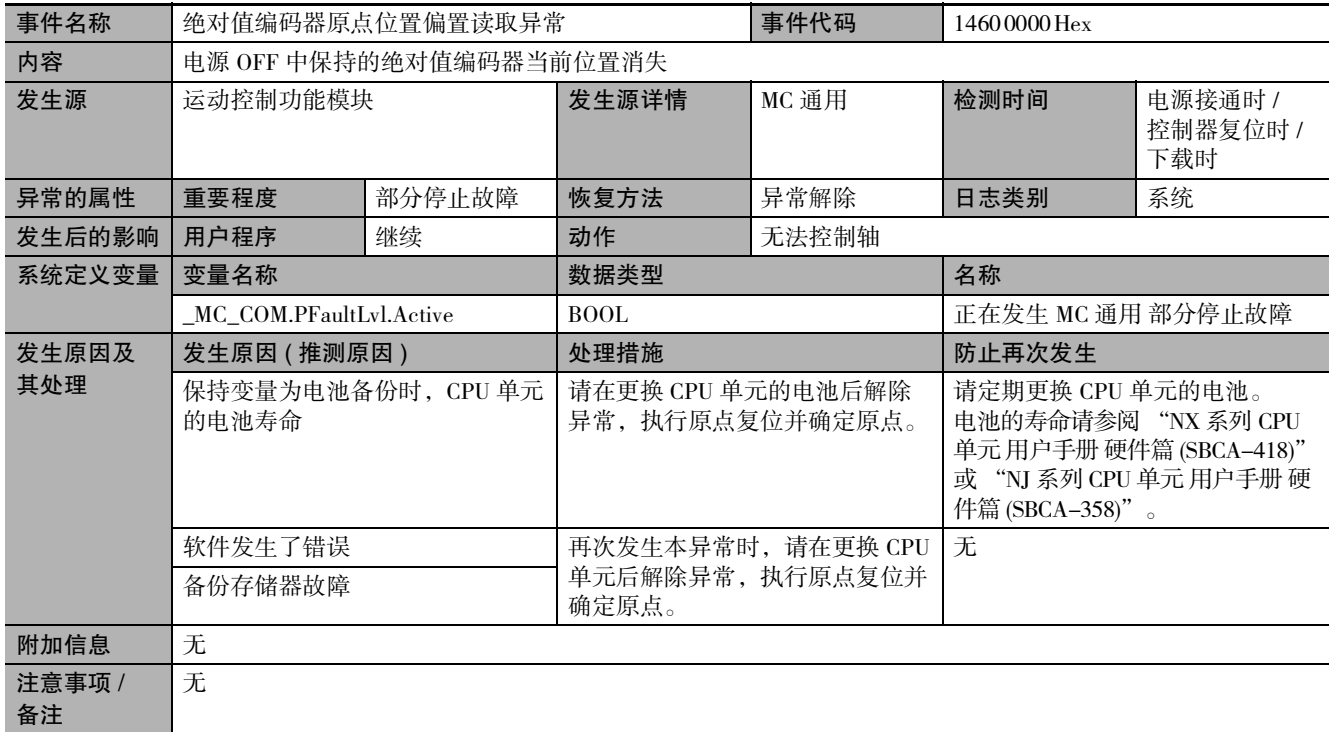

11-2-2 异常内容

<span id="page-376-1"></span><span id="page-376-0"></span>11-2-2 异常内容

<span id="page-377-0"></span>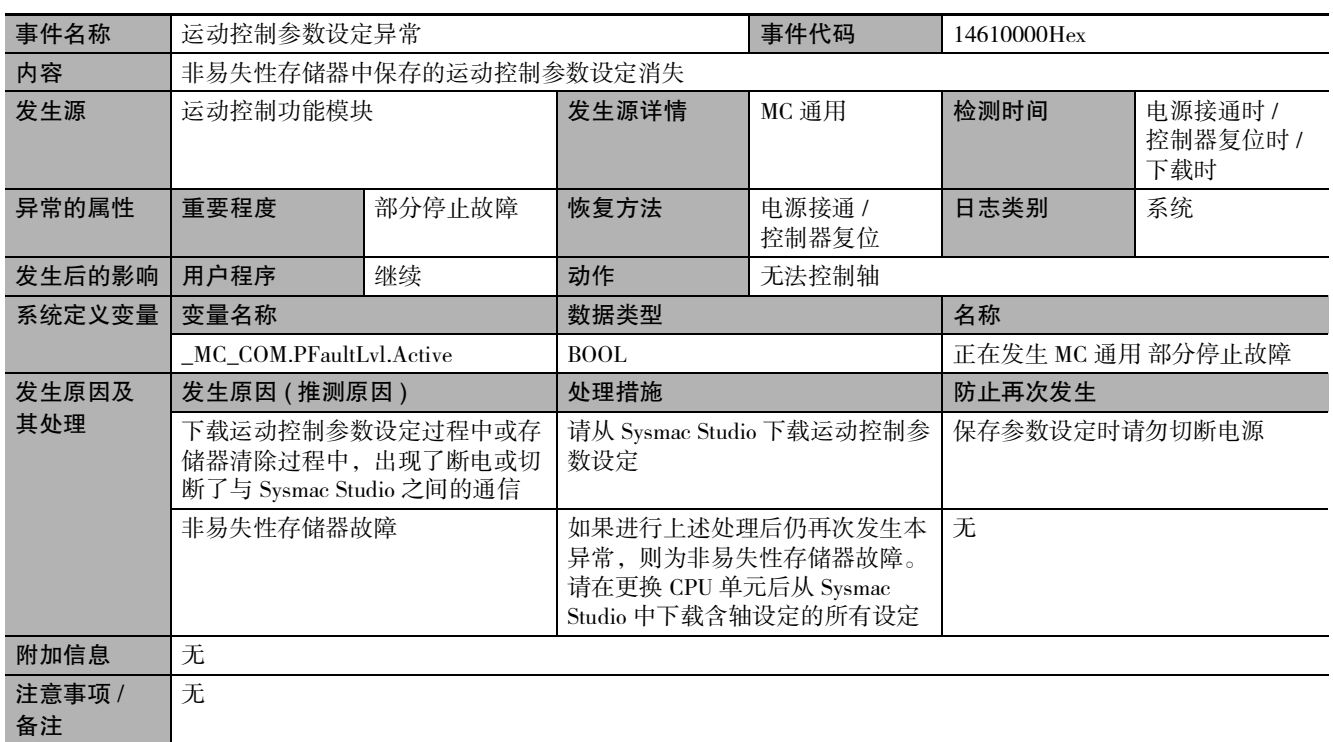

<span id="page-377-1"></span>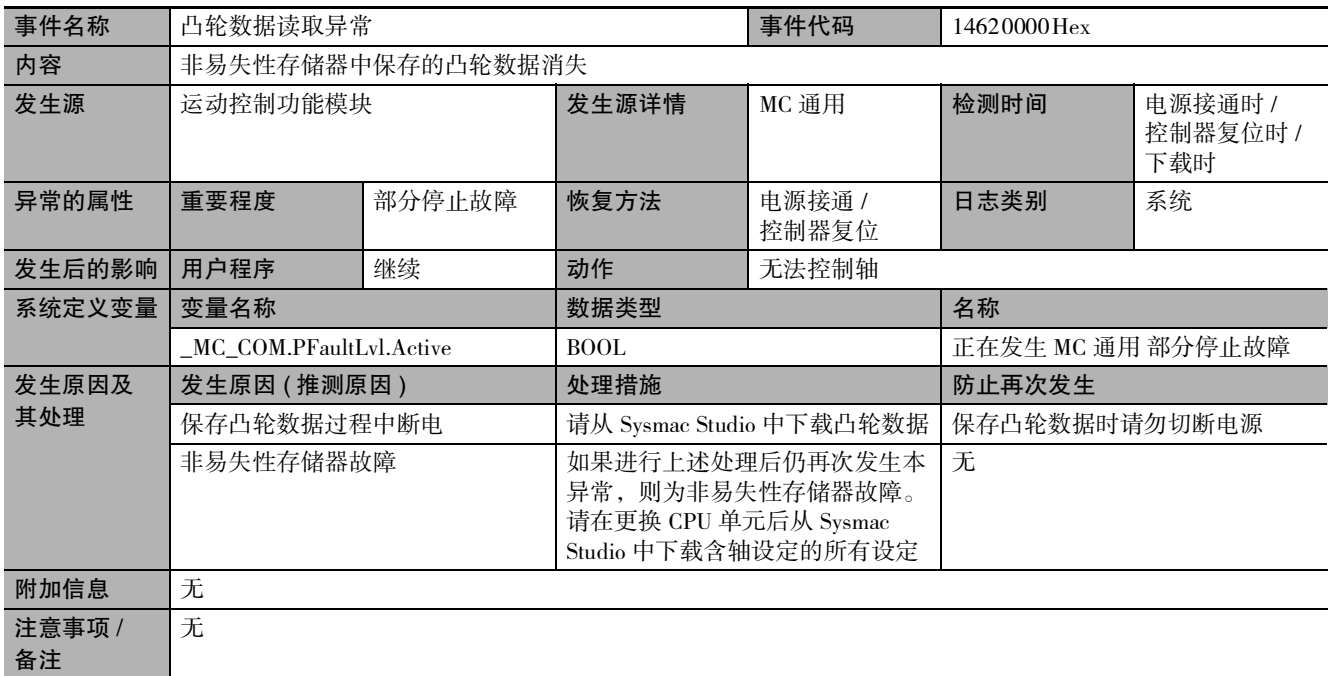

<span id="page-378-0"></span>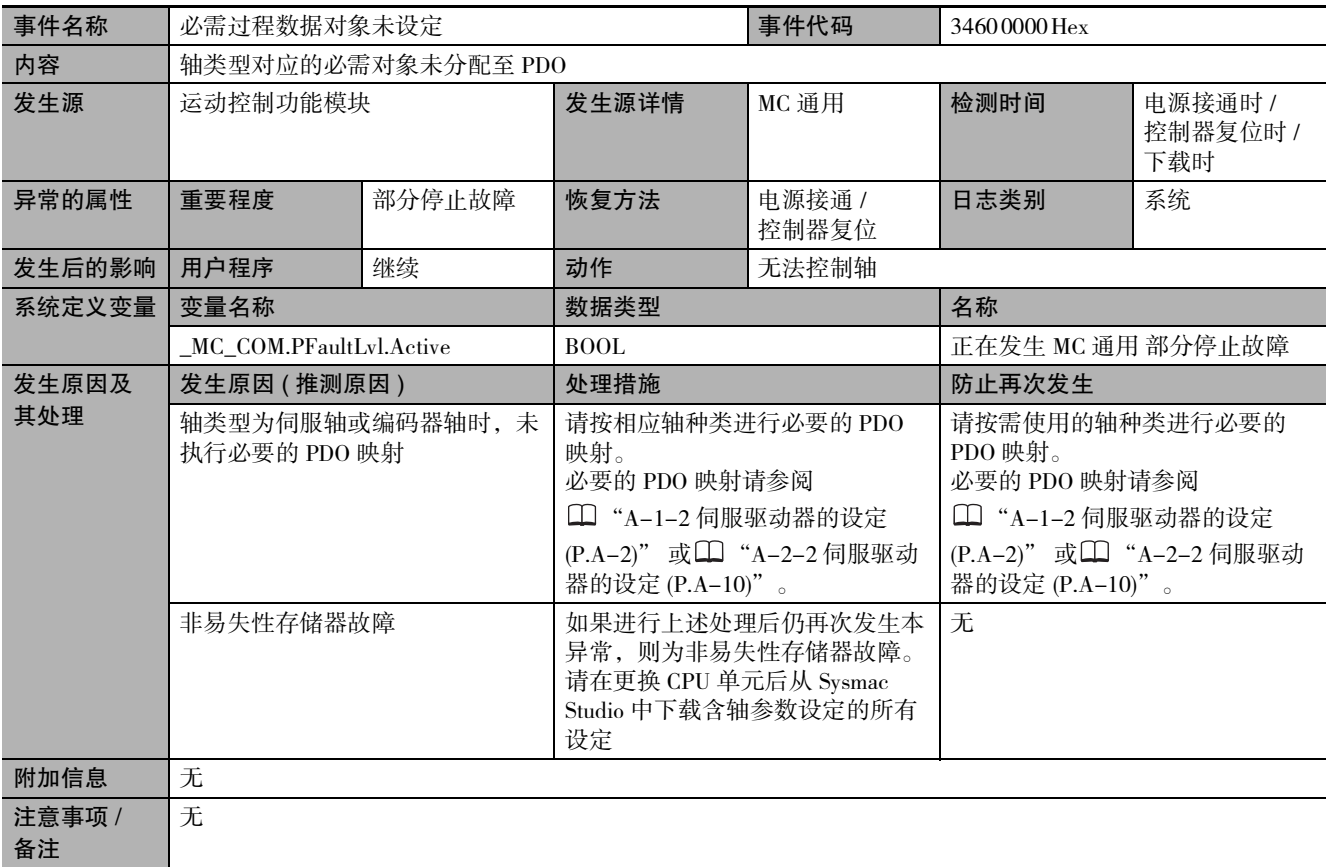

<span id="page-378-1"></span>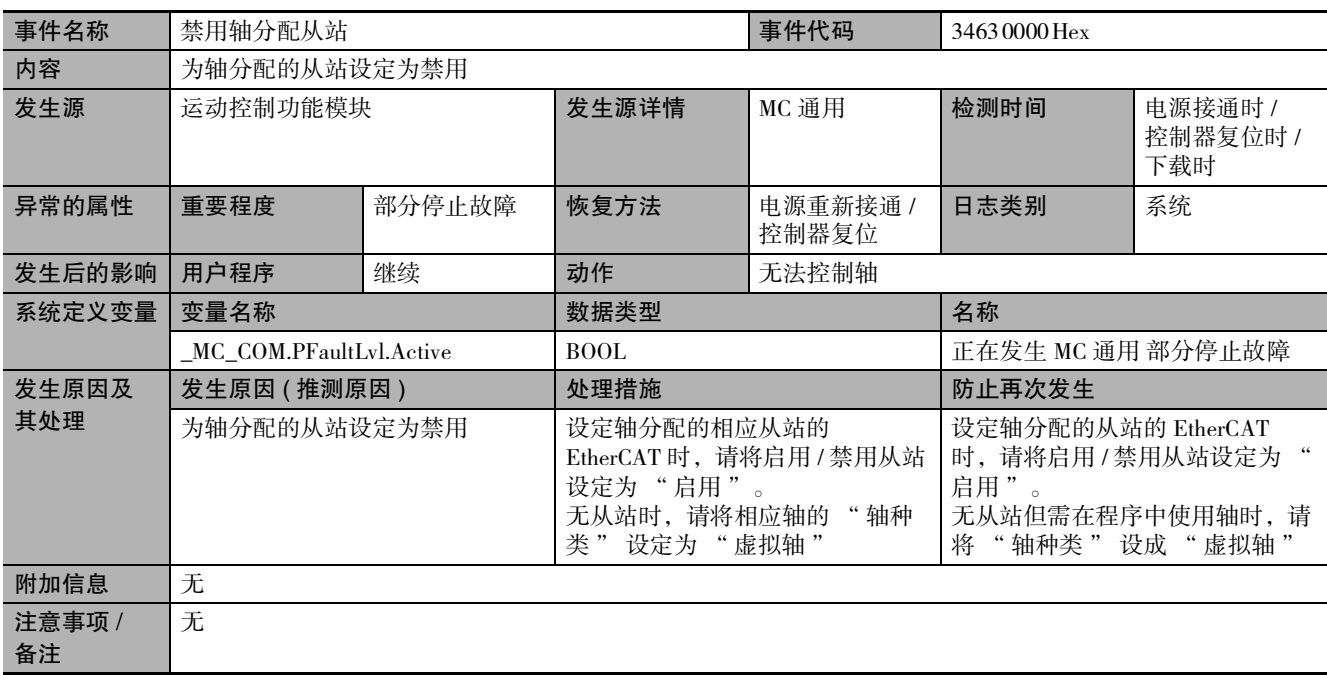

<span id="page-379-0"></span>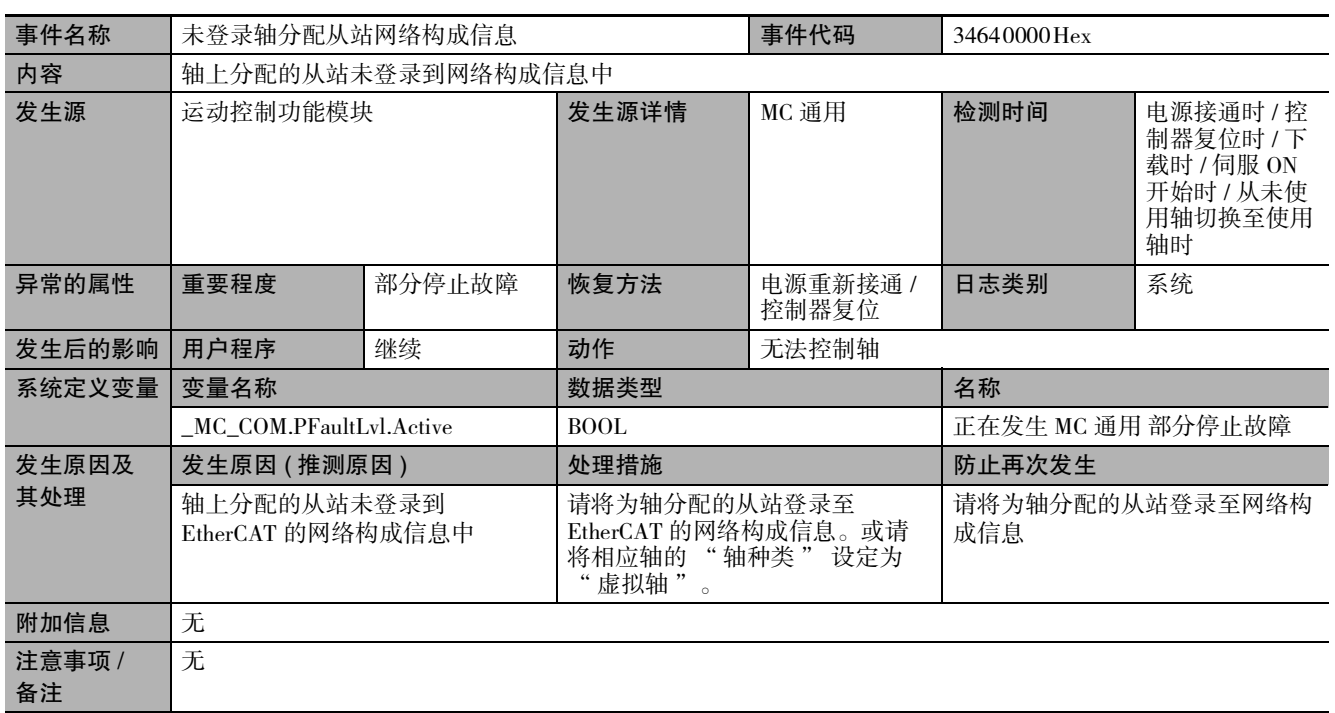

<span id="page-379-1"></span>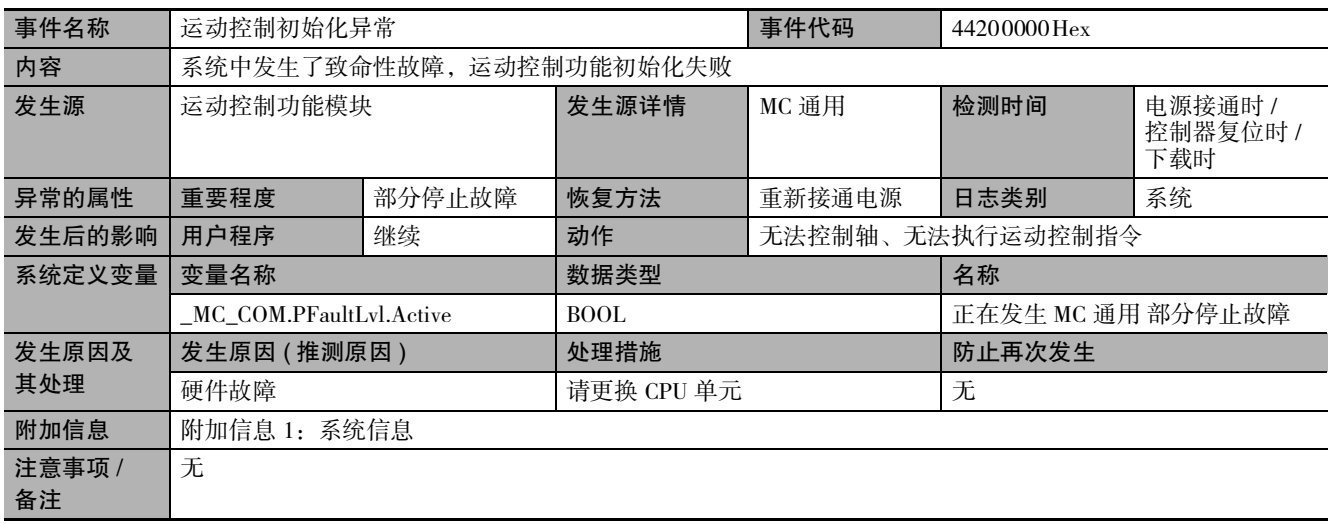

<span id="page-379-2"></span>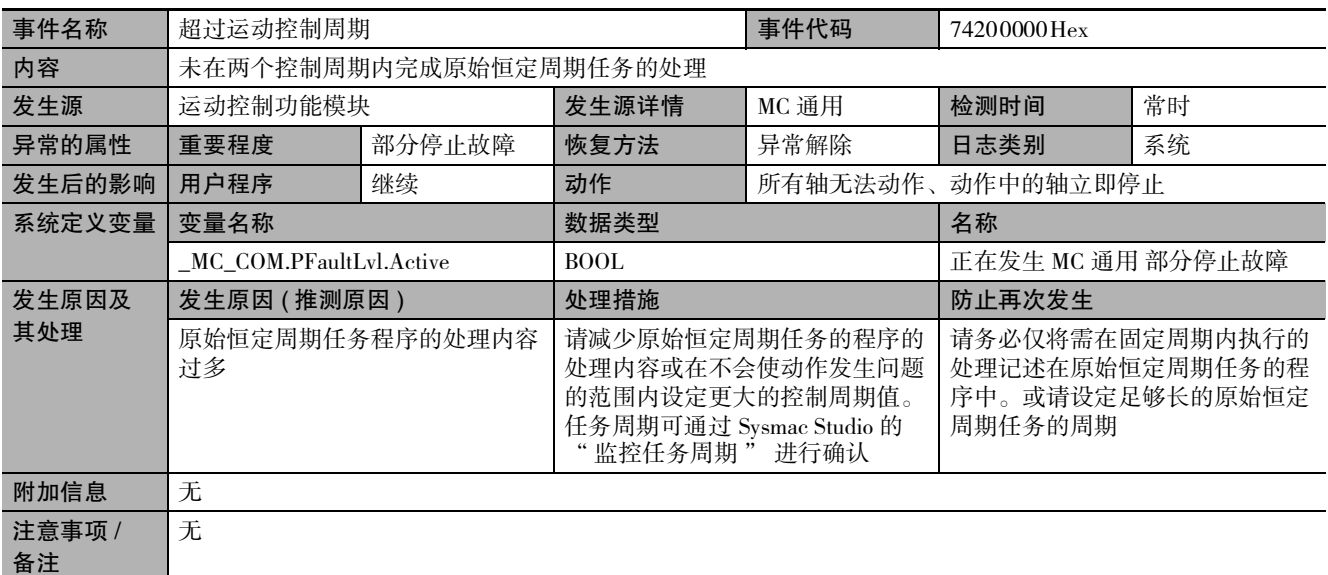

<span id="page-380-0"></span>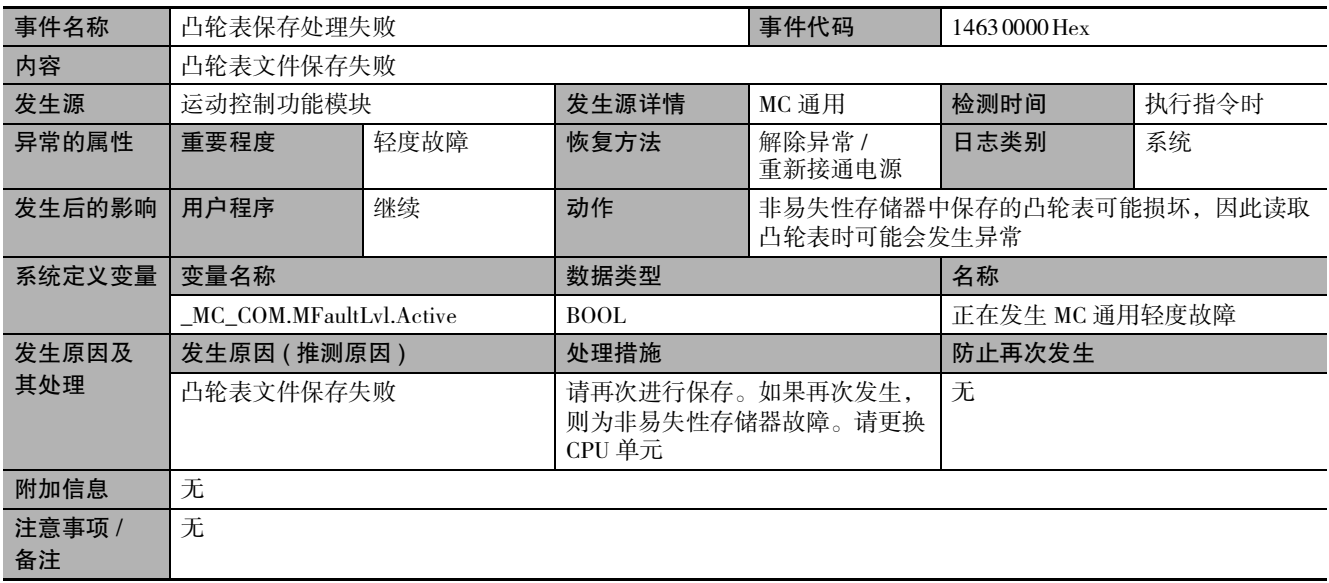

<span id="page-380-1"></span>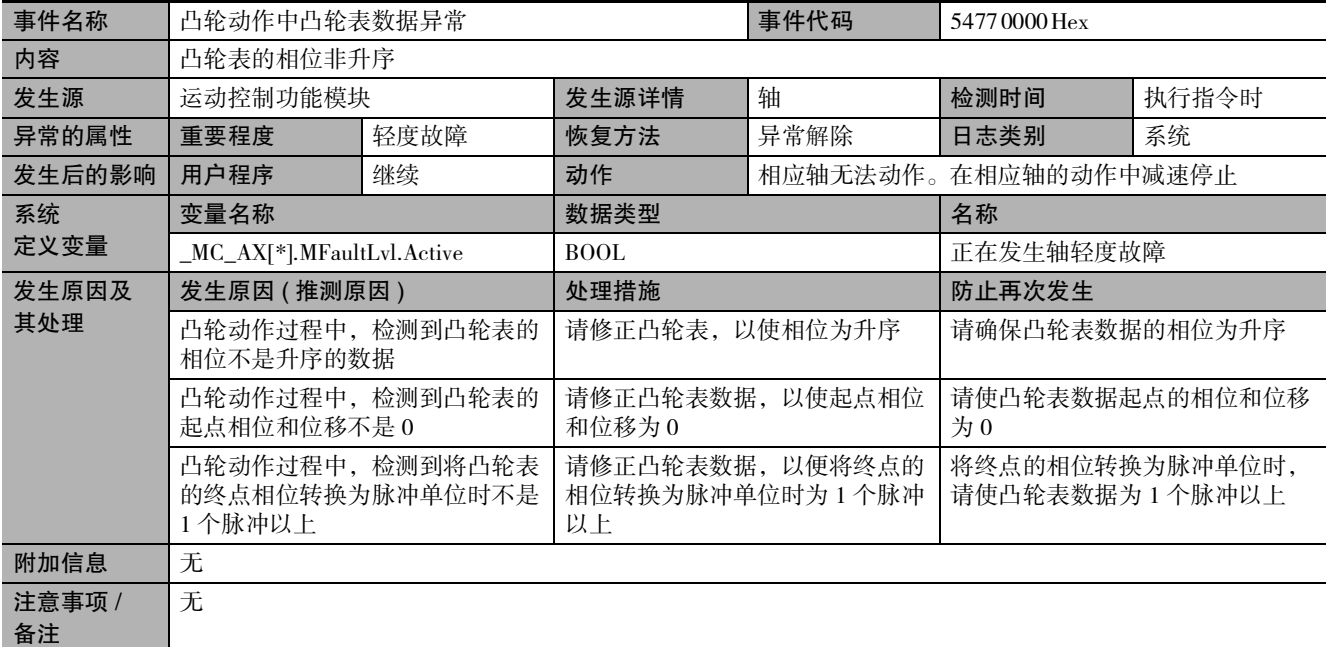

<span id="page-380-2"></span>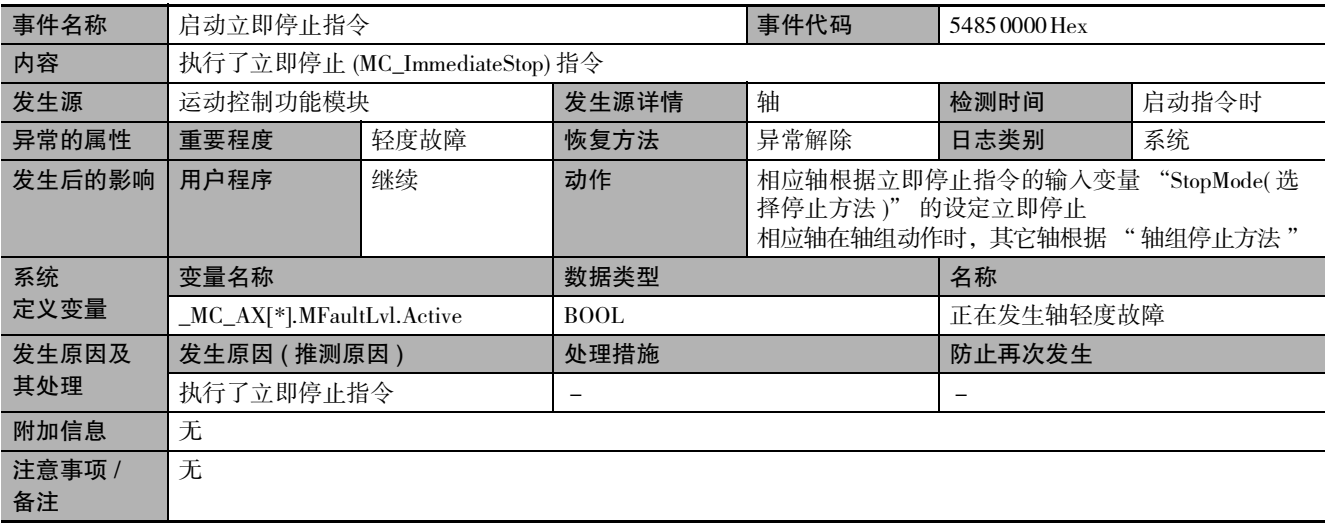

<span id="page-381-0"></span>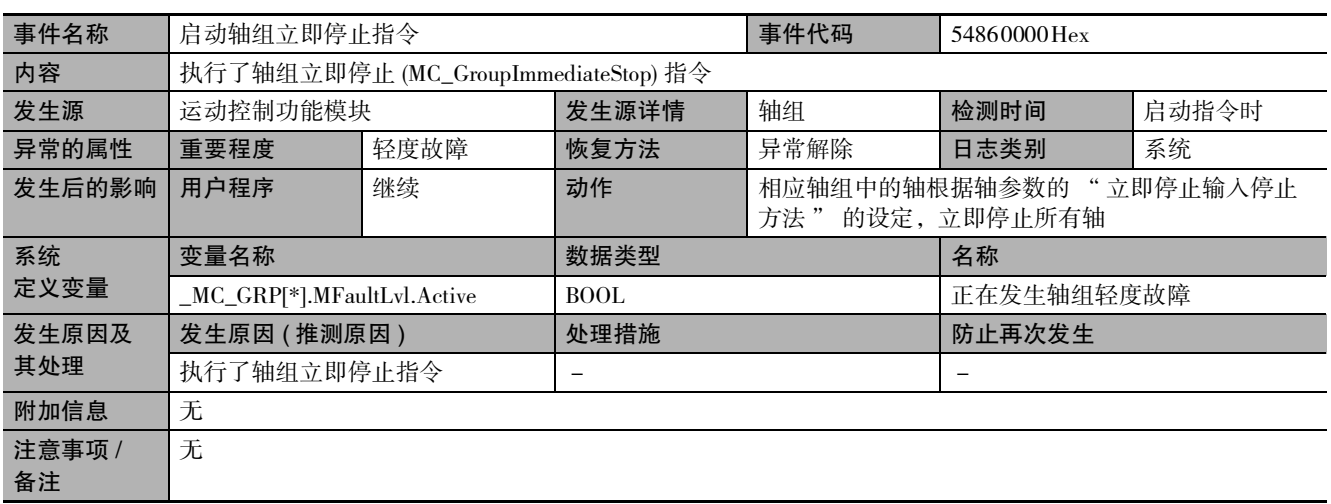

<span id="page-381-1"></span>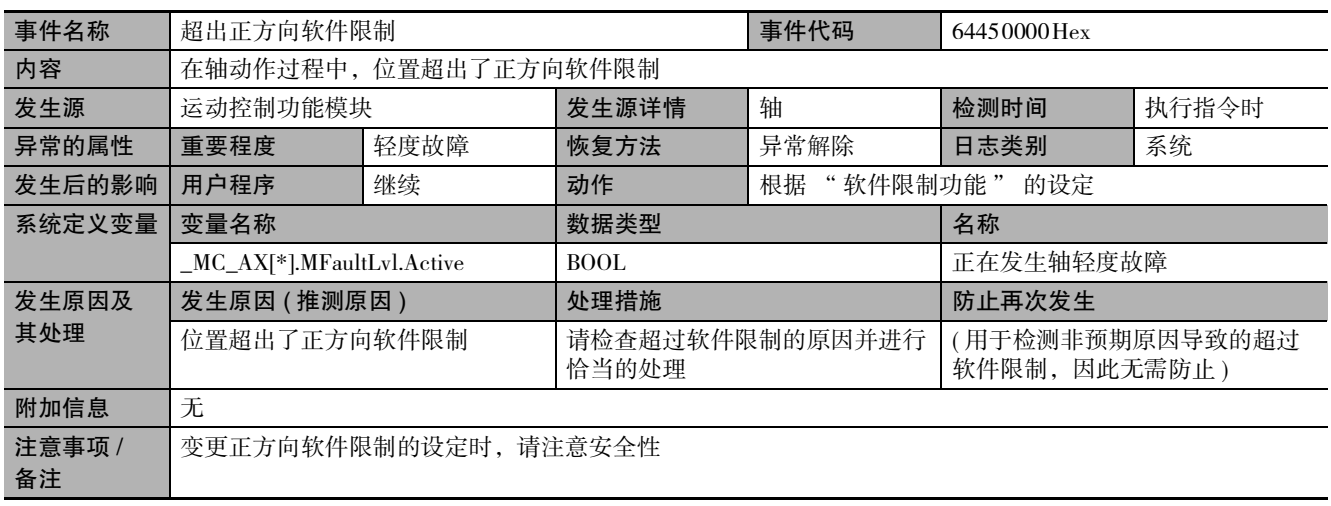

<span id="page-381-2"></span>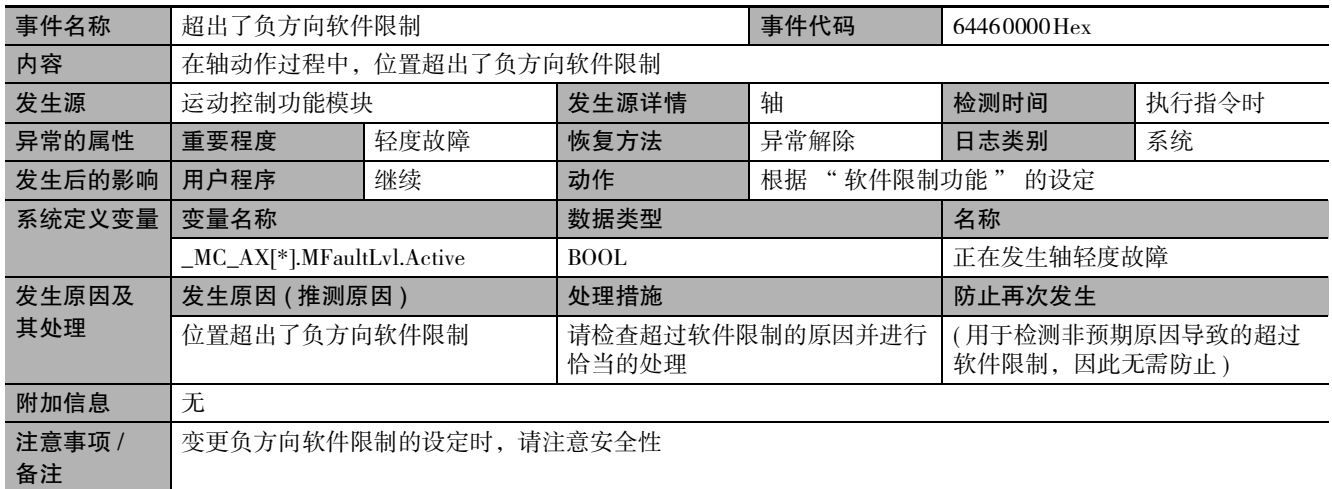

<span id="page-382-0"></span>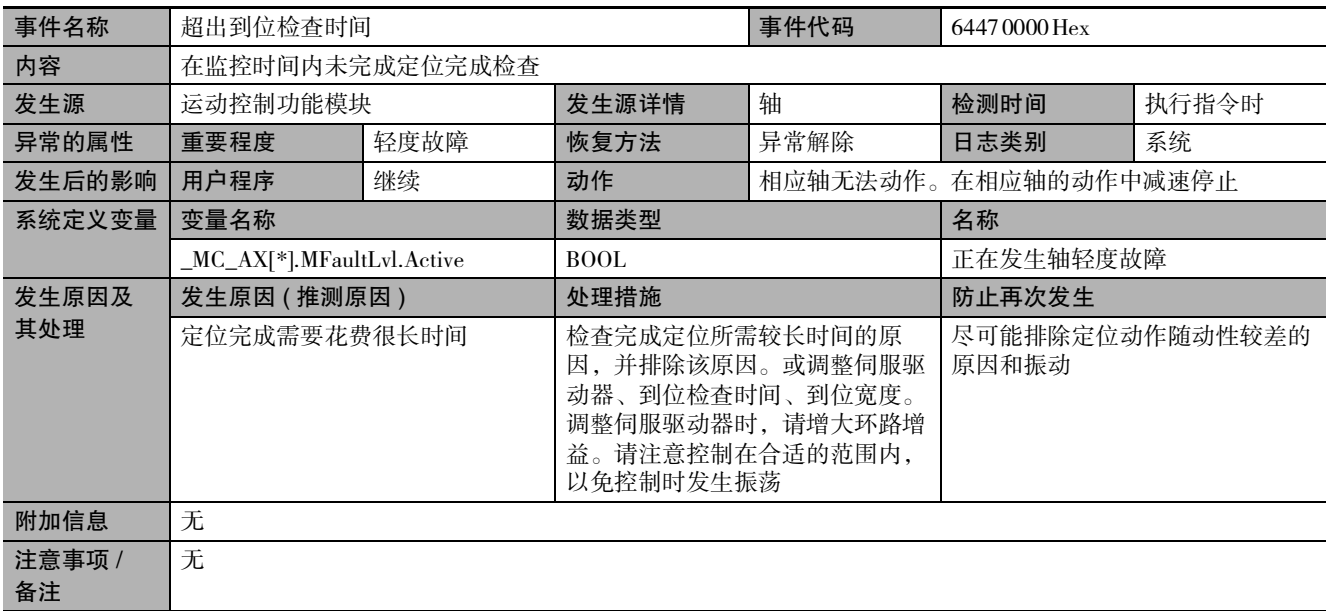

<span id="page-382-1"></span>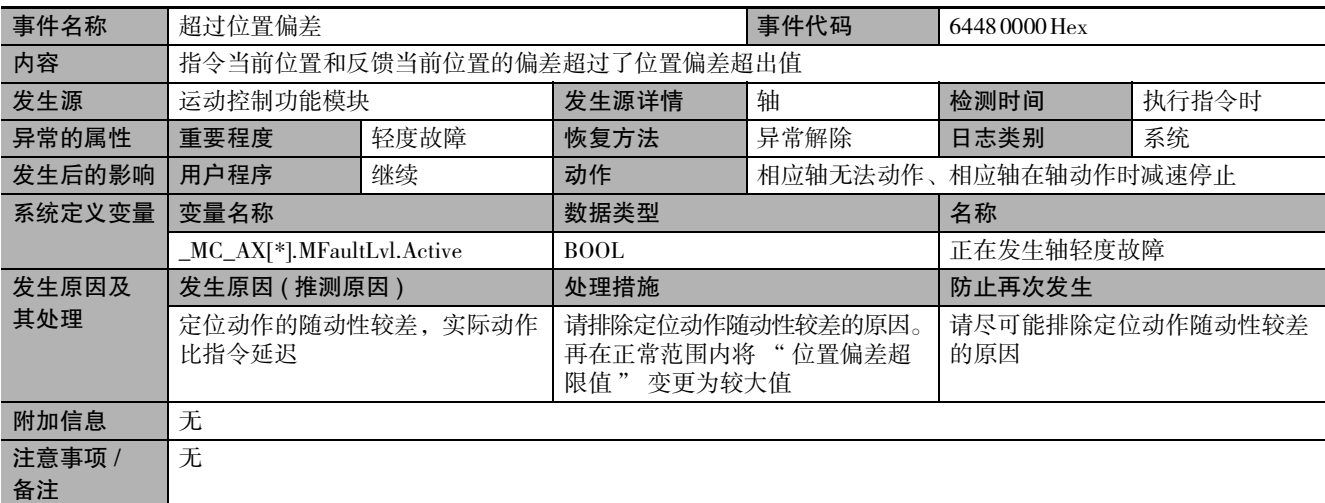

<span id="page-382-2"></span>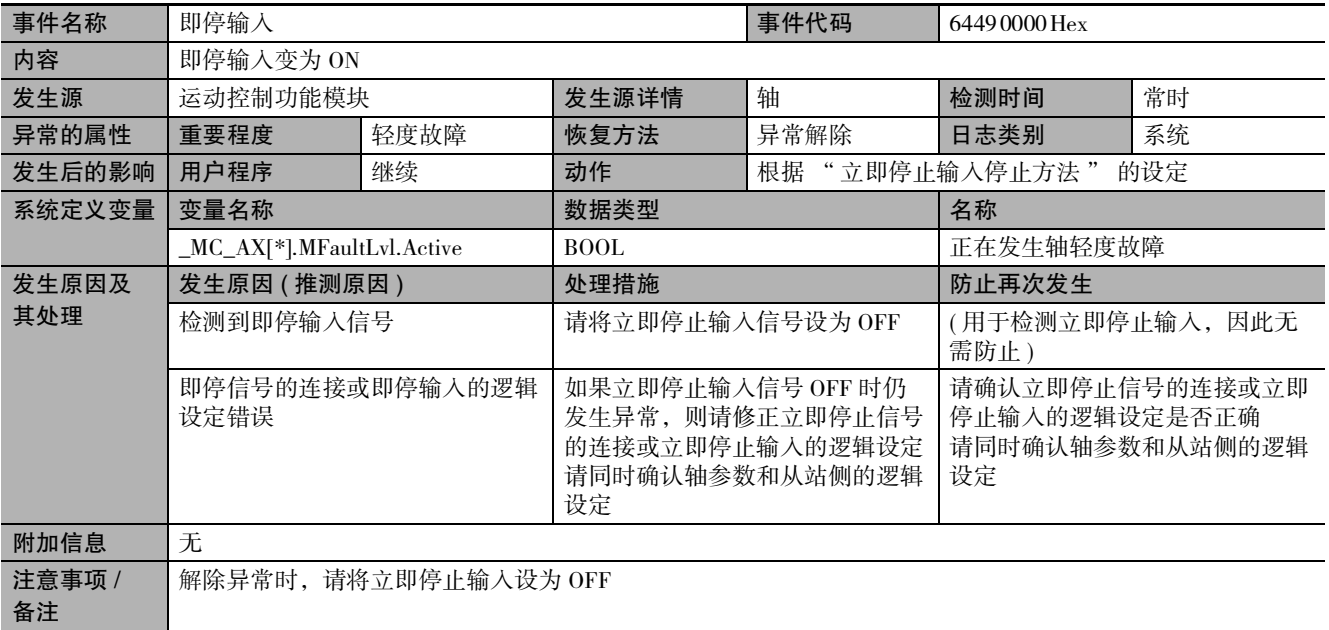

<span id="page-383-0"></span>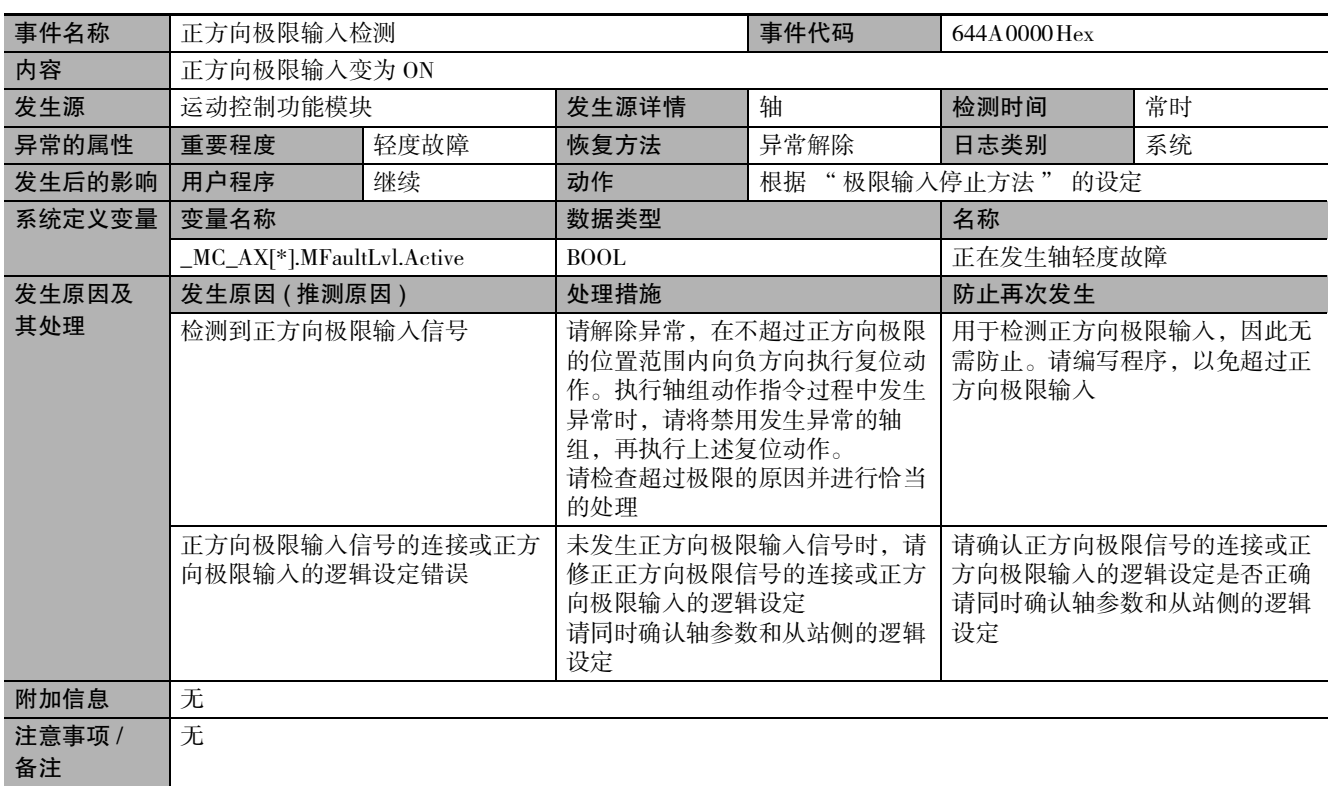

<span id="page-383-1"></span>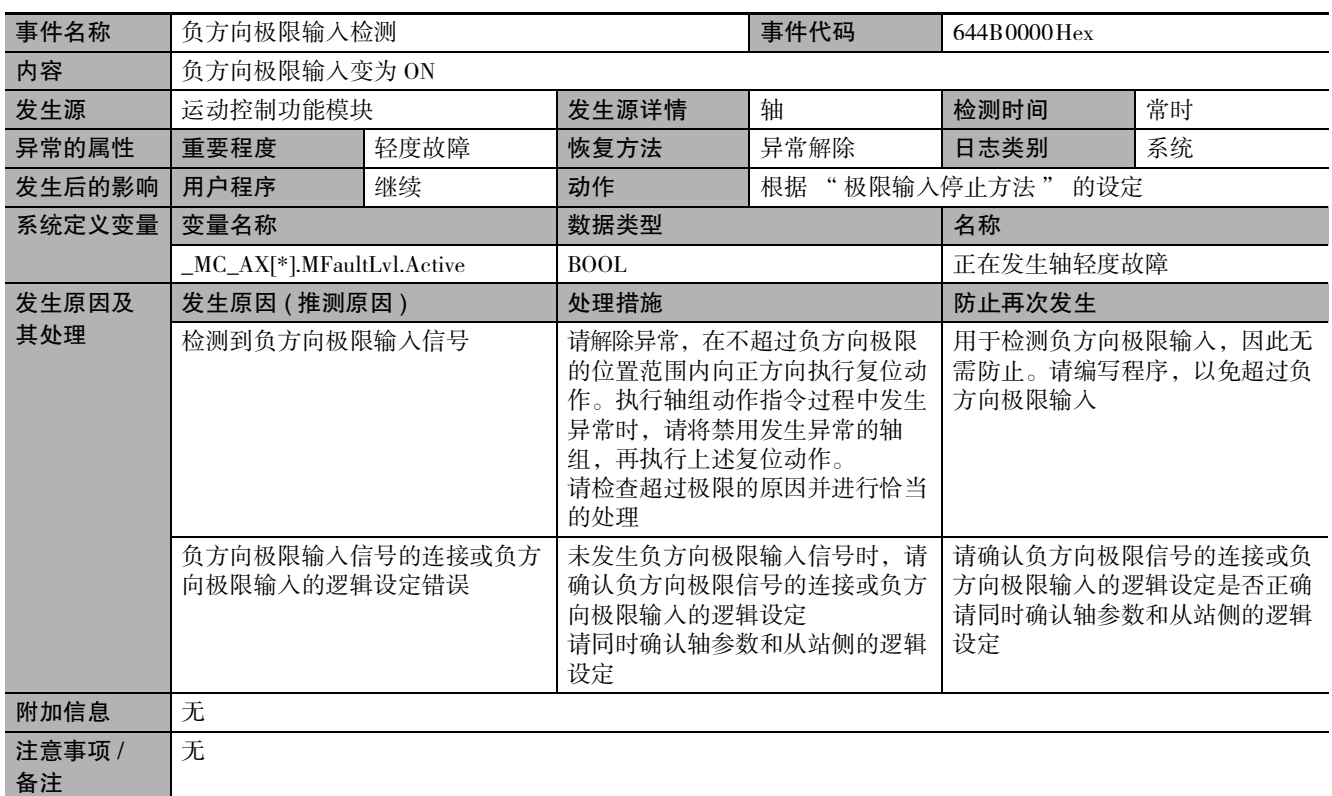

<span id="page-384-0"></span>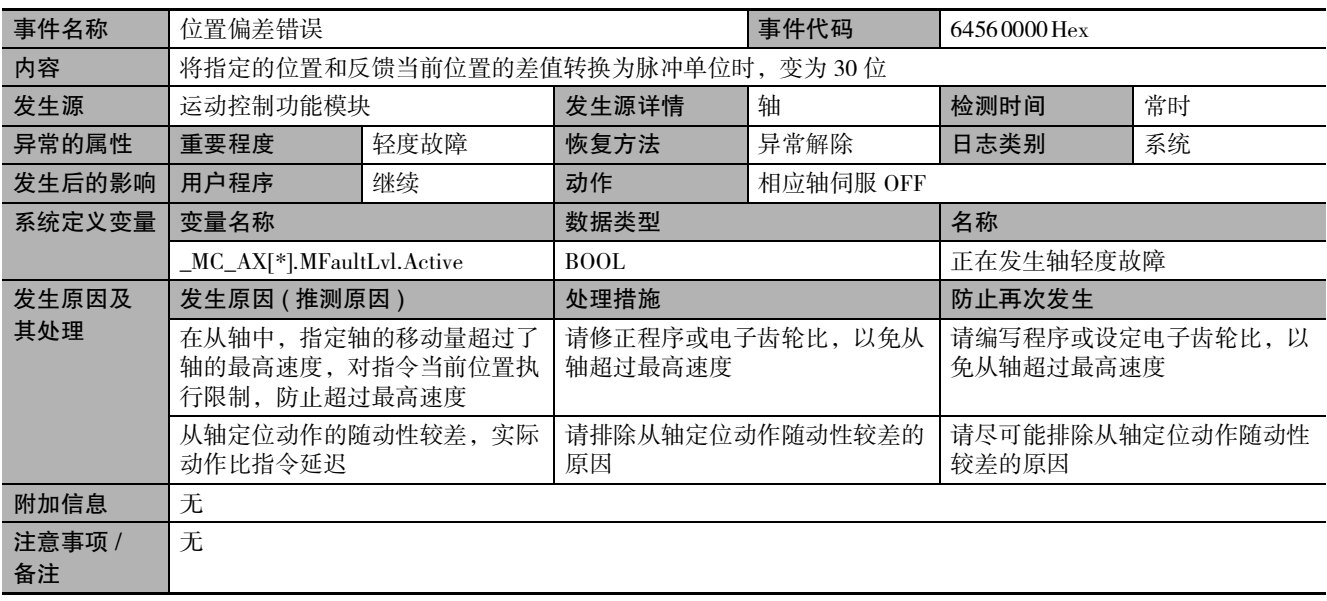

<span id="page-384-1"></span>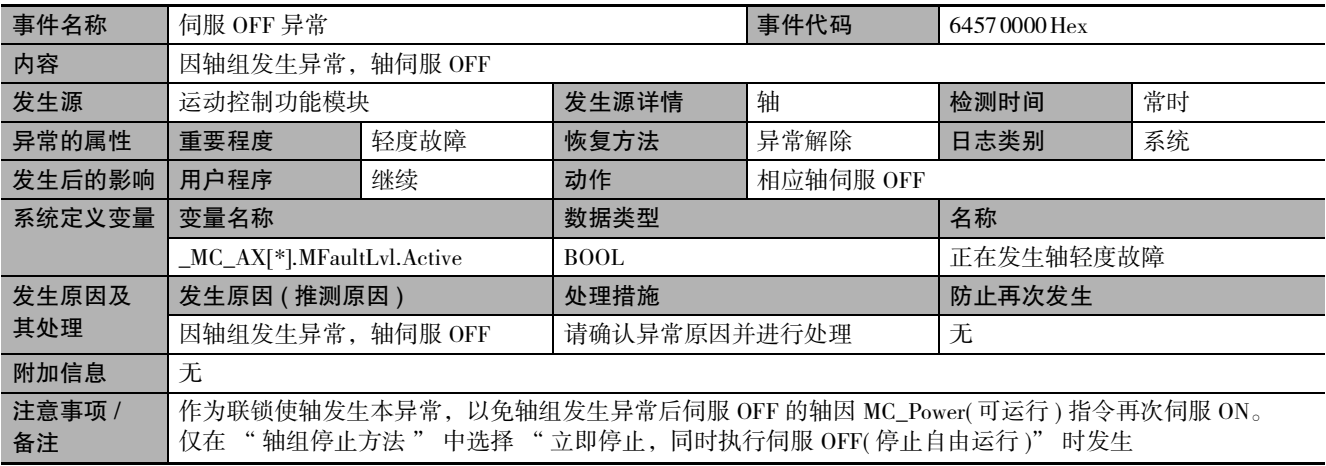

<span id="page-385-0"></span>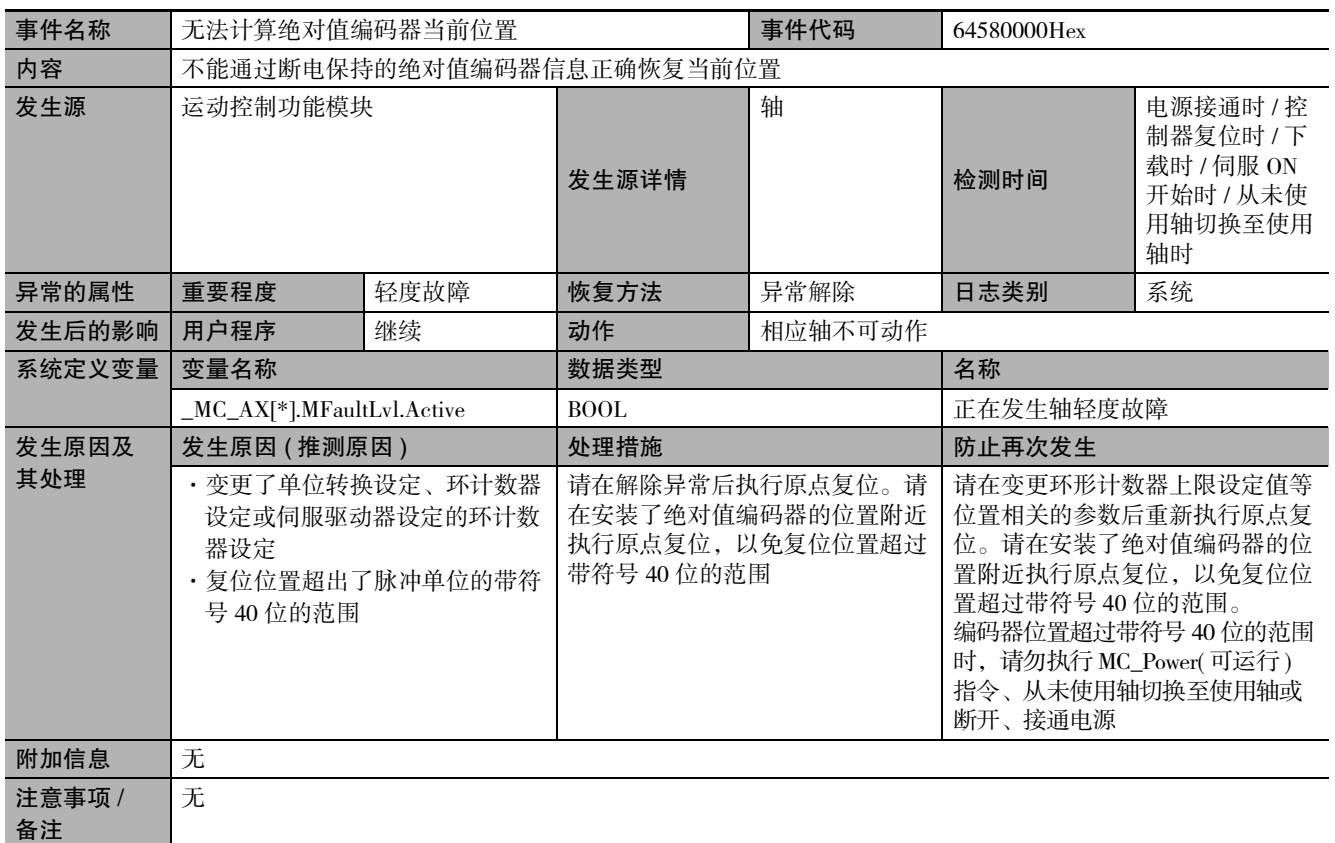

<span id="page-385-1"></span>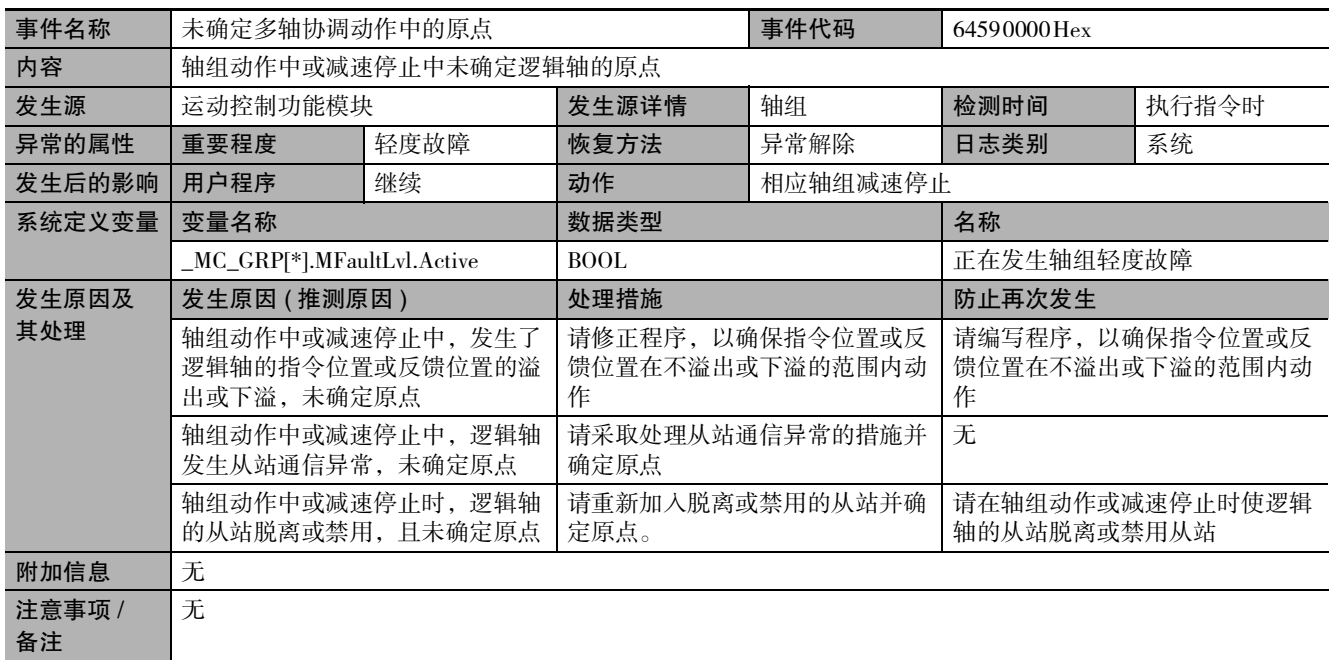

<span id="page-386-0"></span>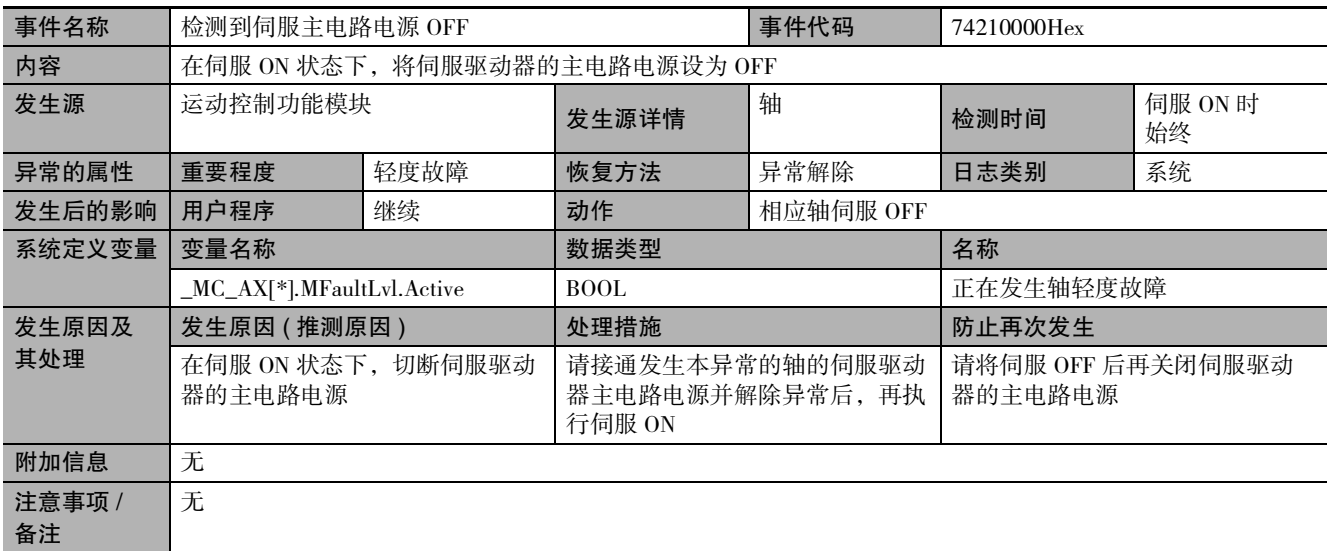

<span id="page-386-1"></span>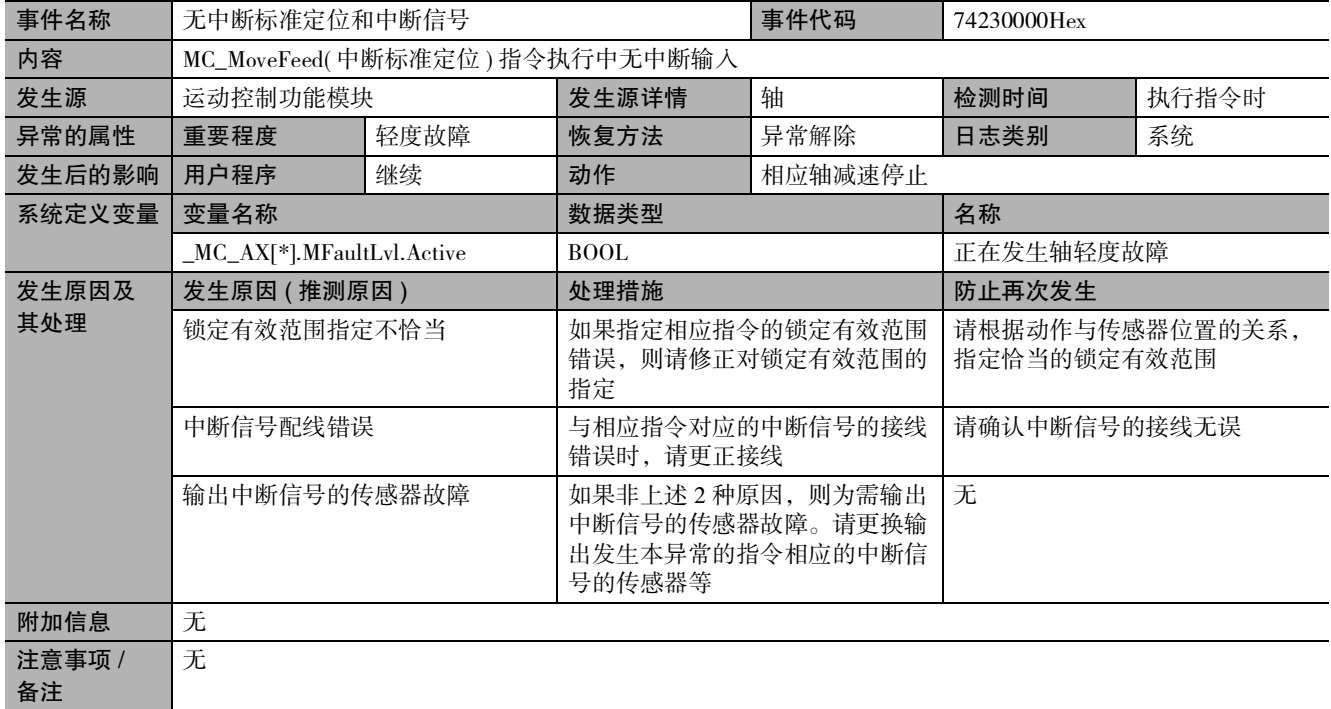

<span id="page-387-0"></span>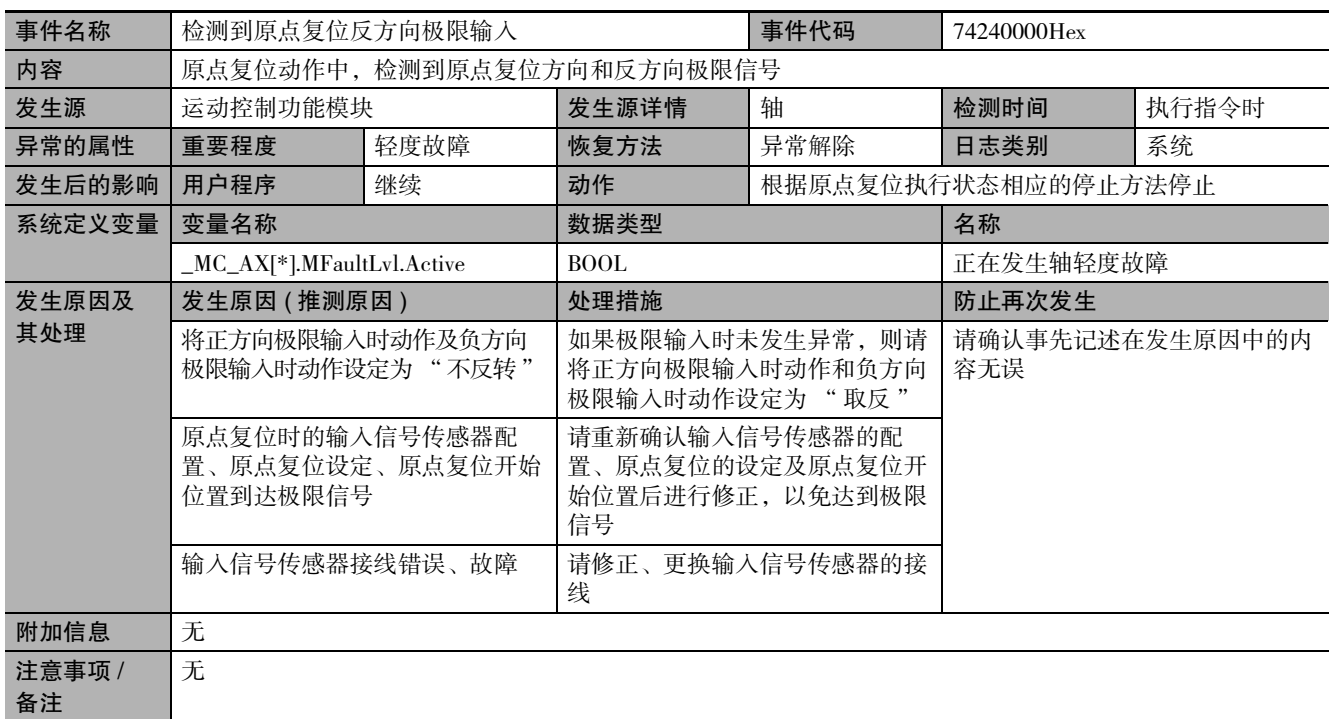

<span id="page-387-1"></span>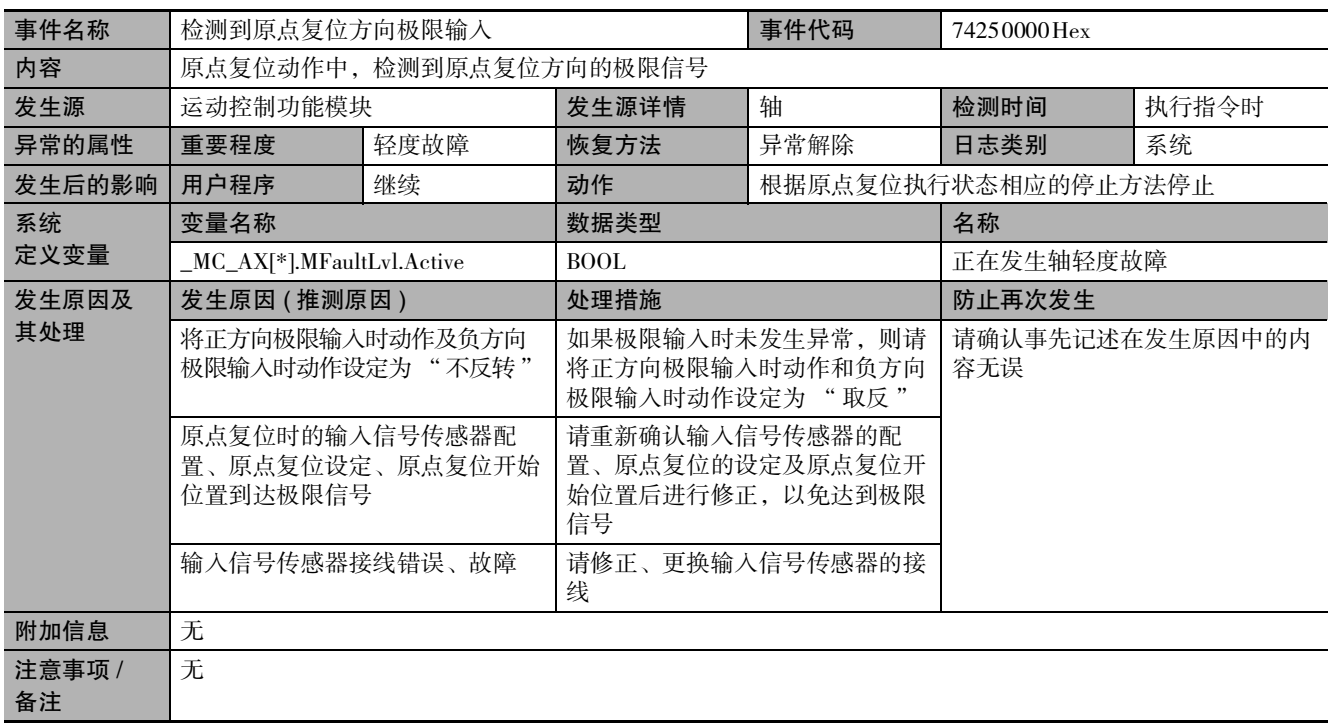

<span id="page-388-0"></span>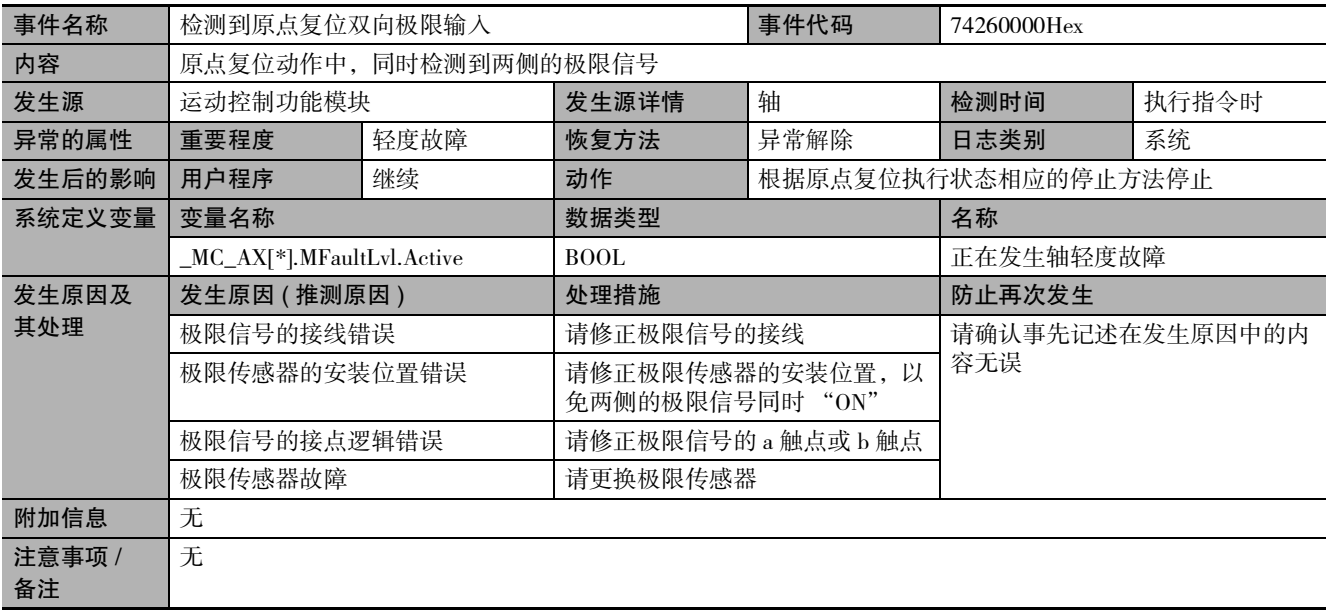

<span id="page-388-1"></span>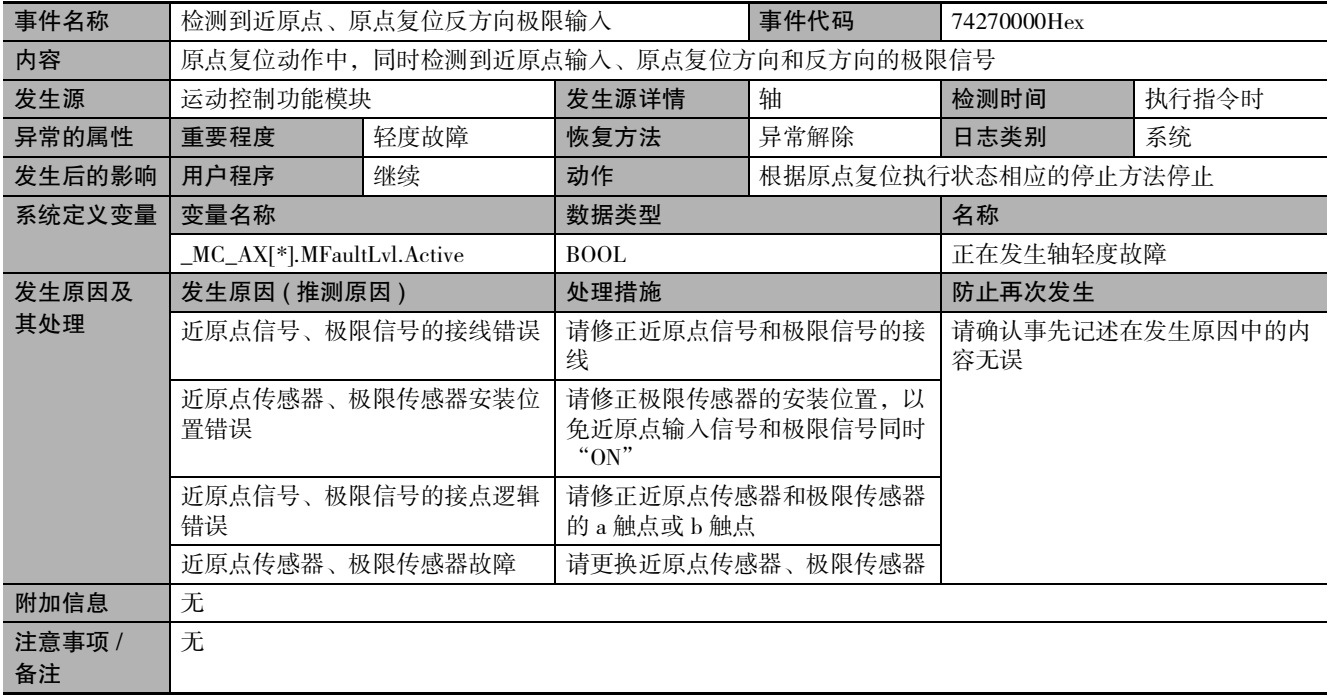

<span id="page-389-0"></span>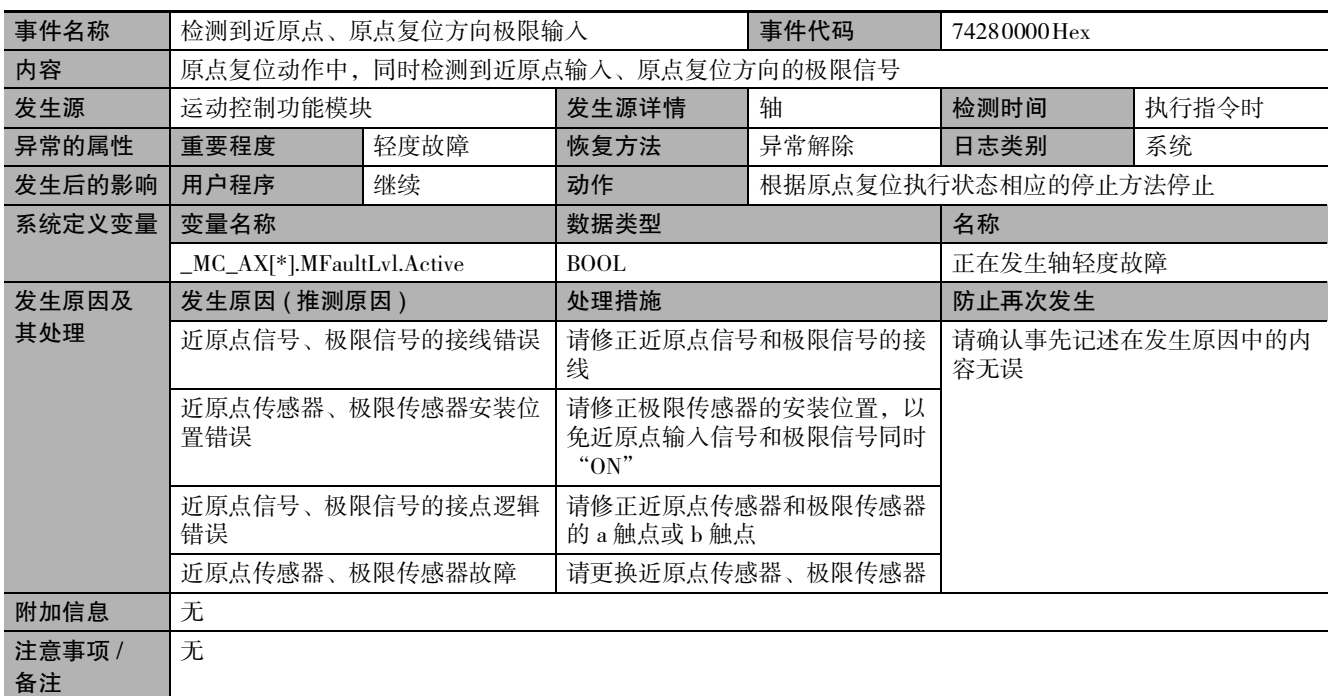

<span id="page-389-1"></span>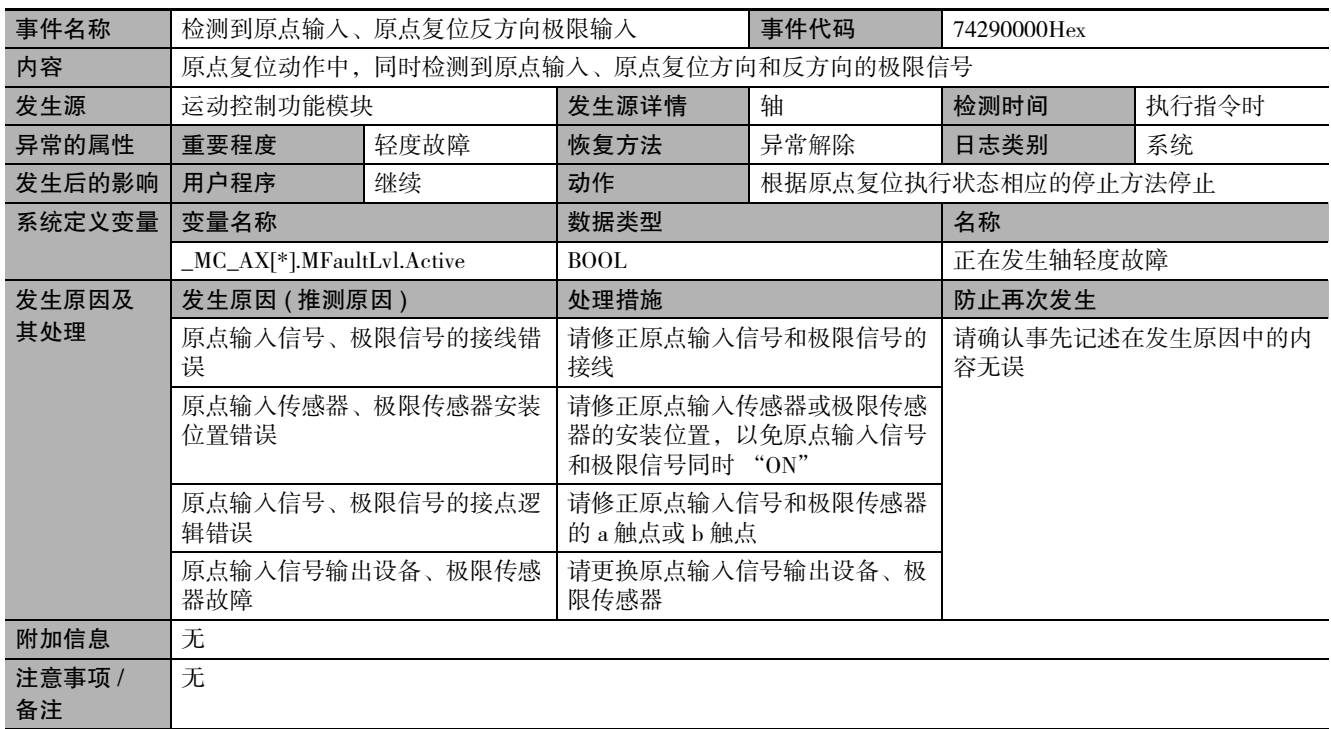

<span id="page-390-0"></span>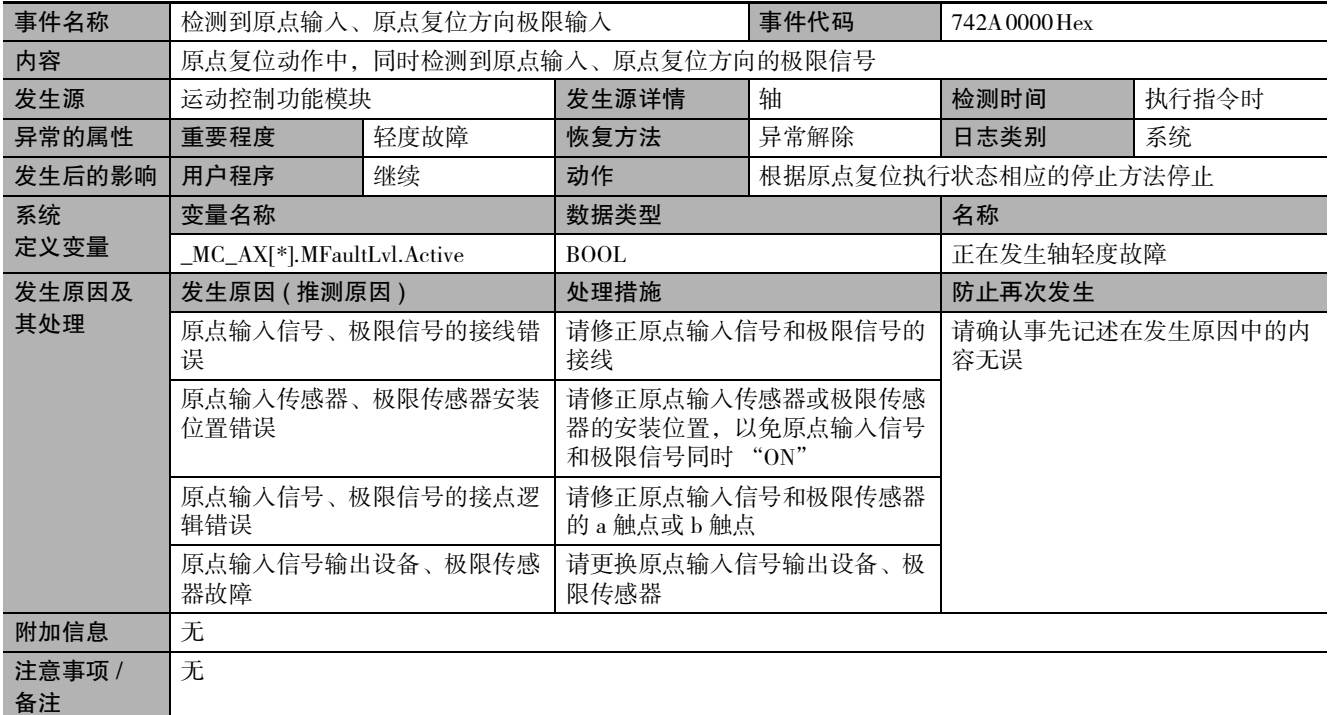

<span id="page-390-1"></span>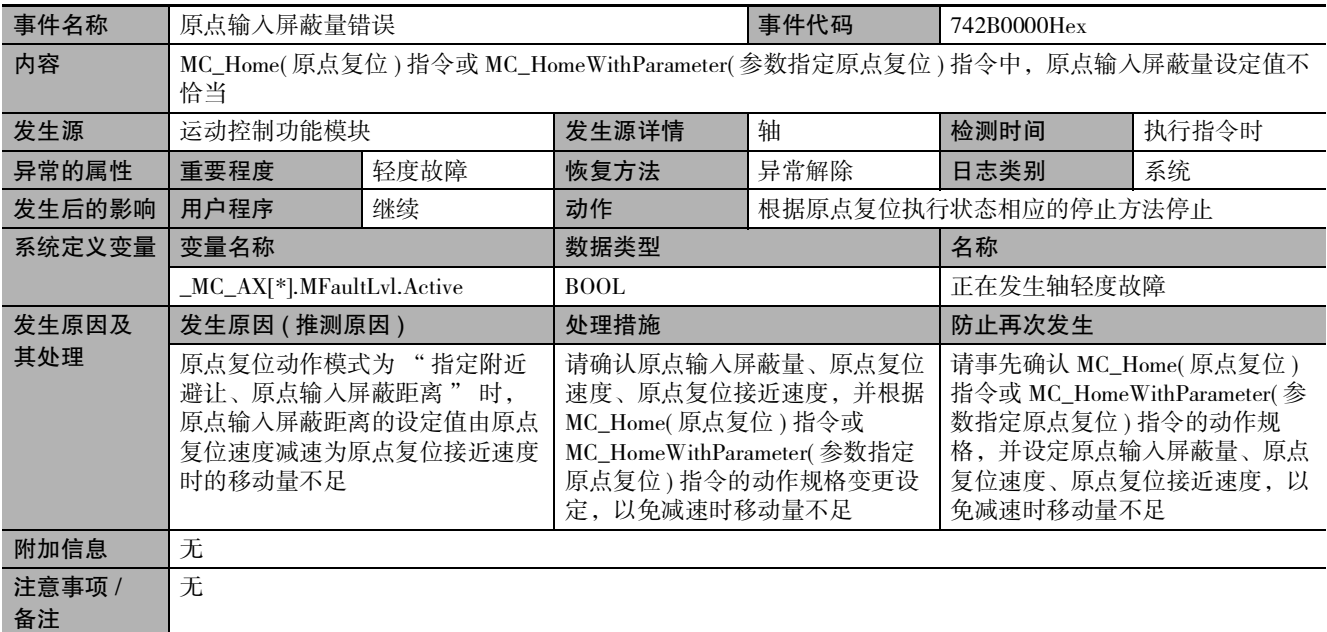

<span id="page-391-0"></span>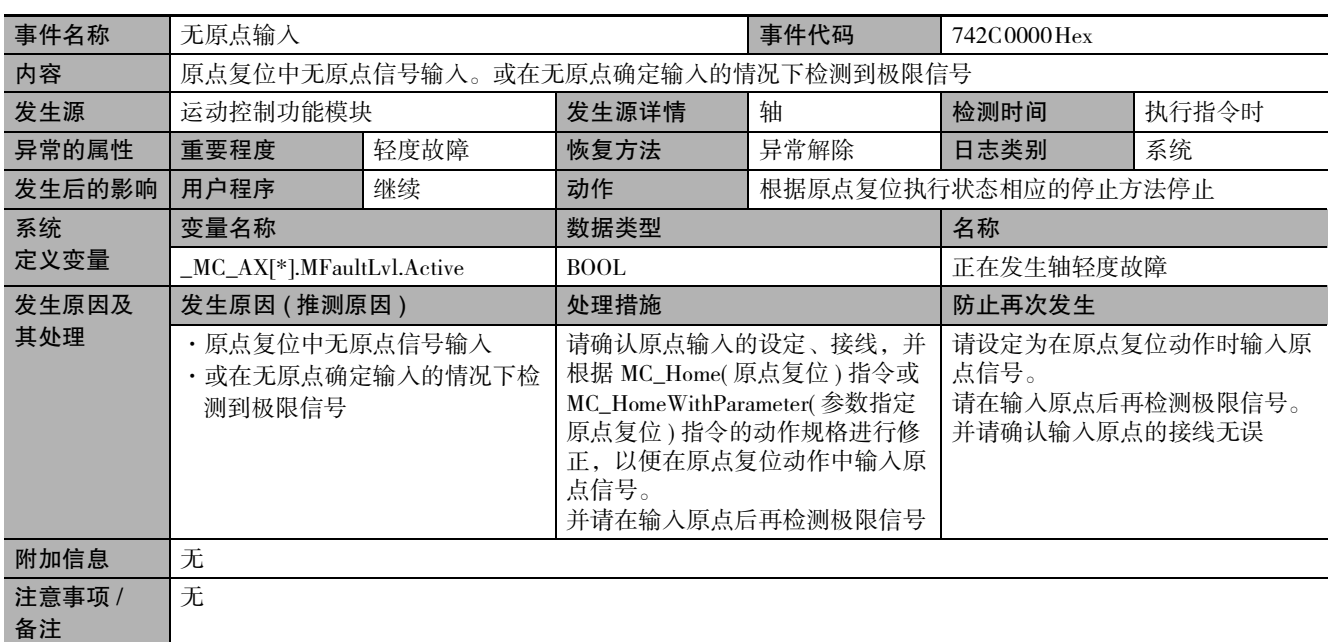

<span id="page-391-1"></span>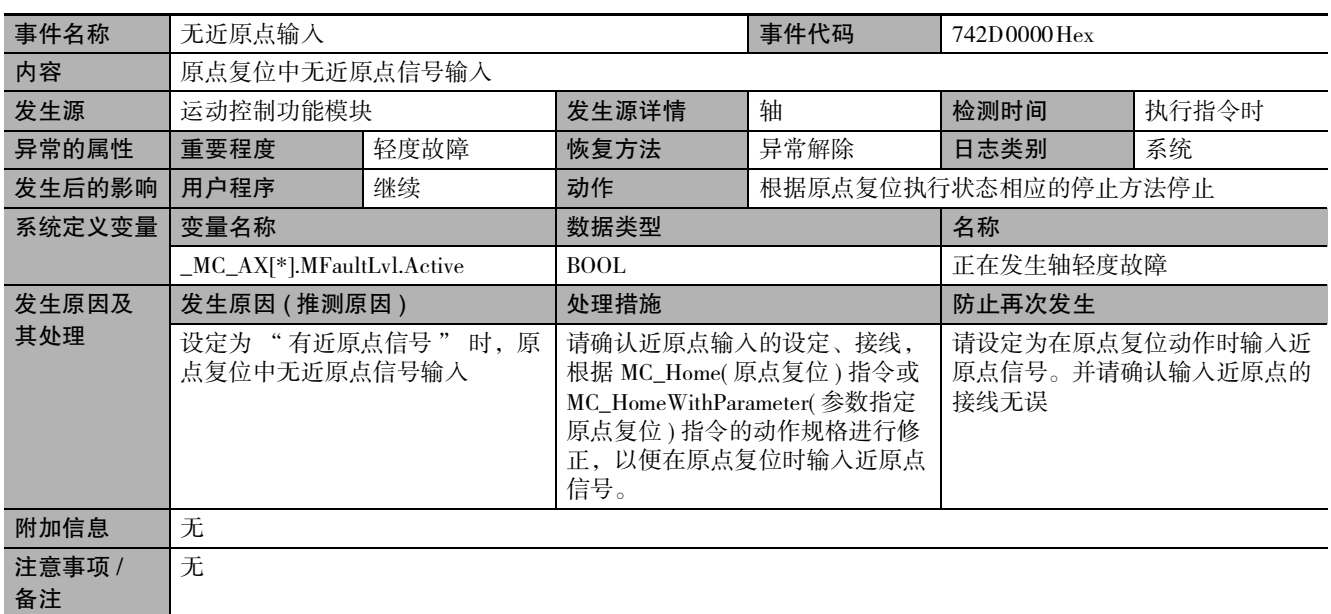

<span id="page-391-2"></span>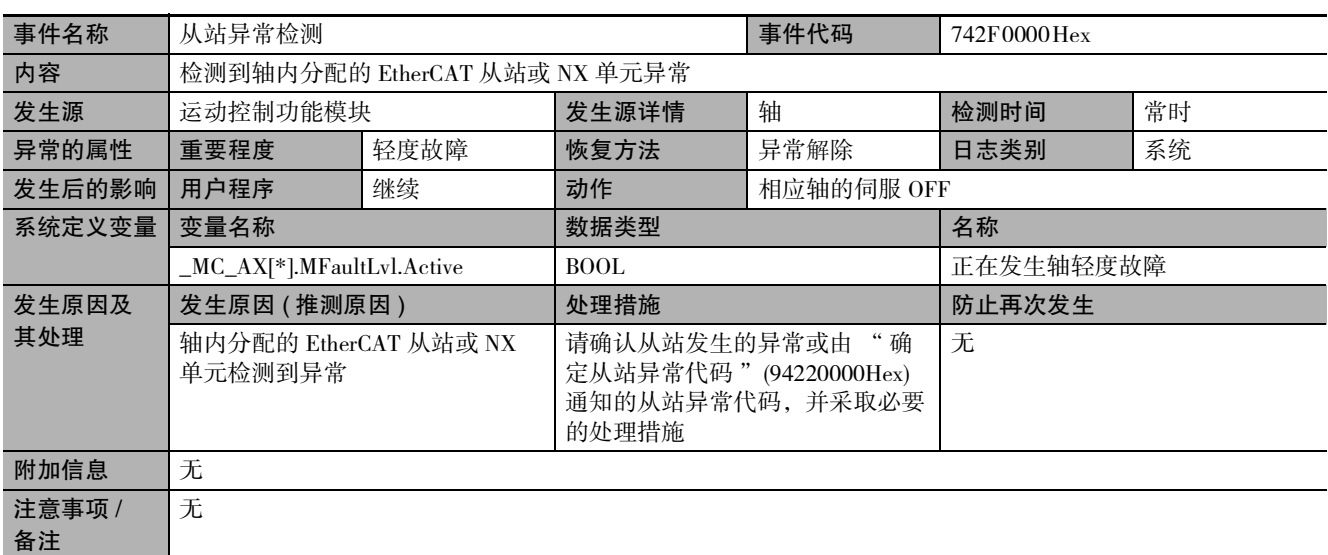

<span id="page-392-0"></span>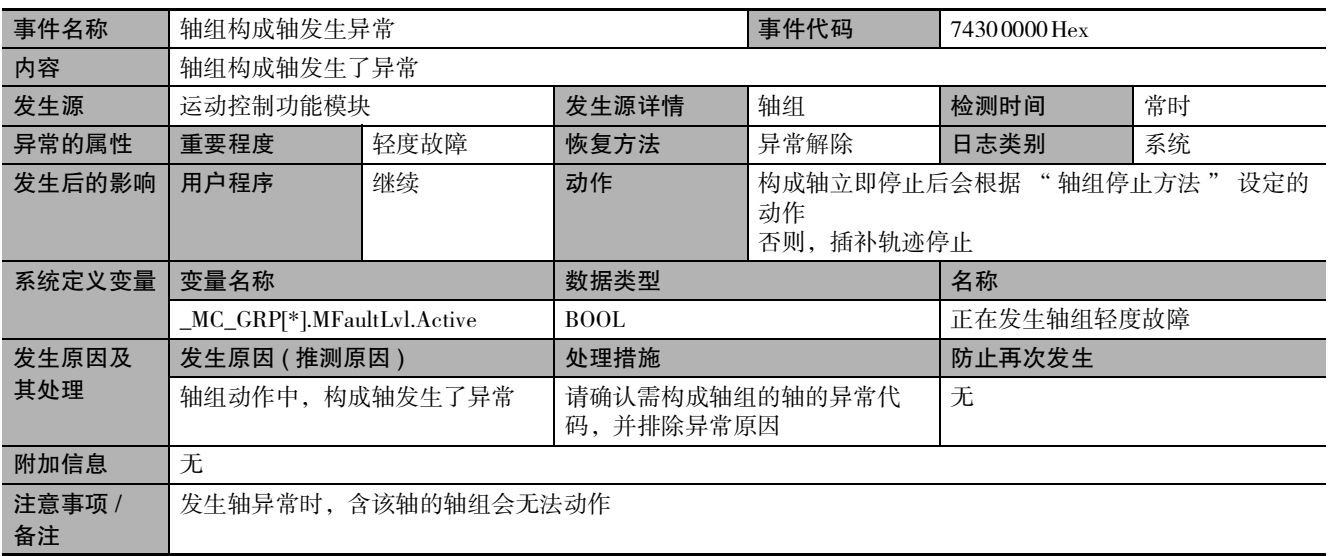

<span id="page-392-1"></span>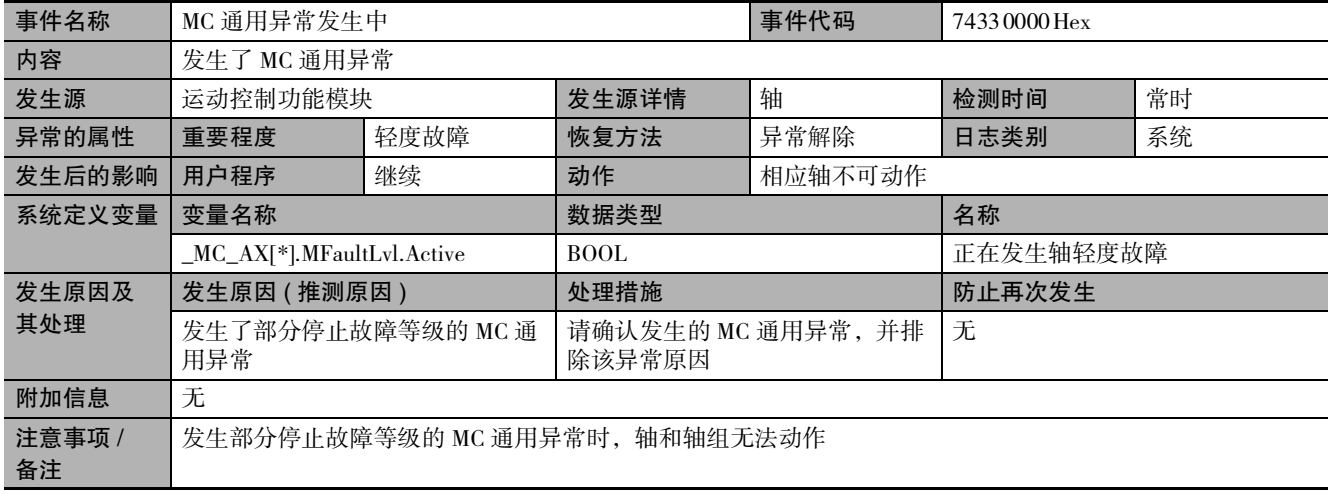

<span id="page-392-2"></span>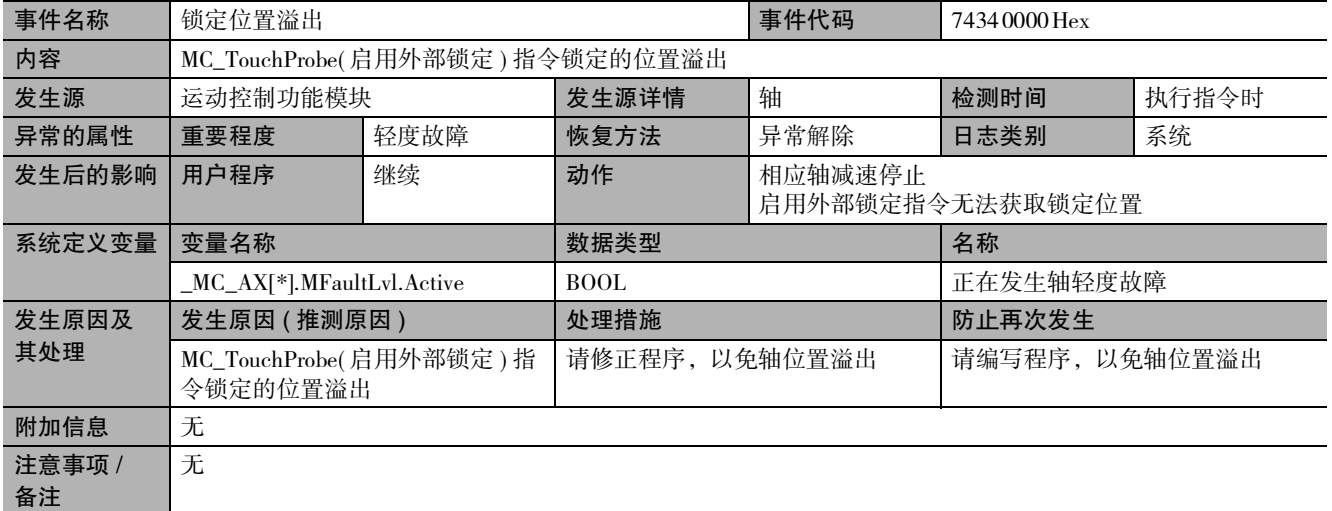

<span id="page-393-0"></span>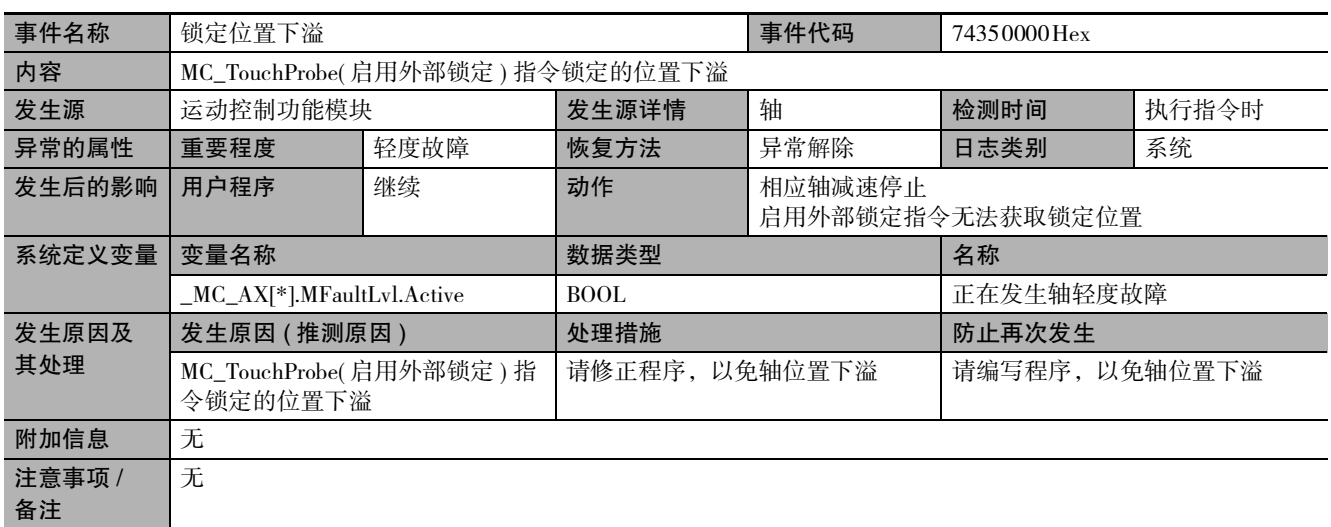

<span id="page-393-1"></span>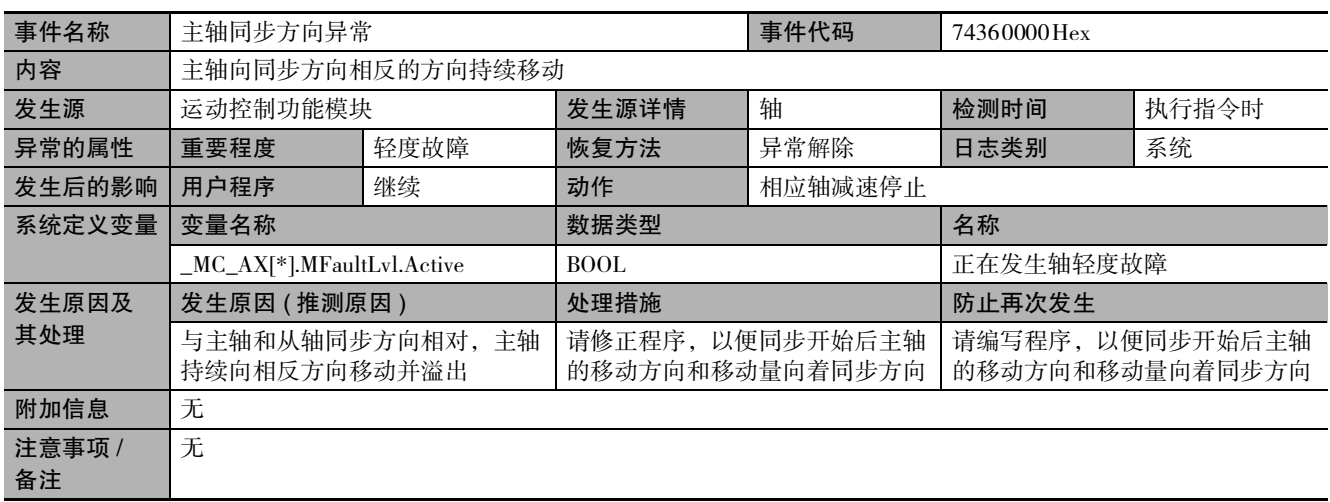

<span id="page-393-2"></span>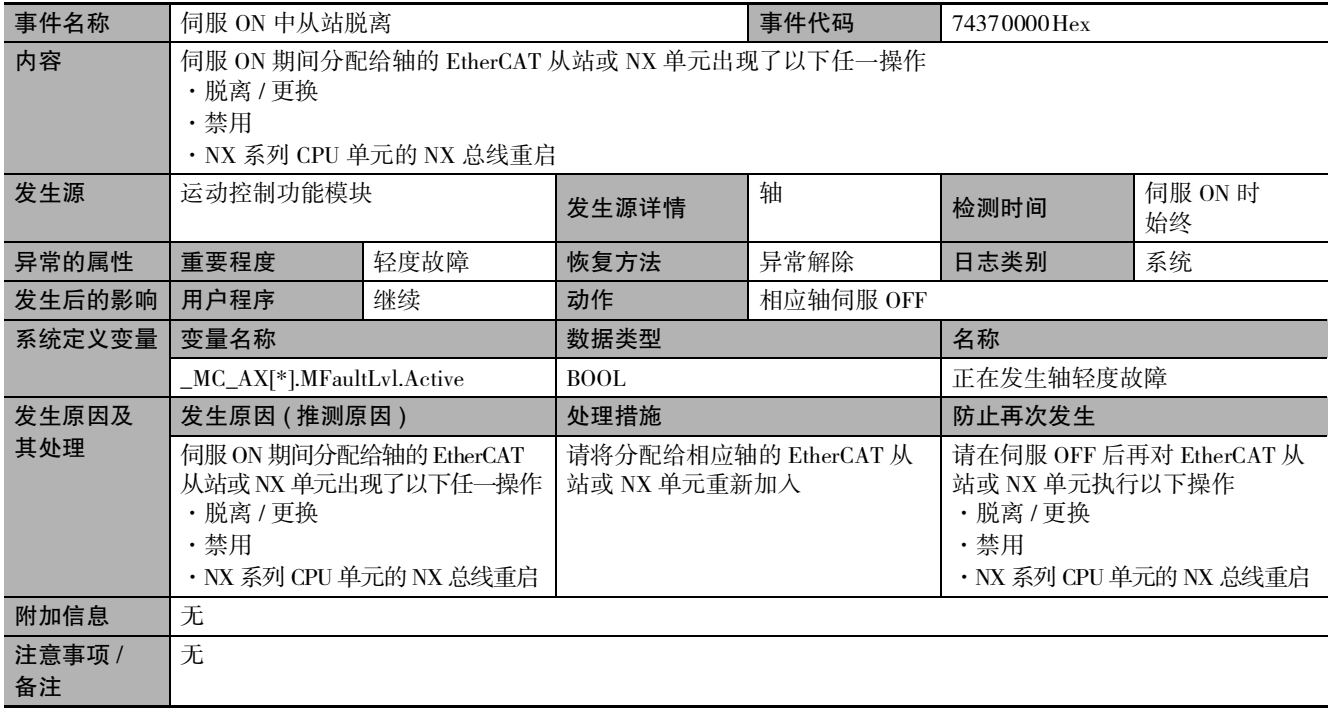

<span id="page-394-0"></span>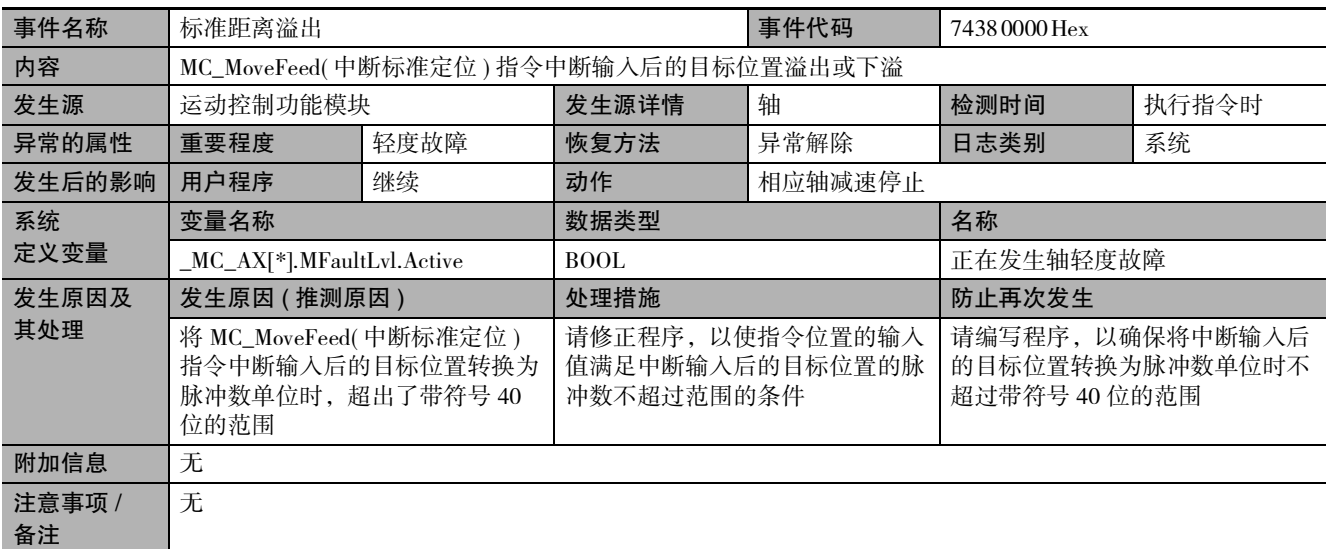

<span id="page-394-1"></span>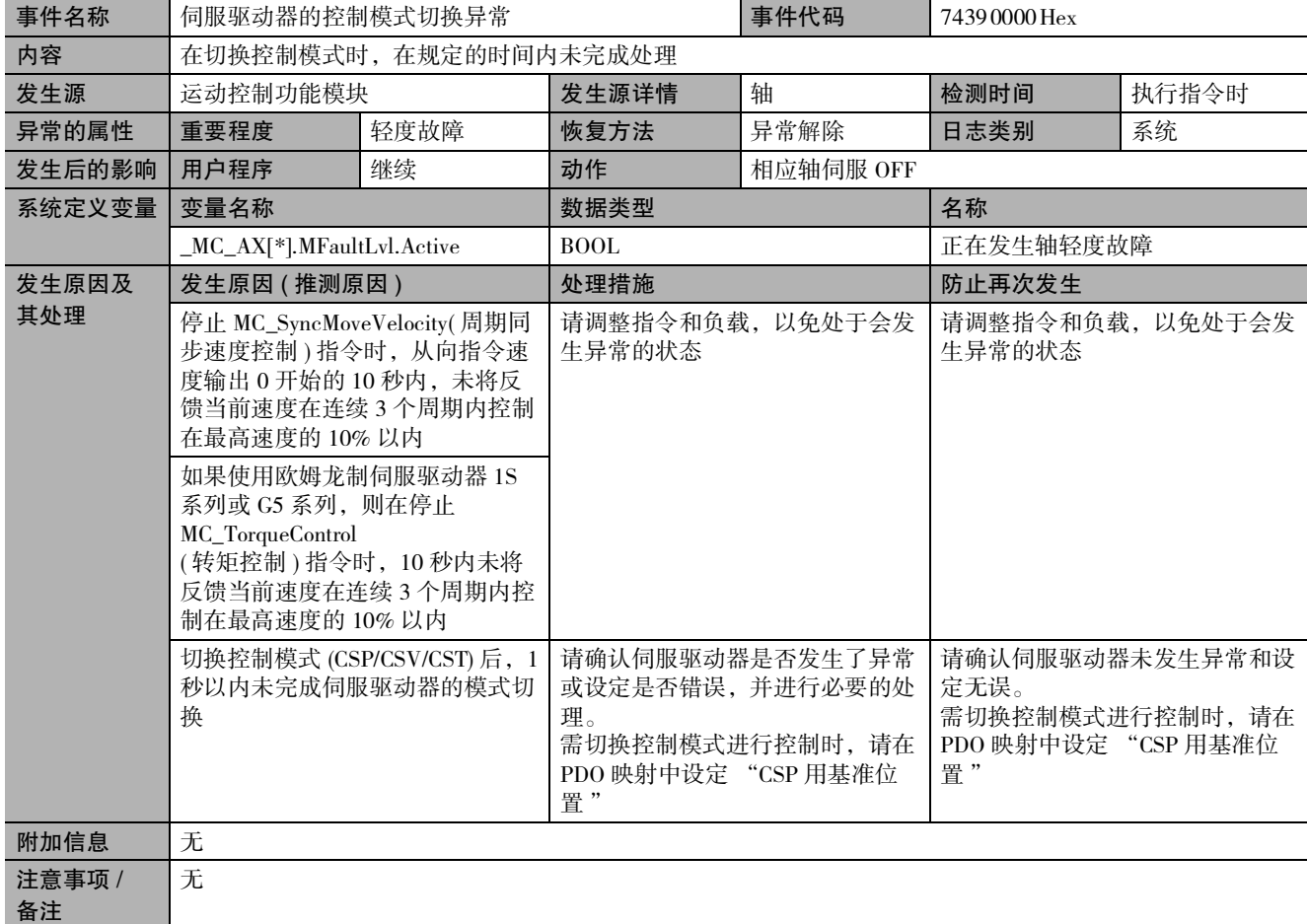

<span id="page-395-0"></span>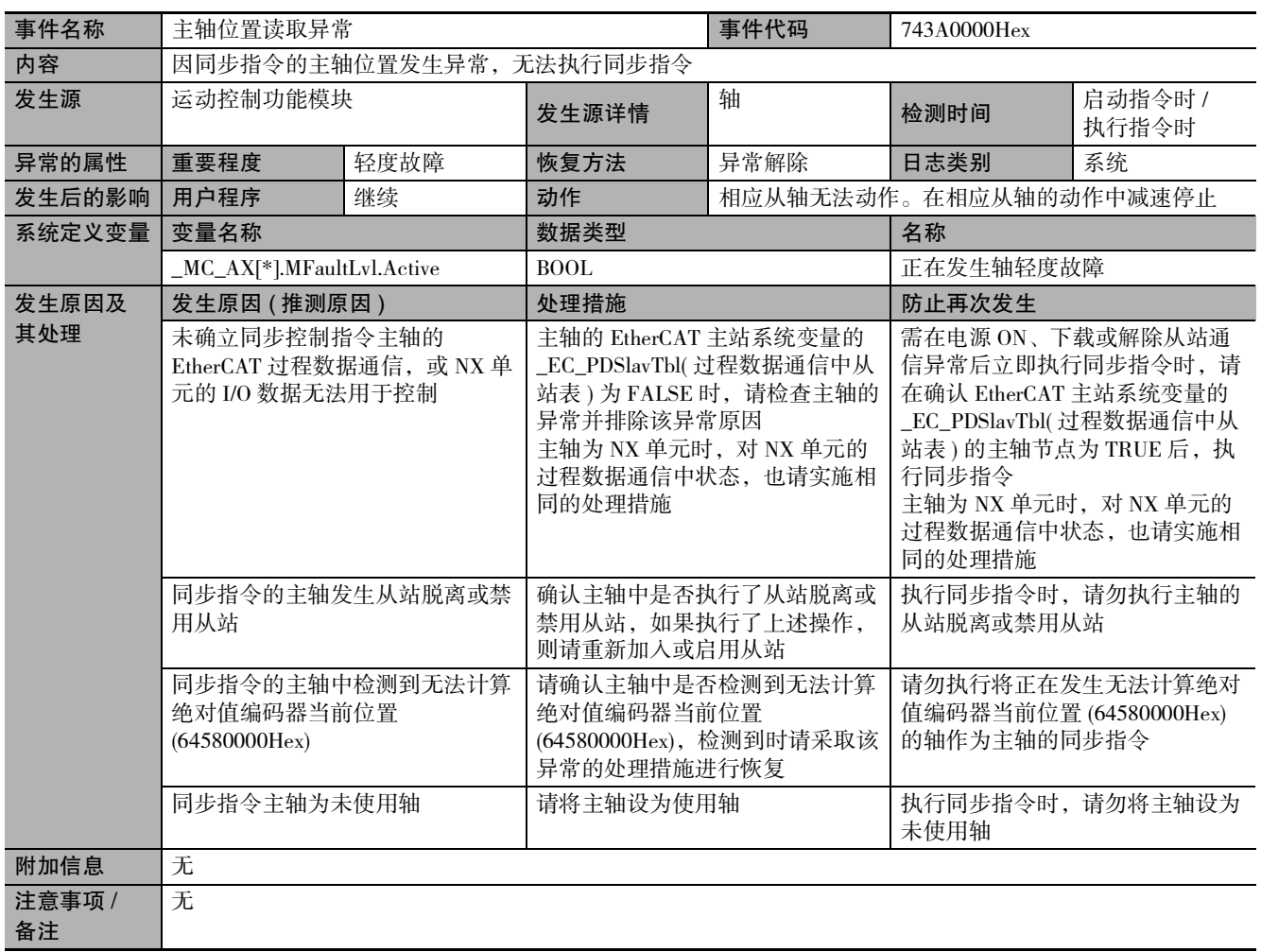
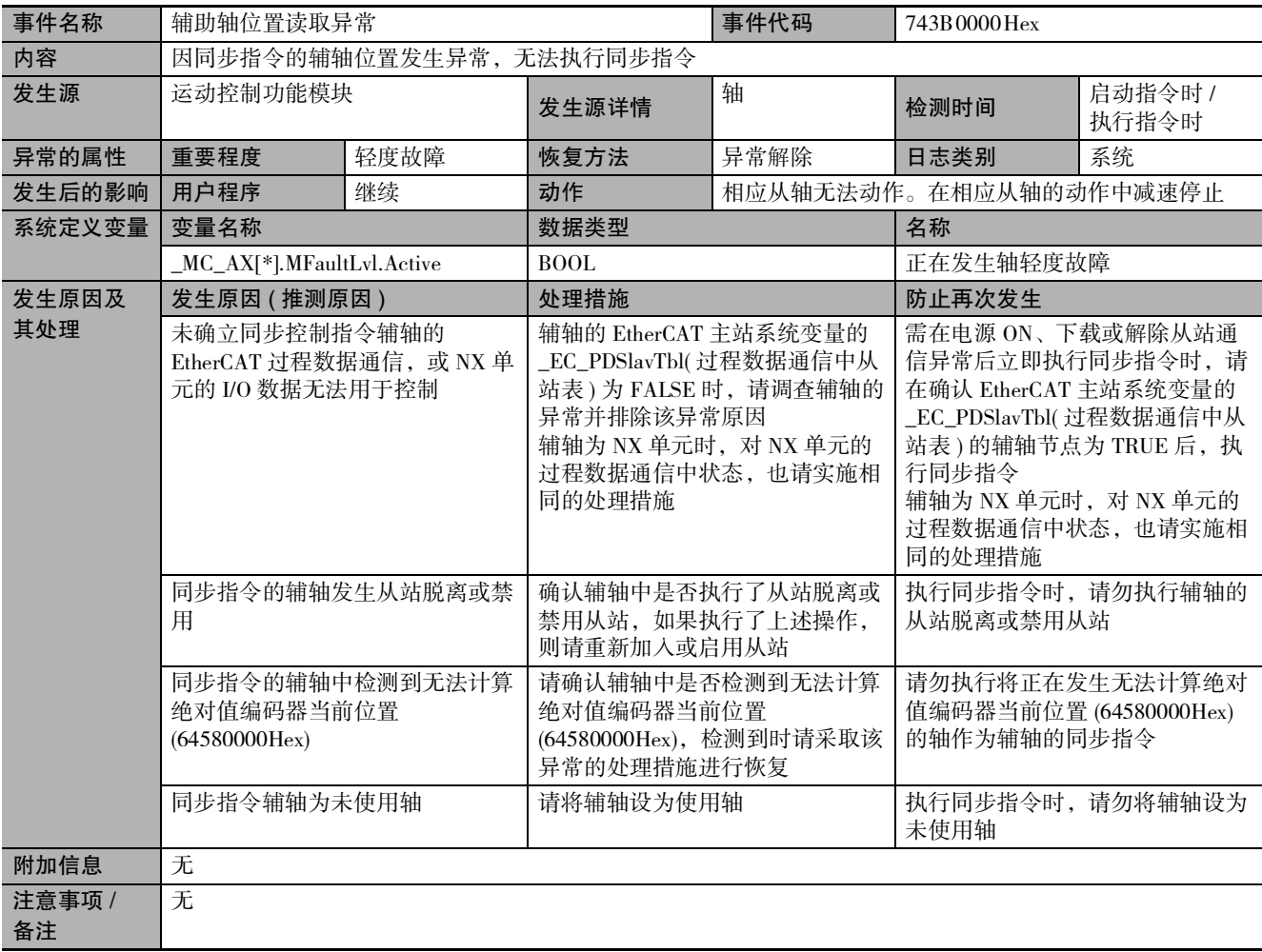

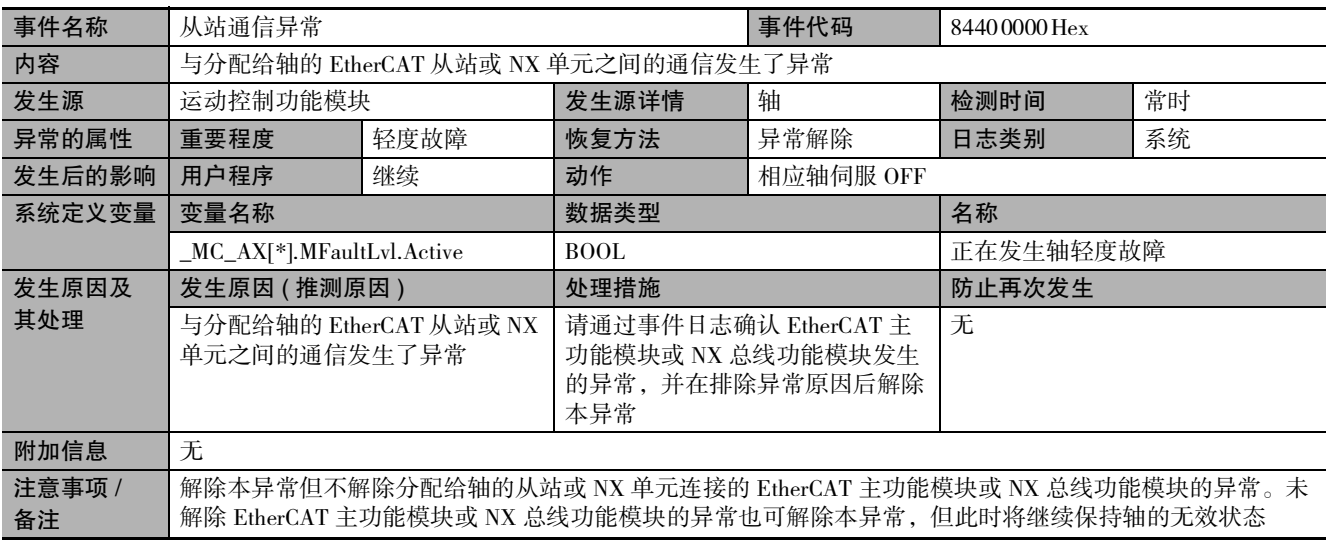

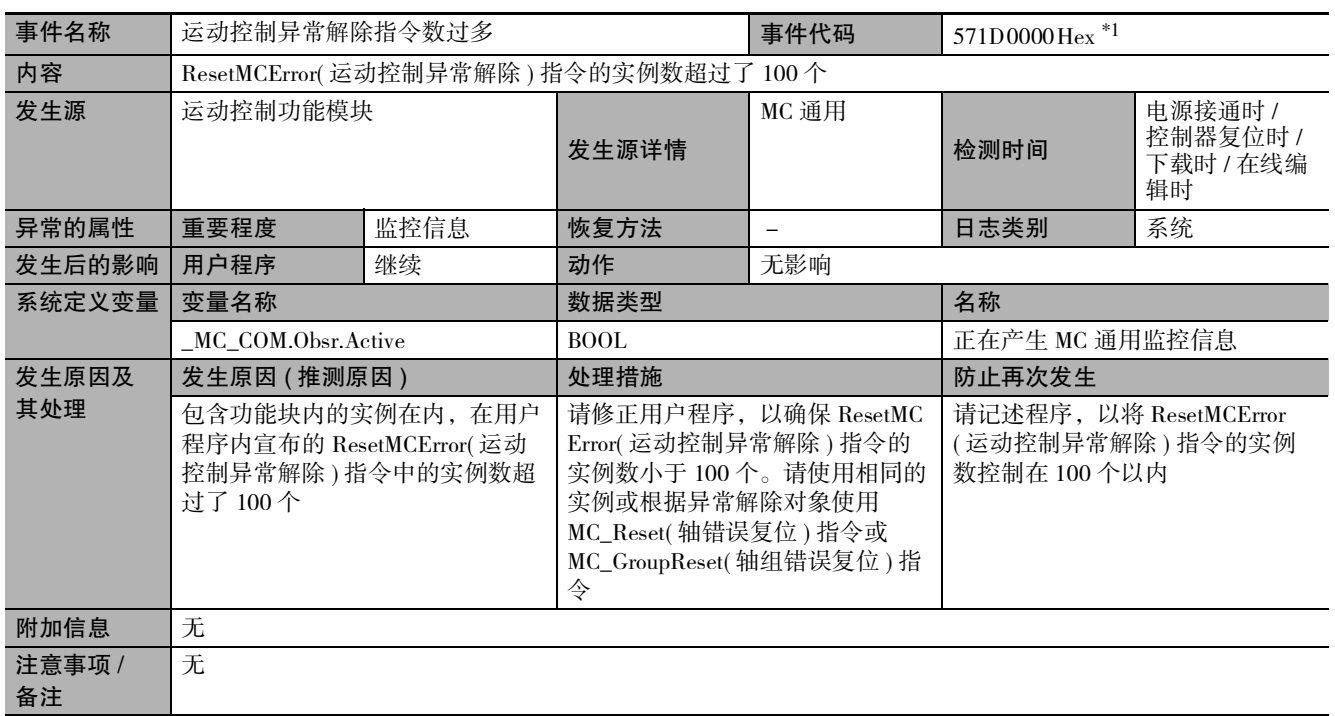

\*1. 单元版本 Ver.1.02 ~ Ver.1.09 的 CPU 单元发生的事件。

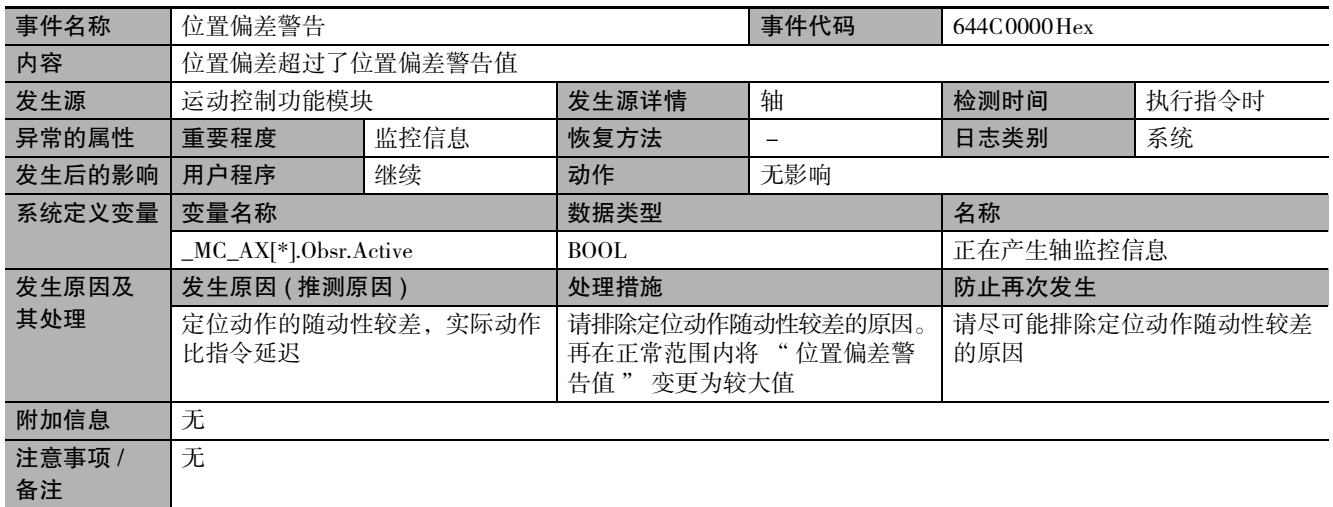

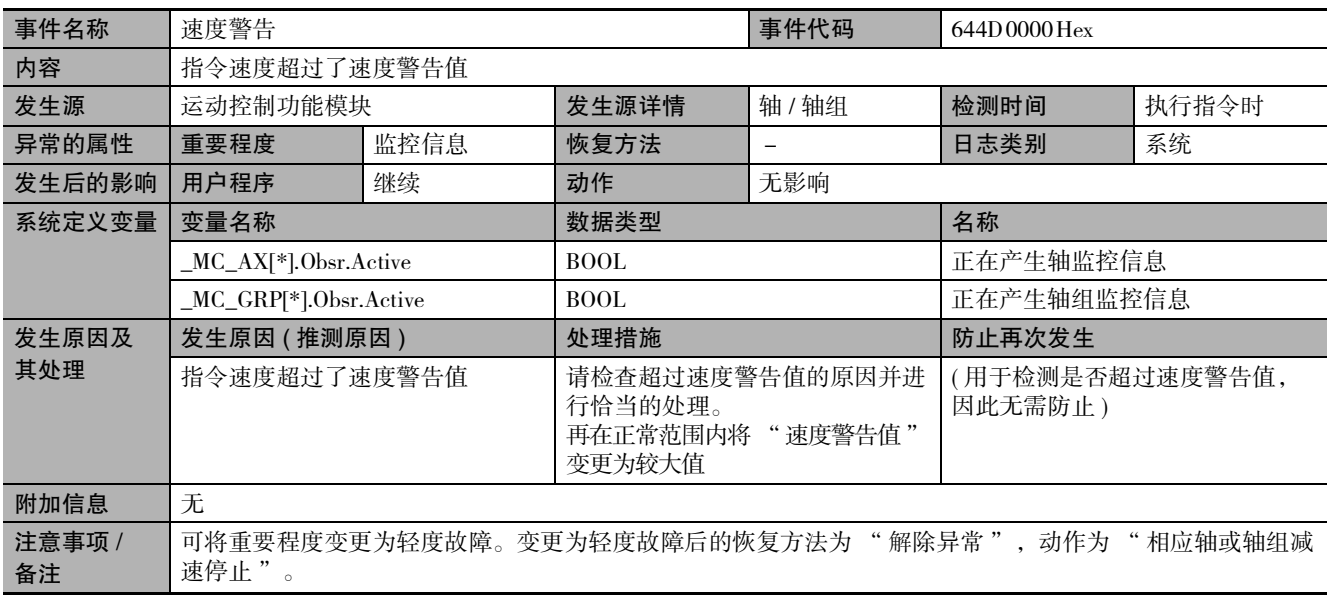

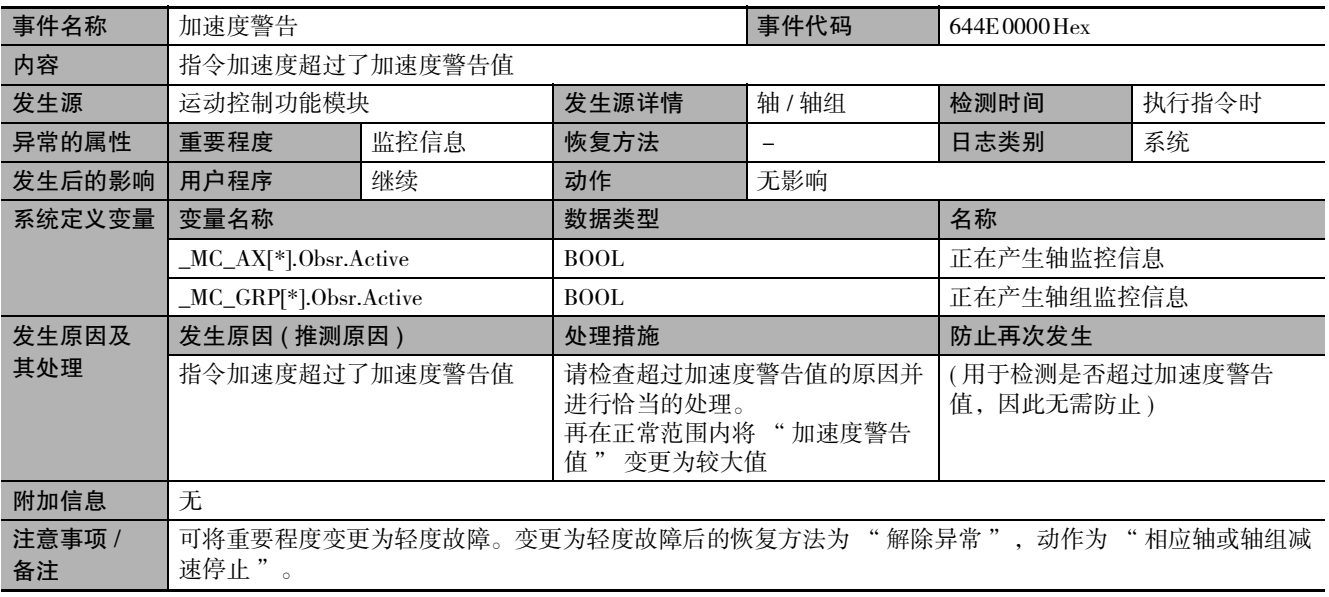

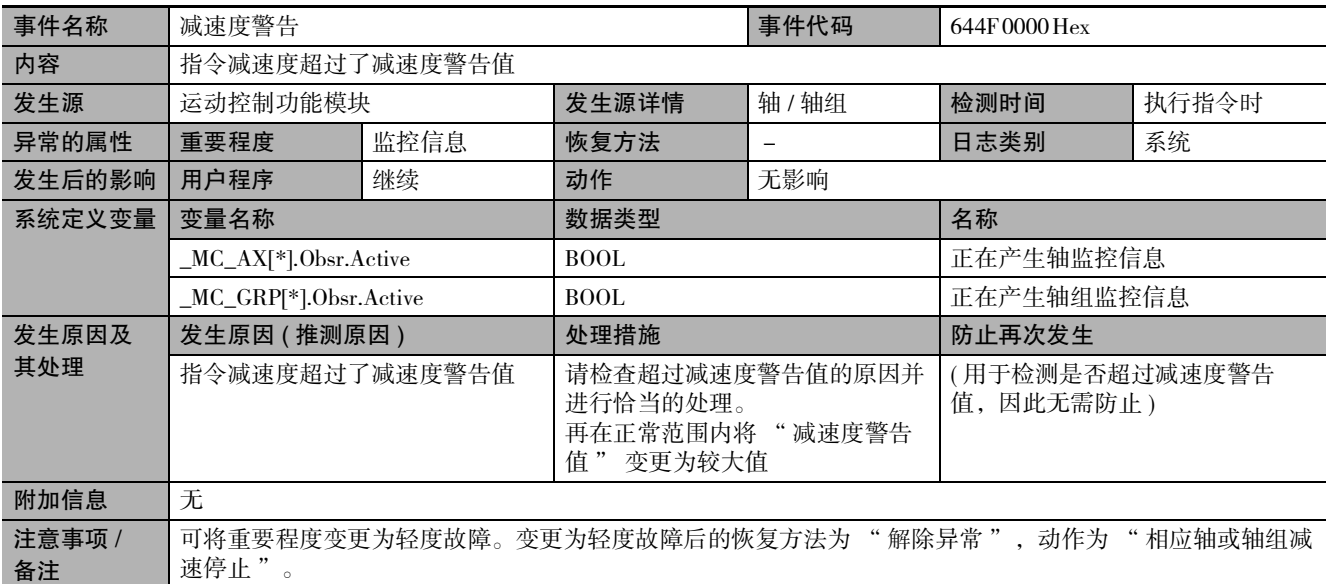

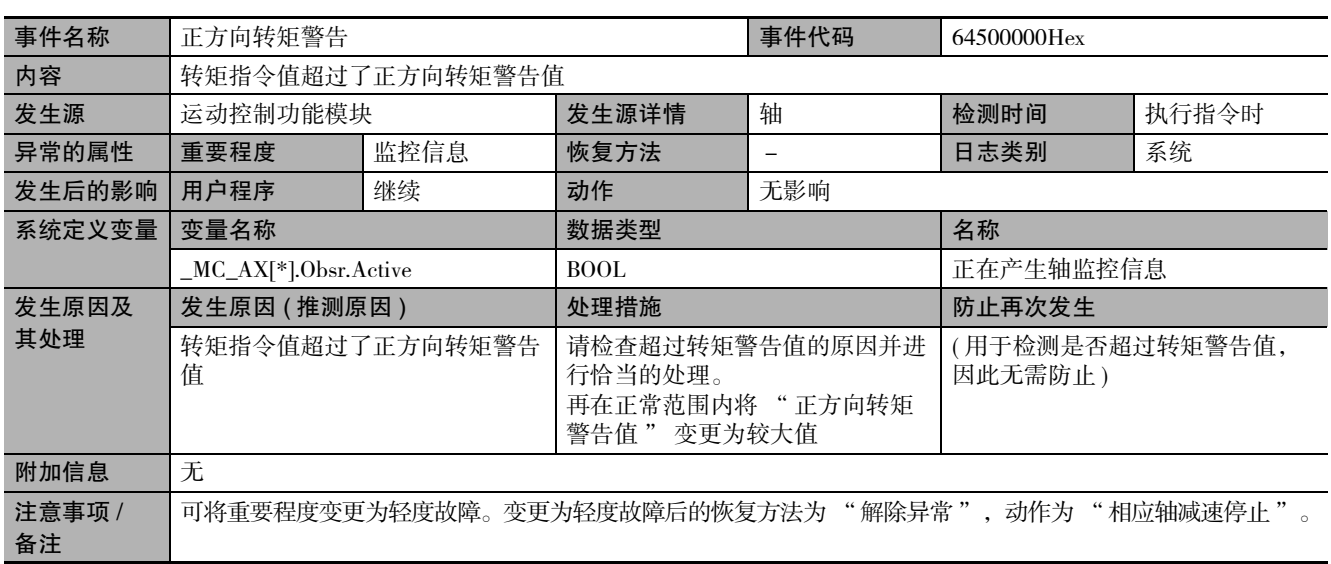

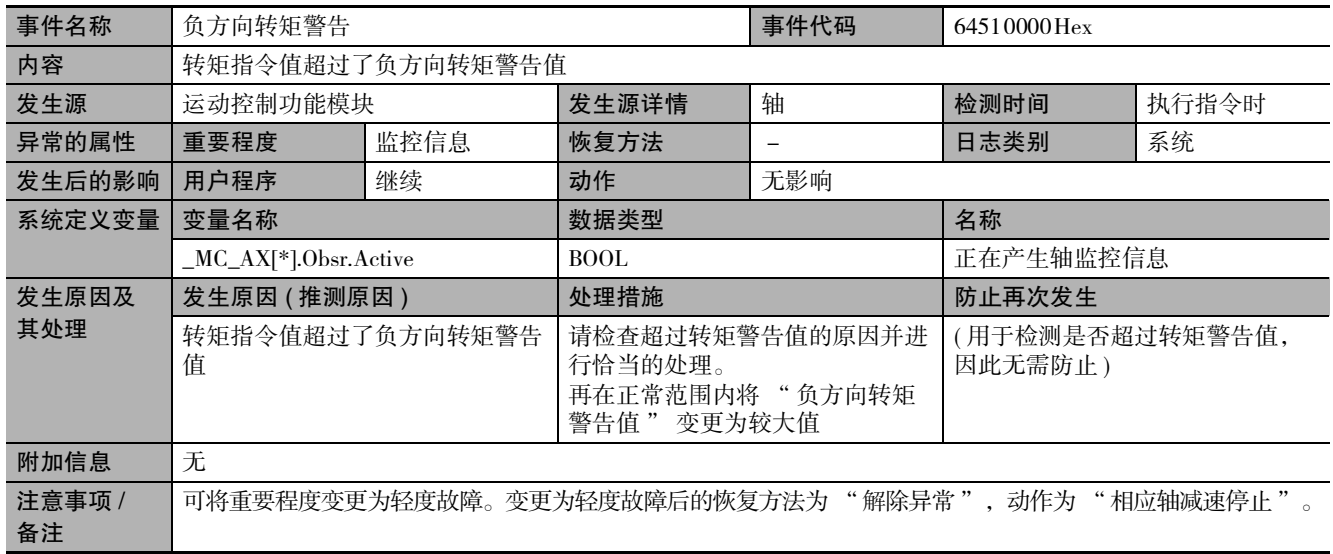

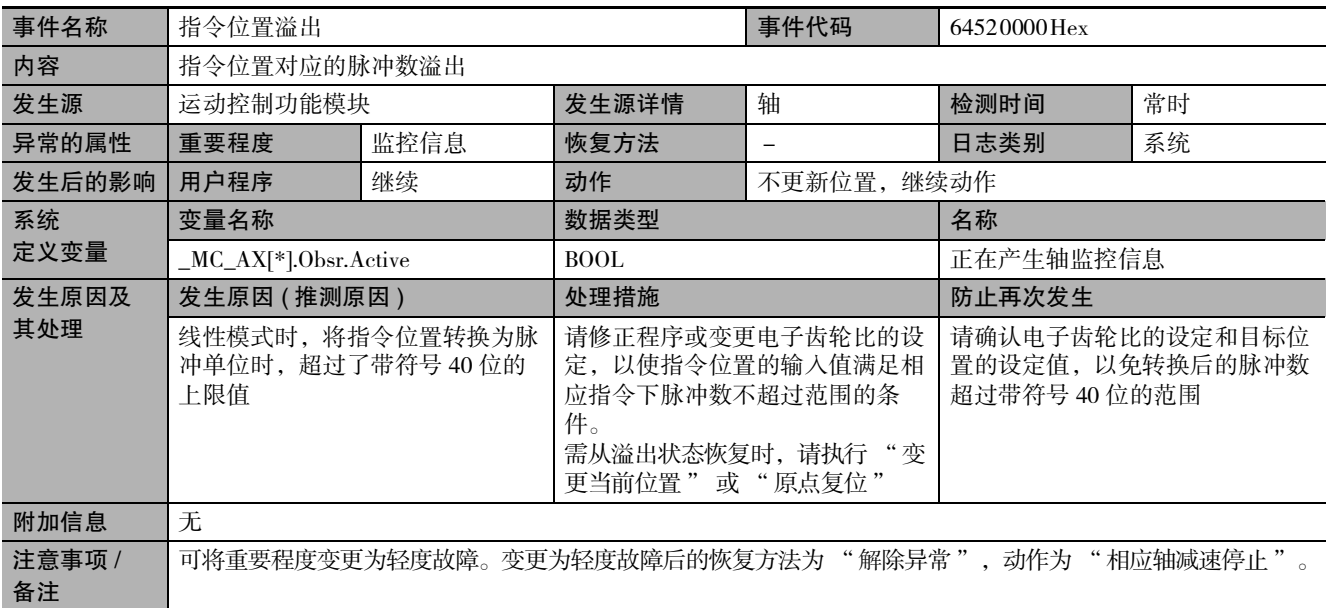

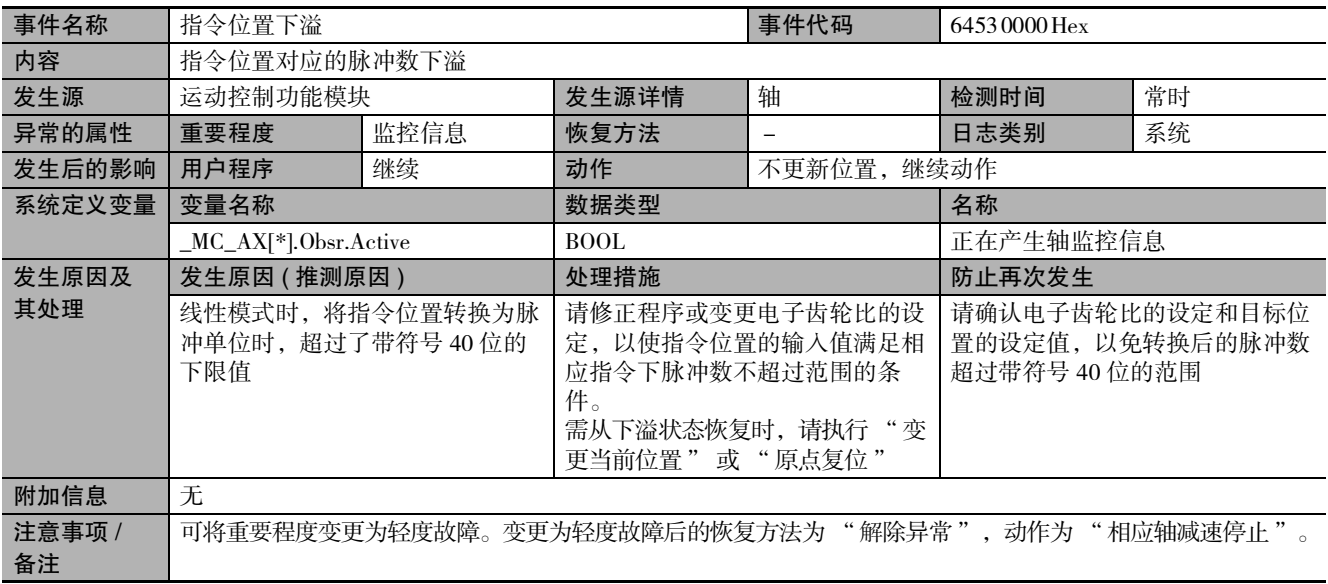

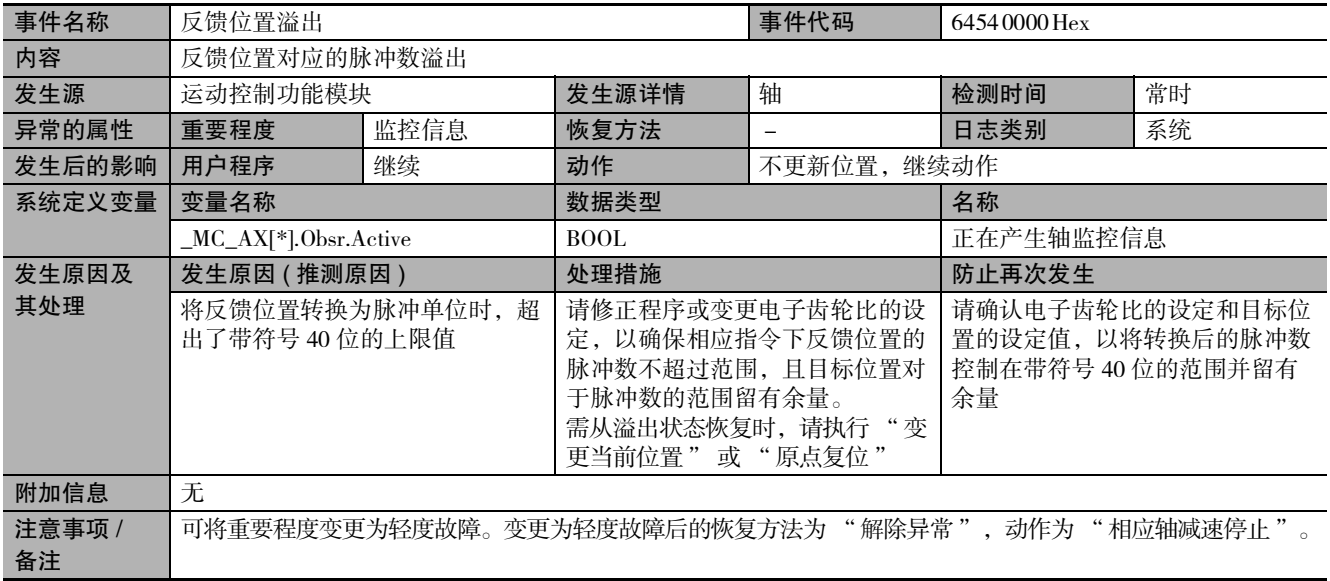

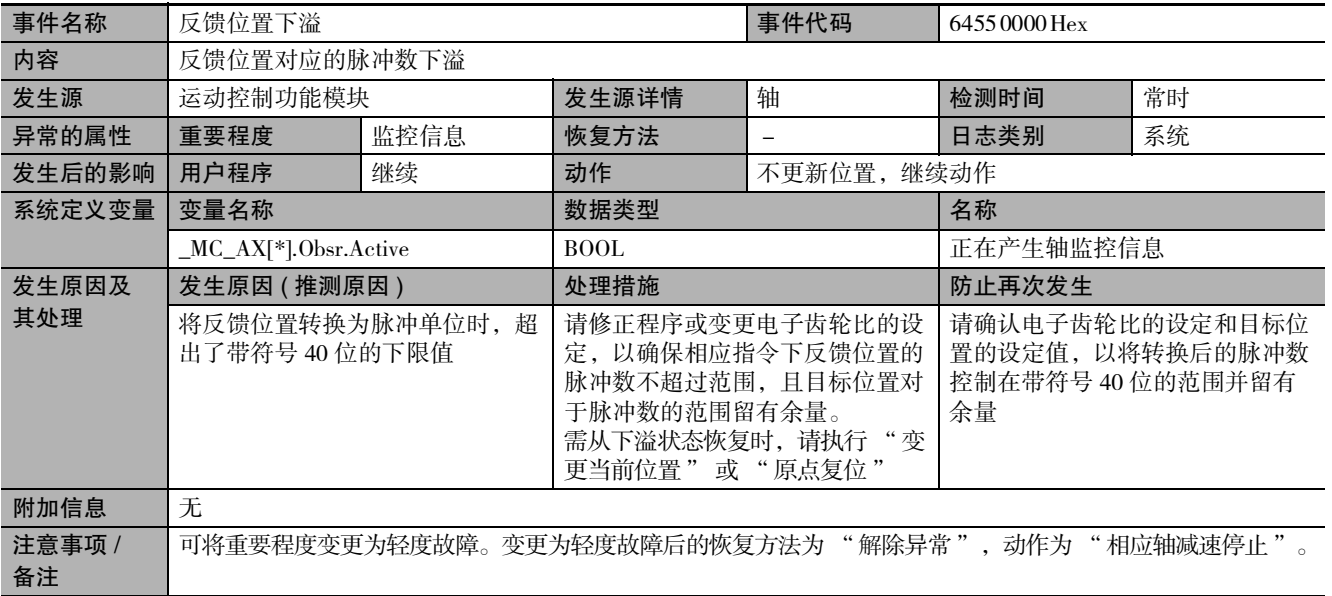

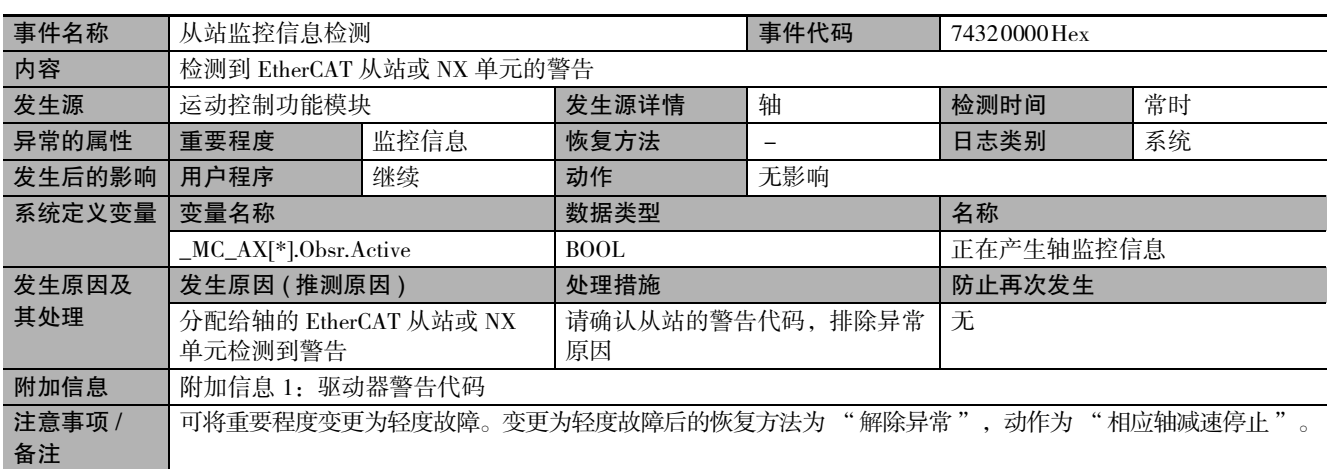

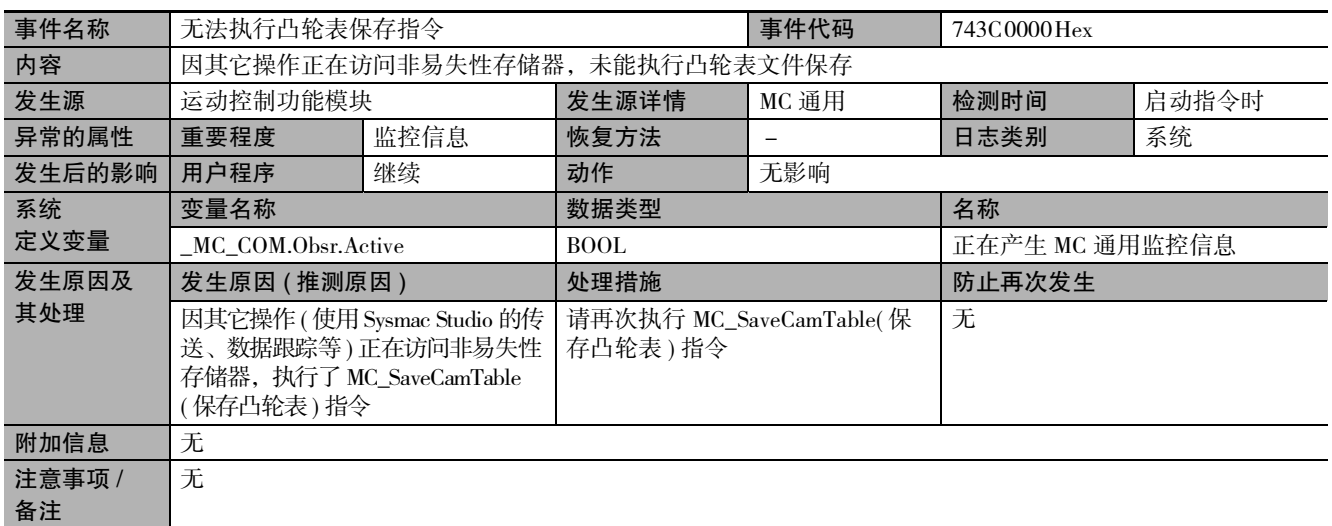

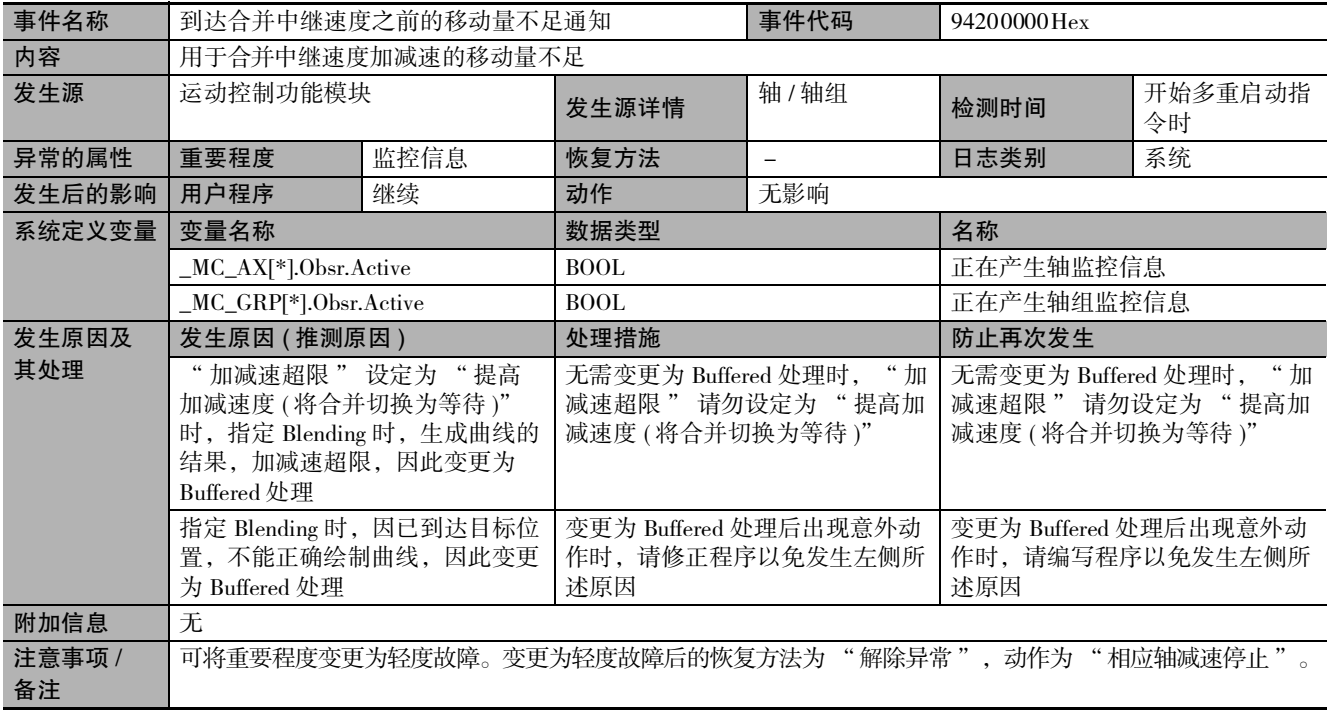

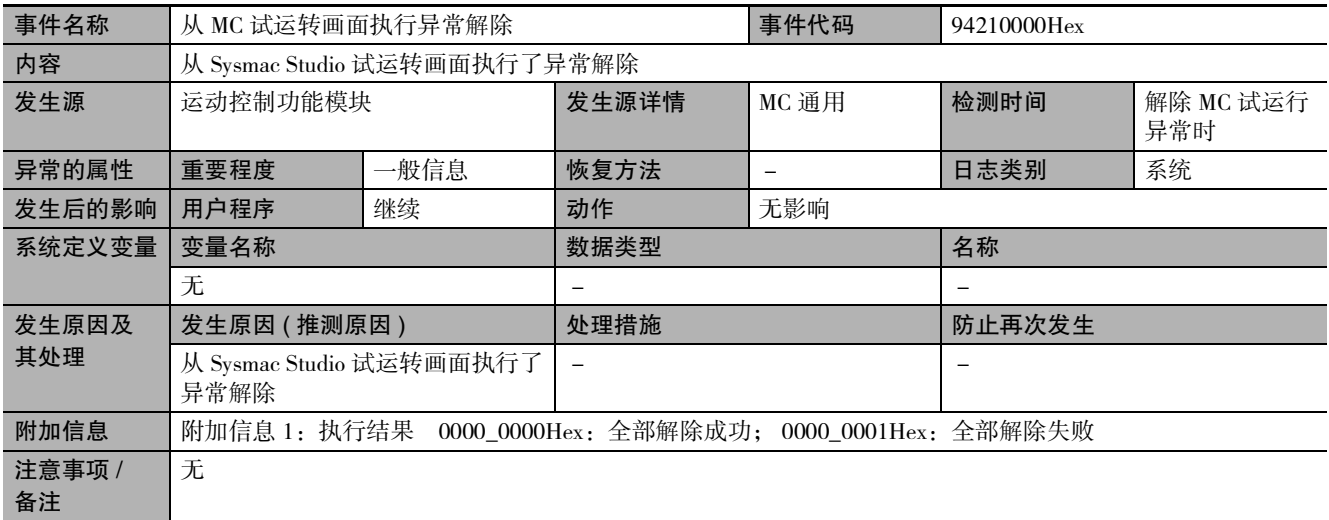

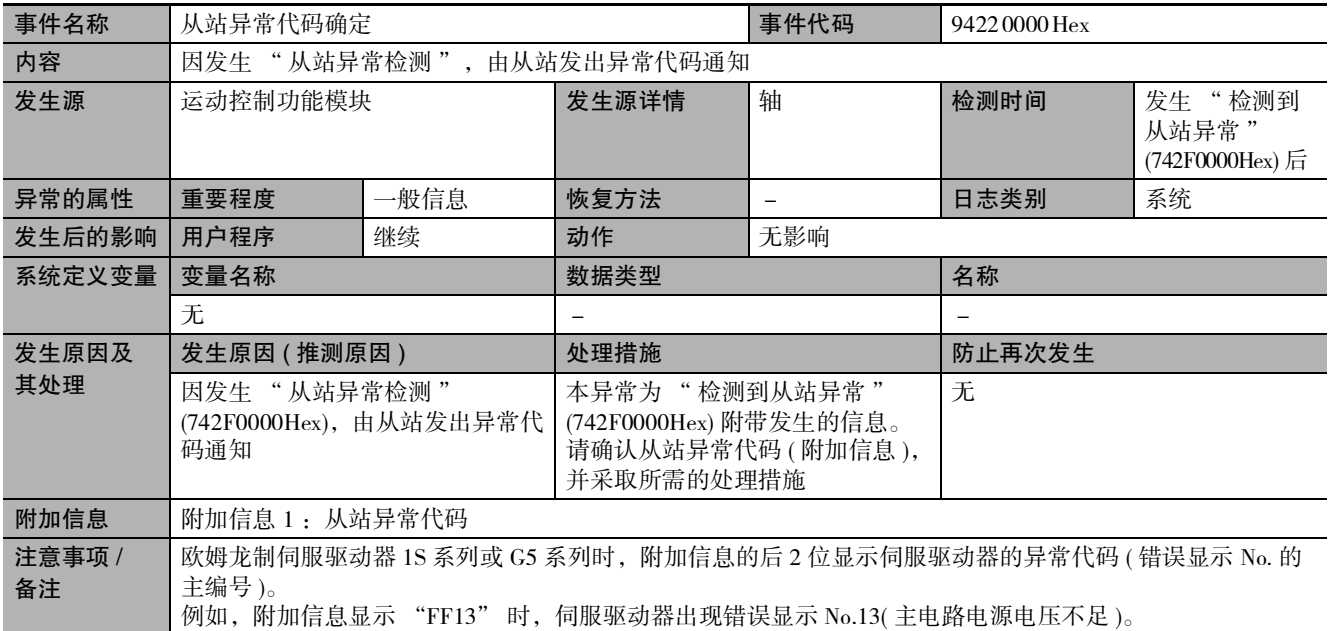

## 11-2-3 异常现象的推测原因和处理

本章对使用 MC 功能模块时或开始运行后发生的故障的处理方法进行说明。

## 事先确认的项目

发生异常时,请确认以下项目后再进行检查。

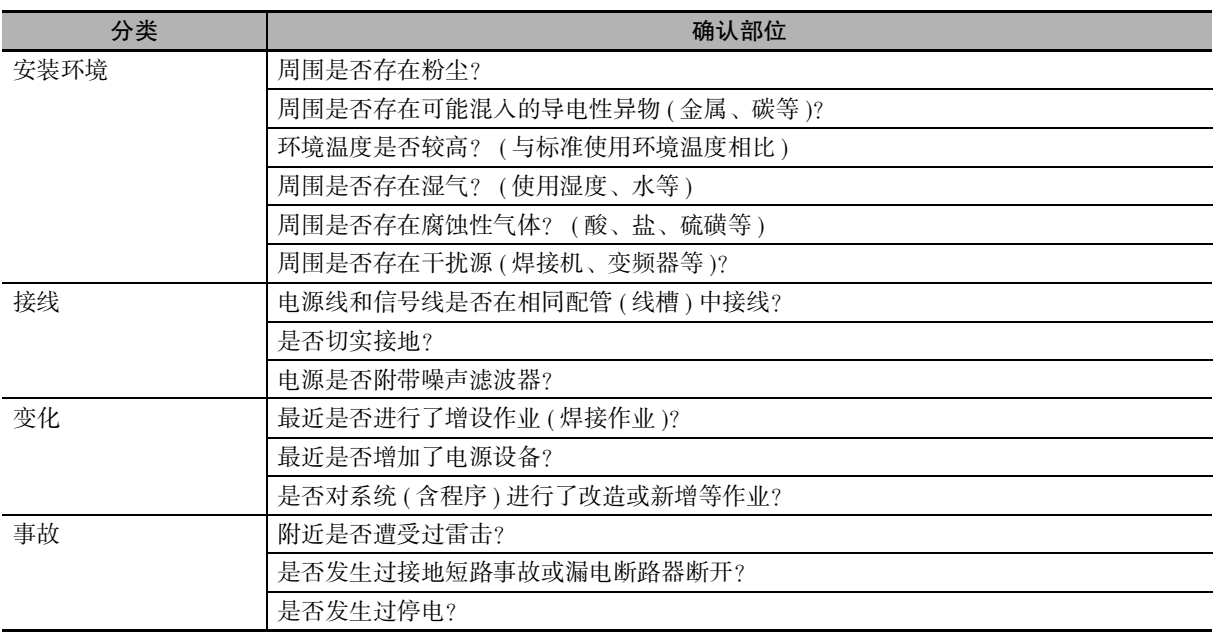

## 现象与措施

下面对组合使用欧姆龙制 1S 系列或 G5 系列伺服驱动器时的现象和措施进行说明。 进行非预期动作时,各种参数设定和凸轮数据可能无法从 Sysmac Studio 正确传送至 CPU 单元。 还可能是程序与 MC 功能模块之间无法顺利收发变量。

是否在正确的时间内收发了变量请通过 Sysmac Studio 的数据跟踪功能进行确认。

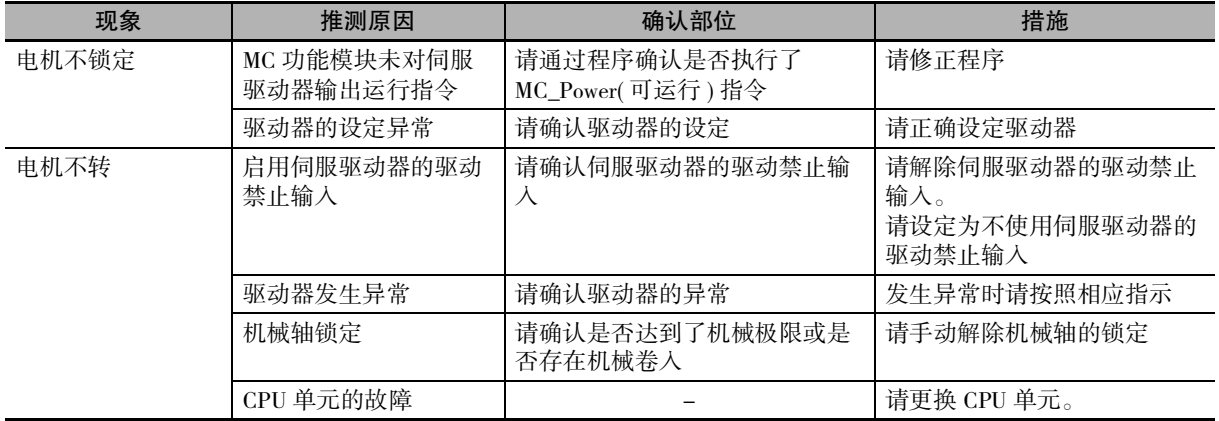

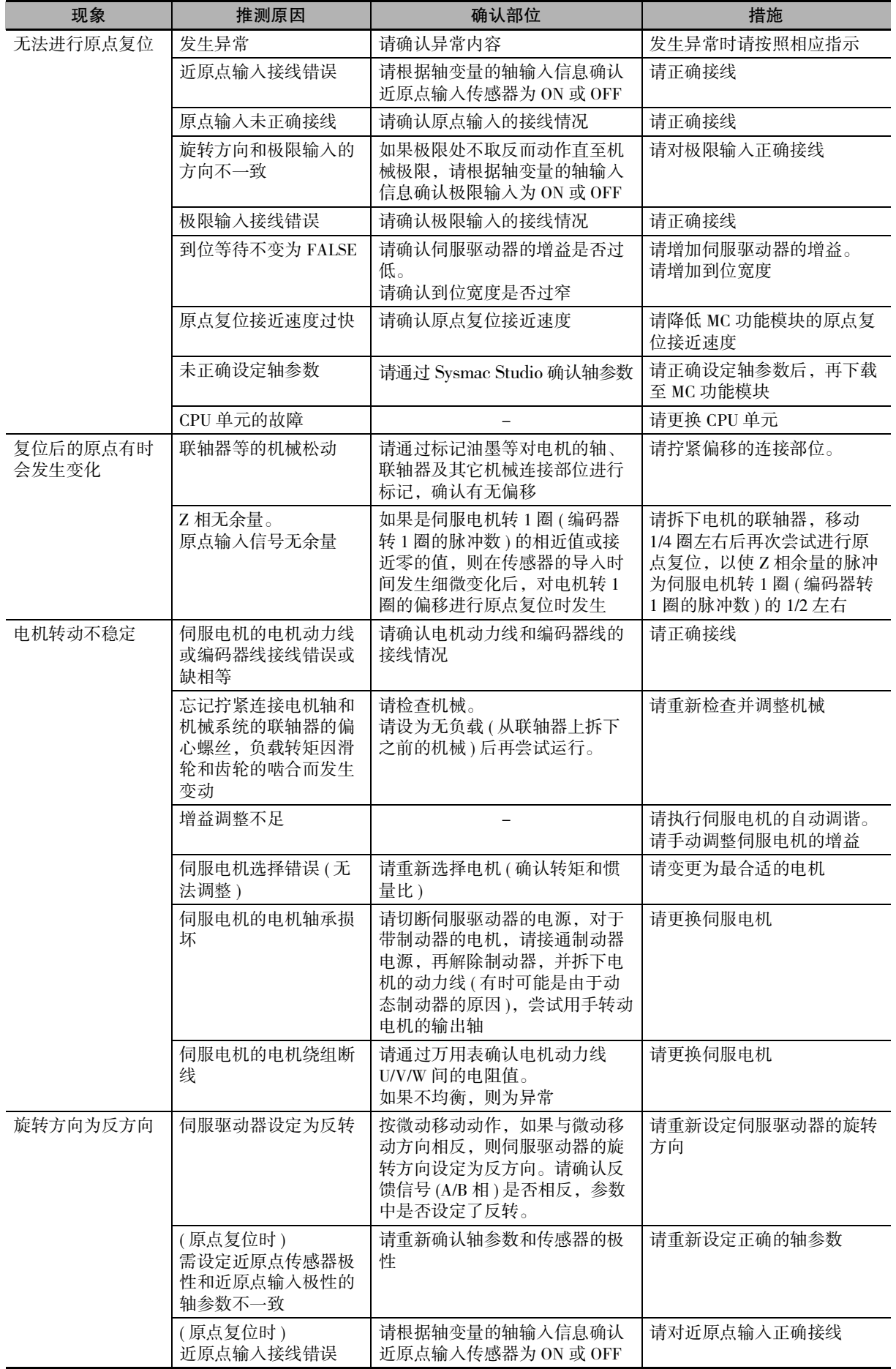

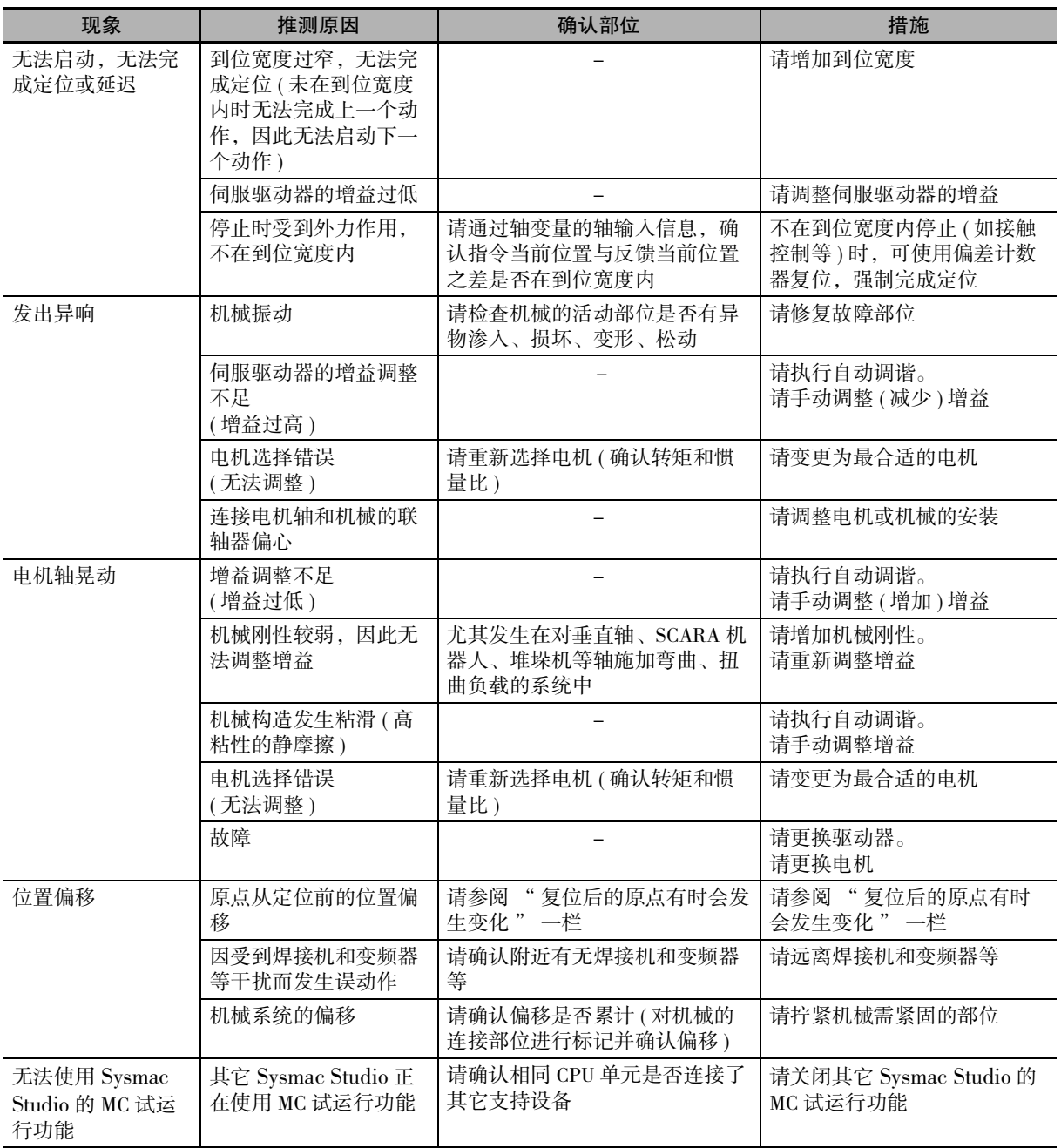

# A

附录

本附录中记载了欧姆龙制 1S 系列及 G5 系列伺服驱动器的对象设定值及连接方法。

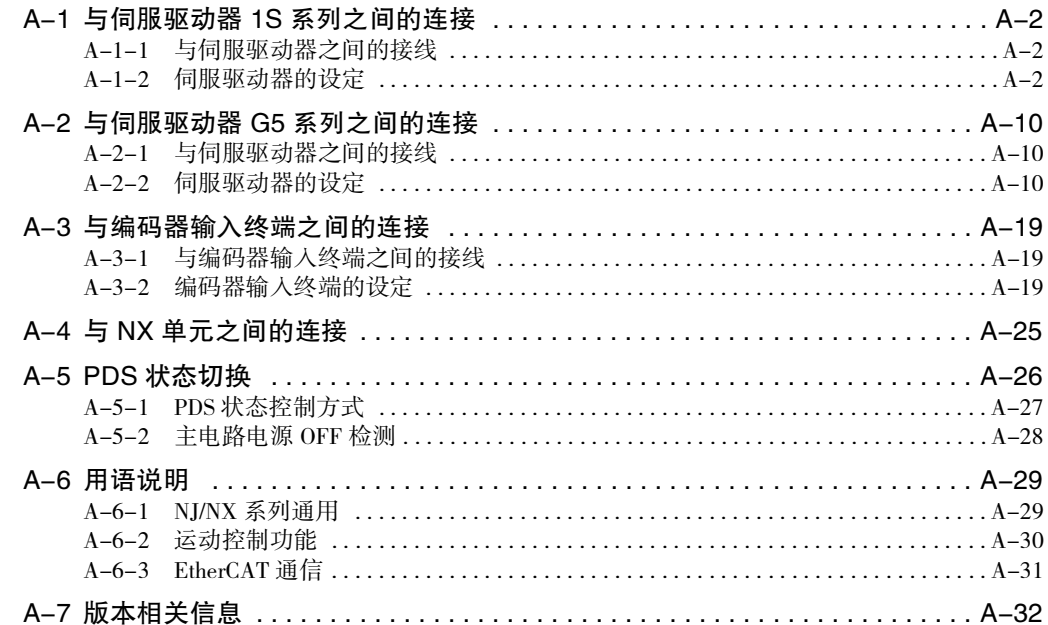

# <span id="page-407-0"></span>A-1 与伺服驱动器 1S 系列之间的连接

下面对与欧姆龙制 1S 系列伺服驱动器 EtherCAT 通信内置型之间的连接进行说明。

## <span id="page-407-1"></span>A-1-1 与伺服驱动器之间的接线

通过 EtherCAT 通信与伺服驱动器连接。

关于连接方法,请参阅 □ "NJ/NX 系列 CPU 单元内置 EtherCAT 端口 用户手册 (SBCD-358)"。

## <span id="page-407-2"></span>A-1-2 伺服驱动器的设定

下面,对连接作为 MC 功能模块控制对象的欧姆龙制伺服驱动器 1S 系列 (EtherCAT 通信内置型 ) 时的伺 服驱动器侧的设定概要进行说明。

关于伺服驱动器的详情,请参阅 ① "AC 伺服电机 / 驱动器 1S 系列用户手册 (EtherCAT 通信内置型) (SBCE-377)"。

## 外部输入信号的分配

在 MC 功能模块中,使用伺服驱动器侧的下列输入信号。

- ·即停输入
- ·正方向极限输入
- ·负方向极限输入
- ·近原点输入
- ·外部锁定功能的触发信号 ( 锁定输入 1/ 锁定输入 2)

#### ● 正方向极限输入 / 负方向极限输入 / 近原点输入的分配

在 1S 系列伺服驱动器的出厂设定中,如下表所示分配了各输入信号。

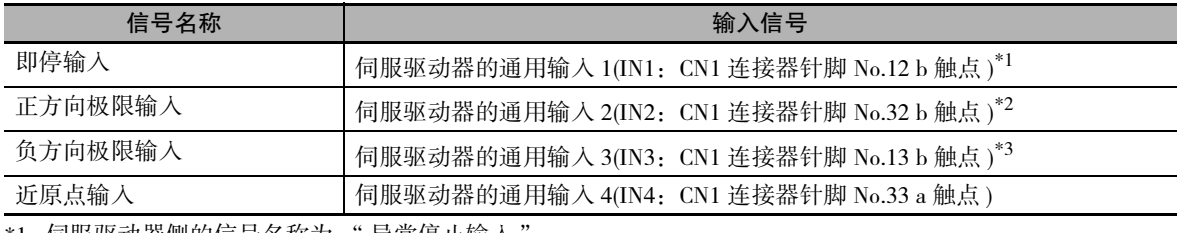

\*1. 伺服驱动器侧的信号名称为 " 异常停止输入

\*2. 伺服驱动器侧的信号名称为 " 正转侧驱动禁止输入 "。

\*3. 伺服驱动器侧的信号名称为 " 反转侧驱动禁止输入 "。

## ● 外部锁定功能的触发信号分配

在 1S 系列伺服驱动器的出厂设定中,在外部锁定功能的触发信号中分配了下表所示的输入信号。

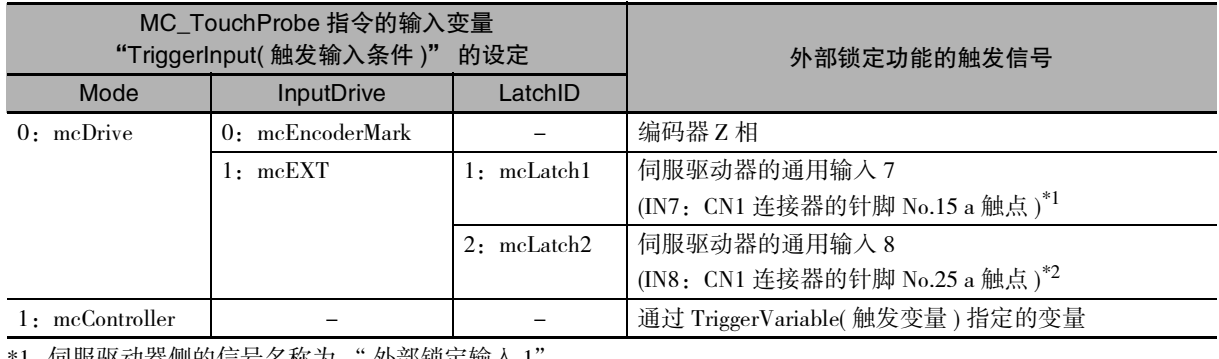

\*1. 伺服驱动器侧的信号名称为 " 外部锁定输入 1"。 \*2. 伺服驱动器侧的信号名称为 " 外部锁定输入 2"。

## 背隙补偿功能

MC 功能模块不具备背隙补偿功能。 需要背隙补偿时,使用伺服驱动器侧的补偿功能。 需要在伺服驱动器侧设定的对象如下所示。

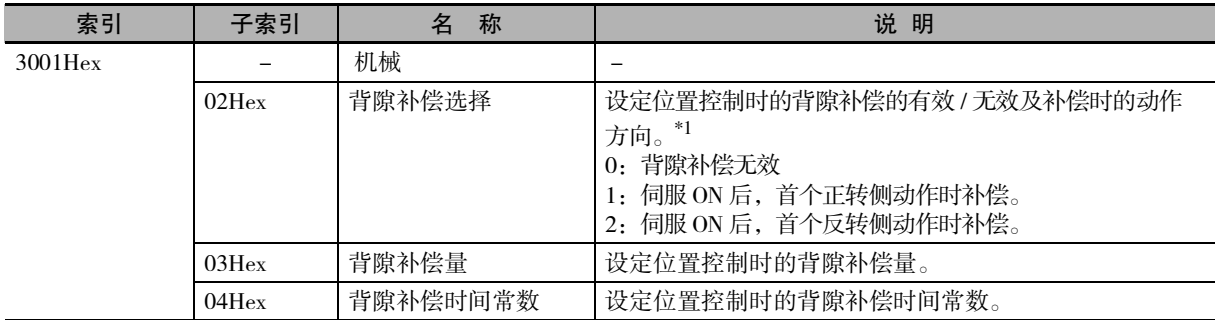

\*1. 出厂设定为 "0:背隙补偿无效 "。

关于背隙功能的详情,请参阅 工 "AC 伺服电机 / 驱动器 1S 系列 用户手册 (EtherCAT 通信内置型) (SBCE-377)"。

## PDO 映射

下面对作为 MC 功能模块的伺服轴进行控制的 PDO 映射进行说明。

要使用运动控制的各功能,必须将使用功能所需的对象映射到过程数据通信中。 预先将必要对象汇集在一起,构成 PDO 映射。

通过 Sysmac Studio 的 [EtherCAT] 编辑画面中的 [PDO 映射设定的编辑 ] 选择将要使用的 PDO 映射。

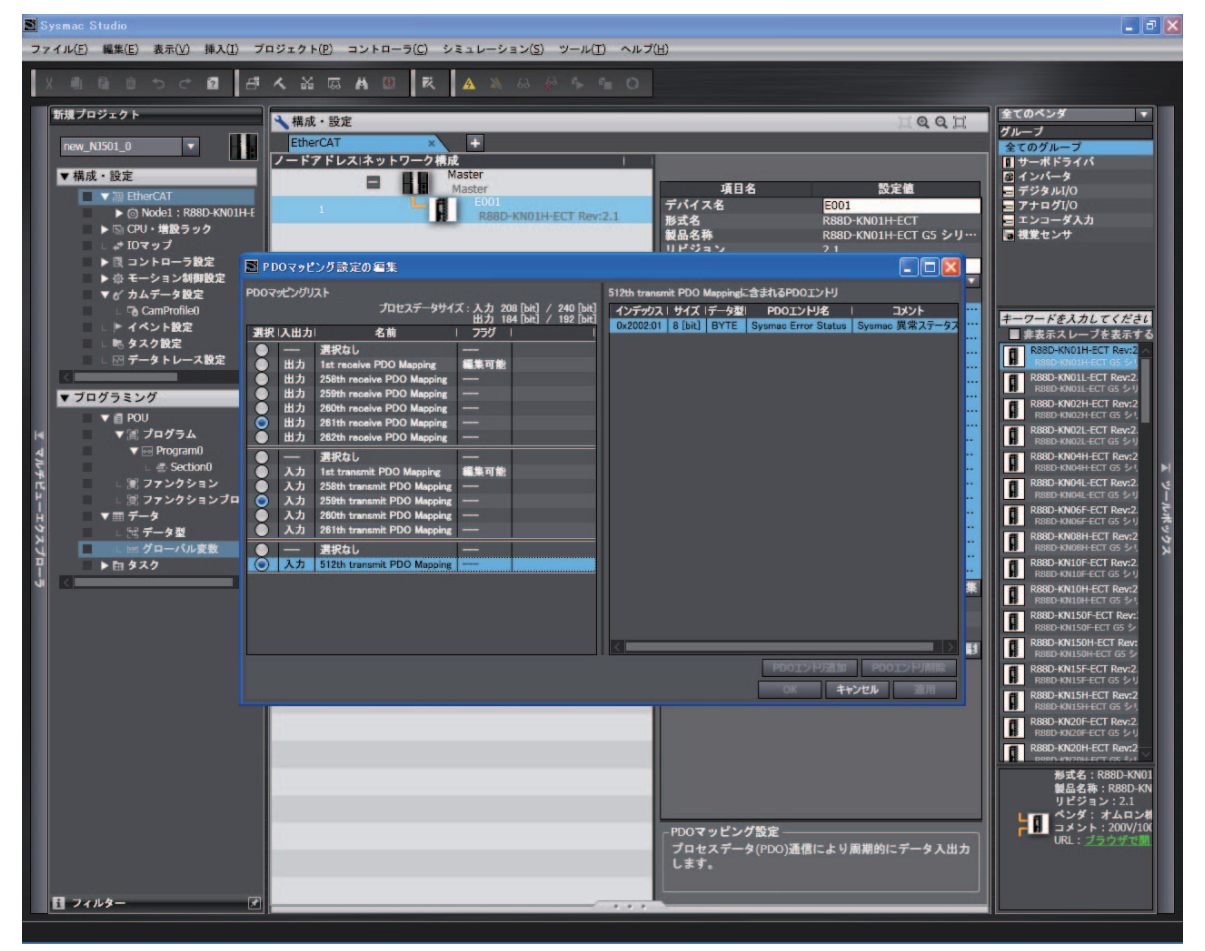

Sysmac Studio 默认选择以下 PDO 映射。

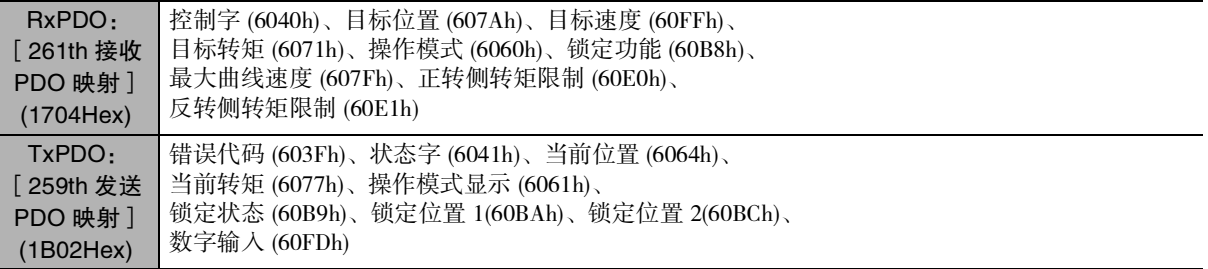

屋 参考

使用欧姆龙制推荐伺服驱动器 R88D-1SN □□□ -ECT 时,PDO 映射可直接使用 Sysmac Studio 默认的映射。

## MC 功能模块的功能和过程数据之间的关系

MC 功能模块具有的功能与过程数据的对象信息相关。 根据 MC 功能模块使用的 EtherCAT 从站构成及使用功能的不同,有时需要变更这些关系。

点击 Sysmac Studio 的 [ 轴基本设定 ] 画面中的 [ 高级设置 ], 打开设定画面。

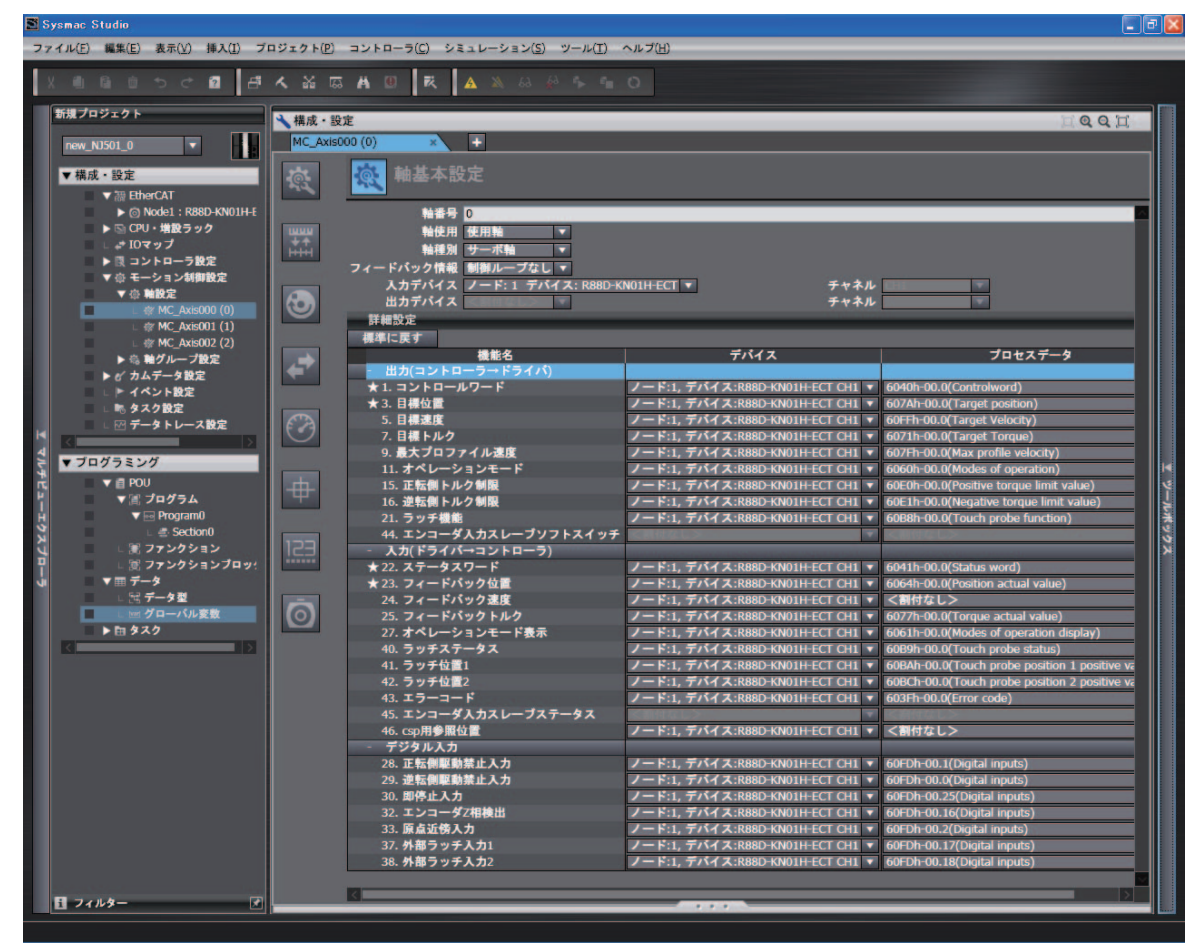

参考

使用欧姆龙制推荐伺服驱动器 R88D-1SN □□□ -ECT 时, 功能和过程数据之间的关系可直接 使用 Sysmac Studio 默认设置。

A

## ● 输出 (控制器→驱动器) 的设定

对从 MC 功能模块输出到伺服驱动器的指令数据进行设定。 下列所示为 Sysmac studio 的默认设定。( 带★标记的为所需对象 )

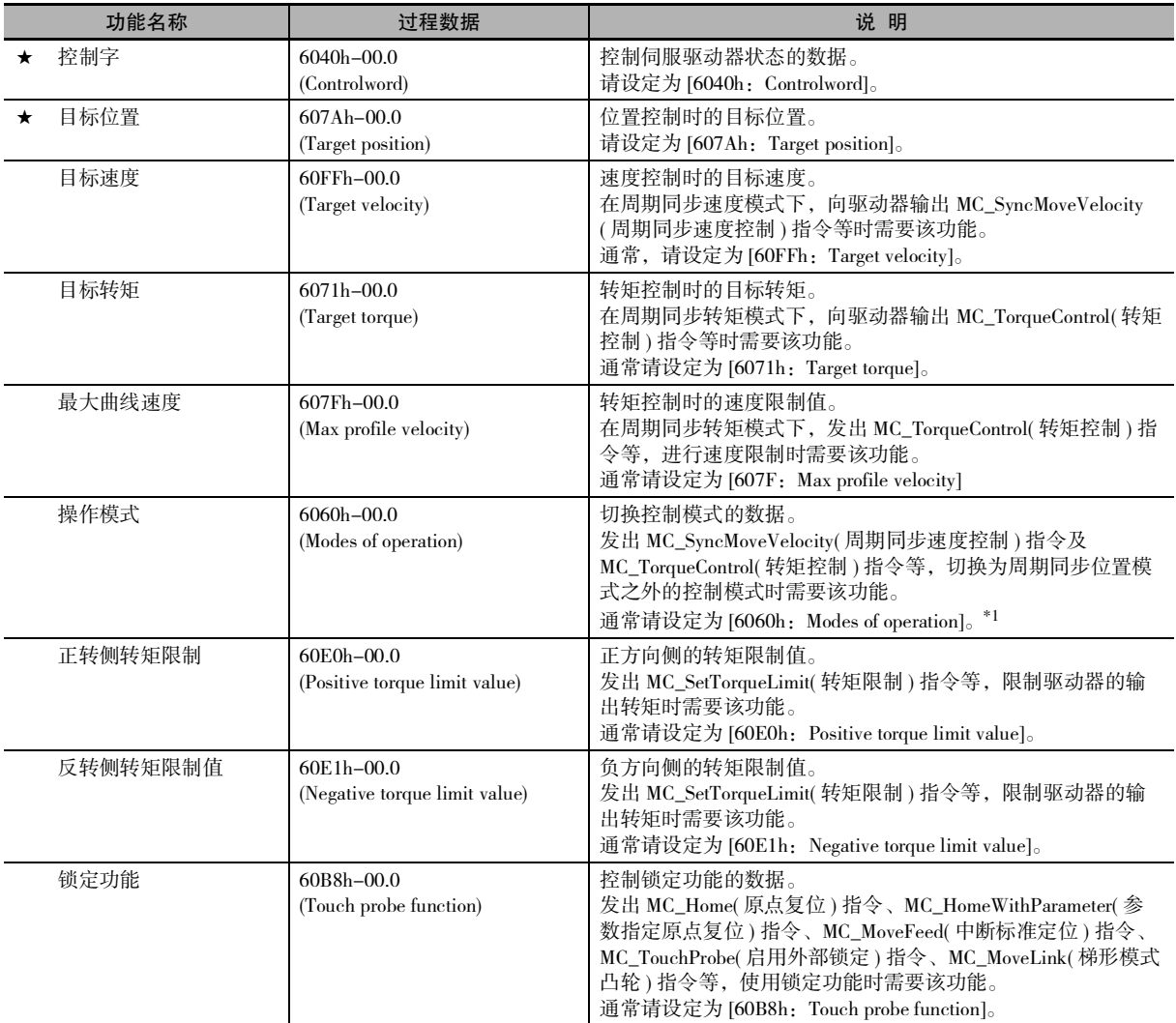

\*1. 设定为 [6060h: Modes of operation] 时, 也请设定为 [6061h: Modes of operation display]。只设定其中一个将无法正常动作。

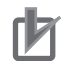

#### 使用注意事项

·变更设定时,请确认 MC 功能模块的功能和过程数据的组合是否按照意图进行动作。

·未使用欧姆龙制伺服驱动器 1S 系列 EtherCAT 通信内置型或 G5 系列 EtherCAT 通信内置型 时,请务必设定操作模式 (6060Hex)。

## ● 输入 (驱动器→控制器) 的设定

从伺服驱动器输出到 MC 功能模块的状态数据。 下列所示为 Sysmac studio 的默认设定。( 带★标记的为所需对象 )

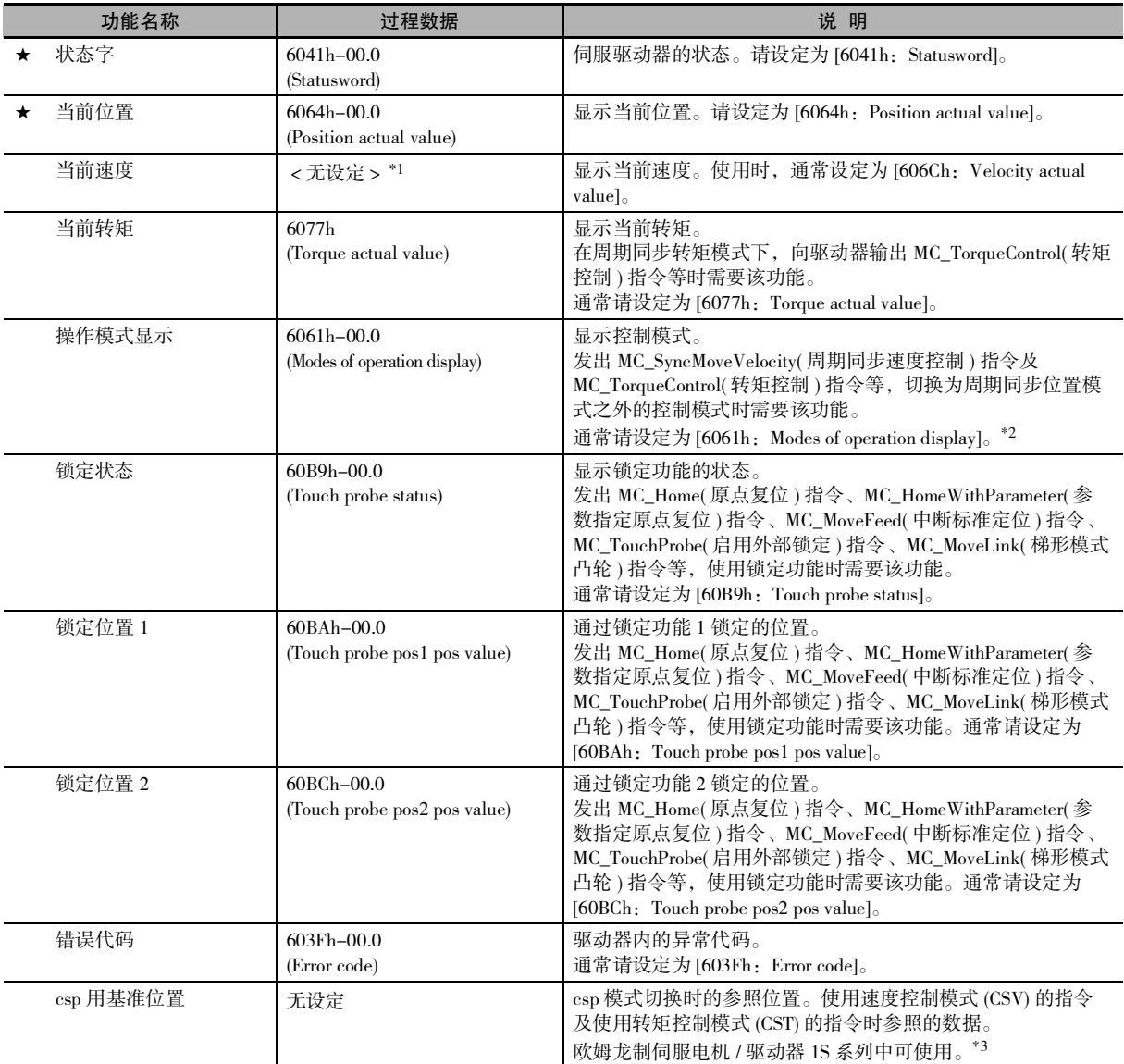

\*1. 需要时,将所选的过程数据映射至 PDO 后再进行设定。606Ch-00.0(Velocity actual value) 为标准设定。

\*2. 设定为 [6061h: Modes of operation display] 时, 也请设定为 [6060h: Modes of operation]。只设定其中一个将无法正常动作。

\*3. 使用时, 请将 [3010Hex-87Hex: Reference Position for csp] 映射至 PDO。

#### 1И 使用注意事项

- ·变更设定时,请确认 MC 功能模块的功能和过程数据的组合是否按照意图进行动作。
- ·未使用欧姆龙制伺服驱动器 1S 系列 EtherCAT 通信内置型或 G5 系列 EtherCAT 通信内置型 时,请务必设定操作模式显示 (6061Hex)。
- ·使用欧姆龙制伺服驱动器 1S 系列,并通过 MC\_SyncMoveVelocity( 周期性同步速度控制 ) 指令 切换控制模式时,请映射 "csp 用基准位置 "。

A

#### 数字输入的设定

MC 功能模块使用的伺服驱动器输入信号。

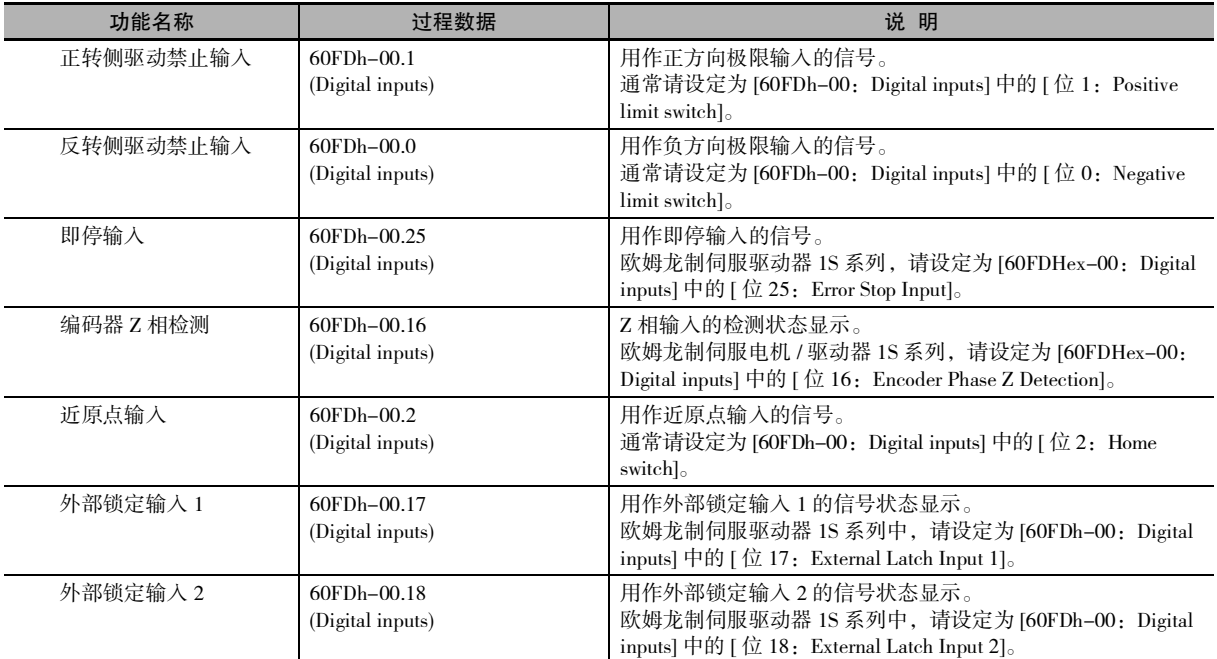

#### rh 使用注意事项

·变更设定时,请确认 MC 功能模块的功能和过程数据的组合是否按照意图进行动作。

#### 版本相关信息

- ·Ver.1.09 以下版本的 CPU 单元,如未使用欧姆龙制伺服驱动器 1S 系列 EtherCAT 通信内置 型,需映射操作模式 (6060Hex) 及操作模式显示 (6061Hex)。
- ·Ver.1.10 以上版本的 CPU 单元,根据有无操作模式 (6060Hex)及操作模式显示 (6061Hex)映射, 动作如下。

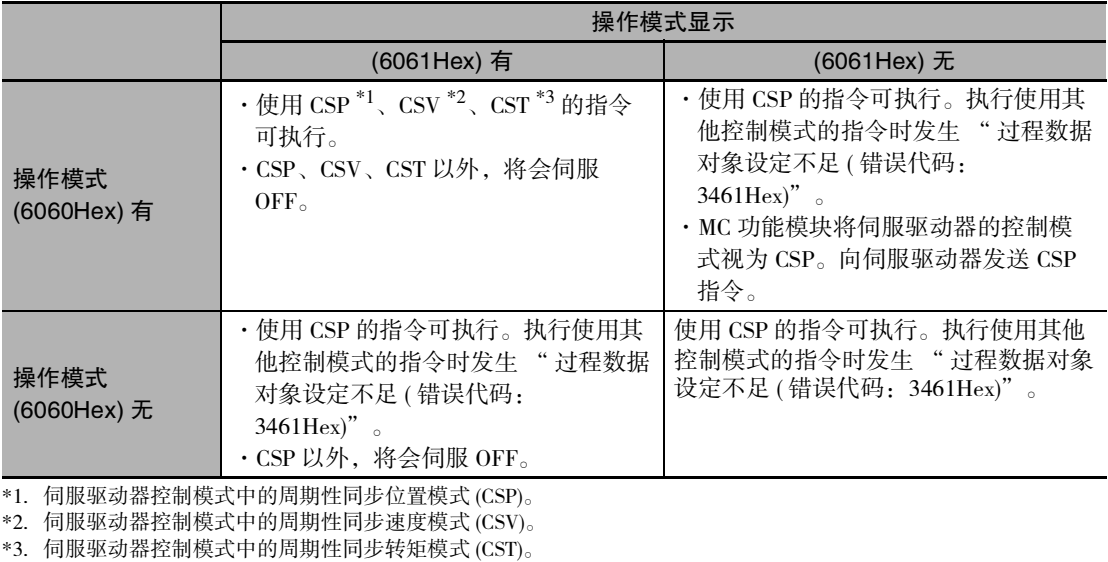

## 伺服驱动器侧的对象设定

使用 MC 功能模块控制功能的欧姆龙制伺服驱动器 1S 系列侧的设定如下。 使用伺服驱动器的各种功能时,请按照伺服驱动器手册设定各功能相关的对象。

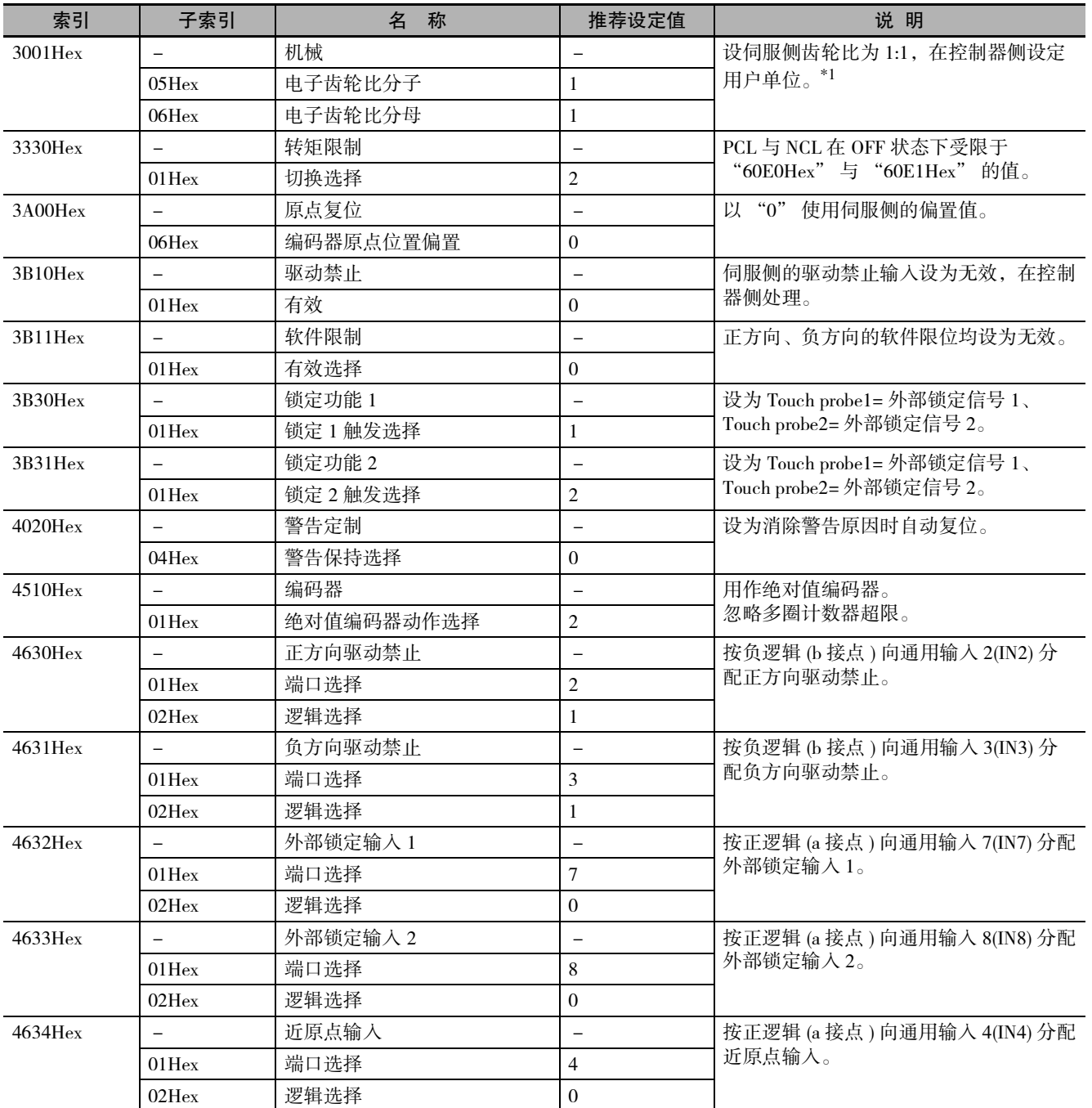

\*1. 单元版本 1.10 以下的 CPU 单元, 无法按最高转速运行欧姆龙制伺服电机 1S 系列。要按最高转速运行 1S 系列, 请将电子齿 轮比设为 2:1 以上。

# <span id="page-415-0"></span>A-2 与伺服驱动器 G5 系列之间的连接

下面对与欧姆龙制伺服驱动器 G5 系列 EtherCAT 通信内置型之间的连接进行说明。

## <span id="page-415-1"></span>A-2-1 与伺服驱动器之间的接线

通过 EtherCAT 通信与伺服驱动器连接。

关于连接方法,请参阅 □ "NJ/NX 系列 CPU 单元内置 EtherCAT 端口 用户手册 (SBCD-358)"。

#### <span id="page-415-2"></span>A-2-2 伺服驱动器的设定

下面对连接作为 MC 功能模块控制对象的欧姆龙制伺服驱动器 G5 系列 EtherCAT 通信内置型时的伺服驱 动器侧的设定概要进行说明。

伺服驱动器的详情请参阅 "AC 伺服电机 / 驱动器 G5 系列 EtherCAT 通信内置型 用户手册 (SBCE-365)" 及 "AC 伺服电机 / 驱动器 G5 系列 EtherCAT 通信内置直线电机型 用户手册 (SBCE-366)"。

## 推荐伺服驱动器

可使用 MC 功能模块所有功能的伺服驱动器的单元版本如下表所示。

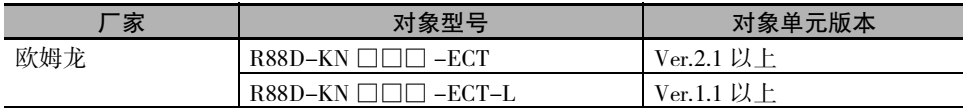

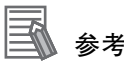

- ·也可使用非推荐对象的欧姆龙制伺服驱动器 G5 系列 EtherCAT 通信内置型的单元版本。可使 用的功能因伺服驱动器侧规格的差异而有所不同。请设定 Sysmac Studio 中使用的功能和对象 词典。
- ·欧姆龙制伺服驱动器 G5 系列的 R88D-KN □□□ -ECT-R( 单元版本 Ver.1.0) 是仅适用于位置 控制 (cyclic synchronous position) 的伺服驱动器。
- ·可用于无需速度控制(cyclic synchronous velocity)或转矩控制(cyclic synchronous torque)的应用中。
- ・功能详情请参阅 □ "AC伺服电机/驱动器 G5系列 EtherCAT通信内置型 用户手册(SBCE-360)"。
- ·欧姆龙制伺服电机 / 驱动器 G5 系列中,使用气缸型 Ver.2.0 以下的单元版本时,请将节点地 址开关设为非 "00"。如果设定为 "00",网络构成将出现异常。
- · 因欧姆龙制伺服驱动器 G5 系列的单元版本导致的差异, 请参阅 □ "AC 伺服电机 / 驱动器 G5 系列 EtherCAT 通信内置型 用户手册 (SBCE-365B 以上 )"。

# A

## 外部输入信号的分配

在 MC 功能模块中,将伺服驱动器的通用输入作为下列输入信号使用。

- ·即停输入
- ·正方向极限输入
- ·负方向极限输入
- ·近原点输入
- ·外部锁定功能的触发信号 ( 锁定输入 1/ 锁定输入 2)

#### ● 正方向极限输入 / 负方向极限输入 / 近原点输入的分配

在欧姆龙制伺服驱动器 G5 系列的出厂设定中,如下表所示分配了各输入信号。

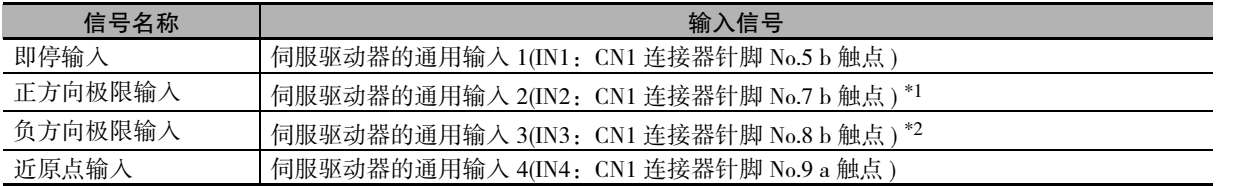

\*1. 伺服驱动器侧的信号名称为 " 正转侧驱动禁止输入 "。

\*2. 伺服驱动器侧的信号名称为 " 反转侧驱动禁止输入 "。

## ● 外部锁定功能的触发信号分配

在欧姆龙制伺服驱动器 G5 系列的出厂设定中,在外部锁定功能的触发信号中分配了下表所示的输入 信号。

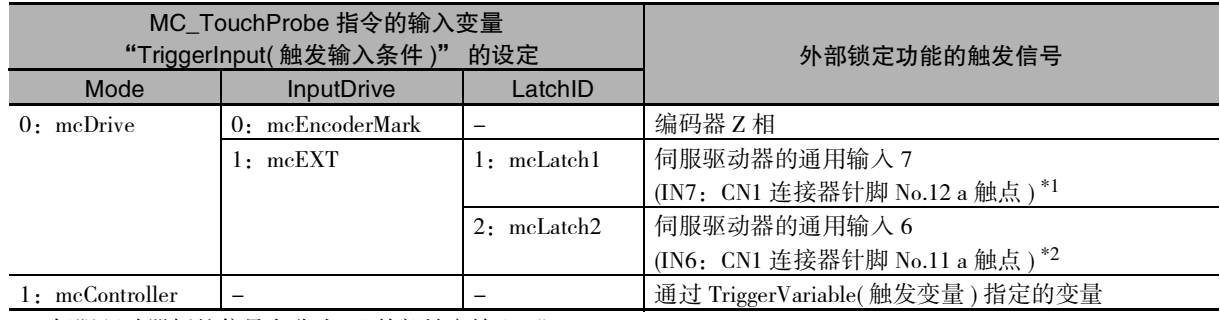

\*1. 伺服驱动器侧的信号名称为 " 外部锁定输入 1"。

\*2. 伺服驱动器侧的信号名称为 " 外部锁定输入 2"。

## 背隙补偿功能

MC 功能模块不具备背隙补偿功能。 需要背隙补偿时,使用伺服驱动器侧的补偿功能。 需要在伺服驱动器侧设定的对象如下所示。

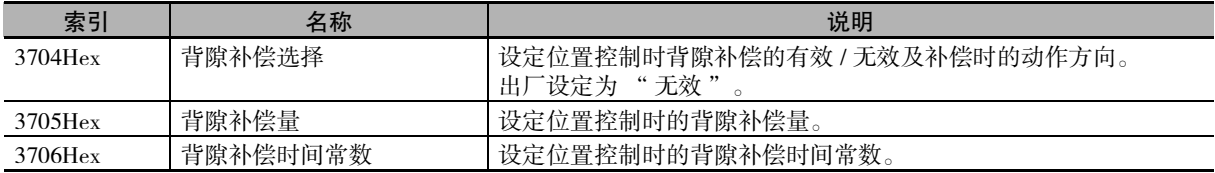

背隙功能的详情请参阅 "AC 伺服电机 / 驱动器 G5 系列 EtherCAT 通信内置型 用户手册 (SBCE-365)" 及 □ "AC 伺服电机 / 驱动器 G5 系列 EtherCAT 通信内置直线电机型 用户手册 (SBCE-366)"。

## PDO 映射

下面对作为 MC 功能模块的伺服轴进行控制的 PDO 映射进行说明。

要使用运动控制的各功能,必须将使用功能所需的对象映射到过程数据通信中。 预先将必要对象汇集在一起,构成 PDO 映射。

通过 Sysmac Studio 的 [EtherCAT] 构成编辑画面中的 [PDO 映射设定的编辑 ] 选择将要使用的 PDO 映射。

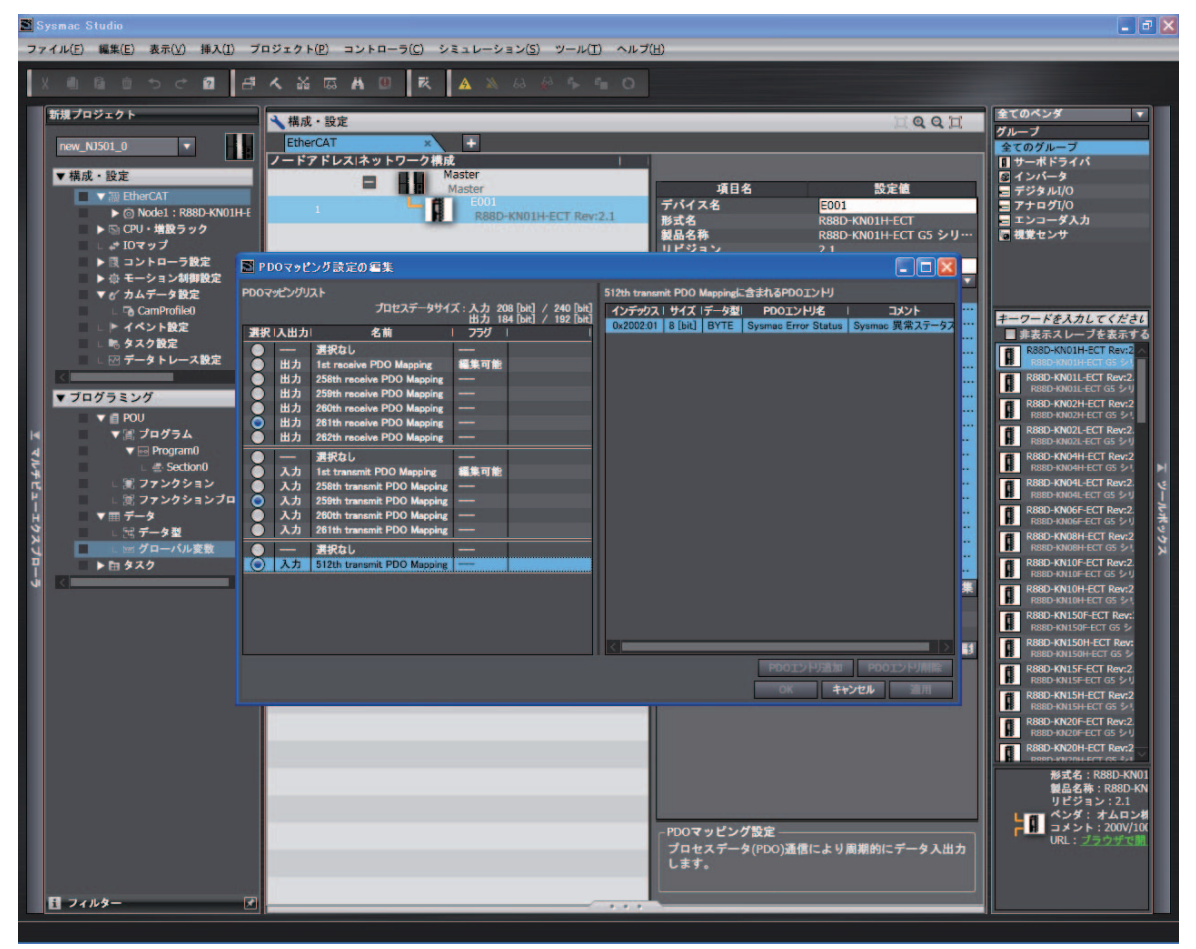

Sysmac Studio 默认选择以下 PDO 映射。

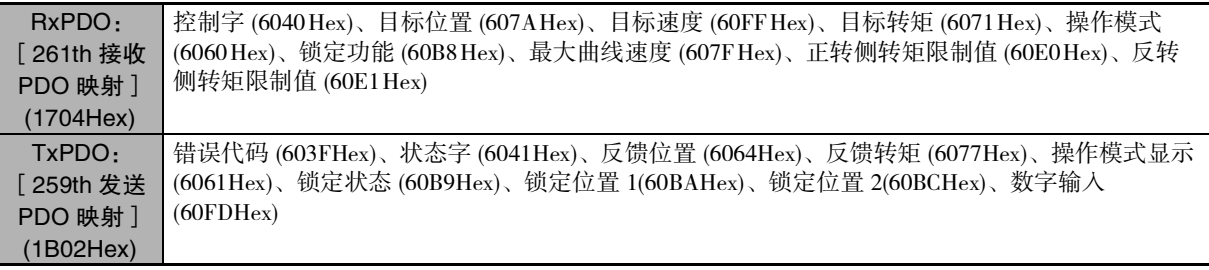

⋽ 参考

- ·使用欧姆龙制推荐伺服驱动器R88D-KN□□□-ECT(Ver.2.1以上)或R88D-KN□□□-ECT-L (Ver.1.1 以上 ) 时,PDO 映射可直接使用 Sysmac Studio 默认的设置。
- ·在欧姆龙制 R88D-KN □□□ -ECT 中进行全闭环控制时,请给 RxPDO 选择 1701 Hex 或将对 象的总大小设为 12 位以下的 1600Hex(Ver.2.1 以上时 )。

## MC 功能模块的功能和过程数据之间的关系

MC 功能模块具有的功能与过程数据的对象信息相关。

根据 MC 功能模块使用的 EtherCAT 从站构成及使用功能的不同,有时需要变更这些关系。

点击 Sysmac Studio 的 [ 轴基本设定 ] 画面中的 [ 高级设置 ], 打开设定画面。

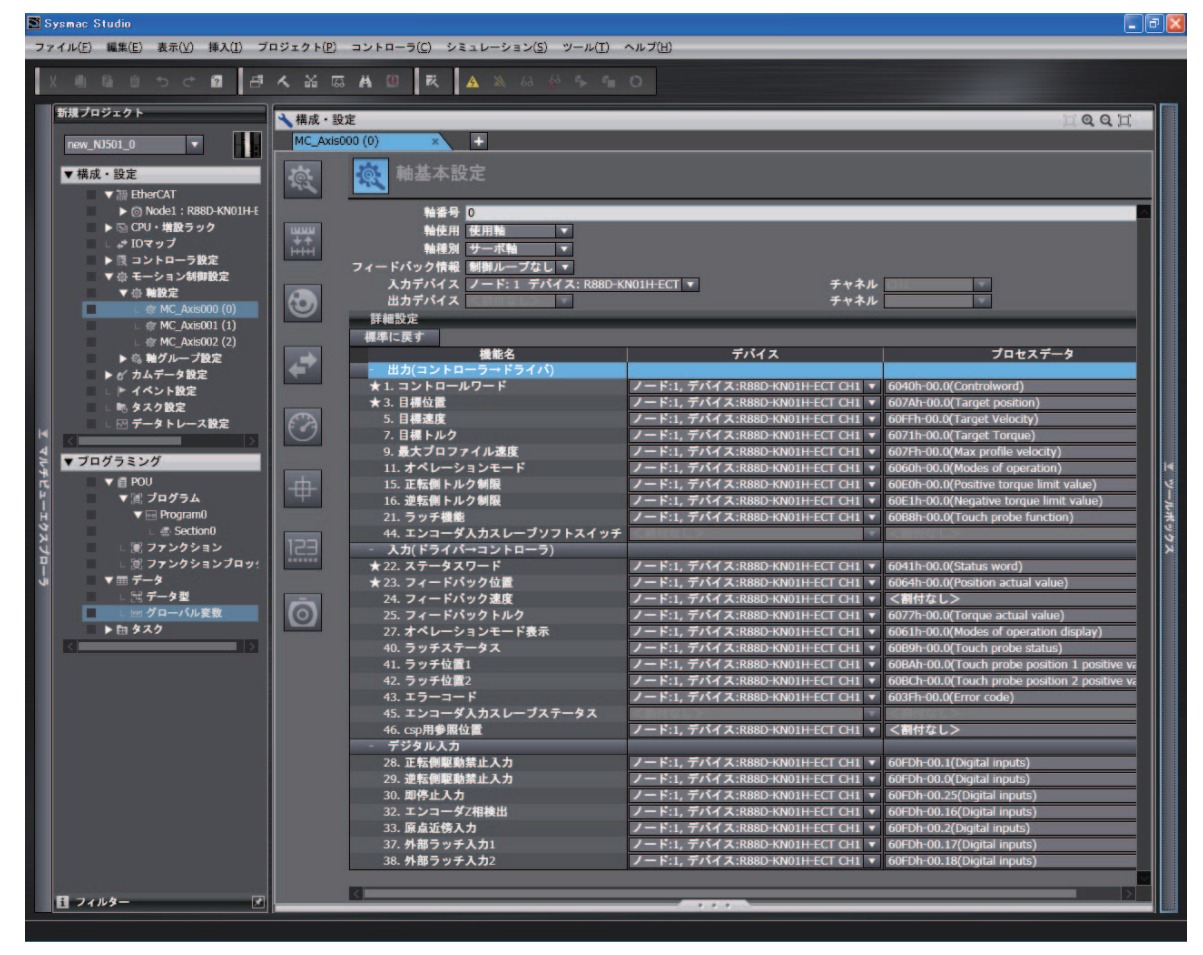

#### 三个 参考

使用欧姆龙制推荐伺服驱动器 R88D-KN □□□ -ECT(Ver.2.1 以上 ) 或 R88D-KN □□□ -ECT-L (Ver.1.1 以上) 时, 功能和过程数据之间的关系可直接使用 Sysmac Studio 默认的设置。

A

## ● 输出 (控制器→驱动器) 的设定

对从 MC 功能模块输出到伺服驱动器的指令数据进行设定。 下列所示为 Sysmac studio 的默认设定。(O标记的为所需对象)

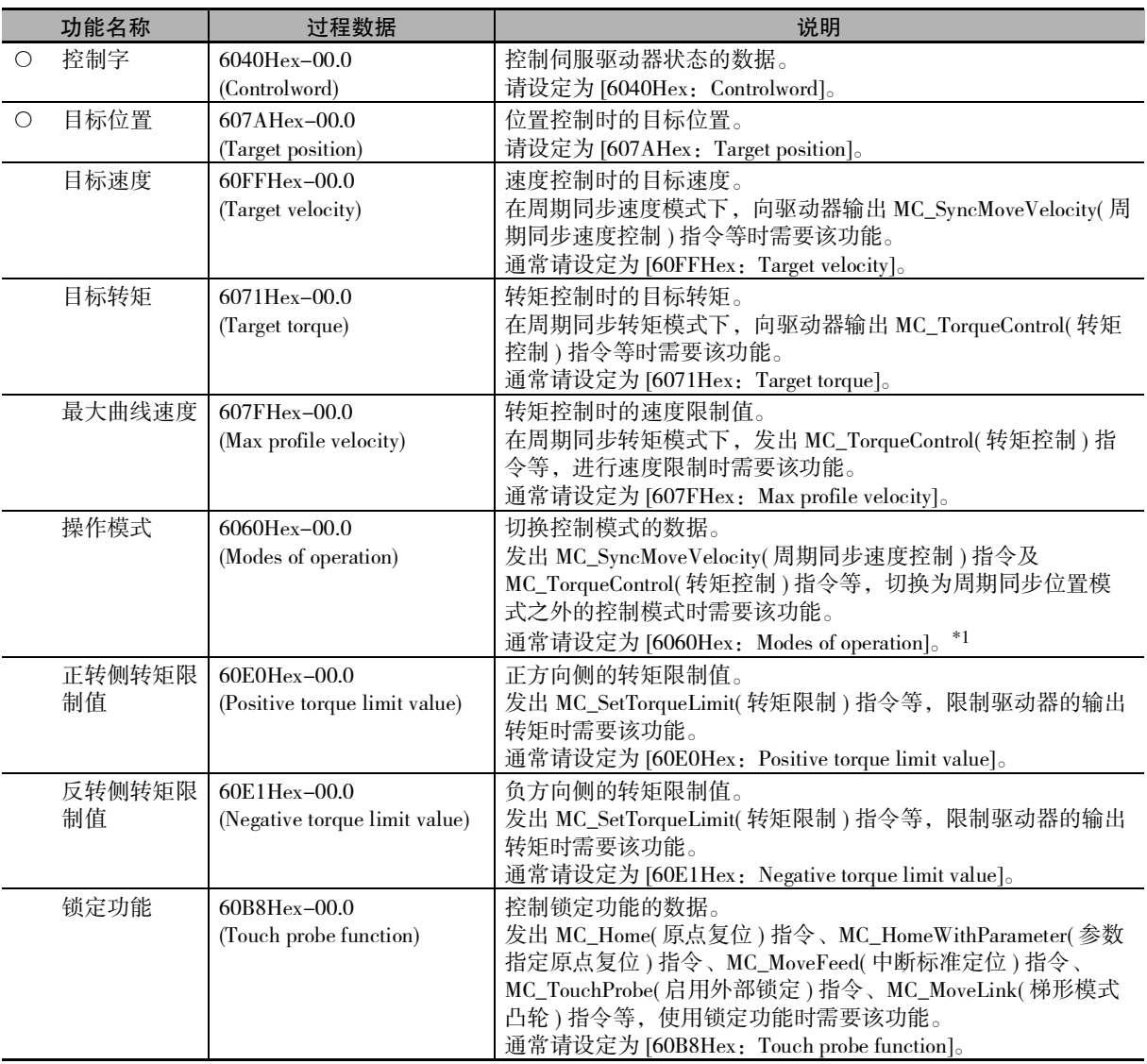

\*1. 请设定为 [6060Hex: Modes of operation] 时也设定 [6061Hex: Modes of operation display]。只设定其中一个将无法正 常动作。

## ſИ

- 使用注意事项
	- ·连接非推荐伺服驱动器的欧姆龙制伺服驱动器 G5 系列 EtherCAT 通信内置型单元版本时,可 能没有适用的功能。

请确认所连接的伺服驱动器的手册。

- ·变更设定时,请确认 MC 功能模块的功能和过程数据的组合是否按照意图进行动作。
- ·未使用欧姆龙制伺服驱动器 1S 系列 EtherCAT 通信内置型或 G5 系列 EtherCAT 通信内置型 时,请务必设定操作模式 (6060Hex)。
- ·在欧姆龙制伺服电机 / 驱动器 G5 系列 EtherCAT 通信内置型中进行全闭环控制时,请将对象 的总大小设定在 12 位以下。

## ● 输入 (驱动器→控制器) 的设定

从伺服驱动器输出到 MC 功能模块的状态数据。 下列所示为 Sysmac studio 的默认设定。(O标记的为所需对象)

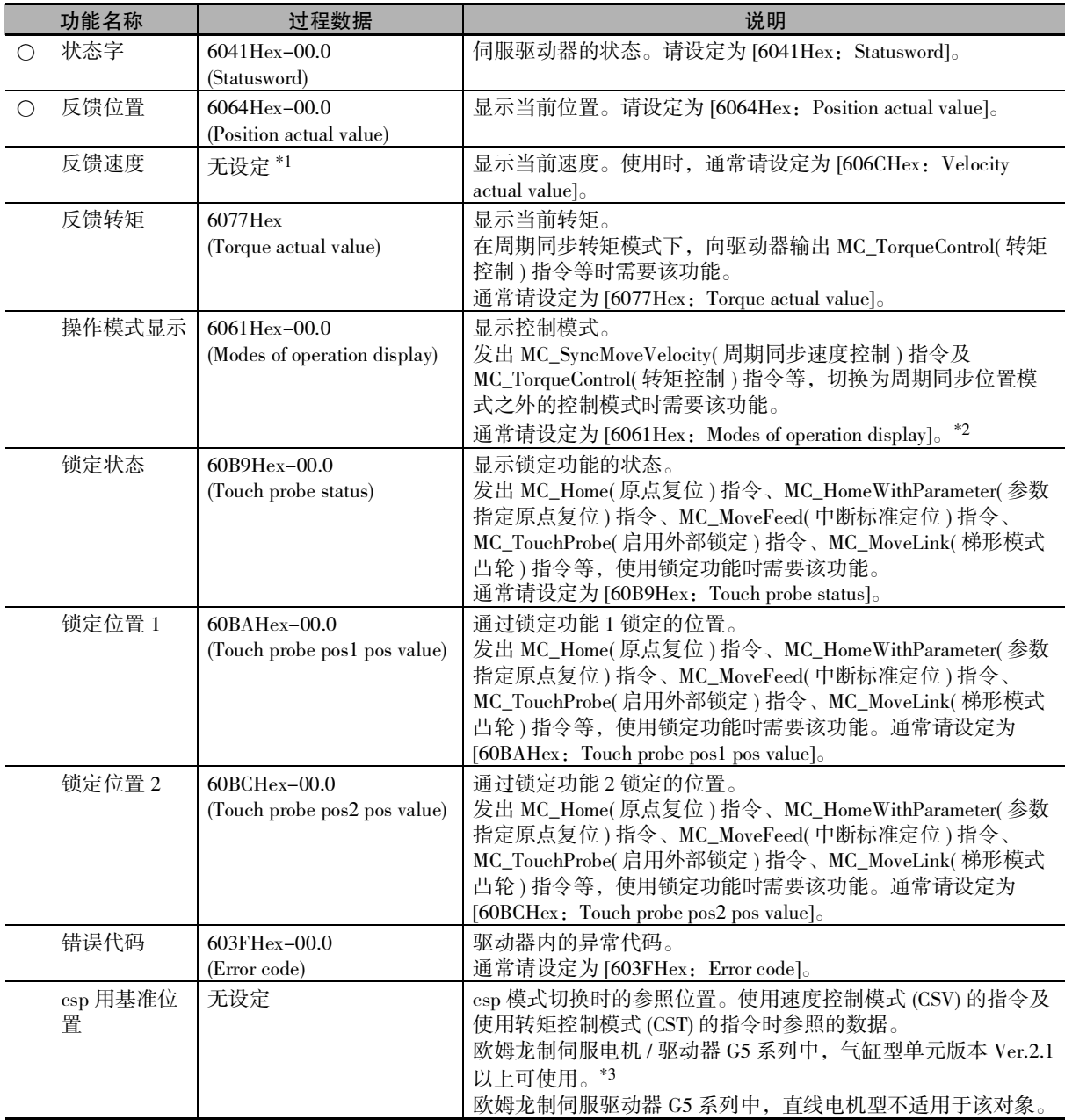

\*1. 需要时,将所选的过程数据映射至 PDO 后再进行设定。606CHex-00.0(Velocity actual value) 为标准设定。

\*2. 请设定为 [6061Hex: Modes of operation display] 时也设定 [6060Hex: Modes of operation]。只设定其中一个将无法正 常动作。

\*3. 使用时,请将 [4020Hex:Reference Position for csp] 映射至 PDO。

#### 使用注意事项

- ·连接非推荐伺服驱动器的欧姆龙制伺服驱动器 G5 系列 EtherCAT 通信内置型单元版本时,可 能没有适用的功能。请确认所连接的伺服驱动器的手册。
- ·变更设定时,请确认 MC 功能模块的功能和过程数据的组合是否按照意图进行动作。
- ·使用欧姆龙制伺服驱动器 1S 系列 EtherCAT 通信内置型或 G5 系列 EtherCAT 通信内置型以外 的类型时,请务必设定操作模式显示 (6061Hex)。
- ·使用欧姆龙制伺服驱动器 G5 系列,并通过 MC\_SyncMoveVelocity( 周期同步速度控制 ) 指令切 换控制模式时,请映射 "csp 用基准位置 "。
- ·在欧姆龙制伺服驱动器 G5 系列中使用 "csp 用基准位置 " 时,请将原始周期设为 1ms。另 外,电子齿轮比请设为 1:1。

详情请参阅 "AC伺服电机/驱动器 G5系列 EtherCAT通信内置型 用户手册(SBCE-365)" 及 □ "AC伺服电机/驱动器 G5系列 EtherCAT通信内置直线电机型 用户手册(SBCE-366)"。

#### 数字输入的设定

MC 功能模块使用的伺服驱动器输入信号。

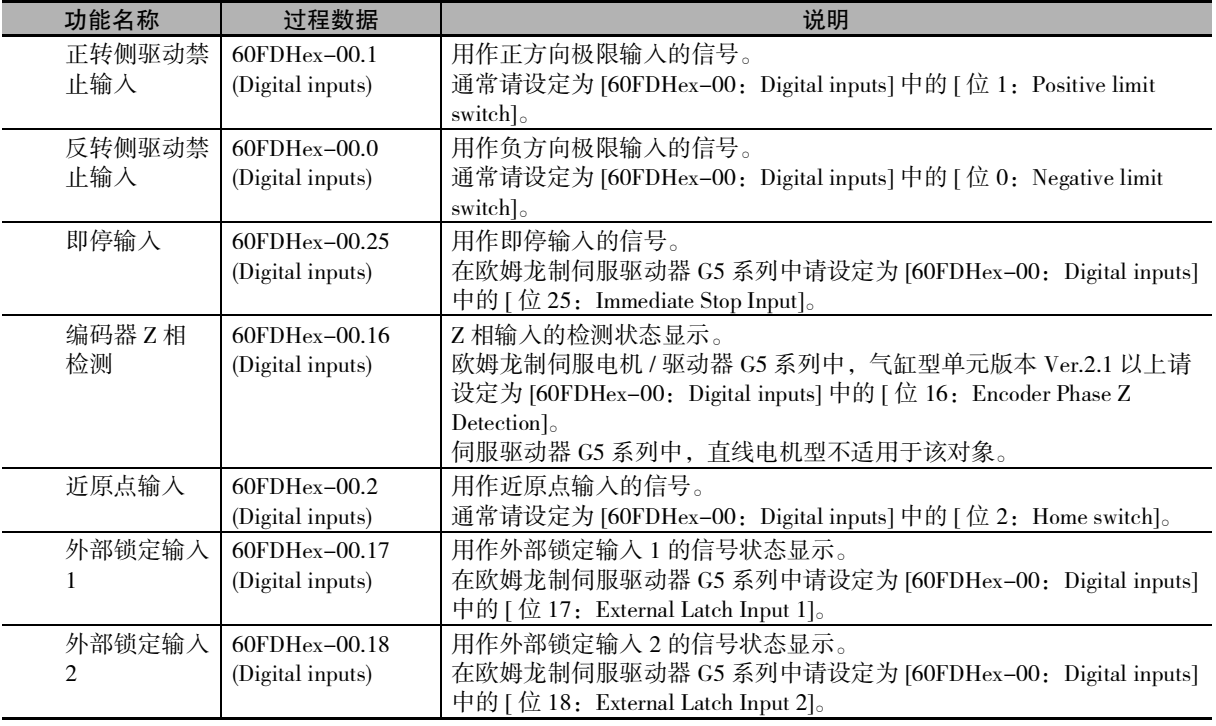

#### ſЙ 使用注意事项

·连接非推荐伺服驱动器的欧姆龙制伺服驱动器 G5 系列 EtherCAT 通信内置型单元版本时,可 能没有适用的功能。请确认所连接的伺服驱动器的手册。

·变更设定时,请确认 MC 功能模块的功能和过程数据的组合是否按照意图进行动作。

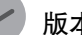

#### 版本相关信息

·Ver.1.09 以下版本的 CPU 单元,如未使用欧姆龙制伺服驱动器 G5 系列 EtherCAT 通信内置型, 需映射操作模式 (6060Hex) 及操作模式显示 (6061Hex)。

·Ver.1.10 以上版本的 CPU 单元,根据有无操作模式(6060Hex)及操作模式显示 (6061Hex)映射, 动作如下。

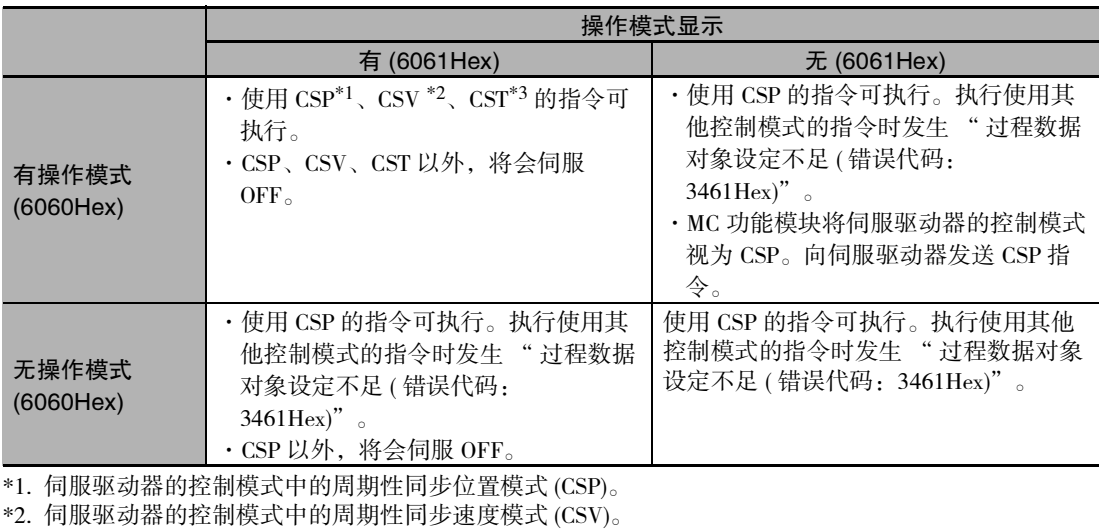

\*3. 伺服驱动器的控制模式中的周期性同步转矩模式 (CST)。

## 伺服驱动器侧的对象设定

使用 MC 功能模块控制功能的欧姆龙制伺服驱动器 G5 系列侧的设定如下所示。 使用伺服驱动器的各种功能时,请按照伺服驱动器手册设定各功能相关的对象。

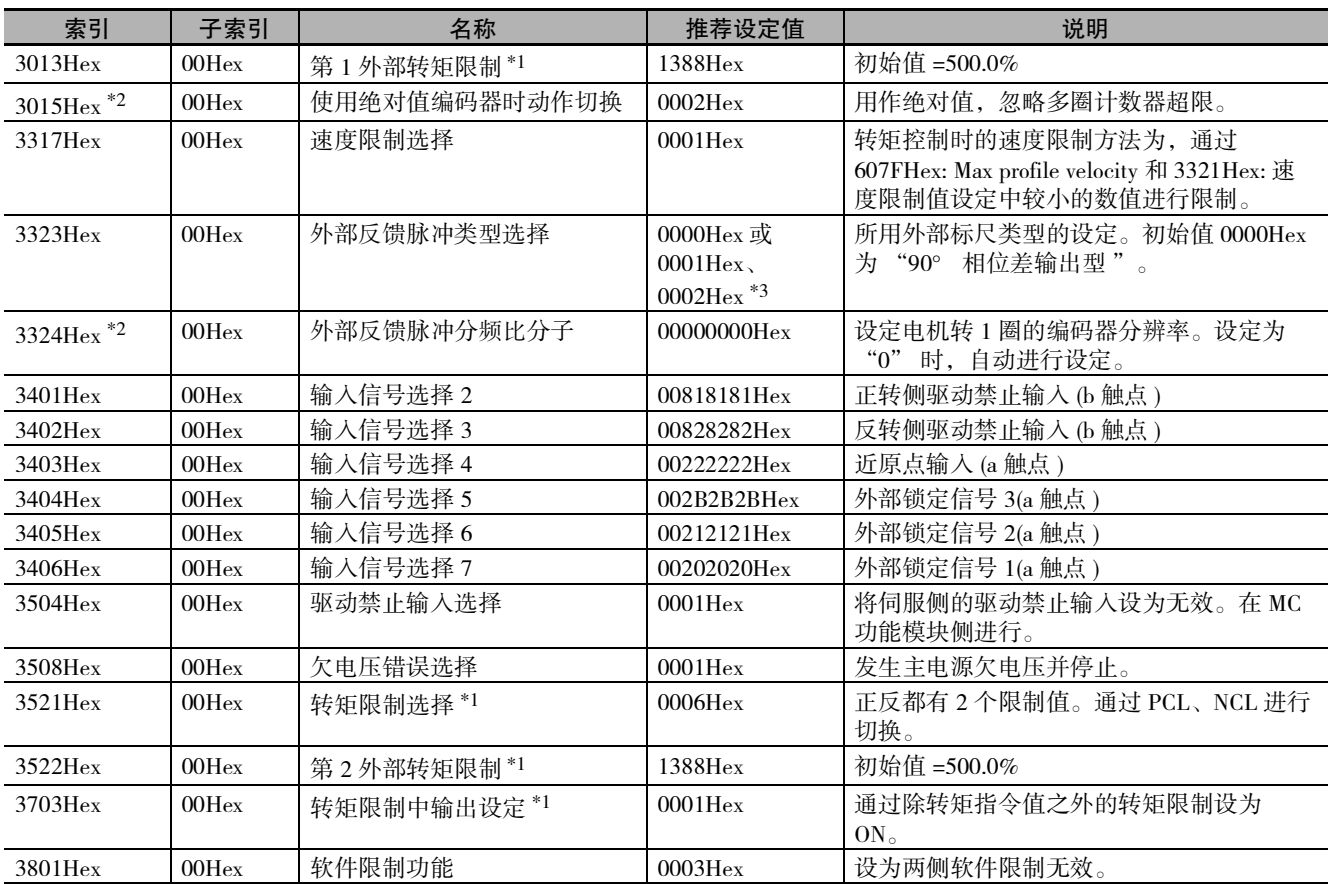

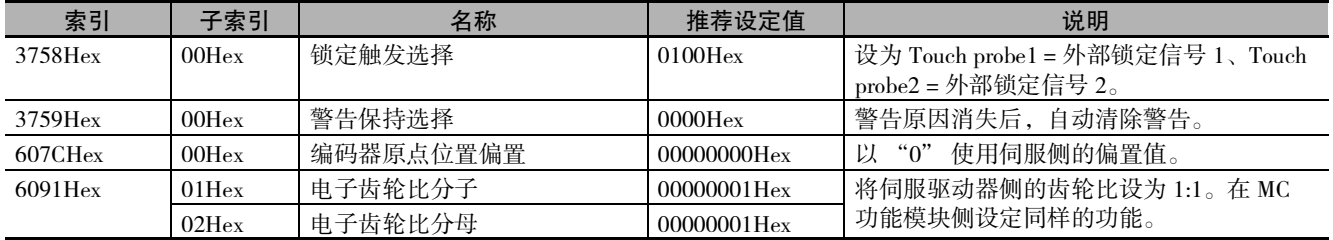

\*1. 在欧姆龙制伺服驱动器 G5 系列 EtherCAT 通信内置直线电机型中,请将 " 转矩 " 改称为 " 推力 "。

\*2. 欧姆龙制伺服驱动器 G5 系列 EtherCAT 通信内置直线电机型不适用于该对象。

\*3. 在欧姆龙制伺服电机 / 驱动器 G5 系列中进行全闭环控制时,或使用欧姆龙制伺服电机 / 驱动器 G5 系列 EtherCAT 通信内置 直线电机型时,请根据所用外部标尺类型进行设定。

## <span id="page-424-0"></span>A-3 与编码器输入终端之间的连接

下面对与欧姆龙制 GX 系列 EtherCAT 从站 编码器输入终端之间的连接进行说明。

#### <span id="page-424-1"></span>A-3-1 与编码器输入终端之间的接线

通过 EtherCAT 通信连接编码器输入终端。

关于连接方法,请参阅 □ "NJ/NX 系列 CPU 单元内置 EtherCAT 端口 用户手册 (SBCD-358)"。

#### <span id="page-424-2"></span>A-3-2 编码器输入终端的设定

下面,对连接作为 MC 功能模块控制对象的欧姆龙制 EtherCAT 远程 I/O 终端 GX 系列 GX-EC0211/EC0241 时的编码器输入终端侧的设定概要进行说明。

关于编码器输入终端的详情,请参阅 $\Box$  "GX 系列 EtherCAT 从站 用户手册 (SBCD-350)"。

## 推荐编码器输入终端

作为 MC 功能模块的编码器轴,可使用所有功能的编码器输入终端的单元版本如下表所示。

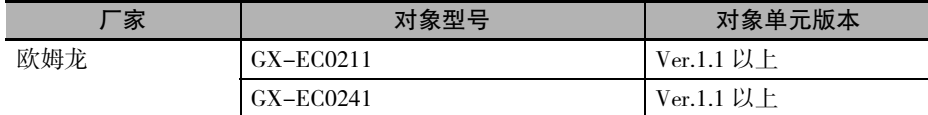

参考

- ·可用作编码器轴的 EtherCAT 从站仅为欧姆龙制 GX-EC0211/EC0241。
- ·欧姆龙制 GX-EC0211/EC0241( 单元版本 Ver.1.0) 也可用作编码器轴,但不适用于 Sysmac 设备 功能。

使用单元版本 Ver.1.0 时, 请将节点地址开关设定为非 "00"。如果设定为 "00", 网络构 成将出现异常。

功能的详情,请参阅 □ "GX 系列 EtherCAT 从站 用户手册 (SBCD-350)"。

关于 Sysmac 设备, 请参阅 I "NJ/NX 系列 CPU 单元 用户手册 软件篇 (SBCA-359)"。

## 外部输入信号

使用作为编码器轴的所有功能时,使用编码器输入终端侧的下列输入信号。

- ·计数器 A 相
- ·计数器 B 相
- ·计数器 Z 相
- ·锁定输入 (A/B)

计数器包含 2 个通道,每个通道中有 2 个外部锁定。请连接实际使用的输入信号。

与输入信号的接线方法请参阅 $\square$  "GX 系列 EtherCAT 从站 用户手册 (SBCD-350)"。

 $A-3$ 

## PDO 映射

下面对作为 MC 功能模块的编码器轴进行控制的 PDO 映射进行说明。

要使用运动控制的各功能,必须将使用功能所需的对象映射到过程数据通信中。 预先将必要对象汇集在一起,构成 PDO 映射。

通过 Sysmac Studio 的 [EtherCAT] 编辑画面中的 [PDO 映射设定的编辑 ] 选择将要使用的 PDO 映射。

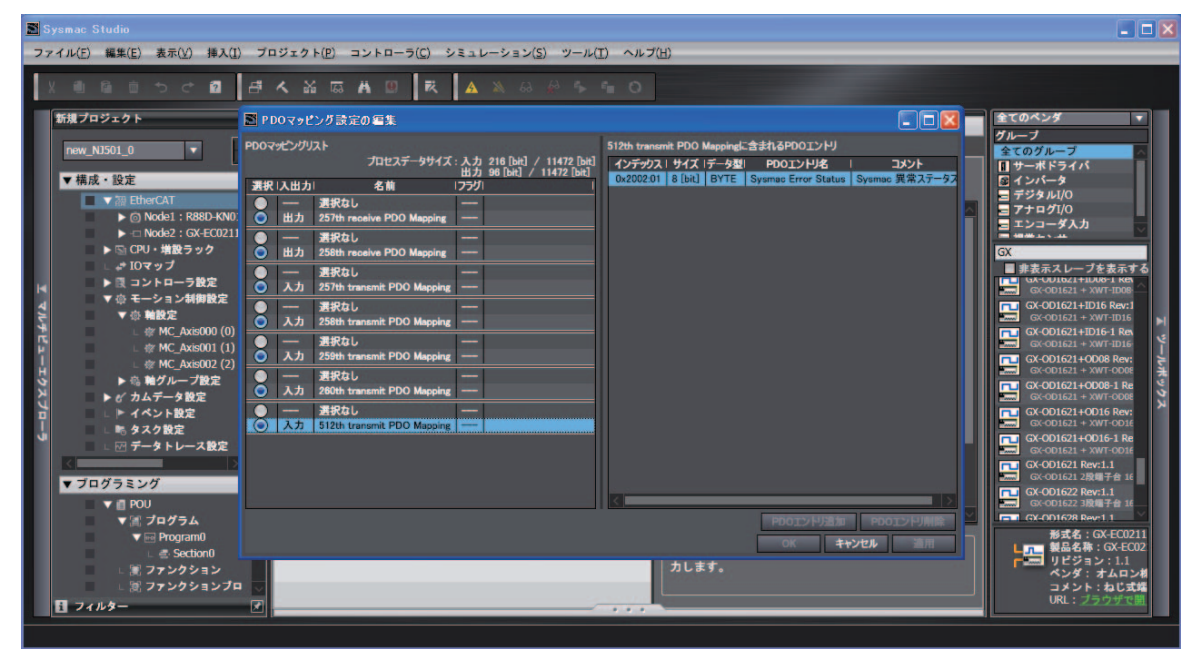

Sysmac Studio 默认选择以下 PDO 映射。

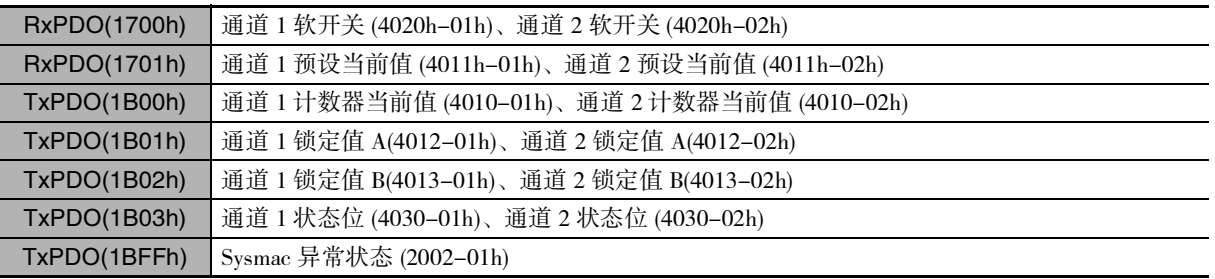

## 参考

使用推荐编码器输入终端 GX-EC0211/EC0241( 单元版本 Ver.1.1 以上 ) 时, PDO 映射可直接使 用 Sysmac Studio 默认的映射。

## MC 功能模块的功能和过程数据之间的关系

MC 功能模块具有的功能与过程数据的对象信息相关。 根据 MC 功能模块使用的 EtherCAT 从站构成及使用功能的不同,有时需要变更这些关系。

点击 Sysmac Studio 的 [ 轴基本设定 ] 画面中的 [ 高级设置 ], 打开设定画面。

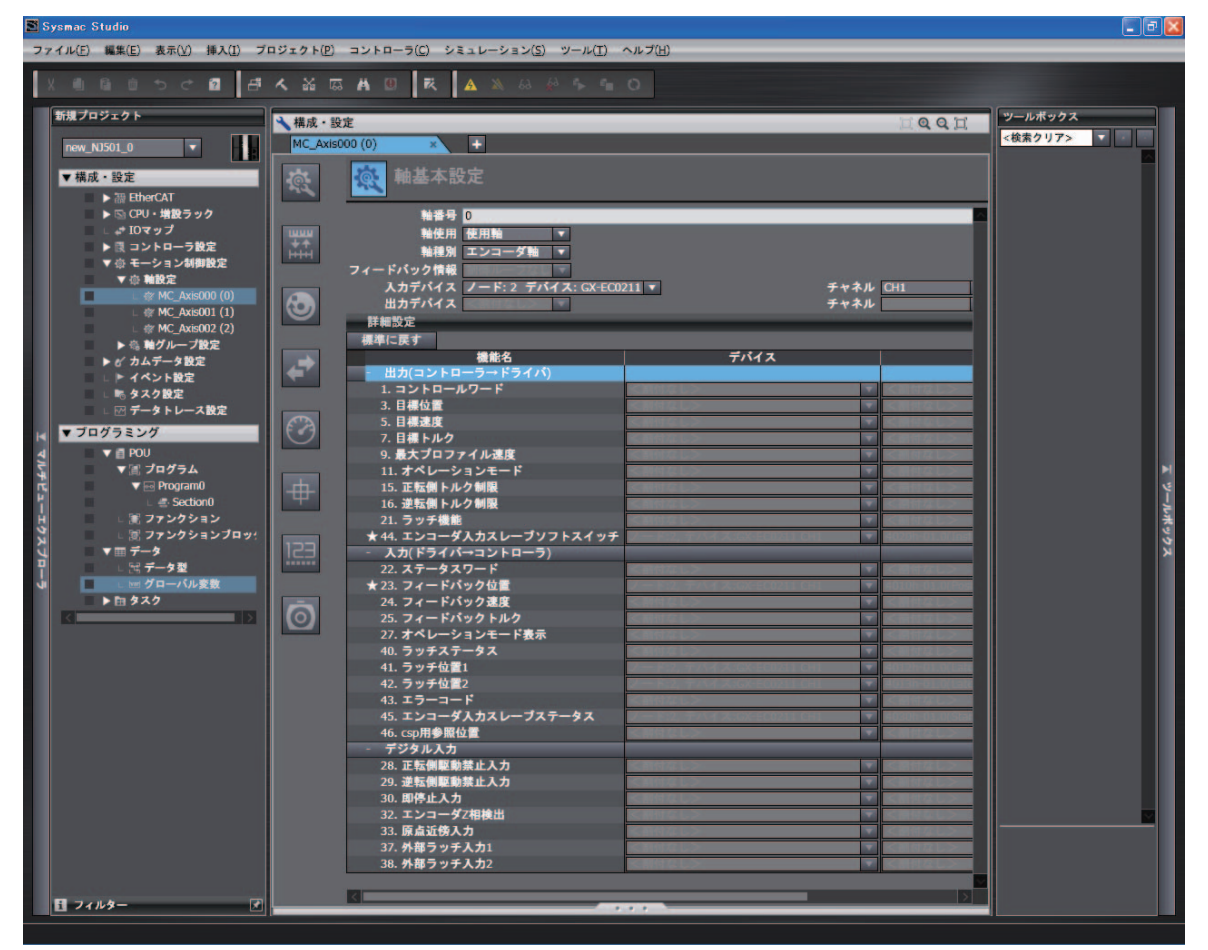

参考

使用推荐编码器输入终端 GX-EC0211/EC0241( 单元版本 Ver.1.1 以上 ) 时, 功能和过程数据之 间的关系可直接使用 Sysmac Studio 默认的设置。

 $\lambda$ -3

#### ● 输出 (控制器→驱动器) 的设定

设定从 MC 功能模块向编码器输入终端输出的指令数据。 下列所示为 Sysmac studio 的默认设定。( 带★标记的为所需对象 )

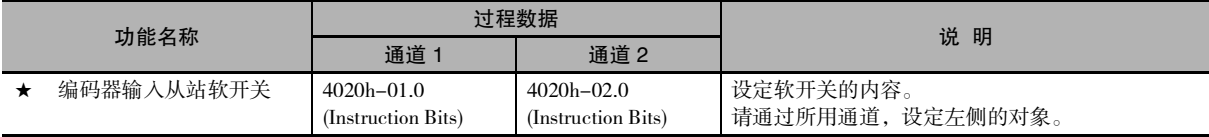

#### ſЙ 使用注意事项

·变更设定时,请确认 MC 功能模块的功能和过程数据的组合是否按照意图进行动作。

#### ● 输入 (驱动器→控制器) 的设定

从编码器输入终端向 MC 功能模块输出的状态数据。 下列所示为 Sysmac studio 的默认设定。( 带★标记的为所需对象 )

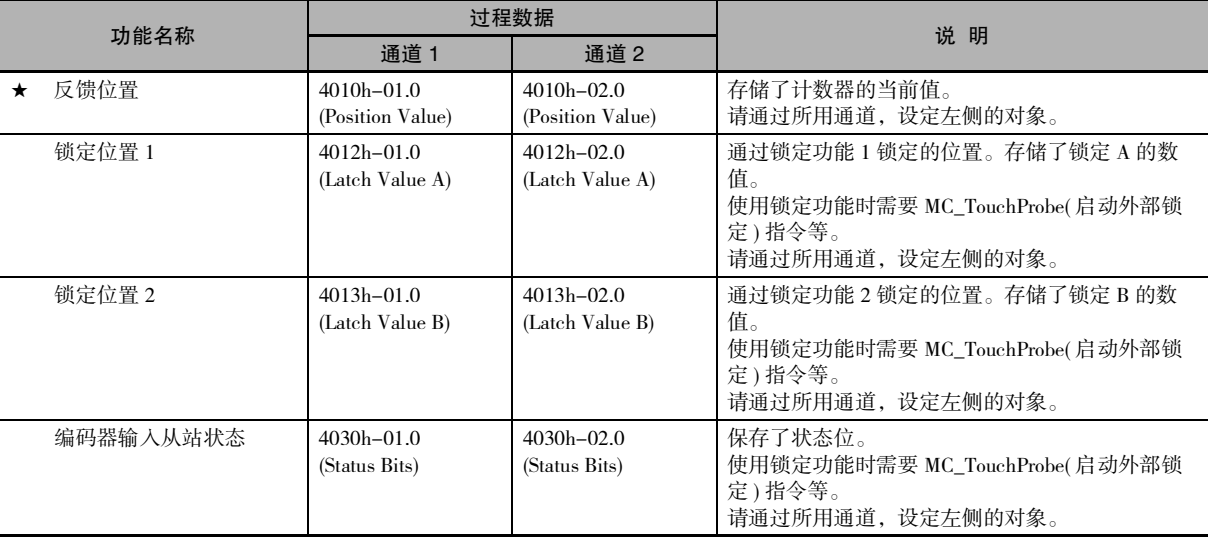

#### ſЙ 使用注意事项

·变更设定时,请确认 MC 功能模块的功能和过程数据的组合是否按照意图进行动作。

#### 数字输入的设定

用作编码器轴时,无需设定。

## 编码器输入终端侧的对象设定

在编码器输入终端中,没有需要设定的对象。

## MC 功能模块和编码器输入终端的环计数器的关系

需要使 MC 功能模块轴参数的伺服驱动器设定 ( 环计数器上限值、环计数器下限值 ) 和编码器输入终端的 环计数器最大值设定保持一致。

在 Sysmac Studio 的 [ 伺服驱动器设定 ] 画面中编辑伺服驱动器设定 ( 环计数器上限值、环计数器下限值 )。 设定内容如下所示。

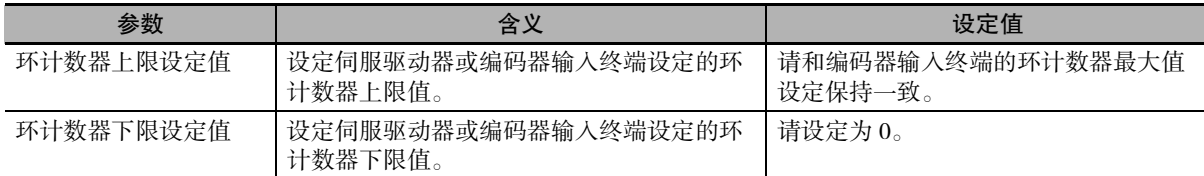

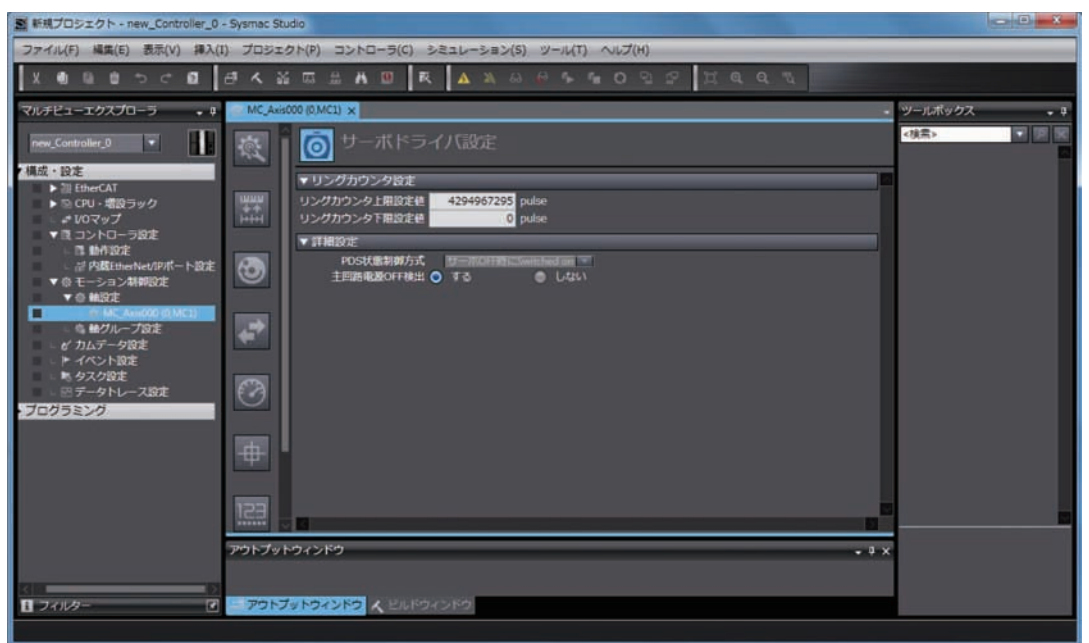

A

在 Sysmac Studio 中 [EtherCAT] 编辑画面的 [ 参数 ] 中编辑编码器输入终端的环计数器最大值设定。 设定内容如下所示。

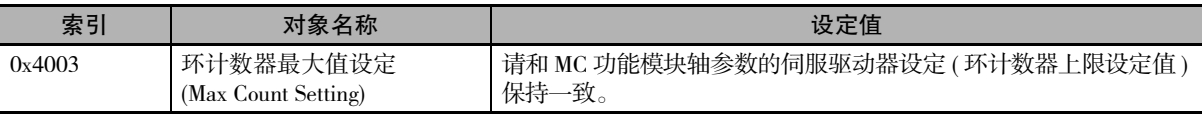

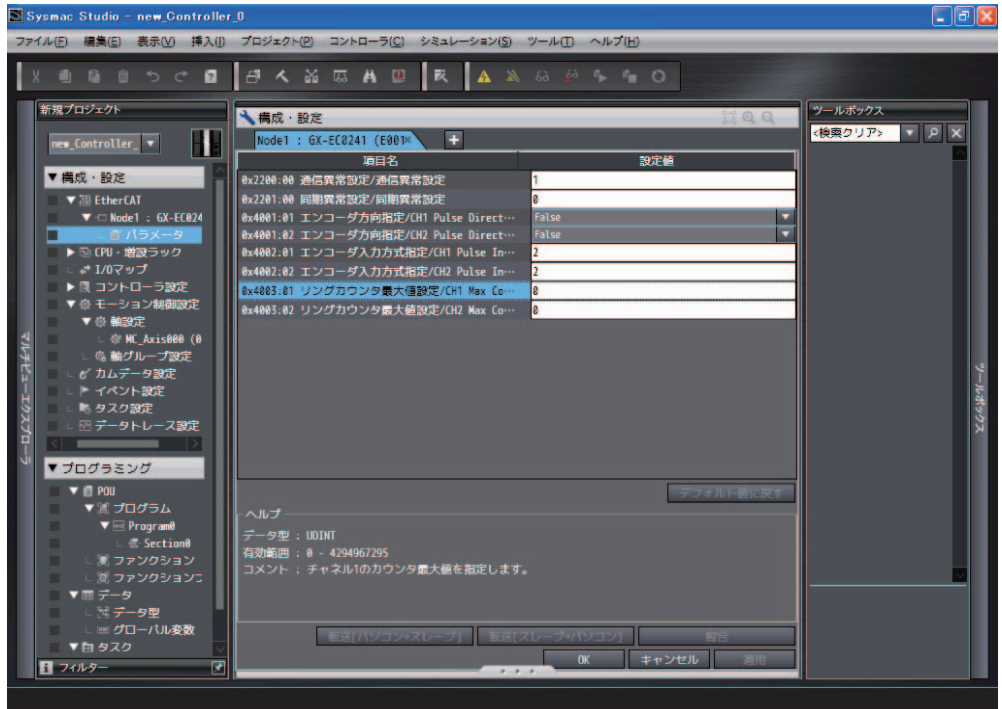

# <span id="page-430-0"></span>A-4 与 NX 单元之间的连接

与 NX 系列 位置接口单元之间的连接, 请参阅 1 "NX 系列 位置接口单元 用户手册 (SBCE-374)"。

# <span id="page-431-0"></span>A-5 PDS 状态切换

PDS 状态切换在 CiA402 驱动器配置文件中定义。PDS 状态切换指令使用过程数据的控制字 (6040Hex: Controlword)。实际的 PDS 状态可通过过程数据的状态字 (6041Hex: Statusword) 确认。

CiA402 驱动器配置文件中定义的状态切换图如下所示。 矩形内部表示状态,数字表示状态控制指令。

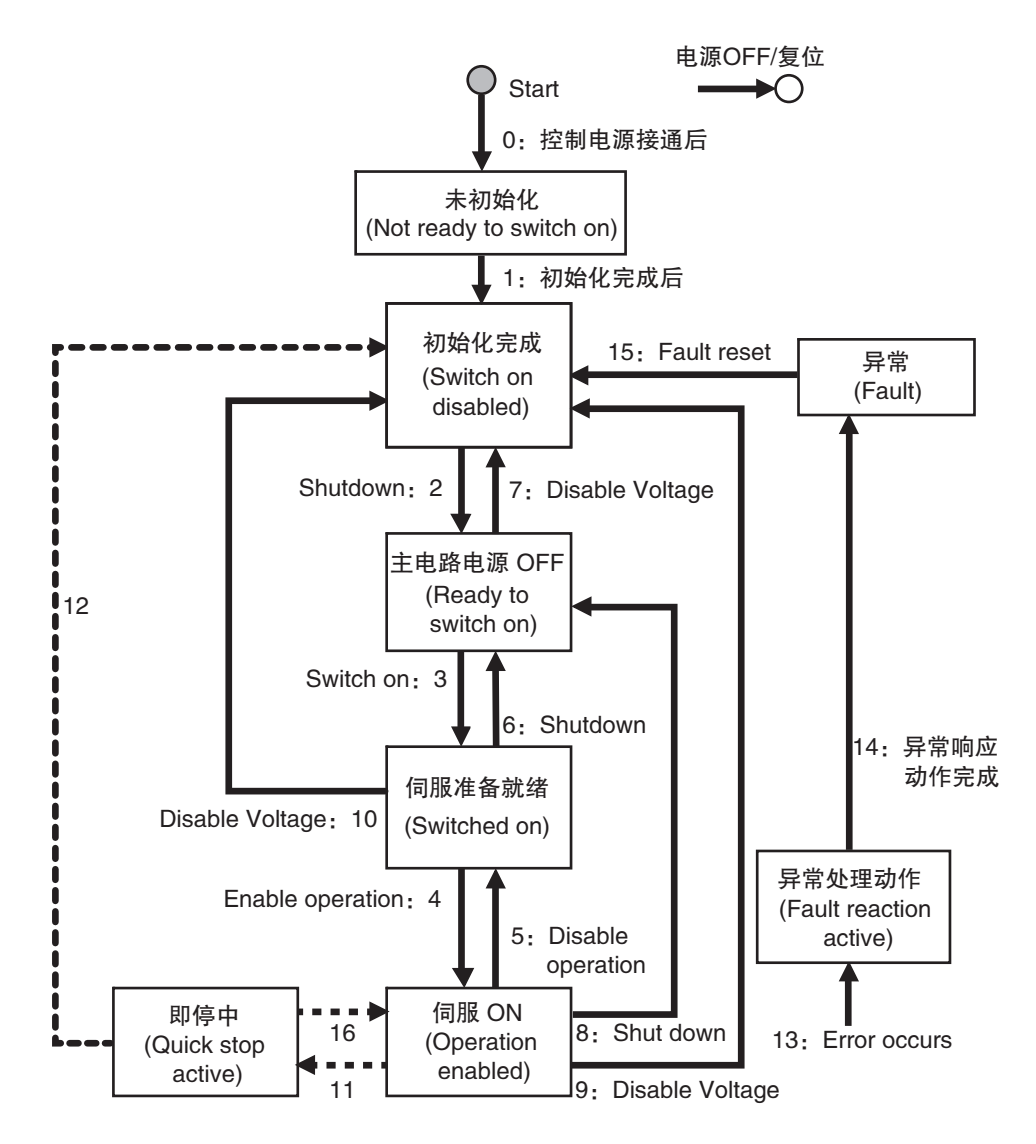
#### A-5-1 PDS 状态控制方式

下面对轴参数 [PDS 状态控制方式 ] 的设定值与 PDS 状态的关系进行说明。

#### [PDS 状态控制方式 ] 设为 "0" 时

[PDS 状态控制方式 ] 设为 "0: 伺服 OFF 时 Switched on" 后, 将执行如下动作。

- ·与伺服驱动器确立通信后,MC 功能模块会自动将 PDS 状态切换至伺服准备就绪 (Switched on) 状态。
- ·在伺服准备就绪 (Switched on) 状态下,将 MC\_Power( 可运行 ) 指令的 "Enable( 启用 )" 设为 TRUE 后,切换至伺服 ON(Operation enabled)。实施状态切换图的 "4: Enable operation" 切换。
- ·在伺服 ON(Operation enabled) 状态下,将 MC\_Power( 可运行 ) 指令的 "Enable( 启用 )" 设为 FALSE 后,切换至伺服准备就绪 (Switched on) 状态。实施状态切换图的 "5:Disable operation" 切换。

#### ● [PDS 状态控制方式 1 设为 "1" 时

[PDS 状态控制方式 ] 设为 "1:伺服 OFF 时 Ready to switch on" 后,将执行如下动作。

- ·与伺服驱动器确立通信后,MC 功能模块会自动将 PDS 状态切换至主电路电源 OFF(Ready to switch on) 状态。
- ·在主电路电源 OFF(Ready to switch on) 状态下,将 MC\_Power( 可运行 ) 指令的 "Enable( 启用 )" 设为 TRUE 后,切换至伺服 ON(Operation enabled)。同时实施状态切换图的 "3:Switch on" 和 "4:Enable operation" 切换。
- ·在伺服 ON(Operation enabled) 状态下,将 MC\_Power( 可运行 ) 指令的 "Enable( 启用 )" 设为 FALSE 后,切换至主电路电源 OFF(Ready to switch on) 状态。同时实施状态切换图的 "5:Disable operation" 和 "6:Shutdown" 切换。

#### 版本相关信息

- ·Ver.1.09 以下版本的 CPU 单元的 [PDS 状态控制方式 ] 为 "0"。Ver.1.10 以上版本的 CPU 单 元的 [PDS 状态控制方式 ] 可选择。
- ·Ver.1.10 以上版本的 CPU 单元的 [PDS 状态控制方式 ] 的初始值为 "0"。

A-5 PDS

状态切换

A

#### 附录

#### A-5-2 主电路电源 OFF 检测

可在伺服锁定状态下选择是否检测主电路电源 OFF。 执行 MC\_Power(可运行) 指令出现 " 伺服主电路电源 OFF 检测 " 异常时, 请设为 " 不检测 " 。

#### ſЙ 使用注意事项

使用欧姆龙制伺服驱动器 1S 系列或 G5 系列时,无法选择 " 不检测 "。 选择 " 不检测 " , 并在伺服锁定状态下将伺服主电路电源 OFF 后 , " 伺服主电路电源 OFF 检 测 " 异常。

#### 版本相关信息

- · Ver.1.09 以下版本的 CPU 单元的 [ 主电路电源 OFF 检测 ] 为 " 检测 "。Ver.1.10 以上版本的 CPU 单元的 [ 主电路电源 OFF 检测 ] 可选择。
- ·Ver.1.10 以上版本的 CPU 单元的 [ 主电路电源 OFF 检测 ] 的初始值为 " 检测 "。

# A-6 用语说明

下面对运动控制相关的用语进行说明。

## A-6-1 NJ/NX 系列通用

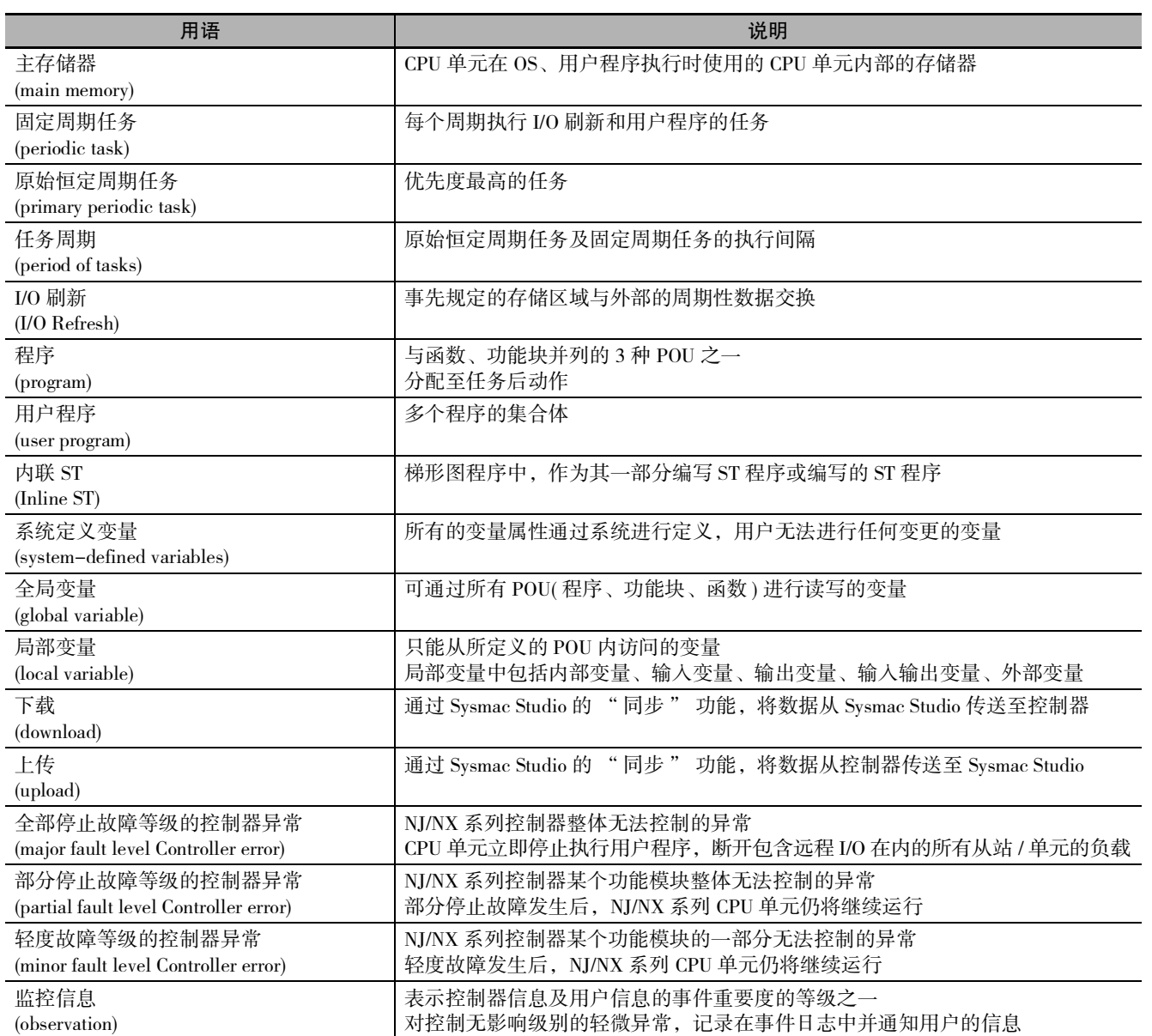

A

## A-6-2 运动控制功能

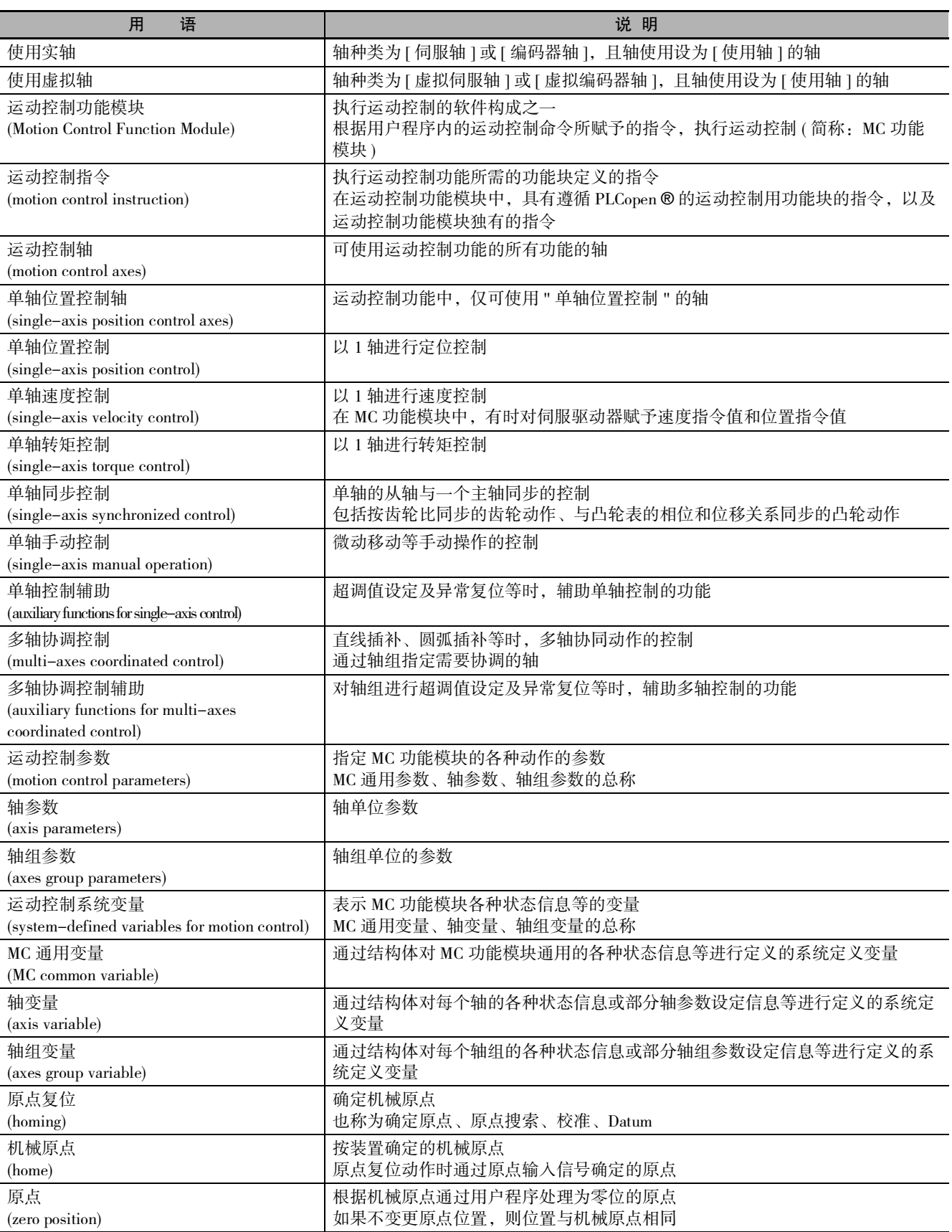

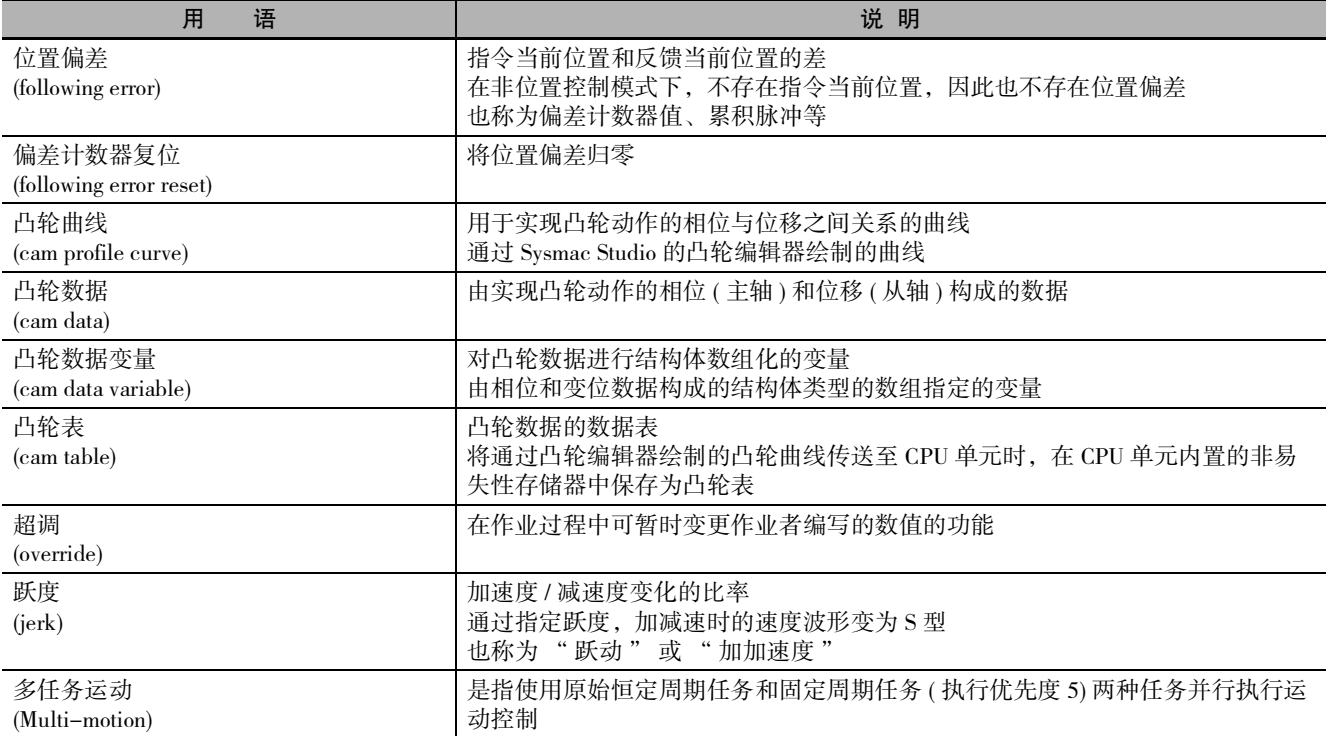

# A-6-3 EtherCAT 通信

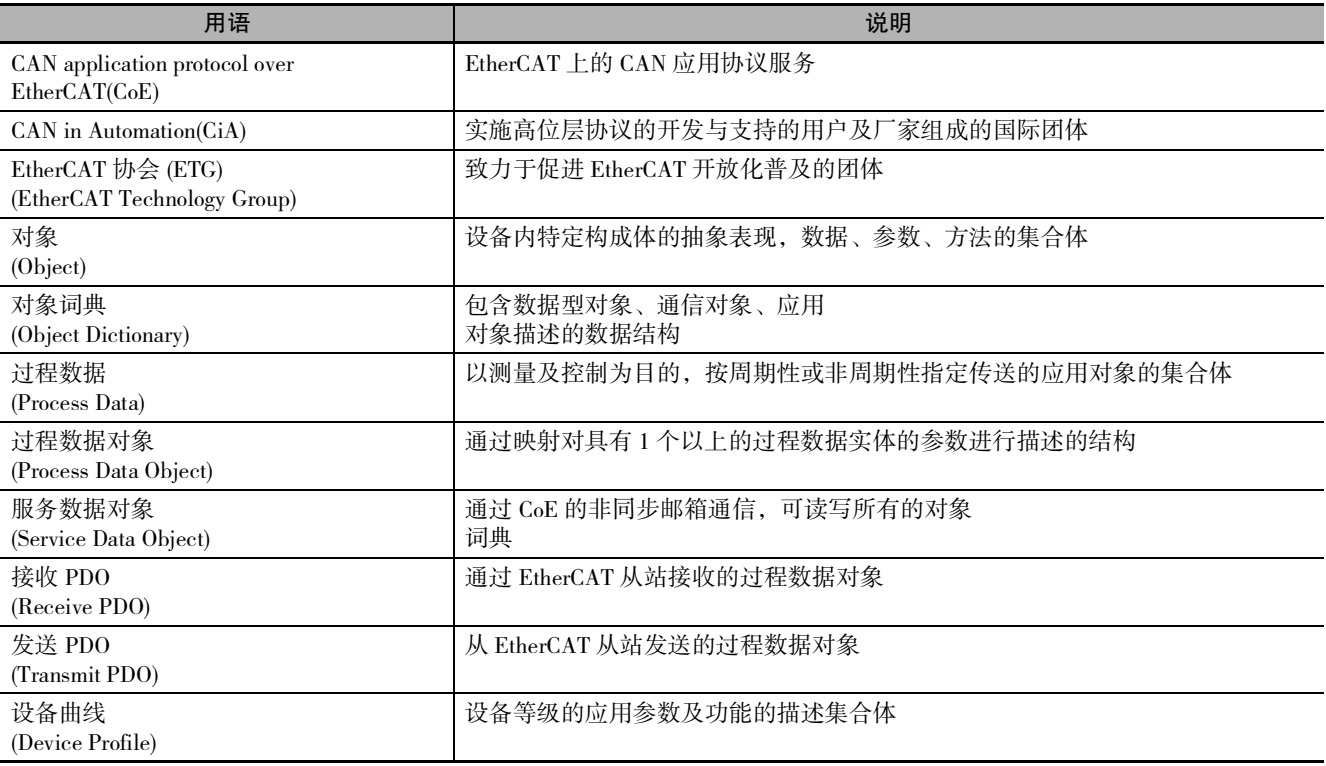

# A-7 版本相关信息

下面对各单元版本的支持功能进行说明。

CPU 单元的单元版本的种类和 Sysmac Studio 版本之间的关系,请参阅 □ "NJ/NX 系列 CPU 单元 用户手 册 软件篇 (SBCA-359)"。

运动控制指令的版本相关信息详情请参阅 [1] "NJ /NX 系列 指令基准手册运动篇 (SBCE-364)"。

## 单元版本 Ver.1.01 中追加的运动控制功能

使用单元版本 Ver.1.01 中追加的功能时,请使用 Sysmac Studio Ver.1.02 以上。

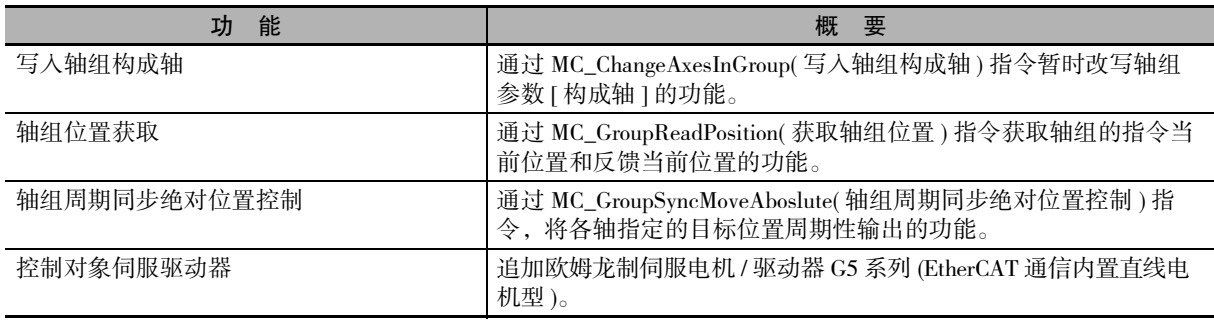

#### 单元版本 Ver.1.02 中追加的运动控制功能

使用单元版本 Ver.1.02 中追加的功能时,请使用 Sysmac Studio Ver.1.03 以上。

虽然没有单元版本 Ver.1.02 中追加的运动控制功能,但对部分指令规格进行了改善。运动控制指令的版 本相关信息详情请参阅 1 "NJ/NX 系列 指令基准手册运动篇 (SBCE-364)"。

### 单元版本 Ver.1.03 中追加的运动控制功能

使用单元版本 Ver.1.03 中追加的功能时,请使用 Sysmac Studio Ver.1.04 以上。

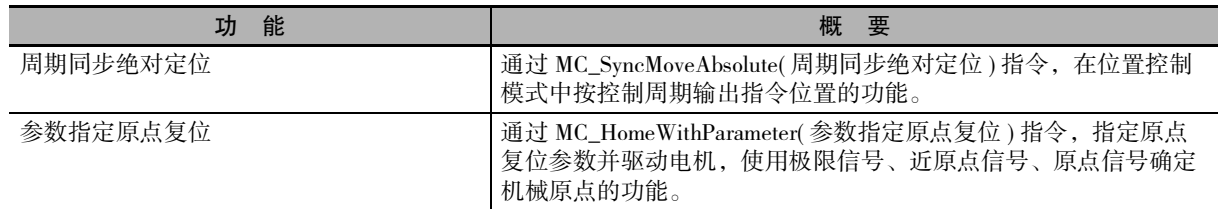

## 单元版本 Ver.1.04 中追加的运动控制功能

使用单元版本 Ver.1.04 中追加的功能时,请使用 Sysmac Studio Ver.1.05 以上。

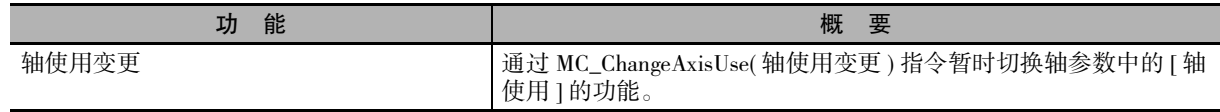

## 单元版本 Ver.1.05 中追加的运动控制功能

使用单元版本 Ver.1.05 中追加的功能时,请使用 Sysmac Studio Ver.1.06 以上。

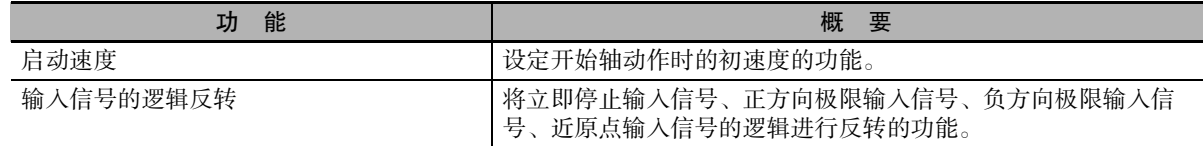

(注) Ver.1.05 以上版本的 CPU 单元, 可为轴分配 NX 系列 位置接口单元, 进行运动控制。

## 单元版本 Ver.1.06 中追加、变更的运动控制规格

使用单元版本 Ver.1.06 中追加、变更的性能规格和功能规格时,请使用 Sysmac Studio Ver.1.07 以上版本。

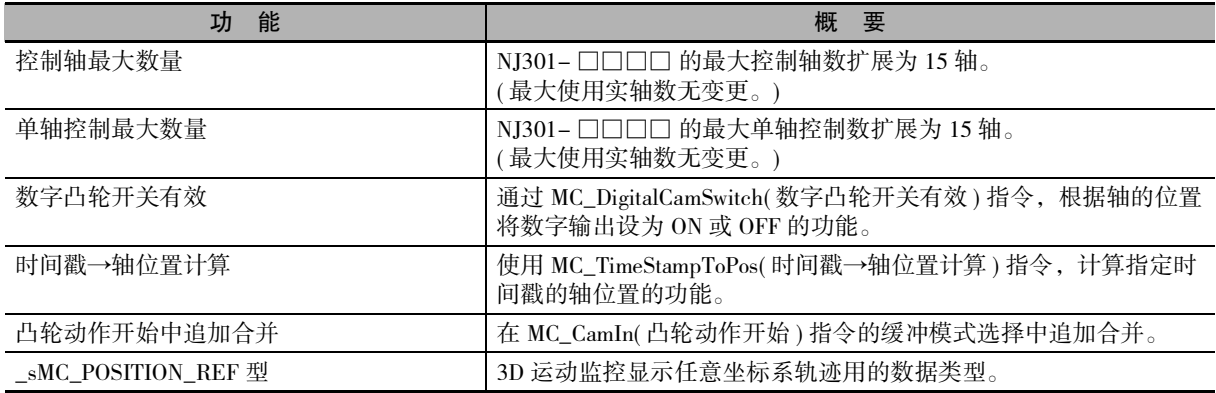

## 单元版本 Ver.1.08 中追加、变更的运动控制功能

使用单元版本 Ver.1.08 中追加、变更的功能时,请使用 Sysmac Studio Ver.1.09 以上。

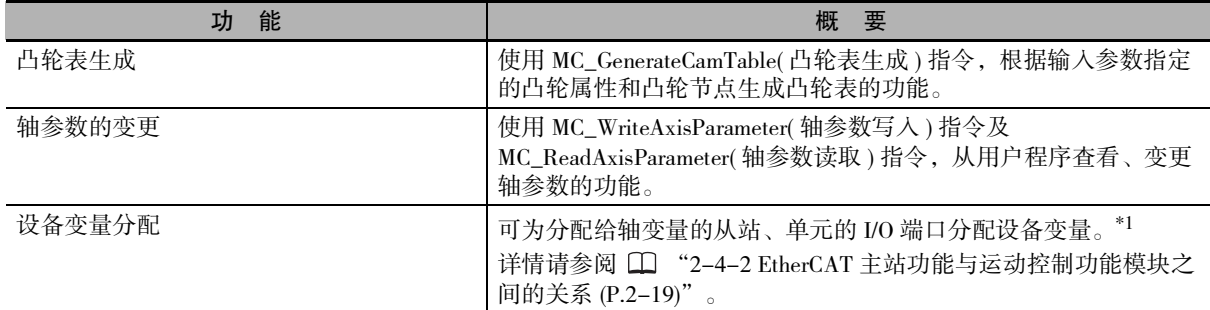

\*1. 与 CPU 单元的版本无关。使用 Sysmac Studio Ver.1.09 以上版本即可分配。

## 单元版本 Ver.1.09 中追加、变更的运动控制功能

使用单元版本 Ver.1.09 中追加的功能时,请使用 Sysmac Studio Ver.1.10 以上。

虽然没有单元版本 Ver.1.09 中追加的运动控制功能,但对部分指令规格进行了改善。运动控制指令的版 本相关信息详情请参阅 [ ] "NJ/NX 系列 指令基准手册 (SBCE-364)"。

A

## 单元版本 Ver.1.10 中追加、变更的运动控制功能

使用单元版本 Ver.1.10 中追加的以下功能时,请使用 Sysmac Studio Ver.1.12 以上。

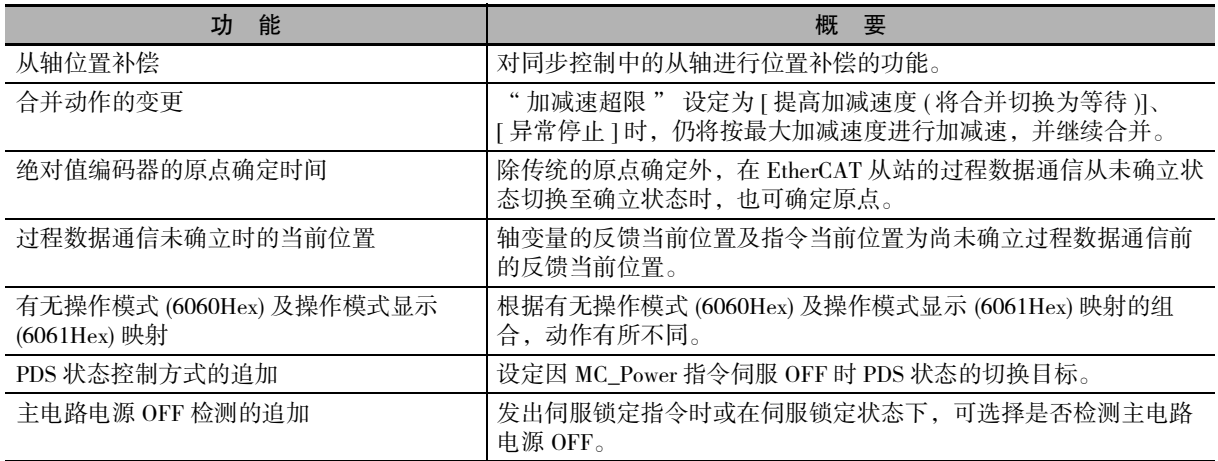

使用单元版本 Ver.1.10 中追加的以下功能时,请使用 Sysmac Studio Ver.1.13 以上。

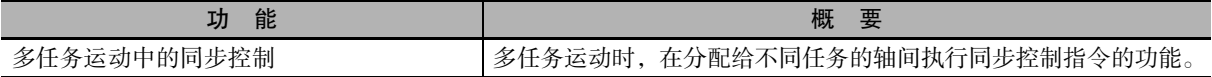

## 单元版本 Ver.1.11 中追加、变更的运动控制功能

使用单元版本 Ver.1.11 中追加的以下功能时,请使用 Sysmac Studio Ver.1.15 以上。

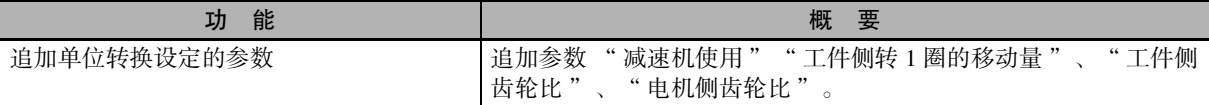

使用单元版本 Ver.1.11 中追加的以下功能时,请使用 Sysmac Studio Ver.1.16 以上。

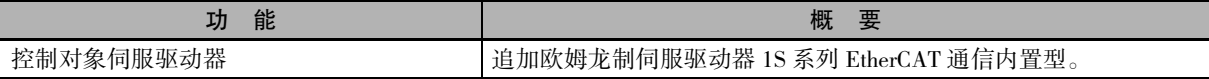

## 单元版本 Ver.1.13 中追加、变更的运动控制功能

使用单元版本 Ver.1.13 中追加的以下功能时,请使用 Sysmac Studio Ver.1.17 以上。

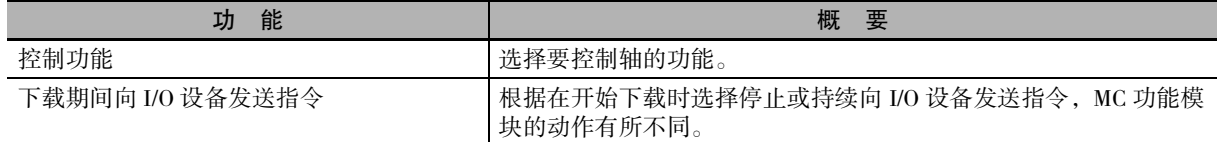

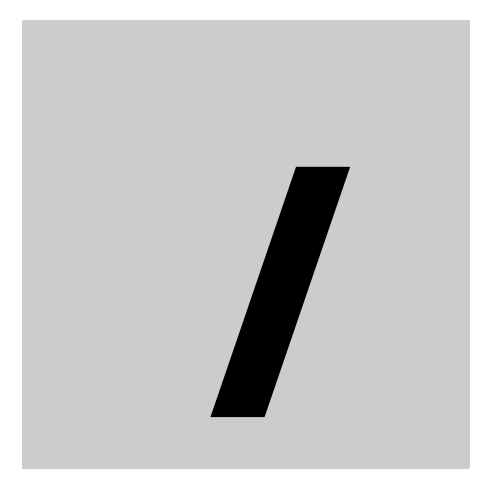

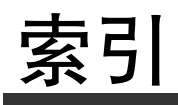

I

# 索引

#### $\sf B$

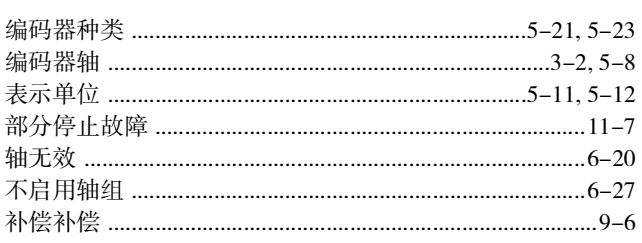

### $\mathsf{C}$

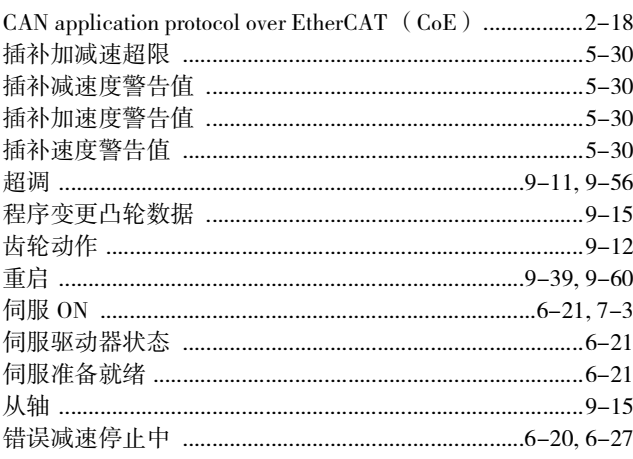

## $\mathsf{D}%$

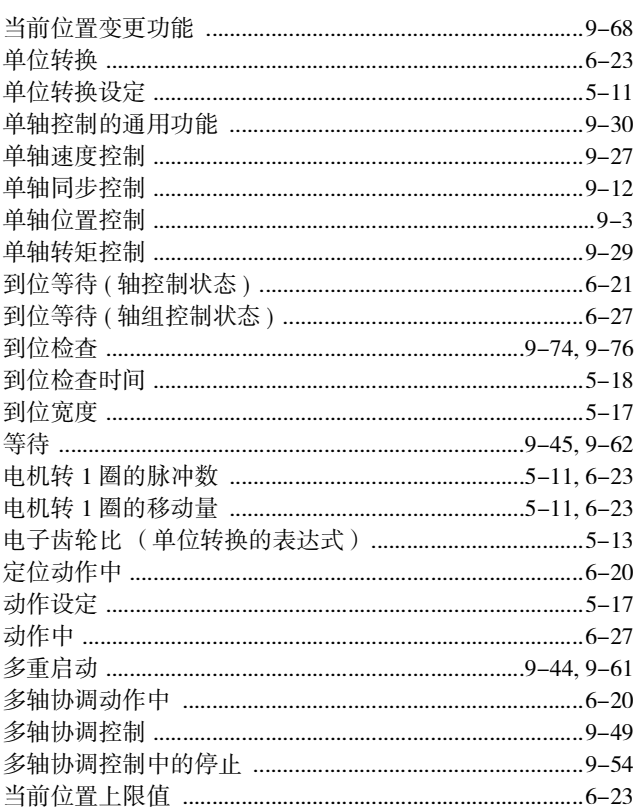

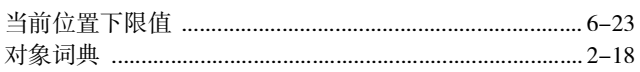

#### $\mathsf E$  $\overline{\phantom{a}}$

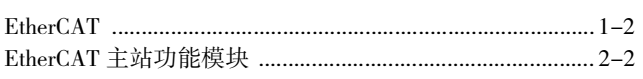

#### $\mathsf F$

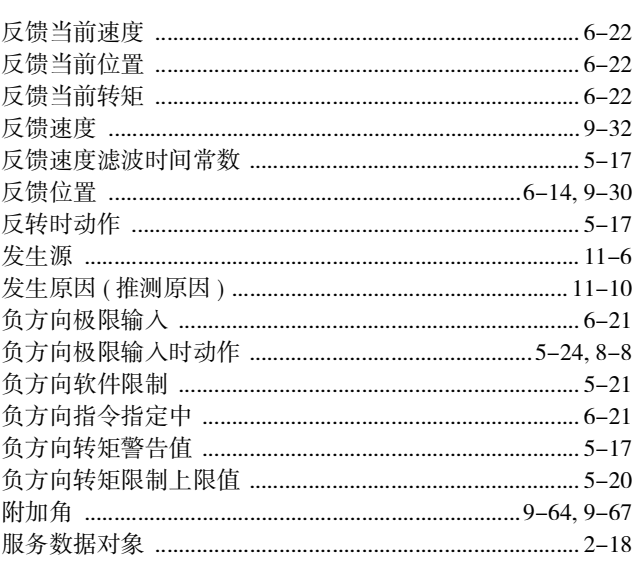

#### $\mathsf{G}$  $\overline{a}$

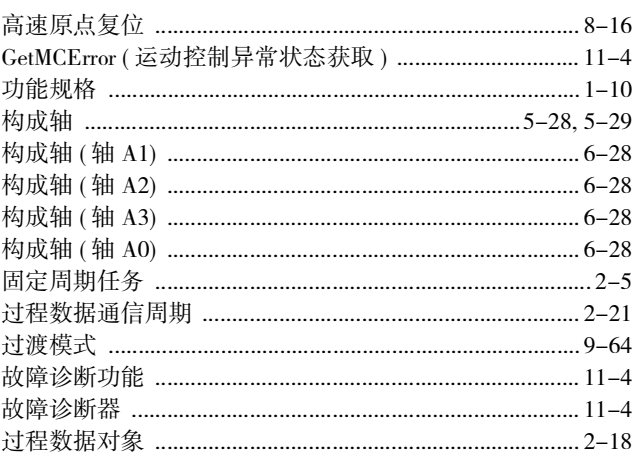

#### $H$

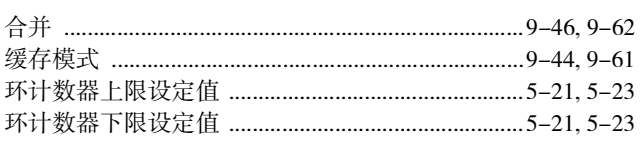

#### $J$

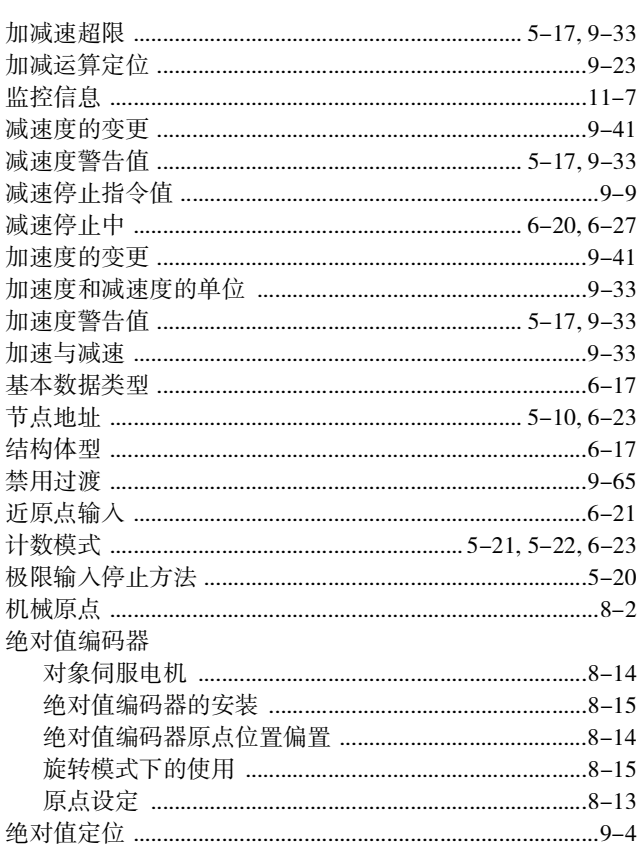

### $\mathsf{K}$

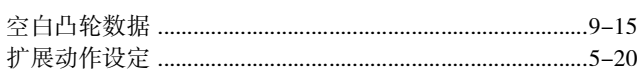

#### $\mathsf{L}$

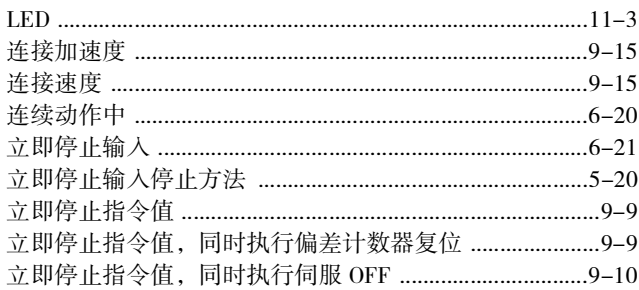

#### M

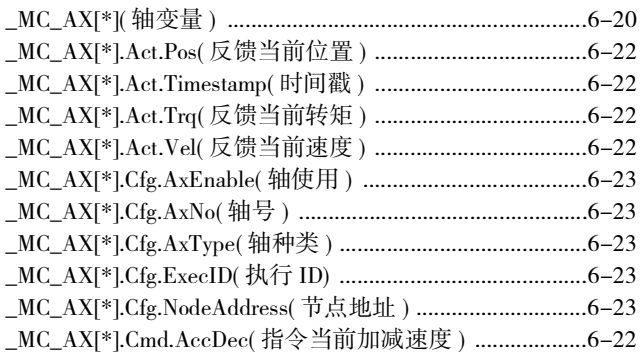

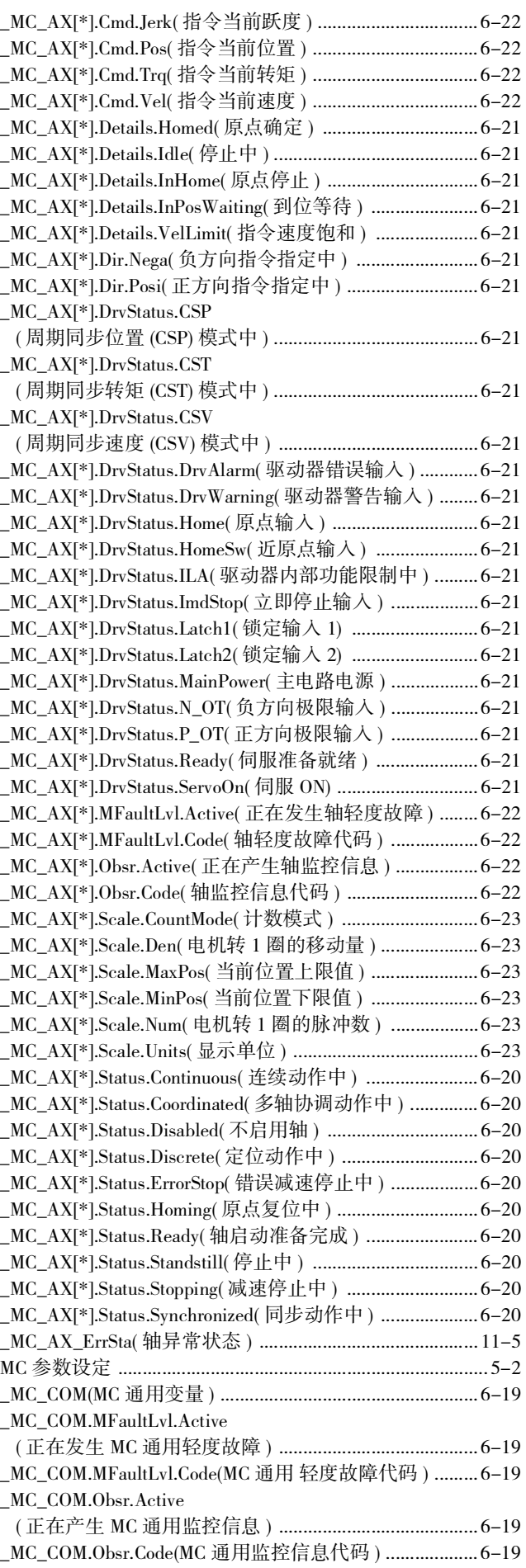

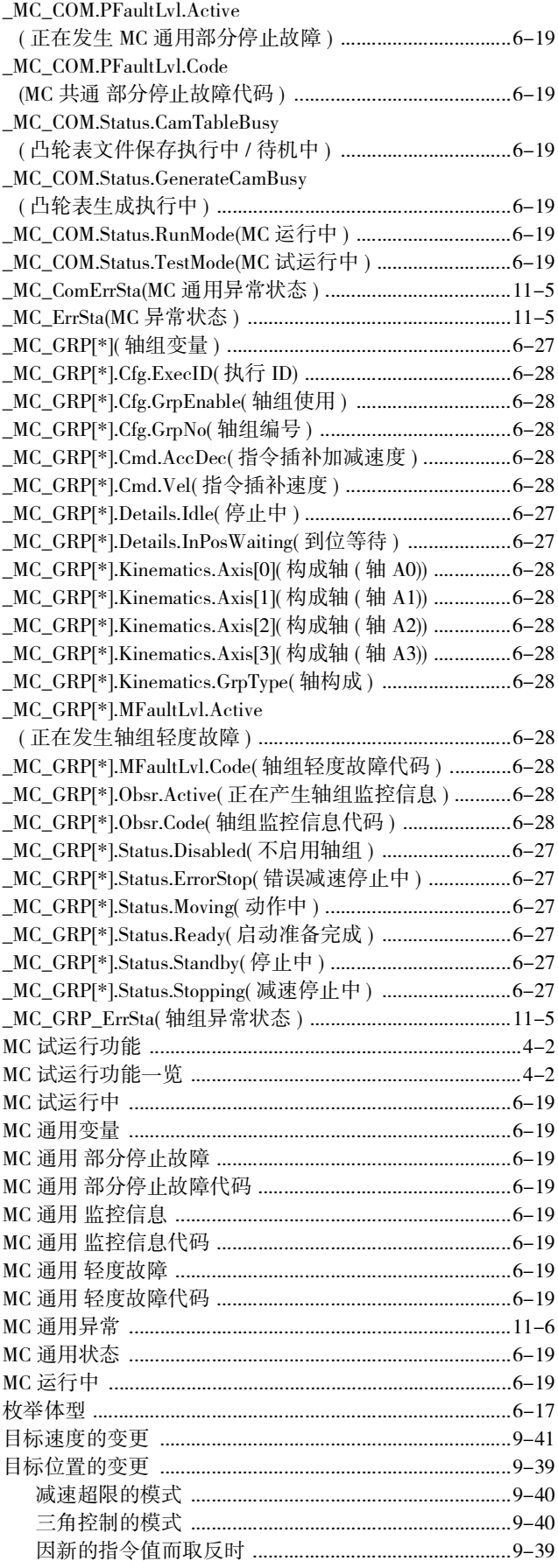

#### $\mathsf{P}$

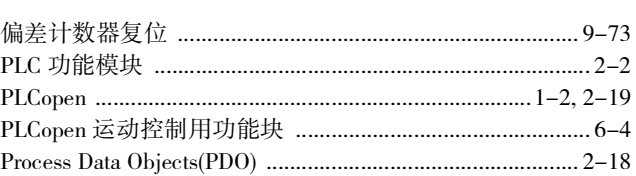

### $\mathsf Q$

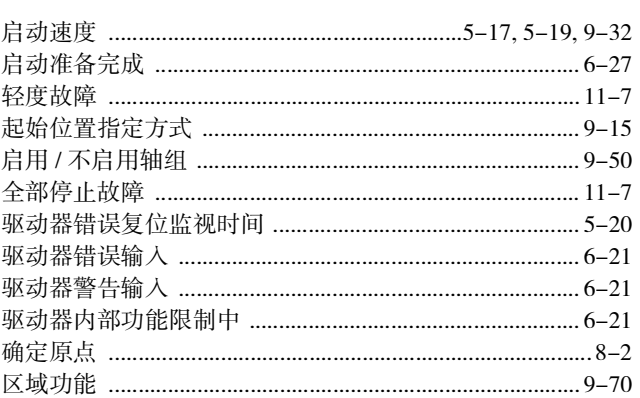

#### $\mathsf{R}$

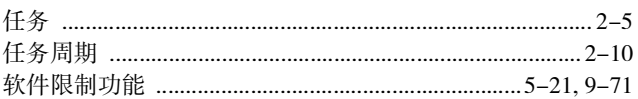

#### $S$

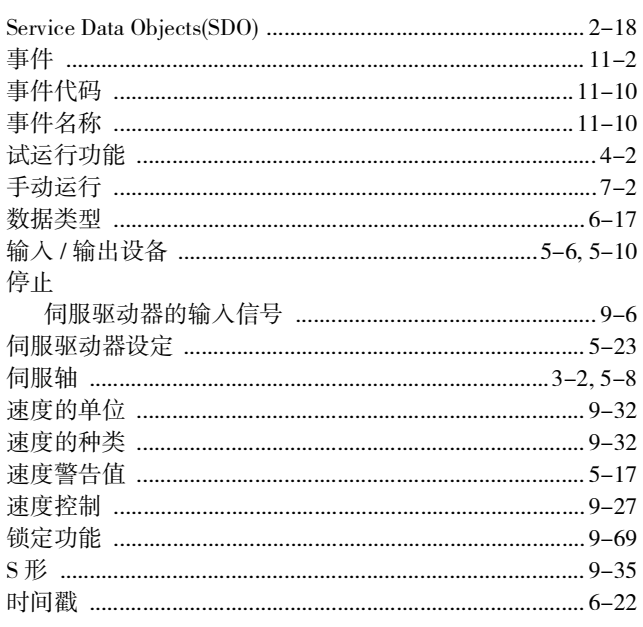

#### $\top$

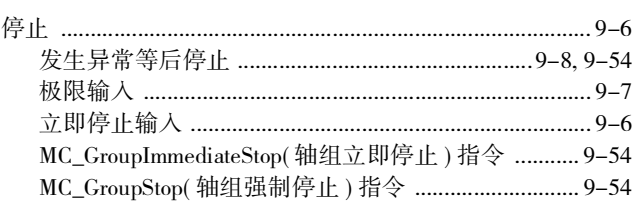

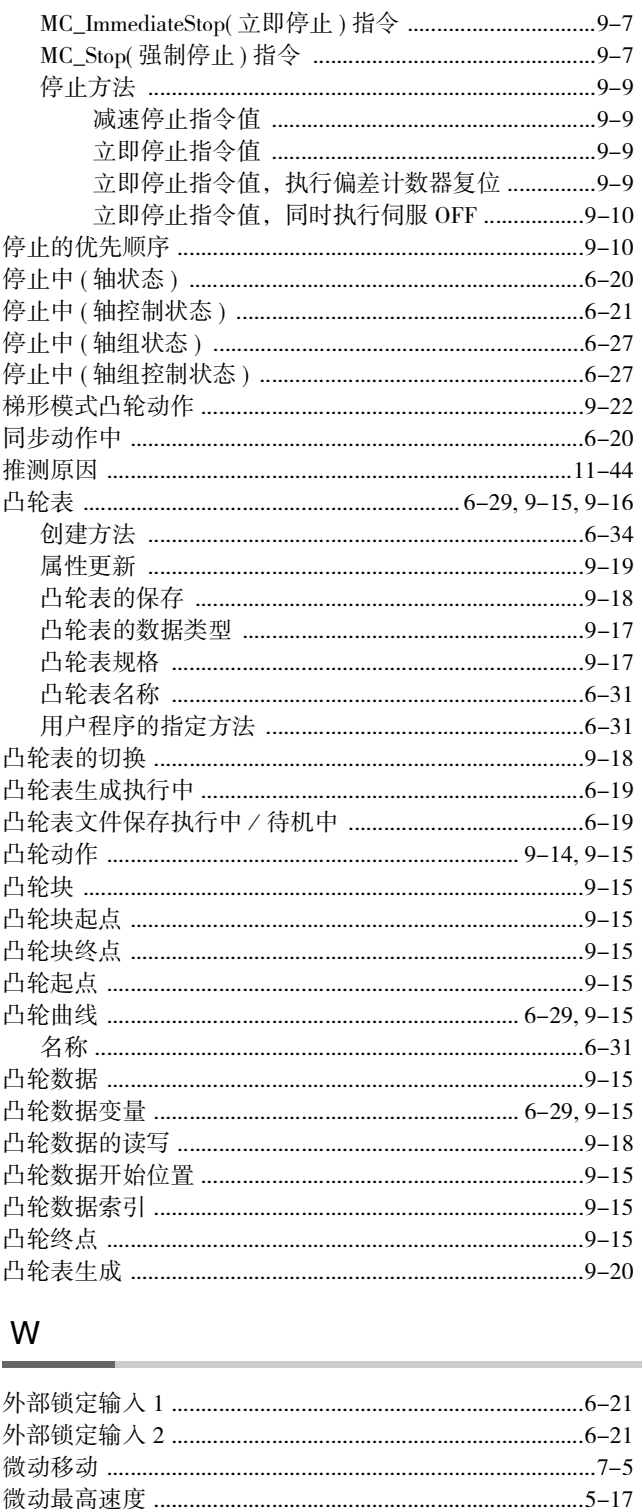

#### $\boldsymbol{X}$

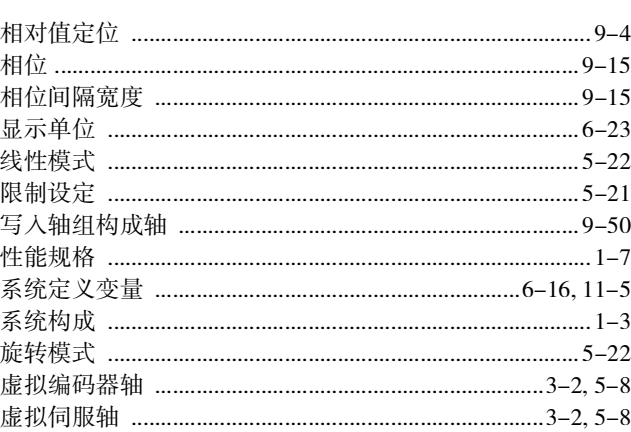

#### Y

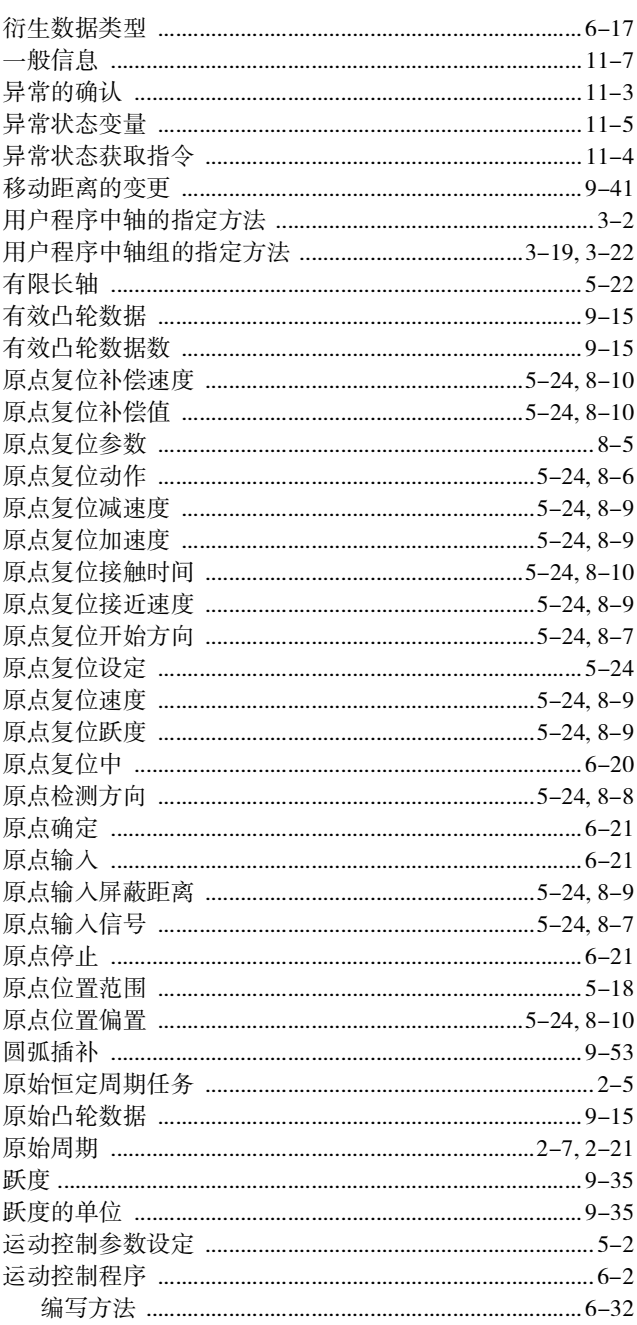

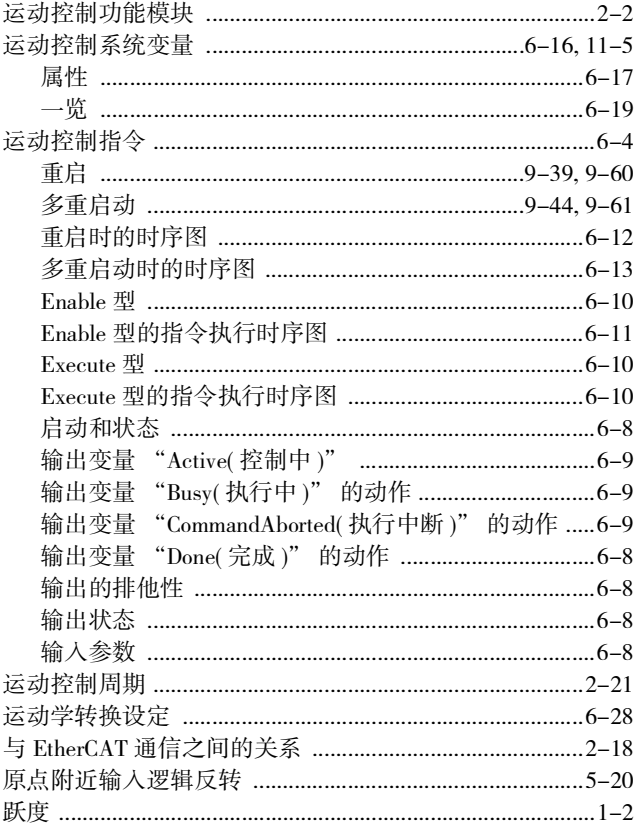

## $\mathsf Z$

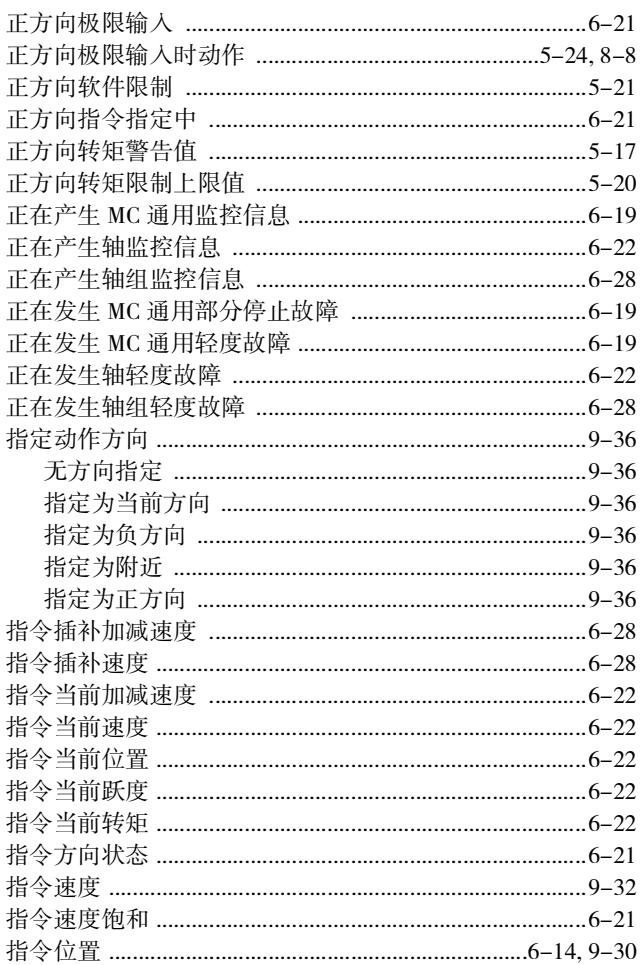

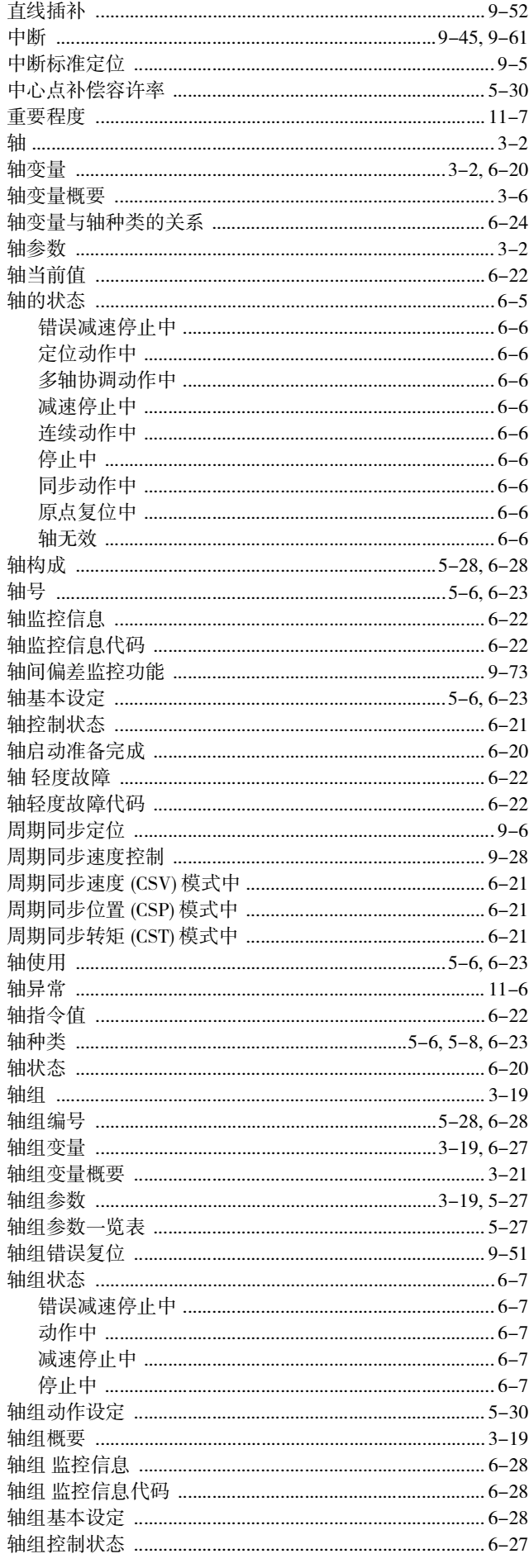

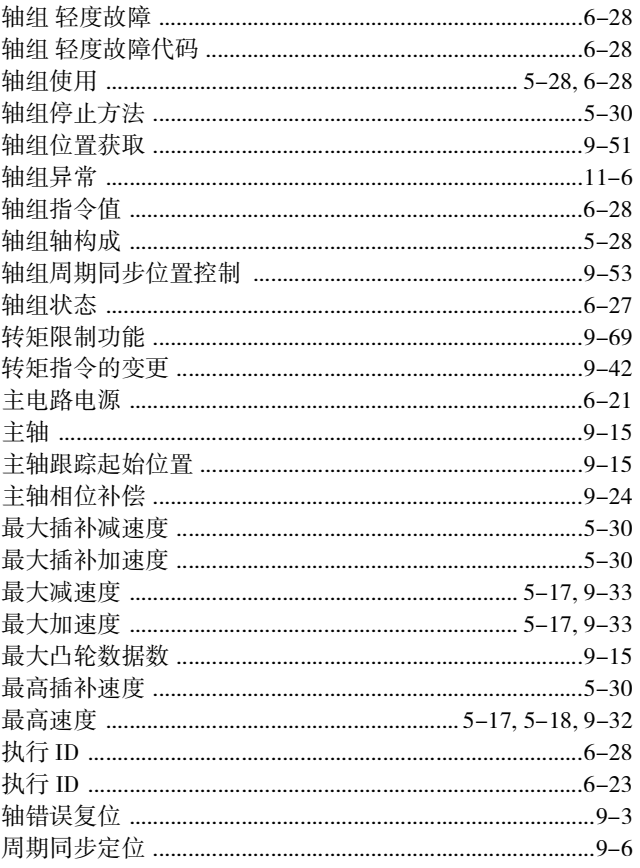

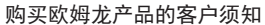

#### 承诺事项

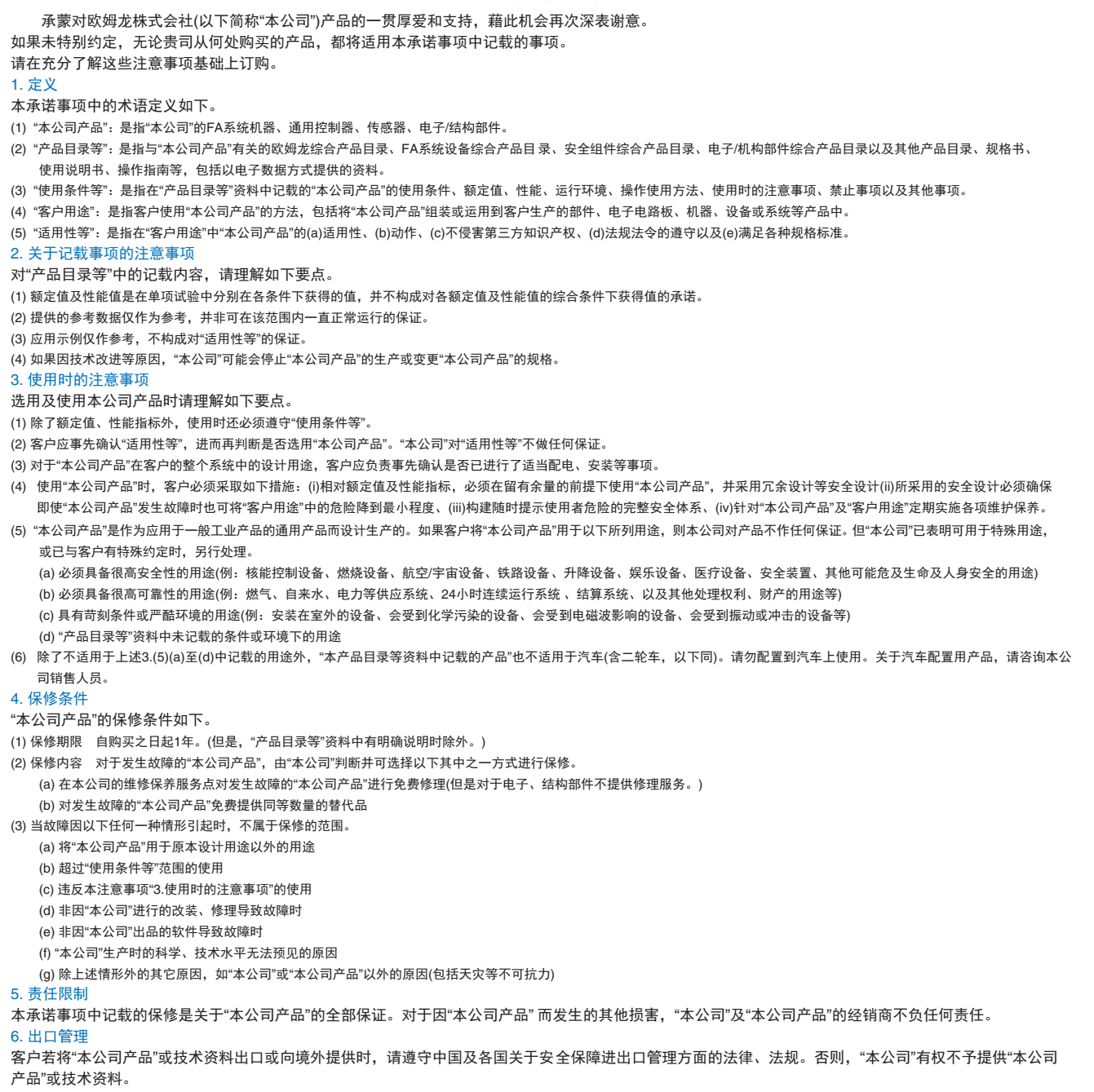

## 欧姆龙自动化(中国)有限公司

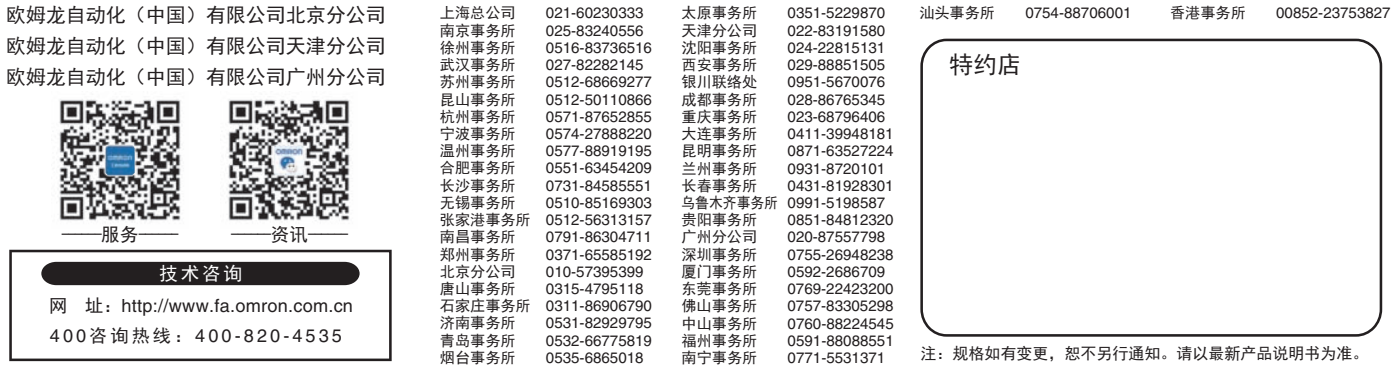